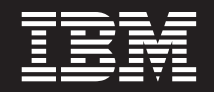

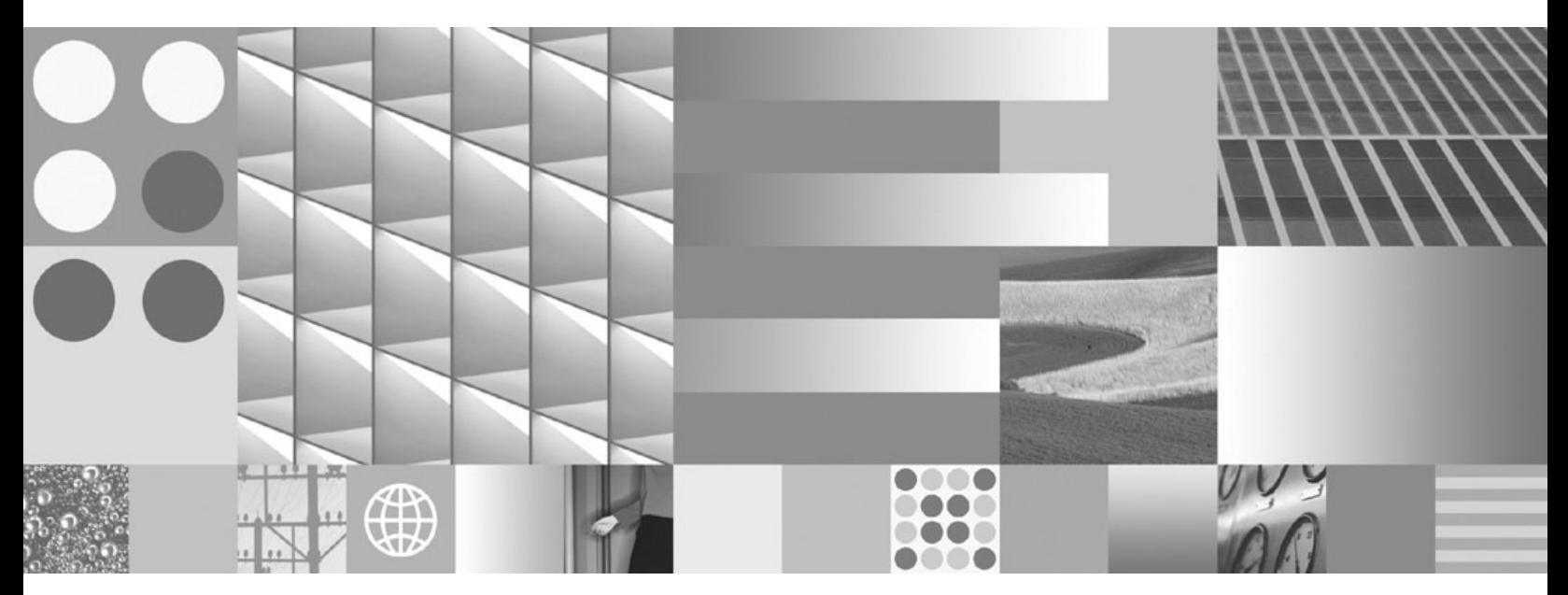

**Datenbanksicherheit**

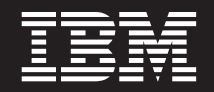

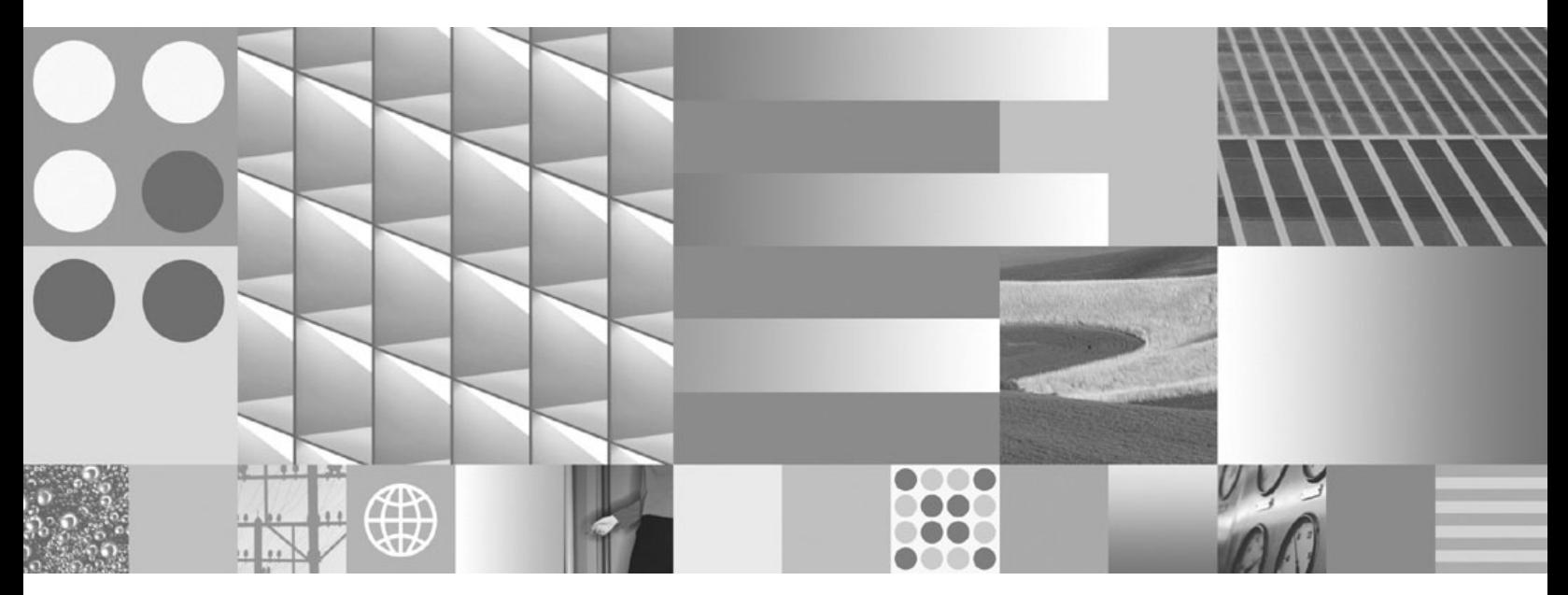

**Datenbanksicherheit**

#### **Hinweis**

Vor Verwendung dieser Informationen und des darin beschriebenen Produkts sollten die allgemeinen Informationen in [Anhang B, "Bemerkungen", auf Seite 339](#page-348-0) gelesen werden.

Diese Veröffentlichung ist eine Übersetzung des Handbuchs *IBM DB2 9.7 for Linux, UNIX, and Windows, Database Security Guide,* IBM Form SC27-2443-00, herausgegeben von International Business Machines Corporation, USA

© Copyright International Business Machines Corporation 1993, 2009 © Copyright IBM Deutschland GmbH 2009

Informationen, die nur für bestimmte Länder Gültigkeit haben und für Deutschland, Österreich und die Schweiz nicht zutreffen, wurden in dieser Veröffentlichung im Originaltext übernommen.

Möglicherweise sind nicht alle in dieser Übersetzung aufgeführten Produkte in Deutschland angekündigt und verfügbar; vor Entscheidungen empfiehlt sich der Kontakt mit der zuständigen IBM Geschäftsstelle.

Änderung des Textes bleibt vorbehalten.

Herausgegeben von: SW TSC Germany Kst. 2877 August 2009

# **Inhaltsverzeichnis**

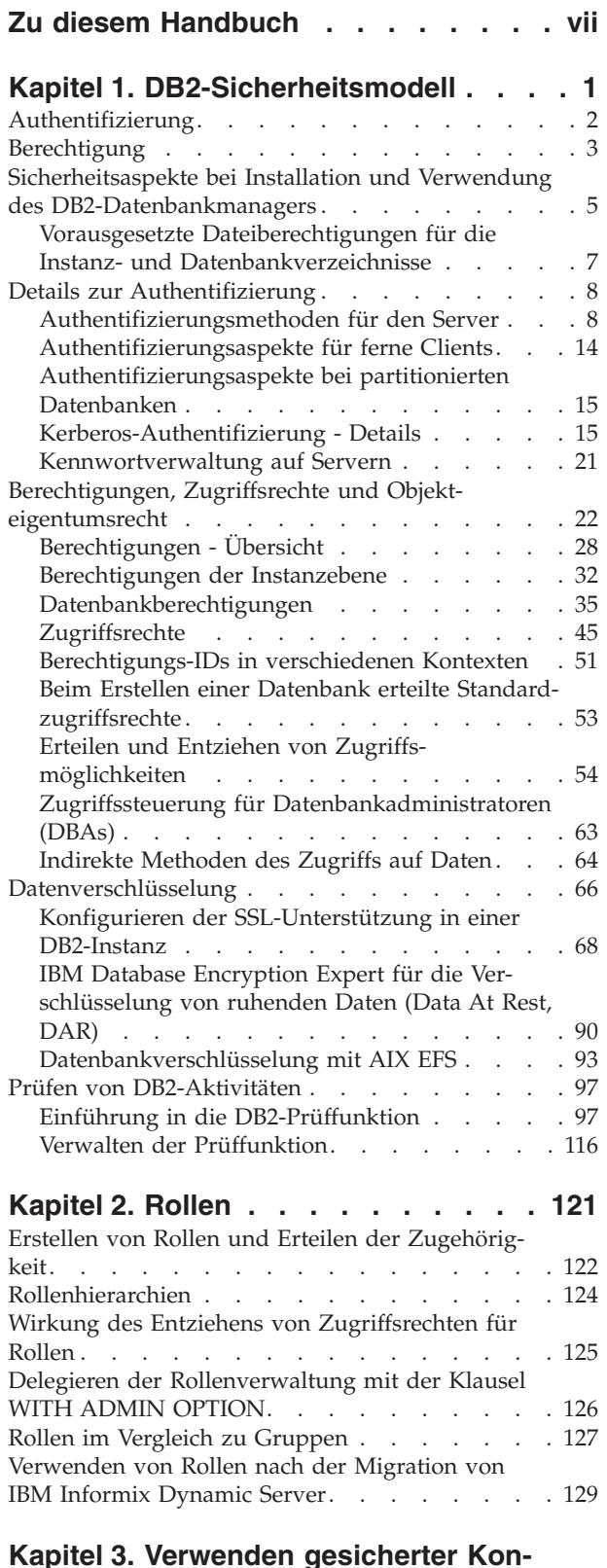

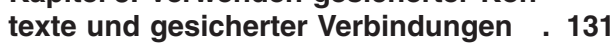

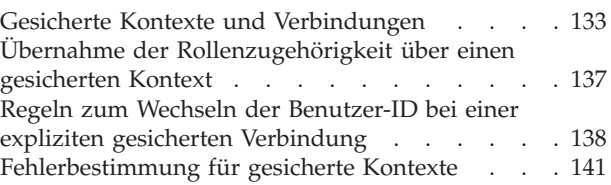

## **[Kapitel 4. Kennsatzbasierte Zugriffs-](#page-152-0)**

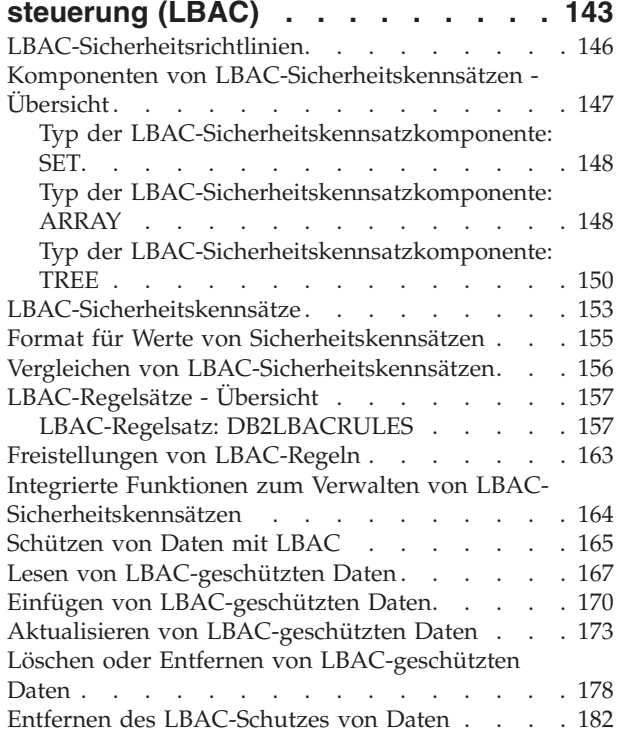

# **[Kapitel 5. Verwenden des System-](#page-192-0)**

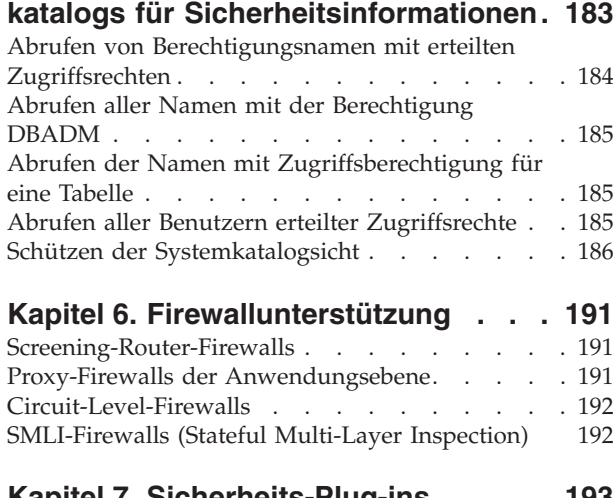

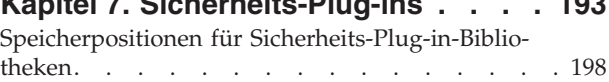

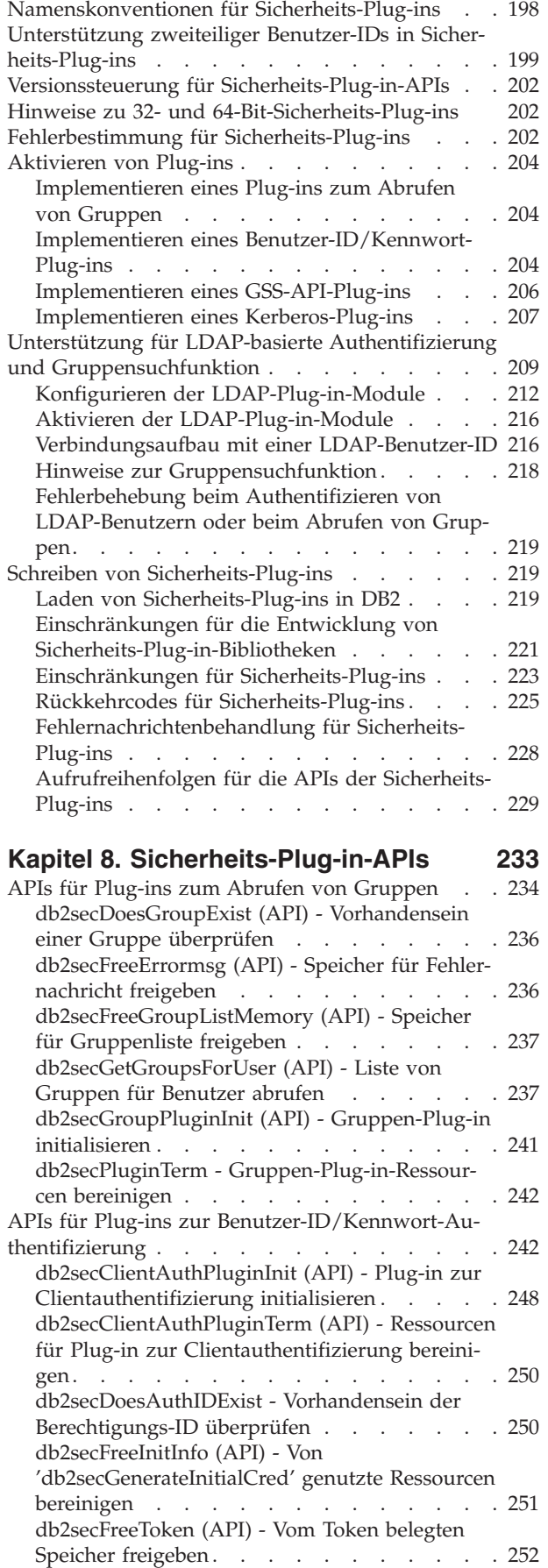

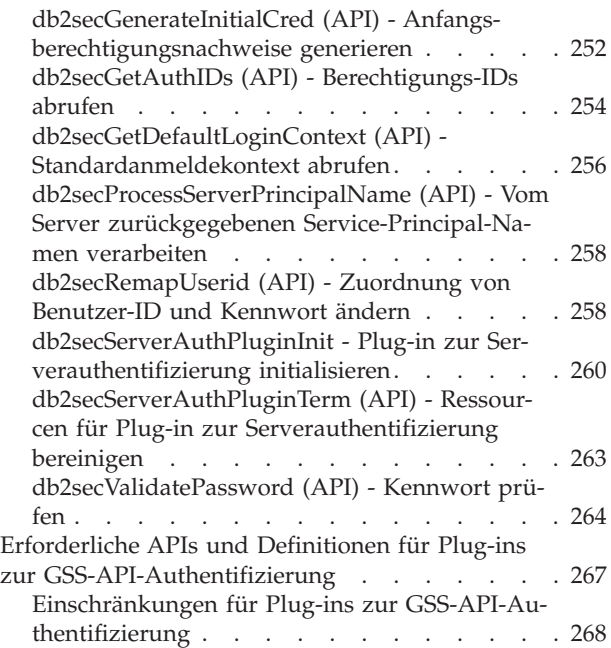

## **[Kapitel 9. Aufbau der Datensätze der](#page-278-0)**

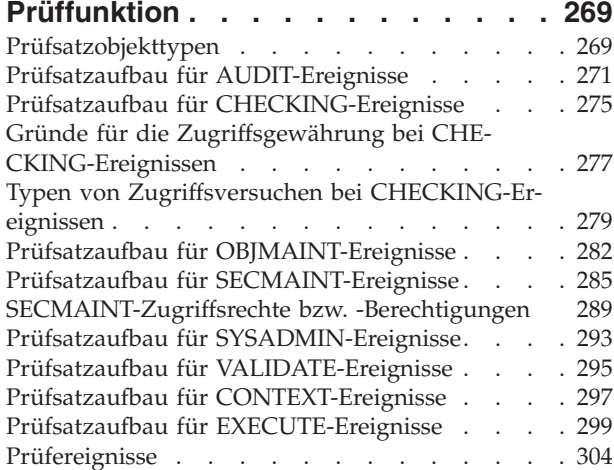

## **[Kapitel 10. Arbeiten mit der](#page-318-0)**

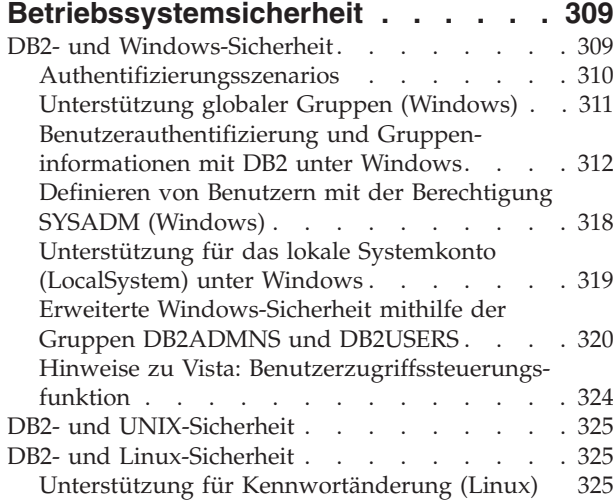

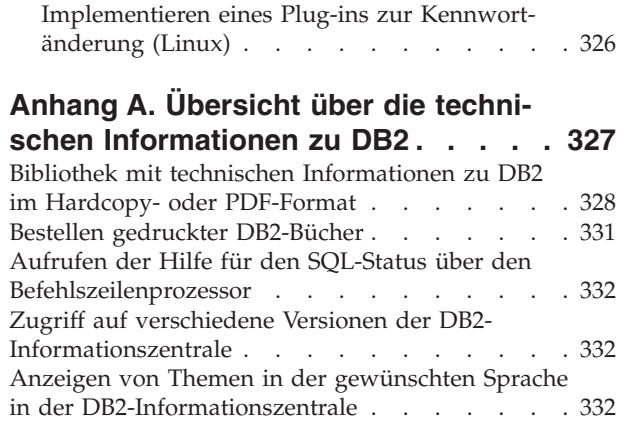

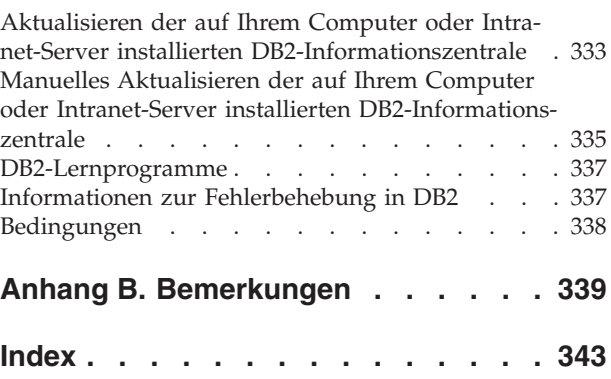

## <span id="page-8-0"></span>**Zu diesem Handbuch**

Das Handbuch 'Datenbanksicherheit' beschreibt, wie DB2-Sicherheitsfunktionen zur Implementierung und Verwaltung der Stufe von Sicherheit eingesetzt werden, die für Ihre Datenbankinstallation erforderlich ist.

Das Handbuch 'Datenbanksicherheit' stellt detaillierte Informationen zu folgenden Themenbereichen bereit:

- Verwalten der Authentifizierung von Benutzern, die auf DB2-Datenbank zugreifen können
- Einrichten der Berechtigungsfunktion zur Steuerung des Benutzerzugriffs auf Objekte und Daten in Datenbanken

## <span id="page-10-0"></span>**Kapitel 1. DB2-Sicherheitsmodell**

Zwei Sicherheitsmodi steuern den Zugriff auf die Daten und Funktionen des DB2- Datenbanksystems. Der Zugriff auf das DB2-Datenbanksystem wird durch Einrichtungen verwaltet, die sich außerhalb des DB2-Datenbanksystems (Authentifizierung) befinden, während der Zugriff innerhalb des DB2-Datenbanksystems durch den Datenbankmanager (Berechtigungen) verwaltet wird.

## **Authentifizierung**

Die Authentifizierung ist ein Prozess, bei dem ein System die Identität eines Benutzers prüft. Die Benutzerauthentifizierung wird durch eine Sicherheitseinrichtung außerhalb des DB2-Datenbanksystems mithilfe eines Sicherheits-Plug-in-Moduls zur Authentifizierung ausgeführt. Ein Standard-Sicherheits-Plug-in-Modul zur Authentifizierung, das auf die betriebssystembasierte Authentifizierung zurückgreift, wird bereitgestellt, wenn Sie das DB2-Datenbanksystem installieren. Um Ihnen die Arbeit zu erleichtern, wird der DB2-Datenbankmanager auch mit den Authentifizierungs-Plug-in-Modulen für Kerberos und LDAP (Lightweight Directory Access Protocol) geliefert. Zur zusätzlichen Erhöhung der Flexibilität bei der Umsetzung Ihrer speziellen Authentifizierungsanforderungen können Sie ein eigenes Sicherheits-Plug-in-Modul zur Authentifizierung erstellen.

Der Authentifizierungsprozess generiert eine DB2-Berechtigungs-ID. Informationen zur Gruppenzugehörigkeit des Benutzers werden ebenfalls bei der Authentifizierung abgerufen. Das Standardverfahren zum Abrufen von Gruppeninformationen greift auf ein Plug-in-Modul zum Abrufen von Gruppenzugehörigkeiten auf Betriebssystemebene zurück, das zur Verfügung gestellt wird, wenn Sie das DB2- Datenbanksystem installieren. Wenn Sie dies bevorzugen, können Sie Informationen zur Gruppenzugehörigkeit auch abrufen, indem Sie ein spezielles Plug-in-Modul für Gruppenzugehörigkeiten verwenden, wie zum Beispiel ein LDAP-Modul.

## **Berechtigung**

Wenn ein Benutzer authentifiziert wurde, stellt der Datenbankmanager fest, ob diesem Benutzer Zugriff auf Daten oder Ressourcen von DB2 gewährt wird. Die Berechtigung ist ein Prozess, bei dem der DB2-Datenbankmanager Informationen zum authentifizierten Benutzer abruft, die angeben, welche Datenbankoperationen der Benutzer ausführen und auf welche Datenobjekte er zugreifen darf.

Die folgenden unterschiedlichen Quellen von Berechtigungen sind für eine Berechtigungs-ID verfügbar:

- 1. Primäre Berechtigungen: die Berechtigungen, die der Berechtigungs-ID direkt erteilt werden.
- 2. Sekundäre Berechtigungen: die Berechtigungen, die den Gruppen und Rollen erteilt sind, zu denen die Berechtigungs-ID gehört.
- 3. Allgemein zugängliche Berechtigungen: die Berechtigungen, die der speziellen Gruppe PUBLIC erteilt werden.
- 4. Kontextabhängige Berechtigungen: die Berechtigungen, die einer Rolle in einem gesicherten Kontext erteilt werden.

Berechtigungen können Benutzern in den folgenden Kategorien erteilt werden:

• Berechtigungen der Systemebene

<span id="page-11-0"></span>Die Berechtigungen Systemadministrator (SYSADM), Systemsteuerung (SYSC-TRL), Systempflege (SYSMAINT) und Systemmonitor (SYSMON) stellen verschiedene Grade an Steuerungsmöglichkeiten für Funktionen auf Instanzebene zur Verfügung. Berechtigungen bieten die Möglichkeit, Zugriffsrechte zu gruppieren und Verwaltungs- und Dienstprogrammoperationen für Instanzen, Datenbanken und Datenbankobjekte zu steuern.

Berechtigungen der Datenbankebene

Die Berechtigungen SECADM (Sicherheitsadministrator), DBADM (Datenbankadministrator), ACCESSCTRL (Zugriffssteuerung), DATAACCESS (Datenzugriff), SQLADM (SQL-Administrator), WLMADM (Administrator für Workload-Management) und EXPLAIN (Erläutern) ermöglichen eine Steuerung in der Datenbank. Weitere Datenbankberechtigungen sind LOAD (die Möglichkeit zum Laden von Daten in eine Tabelle) und CONNECT (die Möglichkeit, eine Verbindung zu einer Datenbank herzustellen).

• Berechtigungen der Objektebene

Zu den Berechtigungen der Objektebene gehört das Überprüfen von Zugriffsrechten, wenn eine Operation an einem Objekt ausgeführt wird. Zum Beispiel muss ein Benutzer (mindestens) das Zugriffsrecht SELECT für eine Tabelle besitzen, um Daten aus dieser Tabelle auswählen zu können.

• Kontextabhängige Berechtigungen

Mithilfe von Sichten lässt sich steuern, welche Spalten oder Zeilen einer Tabelle bestimmte Benutzer lesen können. Die kennsatzbasierte Zugriffssteuerung (LBAC, Label-Based Access Control) bestimmt, welche Benutzer Lese- und Schreibzugriff auf einzelne Zeilen und einzelne Spalten haben.

Sie können diese Funktionen in Verbindung mit der DB2-Prüffunktion zur Zugriffsüberwachung verwenden, um die Sicherheitsstufe zu definieren und zu verwalten, die für Ihre Datenbankinstallation erforderlich ist.

## **Authentifizierung**

Die Authentifizierung eines Benutzers wird mithilfe einer Sicherheitseinrichtung außerhalb des DB2-Datenbanksystems ausgeführt. Die Sicherheitseinrichtung kann Teil des Betriebssystems oder ein separates Produkt sein.

Die Sicherheitseinrichtung benötigt zwei Elemente zur Authentifizierung eines Benutzers: eine Benutzer-ID und ein Kennwort. Die Benutzer-ID identifiziert den Benutzer der Sicherheitseinrichtung gegenüber. Durch die Eingabe des richtigen Kennworts (eine Information, die nur dem Benutzer und der Sicherheitseinrichtung bekannt ist) wird die Identität des Benutzers (entsprechend der Benutzer-ID) bestätigt.

**Anmerkung:** In Nichtrootinstallationen muss die betriebssystembasierte Authentifizierung durch Ausführen des Befehls db2rfe aktiviert werden.

Nach erfolgreicher Authentifizierung:

v Der Benutzer muss für DB2 mithilfe eines SQL-Berechtigungsnamens oder einer Berechtigungs-ID (*authid*) identifiziert werden. Der Name kann mit der Benutzer-ID übereinstimmen oder ein zugeordneter Wert sein. Beispielsweise wird unter UNIX®-Betriebssystemen bei Verwendung des Standard-Sicherheits-Plugin-Moduls eine DB2-Berechtigungs-ID (*authid*) abgeleitet, indem eine UNIX-Benutzer-ID, die den DB2-Namenskonventionen entspricht, in Großbuchstaben umgesetzt wird.

<span id="page-12-0"></span>v Eine Liste von Gruppen, zu denen der Benutzer gehört, wird abgerufen. Die Gruppenzugehörigkeit kann bei der Berechtigung des Benutzers verwendet werden. Gruppen sind Entitäten von Sicherheitseinrichtungen, die auch DB2- Berechtigungsnamen zugeordnet sein müssen. Diese Zuordnung erfolgt mit einer ähnlichen Methode wie für Benutzer-IDs.

Der DB2-Datenbankmanager verwendet die Sicherheitseinrichtung zur Authentifizierung von Benutzern auf eine von zwei Arten:

- Eine erfolgreiche Anmeldung am Sicherheitssystem dient als Nachweis der Identität und lässt Folgendes zu:
	- Verwendung lokaler Befehle zum Zugriff auf lokale Daten
	- Verwendung von Remoteverbindungen, wenn der Server die Clientauthentifizierung akzeptiert
- v Eine erfolgreiche Prüfung einer Benutzer-ID mit Kennwort durch die Sicherheitseinrichtung dient als Nachweis der Identität und lässt Folgendes zu:
	- Verwendung von Remoteverbindungen, bei denen der Server einen Nachweis der Authentifizierung verlangt
	- Verwendung von Operationen, bei denen der Benutzer einen Befehl unter einer anderen als der zur Anmeldung verwendeten Identität ausführen will

**Anmerkung:** Auf einigen UNIX-Systemen kann der DB2-Datenbankmanager fehlgeschlagene Versuche der Kennworteingabe über das Betriebssystem protokollieren und erkennen, wann ein Client die Anzahl zulässiger Anmeldeversuche überschritten hat, die mit dem Parameter LOGINRETRIES festgelegt wird.

## **Berechtigung**

Die Berechtigung wird mithilfe von DB2-Funktionen durchgeführt. DB2-Tabellen und -Konfigurationsdateien werden zum Aufzeichnen der Berechtigungen verwendet, die jedem Berechtigungsnamen zugeordnet sind.

Versucht ein authentifizierter Benutzer auf Daten zuzugreifen, werden die aufgezeichneten Berechtigungen mit den folgenden Berechtigungen verglichen:

- Berechtigungen des Berechtigungsnamens des Benutzers
- Berechtigungen der Gruppen, denen der Benutzer angehört
- v Berechtigungen der Rollen, die dem Benutzer direkt oder indirekt über eine Gruppe oder eine Rolle erteilt wurden
- Berechtigungen, die über einen gesicherten Kontext erworben wurden

Anhand dieses Vergleichs bestimmt der DB2-Server, ob der angeforderte Zugriff gewährt wird.

Die Typen von Berechtigungen, die aufgezeichnet werden, sind Zugriffsrechte, Berechtigungsstufen und LBAC-Berechtigungsnachweise.

Ein *Zugriffsrecht* definiert eine einzelne Berechtigung für einen Berechtigungsnamen, Datenbankressourcen zu erstellen oder auf sie zuzugreifen. Zugriffsrechte werden in den Datenbankkatalogen gespeichert.

*Berechtigungsstufen* bilden eine Methode, Zugriffsrechte zusammenzufassen und Operationen des Datenbankmanagers zu steuern. Datenbankspezifische Berechtigungen werden in den Datenbankkatalogen gespeichert, während Systemberechtigungen durch Gruppenzugehörigkeit zugeordnet und die den

Berechtigungsstufen zugeordneten Gruppennamen in der Konfigurationsdatei des Datenbankmanagers für die jeweilige Instanz gespeichert werden.

*LBAC-Berechtigungsnachweise* sind LBAC-Sicherheitskennsätze und Freistellungen von LBAC-Regeln, die ein Zugreifen auf Daten zulassen, die durch LBAC (Label-Based Access Control) geschützt sind. LBAC-Berechtigungsnachweise werden in den Datenbankkatalogen gespeichert.

Gruppen stellen eine zweckmäßige Methode dar, für einen Benutzerverbund Berechtigungen durchzuführen, ohne jedem Benutzer einzeln Zugriffsrechte erteilen bzw. entziehen zu müssen. Sofern nicht anders angegeben, können Gruppenberechtigungsnamen überall dort verwendet werden, wo Berechtigungsnamen zu Berechtigungszwecken verwendet werden. Im Allgemeinen wird die Gruppenzugehörigkeit für dynamisches SQL und Berechtigungen für Nichtdatenbankobjekte (z. B. Befehle auf Instanzebene und Dienstprogramme), jedoch nicht für statisches SQL berücksichtigt. Eine Ausnahme von diesem allgemeinen Fall ist das Erteilen von Zugriffsrechten für PUBLIC: Diese werden bei der Verarbeitung von statischem SQL berücksichtigt. Bestimmte Fälle, in denen die Gruppenzugehörigkeit nicht gültig ist, werden in der DB2-Dokumentation entsprechend vermerkt.

Eine Rolle ist ein Datenbankobjekt, das ein oder mehrere Zugriffsrechte zusammenfasst und Benutzern, Gruppen, der Gruppe PUBLIC oder anderen Rollen durch eine Anweisung GRANT oder einem gesicherten Kontext durch eine Anweisung CREATE TRUSTED CONTEXT oder ALTER TRUSTED CONTEXT erteilt werden kann. Eine Rolle kann für das Verbindungsattribut SESSION\_USER ROLE in einer Auslastungsdefinition (Workloaddefinition) angegeben werden. Bei der Verwendung von Rollen ordnen Sie Zugriffsberechtigungen für Datenbankobjekte über die Rollen zu. Benutzer, die diese Rollen haben, verfügen über die Zugriffsrechte, die für die Rolle definiert sind und mit denen sie auf Datenbankobjekte zugreifen können.

Rollen stellen eine ähnliche Funktionalität wie Gruppen zur Verfügung. Sie führen die Berechtigung für einen Benutzerverbund aus, ohne dass Zugriffsrechte jedem Benutzer einzeln erteilt oder entzogen werden müssen. Ein Vorteil von Rollen besteht darin, dass sie vom DB2-Datenbanksystem verwaltet werden. Die den Rollen erteilten Berechtigungen werden während des Berechtigungsprozesses für Sichten, Trigger, MQTs (Materialized Query Tables), Pakete und SQL-Routinen geprüft, während die Berechtigungen, die Gruppen erteilt wurden, nicht geprüft werden. Die Berechtigungen, die Gruppen erteilt sind, werden während des Berechtigungsprozesses für Sichten, Trigger, MQTs, Pakete und SQL-Routinen deshalb nicht geprüft, weil das DB2-Datenbanksystem nicht erkennen kann, wenn sich die Zugehörigkeit zu einer Gruppe ändert. Daher kann es die genannten Objekte bei Bedarf nicht ungültig machen.

**Anmerkung:** Berechtigungen, die Rollen erteilt sind, die wiederum Gruppen erteilt sind, werden während des Berechtigungsprozesses für Sichten, Trigger, MQTs, Pakete und SQL-Routinen nicht geprüft.

Während der Verarbeitung von SQL-Anweisungen werden vom DB2- Berechtigungsmodell alle folgenden Berechtigungen geprüft:

- 1. Die Berechtigungen, die der primären Berechtigungs-ID der SQL-Anweisung erteilt sind
- 2. Die Berechtigungen, die den sekundären Berechtigungs-IDs (Gruppen oder Rollen) der SQL-Anweisung erteilt sind
- 3. Die Berechtigungen, die der Gruppe PUBLIC erteilt sind, einschließlich der Rollen, die der Gruppe PUBLIC direkt oder indirekt durch andere Rollen erteilt sind
- 4. Die Berechtigungen, die der Rolle des gesicherten Kontexts erteilt sind, falls zutreffend.

## <span id="page-14-0"></span>**Sicherheitsaspekte bei Installation und Verwendung des DB2- Datenbankmanagers**

Sicherheitsaspekte spielen für den DB2-Administrator von dem Moment der Installation des Produkts an eine wichtige Rolle.

Zur Ausführung der Installation des DB2-Datenbankmanagers sind eine Benutzer-ID, ein Gruppenname und ein Kennwort erforderlich. Das grafisch orientierte Installationsprogramm des DB2-Datenbankmanagers erstellt Standardwerte für verschiedene Benutzer-IDs und die Gruppe. Abhängig davon, ob Sie auf Linux®- und UNIX-Plattformen oder Windows®-Plattformen installieren, werden unterschiedliche Standardwerte erstellt:

v Auf UNIX- und Linux-Plattformen erstellt das DB2-Datenbankinstallationsprogramm, falls Sie eine DB2-Instanz im Fenster für die Instanzinstallation erstellen möchten, standardmäßig verschiedene Benutzer für den DB2-Verwaltungsserver (dasusr), den Instanzeigner (db2inst) und den abgeschirmten Benutzer (db2fenc). Sie können optional verschiedene Benutzernamen angeben.

Das DB2-Datenbankinstallationsprogramm hängt eine Nummer von 1 bis 99 an den Standardbenutzernamen an, bis eine Benutzer-ID erstellt wird, die nicht bereits vorhanden ist. Wenn zum Beispiel die Benutzer db2inst1 und db2inst2 bereits vorhanden sind, erstellt das DB2-Datenbankinstallationsprogramm den Benutzer db2inst3. Wenn eine Nummer über 10 verwendet wird, wird der Buchstabenteil des Namens in der Standardbenutzer-ID abgeschnitten. Wenn zum Beispiel die Benutzer-ID db2fenc9 bereits vorhanden ist, schneidet das DB2- Datenbankinstallationsprogramm das c der Benutzer-ID ab und hängt dann den Wert 10 an (also db2fen10). Dieses Abschneiden findet nicht statt, wenn der numerische Wert an die Standard-DAS-Benutzer-ID angehängt wird (z. B. dasusr24).

• Auf Windows-Plattformen erstellt das DB2-Datenbankinstallationsprogramm standardmäßig die Benutzer-ID db2admin für den DAS-Benutzer, den Instanzeigner und abgeschirmte Benutzer. (Falls erwünscht, können Sie bei der Konfiguration einen anderen Benutzernamen angeben.) Im Unterschied zu Linux- und UNIX-Plattformen, wird kein numerischer Wert an die Benutzer-ID angehängt.

Zur Minimierung des Risikos, dass ein anderer Benutzer als der Administrator von den Standardwerten erfährt und sie in unlauterer Weise in Datenbanken und Instanzen verwendet, sollten Sie die Standardwerte bei der Installation in eine neue oder vorhandene Benutzer-ID Ihrer Wahl ändern.

**Anmerkung:** Installationen mit Antwortdateien arbeiten nicht mit Standardwerten für Benutzer-IDs oder Gruppennamen. Diese Werte müssen in der Antwortdatei angegeben werden.

Kennwörter spielen bei der Authentifizierung von Benutzern eine wichtige Rolle. Wenn auf der Ebene des Betriebssystems keine Anforderungen an die Authentifizierung festgelegt wurden und die Datenbank das Betriebssystem zur Authentifizierung von Benutzern verwendet, wird den Benutzern die Berechtigung zur Verbindung erteilt. Unter Linux- und UNIX-Betriebssystemen werden nicht definierte Kennwörter beispielsweise wie NULL behandelt. In diesem Fall wird jeder Benutzer ohne definiertes Kennwort wie ein Benutzer mit dem Kennwort NULL behandelt. Aus der Perspektive des Betriebssystems ist dies eine Übereinstimmung, und der Benutzer erhält eine gültige Berechtigung und kann eine Verbindung zur Datenbank herstellen. Verwenden Sie Kennwörter auf Betriebssystemebene, wenn das Betriebssystem für die Authentifizierung von Benutzern Ihrer Datenbank zuständig sein soll.

Bei der Verwendung von DB2 Database Partitioning Feature (DPF) in Linux- und UNIX-Betriebssystemumgebungen nutzt der DB2-Datenbankmanager standardmäßig das Dienstprogramm 'rsh' (remsh unter HP-UX) für die Ausführung einiger Befehle auf fernen Knoten. Das Dienstprogramm 'rsh' überträgt Kennwörter unverschlüsselt über das Netzwerk, was ein Sicherheitsrisiko darstellen kann, wenn sich der DB2-Server nicht in einem gesicherten Netzwerk befindet. Sie können mithilfe der Registrierdatenbankvariablen DB2RSHCMD eine sicherere Alternative für das Programm für die ferne Shell definieren, durch die dieses Sicherheitsrisiko vermieden wird. Ein Beispiel für eine sicherere Alternative ist 'ssh'. Informationen zu den Einschränkungen bei der Konfiguration ferner Shells finden Sie in der Dokumentation zur Registrierdatenbankvariablen DB2RSHCMD.

Nach der Installation des DB2-Datenbankmanagers, sollten Sie darüber hinaus die Standardzugriffsrechte, die Benutzern erteilt wurden, prüfen und (falls erforderlich) ändern. Standardmäßig erteilt der Installationsprozess den folgenden Benutzern unter den einzelnen Betriebssystemen die Zugriffsrechte eines Systemadministrators (SYSADM):

#### **Linux- und UNIX-Plattformen**

Einem gültigen DB2-Datenbankbenutzernamen, der zur Primärgruppe des Instanzeigners gehört

#### **Windows-Umgebungen**

- v Mitgliedern der lokalen Administratorgruppe
- Mitgliedern der Gruppe 'Administratoren' auf dem Domänencontroller, wenn der DB2-Datenbankmanager so konfiguriert ist, dass er Gruppen für Benutzer an der Position aufzählt, an der die Benutzer definiert sind. Zum Konfigurieren der Gruppenaufzählung auf Windows-Plattformen wird die Umgebungsvariable **DB2\_GRP\_LOOKUP** verwendet.
- v Mitgliedern der Gruppe DB2ADMNS, wenn die erweiterte Sicherheit unter Windows aktiviert ist. Die Position der Gruppe DB2ADMNS wird bei der Installation festgelegt.
- Dem lokalen Systemkonto (LocalSystem)

Durch Aktualisieren des Konfigurationsparameters **sysadm\_group** des Datenbankmanagers kann der Administrator steuern, welche Gruppe von Benutzern SYS-ADM-Zugriffsrechte besitzt. Sie müssen die im Folgenden beschriebenen Richtlinien befolgen, um die Sicherheitsanforderungen für die DB2-Datenbankinstallation sowie die nachfolgende Erstellung von Instanzen und Datenbanken zu erfüllen.

Jede Gruppe, die (durch Aktualisieren des Parameters **sysadm\_group**) als Systemadministratorgruppe definiert wird, muss vorhanden sein. Der Name sollte diese Gruppe leicht als die Gruppe zu erkennen geben, die für Instanzeigner erstellt wurde. Die Benutzer-IDs und Gruppen, die dieser Gruppe angehören, verfügen über die Systemadministratorberechtigung für ihre jeweiligen Instanzen.

Der Administrator sollte in Betracht ziehen, eine Benutzer-ID für den Instanzeigner zu erstellen, die sich leicht als zu einer bestimmten Instanz gehörig erkennen lässt.

<span id="page-16-0"></span>Diese Benutzer-ID sollte als eine ihrer Gruppen den Namen der oben erstellten SYSADM-Gruppe enthalten. Eine weitere Empfehlung ist, diese Benutzer-ID des Instanzeigners nur als Mitglied der Instanzeignergruppe und in keiner anderen Gruppe zu verwenden. Dadurch wird die Verbreitung von Benutzer-IDs und Gruppen begrenzt, die die Instanz modifizieren können.

Der erstellten Benutzer-ID muss ein Kennwort zugewiesen werden, um eine Authentifizierung vor dem Zugriff auf die Daten und Datenbanken der Instanz zu ermöglichen. Es wird empfohlen, bei der Erstellung des Kennworts die Kennwortrichtlinien des jeweiligen Unternehmens einzuhalten.

**Anmerkung:** Zur Vermeidung eines unbeabsichtigten Löschens oder Überschreibens von Instanzkonfigurationsdateien und anderen Dateien, sollten Administratoren die Verwendung eines anderen Benutzerkontos, das nicht zur Primärgruppe als Instanzeigner gehört, für die täglichen, direkt auf dem Server auszuführenden Verwaltungsaufgaben in Betracht ziehen.

## **Vorausgesetzte Dateiberechtigungen für die Instanz- und Datenbankverzeichnisse**

Das DB2-Datenbanksystem setzt voraus, dass Ihr Instanzverzeichnis und Ihr Datenbankverzeichnis über ein Mindestmaß an Berechtigungen verfügen.

**Anmerkung:** Wenn das Instanzverzeichnis und das Datenbankverzeichnis durch den DB2-Datenbankmanager erstellt werden, sind die Berechtigungen korrekt und sollten nicht geändert werden.

Auf UNIX- und Linux-Systemen müssen die folgenden Mindestberechtigungen für das Instanzverzeichnis und das Verzeichnis NODE000*x*/sqldbdir festgelegt werden: u=rwx und go=rx. Die Bedeutung der Buchstaben wird in folgender Tabelle erläutert:

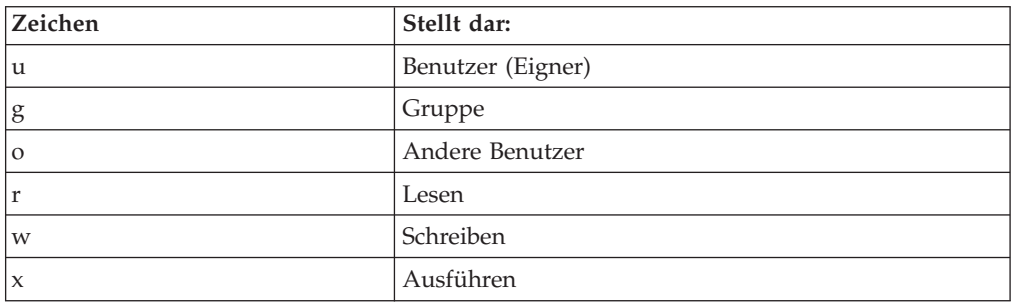

Zum Beispiel gelten für die Instanz db2inst1 in /home folgende Berechtigungen: drwxr-xr-x 36 db2inst1 db2grp1 4096 Jun 15 11:13 db2inst1

Verzeichnisse, die die Datenbanken enthalten, benötigen auf allen Verzeichnisebenen bis einschließlich NODE000*x* die folgenden Berechtigungen:

drwxrwxr-x 11 db2inst1 db2grp1 4096 Jun 14 15:53 NODE0000/

Wenn sich eine Datenbank in /db2/data/db2inst1/db2inst1/NODE0000 befindet, müssen die Verzeichnisse /db2, /db2/data, /db2/data/db2inst1, /db2/data/db2inst1/db2inst1 und /db2/data/db2inst1/db2inst1/NODE0000 die Berechtigungen drwxrwxr-x haben.

<span id="page-17-0"></span>Innerhalb des Verzeichnisses NODE000x erfordert das Verzeichnis sqldbdir die Berechtigungen drwxrwxr-x. Beispiel:

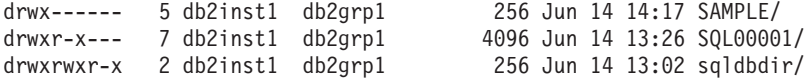

#### **Vorsicht:**

**Zur Aufrechterhaltung der Sicherheit Ihrer Dateien sollten Sie die Berechtigungen für die Verzeichnisse in** *DBNAME* **(z. B. SAMPLE) und die Verzeichnisse SQL***xxxx***, die vom DB2-Datenbankmanager bei der Erstellung der Verzeichnisse zugeordnet werden, nicht ändern.**

## **Details zur Authentifizierung**

## **Authentifizierungsmethoden für den Server**

Der Zugriff auf eine Instanz oder eine Datenbank erfordert zunächst, dass der Benutzer *authentifiziert* wird. Der *Authentifizierungstyp* für die jeweilige Instanz bestimmt, wie und wo der Benutzer überprüft wird.

Der Authentifizierungstyp wird in der Konfigurationsdatei auf dem Server gespeichert. Sie wird erstmalig bei der Erstellung der Instanz definiert. Es gibt einen Authentifizierungstyp pro Instanz, der für den Zugriff auf den zugehörigen Datenbankserver und alle Datenbanken unter seiner Steuerung gilt.

Wenn Sie von einer föderierten Datenbank aus auf Datenquellen zugreifen wollen, müssen Sie die Authentifizierungsverarbeitung der Datenquellen und die Definitionen für die Authentifizierungstypen föderierter Datenbanken beachten.

**Anmerkung:** Auf der folgenden Website können Sie die Zertifizierungsinformationen zu den kryptografischen Routinen nachlesen, die vom DB2-Datenbankverwaltungssystem verwendet werden, um beim Authentifizierungstyp SER-VER\_ENCRYPT Benutzer-IDs und Kennwörter bzw. beim Authentifizierungstyp DATA\_ENCRYPT Benutzer-IDs, Kennwörter und Benutzerdaten zu verschlüsseln: [http://www.ibm.com/security/standards/st\\_evaluations.shtml.](http://www.ibm.com/security/standards/st_evaluations.shtml)

### **Wechseln des Benutzers bei einer expliziten gesicherten Verbindung**

Bei CLI/ODBC- und XA CLI/ODBC-Anwendungen stimmt das Authentifizierungsverfahren, das bei der Verarbeitung einer Anforderung zum Wechseln des Benutzers mit Authentifizierung verwendet wird, mit dem Verfahren überein, das auch bei der Herstellung der gesicherten Verbindung selbst angewendet wird. Aus diesem Grund wird davon ausgegangen, dass alle anderen variablen Sicherheitsattribute (z. B. Verschlüsselungsalgorithmus, Verschlüsselungsschlüssel und Plugin-Namen), die während der Herstellung der expliziten gesicherten Verbindung verwendet wurden, bei allen Authentifizierungen gleich sind, die für eine Benutzerwechselanforderung auf dieser gesicherten Verbindung erforderlich sind. Bei Java-Anwendungen kann das Authentifizierungsverfahren bei einer Benutzerwechselanforderung (mithilfe eines Datenquellenmerkmals) geändert werden.

Da ein Objekt eines gesicherten Kontextes so definiert werden kann, dass beim Benutzerwechsel auf einer gesicherten Verbindung *keine* Authentifizierung erforderlich ist, müssen die benutzerdefinierten Sicherheits-Plug-ins folgende Bedingungen erfüllen, um die Vorteile der Funktion für den Benutzerwechsel auf einer expliziten gesicherten Verbindung voll nutzen zu können:

- v Sie müssen ein reines Benutzer-ID-Token akzeptieren.
- v Sie müssen eine gültige DB2-Berechtigungs-ID für diese Benutzer-ID zurückgeben.

**Anmerkung:** Eine explizite gesicherte Verbindung kann nicht hergestellt werden, wenn der Authentifizierungstyp CLIENT aktiv ist.

### **Bereitgestellte Authentifizierungstypen**

Die folgenden Authentifizierungstypen stehen zur Verfügung:

#### **SERVER**

Gibt an, dass die Authentifizierung auf dem Server durch den Sicherheitsmechanismus erfolgt, der für diese Konfiguration eingerichtet ist, zum Beispiel durch ein Sicherheits-Plug-in-Modul. Der Standardsicherheitsmechanismus besteht darin, dass bei Angabe einer Benutzer-ID und eines Kennworts beim Versuch, eine Verbindung herzustellen, diese Kombination aus ID und Kennwort an den Server gesendet und dort mit gültigen Kombinationen aus Benutzer-ID und Kennwort verglichen wird, um festzustellen, ob der Zugriff des Benutzers auf die Instanz zulässig ist.

**Anmerkung:** Der Server-Code erkennt, ob eine Verbindung lokal oder fern ist. Für lokale Verbindungen sind beim Authentifizierungstyp SERVER zur erfolgreichen Authentifizierung keine Benutzer-ID und kein Kennwort erforderlich.

#### **SERVER\_ENCRYPT**

Gibt an, dass der Server verschlüsselte SERVER-Authentifizierungsschemata akzeptiert. Wenn die Clientauthentifizierung nicht angegeben ist, wird der Client mit der Methode überprüft, die auf dem Server ausgewählt ist. Benutzer-ID und Kennwort werden verschlüsselt, wenn sie über das Netz vom Client an den Server gesendet werden.

Wenn zwischen Client und Server die Authentifizierungsmethode SER-VER\_ENCRYPT ausgehandelt wird, können Sie Benutzer-ID und Kennwort über einen AES-Algorithmus (Advanced Encryption Standard) mit 256-Bit-Schlüssel verschlüsseln. Definieren Sie dazu den Konfigurationsparameter **alternate\_auth\_enc** des Datenbankmanagers. Mögliche Werte für diesen Konfigurationsparameter:

- v NOT\_SPECIFIED (Standardwert): Der Server akzeptiert den Verschlüsselungsalgorithmus, den der Client vorschlägt, den AES-Algorithmus mit 256-Bit-Schlüssel eingeschlossen.
- v AES\_CMP: Wenn von dem Client, der die Verbindung herstellt, DES vorgeschlagen wird, versucht der Server die AES-Verschlüsselung auszuhandeln, wenn der Client die AES-Verschlüsselung unterstützt.
- v AES\_ONLY: Der Server akzeptiert ausschließlich die AES-Verschlüsselung. Unterstützt der Client diese Verschlüsselung nicht, wird die Verbindung zurückgewiesen.

Eine Verwendung der AES-Verschlüsselung ist nur möglich, wenn zwischen Client und Server die Authentifizierungsmethode SERVER\_EN-CRYPT ausgehandelt wurde.

#### **CLIENT**

Gibt an, dass die Authentifizierung mithilfe der Sicherheitseinrichtungen des Betriebssystems in der Datenbankpartition erfolgt, in der die Anwendung aufgerufen wird. Die bei der Herstellung einer CONNECT- oder

ATTACH-Verbindung angegebene Benutzer-ID und das zugehörige Kennwort werden mit den zulässigen Kombinationen aus Benutzer-ID und Kennwort verglichen, die auf dem Clientknoten hinterlegt sind. Auf diese Weise wird festgestellt, ob die Benutzer-ID über die Zugriffsberechtigung für die Instanz verfügt. Es findet keine weitere Authentifizierung auf dem Datenbankserver statt. Diese Vorgehensweise wird auch als einmalige Anmeldung oder Einzelanmeldung (Single Sign-on) bezeichnet.

Wenn der Benutzer eine lokale Anmeldung bzw. Anmeldung auf dem Client vornimmt, ist der Benutzer nur dieser lokalen Client-Workstation bekannt.

Wenn für die ferne Instanz der Authentifizierungstyp CLIENT definiert ist, bestimmen zwei weitere Parameter den endgültigen Authentifizierungstyp: *trust\_allclnts* und *trust\_clntauth*.

#### **Sicherheit auf CLIENT-Ebene nur für gesicherte Clients (TRUSTED):**

Gesicherte Clients sind Clients, die über ein zuverlässiges lokales Sicherheitssystem verfügen.

Wenn der Authentifizierungstyp CLIENT ausgewählt wurde, kann eine zusätzliche Option zum Schutz vor Clients ausgewählt werden, deren Betriebsumgebung keine eigenen Sicherheitssysteme hat.

Zum Schutz gegen ungesicherte Clients kann der Administrator die Authentifizierung für gesicherte Clients auswählen, indem er den Parameter *trust\_allclnts* auf den Wert NO setzt. Dies impliziert, dass alle gesicherten Plattformen den Benutzer im Namen des Servers authentifizieren können. Nicht gesicherte Clients werden auf dem Server authentifiziert und müssen eine Benutzer-ID und ein Kennwort bereitstellen. Der Konfigurationsparameter *trust\_allclnts* wird verwendet, um anzugeben, ob Sie Clients vertrauen. Der Standardwert für diesen Parameter ist YES.

**Anmerkung:** Es ist möglich, alle Clients zu sichern (in dem Sie *trust\_allclnts* auf YES setzen), auch wenn Sie einige solcher Clients haben, die über kein eigenes Sicherheitssystem zur Authentifizierung verfügen.

Vielleicht erscheint es Ihnen außerdem wünschenswert, die Authentifizierung auch für gesicherte Clients auf dem Server durchzuführen. Zur Festlegung, wo gesicherte Clients überprüft werden sollen, verwenden Sie den Konfigurationsparameter *trust\_clntauth*. Der Standardwert für diesen Parameter ist CLIENT.

**Anmerkung:** Nur für gesicherte Clients gilt, dass wenn bei einem Verbindungsversuch mit CONNECT oder ATTACH keine Benutzer-ID oder kein Kennwort explizit angegeben wird, die Gültigkeitsprüfung auf dem Client stattfindet. Der Parameter *trust\_clntauth* wird nur dazu verwendet, festzulegen, wo die Informationen, die in den Klauseln USER bzw. USING angegeben werden, zu überprüfen sind.

Definieren Sie den Parameter *trust\_allclnts* mit DRDAONLY, um einen Schutz gegen alle Clients einschließlich der Clients für z/OS and System i mit JCC-Treibern des Typs 4, jedoch ausschließlich der nativen DB2-Clients für z/OS, OS/390, VM, VSE und System i einzurichten. Nur diese Clients dürfen die Authentifizierung auf der Clientseite ausführen. Alle anderen Clients müssen eine Benutzer-ID und ein Kennwort bereitstellen, wobei die Authentifizierung vom Server durchgeführt wird.

Der Parameter *trust\_clntauth* wird verwendet, um zu bestimmen, wo die oben genannten Clients authentifiziert werden: Wenn *trust\_clntauth* auf den Wert CLIENT gesetzt ist, findet die Authentifizierung auf dem Client statt. Wenn *trust\_clntauth* auf den Wert SERVER gesetzt ist, wird die Authentifizierung auf dem Client ausgeführt, wenn keine Benutzer-ID und kein Kennwort angegeben werden, und auf dem Server, wenn eine Benutzer-ID und ein Kennwort angegeben werden.

*Tabelle 1. Authentifizierungsmodi mit einer Kombination der Parameter TRUST\_ALLCLNTS und TRUST\_CLNTAUTH*

| <b>TRUST</b><br><b>ALLCLNTS</b> | <b>TRUST</b><br><b>CLNTAUTH</b> | Unge-<br>sicherte<br>Nicht-<br><b>DRDA-</b><br>Client-<br>authenti-<br>fizierung<br>(ohne<br>Benut-<br>zer-ID $&$<br>ohne Kenn-<br>wort) | Unge-<br>sicherte<br>Nicht-<br>DRDA-<br>Client-<br>authenti-<br>fizierung<br>(mit Benut-<br>zer-ID $\&$<br>ohne Kenn-<br>wort) | Gesicherte<br>Nicht-<br><b>DRDA-</b><br>Client-<br>authenti-<br>fizierung<br>(ohne<br>Benut-<br>zer-ID $&$<br>ohne Kenn-<br>wort) | Gesicherte<br>Nicht-<br><b>DRDA-</b><br>Client-<br>authenti-<br>fizierung<br>(mit Benut-<br>zer-ID $&$<br>ohne Kenn-<br>wort) | DRDA-<br>Client-<br>authenti-<br>fizierung<br>(ohne<br>Benut-<br>zer-ID $&$<br>ohne Kenn-<br>wort) | DRDA-<br>Client-<br>authenti-<br>fizierung<br>(mit Benut-<br>zer-ID $&$<br>ohne Kenn-<br>wort) |
|---------------------------------|---------------------------------|----------------------------------------------------------------------------------------------------|----------------------------------------------------------------------------------------------------|----------------------------------------------------------------------------------------------------|----------------------------------------------------------------------------------------------------|----------------------------------------------------------------------------------------------------|------------------------------------------------------------------------------------------------|
|                                 |                                 |                                                                                                    |                                                                                                    |                                                                                                    |                                                                                                    |                                                                                                    |                                                                                                |
| <b>YES</b>                      | <b>CLIENT</b>                   | <b>CLIENT</b>                                                                                                    | <b>CLIENT</b>                                                                                                    | <b>CLIENT</b>                                                                                                    | <b>CLIENT</b>                                                                                                    | <b>CLIENT</b>                                                                                      | <b>CLIENT</b>                                                                                  |
| <b>YES</b>                      | <b>SERVER</b>                   | <b>CLIENT</b>                                                                                                    | <b>SERVER</b>                                                                                                    | <b>CLIENT</b>                                                                                                    | <b>SERVER</b>                                                                                                    | <b>CLIENT</b>                                                                                      | <b>SERVER</b>                                                                                  |
| NO.                             | <b>CLIENT</b>                   | <b>SERVER</b>                                                                                                    | <b>SERVER</b>                                                                                                    | <b>CLIENT</b>                                                                                                    | <b>CLIENT</b>                                                                                                    | <b>CLIENT</b>                                                                                      | <b>CLIENT</b>                                                                                  |
| NO.                             | <b>SERVER</b>                   | <b>SERVER</b>                                                                                                    | <b>SERVER</b>                                                                                                    | <b>CLIENT</b>                                                                                                    | <b>SERVER</b>                                                                                                    | <b>CLIENT</b>                                                                                      | <b>SERVER</b>                                                                                  |
| <b>DRDAONLY</b>                 | <b>CLIENT</b>                   | <b>SERVER</b>                                                                                                    | <b>SERVER</b>                                                                                                    | <b>SERVER</b>                                                                                                    | <b>SERVER</b>                                                                                                    | <b>CLIENT</b>                                                                                      | <b>CLIENT</b>                                                                                  |

#### **DATA\_ENCRYPT**

Der Server akzeptiert verschlüsselte SERVER-Authentifizierungsschemata und die Verschlüsselung von Benutzerdaten. Die Authentifizierung funktioniert in exakt gleicher Weise wie für den Authentifizierungstyp SER-VER\_ENCRYPT erläutert. Benutzer-ID und Kennwort werden verschlüsselt, wenn sie über das Netz vom Client an den Server gesendet werden.

Die folgenden Benutzerdaten werden bei Verwendung dieses Authentifizierungstyps verschlüsselt:

- SQL- und XQuery-Anweisungen
- Daten von SOL-Programmvariablen
- v Ausgabedaten aus der Serververarbeitung einer SQL- oder XQuery-Anweisung, einschließlich einer Beschreibung der Daten
- v Einige oder alle Antwortgruppendaten, die aus einer Abfrage resultieren
- LOB-Datenströme (große Objekte)
- SQLDA-Deskriptoren

#### **DATA\_ENCRYPT\_CMP**

Der Server akzeptiert verschlüsselte SERVER-Authentifizierungsschemata und die Verschlüsselung von Benutzerdaten. Darüber hinaus bietet dieser Authentifizierungstyp Kompatibilität mit Produkten früherer Versionen, die den Authentifizierungstyp DATA\_ENCRYPT nicht unterstützen. Diese Produkte erhalten die Möglichkeit, die Verbindung mit dem Authentifizierungstyp SERVER\_ENCRYPT und ohne Verschlüsselung von Benutzerdaten herzustellen. Produkte, die den neuen Authentifizierungstyp unterstützen, müssen ihn verwenden. Dieser Authentifizierungstyp ist nur in der Konfigurationsdatei des Datenbankmanagers des Servers, jedoch nicht im Befehl CATALOG DATABASE gültig.

#### **KERBEROS**

Wird verwendet, wenn sowohl der DB2-Client als auch der Server unter Betriebssystemen arbeiten, die das Kerberos-Sicherheitsprotokoll unterstützen. Das Kerberos-Sicherheitsprotokoll führt die Authentifizierung mithilfe von Services anderer Hersteller aus und verwendet ein konventionelles Verschlüsselungsverfahren, um einen gemeinsam genutzten, geheimen Schlüssel zu erstellen. Dieser Schlüssel wird als Identitätsnachweis für den Benutzer definiert und zur Prüfung der Identität von Benutzern während aller Anforderungen für lokale Services oder Netzservices verwendet. Der Schlüssel beseitigt die Notwendigkeit, den Benutzernamen sowie das zugehörige Kennwort unverschlüsselt über das Netz zu übertragen. Mit dem Kerberos-Sicherheitsprotokoll kann eine einmalige Anmeldung (Single Sign-on) an einem fernen DB2-Datenbankserver durchgeführt werden. Der Kerberos-Authentifizierungstyp wird unter verschiedenen Betriebssystemen unterstützt; weitere Informationen finden Sie im Abschnitt mit den zugehörigen Informationen.

Die Kerberos-Authentifizierung funktioniert folgendermaßen:

- 1. Ein Benutzer, der sich an der Clientmaschine mit einem Domänenkonto anmeldet, wird in der Kerberos-Schlüsselverteilungszentrale (KDC - Key Distribution Center) auf dem Domänencontroller authentifiziert. Die Schlüsselverteilungszentrale gibt ein so genanntes Ticket-granting Ticket (TGT) an den Client aus.
- 2. Während der ersten Phase des Verbindungsaufbaus sendet der Server den Ziel-Principal-Namen, bei dem es sich um den Servicekontonamen für den Service des DB2-Datenbankservers handelt, an den Client. Mithilfe des Ziel-Principal-Namens des Servers und dem TGT fordert der Client ein Service-Ticket vom TGS (Ticket erteilenden Service, Ticket-Granting Service) an, der sich auf dem Domänencontroller befindet. Wenn sowohl das Ticket-granting Ticket des Clients als auch der Ziel-Principal-Name des Servers gültig sind, gibt der TGS ein Service-Ticket an den Client aus. Der Name des Principals, der im Datenbankverzeichnis aufgezeichnet wird, kann im Format 'name/ instanz@REALM' angegeben werden. (Dieses Format ist zusätzlich zu den Formaten 'DOMÄNE\benutzerID' und 'benutzerID@xxx.xxx.xxx.com' möglich, die unter Windows akzeptiert werden.)
- 3. Der Client sendet dieses Service-Ticket über den Kommunikationskanal (bei dem es sich beispielsweise um TCP/IP handeln kann) an den Server.
- 4. Der Server prüft die Gültigkeit des Server-Tickets des Clients. Wenn das Service-Ticket des Clients gültig ist, wird die Authentifizierung abgeschlossen.

Es ist möglich, die Datenbanken auf der Clientmaschine zu katalogisieren und den Authentifizierungstyp Kerberos explizit zusammen mit dem Ziel-Principal-Namen des Servers anzugeben. Auf diese Weise lässt sich die erste Phase des Verbindungsaufbaus überspringen.

Wenn eine Benutzer-ID und ein Kennwort angegeben werden, fordert der Client das Ticket-granting Ticket für dieses Benutzerkonto an und verwendet es zur Authentifizierung.

#### **KRB\_SERVER\_ENCRYPT**

Gibt an, dass der Server Schemata der KERBEROS-Authentifizierung oder einer verschlüsselten SERVER-Authentifizierung akzeptiert. Wenn als Clientauthentifizierung KERBEROS angegeben wurde, wird der Client mit-

hilfe des Kerberos-Sicherheitssystems authentifiziert. Wenn als Clientauthentifizierung SERVER\_ENCRYPT angegeben ist, wird der Client mithilfe einer Benutzer-ID und eines verschlüsselten Kennworts authentifiziert. Wenn die Clientauthentifizierung nicht angegeben ist, arbeitet der Client mit Kerberos, falls verfügbar, oder mit Kennwortverschlüsselung. Für andere Clientauthentifizierungstypen wird ein Authentifizierungsfehler zurückgegeben. Als Authentifizierungstyp des Clients darf nicht KRB\_ SERVER\_ENCRYPT angegeben werden.

**Anmerkung:** Die Kerberos-Authentifizierungstypen werden auf Clients und Servern unter verschiedenen Betriebssystemen unterstützt; weitere Informationen finden Sie im Abschnitt mit den zugehörigen Informationen. Bei Windows-Betriebssystemen müssen sowohl die Client- als auch die Servermaschine entweder zur gleichen Windows-Domäne oder zu gesicherten Domänen gehören. Dieser Authentifizierungstyp sollte verwendet werden, wenn der Server Kerberos unterstützt und einige, jedoch nicht alle, Clientmaschinen die Kerberos-Authentifizierung unterstützen.

#### **GSSPLUGIN**

Gibt an, dass der Server ein GSS-API-Plug-in zur Ausführung der Authentifizierung verwendet. Wenn die Clientauthentifizierung nicht angegeben ist, gibt der Server eine Liste der vom Server unterstützten Plug-ins, einschließlich aller Kerberos-Plug-ins, die im Konfigurationsparameter *srvcon\_gssplugin\_list* des Datenbankmanagers aufgelistet sind, an den Client zurück. Der Client wählt das erste Plug-in in der Liste aus, das im Plug-in-Verzeichnis des Clients zu finden ist. Wenn der Client kein Plug-in der Liste unterstützt, wird der Client mit dem Kerberos-Authentifizierungsschema authentifiziert (falls dies zurückgegeben wird). Wenn der Clientauthentifizierungstyp das Authentifizierungsschema GSSPLUGIN angibt, wird der Client mit dem ersten unterstützten Plug-in der Liste authentifiziert.

#### **GSS\_SERVER\_ENCRYPT**

Gibt an, dass der Server Plug-in-Authentifizierungsschemata oder verschlüsselte SERVER-Authentifizierungsschemata akzeptiert. Wenn die Clientauthentifizierung durch ein Plug-in erfolgt, wird der Client mit dem ersten vom Client unterstützten Plug-in in der Liste der vom Server unterstützten Plug-ins authentifiziert.

Wenn die Clientauthentifizierung nicht angegeben ist und eine implizite Verbindung hergestellt wird (d. h., der Client gibt bei der Herstellung der Verbindung keine Benutzer-ID und kein Kennwort an), gibt der Server eine Liste der vom Server unterstützten Plug-ins, das Kerberos-Authentifizierungsschema (wenn eines der Plug-ins in der Liste auf Kerberos basiert) und das verschlüsselte Serverauthentifizierungsschema zurück. Der Client wird mit dem ersten unterstützten Plug-in in der Liste authentifiziert, das im Plug-in-Verzeichnis des Clients zu finden ist. Wenn der Client keines der Plug-ins der Liste unterstützt, wird der Client mit dem Kerberos-Authentifizierungsschema authentifiziert. Wenn der Client das Kerberos-Authentifizierungsschema nicht unterstützt, wird der Client mit dem verschlüsselten SERVER-Authentifizierungsschema authentifiziert und die Verbindung schlägt fehl, weil das Kennwort fehlt. Ein Client unterstützt das Kerberos-Authentifizierungsschema, wenn für das Betriebssystem ein von DB2 bereitgestelltes Kerberos-Plug-in vorhanden ist oder ein Kerberosbasiertes Plug-in im Konfigurationsparameter *srvcon\_gssplugin\_list* des Datenbankmanagers angegeben ist.

<span id="page-23-0"></span>Wenn die Clientauthentifizierung nicht angegeben ist und eine explizite Verbindung hergestellt wird (d. h., die Benutzer-ID und das Kennwort werden angegeben), ist der Authentifizierungstyp mit SERVER\_ENCRYPT äquivalent. In diesem Fall hängt die Auswahl des Verschlüsselungsalgorithmus für Benutzer-ID und Kennwort von der Einstellung des Konfigurationsparameters **alternate\_auth\_enc** des Datenbankmanagers ab.

#### **Anmerkung:**

- 1. Sperren Sie sich nicht versehentlich von Ihrer Instanz aus, wenn Sie Berechtigungsinformationen ändern, da der Zugriff auf die Konfigurationsdatei selbst durch Informationen in der Konfigurationsdatei geschützt wird. Mit den folgenden Parametern in der Konfigurationsdatei des Datenbankmanagers wird der Zugriff auf die Instanz gesteuert:
	- AUTHENTICATION \*
	- SYSADM GROUP \*
	- TRUST ALLCLNTS
	- TRUST\_CLNTAUTH
	- SYSCTRL GROUP
	- SYSMAINT GROUP
	- \* kennzeichnet die beiden wichtigsten Parameter.

Es gibt einige Maßnahmen, um dies zu verhindern: Wenn Sie sich versehentlich aus dem DB2-Datenbanksystem aussperren, gibt es auf allen Plattformen eine Sicherheitsoption, die Ihnen ermöglicht, die normalen Sicherheitsprüfungen des DB2-Datenbanksystems außer Kraft zu setzen, um die Konfigurationsdatei des Datenbankmanagers über einen Sicherheitsbenutzer des lokalen Betriebssystems, der über Zugriffsrechte einer hohen Berechtigungsstufe verfügt, zu aktualisieren. Dieser Benutzer hat *immer* das Zugriffsrecht zur Aktualisierung der Konfigurationsdatei des Datenbankmanagers und kann daher das Problem beheben. Diese Umgehung der Sicherheit ist jedoch auf eine lokale Aktualisierung der Konfigurationsdatei des Datenbankmanagers beschränkt. Sie können einen Sicherheitsbenutzer nicht über Remotezugriff oder für irgendeinen anderen DB2-Datenbankbefehl verwenden. Dieser Benutzer mit Sonderberechtigung wird folgendermaßen identifiziert:

- UNIX-Plattformen: der Instanzeigner.
- Windows-Plattform: Eine zur lokalen Gruppe der "Administratoren" gehörende Person.
- v Andere Plattformen: Da es auf anderen Plattformen keine lokalen Sicherheitseinrichtungen gibt, bestehen alle Benutzer lokale Sicherheitsprüfungen ohnehin.

## **Authentifizierungsaspekte für ferne Clients**

Bei der Katalogisierung einer Datenbank für den fernen Zugriff können Sie den Authentifizierungstyp im Datenbankverzeichniseintrag angeben.

Der Authentifizierungstyp ist nicht erforderlich. Ist kein Typ angegeben, wird der Standardtyp SERVER\_ENCRYPT verwendet. Wenn der Server jedoch den Authentifizierungstyp SERVER\_ENCRYPT nicht unterstützt, versucht es der Client mit einem vom Server unterstützten Wert erneut. Wenn der Server mehrere Authentifizierungstypen unterstützt, trifft der Client keine Auswahl unter diesen, sondern gibt stattdessen einen Fehler zurück. Die Rückgabe eines Fehlers soll sicherstellen, dass der korrekte Authentifizierungstyp verwendet wird. In diesem Fall muss der Client die Datenbank mit einem unterstützten Authentifizierungstyp katalogisieren.

<span id="page-24-0"></span>Wenn ein Authentifizierungstyp angegeben wird, kann die Authentifizierung unverzüglich beginnen, sofern der angegebene Wert mit dem auf dem Server übereinstimmt. Wenn keine Übereinstimmung erkannt wird, unternimmt die DB2-Datenbank einen Behebungsversuch. Dieser Behebungsversuch kann zum Ausgleich des Unterschieds zu mehr Übertragungen führen oder einen Fehler verursachen, wenn keine Behebung durch die DB2-Datenbank möglich ist. Im Fall einer fehlenden Übereinstimmung wird angenommen, dass der Wert auf dem Server korrekt ist.

Der Authentifizierungstyp DATA\_ENCRYPT\_CMP ermöglicht Clients früherer Versionen, die keine Datenverschlüsselung unterstützen, die Verbindung zu einem Server mit der Authentifizierung SERVER\_ENCRYPT anstelle von DATA\_ENCRYPT. Diese Authentifizierung funktioniert nicht, wenn Folgendes gilt:

- v Die Version des Clients ist Version 7.2.
- v Die Version des Gateways ist Version 8 FixPak 7 oder höher.
- v Der Server ist Version 8 FixPak 7 oder höher.

Wenn diese Bedingungen alle zutreffen, kann der Client keine Verbindung zum Server herstellen. Damit die Verbindung hergestellt werden kann, müssen Sie entweder für den Client ein Upgrade auf Version 8 oder höher ausführen oder ein Gateway mit Version 8 FixPak 6 oder einer früheren Version verwenden.

Die Festlegung des zur Herstellung einer Verbindung verwendeten Authentifizierungstyps erfolgt durch die Angabe des geeigneten Authentifizierungstyps in Form eines Datenbankkatalogeintrags auf dem Gateway. Dies gilt sowohl für DB2 Connect-Szenarios als auch für Clients und Server in einer Umgebung mit partitionierten Datenbanken, in der für den Client die Registrierdatenbankvariable DB2NODE definiert ist. Sie katalogisieren den Authentifizierungstyp in der Katalogpartition mit der Absicht, zur entsprechenden Partition zu "springen" (engl. "hop"). In einem solchen Szenario wird der auf dem Gateway katalogisierte Authentifizierungstyp nicht verwendet, weil die Vereinbarung ausschließlich zwischen dem Client und dem Server stattfindet.

Sie müssen eventuell mehrere Datenbankaliasnamen auf dem Gateway mit unterschiedlichen Authentifizierungstypen katalogisieren, wenn Clients betrieben werden müssen, die unterschiedliche Authentifizierungstypen verwenden. Bei der Entscheidung, welcher Authentifizierungstyp auf einem Gateway zu katalogisieren ist, können Sie den gleichen Authentifizierungstyp verwenden wie auf dem Client und dem Server. Alternativ können Sie auch den Authentifizierungstyp NOTSPEC verwenden, wobei dieser Wert standardmäßig als SERVER interpretiert wird.

## **Authentifizierungsaspekte bei partitionierten Datenbanken**

In einer partitionierten Datenbank muss jede Partition der Datenbank über dieselbe Menge definierter Benutzer und Gruppen verfügen. Wenn die Definitionen nicht übereinstimmen, kann der Benutzer in verschiedenen Partitionen zu verschiedenen Operationen berechtigt sein.

Konsistenz über alle Partitionen hinweg ist zu empfehlen.

## **Kerberos-Authentifizierung - Details**

Das DB2-Datenbanksystem bietet Unterstützung für das Kerberos-Authentifizierungsprotokoll unter den Betriebssystemen AIX, Solaris, Linux IA32 und AMD64 sowie unter Windows.

Die Kerberos-Unterstützung wird in Form eines GSS-API-Sicherheits-Plug-ins mit dem Namen "IBMkrb5" zur Verfügung gestellt, das als Authentifizierungs-Plug-in sowohl auf dem Server als auch auf dem Client verwendet wird. Die Bibliothek befindet sich unter UNIX und Linux in den Verzeichnissen sqllib/ security{32|64}/plugin/IBM/{client|server} und unter Windows in den Verzeichnissen sqllib/security/plugin/IBM{client|server}.

**Anmerkung:** Bei 64-Bit-Windows-Systemen hat die Plug-in-Bibliothek den Namen IBMkrb564.dll. Darüber hinaus ist der tatsächliche Plug-in-Quellcode IBMkrb5.C für das UNIX- und Linux-Plug-in im Verzeichnis sqllib/samples/security/plugins verfügbar.

Es wird dringend empfohlen, sich gute Kenntnisse über die Verwendung und Konfiguration von Kerberos anzueignen, bevor Sie versuchen, die Kerberos-Authentifizierung mit dem DB2-Datenbanksystem zu verwenden.

## **Kerberos - Beschreibung und Einführung**

Kerberos ist ein Netzwerkauthentifizierungsprotokoll eines Fremdanbieters, das mit einem System gemeinsamer geheimer Schlüssel (Shared Secret Keys) zur sicheren Authentifizierung eines Benutzers in einer ungesicherten Netzwerkumgebung arbeitet. Kerberos implementiert ein dreistufiges System, in dem verschlüsselte Tickets (die von einem getrennten Server bereitgestellt werden, der als Kerberos Key Distribution Center (Kerberos-Schlüsselverteilungszentrale) bzw. kurz KDC bezeichnet wird) zwischen dem Anwendungsserver und dem Client anstelle von Paaren aus Benutzer-ID und Kennwort im Textformat ausgetauscht werden. Diese verschlüsselten Service-Tickets (auch als *Credentials* - Berechtigungsnachweise bezeichnet) haben eine endliche Gültigkeitsdauer und werden nur vom Client und dem Server verstanden. Dies verringert das Sicherheitsrisiko, selbst wenn das Ticket im Netzwerk abgefangen wird. Jeder Benutzer, bzw. in der Kerberos-Terminologie *Principal*, besitzt einen privaten Chiffrierschlüssel, der mit dem KDC gemeinsam verwendet wird. Zusammengenommen werden die Gruppe von Principals und Computern, die bei einem KDC registriert sind, als *Realm* bezeichnet.

Eine Schlüsselfunktion von Kerberos besteht darin, eine Einzelanmeldungsumgebung (Single Sign-on) zu ermöglichen, in der ein Benutzer seine Identität den Ressourcen innerhalb des Kerberos-Realms gegenüber nur einmal nachweisen muss. Für die Arbeit mit der DB2-Datenbank bedeutet dies, dass ein Benutzer in der Lage ist, eine Verbindung zu einem DB2-Datenbankserver herzustellen (CON-NECT oder ATTACH), ohne eine Benutzer-ID und ein Kennwort anzugeben. Ein weiterer Vorteil ist der, dass die Verwaltung von Benutzer-IDs vereinfacht wird, da ein zentrales Repository für Principals verwendet wird. Und schließlich unterstützt Kerberos eine gegenseitige Authentifizierung, so dass der Client auch die Identität des Servers überprüfen kann.

## **Kerberos-Einrichtung**

Das DB2-Datenbanksystem und die implementierte Unterstützung von Kerberos setzen voraus, dass die Kerberos-Schicht auf allen beteiligten Maschinen vor der Einbindung des DB2-Datenbanksystems ordnungsgemäß installiert und konfiguriert wurde. Dazu gehört unter anderem die Erfüllung der folgenden Voraussetzungen:

1. Die Client- und Servermaschinen sowie die Principals müssen zum gleichen Realm oder ansonsten zu vertrauten (gesicherten) Realms (bzw. vertrauten Domänen in der Windows-Terminologie) gehören.

- 2. Es müssen geeignete Principals erstellt werden.
- 3. Es müssen Serverchiffrierschlüsseldateien (keytab) nach Bedarf erstellt werden.
- 4. Auf allen beteiligten Maschinen müssen die Systemuhren synchronisiert werden (Kerberos lässt in der Regel einen Zeitunterschied von fünf Minuten zu, ansonsten kann ein Vorauthentifizierungsfehler beim Empfang des Berechtigungsnachweises auftreten).

Detaillierte Informationen zur Installation und Konfiguration von Kerberos finden Sie in der Dokumentation des installierten Kerberos-Produkts.

Für das DB2-Datenbanksystem ist allein wichtig, ob der Kerberos-Sicherheitskontext auf der Basis der von der Anwendung, die die Verbindung herstellt, bereitgestellten Berechtigungsnachweise erfolgreich erstellt wird (d. h., ob die Authentifizierung erfolgreich ist). Andere Kerberos-Funktionen, wie zum Beispiel die Signierung oder Verschlüsselung von Nachrichten, werden nicht verwendet. Darüber hinaus wird, sofern verfügbar, die gegenseitige Authentifizierung unterstützt.

Für Kerberos gelten folgende Voraussetzungen:

- Für die AIX-, Solaris-Betriebsumgebungs- und Linux-Plattformen ist IBM® Network Authentication Service (NAS) Toolkit v1.4 oder höher erforderlich. Sie können NAS-Toolkits unter [https://www6.software.ibm.com/dl/dm/dm-nas](https://www6.software.ibm.com/dl/dm/dm-nas-p)[ph](https://www6.software.ibm.com/dl/dm/dm-nas-p)erunterladen.
- v Für die Windows-Plattformen gibt es keine Voraussetzungen.

### **Kerberos und Client-Principals**

Der Principal kann entweder in einem zweiteiligen oder mehrteiligen Format vorliegen (d. h. in der Form *name@REALM* oder *name/instanz@REALM*). Da der Wert für "name" in der Zuordnung der Berechtigungs-ID (AUTHID) verwendet wird, muss der Name den Namenskonventionen des DB2-Datenbanksystems entsprechen. Dies bedeutet, dass der Name bis zu 30 Zeichen lang sein darf und die vorhandenen Einschränkungen bei der Auswahl der Zeichen berücksichtigt. (Die AUTHID-Zuordnung wird in einem späteren Abschnitt behandelt.)

**Anmerkung:** Windows ordnet den Kerberos-Principal direkt einem Domänenbenutzer zu. Daraus folgt, dass die Kerberos-Authentifizierung für Windows-Maschinen, die nicht zu einer Domäne oder einem Realm gehören, nicht zur Verfügung steht. Darüber hinaus unterstützt Windows lediglich zweiteilige Namen (d. h. im Format *name@domäne*).

Der Principal selbst muss in der Lage sein, abgehende Berechtigungsnachweise abzurufen, mit denen er Service-Tickets für die Zieldatenbank anfordern und empfangen kann. Dies geschieht normalerweise mithilfe des Befehls kinit unter UNIX oder Linux und erfolgt unter Windows implizit bei der Anmeldung.

### **Kerberos und Zuordnung von Berechtigungs-IDs**

Im Unterschied zu Benutzer-IDs von Betriebssystemen, deren Existenzbereich im Allgemeinen auf eine einzige Maschine beschränkt ist, bieten Kerberos-Principals die Möglichkeit einer Authentifizierung auch in anderen Realms als dem eigenen. Das potenzielle Problem doppelter Namen von Principals wird dadurch vermieden, dass der Principal mit dem Realmnamen vollständig qualifiziert wird. In Kerberos hat ein vollständig qualifizierter Principal die Form name/instanz@REALM. Dabei kann das Instanzfeld tatsächlich sogar mehrere, durch "/" getrennte Instanzen enthalten, d. h. name/instanz1/instanz2@REALM, oder es kann ganz weggelassen werden. Dies unterliegt natürlich der Einschränkung, dass der Realmname innerhalb aller im Netzwerk definierten Realms eindeutig sein muss. Der DB2- Datenbankmanager benötigt zur Bereitstellung einer einfachen Zuordnung zwischen Principal und Berechtigungs-ID (AUTHID) vorzugsweise eine Eins-zu-eins-Zuordnung zwischen dem Namen des Principals, das heißt dem Wert für "name" im vollständig qualifizierten Principal, und der Berechtigungs-ID. Eine einfache Zuordnung ist erforderlich, da die Berechtigungs-ID als Standardschema vom DB2- Datenbankmanager verwendet wird und daher einfach und logisch abgeleitet werden sollte. Infolgedessen muss der Datenbankadministrator mit den folgenden potenziellen Quellen für Verwechslungen rechnen:

- v Principals mit dem gleichen Namen, die zu unterschiedlichen Realms gehören, werden derselben Berechtigungs-ID (AUTHID) zugeordnet.
- v Principals mit dem gleichen Namen, jedoch auf verschiedenen Instanzen, werden derselben Berechtigungs-ID (AUTHID) zugeordnet.

In Anbetracht der oben genannten Umstände ergeben sich die folgenden Empfehlungen:

- v Pflegen Sie einen eindeutigen Namensbereich (Namespace) für den Namen innerhalb aller vertrauten (gesicherten) Realms, von denen aus auf den DB2- Datenbankserver zugegriffen wird.
- Alle Principals mit dem gleichen Namen sollten unabhängig von der Instanz demselben Benutzer gehören.

#### **Kerberos und Server-Principals**

Unter UNIX oder Linux wird als Name des Server-Principals für die DB2- Datenbankinstanz ein Name mit dem Format <instanzname>/<vollständig qualifizierter hostname>@REALM angenommen. Dieser Principal muss in der Lage sein, Kerberos-Sicherheitskontexte zu akzeptieren. Außerdem muss er vorhanden sein, bevor die DB2-Datenbankinstanz gestartet wird, da der Servername durch das Plug-in bei der Initialisierung an das DB2-Datenbanksystem gemeldet wird.

Unter Windows wird als Principal für den Server das Domänenkonto angenommen, unter dem der DB2-Datenbankservice gestartet wurde. Eine Ausnahme bildet der Fall, bei dem die Instanz durch das lokale Systemkonto (LocalSystem) gestartet wird. In diesem Fall wird der Name des Server-Principals im Format host/<hostname> gemeldet. Dies ist nur gültig, wenn sowohl der Client als auch der Server zu Windows-Domänen gehören.

Windows unterstützt keine Namen, die aus mehr als zwei Teilen bestehen. Dies stellt ein Problem dar, wenn ein Windows-Client versucht, eine Verbindung zu einem UNIX-Server aufzubauen. Daher muss eventuell eine Zuordnung zwischen dem Kerberos-Principal und dem Windows-Konto in der Windows-Domäne definiert werden, wenn Interoperabilität mit UNIX-Kerberos erforderlich ist. (Informationen finden Sie in der entsprechenden Microsoft®-Dokumentation.)

Sie können den Namen des Kerberos-Server-Principals, der vom DB2-Server unter den Betriebssystemen UNIX und Linux verwendet wird, überschreiben. Setzen Sie die Umgebungsvariable DB2\_KRB5\_PRINCIPAL auf den vollständig qualifizierten Namen des Server-Principals. Die Instanz muss erneut gestartet werden, da der Name des Server-Principals vom DB2-Datenbanksystem nur erkannt wird, wenn der Befehl **db2start** ausgeführt wird.

## **Kerberos-Chiffrierschlüsseldateien**

Jeder Kerberos-Service unter UNIX oder Linux, der Sicherheitskontextanforderungen akzeptieren soll, muss seine Berechtigungsnachweise in einer Chiffrierschlüsseldatei (*keytab*) hinterlegen. Dies gilt für die Principals, die als Server-Principals vom DB2-Datenbanksystem verwendet werden. Der Schlüssel des Servers wird nur in der Standardchiffrierschlüsseldatei gesucht. Anweisungen zum Hinzufügen eines Schlüssels zur Chiffrierschlüsseldatei finden Sie in der Dokumentation zu Ihrem Kerberos-Produkt.

Das Konzept einer Chiffrierschlüsseldatei ist unter Windows unbekannt. Das System sorgt automatisch für das Speichern und Abrufen der Kennungen für Berechtigungsnachweise für einen Principal.

### **Kerberos und Gruppen**

Kerberos ist ein Authentifizierungsprotokoll, das kein Gruppenkonzept besitzt. Infolgedessen greift das DB2-Datenbanksystem auf das lokale Betriebssystem zurück, um eine Gruppenliste für den Kerberos-Principal abzurufen. Für UNIX oder Linux setzt dies voraus, dass ein äquivalentes Systemkonto für jeden Principal vorhanden sein muss. Für den Principal name@REALM sammelt das DB2-Datenbanksystem zum Beispiel Gruppeninformationen, indem das lokale Betriebssystem nach den Namen aller Gruppen abgefragt wird, zu denen der Betriebssystembenutzer *name* gehört. Wenn kein Betriebssystembenutzer vorhanden ist, wird die Berechtigungs-ID (AUTHID) nur der Gruppe PUBLIC zugeordnet. Windows hingegen ordnet einem Kerberos-Principal automatisch ein Domänenkonto zu, und der zusätzliche Schritt zur Erstellung eines getrennten Betriebssystemkontos ist nicht erforderlich.

### **Aktivieren der Kerberos-Authentifizierung auf dem Client**

Der Konfigurationsparameter *clnt\_krb\_plugin* des Datenbankmanagers muss mit dem Namen des verwendeten Kerberos-Plug-ins aktualisiert werden. Auf den unterstützten Plattformen muss dieser Parameter auf den Wert IBMkrb5 gesetzt werden. Dieser Parameter teilt dem DB2-Datenbanksystem mit, dass Kerberos zum Verbindungsaufbau und zu lokalen Aktionen auf Instanzebene verwendet werden kann, wenn der Parameter AUTHENTICATION auf den Wert KERBEROS oder KRB\_SERVER\_ENCRYPT gesetzt ist. Ansonsten wird keine clientseitige Kerberos-Unterstützung angenommen.

**Anmerkung:** Es werden keine Prüfungen durchgeführt, um festzustellen, ob die Kerberos-Unterstützung verfügbar ist.

Optional kann beim Katalogisieren einer Datenbank auf dem Client der Authentifizierungstyp wie folgt angegeben werden:

db2 catalog db testdb at node testnode authentication kerberos target principal service/host@REALM

Wenn die Authentifizierungsinformationen jedoch nicht angegeben werden, sendet der Server dem Client den Namen des Server-Principals.

#### **Aktivieren der Kerberos-Authentifizierung auf dem Server**

Der Konfigurationsparameter *srvcon\_gssplugin\_list* des Datenbankmanagers muss mit dem Namen des Kerberos-Plug-ins des Servers aktualisiert werden. Obwohl dieser Parameter eine Liste von unterstützten Plug-ins enthalten kann, darf nur ein Kerberos-Plug-in angegeben werden. Wenn dieses Feld jedoch leer ist und AUTHENTICATION auf den Wert KERBEROS oder KRB\_SERVER\_ENCRYPT gesetzt ist, wird das Kerberos-Standard-Plug-in (IBMkrb5) angenommen und verwendet. Es muss entweder der Parameter AUTHENTICATION oder der Parameter SVRCON\_AUTH auf den Wert KERBEROS oder KRB\_SERVER\_ENCRYPT gesetzt werden, wenn die Kerberos-Authentifizierung abhängig davon verwendet werden soll, ob sie für alle Verbindungen oder nur für ankommende Verbindungen zu verwenden ist.

## **Erstellen eines Kerberos-Plug-ins**

Für die Erstellung eines Kerberos-Plug-ins sind verschiedene Aspekte zu beachten:

- v Schreiben Sie ein Kerberos-Plug-in als GSS-API-Plug-in mit der besonderen Ausnahme, dass der Parameter *plugintype* im Funktionszeigerfeld, das an das DB2- Datenbanksystem in der Initialisierungsfunktion zurückgegeben wird, auf den Wert DB2SEC\_PLUGIN\_TYPE\_KERBEROS gesetzt werden muss.
- Unter bestimmten Bedingungen kann der Name des Server-Principals durch den Server an den Client gemeldet werden. Als solcher sollte der Name des Principals nicht im GSS\_C\_NT\_HOSTBASED\_SERVICE-Format (service@host) angegeben werden, da DRDA festlegt, dass der Name des Principals im GSS\_C\_NT\_ USER\_NAME-Format (server/host@REALM) anzugeben ist.
- v In einer typischen Situation kann die Standardchiffrierschlüsseldatei (keytab) durch die Umgebungsvariable KRB5\_KTNAME angegeben werden. Da das Server-Plug-in jedoch innerhalb eines Prozesses der DB2-Datenbanksteuerkomponente ausgeführt wird, ist vielleicht kein Zugriff auf diese Umgebungsvariable möglich.

## **Kompatibilität mit zSeries und System i**

Für Verbindungen zu zSeries und System i muss die Datenbank mit dem Parameter AUTHENTICATION KERBEROS katalogisiert werden, und der Parametername TARGET PRINCIPAL muss explizit angegeben werden.

Weder zSeries noch System i unterstützen eine gegenseitige Authentifizierung.

#### **Windows-Aspekte**

Wenn Sie Kerberos auf Windows-Plattformen verwenden, müssen Sie Folgendes beachten:

- v Aufgrund der Art und Weise, wie Windows Fehler erkennt und meldet, können die folgenden Bedingungen zu einem unerwarteten Fehler (SQL30082N, RC=36) des Sicherheitsplug-ins des Clients führen:
	- Abgelaufenes Konto
	- Ungültiges Kennwort
	- Abgelaufenes Kennwort
	- Vom Administrator erzwungene Kennwortänderung
	- Inaktiviertes Konto

Darüber hinaus geben das DB2-Verwaltungsprotokoll bzw. die db2diag-Protokolldateien in allen Fällen den Fehler ″Anmeldung fehlgeschlagen″ bzw. ″Anmeldung verweigert″ an.

<span id="page-30-0"></span>• Wenn ein Domänenkontoname auch lokal definiert ist, schlagen Verbindungsanforderungen, die den Domänennamen und das Kennwort explizit angeben, mit dem folgenden Fehler fehl: Die lokale Sicherheitsautorität (LSA) ist nicht erreichbar.

Der Fehler wird dadurch verursacht, dass Windows den lokalen Benutzer zuerst lokalisiert. Die Lösung besteht darin, den Benutzer in der Verbindungszeichenfolge vollständig qualifiziert anzugeben. Beispiel: name@DOMÄNE.IBM.COM

- Windows-Konten dürfen in ihren Namen das Zeichen @ nicht enthalten, da es vom DB2-Kerberos-Plug-in als Domänentrennzeichen interpretiert wird.
- v Bei der Arbeit mit einer Nicht-Windows-Plattform müssen Sie sicherstellen, dass alle Konten des Windows-Domänenservers und alle Konten von Windows-Clients für die Verwendung der DES-Verschlüsselung konfiguriert sind. Wenn das Konto, das zum Starten des DB2-Service verwendet wird, nicht zur Verwendung der DES-Verschlüsselung konfiguriert ist, ist der DB2-Server nicht in der Lage, Kerberos-Kontexte zu akzeptieren. Insbesondere empfängt DB2 einen unerwarteten Server-Plug-in-Fehler und protokolliert, dass die API AcceptSecurityContext den Code SEC\_I\_CONTINUE\_NEEDED (0x00090312L) zurückgegeben hat.

Um festzustellen, ob Windows-Konten zur Verwendung der DES-Verschlüsselung konfiguriert sind, prüfen Sie die Informationen unter den Kontoeigenschaften im **Active Directory**. Wenn die Kontoeigenschaften geändert werden, ist eventuell ein Neustart erforderlich.

Wenn sowohl der Client als auch der Server unter Windows ausgeführt werden, kann der DB2-Service unter dem lokalen Systemkonto gestartet werden. Wenn sich der Client und der Server jedoch in unterschiedlichen Domänen befinden, kann die Herstellung der Verbindung mit einem Fehler wegen eines ungültigen Namens für den Zielprincipal fehlschlagen. Dieses Problem lässt sich umgehen, indem der Name des Zielprincipals auf dem Client explizit mit dem vollständig qualifizierten Hostnamen und dem vollständig qualifizierten Domänennamen des Servers im folgenden Format katalogisiert wird: host/*hostname des servers*@*domänenname des servers*.

Beispiel: host/meinhost.domäne.ibm.com@DOMÄNE.IBM.COM

Ansonsten müssen Sie den DB2-Service unter einem gültigen Domänenkonto starten.

## **Kennwortverwaltung auf Servern**

Möglicherweise müssen Sie Tasks für die Kennwortverwaltung ausführen. Da derartige Tasks im Allgemeinen auf dem Server ausgeführt werden, viele Benutzer jedoch mit der Arbeit in der Serverumgebung nicht vertraut sind, stellt das Ausführen dieser Tasks teilweise eine schwer zu bewältigende Herausforderung dar. Das DB2-Datenbanksystem stellt eine Möglichkeit zur Verfügung, mit der Sie Kennwörter aktualisieren und überprüfen können, auch wenn Sie sich nicht am Serversystem befinden.

Sie können neue Kennwörter zuordnen, wenn Sie eine Verbindung zu Datenbanken auf den folgenden Servern für die angegebenen (und neuere) Releases herstellen: DB2 Universal Database Version 8 unter AIX- und Windows-Betriebssystemen, DB2 Version 9.1 Fixpack 3 oder höher unter Linux-Betriebssystemen, DB2 für z/OS Version 7 und DB2 für i5/OS Version 6, Release 1.

Wird z. B. die Fehlernachricht SQL1404N "Das Kennwort ist abgelaufen" oder die Fehlernachricht SQL30082N "Die Sicherheitsverarbeitung ist mit Ursachencode 1 (PASSWORD EXPIRED) fehlgeschlagen" empfangen, können Sie das Kennwort wie folgt mit der Anweisung CONNECT ändern:

CONNECT TO *datenbank* USER *benutzer-id* USING *kennwort* NEW *neues\_kennwort* CONFIRM *neues\_kennwort*

Sie können das Kennwort ebenso mit dem Befehl ATTACH oder über das Dialogfenster des DB2-Konfigurationsassistenten zum Ändern von Kennwörtern ändern.

## <span id="page-31-0"></span>**Berechtigungen, Zugriffsrechte und Objekteigentumsrecht**

Benutzer (angegeben durch eine Berechtigungs-ID) können Operationen nur erfolgreich ausführen, wenn sie über die Berechtigung zum Ausführen der angegebenen Funktion verfügen. Zur Erstellung einer Tabelle muss ein Benutzer berechtigt sein, Tabellen zu erstellen, zur Änderung einer Tabelle muss ein Benutzer berechtigt sein, die Tabelle zu ändern, usw.

Der Datenbankmanager setzt voraus, dass jeder Benutzer zur Verwendung der jeweiligen Datenbankfunktion berechtigt wird, die er für bestimmte Tasks benötigt. Benutzern können die erforderlichen Berechtigungen erteilt werden, indem die Berechtigungen den jeweiligen Benutzer-IDs zugeordnet werden oder indem die Benutzer einer Rolle oder einer Gruppe zugeordnet werden, die über diese Berechtigung verfügt.

Es gibt drei Formen von Berechtigungen: *Verwaltungsberechtigung*, *Zugriffsrechte* und *LBAC-Berechtigungsnachweise*. Darüber hinaus ergeben sich aus den Objekteigentumsrechten bestimmte Berechtigungen für die erstellten Objekte. Diese Berechtigungsformen werden im Folgenden erläutert.

#### **Verwaltungsberechtigung**

Die Person bzw. die Personen mit Verwaltungsberechtigung muss/müssen den Datenbankmanager steuern und ist/sind für die Sicherheit und Integrität der Daten verantwortlich.

#### **Berechtigungen der Systemebene**

Die Berechtigungen auf Systemebene ermöglichen eine unterschiedliche Steuerung über Funktionen auf Instanzebene:

• SYSADM (Systemadministrator)

Die Berechtigung SYSADM für Systemadministratoren ermöglicht eine Steuerung über alle vom Datenbankmanager erstellten und verwalteten Ressourcen. Der Systemadministrator besitzt die Berechtigungen SYSCTRL, SYSMAINT und SYSMON. Der Benutzer, der die Berechtigung SYSADM besitzt, ist sowohl für die Steuerung des Datenbankmanagers als auch für die Gewährleistung der Sicherheit und Integrität der Daten zuständig.

• SYSCTRL

Die Berechtigung SYSCTRL berechtigt zur Steuerung von Operationen, die sich auf Systemressourcen beziehen. Zum Beispiel kann ein Benutzer mit der Berechtigung SYSCTRL eine Datenbank erstellen, aktualisieren, starten, stoppen oder löschen. Ein solcher Benutzer kann darüber hinaus eine Instanz starten oder stoppen, jedoch nicht auf Tabellendaten zugreifen. Benutzer mit der Berechtigung SYSCTRL verfügen auch über die Berechtigung SYSMON.

• SYSMAINT

Die Berechtigung SYSMAINT erteilt die Berechtigung, die zur Ausführung von Pflegeoperationen an allen zu einer Instanz gehörenden Datenbanken erforderlich ist. Ein Benutzer mit der Berechtigung SYSMAINT kann die Datenbankkonfiguration aktualisieren, eine Datenbank oder einen Tabellenbereich sichern, eine vorhandene Datenbank wiederherstellen und eine Datenbank überwachen. Ebenso wie SYSCTRL erteilt SYSMAINT keinen Zugriff auf Tabellendaten. Benutzer mit der Berechtigung SYSMAINT verfügen auch über die Berechtigung SYSMON.

• SYSMON (Systemmonitor)

Die Berechtigung SYSMON für den Systemmonitor ist für die Verwendung des Datenbanksystemmonitors erforderlich.

#### **Berechtigungen der Datenbankebene**

Die Berechtigungen auf Datenbankebene ermöglichen eine Steuerung innerhalb der Datenbank:

• DBADM (Datenbankadministrator)

Die Berechtigungsebene DBADM stellt die Verwaltungsberechtigung über eine einzige Datenbank bereit. Der Datenbankadministrator besitzt die Zugriffsrechte, die zum Erstellen von Objekten und zum Ausführen von Datenbankbefehlen erforderlich sind.

Die Berechtigung DBADM kann nur von einem Benutzer mit der Berechtigung SECADM erteilt werden. Der Gruppe PUBLIC kann die Berechtigung DBADM nicht erteilt werden.

• SECADM (Sicherheitsadministrator)

Die Berechtigungsebene SECADM stellt die Verwaltungsberechtigung für Sicherheitseinrichtungen für eine einzige Datenbank bereit. Die Verwaltungsberechtigung für Sicherheitseinrichtungen ermöglicht das Verwalten von Objekten für die Datenbanksicherheit (Datenbankrollen, Prüfrichtlinien, gesicherte Kontexte, Sicherheitskennsatzkomponenten und Sicherheitskennsätze) und das Erteilen und Entziehen sämtlicher Datenbankzugriffsrechte und -berechtigungen. Ein Benutzer mit der Berechtigung SECADM kann das Eigentumsrecht von Objekten übertragen, die ihm nicht gehören. Er kann darüber hinaus mit der Anweisung AUDIT einer bestimmten Datenbank bzw. einem bestimmten Datenbankobjekt auf dem Server eine Prüfrichtlinie zuordnen.

Die Berechtigung SECADM hat kein eigenes Zugriffsrecht zum Zugreifen auf Daten, die in Tabellen gespeichert werden. Diese Berechtigung kann nur von einem Benutzer mit der Berechtigung SECADM erteilt werden. Der Gruppe PUBLIC kann die Berechtigung SECADM nicht erteilt werden.

• SOLADM (SOL-Administrator)

Die Berechtigungsebene SQLADM stellt die Verwaltungsberechtigung zum Überwachen und Optimieren von SQL-Anweisungen für eine einzelne Datenbank bereit. Sie kann von einem Benutzer mit der Berechtigung ACCESSCTRL oder SECADM erteilt werden.

• WLMADM (Administrator für Workload-Management)

Die Verwaltungsberechtigung WLMADM ermöglicht das Verwalten von Objekten des Workload-Managements, z. B. Serviceklassen, Arbeitsaktionssets, Arbeitsklassensets und Auslastungen. Sie kann von einem Benutzer mit der Berechtigung ACCESSCTRL oder SECADM erteilt werden.

• EXPLAIN (Erläuterungsberechtigung)

Die Berechtigungsebene EXPLAIN stellt die Verwaltungsberechtigung für das Erläutern von Abfrageplänen bereit, ohne jedoch zum Zugriff auf Daten zu berechtigen. Sie kann nur von einem Benutzer mit der Berechtigung ACCESSC-TRL oder SECADM erteilt werden.

v ACCESSCTRL (Zugriffssteuerungsberechtigung)

Die Berechtigungsebene ACCESSCTRL stellt die Verwaltungsberechtigung für die Ausgabe der folgenden Anweisungen GRANT (und REVOKE) bereit. Die Berechtigung ACCESSCTRL kann nur von einem Benutzer mit der Berechtigung SECADM erteilt werden. Der Gruppe PUBLIC kann die Berechtigung ACCESSC-TRL nicht erteilt werden.

– GRANT (Datenbankberechtigungen)

Benutzer mit der Berechtigung ACCESSCTRL können nicht die Berechtigungen ACCESSCTRL, DATAACCESS, DBADM oder SECADM erteilen. Diese Berechtigungen können nur von einem Benutzer erteilt werden, der über die Berechtigung SECADM verfügt.

- GRANT (Zugriffsrechte für globale Variablen)
- GRANT (Indexzugriffsrechte)
- GRANT (Modulzugriffsrechte)
- GRANT (Paketzugriffsrechte)
- GRANT (Routinenzugriffsrechte)
- GRANT (Schemazugriffsrechte)
- GRANT (Sequenzzugriffsrechte)
- GRANT (Serverzugriffsrechte)
- GRANT (Zugriffsrechte für Tabellen, Sichten oder Kurznamen)
- GRANT (Tabellenbereichszugriffsrechte)
- GRANT (Zugriffsrechte für Auslastungen)
- GRANT (Zugriffsrechte für XSR-Objekte)
- DATAACCESS (Datenzugriffsberechtigung)

Die Berechtigungsebene DATAACCESS umfasst die folgenden Zugriffsrechte und Berechtigungen. Sie kann nur von einem Benutzer mit der Berechtigung SECADM erteilt werden. Der Gruppe PUBLIC kann die Berechtigung DATAAC-CESS nicht erteilt werden.

- Berechtigung LOAD
- Berechtigung SELECT, INSERT, UPDATE, DELETE für Tabellen, Sichten, Kurznamen und MQTs (MQT - Materialized Query Table, gespeicherte Abfragetabelle)
- Berechtigung EXECUTE für Pakete
- Berechtigung EXECUTE für Module
- Berechtigung EXECUTE für Routinen

Ausgenommen sind die Prüfroutinen AUDIT\_ARCHIVE, AUDIT\_LIST\_LOGS und AUDIT\_DELIM\_EXTRACT.

• Nicht auf die Verwaltungsebene bezogene Datenbankberechtigungen

Zur Ausführung solcher Aktivitäten wie das Erstellen einer Tabelle oder einer Routine oder das Laden von Daten in eine Tabelle sind bestimmte Datenbankberechtigungen erforderlich. Die Datenbankberechtigung LOAD ist z. B. erforderlich, wenn mit dem Dienstprogramm LOAD Daten in Tabellen geladen werden sollen. Der Benutzer muss in diesem Fall auch über das Zugriffsrecht INSERT für die betreffende Tabelle verfügen.

#### **Zugriffsrechte**

Bei einem Zugriffsrecht handelt es sich um das Recht, eine Aktion oder Task auszuführen. Berechtigte Benutzer können Objekte erstellen, auf ihre eigenen Objekte zugreifen und Zugriffsrechte für ihre eigenen Objekte an andere Benutzer mithilfe der Anweisung GRANT weitergeben.

Zugriffsrechte können einzelnen Benutzern, Gruppen oder PUBLIC erteilt werden. PUBLIC ist eine spezielle Gruppe, die aus allen Benutzern, einschließlich zukünftigen Benutzern, besteht. Benutzer, die Mitglieder einer Gruppe sind, können die der Gruppe erteilten Zugriffsrechte indirekt an den Stellen nutzen, an denen Gruppen unterstützt werden.

*Zugriffsrecht CONTROL*: Der Besitz des Zugriffsrechts CONTROL für ein Objekt berechtigt einen Benutzer zum Zugriff auf dieses Datenbankobjekt sowie zum Erteilen und Entziehen von Zugriffsrechten für andere Benutzer in Bezug auf dieses Objekt.

**Anmerkung:** Das Zugriffsrecht CONTROL gilt nur für Tabellen, Sichten, Kurznamen und Pakete.

Wenn ein anderer Benutzer das Zugriffsrecht CONTROL für dieses Objekt benötigt, kann ein Benutzer mit der Berechtigung SECADM oder ACCESSCTRL das Zugriffsrecht CONTROL für dieses Objekt erteilen. Das Zugriffsrecht CONTROL kann dem Objekteigner nicht entzogen werden; allerdings kann der Objekteigner mit der Anweisung TRANSFER OWNERSHIP geändert werden.

*Einzelzugriffsrecht*: Einzelzugriffsrechte können erteilt werden, um einem Benutzer die Ausführung bestimmter Tasks für bestimmte Objekte zu erlauben. Benutzer mit der Verwaltungsberechtigung SECADM oder ACCESSCTRL oder dem Zugriffsrecht CONTROL können anderen Benutzern Zugriffsrechte erteilen und entziehen.

Einzelne Zugriffsrechte und Datenbankberechtigungen erlauben eine bestimmte Funktion, jedoch beinhalten sie nicht das Recht, die gleichen Zugriffsrechte oder Berechtigungen anderen Benutzern zu erteilen. Das Recht, Zugriffsrechte für Tabellen, Sichten, Schemata, Pakete, Routinen und Sequenzen zu erteilen, kann durch die Klausel WITH GRANT OPTION in der Anweisung GRANT auf andere Benutzer übertragen werden. Jedoch erlaubt die Klausel WITH GRANT OPTION der Person, die das Zugriffsrecht erteilt, nicht, das erteilte Zugriffsrecht zu entziehen. Sie müssen über die Berechtigung SECADM bzw. ACCESSCTRL oder das Zugriffsrecht CONTROL verfügen, um das Zugriffsrecht entziehen zu können.

*Zugriffsrechte für Objekte in einem Paket oder einer Routine*: Wenn ein Benutzer über das Zugriffsrecht zum Ausführen eines Pakets oder einer Routine verfügt, sind nicht notwendigerweise bestimmte Zugriffsrechte für die Objekte erforderlich, die in dem Paket oder der Routine verwendet werden. Wenn das Paket oder die Routine statische SQL- oder XQuery-Anweisungen enthält, werden die Zugriffsrechte des Eigners des Pakets für diese Anweisungen verwendet. Wenn das Paket oder die Routine dynamische SQL- oder XQuery-Anweisungen enthält, ist die Berechtigungs-ID für die Zugriffsrechtsüberprüfung von der Einstellung der Bindeoption **DYNAMICRULES** des Pakets abhängig, das die dynamischen Abfrageanweisungen absetzt; außerdem ist sie davon abhängig, ob diese Anweisungen abgesetzt werden, wenn das Paket im Kontext einer Routine verwendet wird.

Ein Benutzer oder eine Gruppe kann für jede Kombination individueller Zugriffsrechte oder Berechtigungen berechtigt werden. Wenn ein Zugriffsrecht einem Objekt zugeordnet wird, muss dieses Objekt vorhanden sein. Zum Beispiel kann einem Benutzer nur dann das Zugriffsrecht SELECT für eine Tabelle erteilt werden, wenn die Tabelle zuvor erstellt wurde.

**Anmerkung:** Wenn einem Berechtigungsnamen, der einen Benutzer oder eine Gruppe darstellt, Berechtigungen und Zugriffsrechte erteilt werden, und es keinen Benutzer oder keine Gruppe gibt, die mit diesem Namen erstellt wurden, ist Vorsicht geboten. Später kann ein Benutzer oder eine Gruppe mit diesem Namen erstellt werden und automatisch alle diesem Berechtigungsnamen zugeordneten Berechtigungen und Zugriffsrechte erhalten.

Die Anweisung REVOKE dient zum Entziehen zuvor erteilter Zugriffsrechte. Durch das Entziehen eines Zugriffsrechts für einen Berechtigungsnamen wird das von allen Berechtigungsnamen erteilte Zugriffsrecht widerrufen.

Durch das Entziehen eines Zugriffsrechts für einen Berechtigungsnamen wird das gleiche Zugriffsrecht nicht für andere Berechtigungsnamen widerrufen, die das Zugriffsrecht von diesem Berechtigungsnamen erhalten haben. Nehmen Sie zum Beispiel an, dass die Benutzerin CLAIRE dem Benutzer RICK das Zugriffsrecht SELECT WITH GRANT OPTION erteilt, und anschließend der Benutzer RICK das Zugriffsrecht SELECT den Benutzern BOBBY und CHRIS erteilt. Wenn nun die Benutzerin CLAIRE das Zugriffsrecht SELECT für RICK entzieht, behalten die Benutzer BOBBY und CHRIS das Zugriffsrecht SELECT.

### **LBAC-Berechtigungsnachweise**

Mit der kennsatzbasierten Zugriffssteuerung (LBAC - Label-Based Access Control) kann der Sicherheitsadministrator exakt festlegen, wer Schreibzugriff und wer Lesezugriff auf einzelne Zeilen und einzelne Spalten erhält. Der Sicherheitsadministrator konfiguriert das LBAC-System, indem er Sicherheitsrichtlinien erstellt. Eine Sicherheitsrichtlinie (Security Policy) beschreibt die Bedingungen, die bestimmen, wer auf welche Daten Zugriff besitzt. Eine Tabelle kann nur durch eine Sicherheitsrichtlinie geschützt werden, jedoch können verschiedene Tabellen durch verschiedene Sicherheitsrichtlinien geschützt werden.

Nach der Erstellung einer Sicherheitsrichtlinie erstellt der Sicherheitsadministrator Datenbankobjekte, die als Sicherheitskennsätze (Security Labels) und Freistellungen (Exemptions) bezeichnet werden und die Teil der jeweiligen Richtlinie sind. Ein Sicherheitskennsatz beschreibt eine bestimmte Gruppe von Sicherheitsbedingungen. Eine Freistellung bietet die Möglichkeit, dass eine Regel zum Vergleich von Sicherheitskennsätzen für den Benutzer nicht angewendet wird, der die Freistellung besitzt, wenn er auf Daten zugreift, die durch die entsprechende Sicherheitsrichtlinie geschützt werden.

Nach der Erstellung kann ein Sicherheitskennsatz einzelnen Spalten und Zeilen in einer Tabelle zugeordnet werden, um die dort gespeicherten Daten zu schützen. Daten, die durch einen Sicherheitskennsatz geschützt sind, werden als geschützte Daten bezeichnet. Ein Sicherheitsadministrator berechtigt Benutzer zum Zugriff auf geschützte Daten, indem er ihnen Sicherheitskennsätze erteilt. Wenn ein Benutzer versucht, auf geschützte Daten zuzugreifen, wird sein Sicherheitskennsatz mit dem Sicherheitskennsatz verglichen, der die Daten schützt. Der schützende Kennsatz blockiert einige Sicherheitskennsätze und andere nicht.

## **Objekteigentumsrecht**

Wenn ein Objekt erstellt wird, wird einer Berechtigungs-ID das *Eigentumsrecht* an diesem Objekt zugeordnet. Eigentumsrecht bedeutet, dass der Benutzer berechtigt ist, in jeder beliebigen gültigen SQL- oder XQuery-Anweisung auf das Objekt zu verweisen.

Wenn ein Objekt innerhalb eines Schemas erstellt wird, muss die Berechtigungs-ID der Anweisung über das erforderliche Zugriffsrecht verfügen, um Objekte in dem implizit oder explizit angegebenen Schema erstellen zu können. Das bedeutet, der
Berechtigungsname muss entweder der Eigner des Schemas sein oder das Zugriffsrecht CREATEIN für das Schema besitzen.

**Anmerkung:** Diese Voraussetzung gilt nicht für die Erstellung von Tabellenbereichen, Pufferpools oder Datenbankpartitionsgruppen. Solche Objekte werden nicht in Schemata erstellt.

Wenn ein Objekt erstellt wird, ist die Berechtigungs-ID der Anweisung der definierende Benutzer dieses Objekts und wird standardmäßig zum Eigner des Objekts, wenn es erstellt ist.

**Anmerkung:** Es gibt eine Ausnahme. Wenn die Option AUTHORIZATION in der Anweisung CREATE SCHEMA angegeben wird, ist jedes andere Objekt, das im Rahmen der CREATE SCHEMA-Operation erstellt wird, der Berechtigungs-ID eigen, die in der Option AUTHORIZATION angegeben wird. Alle Objekte, die in dem Schema nach der ersten CREATE SCHEMA-Operation erstellt werden, sind jedoch der Berechtigungs-ID eigen, die der bestimmten CREATE-Anweisung zugeordnet wird.

Zum Beispiel erstellt die Anweisung CREATE SCHEMA SCOTTSTUFF AUTHORIZATION SCOTT CREATE TABLE T1 (C1 INT) das Schema SCOTTSTUFF und die Tabelle SCOTT-STUFF.T1, deren beider Eigner SCOTT ist. Nehmen Sie an, der Benutzer BOBBY erhält das Zugriffsrecht CREATEIN für das Schema SCOTTSTUFF und erstellt einen Index für die Tabelle SCOTTSTUFF.T1. Da der Index nach dem Schema erstellt wird, ist BOBBY der Eigner des Index für die Tabelle SCOTTSTUFF.T1.

Zugriffsrechte werden dem Objekteigner auf der Grundlage des Typs des erstellten Objekts erteilt:

v Das Zugriffsrecht CONTROL wird für neu erstellte Tabellen, Indizes und Pakete implizit erteilt. Dieses Zugriffsrecht berechtigt den Objektersteller zum Zugriff auf das Datenbankobjekt sowie zum Erteilen und Entziehen von Zugriffsrechten für andere Benutzer in Bezug auf dieses Objekt. Wenn ein anderer Benutzer das Zugriffsrecht CONTROL für dieses Objekt benö-

tigt, muss ein Benutzer mit der Berechtigung SECADM oder ACCESSCTRL das Zugriffsrecht CONTROL für dieses Objekt erteilen. Das Zugriffsrecht CONTROL kann nicht durch den Objekteigner entzogen werden.

- Das Zugriffsrecht CONTROL wird implizit für neu erstellte Sichten erteilt, wenn der Objekteigner über das Zugriffsrecht CONTROL für alle Tabellen, Sichten und Kurznamen verfügt, die in der Sichtdefinition angegeben sind.
- Anderen Objekten wie Triggern, Routinen, Sequenzen, Tabellenbereichen und Pufferpools ist kein Zugriffsrecht CONTROL zugeordnet. Der Objekteigner erhält jedoch automatisch alle einem Objekt zugeordneten Zugriffsrechte. Diese Zugriffsrechte beinhalten die Klausel WITH GRANT OPTION, soweit dies unterstützt wird. Der Objekteigner kann diese Zugriffsrechte anderen Benutzern somit mithilfe der Anweisung GRANT erteilen. Erstellt BENUTZER1 einen Tabellenbereich, verfügt BENUTZER1 automatisch über das Zugriffsrecht USEAUTH mit WITH GRANT OPTION für diesen Tabellenbereich und kann anderen Benutzern das Zugriffsrecht USEAUTH erteilen. Darüber hinaus kann der Objekteigner das Objekt ändern und löschen oder ihm einen Kommentar hinzufügen. Diese Berechtigungen gelten für den Objekteigner implizit und können nicht entzogen werden.

Bestimmte Zugriffsrechte für das Objekt, z. B. das Ändern einer Tabelle, können vom Eigner erteilt werden und können dem Eigner von einem Benutzer mit der Berechtigung ACCESSCTRL oder SECADM entzogen werden. Bestimmte Zugriffsrechte für das Objekt, z. B. zum Kommentieren einer Tabelle, können durch den Eigner nicht erteilt und dem Eigner auch nicht entzogen werden. Verwenden Sie die Anweisung TRANSFER OWNERSHIP, um diese Zugriffsrechte einem anderen Benutzer zu erteilen. Wenn ein Objekt erstellt wird, ist die Berechtigungs-ID der Anweisung der definierende Benutzer dieses Objekts und wird standardmäßig zum Eigner des Objekts, wenn es erstellt ist. Wenn allerdings ein Paket mit dem Befehl BIND erstellt und die Option **OWNER** *berechtigungs-id* angegeben wird, ergibt sich der Eigner der Objekte, die mit den statischen SQL-Anweisungen in dem Paket erstellt werden, aus dem Wert für *berechtigungs-id*. Außerdem handelt es sich, wenn die Klausel AUTHORIZATION in einer CREATE SCHEMA-Anweisung angegeben wird, bei dem Berechtigungsnamen, der nach dem Schlüsselwort AUTHORIZATION angegeben wird, um den Eigner des Schemas.

Ein Sicherheitsadministrator oder der Objekteigner kann zum Ändern des Eigentumsrechts eines Datenbankobjekts die Anweisung TRANSFER OWNERSHIP verwenden. Daher kann ein Administrator im Namen einer Berechtigungs-ID ein Objekt erstellen, indem das Objekt mit der Berechtigungs-ID als Qualifikationsmerkmal erstellt und anschließend die Anweisung TRANSFER OWNERSHIP zum Übertragen des Eigentumsrechts, über das der Administrator für das Objekt verfügt, an die Berechtigungs-ID verwendet wird.

# **Berechtigungen - Übersicht**

Auf Instanzebene und auf Datenbankebene gibt es verschiedene Verwaltungsberechtigungen. Diese Verwaltungsberechtigung beinhalten bestimmte Zugriffsrechte und Berechtigungen, die so zusammengestellt sind, dass Sie sie Benutzern, die bei Ihrer Datenbankinstallation für die entsprechenden Aufgaben zuständig sind, erteilen können.

## **Berechtigungen der Instanzebene**

Die Berechtigungen der Instanzebene ermöglichen es Ihnen, Funktionen auszuführen, die die gesamte Instanz betreffen, z. B. Datenbanken erstellen und aufrüsten, Tabellenbereiche verwalten und die Aktivitäts- und Leistungsdaten der Instanz überwachen. Auf Instanzebene gibt es keine Berechtigung, die den Zugriff auf Daten in Datenbanktabellen ermöglicht. Das folgende Diagramm enthält eine Zusammenfassung der Möglichkeiten, die die Verwaltungsberechtigungen der Instanzebene beinhalten:

- v SYSADM für Benutzer, die die Instanz insgesamt verwalten
- v SYSCTRL für Benutzer, die eine Datenbankmanagerinstanz verwalten
- SYSMAINT für Benutzer, die Datenbanken in einer Instanz pflegen
- v SYSMON für Benutzer, die die Instanz und die zugehörigen Datenbanken überwachen

Benutzer mit einer übergeordneten Berechtigung verfügen über alle Möglichkeiten, die die untergeordneten Berechtigungen beinhalten: Ein Benutzer mit der Berechtigung SYSCTRL kann z. B. auch die Funktionen ausführen, zu deren Ausführung Benutzer mit der Berechtigung SYSMAINT und SYSMON berechtigt sind.

#### **SYSADM**

- Aktualisierung und Restore von Konfigurationsparametern des Datenbankmanagers (DBM CFG), einschließlich Angeben von Gruppen, die über SYSADM, SYSCTRL, SYSMAINT und SYSMON verfügen
- Tabellenbereichsberechtigungen mit Grant erteilen und widerrufen
- Upgrade und Restore einer Datenbank

#### **SYSCTRL**

- Aktualisierung eines Datenbank-, Knoten- oder DCS-Verzeichnisses (Distributed Connection Services)
- Restore in eine neue oder vorhandene Datenbank
- Erzwungenes Abmelden von Benutzern aus dem System
- Erstellen und Löschen von Datenbanken (HINWEIS: Berechtigung DBADM wird automatisch erteilt)
- Erstellen, Löschen und Ändern von Tabellenbereichen
- Verwendung beliebiger Tabellenbereiche

# **SYSMAINT**

- Backup einer Datenbank oder eines Tabellenbereichs
- Restore in eine vorhandene Datenbank
- Aktualisierende Wiederherstellung
- Starten oder Stoppen einer Instanz
- Restore oder Quiesce eines Tabellenbereichs und Abfrage von dessen Status
- Traceerstellung
- Momentaufnahmen des Datenbanksystemmonitors
- Reorganisation von Tabellen
- Verwendung von RUNSTATS und Aktualisierung von Protokolldateien

#### **SYSMON**

- GET DATABASE MANAGER MONITOR SWITCHES
- GET MONITOR SWITCHES
- GET SNAPSHOT
- LIST-Befehle: ACTIVE DATABASES, APPLICATIONS, DATABASE PARTITION GROUPS, DCS APPLICATIONS, PACKAGES, TABLES, TABLESPACE CONTAINERS, TABLESPACES, UTILITIES-
- RESET MONITOR
- UPDATE MONITOR SWITCHES
- APIs: db2GetSnapshot und db2GetSnapshotSize, db2MonitorSwitches, db2mtrk, db2ResetMonitor
- Alle Tabellenfunktionen für Momentaufnahmen, ohne Ausführung von SNAP\_WRITE\_FILE
- Herstellung von Verbindungen zu Datenbanken ist möglich

*Abbildung 1. Berechtigungen der Instanzebene*

# **Berechtigungen der Datenbankebene**

Die Berechtigungen der Datenbankebene ermöglichen es Ihnen, Funktionen wie das Erteilen und Entziehen von Zugriffsrechten, das Einfügen, Auswählen, Löschen und Aktualisieren von Daten sowie das Verwalten von Auslastungen für eine bestimmte Datenbank auszuführen. Das folgende Diagramm enthält eine Zusammenfassung zu den Möglichkeiten, die die einzelnen Berechtigungen der Datenbankebene eröffnen. Folgende Verwaltungsberechtigungen für Datenbanken sind verfügbar:

- v SECADM für Benutzer, die die Sicherheitseinrichtungen für eine Datenbank verwalten
- v DBADM für Benutzer, die eine Datenbank verwalten
- v ACCESSCTRL für Benutzer, die Berechtigungen und Zugriffsrechte (SECADM, DBADM, ACCESSCTRL und DATAACCESS ausgenommen) erteilen und entziehen. Zum Erteilen und Erziehen der Berechtigungen SECADM, DBADM, ACCESSCTRL und DATAACCESS ist die Berechtigung SECADM erforderlich.
- DATAACCESS für Benutzer, die auf Daten zugreifen können müssen
- SQLADM für Benutzer, die SQL-Abfragen überwachen und optimieren
- WLMADM für Benutzer, die Auslastungen verwalten
- v EXPLAIN für Benutzer, die Abfragepläne erläutern müssen. Diese Berechtigung ermöglicht nicht den Zugriff auf die Daten selbst.

Das folgende Diagramm verdeutlicht, welche übergeordneten Berechtigungen die Möglichkeiten beinhalten, die einer untergeordneten Berechtigung zugeordnet sind. Ein Benutzer mit der Berechtigung DBADM kann z. B. die Funktionen ausführen, zu denen Benutzer mit der Berechtigung SQLADM und EXPLAIN berechtigt sind, sowie alle Funktionen, zu denen Benutzer mit der Berechtigung WLMADM berechtigt sind (das Erteilen des Zugriffsrechts USAGE für Auslastungen ausgenommen).

#### **SECADM**

- Erstellen, Ändern, Löschen und Kommentieren von Sicherheitsobjekten
- Alle Zugriffsrechte und Berechtigungen mit Grant erteilen und widerrufen - Anweisung TRANSFER OWNERSHIP
- Zugriffsrecht EXECUTE für systemdefinierte Prüfroutinen
- Zugriffsrecht EXECUTE für systemdefinierte Prüfroutinen mit Grant erteilen
- Anweisung AUDIT
- Zugriffsrecht SELECT für Systemkatalogtabellen und -sichten
- Berechtigung CONNECT

#### **ACCESSCTRL**

- Zugriffsrecht SELECT für Systemkatalogtabellen und -sichten - SQLADM, WLMADM, EXPLAIN, BINDADD, CONNECT, CREATETAB, CREATE\_EXTERNAL\_ROUTINE, CREATE\_NOT\_FENCED\_ROUTINE, IMPLICIT\_SCHEMA, LOAD, QUIESCE\_CONNECT mit Grant erteilen und widerrufen - Alle Zugriffsrechte für globale Variablen, Indizes, Kurznamen, Pakete, Routinen (außer systemdefinierten Prüfroutinen), Schemata, Sequenzen, Server, Tabellen, Tabellenbereiche, Sichten und XSR-Objekte mit Grant erteilen und widerrufen

#### **DATAACCESS**

- Berechtigung LOAD
- Zugriffsrechte SELECT, INSERT, UPDATE und DELETE
- für alle Tabellen, Sichten, MQTs und Kurznamen
- Zugriffsrecht SELECT für Systemkatalogtabellen und -sichten
- Zugriffsrecht EXECUTE für alle Routinen
- (außer systemdefinierten Prüfroutinen) - Zugriffsrecht EXECUTE für alle Pakete

#### **DBADM**

- Erstellen, Ändern, Löschen von nicht sicherheitsrelevanten Objekten
- Lesen von Protokolldateien
- 
- Erstellen, Aktivieren, Löschen von Ereignismonitoren Abfragen des Status von Tabellenbereichen
- Aktualisieren von Protokolldateien
- Quiesce eines Tabellenbereichs
- Reorganisieren von Indizes/Tabellen
- Verwenden von RUNSTATS

- **SQLADM**
- CREATE EVENT MONITOR
- DROP EVENT MONITOR
- FLUSH EVENT MONITOR
- SET EVENT MONITOR STATE
- FLUSH OPT. PROFILE CACHE
- FLUSH PACKAGE CACHE
- PREPARE
- REORG INDEXES/TABLES
- RUNSTATS
- Zugriffsrecht EXECUTE
- Zugriffsrecht SELECT für System-
- katalogtabellen und -sichten
- EXPLAIN
- Bestimmte Klauseln von ALTER SERVICE CLASS, ALTER THRESHOLD, ALTER WORK ACTION SET, ALTER WORKLOAD

#### **EXPLAIN**

- Anweisung EXPLAIN
- Anweisung PREPARE
- Zugriffsrecht EXECUTE für die
- 
- 
- 
- 
- 
- 
- 
- 
- 
- 
- systemdefinierten EXPLAIN-Routinen
- -
	-
	-

Zugriffsrecht USAGE für Auslastungen mit Grant erteilen

- Berechtigung BINDADD - Berechtigung CONNECT - Berechtigung CREATETAB

- Berechtigung LOAD

- Berechtigung IMPLICIT\_SCHEMA

- Berechtigung QUIESCE\_CONNECT

**WLMADM**

- Berechtigung CREATE\_EXTERNAL\_ROUTINE - Berechtigung CREATE\_NOT\_FENCED\_ROUTINE

- Erstellen, Ändern, Kommentieren und Löschen von Workload-Manager-Objekten - Zugriffsrechte für Auslastungen mit Grant erteilen und widerrufen - Zugriffsrecht EXECUTE für die systemdefinierten Auslastungsmanagementroutinen

*Abbildung 2. Berechtigungen der Datenbankebene*

Kapitel 1. DB2-Sicherheitsmodell **31**

# **Berechtigungen der Instanzebene**

## **Systemverwaltungsberechtigung (SYSADM)**

Die Berechtigung SYSADM ist die höchste Stufe der Verwaltungsberechtigung auf Instanzebene. Benutzer mit der Berechtigung SYSADM können einige Dienstprogramme ausführen und verschiedene Datenbank- und Datenbankmanagerbefehle innerhalb der Instanz ausgeben.

Die Berechtigung SYSADM wird der Gruppe zugeordnet, die im Konfigurationsparameter **sysadm\_group** angegeben ist. Die Zugehörigkeit zu dieser Gruppe wird außerhalb des Datenbankmanagers über die auf Ihrer Plattform verwendete Sicherheitseinrichtung gesteuert.

Nur ein Benutzer mit der Berechtigung SYSADM kann folgende Funktionen ausführen:

- v Aufrüsten einer Datenbank
- Wiederherstellen einer Datenbank
- v Ändern der Konfigurationsdatei des Datenbankmanagers (einschließlich Angabe der Gruppen, die über die Berechtigung SYSADM, SYSCTRL, SYSMAINT oder SYSMON verfügen)

Ein Benutzer mit der Berechtigung SYSADM kann die Zugriffsrechte für Tabellenbereiche erteilen oder entziehen und beliebige Tabellenbereiche verwenden.

**Anmerkung:** Wenn ein Benutzer mit der Berechtigung SYSADM eine Datenbank erstellt, werden diesem Benutzer automatisch die Berechtigungen ACCESSCTRL, DATAACCESS, DBADM und SECADM für die Datenbank erteilt. Wenn der Benutzer an einem Zugriff auf die Datenbank als Datenbank- oder Sicherheitsadministrator gehindert werden soll, müssen Sie diese Datenbankberechtigungen des Benutzers explizit entziehen.

In Releases vor Version 9.7 beinhaltet die Berechtigung SYSADM implizit die Berechtigung DBADM und die Möglichkeit, sämtliche Berechtigungen und Zugriffsrechte zu erteilen und zu entziehen. Version 9.7 verfügt über ein aktualisiertes DB2-Berechtigungsmodell, bei dem die Aufgaben von Systemadministrator, Datenbankadministrator und Sicherheitsadministrator klar voneinander getrennt sind. Teil dieser Neuerung ist eine Einschränkung der Möglichkeiten, die der Berechtigung SYSADM zuvor zugeordnet waren.

In Version 9.7 schließt nur die Berechtigung SECADM die Möglichkeit zum Erteilen und Entziehen sämtlicher Berechtigungen und Zugriffsrechte ein.

Benutzern mit der Berechtigung SYSADM, die über dieselben Möglichkeiten wie in Version 9.5 verfügen sollen (abgesehen von der Möglichkeit, die Berechtigung SECADM zu erteilen), muss der Sicherheitsadministrator explizit die Benutzerberechtigung DBADM sowie die neuen Berechtigungen DATAACCESS und ACCESSCTRL erteilen. Diese neuen Berechtigungen können mithilfe der Anweisung GRANT DBADM ON DATABASE mit den Standardoptionen WITH DATAACCESS und WITH ACCESSCTRL erteilt werden. Die Berechtigung DATAACCESS ermöglicht den Zugriff auf Daten in einer bestimmten Datenbank, während die Berechtigung ACCESSCTRL das Erteilen und Entziehen von Zugriffsrechten und Berechtigungen, die nicht auf die Verwaltungsebene bezogen sind, für eine bestimmte Datenbank ermöglicht.

#### **Aspektes des Windows-Kontos LocalSystem**

Auf Windows-Systemen gilt das lokale Systemkonto LocalSystem als Systemadministratorkonto mit der Berechtigung SYSADM, wenn der Konfigurationsparameter **sysadm\_group** des Datenbankmanagers nicht angegeben ist. Die Änderungen in Version 9.7 in Bezug auf die Berechtigung SYSADM betreffen alle DB2- Anwendungen, die über das lokale Systemkonto ausgeführt werden. Diese Anwendungen werden im Allgemeinen in Form von Windows-Diensten geschrieben und unter dem lokalen Systemkonto als Anmeldekonto für den Service ausgeführt. Wenn über diese Anwendungen Datenbankaktionen ausgeführt werden sollen, die nicht mehr in den Geltungsbereich der Berechtigung SYSADM fallen, müssen Sie das lokale Systemkonto mit den erforderlichen Datenbankzugriffsrechten und -berechtigungen ausstatten. Erteilen Sie dem lokalen Systemkonto z. B. mit der Anweisung GRANT (Datenbankberechtigungen) die Berechtigung DBADM, wenn eine Anwendung Datenbankadministratorberechtigungen erfordert. Dabei ist zu beachten, dass die Berechtigungs-ID für das lokale Systemkonto SYS-TEM lautet.

## **Systemsteuerungsberechtigung (SYSCTRL)**

Die Berechtigung SYSCTRL ist die höchste Stufe der Systemsteuerungsberechtigung. Diese Berechtigung bietet die Möglichkeit, Pflege- und Dienstprogrammoperationen für die Datenbankmanagerinstanz und ihre Datenbanken auszuführen. Diese Operationen können die Systemressourcen beeinflussen, aber sie ermöglichen keinen direkten Zugriff auf Daten in den Datenbanken.

Die Systemsteuerungsberechtigung ist für Benutzer gedacht, die eine Datenbankmanagerinstanz mit sensiblen Daten verwalten.

Die Berechtigung SYSCTRL wird der Gruppe zugeordnet, die im Konfigurationsparameter **sysctrl\_group** angegeben ist. Wenn eine Gruppe angegeben wird, wird die Zugehörigkeit zu dieser Gruppe außerhalb des Datenbankmanagers durch die auf Ihrer Plattform verwendete Sicherheitseinrichtung gesteuert.

Nur ein Benutzer, der mindestens über die Berechtigung SYSCTRL verfügt, kann folgende Operationen ausführen:

- v Aktualisieren einer Datenbank, eines Knotens oder eines DCS-Verzeichnisses (Distributed Connection Services)
- Zwangsweises Entfernen von Benutzern aus dem System
- v Erstellen oder Löschen einer Datenbank
- v Löschen, Erstellen oder Ändern eines Tabellenbereichs
- Verwendung eines beliebigen Tabellenbereichs
- v Restore in eine neue oder vorhandene Datenbank

Zusätzlich kann ein Benutzer mit der Berechtigung SYSCTRL die Funktionen von Benutzern mit Systempflegeberechtigung (SYSMAINT) und Systemmonitorberechtigung (SYSMON) ausführen.

Benutzer mit der Berechtigung SYSCTRL verfügen auch über das implizite Zugriffsrecht, eine Verbindung zu einer Datenbank herzustellen.

**Anmerkung:** Wenn Benutzer mit der Berechtigung SYSCTRL Datenbanken erstellen, werden ihnen automatisch die expliziten Berechtigungen ACCESSCTRL, DATAACCESS, DBADM und SECADM für die Datenbank erteilt. Wenn der Datenbankersteller aus der SYSCTRL-Gruppe gelöscht wird und Sie ihn auch daran hindern möchten, als Administrator auf die Datenbank zuzugreifen, müssen Sie diese vier Verwaltungsberechtigungen explizit entziehen.

# **Systempflegeberechtigung (SYSMAINT)**

Die Berechtigung SYSMAINT ist die zweite Stufe der Systemsteuerungsberechtigung. Diese Berechtigung bietet die Möglichkeit, Pflege- und Dienstprogrammoperationen für die Datenbankmanagerinstanz und ihre Datenbanken auszuführen. Diese Operationen können die Systemressourcen beeinflussen, aber sie ermöglichen keinen direkten Zugriff auf Daten in den Datenbanken.

Die Systempflegeberechtigung ist für Benutzer konzipiert, die Datenbanken innerhalb einer Datenbankmanagerinstanz pflegen, die sensible Daten enthält.

Die Berechtigung SYSMAINT wird der Gruppe zugeordnet, die im Konfigurationsparameter **sysmaint\_group** angegeben ist. Wenn eine Gruppe angegeben wird, wird die Zugehörigkeit zu dieser Gruppe außerhalb des Datenbankmanagers durch die auf Ihrer Plattform verwendete Sicherheitseinrichtung gesteuert.

Nur ein Benutzer mit der Berechtigung SYSMAINT oder einer höheren Systemberechtigung kann folgende Aktionen ausführen:

- v Backup einer Datenbank oder eines Tabellenbereichs
- v Restore in eine existierende Datenbank
- v Ausführen einer aktualisierenden Recovery
- Starten oder Stoppen einer Instanz
- Restore eines Tabellenbereichs
- v Durchführen eines Trace mit dem Befehl db2trc
- v Erstellen von Momentaufnahmen einer Datenbankmanagerinstanz oder der zugehörigen Datenbanken

Ein Benutzer mit der Berechtigung SYSMAINT kann Folgendes ausführen:

- Abfragen des Status eines Tabellenbereichs
- v Aktualisieren von Protokolldateien
- v Versetzen eines Tabellenbereichs in den Quiescemodus
- Neuorganisieren einer Tabelle
- Sammeln von Katalogstatistiken mit dem Dienstprogramm RUNSTATS

Benutzer mit der Berechtigung SYSMAINT verfügen auch über das implizite Zugriffsrecht, eine Verbindung zu einer Datenbank herzustellen, und sie können die Funktionen von Benutzern mit Systemmonitorberechtigung (SYSMON) ausführen.

## **Systemmonitorberechtigung (SYSMON)**

Die Berechtigung SYSMON ermöglicht die Verwendung des Datenbanksystemmonitors zur Erstellung von Momentaufnahmen (Snapshots) einer Datenbankmanagerinstanz oder seiner Datenbanken.

Die Berechtigung SYSMON wird der Gruppe zugeordnet, die im Konfigurationsparameter **sysmon\_group** angegeben ist. Wenn eine Gruppe angegeben wird, wird die Zugehörigkeit zu dieser Gruppe außerhalb des Datenbankmanagers durch die auf Ihrer Plattform verwendete Sicherheitseinrichtung gesteuert.

Die Berechtigung SYSMON gibt dem Benutzer die Möglichkeit, die folgenden Befehle auszuführen:

- GET DATABASE MANAGER MONITOR SWITCHES
- GET MONITOR SWITCHES
- GET SNAPSHOT
- v LIST (verschiedene Befehle):
	- LIST ACTIVE DATABASES
	- LIST APPLICATIONS
	- LIST DATABASE PARTITION GROUPS
	- LIST DCS APPLICATIONS
	- LIST PACKAGES
	- LIST TABLES
	- LIST TABLESPACE CONTAINERS
	- LIST TABLESPACES
	- LIST UTILITIES
- RESET MONITOR
- UPDATE MONITOR SWITCHES

Die Berechtigung SYSMON gibt dem Benutzer die Möglichkeit, die folgenden APIs zu verwenden:

- v db2GetSnapshot Momentaufnahme erstellen
- v db2GetSnapshotSize Größe des erforderlichen Ausgabepuffers für db2GetSnapshot() schätzen
- v db2MonitorSwitches Monitorschalter abrufen/aktualisieren
- db2mtrk Speichertracker
- v db2ResetMonitor Monitor zurücksetzen

Die Berechtigung SYSMON gibt dem Benutzer die Möglichkeit, die folgenden SQL-Tabellenfunktionen zu verwenden:

v Alle Tabellenfunktionen zur Erstellung von Momentaufnahmen, ohne zuvor SYSPROC.SNAP\_WRITE\_FILE auszuführen.

SYSPROC.SNAP\_WRITE\_FILE erfasst eine Momentaufnahme und speichert ihren Inhalt in einer Datei. Wenn eine der Tabellenfunktionen für Momentaufnahmen mit null Eingabeparametern aufgerufen wird, wird der Inhalt der Datei anstelle einer Echtzeitmomentaufnahme des Systems zurückgegeben.

# **Datenbankberechtigungen**

Jede Datenbankberechtigung verleiht der Berechtigungs-ID, der sie erteilt ist, das Recht, einen bestimmten Typ von Aktion an der Datenbank als Ganzer auszuführen. Datenbankberechtigungen unterscheiden sich von Zugriffsrechten, die zur Ausführung einer bestimmten Aktion an einem bestimmten Datenbankobjekt, zum Beispiel einer Tabelle oder einem Index, berechtigen.

Die folgenden Datenbankberechtigungen sind verfügbar:

#### **ACCESSCTRL**

Berechtigt den Inhaber zum Erteilen und Entziehen aller Objektzugriffsrechte und Datenbankberechtigungen mit Ausnahme der Zugriffsrechte für Prüfroutinen und der Berechtigungen ACCESSCTRL, DATAACCESS, DBADM und SECADM.

#### **BINDADD**

Berechtigt den Inhaber zur Erstellung neuer Pakete in der Datenbank.

#### **CONNECT**

Berechtigt den Inhaber zur Herstellung einer Verbindung zur Datenbank.

#### **CREATETAB**

Berechtigt den Inhaber zur Erstellung neuer Tabellen in der Datenbank.

#### **CREATE\_EXTERNAL\_ROUTINE**

Berechtigt den Inhaber zur Erstellung einer Prozedur zur Verwendung durch Anwendungen und andere Benutzer der Datenbank.

#### **CREATE\_NOT\_FENCED\_ROUTINE**

Berechtigt den Inhaber zum Erstellen einer benutzerdefinierten Funktion (UDF) oder Prozedur, die nicht abgeschirmt (*Not Fenced*) ist. CREATE\_EXT-ERNAL\_ROUTINE wird jedem Benutzer automatisch erteilt, dem CREA-TE\_NOT\_FENCED\_ROUTINE erteilt wird.

**Achtung:** Der Datenbankmanager schützt seinen Speicher und seine Steuerblöcke nicht vor UDFs oder Prozeduren, die nicht abgeschirmt sind. Benutzer mit dieser Berechtigung müssen ihre UDFs deshalb sorgfältig testen, bevor sie sie als nicht abgeschirmt registrieren.

#### **DATAACCESS**

Berechtigt den Inhaber zum Zugriff auf Daten, die in Datenbanktabellen gespeichert sind.

#### **DBADM**

Mit dieser Berechtigung wird der Inhaber zum Datenbankadministrator. Als Datenbankadministrator verfügt der Inhaber gleichzeitig über alle übrigen Datenbankberechtigungen mit Ausnahme von ACCESSCTRL, DATAACCESS und SECADM.

#### **EXPLAIN**

Berechtigt den Inhaber dazu, Abfragepläne zu erläutern, ohne dabei über die Zugriffsrechte für die Daten in den Tabellen zu verfügen, auf die sich die Abfragepläne beziehen.

#### **IMPLICIT\_SCHEMA**

Berechtigt jeden Benutzer zur impliziten Erstellung eines Schemas, indem er ein Objekt mit der Anweisung CREATE und einem Schemanamen, der noch nicht existiert, erstellt. SYSIBM wird zum Eigner des implizit erstellten Schemas, und die Gruppe PUBLIC erhält das Zugriffsrecht zur Erstellung von Objekten in diesem Schema.

#### **LOAD**

Berechtigt den Inhaber zum Laden von Daten in eine Tabelle.

#### **QUIESCE\_CONNECT**

Berechtigt den Inhaber zum Zugriff auf die Datenbank, während sie im Quiescemodus ist.

#### **SECADM**

Mit dieser Berechtigung wird der Inhaber zum Sicherheitsadministrator der Datenbank.

#### **SQLADM**

Berechtigt den Inhaber zum Überwachen und Optimieren von SQL-Anweisungen.

#### **WLMADM**

Mit dieser Berechtigung wird der Inhaber zum Workloadadministrator. Inhaber der Berechtigung WLMADM können Workload-Manager-Objekte erstellen und löschen, Workload-Manager-Zugriffsrechte erteilen und entziehen und Workload-Manager-Routinen ausführen.

Nur Berechtigungs-IDs mit der Berechtigung SECADM können die Berechtigungen ACCESSCTRL, DATAACCESS, DBADM und SECADM erteilen. Alle anderen

Berechtigungen können mit Berechtigungs-IDs erteilt werden, die über die Berechtigungen ACCESSCTRL oder SECADM verfügen.

Wenn der Gruppe PUBLIC eine Datenbankberechtigung entzogen werden soll, muss eine Berechtigungs-ID mit der Berechtigung ACCESSCTRL oder SECADM diese Berechtigung explizit entziehen (REVOKE).

## **Sicherheitsverwaltungsberechtigung (SECADM)**

Bei der Berechtigung SECADM handelt es sich um eine Sicherheitsverwaltungsberechtigung für eine bestimmte Datenbank. Diese Berechtigung ermöglicht es Ihnen, sicherheitsbezogene Datenbankobjekte zu erstellen und zu verwalten sowie Datenbankberechtigungen und -zugriffsrechte zu erteilen und zu entziehen. Darüber hinaus kann der Sicherheitsadministrator Prüfsystemroutinen ausführen und die Benutzer verwalten, die diese Routinen ebenfalls ausführen können.

Die Berechtigung SECADM ermöglicht den Zugriff auf Daten (mit SELECT) in Katalogtabellen und -sichten, lässt jedoch keinen Zugriff auf Daten zu, die in Benutzertabellen gespeichert sind.

Die Berechtigung SECADM kann nur durch den Sicherheitsadministrator (mit der Berechtigung SECADM) erteilt und Benutzern, Gruppen oder Rollen zugeordnet werden. Die Gruppe PUBLIC kann weder direkt noch indirekt über die Berechtigung SECADM verfügen.

Die Berechtigung SECADM ermöglicht Benutzern das Ausführen der folgenden Operationen:

- v Erstellen, Ändern, Kommentieren und Löschen folgender Elemente:
	- Prüfrichtlinien
	- Sicherheitkennsatzkomponenten
	- Sicherheitsrichtlinien
	- Gesicherte Kontexte
- v Erstellen, Kommentieren und Löschen folgender Elemente:
	- Rollen
	- Sicherheitskennsätze
- Erteilen und Entziehen von Datenbankzugriffsrechten und -berechtigungen
- v Führen Sie die angegebenen Tasks mit den folgenden Prüfroutinen aus:
	- Die gespeicherte Prozedur und die Tabellenfunktion SYSPROC.AUDIT\_AR-CHIVE archivieren Prüfprotokolle.
	- Die Tabellenfunktion SYSPROC.AUDIT\_LIST\_LOGS ermöglicht es Ihnen, für Ihre Zwecke interessante Protokolle zu ermitteln.
	- Die gespeicherte Prozedur SYSPROC.AUDIT\_DELIM\_EXTRACT extrahiert Daten zu Analysezwecken in Dateien mit begrenzter Satzlänge.

Der Sicherheitsadministrator kann anderen Benutzern das Zugriffsrecht EXE-CUTE für diese Routinen erteilen und entziehen und die in seinen Bereich fallenden Aufgaben auf diese Weise bei Bedarf delegieren. Das Zugriffsrecht EXE-CUTE für diese Routinen kann nur vom Sicherheitsadministrator erteilt werden. Das Zugriffsrecht EXECUTE mit WITH GRANT OPTION kann für diese Routinen nicht erteilt werden (SQLSTATE 42501).

- v Verwenden der Anweisung AUDIT, um einer bestimmten Datenbank bzw. einem Datenbankobjekt auf dem Server eine Prüfrichtlinie zuzuordnen.
- v Ausführen der SQL-Anweisung TRANSFER OWNERSHIP zum Übertragen von Objekten, deren Eigner nicht die Berechtigungs-ID der Anweisung ist

Keine andere Berechtigung berechtigt zu diesen Operationen.

Der Instanzeigner verfügt standardmäßig nicht über die Sicherheitsverwaltungsberechtigung (SECADM).

Nur der Sicherheitsadministrator (SECADM) kann anderen Benutzern die Berechtigungen ACCESSCTRL, DATAACCESS, DBADM und SECADM mit Grant erteilen.

Version 9.7 verfügt über ein aktualisiertes DB2-Berechtigungsmodell, bei dem die Aufgaben von Systemadministrator, Datenbankadministrator und Sicherheitsadministrator klar voneinander getrennt sind. Teil dieser Neuerung ist eine Erweiterung der Möglichkeiten, die der Berechtigung SECADM zuvor zugeordnet waren. In Releases vor Version 9.7 beinhaltet die Berechtigung SECADM nicht die Möglichkeit, sämtliche Berechtigungen und Zugriffsrechte zu erteilen und zu entziehen. Die Berechtigung SECADM kann in diesen Releases darüber hinaus nur einem Benutzer, nicht einer Rolle oder Gruppe erteilt werden. Außerdem beinhaltet die Berechtigung SECADM in diesen Releases nicht die Möglichkeit, anderen Benutzer das Zugriffsrecht EXECUTE für systemdefinierte Prüfprozeduren und Tabellenfunktionen zu erteilen.

#### **Datenbankadministratorberechtigung (DBADM)**

Die Berechtigung DBADM ist eine Verwaltungsberechtigung für eine bestimmte Datenbank. Der Datenbankadministrator besitzt die Zugriffsrechte, die zum Erstellen von Objekten und zum Ausführen von Datenbankbefehlen erforderlich sind. Darüber hinaus verfügen Benutzer mit der Berechtigung DBADM über das Zugriffsrecht SELECT für die Systemkatalogtabellen und -sichten und können alle systemdefinierten DB2-Routinen, Prüfroutinen ausgenommen, ausführen.

Die Berechtigung DBADM kann nur durch den Sicherheitsadministrator (mit der Berechtigung SECADM) erteilt und entzogen werden. Die Berechtigung kann Benutzern, Gruppen oder Rollen zugeordnet werden. Die Gruppe PUBLIC kann weder direkt noch indirekt über die Berechtigung DBADM verfügen.

Mit der Berechtigung DBADM für eine Datenbank kann ein Benutzer die folgenden Aktionen für diese Datenbank durchführen:

- v Erstellen, Ändern und Löschen von Datenbankobjekten, die nicht zu Sicherheitseinrichtungen gehören
- Lesen von Protokolldateien
- v Erstellen, Aktivieren und Löschen von Ereignismonitoren
- Abfragen des Status eines Tabellenbereichs
- Aktualisieren von Protokolldateien
- v Versetzen eines Tabellenbereichs in den Quiescemodus
- Neuorganisieren einer Tabelle
- Sammeln von Katalogstatistiken mit dem Dienstprogramm RUNSTATS

Die Berechtigung SQLADM und die Berechtigung WLMADM umfassen Teile der Berechtigung DBADM. Die Berechtigung WLMADM ermöglicht zusätzlich das Erteilen des Zugriffrechts USAGE für Auslastungen.

#### **Erteilen der Berechtigung DATAACCESS mit der Berechtigung DBADM**

Der Sicherheitsadministrator kann festlegen, ob ein Datenbankadministrator auf Daten in der Datenbank zugreifen kann. Für den Zugriff auf Daten einer Datenbank ist die Berechtigung DATAACCESS für die betreffende Datenbank erforderlich. Der Sicherheitsadministrator kann einem Datenbankadministrator diese Berechtigung mit der Option WITH DATAACCESS der Anweisung GRANT DBADM ON DATABASE erteilen. Standardmäßig wird die Berechtigung DATAACCESS erteilt, wenn weder die Option WITH DATAACCCESS noch die Option WITHOUT DATAACCCESS angegeben ist.

Mit der Angabe GRANT DBADM WITHOUT ACCESSCTRL in der SQL-Anweisung können Sie die Datenbankadministratorberechtigung ohne die Berechtigung DATAACCESS erteilen.

#### **Erteilen der Berechtigung ACCESSCTRL mit der Berechtigung DBADM**

Der Sicherheitsadministrator kann festlegen, ob ein Datenbankadministrator Zugriffsrechte für die Datenbank erteilen und entziehen kann. Die Berechtigung ACCESSCTRL ermöglicht einem Benutzer das Erteilen und Entziehen von Zugriffsrechten und Berechtigungen, die nicht auf die Verwaltungsebene bezogen sind, für eine bestimmte Datenbank. Der Sicherheitsadministrator kann einem Datenbankadministrator diese Berechtigung mit der Option WITH ACCESSCTRL der Anweisung GRANT DBADM ON DATABASE erteilen. Standardmäßig wird die Berechtigung ACCESSCTRL erteilt, wenn weder die Option WITH ACCESSCTRL noch die Option WITHOUT ACCESSCTRL angegeben ist.

Mit der Angabe GRANT DBADM WITHOUT ACCESSCTRL in der SQL-Anweisung können Sie die Datenbankadministratorberechtigung ohne die Berechtigung ACCESSCRTL erteilen.

## **Entziehen der Berechtigung DBADM**

Hat ein Sicherheitsadministrator die Berechtigung DBADM einschließlich der Berechtigung DATAACCESS oder ACCESSCTRL erteilt, können die Berechtigungen DATAACCESS und ACCESSCTRL nur entzogen werden, indem sie explizit vom Sicherheitsadministrator entzogen werden. Angenommen z. B. der Sicherheitsadministrator erteilt einem Benutzer die Berechtigung DBADM: GRANT DBADM ON DATABASE TO benutzer1

Standardmäßig ist definiert, dass die Berechtigungen DATAACCESS und ACCES-SCTRL *benutzer1* ebenfalls erteilt werden.

Zu einem späteren Zeitpunkt kann der Sicherheitsadministrator *benutzer1* die Berechtigung DBADM wie folgt entziehen: REVOKE DBADM ON DATABASE FROM benutzer1

Der Benutzer *benutzer1* verfügt nun zwar nicht mehr über die Berechtigung DBADM, weiterhin jedoch über die Berechtigungen DATAACCESS und ACCESSC-TRL.

Diese verbleibenden Berechtigungen können nur entzogen werden, indem sie explizit vom Sicherheitsadministrator entzogen werden: REVOKE ACCESSCTRL, DATAACCESS ON DATABASE FROM benutzer1

#### **Abweichungen bei der Berechtigung DBADM in früheren Releases**

Version 9.7 verfügt über ein aktualisiertes DB2-Berechtigungsmodell, bei dem die Aufgaben von Systemadministrator, Datenbankadministrator und Sicherheitsadministrator klar voneinander getrennt sind. Teil dieser Neuerung ist eine Änderung der Möglichkeiten, die der Berechtigung DBADM zuvor zugeordnet waren. In Releases vor Version 9.7 beinhaltet die Berechtigung DBADM automatisch die Möglichkeit, auf die Daten einer Datenbank zuzugreifen und Zugriffsrechte für eine Datenbank zu erteilen und zu entziehen. In Version 9.7 sind diese Möglichkeiten, wie zuvor beschrieben, jeweils den neuen Berechtigungen DATAACCESS und ACCESSCTRL zugeordnet.

In Releases vor Version 9.7 beinhaltet die Berechtigung DBADM darüber hinaus automatisch die folgenden Berechtigungen:

- BINDADD
- CONNECT
- $\cdot$  CREATETAB
- CREATE\_EXTERNAL\_ROUTINE
- CREATE\_NOT\_FENCED\_ROUTINE
- IMPLICIT SCHEMA
- QUIESCE\_CONNECT
- $\cdot$  LOAD

In Releases vor 9.7 werden diese Berechtigungen bei einem Widerruf der Berechtigung DBADM nicht entzogen.

In Version 9.7 gehören diese Berechtigungen nun zu der Berechtigung DBADM. Wird die Berechtigung DBADM in Version 9.7 entzogen, werden auch diese Berechtigungen entzogen.

Verfügt ein Benutzer bei einem Upgrade auf Version 9.7 jedoch bereits über die Berechtigung DBADM, werden diese Berechtigungen anschließend bei einem Widerruf der Berechtigung DBADM nicht entzogen. Ein Widerruf der Berechtigung DBADM in Version 9.7 führt nur dazu, dass einem Benutzer diese Berechtigungen entzogen werden, wenn die Berechtigungen erst in Version 9.7 in Zusammenhang mit der Berechtigung DBADM erteilt wurden.

## **Verwaltungsberechtigung für Zugriffssteuerung (ACCESSCTRL)**

Die Berechtigung ACCESSCTRL ermöglicht das Erteilen und Entziehen von Zugriffsrechten und Berechtigungen für Objekte einer bestimmten Datenbank. Die Berechtigung ACCESSCTRL beinhaltet kein eigenes Zugriffsrecht zum Zugreifen auf Daten, die in Tabellen gespeichert werden, die Katalogtabellen und -sichten ausgenommen.

Die Berechtigung ACCESSCTRL kann nur vom Sicherheitsadministrator (dem Benutzer mit der Berechtigung SECADM) erteilt werden. Die Berechtigung kann an einen Benutzer, eine Gruppe oder eine Rolle vergeben werden. Die Gruppe PUBLIC kann weder direkt noch indirekt über die Berechtigung ACCESSCTRL verfügen. Die Berechtigung ACCESSCTRL ermöglicht Benutzern das Ausführen der folgenden Operationen:

- v Erteilen und Entziehen der folgenden Verwaltungsberechtigungen:
	- EXPLAIN
	- SQLADM
	- WLMADM
- v Erteilen und Entziehen der folgenden Datenbankberechtigungen:
	- BINDADD
	- CONNECT
	- CREATETAB
- CREATE\_EXTERNAL\_ROUTINE
- CREATE\_NOT\_FENCED\_ROUTINE
- IMPLICIT\_SCHEMA
- LOAD
- QUIESCE\_CONNECT
- v Erteilen und Entziehen aller Zugriffsrechte für die folgenden Objekte, unabhängig davon, von wem die Zugriffsrechte erteilt wurden:
	- Globale Variable
	- Index
	- Kurzname
	- Paket
	- Routine (Prüfroutinen ausgenommen)
	- Schema.
	- Sequenz
	- Server
	- Tabelle
	- Tabellenbereich
	- Sicht
	- XSR-Objekte
- Zugriffsrecht SELECT für die Systemkatalogtabellen und -sichten

Diese Berechtigung umfasst einen Teil der Sicherheitsadministratorberechtigung SECAM.

## **Datenzugriffsverwaltungsberechtigung (DATAACCESS)**

Die Berechtigung DATAACCESS ermöglicht den Zugriff auf Daten einer bestimmten Datenbank.

Die Berechtigung DATAACCESS kann nur vom Sicherheitsadministrator (dem Benutzer mit der Berechtigung SECADM) erteilt werden. Die Berechtigung kann an einen Benutzer, eine Gruppe oder eine Rolle vergeben werden. Die Gruppe PUBLIC kann weder direkt noch indirekt über die Berechtigung DATAACCESS verfügen.

Für alle Tabellen, Sichten, MQTs und Kurznamen ergeben sich folgende Berechtigungen und Zugriffsrechte:

- Berechtigung LOAD für die Datenbank
- Zugriffsrecht SELECT (Systemkatalogtabellen und -sichten eingeschlossen)
- Zugriffsrecht INSERT
- Zugriffsrecht UPDATE
- Zugriffsrecht DELETE

Zusätzlich werden über die Berechtigung DATAACCESS die folgenden Zugriffsrechte bereitgestellt:

- Zugriffsrecht EXECUTE für Pakete
- Zugriffsrecht EXECUTE für alle Routinen (Prüfroutinen ausgenommen)

## **SQL-Verwaltungsberechtigung (SQLADM)**

Die Berechtigung SQLADM ist zum Überwachen und Optimieren von SQL-Anweisungen erforderlich.

Die Berechtigung SQLADM kann vom Sicherheitsadministrator (dem Benutzer mit der Berechtigung SECADM) oder einem Benutzer mit der Berechtigung ACCESSC-TRL erteilt werden. Die Berechtigung SQLADM kann einem Benutzer, einer Gruppe, einer Rolle oder der Gruppe PUBLIC erteilt werden. Die Berechtigung SQLADM ermöglicht Benutzern das Ausführen der folgenden Funktionen:

- v Ausführung der folgenden SQL-Anweisungen:
	- CREATE EVENT MONITOR
	- DROP EVENT MONITOR
	- EXPLAIN
	- FLUSH EVENT MONITOR
	- FLUSH OPTIMIZATION PROFILE CACHE
	- FLUSH PACKAGE CACHE
	- PREPARE
	- REORG INDEXES/TABLE
	- RUNSTATS
	- SET EVENT MONITOR STATE
- v Die Ausführung bestimmter Klauseln der folgenden SQL-Anweisungen des Workload-Managers:
	- Die folgenden Klauseln der Anweisung ALTER SERVICE CLASS:
		- COLLECT AGGREGATE ACTIVITY DATA
		- COLLECT AGGREGATE REQUEST DATA
		- COLLECT REQUEST METRICS
	- Die folgende Klausel der Anweisung ALTER THRESHOLD:
		- WHEN EXCEEDED COLLECT ACTIVITY DATA
		- .
	- Die folgenden Klauseln der Anweisung ALTER WORK ACTION SET, mit denen Sie eine Arbeitsaktion ändern können:
		- ALTER WORK ACTION ... COLLECT ACTIVITY DATA
		- ALTER WORK ACTION ... COLLECT AGGREGATE ACTIVITY DATA
		- ALTER WORK ACTION ... WHEN EXCEEDED COLLECT ACTIVITY DATA
	- Die folgenden Klauseln der Anweisung ALTER WORKLOAD:
		- COLLECT ACTIVITY METRICS
		- COLLECT AGGREGATE ACTIVITY DATA
		- COLLECT LOCK TIMEOUT DATA
		- COLLECT LOCK WAIT DATA
		- COLLECT UNIT OF WORK DATA
- Zugriffsrecht SELECT für die Systemkatalogtabellen und -sichten
- v Zugriffsrecht EXECUTE für alle systemdefinierten DB2-Routinen (Prüfroutinen ausgenommen)

Die Berechtigung SQLADM umfasst einen Teil der Datenbankadministratorberechtigung DBADM.

Die Berechtigung EXPLAIN umfasst einen Teil der Berechtigung SQLADM.

# **Workload-Verwaltungsberechtigung (WLMADM)**

Die Berechtigung WLMADM ist für das Verwalten von Objekten des Workload-Managers für eine bestimmte Datenbank erforderlich. Diese Berechtigung ermöglicht Ihnen das Erstellen, Ändern, Löschen von Objekten des Workload-Managers sowie das Erstellen von Kommentaren zu diesen Objekten und das Erteilen und Entziehen von Berechtigungen für die Objekte.

Die Berechtigung WLMADM kann vom Sicherheitsadministrator (dem Benutzer mit der Berechtigung SECADM) oder einem Benutzer mit der Berechtigung ACCESSCTRL erteilt werden. Die Berechtigung WLMADM kann einem Benutzer, einer Gruppe, einer Rolle oder der Gruppe PUBLIC erteilt werden. Die Berechtigung WLMADM ermöglicht Benutzern das Ausführen der folgenden Operationen:

- v Erstellen, Ändern, Kommentieren und Löschen der folgenden Objekte des Workload-Managers:
	- Histogrammschablonen
	- Serviceklassen
	- Schwellenwerte
	- Arbeitsaktionssets
	- Arbeitsklassensets
	- Workloads
- Erteilen und Entziehen der Workloadzugriffsrechte
- Ausführen der systemdefinierten Routinen des Workload-Managements

Die Berechtigung WLMADM umfasst einen Teil der Datenbankadministratorberechtigung DBADM.

## **Verwaltungsberechtigung EXPLAIN**

Die Berechtigung EXPLAIN ist für das Erläutern von Abfrageplänen erforderlich, berechtigt jedoch nicht zum Zugriff auf Daten einer bestimmten Datenbank. Diese Berechtigung umfasst einen Teil der Datenbankadministratorberechtigung und verfügt über kein inhärentes Zugriffsrecht auf Daten, die in Tabellen gespeichert sind.

Die Berechtigung EXPLAIN kann vom Sicherheitsadministrator (dem Benutzer mit der Berechtigung SECADM) oder einem Benutzer mit der Berechtigung ACCESS-CTRL erteilt werden. Die Berechtigung EXPLAIN kann einem Benutzer, einer Gruppe, einer Rolle oder der Gruppe PUBLIC erteilt werden. Sie ermöglicht das Ausführen der folgenden SQL-Anweisungen:

- EXPLAIN
- PREPARE
- v DESCRIBE für die Ausgabe einer Anweisung SELECT oder einer XQuery-Anweisung

Die Berechtigung EXPLAIN beinhaltet auch die Berechtigung EXECUTE für die systemdefinierten EXPLAIN-Routinen.

Die Berechtigung EXPLAIN umfasst einen Teil der Berechtigung SQLADM.

## **Berechtigung LOAD**

Benutzer, die über die Berechtigung LOAD auf Datenbankebene sowie über das Zugriffsrecht INSERT für eine Tabelle verfügen, können den Befehl LOAD verwenden, um Daten in eine Tabelle zu laden.

**Anmerkung:** Benutzer mit der Berechtigung DATAACCESS verfügen über die volle Berechtigung für die Verwendung des Befehls LOAD.

Benutzer, die über die Berechtigung LOAD auf Datenbankebene sowie über das Zugriffsrecht INSERT auf eine Tabelle verfügen, können den Befehl LOAD REST-ART oder LOAD TERMINATE verwenden, wenn bei der vorangegangenen Ladeoperation Daten eingefügt (LOAD INSERT) wurden.

Benutzer, die über die Berechtigung LOAD auf Datenbankebene sowie über die Zugriffsrechte INSERT und DELETE für eine Tabelle verfügen, können den Befehl LOAD REPLACE verwenden.

Wenn bei der vorangegangenen Ladeoperation Daten ersetzt (LOAD REPLACE) wurden, muss diesem Benutzer auch das Zugriffsrecht DELETE erteilt werden, damit dieser den Befehl LOAD RESTART oder LOAD TERMINATE verwenden kann.

Wenn die Ausnahmetabellen im Rahmen der LOAD-Operation verwendet werden, muss der Benutzer über das Zugriffsrechte INSERT für die Ausnahmetabellen verfügen.

Der Benutzer mit dieser Berechtigung kann die Befehle QUIESCE TABLESPACES FOR TABLE, RUNSTATS und LIST TABLESPACES ausführen.

#### **Hinweise zur Berechtigung IMPLICIT\_SCHEMA**

Wenn eine neue Datenbank erstellt wird, erhält die Gruppe PUBLIC die Datenbankberechtigung IMPLICIT\_SCHEMA, sofern beim Befehl CREATE DATA-BASE zum Erstellen der Datenbank nicht die Option **RESTRICTIVE** angegeben wurde.

Mit der Berechtigung IMPLICIT\_SCHEMA kann jeder Benutzer ein Schema erstellen, indem er ein Objekt erstellt und dabei einen Schemanamen angibt, der noch nicht existiert. SYSIBM wird zum Eigner des implizit erstellten Schemas, und die Gruppe PUBLIC erhält das Zugriffsrecht zur Erstellung von Objekten in diesem Schema.

Wenn für die Datenbank eine Kontrolle darüber erforderlich ist, wer implizit Schemaobjekte erstellen kann, sollte die Berechtigung IMPLICIT\_SCHEMA der Gruppe PUBLIC entzogen werden. Wenn dies geschehen ist, gibt es nur drei Möglichkeiten zur Erstellung eines Schemenobjekts:

- Jeder Benutzer kann ein Schema erstellen, indem er seinen eigenen Berechtigungsnamen in der Anweisung CREATE SCHEMA verwendet.
- v Jeder Benutzer mit der Berechtigung DBADM kann ein beliebiges, noch nicht vorhandenes Schema explizit erstellen und optional einen anderen Benutzer als Eigner des Schemas angeben.
- v Jeder Benutzer mit der Berechtigung DBADM hat die Berechtigung IMPLICIT- \_SCHEMA, sodass er implizit ein Schema mit einem beliebigen Namen bei der Erstellung anderer Datenbankobjekte erstellen kann. SYSIBM wird zum Eigner des implizit erstellten Schemas, und die Gruppe PUBLIC erhält das Zugriffsrecht zur Erstellung von Objekten in dem Schema.

# **Zugriffsrechte**

# **Zugriffsrechte der Berechtigungs-IDs: SETSESSIONUSER**

Zugriffsrechte der Berechtigungs-IDs beinhalten Aktionen, die an Berechtigungs-IDs ausgeführt werden können. Gegenwärtig ist nur ein solches Zugriffsrecht vorhanden: SETSESSIONUSER.

Das Zugriffsrecht SETSESSIONUSER kann einem Benutzer oder einer Gruppe erteilt werden und gibt seinem Besitzer die Möglichkeit, seine Identität in eine beliebige der Berechtigungs-IDs zu wechseln, für die das Zugriffsrecht erteilt wurde. Der Identitätswechsel wird mithilfe der SQL-Anweisung SET SESSION AUTHORIZATION durchgeführt. Das Zugriffsrecht SETSESSIONUSER kann nur einem Benutzer mit der Berechtigung SECADM erteilt werden.

**Anmerkung:** Wenn Sie eine Datenbank der Version 8 auf Version 9.1 (oder eine neuere Version) aufrüsten, wird den Berechtigungs-IDs mit expliziter DBADM-Berechtigung für diese Datenbank automatisch das Zugriffsrecht SETSESSIONUSER für die Gruppe PUBLIC erteilt. Dadurch wird verhindert, dass Anwendungen fehlschlagen, die davon abhängig sind, dass Berechtigungs-IDs mit DBADM-Berechtigung die Sitzungsberechtigungs-ID auf eine beliebige Berechtigungs-ID setzen zu können. Dies geschieht nicht, wenn die Berechtigungs-ID die Berechtigung SYS-ADM besitzt, ihr jedoch die Berechtigung DBADM nicht explizit erteilt wurde.

## **Schemazugriffsrechte**

Zugriffsrechte für Schemata gehören zur Kategorie der Zugriffsrechte für Objekte.

Die Zugriffsrechte für Objekte sind in Abb. 3 dargestellt.

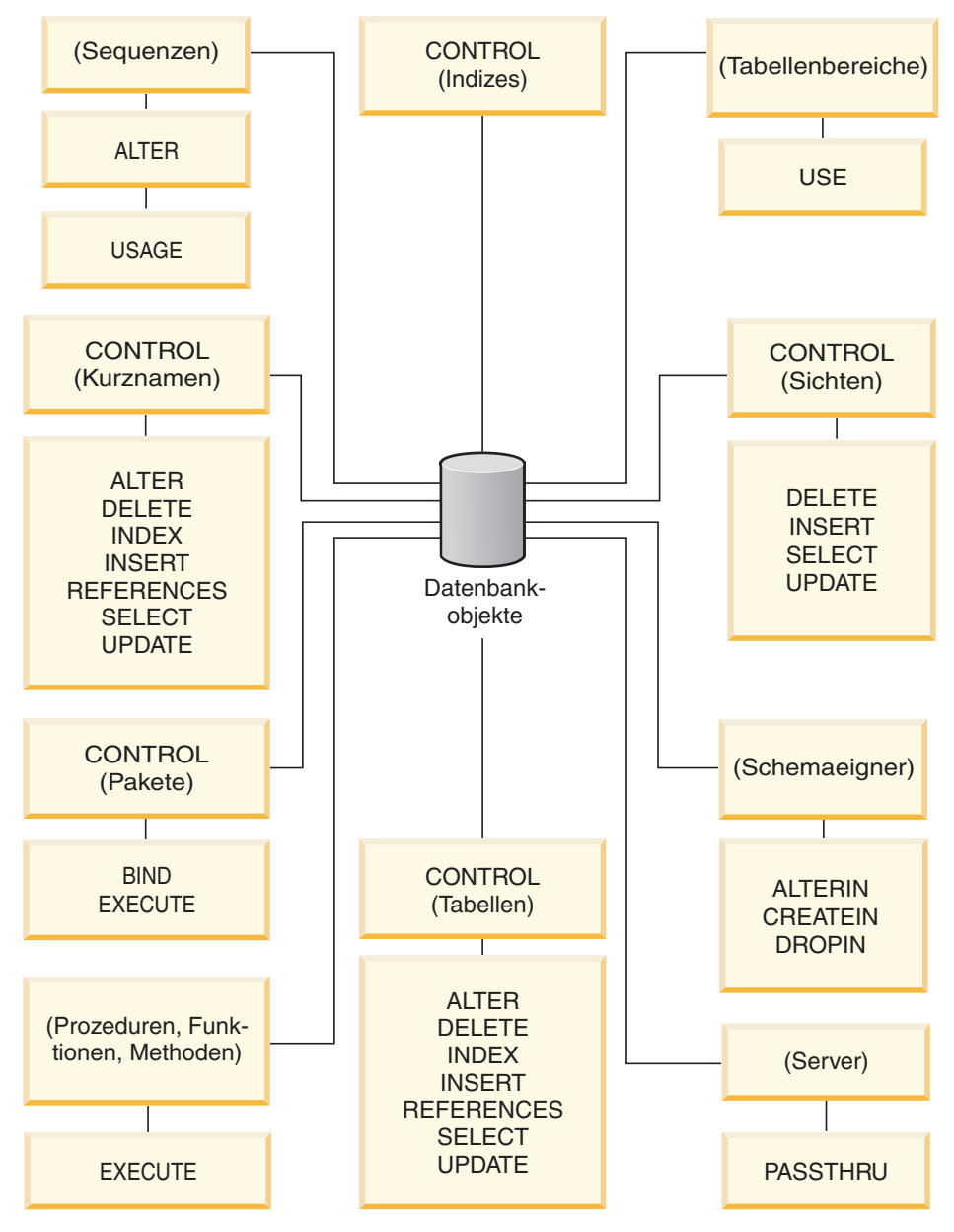

*Abbildung 3. Zugriffsrechte für Objekte*

Zugriffsrechte für Schemata berechtigen zu Aktionen an Schemata in einer Datenbank. Benutzern, Gruppen, Rollen und der Gruppe PUBLIC kann jedes der folgenden Zugriffsrechte erteilt werden:

- v CREATEIN erlaubt dem Benutzer, Objekte innerhalb des Schemas zu erstellen.
- v ALTERIN erlaubt dem Benutzer, Objekte innerhalb des Schemas zu ändern.
- DROPIN erlaubt dem Benutzer, Objekte aus dem Schema zu löschen.

Der Eigner des Schemas besitzt alle diese Zugriffsrechte und die Möglichkeit, diese Zugriffsrechte anderen Benutzern zu erteilen. Zu den Objekten, die innerhalb des Schemenobjekts bearbeitet werden, gehören Tabellen, Sichten, Indizes, Pakete, Datentypen, Funktionen, Trigger, Prozeduren und Aliasnamen.

## **Zugriffsrechte für Tabellenbereiche**

Mit den Zugriffsrechten für Tabellenbereiche können Aktionen für die Tabellenbereiche einer Datenbank ausgeführt werden. Wenn einem Benutzer das Zugriffsrecht USE für einen Tabellenbereich zugeordnet wird, ist er zum Erstellen von Tabellen innerhalb des Tabellenbereichs berechtigt.

Der Eigner des Tabellenbereichs erhält das Zugriffsrecht USE. Zusätzlich können Benutzer, die über die Berechtigung SECADM oder ACCESSCTRL verfügen, das Zugriffsrecht USE für den Tabellenbereich erteilen.

Benutzer mit der Berechtigung SYSADM oder SYSCTRL können einen beliebigen Tabellenbereich verwenden.

Standardmäßig wird beim Erstellen der Datenbank das Zugriffsrecht USE für den Tabellenbereich USERSPACE1 der Gruppe PUBLIC erteilt. Dieses Zugriffsrecht kann jedoch auch entzogen werden.

Das Zugriffsrecht USE kann bei SYSCATSPACE oder anderen temporären Systemtabellenbereichen nicht verwendet werden.

## **Zugriffsrechte für Tabellen und Sichten**

Zugriffsrechte für Tabellen und Sichten umfassen Aktionen für Tabellen oder Sichten in einer Datenbank.

Ein Benutzer muss über die Berechtigung CONNECT für die Datenbank verfügen, um eines der folgenden Zugriffsrechte verwenden zu können:

- v CONTROL erteilt dem Benutzer alle Zugriffsrechte für eine Tabelle oder Sicht, einschließlich der Erlaubnis, sie zu löschen und einzelne Zugriffsrechte für Tabellen zu erteilen oder zu entziehen. Sie müssen über die Berechtigung ACCESSCTRL oder SECADM verfügen, um das Zugriffsrecht CONTROL erteilen zu können. Der Ersteller einer Tabelle erhält automatisch das Zugriffsrecht CONTROL für die Tabelle. Der Ersteller einer Sicht erhält nur dann automatisch das Zugriffsrecht CONTROL, wenn er über das Zugriffsrecht CONTROL für alle Tabellen, Sichten und Kurznamen verfügt, auf die in der Sichtdefinition verwiesen wird.
- Das Zugriffsrecht ALTER ermöglicht dem Benutzer, eine Tabelle zu modifizieren, zum Beispiel, der Tabelle Spalten oder eine eindeutige Integritätsbedingung hinzuzufügen. Ein Benutzer mit dem Zugriffsrecht ALTER kann außerdem die Anweisung COMMENT ON für eine Tabelle bzw. für Spalten der Tabelle angeben. Informationen zu den möglichen Modifikationen, die an einer Tabelle vorgenommen werden können, finden Sie in den Beschreibungen der Anweisungen ALTER TABLE und COMMENT.
- v DELETE erlaubt dem Benutzer das Löschen von Zeilen aus einer Tabelle oder Sicht.
- v INDEX erlaubt dem Benutzer das Erstellen eines Index für eine Tabelle. Die Ersteller von Indizes verfügen automatisch über das Zugriffsrecht CONTROL für den Index.
- v INSERT erlaubt dem Benutzer das Einfügen einer Zeile in eine Tabelle oder Sicht und das Ausführen des Dienstprogramms IMPORT.
- v REFERENCES erlaubt dem Benutzer das Erstellen und Löschen eines Fremdschlüssels unter Angabe der Tabelle als die übergeordnete Tabelle in einer Abhängigkeitsbeziehung. Der Benutzer hat dieses Zugriffsrecht möglicherweise nur für bestimmte Spalten.
- v SELECT erlaubt dem Benutzer das Abrufen von Zeilen aus einer Tabelle oder Sicht, das Erstellen einer Sicht für eine Tabelle und das Ausführen des Dienstprogramms EXPORT.
- v UPDATE erlaubt dem Benutzer das Ändern eines Eintrags in einer Tabelle oder Sicht bzw. für eine oder mehrere Spalten in einer Tabelle oder Sicht. Der Benutzer hat dieses Zugriffsrecht eventuell nur für bestimmte Spalten.

Das Zugriffsrecht zum Erteilen dieser Zugriffsrechte an andere Benutzer kann auch mithilfe der Klausel WITH GRANT OPTION in der Anweisung GRANT erteilt werden.

**Anmerkung:** Wenn einem Benutzer oder einer Gruppe das Zugriffsrecht CONT-ROL für eine Tabelle erteilt wird, werden alle anderen Zugriffsrechte für diese Tabelle automatisch mit der Klausel WITH GRANT OPTION erteilt. Wenn Sie anschließend das Zugriffsrecht CONTROL eines Benutzers für die Tabelle entziehen, behält der Benutzer weiterhin die anderen Zugriffsrechte, die ihm automatisch erteilt wurden. Wenn Sie alle Zugriffsrechte entziehen wollen, die zusammen mit dem Zugriffsrecht CONTROL erteilt wurden, müssen Sie entweder jedes einzelne Zugriffsrecht explizit entziehen oder das Schlüsselwort ALL in der Anweisung REVOKE angeben wie im folgenden Beispiel:

REVOKE ALL ON EMPLOYEE FROM USER HERON

Bei der Arbeit mit typisierten Tabellen sind folgende Punkte für die Tabellen- und Sichtzugriffsrechte zu berücksichtigen.

**Anmerkung:** Zugriffsrechte können auf jeder Stufe einer Tabellenhierarchie unabhängig erteilt werden. Daher kann ein Benutzer, dem ein Zugriffsrecht für eine übergeordnete Tabelle innerhalb einer Hierarchie typisierter Tabellen erteilt wurde, indirekt auch beliebige untergeordnete Tabellen beeinflussen. Ein Benutzer kann jedoch nur direkt auf eine untergeordnete Tabelle einwirken, wenn er über das nötige Zugriffsrecht für diese untergeordnete Tabelle verfügt.

Die Abhängigkeiten von über- und untergeordneten Tabellen in einer Tabellenhierarchie bedeuten, dass Operationen wie SELECT, UPDATE und DELETE die Zeilen der Zieltabelle für die Operation und alle ihre untergeordneten Tabellen (sofern vorhanden) beeinflussen. Dieses Verhalten wird als *Substitutionsfähigkeit* bezeichnet. Nehmen Sie zum Beispiel an, Sie haben eine Mitarbeitertabelle des Typs Employee\_t erstellt, zu der eine untergeordnete Tabelle des Typs Manager\_t gehört. Ein Manager ist eine (besondere) Art von Mitarbeiter, wie durch die Abhängigkeit von Typ und untergeordnetem Typ für die strukturierten Typen Employee\_t und Manager\_t und durch die entsprechende Abhängigkeit von Tabelle und untergeordneter Tabelle für die Tabellen Employee und Manager angegeben wird. Die SQL-Abfrage

SELECT \* FROM Employee

gibt daher als Ergebnis dieser Abhängigkeit die Objektkennung und die Employee\_t-Attribute für Mitarbeiter und Manager zurück. Gleichermaßen definiert die Aktualisierungsoperation

UPDATE Employee SET Salary = Salary + 1000

eine Gehaltserhöhung von 1000 € sowohl für Manager als auch für reguläre Mitarbeiter.

Ein Benutzer mit dem Zugriffsrecht SELECT für die Tabelle Employee kann diese SELECT-Operation ausführen, selbst wenn er kein explizites Zugriffsrecht SELECT für die Tabelle Manager hat. Einem Benutzer wird jedoch nicht erlaubt, eine SELECT-Operation direkt für die untergeordnete Tabelle Manager auszuführen. Daher kann er nicht auf die nicht übernommenen Spalten der Tabelle Manager zugreifen.

Gleichermaßen kann ein Benutzer mit dem Zugriffsrecht UPDATE für die Tabelle Employee eine UPDATE-Operation für die Tabelle Manager ausführen, was sich auf gewöhnliche Mitarbeiter und Manager auswirkt, selbst wenn er nicht über das explizite Zugriffsrecht UPDATE für die Tabelle Manager verfügt. Einem Benutzer wird jedoch nicht erlaubt, UPDATE-Operationen direkt für die untergeordnete Tabelle Manager auszuführen, und daher kann er die nicht übernommenen Spalten der Tabelle Manager nicht aktualisieren.

## **Paketzugriffsrechte**

Ein Paket ist ein Datenbankobjekt, das die Informationen enthält, die vom Datenbankmanager zum effizientesten Zugriff auf Daten für ein bestimmtes Anwendungsprogramm benötigt werden. Zugriffsrechte für Pakete erlauben einem Benutzer das Erstellen und Bearbeiten von Paketen.

Der Benutzer muss über die Berechtigung CONNECT für die Datenbank verfügen, um eines der folgenden Zugriffsrechte verwenden zu können:

- v CONTROL gibt dem Benutzer die Möglichkeit, ein Paket erneut zu binden, zu löschen oder auszuführen sowie die Möglichkeit, die Zugriffsrechte auf andere Benutzer zu erweitern. Der Ersteller eines Pakets erhält dieses Zugriffsrecht automatisch. Einem Benutzer mit dem Zugriffsrecht CONTROL werden die Zugriffsrechte BIND und EXECUTE erteilt, und er kann auch anderen Benutzern diese Zugriffsrechte mithilfe der Anweisung GRANT erteilen. (Wenn ein Zugriffsrecht mit der Klausel WITH GRANT OPTION erteilt wird, kann ein Benutzer, der das Zugriffsrecht BIND oder EXECUTE erhält, seinerseits dieses Zugriffsrecht anderen Benutzern erteilen.) Um das Zugriffsrecht CONTROL erteilen zu können, muss der Benutzer über die Berechtigung ACCESSCTRL oder SECADM verfügen.
- v Das Zugriffsrecht BIND für ein Paket ermöglicht dem Benutzer, dieses Paket zu binden oder erneut zu binden sowie neue Paketversionen des gleichen Paketnamens mit dem gleichen Ersteller hinzuzufügen.
- v EXECUTE ermöglicht dem Benutzer, ein Paket auszuführen.

**Anmerkung:** Alle Paketzugriffsrechte gelten für sämtliche VERSIONen, die den gleichen Paketnamen und den gleichen Ersteller haben.

Zusätzlich zu diesen Zugriffsrechten für Pakete erlaubt die Berechtigung BINDADD für Datenbanken Benutzern das Erstellen neuer Pakete oder das Durchführen eines Rebinds für ein vorhandenes Paket in der Datenbank.

Objekte, auf die über Kurznamen verwiesen wird, müssen Authentifizierungsprüfungen an den Datenquellen durchlaufen, die die Objekte enthalten. Außerdem müssen Paketbenutzer über geeignete Zugriffsrechte oder eine geeignete Berechtigungsstufe für die Datenquellenobjekte an der Datenquelle verfügen.

Für Pakete mit Kurznamen sind möglicherweise weitere Berechtigungsschritte erforderlich, da die DB2-Datenbank dynamische Abfragen verwendet, um mit Datenquellen der DB2-Produktfamilie Daten auszutauschen. Die Berechtigungs-ID, die das Paket an der Datenquelle ausführt, muss mit der entsprechenden Berechtigung ausgestattet sein, um das Paket an dieser Datenquelle dynamisch ausführen zu können.

## **Indexzugriffsrechte**

Der Ersteller eines Index oder einer Indexspezifikation erhält automatisch das Zugriffsrecht CONTROL für den Index. Das Zugriffsrecht CONTROL für einen Index entspricht effektiv der Berechtigung zum Löschen des Index. Zum Erteilen eines Zugriffsrechts CONTROL für einen Index muss ein Benutzer über die Berechtigung ACCESSCTRL oder SECADM verfügen.

Das Zugriffsrecht INDEX auf Tabellenebene ermöglicht einem Benutzer das Erstellen eines Index für diese Tabelle.

Das Zugriffsrecht INDEX auf Kurznamenebene ermöglicht einem Benutzer das Erstellen eines Index für diesen Kurznamen.

## **Zugriffsrechte für Sequenzen**

Der Ersteller einer Sequenz erhält automatisch die Zugriffsrechte USAGE und ALTER für die Sequenz. Das Zugriffsrecht USAGE ist zur Verwendung der Ausdrücke NEXT VALUE und PREVIOUS VALUE für die Sequenz erforderlich.

Um anderen Benutzern die Verwendung der Ausdrücke NEXT VALUE und PRE-VIOUS VALUE zu erlauben, müssen die Sequenzzugriffsrechte der Gruppe PUBLIC erteilt werden. Dadurch erhalten alle Benutzer die Erlaubnis die Ausdrücke mit der angegebenen Sequenz zu verwenden.

Das Zugriffsrecht ALTER für die Sequenz erlaubt dem Benutzer solche Tasks wie das erneute Starten der Sequenz oder das Ändern des Inkrements für zukünftige Sequenzwerte auszuführen. Der Ersteller der Sequenz kann das Zugriffsrecht ALTER anderen Benutzern erteilen. Wenn dazu die Klausel WITH GRANT OPTION verwendet wird, können diese Benutzer selbst diese Zugriffsrechte wieder anderen Benutzern erteilen.

## **Zugriffsrechte für Routinen**

Zugriffsrechte zum Ausführen (EXECUTE) beinhalten Aktionen an allen Arten von Routinen, wie zum Beispiel Funktionen, Prozeduren und Methoden, innerhalb einer Datenbank. Wenn ein Benutzer das Zugriffsrecht EXECUTE besitzt, kann er die entsprechende Routine aufrufen, eine Quellenfunktion erstellen, die von dieser Routine abgeleitet ist (gilt nur für Funktionen), und auf die Routine in einer beliebigen DDL-Anweisung wie CREATE VIEW oder CREATE TRIGGER verweisen.

Der Benutzer, der die extern gespeicherte Prozedur, Funktion oder Methode definiert, erhält das Zugriffsrecht EXECUTE WITH GRANT. Wenn das Zugriffsrecht EXECUTE einem anderen Benutzer über die Klausel WITH GRANT OPTION erteilt wird, kann dieser Benutzer selbst das Zugriffsrecht EXECUTE wieder einem anderen Benutzer erteilen.

#### **Zugriffsrecht USAGE für Auslastungen**

Zur Verwendung einer Auslastung (Workload) kann ein Benutzer, der über die Berechtigung ACCESSCTRL, SECADM oder WLMADM verfügt, einem Benutzer, einer Gruppe oder einer Rolle das Zugriffsrecht USAGE für die betreffende Auslastung mithilfe der Anweisung GRANT USAGE ON WORKLOAD erteilen.

Wenn das DB2-Datenbanksystem eine entsprechende Auslastung findet, überprüft es, ob der Sitzungsbenutzer das Zugriffsrecht USAGE für diese Auslastung besitzt. Wenn der Sitzungsbenutzer das Zugriffsrecht USAGE für diese Auslastung nicht besitzt, sucht das DB2-Datenbanksystem nach der nächsten entsprechenden Auslastung in der geordneten Liste. Das heißt, die Auslastungen, für die der Sitzungsbenutzer das Zugriffsrecht USAGE nicht hat, werden so behandelt, als wären sie nicht vorhanden.

Die Informationen zum Zugriffsrecht USAGE werden in den Katalogen gespeichert und können über die Sicht SYSCAT.WORKLOADAUTH angezeigt werden.

Das Zugriffsrecht USAGE kann mithilfe der Anweisung REVOKE USAGE ON WORKLOAD entzogen werden.

Benutzer mit der Berechtigung ACCESSCTRL, DATAACCESS, DBADM, SECADM oder WLMADM verfügen automatisch auch über das Zugriffsrecht USAGE für alle Auslastungen.

## **Die Auslastung SYSDEFAULTUSERWORKLOAD und das Zugriffsrecht USAGE**

Das Zugriffsrecht USAGE für die Auslastung SYSDEFAULTUSERWORKLOAD wird der speziellen Gruppe PUBLIC bei der Erstellung einer Datenbank erteilt, wenn die Datenbank ohne die Option RESTRICT erstellt wird. Anderenfalls muss das Zugriffsrecht USAGE durch einen Benutzer mit der Berechtigung ACCESSC-TRL, WLMADM oder SECADM explizit erteilt werden.

Wenn der Sitzungsbenutzer das Zugriffsrecht USAGE für keine der Auslastungen (einschließlich SYSDEFAULTUSERWORKLOAD) besitzt, wird ein SQL-Fehler zurückgegeben.

## **Die Auslastung SYSDEFAULTADMWORKLOAD und das Zugriffsrecht USAGE**

Das Zugriffsrecht USAGE für die Auslastung SYSDEFAULTADMWORKLOAD kann keinem Benutzer explizit erteilt werden. Nur Benutzer, die den Befehl SET WORKLOAD TO SYSDEFAULTADMWORKLOAD ausgeben und deren Sitzungsberechtigungs-ID über die Berechtigung ACCESSCTRL, DATAACCESS, DBADM, WLMADM oder SECADM verfügt, sind zum Verwenden der Auslastung berechtigt. Die Anweisungen GRANT USAGE ON WORKLOAD und REVOKE USAGE ON WORKLOAD haben auf die Auslastung SYSDEFAULTADMWORKLOAD keine Wirkung.

# **Berechtigungs-IDs in verschiedenen Kontexten**

Eine Berechtigungs-ID dient zwei Zwecken: Identifikation und Berechtigungsprüfung. Zum Beispiel wird die Sitzungsberechtigungs-ID für die einleitende Berechtigungsprüfung verwendet.

Wenn auf die Verwendung einer Berechtigungs-ID in einem bestimmten Kontext Bezug genommen wird, ist der Verweis auf die Berechtigung dazu geeignet, den Kontext zu identifizieren, wie nachfolgend gezeigt.

#### **Kontextbezogener Verweis auf die Berechtigungs-ID Definition**

#### **Systemberechtigungs-ID**

Die Berechtigungs-ID, die für jede einleitende Berechtigungsprüfung verwendet wird, zum Beispiel zum Überprüfen des Zugriffsrechts CONNECT bei der CONNECT-Verarbeitung. Als Teil des Authentifizierungsprozesses während der CONNECT-Verarbeitung wird eine Berechtigungs-ID generiert, die mit den DB2-Namenskonventionen kompatibel ist und die externe Benutzer-ID innerhalb des DB2-Datenbanksystems repräsentiert. Die Systemberechtigungs-ID stellt den Benutzer dar, der die Verbindung hergestellt hat. Mithilfe des Sonderregisters SYSTEM\_USER können Sie den aktuellen Wert der Systemberechtigungs-ID ermitteln. Die Systemberechtigungs-ID kann für eine Verbindung nicht geändert werden.

#### **Sitzungsberechtigungs-ID**

Die Berechtigungs-ID, die für jede Sitzungsberechtigungsprüfung nach den einleitenden Überprüfungen der CONNECT-Verarbeitung verwendet wird. Der Standardwert der Sitzungsberechtigungs-ID ist der Wert der Systemberechtigungs-ID. Mithilfe des Sonderregisters SESSION\_USER können Sie den aktuellen Wert der Sitzungsberechtigungs-ID feststellen. Das Sonderregister USER ist ein Synonym für das Sonderregister SESSION\_USER. Die Sitzungsberechtigungs-ID kann mithilfe der Anweisung SET SESSION AUTHORIZATION geändert werden.

## **Paketberechtigungs-ID**

Die Berechtigungs-ID, die zum Binden (BIND) eines Pakets an die Datenbank verwendet wird. Die Berechtigungs-ID ergibt sich aus dem Wert für die Option **OWNER** *berechtigungs-id* des Befehls BIND. Die Paketberechtigungs-ID wird manchmal als Paketbinder oder Paketeigner bezeichnet.

## **Routineneignerberechtigungs-ID**

Die Berechtigungs-ID, die in den Systemkatalogen als Eigner der SQL-Routine eingetragen ist, die aufgerufen wurde.

#### **Routinenaufruferberechtigungs-ID**

Die Berechtigungs-ID, die die Anweisungsberechtigungs-ID für die Anweisung ist, die eine SQL-Routine aufgerufen hat.

#### **Anweisungsberechtigungs-ID**

Die Berechtigungs-ID, die einer bestimmten SQL-Anweisung zugeordnet ist und die für alle Berechtigungsanforderungen sowie zur Bestimmung des Objekteigentumsrechts (sofern zutreffend) zu verwenden ist. Ihr Wert leitet sich abhängig vom Typ der SQL-Anweisung aus der entsprechenden Quellenberechtigungs-ID ab:

• Statisches SOL

Die Paketberechtigungs-ID wird verwendet.

v Dynamisches SQL (aus Nichtroutinenkontext)

Die Tabelle zeigt, welche Berechtigungs-ID in den einzelnen Fällen verwendet wird:

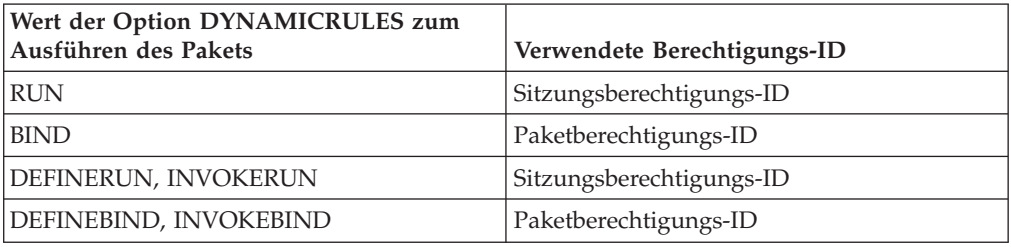

v Dynamisches SQL (aus Routinenkontext)

Die Tabelle zeigt, welche Berechtigungs-ID in den einzelnen Fällen verwendet wird:

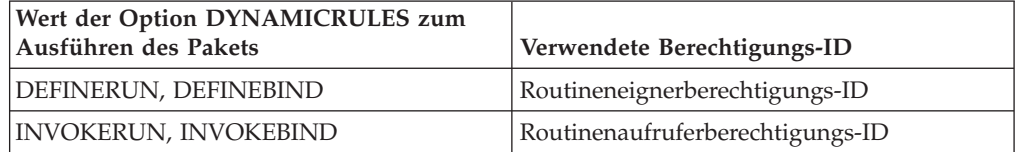

Mithilfe des Sonderregisters CURRENT\_USER können Sie den aktuellen Wert der Anweisungsberechtigungs-ID ermitteln. Die Anweisungsberechtigungs-ID kann nicht direkt geändert werden. Sie wird vom DB2-Datenbanksystem abhängig vom Typ der jeweiligen SQL-Anweisung automatisch geändert.

# **Beim Erstellen einer Datenbank erteilte Standardzugriffsrechte**

Wenn Sie eine Datenbank erstellen, werden Ihnen auf die Datenbankebene bezogene Standardberechtigungen und auf die Objektebene bezogene Standardzugriffsrechte für die Datenbank erteilt.

Es werden die folgenden Berechtigungen und Zugriffsrechte erteilt (geordnet nach den Systemkatalogsichten, in denen sie aufgezeichnet werden):

- 1. SYSCAT.DBAUTH
	- Dem Datenbankersteller werden die folgenden Berechtigungen erteilt:
		- ACCESSCTRL
		- DATAACCESS
		- DBADM
		- SECADM
	- Bei einer nicht-restriktiven Datenbank werden der speziellen Gruppe PUBLIC die folgenden Berechtigungen erteilt:
		- CREATETAB
		- BINDADD
		- CONNECT
		- IMPLICIT\_SCHEMA
- 2. SYSCAT.TABAUTH

Bei einer nicht-restriktiven Datenbank werden der speziellen Gruppe PUBLIC die folgenden Zugriffsrechte erteilt:

- v SELECT für alle SYSCAT- und SYSIBM-Tabellen
- v SELECT und UPDATE für alle SYSSTAT-Tabellen
- v SELECT für die folgenden Sichten im Schema SYSIBMADM:
	- $-$  ALL  $*$
	- USER\_\*
	- ROLE\_\*
	- SESSION\_\*
	- DICTIONARY
	- TAB
- 3. SYSCAT.ROUTINEAUTH

Bei einer nicht-restriktiven Datenbank werden der speziellen Gruppe PUBLIC die folgenden Zugriffsrechte erteilt:

- EXECUTE with GRANT für alle Prozeduren im Schema SQLJ
- v EXECUTE with GRANT für alle Funktionen und Prozeduren im Schema **SYSFUN**
- v EXECUTE with GRANT für alle Funktionen und Prozeduren im Schema SYSPROC (Prüfroutinen ausgenommen)
- v EXECUTE für alle Tabellenfunktionen im Schema SYSIBM
- v EXECUTE für alle anderen Prozeduren im Schema SYSIBM
- v EXECUTE für die folgenden Module im Schema SYSIBMADM:
	- DBMS\_JOB
	- DBMS\_LOB
	- DBMS\_OUTPUT
	- DBMS\_SQL
	- DBMS\_UTILITY
- 4. SYSCAT.PACKAGEAUTH
	- v Dem Datenbankersteller werden die folgenden Zugriffsrechte erteilt:
		- CONTROL für alle im Schema NULLID erstellten Pakete
		- BIND with GRANT für alle im Schema NULLID erstellten Pakete
		- EXECUTE with GRANT für alle im Schema NULLID erstellten Pakete
	- v Bei einer nicht-restriktiven Datenbank werden der speziellen Gruppe PUBLIC die folgenden Zugriffsrechte erteilt:
		- BIND für alle im Schema NULLID erstellten Pakete
		- EXECUTE für alle im Schema NULLID erstellten Pakete
- 5. SYSCAT.SCHEMAAUTH

Bei einer nicht-restriktiven Datenbank werden der speziellen Gruppe PUBLIC die folgenden Zugriffsrechte erteilt:

- CREATEIN im Schema SQLJ
- CREATEIN im Schema NULLID
- 6. SYSCAT.TBSPACEAUTH

Bei einer nicht-restriktiven Datenbank erhält die spezielle Gruppe PUBLIC das Zugriffsrecht USE für die Tabelle USERSPACE1.

7. SYSCAT.WORKLOADAUTH

Bei einer nicht-restriktiven Datenbank erhält die spezielle Gruppe PUBLIC das Zugriffsrecht USAGE für SYSDEFAULTUSERWORKLOAD.

Bei einer nicht-restriktiven Datenbank handelt es sich um eine Datenbank, für deren Erstellung der Befehl CREATE DATABASE ohne die Option RESTRICTIVE verwendet wurde.

# **Erteilen und Entziehen von Zugriffsmöglichkeiten**

#### **Erteilen von Zugriffsrechten**

Damit Sie Zugriffsrechte für die meisten Datenbankobjekte erteilen können, müssen Sie über die Berechtigung ACCESSCTRL, die Berechtigung SECADM oder das Zugriffsrecht CONTROL für das betreffende Objekt verfügen. Oder Sie müssen das jeweilige Zugriffsrecht über die Klausel WITH GRANT OPTION besitzen. Darüber hinaus können Benutzer mit der Berechtigung SYSADM oder SYSCTRL Zugriffsrechte für Tabellenbereiche erteilen. Zugriffsrechte können von Ihnen nur für existierende Objekte erteilt werden.

Damit Sie das Zugriffsrecht CONTROL einem anderen Benutzer erteilen können, müssen Sie über die Berechtigung ACCESSCTRL oder SECADM verfügen. Zum Erteilen der Berechtigung ACCESSCTRL, DATAACCESS, DBADM oder SECADM ist die Berechtigung SECADM erforderlich.

Mit der Anweisung GRANT kann ein berechtigter Benutzer Zugriffsrechte erteilen. Ein Zugriffsrecht kann einem oder mehreren Berechtigungsnamen in einer Anweisung erteilt werden. Das Zugriffsrecht kann auch der Gruppe PUBLIC erteilt werden, wodurch es allen Benutzern zur Verfügung gestellt wird. Bei einem Berechtigungsnamen kann es sich um einen Einzelbenutzer oder um eine Gruppe handeln.

Bei Betriebssystemen, unter denen Benutzer denselben Namen wie Gruppen haben können, sollten Sie angeben, ob Sie das Zugriffsrecht dem Benutzer oder der Gruppe erteilen. Die Anweisungen GRANT und REVOKE unterstützen beide die Schlüsselwörter USER, GROUP und ROLE. Wenn diese optionalen Schlüsselwörter nicht verwendet werden, überprüft der Datenbankmanager die Sicherheitseinrichtung des Betriebssystems, um zu ermitteln, ob der Berechtigungsname einen Benutzer oder eine Gruppe bezeichnet. Es wird ebenfalls überprüft, ob eine Berechtigungs-ID des Rollentyps mit demselben Namen vorhanden ist. Kann vom Datenbankmanager nicht ermittelt werden, ob der Berechtigungsname sich auf einen Benutzer, eine Gruppe oder eine Rolle bezieht, wird ein Fehler zurückgegeben. Im folgenden Beispiel wird das Zugriffsrecht SELECT für die Tabelle EMPLO-YEE dem Benutzer HERON erteilt:

GRANT SELECT ON EMPLOYEE TO USER HERON

Im folgenden Beispiel wird das Zugriffsrecht SELECT für die Tabelle EMPLOYEE der Gruppe HERON erteilt:

GRANT SELECT ON EMPLOYEE TO GROUP HERON

In der Steuerzentrale können Sie zum Erteilen und Widerrufen von Zugriffsrechten für diese Datenbankobjekte die Notizbücher **Schemazugriffsrechte**, **Zugriffsrechte für Tabellenbereiche** und **Sichtzugriffsrechte** verwenden. Führen Sie folgende Schritte aus, um eines dieser Notizbücher zu öffnen:

- 1. Erweitern Sie in der Steuerzentrale die Objektbaumstruktur, bis der Ordner angezeigt wird, in dem die Objekte enthalten sind, mit denen Sie arbeiten möchten, zum Beispiel der Ordner **Sichten**.
- 2. Klicken Sie den Ordner an.

Alle vorhandenen Datenbankobjekte in diesem Ordner werden im Inhaltsteilfenster angezeigt.

3. Klicken Sie das gewünschte Objekt mit der rechten Maustaste im Inhaltsteilfenster an, und wählen Sie **Zugriffsrechte** im Kontextmenü aus.

Das Notizbuch mit den entsprechenden Zugriffsrechten wird angezeigt.

## **Entziehen von Zugriffsrechten**

Die Anweisung REVOKE erlaubt es berechtigten Benutzern, Zugriffsrechte zu entziehen, die anderen Benutzern zuvor erteilt wurden.

Zum Entziehen von Zugriffsrechten für Datenbankobjekte müssen Sie über die Berechtigung ACCESSCTRL, die Berechtigung SECADM oder das Zugriffsrecht CONTROL für das betreffende Objekt verfügen. Berechtigungen für Tabellenbereiche können ebenfalls von Benutzern mit der Berechtigung SYSADM oder SYS-CTRL entzogen werden. Beachten Sie, dass es nicht ausreicht, ein Zugriffsrecht mit

der Klausel WITH GRANT OPTION zu besitzen, um es entziehen zu können. Zum Entziehen des Zugriffsrechts CONTROL eines anderen Benutzers müssen Sie die Berechtigung ACCESSCTRL oder SECADM haben. Zum Entziehen der Berechtigung ACCESSCTRL, DATAACCESS, DBADM oder SECADM ist die Berechtigung SECADM erforderlich. Berechtigungen für Tabellenbereiche können nur von einem Benutzer mit der Berechtigung SYSADM oder SYSCTRL entzogen werden. Zugriffsrechte können nur für existierende Objekte entzogen werden.

**Anmerkung:** Ein Benutzer ohne die Berechtigung ACCESSCTRL oder SECADM und ohne das Zugriffsrecht CONTROL kann kein Zugriffsrecht entziehen, das er durch Verwendung der Klausel WITH GRANT OPTION erteilt hat. Auch gibt es kein benutzerübergreifendes Entziehen für die Benutzer, die Zugriffsrechte besitzen, die ihnen von der Person, deren Zugriffsrechte entzogen werden, erteilt wurden.

Wenn ein explizit erteiltes Zugriffsrecht auf eine Tabelle (oder eine Sicht) für einen Benutzer mit der Berechtigung DBADM entzogen wird, werden die Zugriffsrechte für andere Sichten, die für diese Tabelle definiert sind, nicht entziehen. Der Grund hierfür ist, dass die Zugriffsrechte für die Sichten auf der Berechtigung DBADM basieren und nicht von expliziten Zugriffsrechten auf die entsprechenden Tabellen abhängig sind.

Wenn ein Zugriffsrecht einem Benutzer, einer Gruppe und einer Rolle mit demselben Namen erteilt wurde, müssen Sie beim Entziehen des Zugriffsrechts das Schlüsselwort GROUP, USER oder ROLE angeben. Im folgenden Beispiel wird das Zugriffsrecht SELECT für die Tabelle EMPLOYEE des Benutzers HERON entzogen:

```
REVOKE SELECT
   ON EMPLOYEE FROM USER HERON
```
Im folgenden Beispiel wird das Zugriffsrecht SELECT für die Tabelle EMPLOYEE der Gruppe HERON entzogen:

REVOKE SELECT ON EMPLOYEE FROM GROUP HERON

Zu beachten ist, dass beim Entziehen eines Zugriffsrechts für eine Gruppe nicht notwendigerweise das Zugriffsrecht jedes einzelnen Angehörigen dieser Gruppe entzogen wird. Wenn einem einzelnen Namen ein Zugriffsrecht direkt erteilt wurde, bleibt dieses Zugriffsrecht erhalten, bis es direkt entzogen wird.

Wenn ein Zugriffsrecht auf eine Tabelle für einen Benutzer entzogen wird, werden auch Zugriffsrechte für alle Sichten entzogen, die von dem betreffenden Benutzer erstellt wurden und die von dem widerrufenen Zugriffsrecht auf die Tabelle abhängen. Es werden jedoch nur die vom System implizit erteilten Zugriffsrechte entzogen. Wenn ein Zugriffsrecht für die Sicht direkt von einem anderen Benutzer erteilt wurde, bleibt dieses erhalten.

Wenn ein Zugriffsrecht auf eine Tabelle für einen Benutzer entzogen wird, werden auch Zugriffsrechte für alle Sichten widerrufen, die von dem betreffenden Benutzer erstellt wurden und die von dem widerrufenen Zugriffsrecht auf die Tabelle abhängen. Es werden jedoch nur die vom System implizit erteilten Zugriffsrechte entzogen. Wenn ein Zugriffsrecht für die Sicht direkt von einem anderen Benutzer erteilt wurde, bleibt dieses erhalten.

Es kann zu Situationen kommen, in denen Sie einer Gruppe ein Zugriffsrecht erteilen (GRANT) und nur für ein Mitglied dieser Gruppe entziehen (REVOKE) möchten. Es gibt nur wenige Möglichkeiten, dies zu tun, ohne die Fehlernachricht SQL0556N zu erhalten:

- v Sie können das Mitglied aus der Gruppe entfernen oder eine neue Gruppe mit weniger Mitgliedern erstellen und dieser neuen Gruppe das Zugriffsrecht erteilen (GRANT).
- Sie können das Zugriffsrecht für die Gruppe entziehen (REVOKE) und es anschließend einzelnen Benutzern (Berechtigungs-IDs) erteilen (GRANT).

**Anmerkung:** Wenn einem Benutzer das Zugriffsrecht CONTROL für eine Tabelle oder Sicht entzogen wird, behält der Benutzer die Möglichkeit, Zugriffsrechte anderen Benutzern zu erteilen. Durch Erhalt des Zugriffsrechts CONTROL empfängt der Benutzer auch alle anderen Zugriffsrechte mit der Klausel WITH GRANT OPTION. Wird das Zugriffsrecht CONTROL entzogen, bleiben alle anderen Zugriffsrechte mit der Klausel WITH GRANT OPTION erhalten, bis sie explizit entzogen werden.

Alle Pakete, die von entzogenen Zugriffsrechten abhängig sind, werden als ungültig markiert, können jedoch wieder zu gültigen Paketen werden, wenn ein Benutzer mit der entsprechenden Berechtigung einen Rebind für sie durchführt. Pakete können auch wiederhergestellt werden, wenn die Zugriffsrechte später dem Benutzer, der die Anwendung gebunden hat, wieder erteilt werden. Durch Ausführen der Anwendung wird ein erfolgreicher impliziter Rebind ausgelöst. Wenn Zugriffsrechte der Gruppe PUBLIC entzogen werden, werden alle Pakete ungültig gemacht, die von Benutzern gebunden wurden, die dies nur aufgrund der Zugriffsrechte der Gruppe PUBLIC tun konnten. Wenn die Berechtigung DBADM einem Benutzer entzogen wird, werden alle von diesem Benutzer gebundenen Pakete ungültig gemacht, einschließlich der Pakete, die Dienstprogrammen für Datenbanken zugeordnet sind. Wenn versucht wird, ein Paket zu verwenden, das als ungültig markiert wurde, versucht das System, einen Rebind für dieses Paket auszuführen. Wenn dieser Rebind fehlschlägt, tritt ein Fehler auf (SQLCODE -727). In diesem Fall müssen die Pakete von einem Benutzer explizit erneut gebunden werden, der über Folgendes verfügt:

- Die Berechtigung für den Rebind der Pakete
- v Entsprechende Berechtigungen für die Objekte innerhalb der Pakete

Für diese Pakete sollte zu dem Zeitpunkt, an dem die Zugriffsrechte entzogen werden, ein Rebind durchgeführt werden.

Wenn Sie einen Trigger oder eine SQL-Funktion in Abhängigkeit von einem oder mehreren Zugriffsrechten definieren und Sie eines oder mehrere dieser Zugriffsrechte verlieren, kann der Trigger bzw. die SQL-Funktion nicht verwendet werden.

## **Verwalten impliziter Berechtigungen durch Erstellen und Löschen von Objekten**

Der Datenbankmanager erteilt einem Benutzer, der ein Datenbankobjekt, wie zum Beispiel eine Tabelle oder ein Paket, erstellt, implizit bestimmte Zugriffsrechte. Es werden auch Zugriffsrechte erteilt, wenn Objekte von Benutzern mit der Berechtigung DBADM erstellt werden. In ähnlicher Weise werden Zugriffsrechte entfernt, wenn ein Objekt gelöscht wird.

Wenn das erstellte Objekt eine Tabelle, ein Kurzname, ein Index oder ein Paket ist, erhält der Benutzer das Zugriffsrecht CONTROL für das Objekt. Wenn das Objekt eine Sicht ist, wird das Zugriffsrecht CONTROL für die Sicht nur dann implizit erteilt, wenn der Benutzer über das Zugriffsrecht CONTROL für alle Tabellen, Sichten und Kurznamen verfügt, auf die in der Sichtdefinition verwiesen wird.

Wenn das explizit erstellte Objekt ein Schema ist, erhält der Schemaeigner die Zugriffsrechte ALTERIN, CREATEIN und DROPIN mit der Klausel WITH GRANT OPTION. Für ein implizit erstelltes Schema wird das Zugriffsrecht CREATEIN der Gruppe PUBLIC erteilt.

## **Einrichten des Eigentumsrechts für ein Paket**

Mit den Befehlen BIND und PRECOMPILE kann ein Anwendungspaket erstellt oder geändert werden. Für jeden der Befehle können Sie die Option **OWNER** angeben, um den Eigner des generierten Pakets zu benennen.

Für die Benennung des Paketeigners gibt es die folgenden einfachen Regeln:

- v Jeder Benutzer kann sich selbst als Eigner benennen. Dies ist die Standardeinstellung, falls die Option **OWNER** nicht angegeben wird.
- v Eine Benutzer-ID mit der Berechtigung DBADM darf eine beliebige Berechtigungs-ID mit der Option **OWNER** als Eigner benennen.

Nicht alle Betriebssysteme, die mit DB2-Datenbankprodukten ein Paket binden können, unterstützen die Option **OWNER**.

#### **Implizite Zugriffsrechte durch ein Paket**

Der Zugriff auf Daten in einer Datenbank kann durch Anwendungsprogramme sowie durch Personen, die an einer interaktiven Workstation-Sitzung teilnehmen, angefordert werden. Ein Paket enthält Anweisungen, die es Benutzern ermöglichen, eine Vielzahl von Aktionen für viele Datenbankobjekte auszuführen. Für jede dieser Aktionen ist mindestens ein Zugriffsrecht erforderlich.

Zugriffsrechte, die Einzelbenutzern, die das Paket binden, und der Gruppe PUBLIC erteilt werden, sowie die Rollen, die den Einzelbenutzern und der Gruppe PUBLIC erteilt werden, werden beim Binden von statischen SQL- und XQuery-Anweisungen zur Berechtigungsprüfung verwendet. Zugriffsrechte, die über Gruppen erteilt wurden, und die Rollen, die Gruppen erteilt wurden, werden beim Binden von statischen SQL- und XQuery-Anweisungen nicht zur Berechtigungsprüfung verwendet.

Wird beim Binden des Pakets nicht die Option VALIDATE RUN angegeben, muss für den Benutzer mit einer gültigen Berechtigungs-ID, der das Paket bindet, eine der folgenden Aussagen zutreffen:

- v Der Benutzer verfügt über alle Berechtigungen, die zum Ausführen der statischen SQL- und Xquery-Anweisungen im Paket erforderlich sind.
- v Der Benutzer hat die erforderlichen Zugriffsrechte über mindestens eine der folgenden Gruppen oder Rollen erworben:
	- PUBLIC
	- PUBLIC erteilte Rollen
	- Dem Benutzer erteilte Rollen

Wurde bei der Ausführung von BIND die Option VALIDATE RUN angegeben, schlägt BIND beim Auftreten von Berechtigungsfehlern für statische SQL- oder XQuery-Anweisungen innerhalb des Pakets nicht fehl. Die entsprechenden SQLoder XQuery-Anweisungen werden dann während der Laufzeit nochmals geprüft. Alle Zugriffsrechte über PUBLIC sowie Gruppen-, Rollen- und Einzelbenutzerzugriffsrechte werden bei der Überprüfung verwendet, um sicherzustellen, dass der Benutzer die nötige Berechtigung (Zugriffsrecht BIND oder BINDADD) zum Binden des Pakets besitzt.

Pakete können sowohl statische als auch dynamische SQL- und XQuery-Anweisungen umfassen. Zum Verarbeiten eines Pakets mit statischen Abfragen muss ein Benutzer lediglich über das Zugriffsrecht EXECUTE für das Paket verfügen. Der Benutzer kann in diesem Fall implizit die Zugriffsrechte des Paketbinders für statische Abfragen im Paket erhalten. Dies ist allerdings nur im Rahmen der durch das Paket festgelegten Einschränkungen möglich.

Wenn das Paket dynamische SQL- oder XQuery-Anweisungen enthält, hängen die erforderlichen Zugriffsrechte von dem Wert ab, der beim Vorkompilieren (PRE-COMPILE) oder Binden (BIND) des Pakets für **DYNAMICRULES** angegeben wurde. Weitere Informationen finden Sie im Abschnitt zu den Auswirkungen von **DYNAMICRULES** auf dynamische Abfragen.

#### **Indirekte Zugriffsrechte durch ein Paket mit Kurznamen**

Wenn ein Paket Verweise auf Kurznamen enthält, ist die Berechtigungsverarbeitung für Ersteller und Benutzer von Paketen etwas komplexer.

Wenn ein Paketersteller Pakete, die Kurznamen enthalten, erfolgreich bindet, muss der Paketersteller keine Authentifizierung oder Überprüfung von Zugriffsrechten für Tabellen und Sichten durchlaufen, auf die an der Datenquelle mit den Kurznamen verwiesen wird. Wer jedoch das Paket ausführt, muss eine Authentifizierung und eine Berechtigungsprüfung an den Datenquellen durchlaufen.

Nehmen Sie z. B. an, dass eine Datei mit der Endung .SQC eines Paketerstellers mehrere SQL- oder XQuery-Anweisungen enthält. Eine statische Anweisung verweist auf eine lokale Tabelle. Eine weitere dynamische Anweisung verweist auf einen Kurznamen. Wenn das Paket gebunden wird, wird die Berechtigungs-ID des Paketerstellers verwendet, um Zugriffsrechte für die lokale Tabelle und den Kurznamen zu überprüfen. Allerdings findet für die Datenquellenobjekte, die durch den Kurznamen angegeben werden, keine Überprüfung statt. Wenn ein anderer Benutzer das Paket ausführt und das Zugriffsrecht EXECUTE für dieses Paket gegeben ist, muss dieser Benutzer für die Anweisung, die auf die Tabelle verweist, keinerlei weitere Überprüfung seiner Zugriffsrechte durchlaufen. Allerdings muss der Benutzer, der das Paket ausführt, für die Anweisung mit dem Kurznamen eine Authentifizierung und eine Überprüfung der Zugriffsrechte an der Datenquelle durchlaufen.

Wenn die Datei mit der Endung .SQC nur dynamische SQL- und XQuery-Anweisungen und eine Kombination aus Tabellen- und Kurznamenverweisen enthält, ist die Berechtigungsprüfung durch die DB2-Datenbank für lokale Objekte und Kurznamen ähnlich. Paketbenutzer müssen die Überprüfung der Zugriffsrechte für beliebige lokale Objekte (Tabellen, Sichten), die sich in der Anweisung befinden, durchlaufen. Außerdem werden die Zugriffsrechte für Kurznamenobjekte überprüft. (Paketbenutzer müssen eine Authentifizierung und eine Überprüfung der Zugriffsrechte an der Datenquelle durchlaufen, die die durch die Kurznamen angegebenen Objekte enthält.) In beiden Fällen müssen die Benutzer des Pakets über das Zugriffsrecht EXECUTE verfügen.

Die Berechtigungs-ID und das Kennwort des Benutzers, der das Paket ausführt, werden für die gesamte Verarbeitung der Authentifizierungen und Zugriffsrechte verwendet. Diese Daten können geändert werden, indem eine Benutzerzuordnung erstellt wird.

**Anmerkung:** In statischen SQL- und XQuery-Anweisungen dürfen Kurznamen nicht angegeben werden. Verwenden Sie mit Paketen, die Kurznamen enthalten, nicht die Option **DYNAMICRULES** (auf BIND gesetzt).

Für Pakete mit Kurznamen sind möglicherweise weitere Berechtigungsschritte erforderlich, da die DB2-Datenbank dynamisches SQL verwendet, um mit Datenquellen der DB2-Produktfamilie Daten auszutauschen. Die Berechtigungs-ID, die das Paket an der Datenquelle ausführt, muss mit der entsprechenden Berechtigung ausgestattet sein, um das Paket an dieser Datenquelle dynamisch ausführen zu können.

## **Steuern des Zugriffs auf Daten mit Sichten**

Eine Sicht bietet eine Möglichkeit, den Zugriff auf eine Tabelle zu beschränken bzw. die Zugriffsrechte für eine Tabelle zu erweitern.

Die Verwendung einer Sicht bietet die folgenden Steuerungsmöglichkeiten für den Zugriff auf eine Tabelle:

- v Es wird der Zugriff nur auf bestimmte Spalten der Tabelle ermöglicht.
	- Für Benutzer und Anwendungsprogramme, die nur einen Zugriff auf bestimmte Spalten einer Tabelle benötigen, kann ein berechtigter Benutzer eine Sicht erstellen, um den Zugriff auf die benötigten Spalten zu beschränken.
- v Es wird der Zugriff nur auf eine Teilmenge der Tabellenzeilen ermöglicht. Durch Angabe einer Klausel WHERE in der Unterabfrage einer Sichtdefinition kann ein berechtigter Benutzer die Zeilen beschränken, auf die über eine Sicht zugegriffen wird.
- Es wird der Zugriff nur auf eine Teilmenge der Tabellenzeilen oder -spalten an der Datenquelle ermöglicht. Wenn Sie durch Kurznamen auf Datenquellen zugreifen, können Sie lokale DB2-Datenbanksichten erstellen, die auf Kurznamen verweisen. Diese Sichten können auf Kurznamen aus einer oder mehreren Datenquellen verweisen.

**Anmerkung:** Da Sie eine Sicht erstellen können, die Verweise auf Kurznamen aus mehreren Datenquellen enthalten kann, können die Benutzer von einer Sicht aus auf Daten mehrerer Datenquellen zugreifen. Diese Sichten sind *Sichten mehrerer Speicherpositionen*. Solche Sichten sind nützlich, wenn Sie Daten von Spalten mit sensiblen Tabellendaten in einer verteilten Umgebung verknüpfen oder wenn einzelne Benutzer für spezifische Objekte nicht über die erforderlichen Zugriffsrechte auf Datenquellen verfügen.

Zum Erstellen einer Sicht muss ein Benutzer über die Berechtigung DATAACCESS oder das Zugriffsrecht CONTROL oder SELECT für alle Tabellen, Sichten und Kurznamen verfügen, auf die in der Sichtdefinition verwiesen wird. Der Benutzer muss darüber hinaus in der Lage sein, ein Objekt in dem für die Sicht angegebenen Schema zu erstellen. Das heißt, er muss über die Berechtigung DBADM und das Zugriffsrecht CREATEIN für ein vorhandenes Schema oder die Berechtigung IMPLICIT\_SCHEMA für die Datenbank verfügen, wenn das Schema noch nicht existiert.

Wenn Sie Sichten mit Verweisen auf Kurznamen erstellen, müssen Sie über keine weitere Berechtigung auf die Datenquellen (Tabellen oder Sichten) verfügen, auf die mit den Kurznamen in der Sicht verwiesen wird. Allerdings müssen die Benutzer der Sicht die Berechtigung SELECT oder eine gleichwertige Berechtigungsstufe für die zugrunde liegenden Datenquellenobjekte haben, wenn sie auf die Sicht zugreifen.

Wenn die Benutzer an der Datenquelle nicht die entsprechende Berechtigung für die zugrunde liegenden Objekte (Tabellen und Sichten) haben, können Sie wie folgt vorgehen:

- 1. Erstellen Sie eine Sicht auf die Datenquelle für diejenigen Spalten in der Tabelle der Datenquelle, auf die der Benutzer zureifen darf.
- 2. Erteilen Sie den Benutzern das Zugriffsrecht SELECT auf diese Sicht.
- 3. Erstellen Sie einen Kurznamen, der auf diese Sicht verweist.

Anschließend können die Benutzer auf die Spalten zugreifen, indem Sie eine SELECT-Anweisung absetzen, die den neuen Kurznamen als Verweis enthält.

Im folgenden Szenario erhalten Sie ein genaueres Beispiel, wie Sichten zur Einschränkung des Datenzugriffs verwendet werden können.

Viele Benutzer benötigen vielleicht aus unterschiedlichen Gründen Zugriff auf Informationen der Tabelle STAFF. Zum Beispiel:

v Die Personalabteilung muss in der Lage sein, die gesamte Tabelle anzuzeigen und zu aktualisieren.

Diese Anforderung kann leicht dadurch erfüllt werden, dass der Gruppe PER-SONNL die Zugriffsrechte SELECT und UPDATE für die Tabelle STAFF erteilt werden:

GRANT SELECT,UPDATE ON TABLE STAFF TO GROUP PERSONNL

v Die einzelnen Abteilungsleiter müssen in der Lage sein, Gehaltsdaten für ihre Mitarbeiter anzuzeigen.

Diese Anforderung kann erfüllt werden, indem eine Sicht für jeden Abteilungsleiter erstellt wird. Zum Beispiel kann folgende Sicht für den Leiter der Abteilung Nr. 51 erstellt werden:

```
CREATE VIEW EMP051 AS
       SELECT NAME,SALARY,JOB FROM STAFF
       WHERE DEPT=51
GRANT SELECT ON TABLE EMP051 TO JANE
```
Der Abteilungsleiter mit dem Berechtigungsnamen JANE würde die Sicht EMP051 genauso wie die Tabelle STAFF abfragen. Wenn er auf die Sicht EMP051 der Tabelle STAFF zugreift, werden dem Abteilungsleiter folgende Informationen angezeigt:

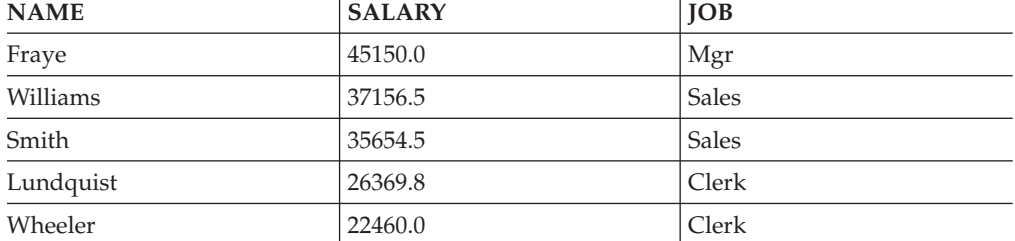

v Alle Benutzer müssen in der Lage sein, andere Mitarbeiter zu finden. Diese Anforderung kann erfüllt werden, indem eine Sicht auf die Spalte NAME der Tabelle STAFF und auf die Spalte LOCATION der Tabelle ORG erstellt wird und die beiden Tabellen über ihre jeweiligen Spalten DEPT und DEPTNUMB verknüpft werden:

CREATE VIEW EMPLOCS AS SELECT NAME, LOCATION FROM STAFF, ORG WHERE STAFF.DEPT=ORG.DEPTNUMB GRANT SELECT ON TABLE EMPLOCS TO PUBLIC

Wenn Benutzer auf die Sicht EMPLOCS über die Standorte der Mitarbeiter zugreifen, werden folgende Informationen angezeigt:

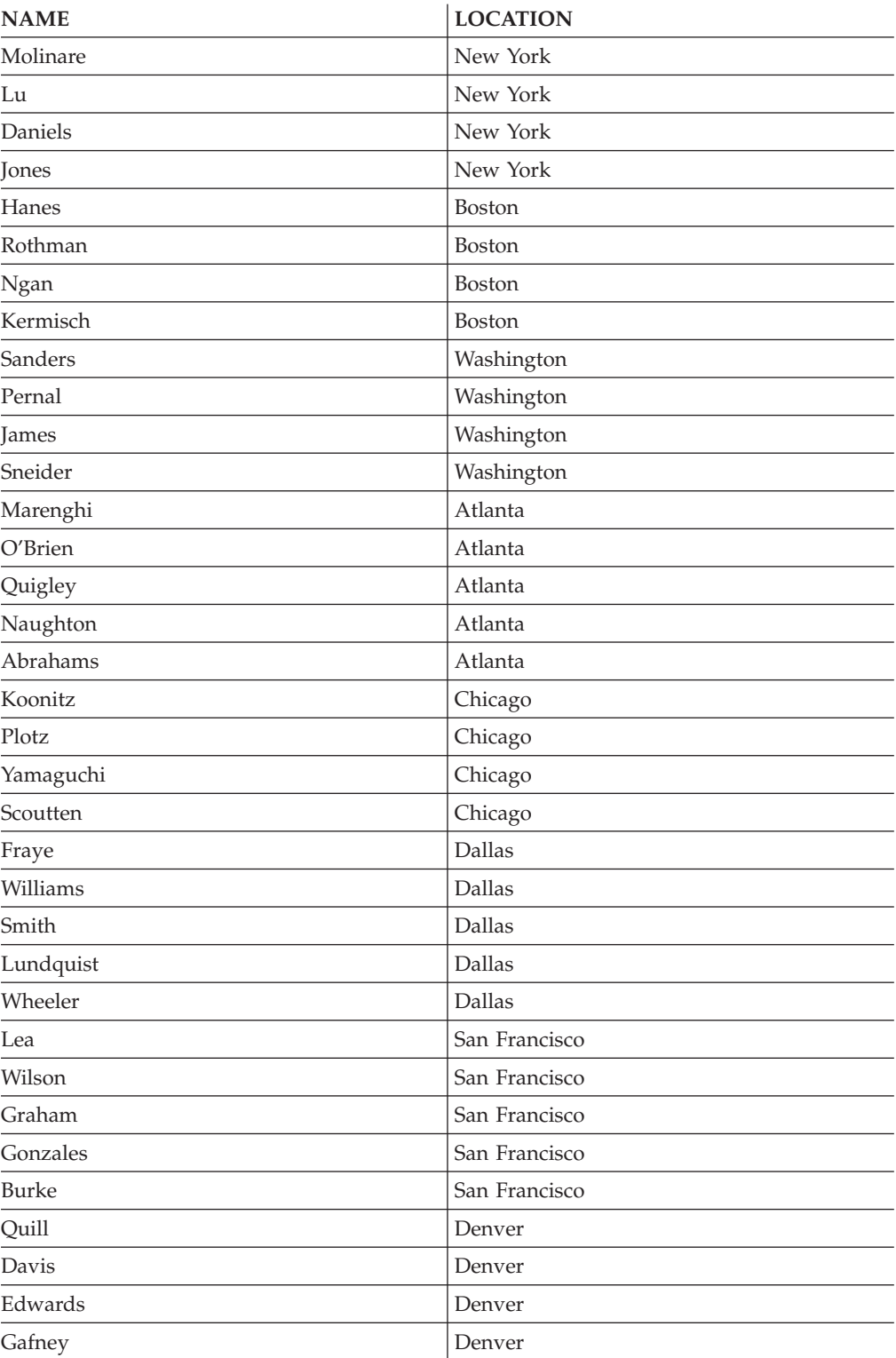
# **Zugriffssteuerung für Datenbankadministratoren (DBAs)**

Teilweise ist es sinnvoll, den Datenzugriff von Datenbankadministratoren (Benutzern mit der Berechtigung DBADM) zu überwachen, steuern oder zu verhindern.

## **Überwachen des Datenzugriffs**

Den Datenzugriff von Datenbankadministratoren können Sie mithilfe der DB2- Prüffunktion überwachen. Führen Sie dazu die folgenden Schritte aus:

- 1. Erstellen Sie eine Prüfrichtlinie zum Überwachen der Ereignisse, die Sie bei Benutzern mit der Berechtigung DBADM erfassen möchten.
- 2. Ordnen Sie dieser Prüfrichtlinie die Berechtigung DBADM zu.

## **Steuern des Datenzugriffs**

Sie können den Zugriff von Datenbankadministratoren mithilfe einer Kombination von gesicherten Kontexten und Rollen steuern. Führen Sie dazu die folgenden Schritte aus:

- 1. Erstellen Sie eine Rolle, und erteilen Sie dieser Rolle die Berechtigung DBADM.
- 2. Definieren Sie einen gesicherten Kontext, und machen Sie die Rolle zur Standardrolle für diesen gesicherten Kontext.

Erteilen Sie die Zugehörigkeit zu dieser Rolle keiner Berechtigungs-ID explizit. Auf diese Weise ist die Rolle nur über diesen gesicherten Kontext verfügbar, und Benutzer erhalten DBADM-Berechtigungen nur, wenn sie sich innerhalb der Grenzen des gesicherten Kontexts befinden.

- 3. Es gibt zwei Verfahren zur Steuerung, wie Benutzer auf den gesicherten Kontext zugreifen:
	- v Impliziter Zugriff: Erstellen Sie einen eindeutigen gesicherten Kontext für jeden Benutzer. Wenn der Benutzer eine reguläre Verbindung herstellt, die den Attributen des gesicherten Kontexts entspricht, wird er als implizit gesicherter Benutzer erkannt und erhält Zugriff auf die Rolle.
	- v Expliziter Zugriff: Erstellen Sie einen gesicherten Kontext mit der Klausel WITH USE FOR, indem Sie alle Benutzer definieren, die Zugriff haben sollen. Erstellen Sie eine Anwendung, über die diese Benutzer Datenbankanforderungen absetzen können. Die Anwendung stellt eine explizite gesicherte Verbindung her. Wenn ein Benutzer eine Anforderung absetzt, wechselt die Anwendung zur entsprechenden Benutzer-ID und führt die Anforderung als dieser Benutzer in der Datenbank aus.

Wenn Sie die Verwendung dieses gesicherten Kontexts überwachen möchten, können Sie dazu eine Prüffunktion erstellen, die die für Sie interessanten Ereignisse für Benutzer dieses gesicherten Kontexts erfasst. Ordnen Sie diese Prüfrichtlinie dem gesicherten Kontext zu.

## **Verhindern von Datenzugriffen**

Wählen Sie eine der folgenden Optionen aus, wenn Sie den Zugriff auf Daten in Tabellen verhindern möchten:

- Wenn Sie den Zugriff auf Daten in allen Tabellen verhindern möchten, entziehen Sie dem Benutzer, der Rolle oder der Gruppe mit der Berechtigung DBADM die Berechtigung DATAACCESS. Stattdessen können Sie dem betreffenden Benutzer bzw. der betreffenden Rolle oder Gruppe auch die Berechtigung DBADM ohne die Option DATAACCESS erteilen.
- v Gehen Sie wie folgt vor, wenn Sie den Zugriff auf Daten in einer bestimmten Tabelle verhindern möchten:
	- Ordnen Sie jeder Spalte der Tabelle einen Sicherheitskennsatz zu.
	- Erteilen Sie diesen Sicherheitskennsatz einer Rolle.
	- Erteilen Sie allen Benutzern (oder Rollen), die den Zugriff auf die Tabelle für ihre Arbeit benötigen, diese Rolle.

Kein Benutzer, der nicht zu dieser Rolle gehört, kann anschließend auf die Daten in der betreffenden Tabelle zugreifen, unabhängig davon, über welche Berechtigungen er verfügt.

# **Indirekte Methoden des Zugriffs auf Daten**

Für eine erfolgreiche Verwaltung der Sicherheit müssen Sie mit den indirekten Methoden vertraut sein, mit denen sich Benutzer Zugriff auf Daten verschaffen können.

Beachten Sie die folgenden indirekten Methoden, durch die sich Benutzer Zugriff auf Daten verschaffen können, für die sie möglicherweise nicht berechtigt sind:

v **Katalogsichten:** In den Katalogsichten des DB2-Datenbanksystems werden Metadaten und Statistiken über Datenbankobjekte gespeichert. Benutzer mit dem Zugriffsrecht SELECT für die Katalogsichten können Erkenntnisse über Daten gewinnen, für die sie möglicherweise nicht qualifiziert sind. Zur besseren Sicherheit müssen Sie sicherstellen, dass nur qualifizierte Benutzer Zugriff auf die Katalogsichten haben.

**Anmerkung:** In DB2 Universal Database Version 8 und früheren Versionen wurde das Zugriffsrecht SELECT standardmäßig der Gruppe PUBLIC erteilt. In Datenbanksystemen von DB2 ab Version 9.1 können Benutzer wählen, ob das Zugriffsrecht SELECT für die Katalogtabellen der Gruppe PUBLIC erteilt werden soll oder nicht, indem sie die neue Option RESTRICTIVE im Befehl CREATE DATABASE verwenden.

- v **Visual Explain:** Visual Explain zeigt den vom Abfrageoptimierungsprogramm ausgewählten Zugriffsplan für eine bestimmte Abfrage. Die Informationen von Visual Explain enthalten außerdem Statistiken zu Spalten, die in der Abfrage angegeben sind. Diese Statistiken können Aufschluss über den Inhalt einer Tabelle geben.
- v **EXPLAIN-Momentaufnahme:** Die EXPLAIN-Momentaufnahme enthält komprimierte Informationen, die erfasst werden, wenn eine SQL- oder XQuery-Anweisung mit EXPLAIN bearbeitet wird. Sie wird als großes Binärobjekt (BLOB) in der Tabelle EXPLAIN\_STATEMENT gespeichert und enthält Spaltenstatistiken, die Aufschluss über Tabellendaten geben können. Zur besseren Sicherheit sollte der Zugriff auf die EXPLAIN-Tabellen nur qualifizierten Benutzern erteilt werden.

v **Protokolllesefunktionen:** Ein Benutzer, der zur Ausführung einer Funktion berechtigt ist, die die Protokolle liest, kann sich Zugriff auf Daten verschaffen, für die er nicht berechtigt ist, wenn er das Format eines Protokollsatzes versteht. Die folgenden Funktionen lesen die Protokolle:

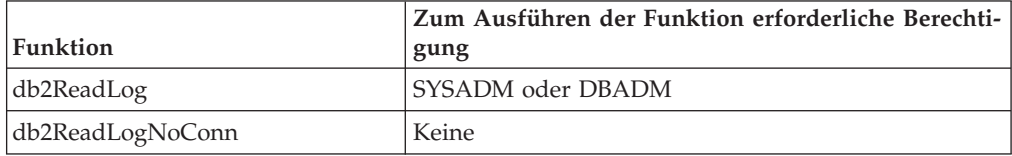

- v **Replikation:** Wenn Sie Daten replizieren, werden auch die geschützten Daten an der Zielposition reproduziert. Zur besseren Sicherheit müssen Sie sicherstellen, dass die Zielposition mindestens ebenso sicher ist wie die Quellenposition.
- v **Ausnahmetabellen:** Wenn Sie eine Ausnahmetabelle angeben, wenn Sie Daten in eine Tabelle laden, können Benutzer mit Zugriff auf die Ausnahmetabelle Informationen erlangen, für die sie möglicherweise nicht berechtigt sind. Zur besseren Sicherheit sollten Sie den Zugriff auf die Ausnahmetabelle nur berechtigten Benutzern erteilen und die Ausnahmetabelle sofort löschen, wenn Sie sie nicht mehr benötigen.
- v **Backups von Tabellenbereichen oder Datenbanken:** Benutzer mit der Berechtigung zur Ausführung des BACKUP-Befehls können ein Backup einer Datenbank oder eines Tabellenbereichs, einschließlich aller geschützten Daten, erstellen und die Daten an einer beliebigen anderen Position wiederherstellen. Das Backup kann Daten umfassen, auf die der Benutzer ansonsten möglicherweise keinen Zugriff hat.

Der Befehl BACKUP kann von Benutzern mit der Berechtigung SYSADM, SYSCTRL oder SYSMAINT ausgeführt werden.

SQL-Anweisung SET SESSION AUTHORIZATION: In DB2 Universal Database Version 8 und früheren Versionen konnte ein Benutzer mit der Berechtigung DBADM mithilfe der SQL-Anweisung SET SESSION AUTHORIZATION die Sitzungsberechtigungs-ID auf einen beliebigen Datenbankbenutzer setzen. In Datenbanksystemen von DB2 ab Version 9.1 muss ein Benutzer explizit durch die Anweisung GRANT SETSESSIONUSER berechtigt werden, bevor er die Sitzungsberechtigungs-ID festlegen kann.

Bei einem Upgrade einer vorhandenen Datenbank der Version 8 auf ein Datenbanksystem von DB2 Version 9.1 (oder höhere Version) behält ein Benutzer mit expliziter Berechtigung DBADM (z. B. in SYSCAT.DBAUTH erteilt) die Möglichkeit, die Sitzungsberechtigungs-ID auf einen beliebigen Datenbankbenutzer zu setzen. Dies wird zugelassen, damit vorhandene Anwendungen auch weiterhin funktionieren. Die Fähigkeit, die Sitzungsberechtigung festzulegen, bietet potenziell die Möglichkeit, auf alle geschützten Daten zuzugreifen. Zur Implementierung einer restriktiveren Sicherheitsregelung können Sie diese Einstellung überschreiben, indem Sie die SQL-Anweisung REVOKE SETSESSIONUSER ausführen.

v **Überwachung von Anweisungen und Deadlocks:** Im Rahmen der Aktivitäten zur Deadlocküberwachung von DB2-Datenbankmanagementsystemen werden Werte mit Parametermarken in die Überwachungsausgabe geschrieben, wenn die Klausel WITH VALUES angegeben wird. Ein Benutzer mit Zugriff auf die Überwachungsausgabe kann möglicherweise Zugriff auf Informationen erhalten, für die er nicht berechtigt ist.

- v **Traces:** Ein Trace kann Tabellendaten enthalten. Ein Benutzer mit Zugriff auf einen solchen Trace kann Zugriff auf Informationen erhalten, für die er möglicherweise nicht berechtigt ist.
- v **Speicherauszugsdateien:** Als Debughilfe für bestimmte Probleme generieren DB2-Datenbankprodukte möglicherweise Speicherauszugsdateien im Verzeichnis sqllib\db2dump. Diese Speicherauszugsdateien können Tabellendaten enthalten. Wenn dies der Fall ist, können Benutzer mit Zugriff auf die Dateien Zugriff auf Informationen erhalten, für die sie möglicherweise nicht berechtigt sind. Zur besseren Sicherheit sollten Sie den Zugriff auf das Verzeichnis sqllib\db2dump einschränken.
- v **Tool 'db2dart':** Das Tool 'db2dart' untersucht eine Datenbank und meldet alle architekturbezogenen Fehler, die es feststellt. Das Tool kann auf Tabellendaten zugreifen, und DB2 schränkt diesen Zugriff durch keinerlei Zugriffssteuerung ein. Ein Benutzer mit der Berechtigung zur Ausführung des Tools 'db2dart' bzw. mit Zugriff auf die Ausgabe von 'db2dart' kann Zugriff auf Informationen erhalten, für die er möglicherweise nicht berechtigt ist.
- v **Bindeoption REOPT:** Wenn die Bindeoption REOPT angegeben ist, werden die EXPLAIN-Momentaufnahmeninformationen für jede SQL-Anweisung zum reoptimierbaren inkrementellen Binden bei der Ausführung in die EXPLAIN-Tabellen eingefügt. Die EXPLAIN-Informationen zeigen auch Eingabedatenwerte.
- v **Tool 'db2cat':** Das Tool 'db2cat' dient zum Extrahieren des gepackten Deskriptors einer Tabelle. Der gepackte Deskriptor einer Tabelle enthält Statistiken, die Informationen zum Inhalt der Tabelle enthüllen können. Ein Benutzer, der das Tool 'db2cat' ausführt oder Zugriff auf die Ausgabe hat, kann Zugriff auf Informationen erhalten, für die er möglicherweise nicht berechtigt ist.

# **Datenverschlüsselung**

Daten können beim DB2-Datenbanksystem auf unterschiedliche Weise verschlüsselt werden, sowohl beim Speichern als auch bei der Übertragung über das Netz.

## **Verschlüsseln von gespeicherten Daten**

Sie können gespeicherte Daten auf unterschiedliche Weise verschlüsseln:

- Mit den integrierten Ver- und Entschlüsselungsfunktionen ENCRYPT, DECRYPT-\_BIN, DECRYPT\_CHAR und GETHINT können Sie Ihre in Datenbanktabellen enthaltenen Daten verschlüsseln.
- Mit IBM Database Encryption Expert können Sie die zugrunde liegenden Betriebssystemdaten und Sicherungsdateien verschlüsseln.
- v Wenn Sie ein DB2 Enterprise Server Edition-System unter dem Betriebssystem AIX ausführen und die Verschlüsselung nur auf Dateiebene erfolgen soll, können Sie die Betriebssystemdaten und Sicherungsdateien mit EFS (Encrypted File System) verschlüsseln.

## **Verschlüsseln von Daten bei der Übertragung**

Zur Verschlüsselung von Daten bei der Übertragung zwischen Clients und DB2- Datenbanken können Sie den Authentifizierungstyp DATA\_ENCRYPT oder die Unterstützung des DB2-Datenbanksystems für Secure Sockets Layer (SSL) verwenden.

## **Verwendung der Funktionen ENCRYPT, DECRYPT\_BIN, DECRYPT\_CHAR und GETHINT**

Die integrierte Funktion ENCRYPT verschlüsselt Daten mithilfe eines kennwortbasierten Verschlüsselungsverfahrens. Diese Funktionen ermöglichen ferner das Einbinden eines Kennworthinweises. Der Kennworthinweis ist in die verschlüsselten Daten eingebunden. Nach der Verschlüsselung können die Daten nur unter Verwendung des richtigen Kennworts wieder entschlüsselt werden. Anwendungsentwickler, die diese Funktionen verwenden möchten, sollten die Verwaltung vergessener Kennwörter und unbenutzbarer Daten in Ihre Planung mit einbeziehen.

Das Ergebnis der ENCRYPT-Funktionen sind Daten des Typs VARCHAR FOR BIT DATA (mit einer Begrenzung von 32.631).

Nur Daten der Typen CHAR, VARCHAR und FOR BIT DATA können verschlüsselt werden.

Mit den Funktionen DECRYPT\_BIN und DECRYPT\_CHAR werden Daten mit der Entschlüsselung auf Kennwortbasis entschlüsselt.

DECRYPT\_BIN gibt immer Daten des Typs VARCHAR FOR BIT DATA zurück, während DECRYPT\_CHAR immer Daten des Typs VARCHAR zurückgibt. Da das erste Argument CHAR FOR BIT DATA oder VARCHAR FOR BIT DATA sein kann, gibt es Fälle, in denen das Ergebnis nicht mit dem ersten Argument übereinstimmt. Die Länge des Ergebnisses hängt von den Byte bis zur nächsten 8-Byte-Grenze ab. Die Länge des Ergebnisses könnte die Länge des Datenarguments plus 40 plus die Anzahl von Byte bis zur nächsten 8-Byte-Grenze sein, wenn der optionale Hinweisparameter angegeben wird. Oder die Länge des Ergebnisses könnte die Länge des Datenarguments plus 8 plus die Anzahl von Byte bis zur nächsten 8-Byte-Grenze sein, wenn der optionale Hinweisparameter nicht angegeben wird.

Mit der Funktion GETHINT wird ein eingebundener Kennworthinweis wieder zurückgegeben. Ein Kennworthinweis ist ein Ausdruck, mit dessen Hilfe die Eigner von Daten sich wieder an die Kennwörter erinnern können. Das Wort "Ozean" kann zum Beispiel als Hinweis für das Kennwort ″Pazifik″ verwendet werden.

Das Kennwort, das zum Verschlüsseln der Daten verwendet wird, wird mit einer der folgenden Methoden ermittelt:

- v Kennwortargument. Das Kennwort ist eine Zeichenfolge, die beim Aufruf der Funktion ENCRYPT explizit übergeben wird. Die Daten werden mit dem angegebenen Kennwort verschlüsselt und entschlüsselt.
- Sonderregister für Verschlüsselungskennwort. Die Anweisung SET ENCRYP-TION PASSWORD verschlüsselt den Kennwortwert und sendet das verschlüsselte Kennwort an den Datenbankmanager, der das Kennwort in einem Sonderregister speichert. Werden die Funktionen ENCRYPT, DECRYPT\_BIN und DECRYPT\_CHAR ohne Kennwortparameter aufgerufen, wird der Wert im Sonderregister ENCRYPTION PASSWORD verwendet. Das Sonderregister ENCRYPTION PASSWORD wird nur in verschlüsselter Form gespeichert.

Der Anfangs- oder Standardwert für das Sonderregister ist eine leere Zeichenfolge.

Gültige Längen für Kennwörter liegen zwischen 6 und 127 einschließlich dieser Längen selbst. Gültige Längen für Hinweise liegen zwischen 0 und 32 einschließlich.

# <span id="page-77-0"></span>**Konfigurieren der SSL-Unterstützung in einer DB2-Instanz**

Das DB2-Datenbanksystem unterstützt SSL. Dies bedeutet, dass eine DB2-Clientanwendung, die ebenfalls SSL unterstützt, über ein SSL-Socket eine Verbindung zu einer DB2-Datenbank herstellen kann. CLI-, CLP- und .Net Data Provider-Clientanwendungen und Anwendungen, die IBM Data Server Driver for JDBC and SQLJ (Verbindungen des Typs 4) verwenden, unterstützen SSL.

Führen Sie die folgenden Schritte aus, bevor Sie die SSL-Unterstützung konfigurieren:

v Stellen Sie sicher, dass der Pfad zu den IBM Global Security Kit-Bibliotheken (GSKit-Bibliotheken) in der Umgebungsvariablen **PATH** auf Windows-Plattformen und den Umgebungsvariablen **LIBPATH**, **SHLIB\_PATH** oder **LD\_LIBRA-RY\_PATH** auf Linux- und UNIX-Plattformen angegeben ist. GSKit wird beim Installieren des DB2-Datenbanksystems automatisch eingeschlossen.

Auf Windows-32-Bit-Plattformen befinden sich die GSKit-Bibliotheken im Verzeichnis C:\Programme\IBM\GSK8\lib. In diesem Fall muss die Umgebungsvariable **PATH** des Systems das Verzeichnis C:\Programme\IBM\GSK8\lib einschließen. Bei Windows-64-Bit-Plattformen befinden sich die GSKit-Bibliotheken für 64 Bit im Verzeichnis C:\Programme\IBM\GSK8\lib64 und die GSKit-Bibliotheken für 32 Bit im Verzeichnis C:\Programme (x86)\IBM\GSK8\lib.

Auf UNIX- und Linux-Plattformen befinden sich die GSKit-Bibliotheken im Verzeichnis sqllib/lib. Daher müssen die Umgebungsvariablen **LIBPATH**, **SHLIB- \_PATH** bzw. **LD\_LIBRARY\_PATH** das Verzeichnis sqllib/lib einschließen.

Auf Nicht-Windows-Plattformen wird GSKit vom DB2-Datenbankmanager lokal installiert, sodass sich die GSKit-Bibliotheken einer Instanz entweder im Verzeichnis sqllib/lib oder sqllib/lib64 befinden. Um die Instanz aufzurufen, ist es nicht erforderlich, eine weitere Kopie von GSKit an einer globalen Position zu installieren. Ist eine globale Kopie von GSKit vorhanden, wird dringend empfohlen, darauf zu achten, dass die globale Version von GSKit stets dem Versionsstand der lokalen GSKit-Kopie oder einem höheren Versionsstand entspricht.

• Stellen Sie sicher, dass der Verbindungskonzentrator nicht aktiviert ist. Die SSL-Unterstützung wird in der DB2-Instanz nicht aktiviert, wenn der Verbindungskonzentrator aktiv ist.

Wenn Sie feststellen wollen, ob der Verbindungskonzentrator aktiviert ist, führen Sie den Befehl GET DATABASE MANAGER CONFIGURATION aus. Wenn der Konfigurationsparameter **max\_connections** einen größeren Wert als der Konfigurationsparameter **max\_coordagents** aufweist, ist der Verbindungskonzentrator aktiviert.

Die SSL-Kommunikation findet immer im FIPS-Modus statt.

#### **SSL-Unterstützung für DB2 Connect**

Bei Verwendung von DB2 Connect für System i, DB2 Connect für System z oder DB2 Enterprise Server Edition auf einem zwischengeschalteten Server-Computer zur Verbindung von DB2-Clients mit einer Host- oder System i-Datenbank ist SSL-Unterstützung in den folgenden Konfigurationen verfügbar:

- v Zwischen dem Client und dem DB2 Connect-Server
- Zwischen dem DB2 Connect-Server und dem Server
- v Sowohl zwischen dem Client und dem DB2 Connect-Server als auch zwischen dem DB2 Connect-Server und dem Server

**Anmerkung:** Damit die SSL-Unterstützung für alle Pfade in der Konfiguration aktiviert werden kann, muss jeder Client und jeder Server sämtliche Voraussetzungen für die SSL-Unterstützung erfüllen. Wenn zum Beispiel der DB2 Connect-Verbindungskonzentrator aktiviert ist, können eingehende Anforderungen an den DB2 Connect-Server SSL nicht verwenden. Die abgehende Anforderung an den Zielserver kann jedoch SSL verwenden.

#### **SSL-Unterstützung für HADR-Systeme**

SSL wird für Verbindungen zwischen Clients und dem primären HADR-Server unterstützt. Clients, die über SSL eine Verbindung zum primären HADR-Server herstellen, können mithilfe von SSL an die HADR-Bereitschaftsdatenbank weitergeleitet werden. SSL wird jedoch nicht für Verbindungen zwischen primären HADR-Servern und Bereitschaftsservern unterstützt.

#### **Dokumentation zum GSKit-Tool: GSKCapiCmd**

Informationen zum GSKit-Tool GSKCapiCmd finden Sie im Handbuch *GSKCapiCmd User's Guide* unter [ftp://ftp.software.ibm.com/software/webserver/](ftp://ftp.software.ibm.com/software/webserver/appserv/library/v61/ihs/GSK7c_CapiCmd_UserGuide.pdf) [appserv/library/v61/ihs/GSK7c\\_CapiCmd\\_UserGuide.pdf.](ftp://ftp.software.ibm.com/software/webserver/appserv/library/v61/ihs/GSK7c_CapiCmd_UserGuide.pdf)

#### **Konfigurieren der SSL-Unterstützung**

Zum Konfigurieren der SSL-Unterstützung müssen Sie zunächst eine Schlüsseldatenbank zwecks Verwaltung Ihrer digitalen Zertifikate erstellen. Diese Zertifikate und Verschlüsselungsschlüssel werden zur Herstellung der SSL-Verbindungen verwendet. Als nächsten Schritt muss der DB2-Instanzeigner die DB2-Instanz für SSL-Unterstützung konfigurieren.

- 1. Erstellen Sie eine Schlüsseldatenbank und richten Sie Ihre digitalen Zertifikate ein.
	- a. Verwenden Sie das Tool GSKCapiCmd zum Erstellen der Schlüsseldatenbank. Die Schlüsseldatenbank muss vom Typ CMS (Certificate Management System, Zertifikatsmanagementsystem) sein. Das Tool GSKCapiCmd ist ein Befehlszeilentool, das nicht auf Java basiert. Um dieses Tool verwenden zu können, ist es somit nicht erforderlich, dass Java™ in Ihrem System installiert ist.

Das Tool GSKCapiCmd wird mithilfe des Befehls gskcapicmd aufgerufen. Eine Beschreibung hierzu finden Sie im Handbuch *GSKCapiCmd User's Guide*. Der Pfad für den Befehl lautet sqllib/gskit/bin auf Linux- und UNIX-Plattformen und C:\Programme\IBM\GSK8\bin auf Windows-Plattformen (32 Bit und 64 Bit). (Auf 64-Bit-Plattformen sind die ausführbaren GSKit-Dateien und -Bibliotheken für 32-Bit-Systeme ebenfalls vorhanden. In diesem Fall lautet der Pfad für den Befehl C:\Programme (x86)\IBM\GSK8\ bin.)

Mit dem folgenden Befehl werden z. B. die Schlüsseldatenbank mydbserver.kdb und die Stashdatei mydbserver.sth erstellt:

gsk8capicmd\_64 -keydb -create -db "mydbserver.kdb" -pw "myServerPassw0rdpw0" -stash

Bei Verwendung der Option -stash wird eine Stashdatei (Dateierweiterung .sth) in demselben Verzeichnis wie die Schlüsseldatenbank erstellt. Beim Start der Instanz verwendet GSKit die Stashdatei zum Abrufen des Kennworts für die Schlüsseldatenbank.

**Anmerkung:** Für die Stashdatei sollte ein wirkungsvoller Schutz des Dateisystems verwendet werden. Standardmäßig hat nur der Instanzeigner Zugriff auf diese Datei (Lese- und Schreibzugriff).

Wenn Sie eine Schlüsseldatenbank erstellen, wird diese automatisch mit Unterzeichnerzertifikaten einiger wenigen Zertifizierungsstellen (CAs) wie beispielsweise Verisign gefüllt.

b. Fügen Sie der Schlüsseldatenbank ein Zertifikat für Ihren Server hinzu. Der Server sendet dieses Zertifikat während des SSL-Handshakes an die Clients, um Authentifizierungsinformationen für den Server bereitzustellen. Zum Abrufen eines Zertifikats können Sie entweder GSKCapiCmd verwenden, um eine neue Zertifikatsanforderung zu erstellen und zwecks Unterzeichnung an eine CA zu übergeben, oder Sie können zu Testzwecken ein selbst signiertes Zertifikat erstellen.

Erstellen Sie z. B. mit dem Befehl GSKCapiCmd ein selbst signiertes Zertifikat mit der Bezeichnung ″myselfsigned″ wie im folgenden Beispiel:

gsk8capicmd\_64 -cert -create -db "mydbserver.kdb" -pw "myServerPassw0rdpw0" -label "myselfsigned" -dn "CN=myhost.mycompany.com,O=myOrganization, OU=myOrganizationUnit,L=myLocation,ST=ON,C=CA"

c. Extrahieren Sie das soeben erstellte Zertifikat in eine Datei, damit Sie das Zertifikat an Computer mit Clients verteilen können, die SSL-Verbindungen zu Ihrem DB2-Server herstellen sollen.

Mit dem folgenden Befehl GSKCapiCmd wird das Zertifikat beispielsweise in eine Datei mit der Bezeichnung mydbserver.arm extrahiert:

gsk8capicmd\_64 -cert -extract -db "mydbserver.kdb" -pw "myServerPassw0rdpw0" -label "myselfsigned" -target "mydbserver.arm" -format ascii -fips

- 2. Um Ihren DB2-Server für SSL-Unterstützung einzurichten, melden Sie sich als DB2-Instanzeigner an und setzen Sie die folgenden Konfigurationsparameter sowie die Registrierdatenbankvariable **DB2COMM**.
	- a. Setzen Sie den Konfigurationsparameter **ssl\_svr\_keydb** auf den vollständig qualifizierten Pfad zur Schlüsseldatenbankdatei. Beispiel:

db2 update dbm cfg using SSL\_SVR\_KEYDB /home/test/sqllib/security/keystore /key.kdb

Wird für **ssl\_svr\_keydb** kein Wert gesetzt, ist die SSL-Unterstützung nicht aktiviert.

b. Setzen Sie den Konfigurationsparameter **ssl\_svr\_stash** auf den vollständig qualifizierten Pfad zur Stashdatei. Beispiel:

db2 update dbm cfg using SSL\_SVR\_STASH /home/test/sqllib/security/keystore /mydbserver.sth

Wird für **ssl\_svr\_stash** kein Wert gesetzt, ist die SSL-Unterstützung nicht aktiviert.

c. Setzen Sie den Konfigurationsparameter **ssl\_svr\_label** auf die Bezeichnung des digitalen Zertifikats des Servers, das Sie in Schritt 1 hinzugefügt haben. Wird für **ssl\_svr\_label** kein Wert gesetzt, wird das Standardzertifikat in der Schlüsseldatenbank verwendet. Ist in der Schlüsseldatenbank kein Standardzertifikat vorhanden, ist SSL nicht aktiviert. Beispiel: db2 update dbm cfg using SSL\_SVR\_LABEL myselfsigned, wobei es sich bei *myselfsigned* um eine Beispielbezeichnung handelt.

d. Setzen Sie den Konfigurationsparameter **ssl\_svcename** auf den Port, an dem das DB2-Datenbanksystem für SSL-Verbindungen empfangsbereit sein soll. Sind sowohl TCP/IP als auch SSL aktiviert (die Registrierdatenbankvariable **DB2COMM** ist auf 'TCPIP, SSL' gesetzt), müssen Sie **ssl\_svcename** auf einen anderen Port setzen als den, der für **svcename** festgelegt wurde. Über den Konfigurationsparameter **svcename** wird der Port angegeben, an dem das DB2-Datenbanksystem für TCP/IP-Verbindungen empfangsbereit sein soll. Wenn Sie **ssl\_svcename** auf denselben Port setzen wie **svcename**, ist weder TCP/IP noch SSL aktiviert. Wird für **ssl\_svcename** kein Wert angegeben, ist die SSL-Unterstützung nicht aktiviert.

**Anmerkung:** In HADR-Umgebungen dürfen Sie den Konfigurationsparameter **hadr\_local\_svc** auf dem primären Datenbanksystem oder Bereitschaftsdatenbanksystem nicht auf denselben Wert setzen wie für den Konfigurationsparameter **ssl\_svcename**. Ebenso dürfen Sie den Parameter **hadr\_local\_svc** nicht auf denselben Wert setzen wie für **svcename** oder **svcename** plus eins.

**Anmerkung:** Wenn die Registrierdatenbankvariable DB2COMM auf 'TCPIP,SSL' gesetzt ist und die TCP/IP-Unterstützung nicht ordnungsgemäß aktiviert ist (weil beispielsweise kein Wert für den Konfigurationsparameter **svcename** angegeben wurde), wird die Fehlermeldung SQL5043N zurückgegeben und ist die SSL-Unterstützung nicht aktiviert.

- e. Optional: Wenn Sie angeben wollen, welche Cipher Suites der Server verwenden kann, setzen Sie den Konfigurationsparameter **ssl\_cipherspecs** entsprechend. Wenn für **ssl\_cipherspecs** kein Wert angegeben wird, ist GSKit in der Lage, aus den verfügbaren Cipher Suites die wirkungsvollste auszuwählen, die sowohl vom Client als auch vom Server unterstützt wird. Infor-mationen zu den verfügbaren Cipher Suites finden Sie im Abschnitt ["Unter](#page-87-0)[stützte Cipher Suites" auf Seite 78.](#page-87-0)
- f. Fügen Sie den Wert SSL der Registrierdatenbankvariablen **DB2COMM** hinzu. Beispiel:

db2set -i *db2inst1* DB2COMM=SSL

Dabei ist *db2inst1* der Name der DB2-Instanz. Der Datenbankmanager kann mehrere Protokolle gleichzeitig unterstützen. Wenn Sie zum Beispiel die beiden Kommunikationsprotokolle TCP/IP und SSL aktivieren wollen, geben Sie den folgenden Befehl ein:

db2set -i *db2inst1* DB2COMM=SSL,TCPIP

g. Starten Sie die DB2-Instanz erneut. Beispiel:

```
db2stop
db2start
```
## **Konfigurieren der SSL-Unterstützung in nicht auf Java basierten DB2-Clients**

Sie können DB2-Datenbankclients wie beispielsweise CLI-, CLP- und .Net Data Provider-Clients zur Unterstützung von SSL (Secure Sockets Layer) für die Kommunikation mit dem DB2-Server konfigurieren.

**Anmerkung:** Wenn Ihr DB2-Client der Version 9.7 oder DB2 Connect-Gateway eine SSL-Verbindung zu einem DB2 für z/OS-Server auf einem System mit z/OS Version 1.8, 1.9 oder 1.10 herstellt, muss die entsprechende vorläufige Programmkorrektur für APAR PK72201 auf die IP Services von Communication Server für z/OS angewendet werden.

Führen Sie die folgenden Schritte aus, bevor Sie die SSL-Unterstützung für einen Client konfigurieren:

• Wenn sich der Client und der Server auf demselben physischen Computer befinden, brauchen Sie GSKit nicht zu installieren, da GSKit automatisch mit dem DB2-Server installiert wird.

Auf Nicht-Windows-Plattformen wird GSKit vom DB2-Datenbankmanager lokal installiert, sodass sich die GSKit-Bibliotheken einer Instanz entweder im Verzeichnis sqllib/lib oder sqllib/lib64 befinden. Es ist nicht erforderlich, eine weitere Kopie von GSKit an einer globalen Position zu installieren. Ist eine globale Kopie von GSKit vorhanden, wird dringend empfohlen, darauf zu achten, dass die globale Version von GSKit stets dem Versionsstand der lokalen GSKit-Kopie oder einem höheren Versionsstand entspricht.

- Wenn bei der Verwendung von C-basierten Clients der Client auf einem separaten Computer installiert wird, muss GSKit installiert werden, wenn die Clients SSL für die Kommunikation mit den Servern verwenden. Sie können GSKit-Bibliotheken mithilfe der DVD mit IBM DB2-Dateien zur Unterstützung der SSL-Funktionalität installieren. Stattdessen können Sie auch ein Image installieren, das Sie von Passport Advantage heruntergeladen haben.
	- Stellen Sie sicher, dass der Pfad zu den IBM Global Security Kit-Bibliotheken (GSKit-Bibliotheken) in der Umgebungsvariablen **PATH** unter Windows und in den Umgebungsvariablen **LIBPATH**, **SHLIB\_PATH** oder **LD\_LIBRARY- \_PATH** unter Linux und UNIX angegeben ist. Beispiel: Fügen Sie unter Windows der Umgebungsvariablen PATH wie folgt die GSKit-Verzeichnisse bin und lib hinzu:

set PATH="C:\Programme\ibm\gsk8\bin";%PATH% set PATH="C:\Programme\ibm\gsk8\lib";%PATH%

#### **Dokumentation zum GSKit-Tool: GSKCapiCmd**

Informationen zum GSKit-Tool GSKCapiCmd finden Sie im Handbuch *GSKCapiCmd User's Guide* unter [ftp://ftp.software.ibm.com/software/webserver/](ftp://ftp.software.ibm.com/software/webserver/appserv/library/v61/ihs/GSK7c_CapiCmd_UserGuide.pdf) [appserv/library/v61/ihs/GSK7c\\_CapiCmd\\_UserGuide.pdf.](ftp://ftp.software.ibm.com/software/webserver/appserv/library/v61/ihs/GSK7c_CapiCmd_UserGuide.pdf)

Die SSL-Kommunikation findet immer im FIPS-Modus statt.

#### **Konfigurieren der SSL-Unterstützung**

Gehen Sie wie folgt vor, um die SSL-Unterstützung in einem DB2-Client zu konfigurieren:

- 1. Verschaffen Sie sich das Unterzeichnerzertifikat des digitalen Serverzertifikats auf dem Client. Bei dem Serverzertifikat kann es sich um ein selbst signiertes Zertifikat oder ein von einer Zertifizierungsstelle (CA) unterzeichnetes Zertifikat handeln.
	- v Wenn es sich bei dem Serverzertifikat um ein selbst signiertes Zertifikat handelt, müssen Sie das zugehörige Unterzeichnerzertifikat zunächst in eine Datei auf dem Server-Computer extrahieren und es anschließend an die Computer mit Clients verteilen, die SSL-Verbindungen zum betreffenden Server herstellen sollen. Informationen zum Extrahieren des Zertifikats in eine Datei finden Sie im Abschnitt ["Konfigurieren der SSL-Unterstützung in einer](#page-77-0) [DB2-Instanz" auf Seite 68.](#page-77-0)
	- v Wenn das Serverzertifikat von einer anerkannten Zertifizierungsstelle unterzeichnet ist, ist das CA-Zertifikat, mit dem das Serverzertifikat unterzeichnet wurde, möglicherweise bereits in der Schlüsseldatenbank des Clients vorhanden. Ist dies nicht der Fall, müssen Sie das CA-Zertifikat abrufen. Wenden Sie sich an die Website der Zertifizierungsstelle.
- 2. Verwenden Sie auf dem DB2-Client-Computer das Tool GSKCapiCmd, um eine Schlüsseldatenbank vom Typ CMS zu erstellen. Das Tool GSKCapiCmd ist ein Befehlszeilentool, das nicht auf Java basiert. Um dieses Tool verwenden zu können, ist es somit nicht erforderlich, dass Java in Ihrem System installiert ist.

Das Tool GSKCapiCmd wird mithilfe des Befehls gskcapicmd aufgerufen. Eine Beschreibung hierzu finden Sie im Handbuch *GSKCapiCmd User's Guide*. Der Pfad für den Befehl lautet sqllib/gskit/bin auf Linux- und UNIX-Plattformen und C:\Programme\IBM\GSK8\bin auf Windows-Plattformen (32 Bit und 64 Bit). (Auf 64-Bit-Plattformen sind die ausführbaren GSKit-Dateien und -Bibliotheken für 32-Bit-Systeme ebenfalls vorhanden. In diesem Fall lautet der Pfad für den Befehl C:\Programme (x86)\IBM\GSK8\bin.)

Mit dem folgenden Befehl werden z. B. eine Schlüsseldatenbank mit der Bezeichnung mydbclient.kdb und eine Stashdatei mit der Bezeichnung mydbclient.sth erstellt:

gsk8capicmd\_64 -keydb -create -db "mydbclient.kdb" -pw "myClientPassw0rdpw0" -stash

Bei Verwendung der Option -stash wird eine Stashdatei (Dateierweiterung .sth) in demselben Verzeichnis wie die Schlüsseldatenbank erstellt. Beim Herstellen der Verbindung verwendet GSKit die Stashdatei zum Abrufen des Kennworts für die Schlüsseldatenbank.

3. Fügen Sie das Unterzeichnerzertifikat zur Client-Schlüsseldatenbank hinzu.

Mit dem Befehl gsk8capicmd wird das Zertifikat z. B. aus der Datei mydbserver.arm in die Schlüsseldatenbank mydbclient.kdb kopiert:

gsk8capicmd\_64 -cert -add -db "mydbclient.kdb" -pw "myClientPassw0rdpw0" -label "dbselfsigned" -file "mydbserver.arm" -format ascii -fips

4. Setzen Sie für Ihre Clientanwendung die entsprechende Verbindungszeichenfolge oder die entsprechenden Konfigurationsparameter anhand des jeweiligen Beispiels für Ihren Client.

#### **Beispiele**

#### **CLP- und eingebettete SQL-Clients**

CLP-Clients und eingebettete SQL-Clients können eine Verbindung zu einer Datenbank auf einem fernen Host herstellen, sofern mithilfe des Befehls CATALOG TCPIP NODE ein entsprechender Eintrag in den Knotenkatalog eingefügt wurde. Setzen Sie den Befehl CATALOG TCPIP NODE mit dem auf ″SSL″ gesetzten Schlüsselwort SECURITY ab, um SSL für die betreffende Verbindung anzugeben.

Das folgende Beispiel zeigt, wie ein Knoten und eine Datenbank so katalogisiert werden, dass ein CLP-Client über SSL eine Verbindung zu ihnen herstellen kann.

Zunächst müssen Sie den Knoten und die Datenbank so katalogisieren, dass Clientanwendungen SSL-Verbindungen zu ihnen herstellen können:

catalog TCPIP NODE mynode REMOTE 127.0.0.1 SERVER 50001 SECURITY SSL

catalog DATABASE sample AS myssldb AT NODE mynode AUTHENTICATION SERVER

Als Nächstes müssen Sie mithilfe der Konfigurationsparameter **ssl\_clnt\_keydb** und **ssl\_clnt\_stash** die Clientschlüsseldatenbank und die Stashdatei angeben. Setzen Sie den Konfigurationsparameter **ssl\_clnt\_keydb** auf den vollständig qualifizierten Pfad der Schlüsseldatenbankdatei (.kdb) und den Konfigurationsparameter **ssl- \_clnt\_stash** auf den vollständig qualifizierten Pfad der Stashdatei:

db2 update dbm cfg using SSL\_CLNT\_KEYDB /home/test1/sqllib/security/keystore /clientkey.kdb SSL CLNT STASH /home/test1/sqllib/security/keystore/clientstore.sth

Ist der Konfigurationsparameter **ssl\_clnt\_keydb** oder der Konfigurationsparameter **ssl\_clnt\_stash** nicht definiert (auf Null gesetzt), schlägt die Verbindung fehl und es wird der Fehler SQL30081N zurückgegeben.

Stellen Sie anschließend über den CLP-Client eine Verbindung zum Server her: db2 connect to mynode user user1 using password

Alternativ kann eine eingebettete SQL-Anwendung zum Herstellen der Verbindung auch die folgende Anweisung verwenden:

Strcpy(dbAlias,"myssldb"); EXEC SQL CONNECT TO :*dbAlias* USER :*user* USING :*pswd*;

#### **CLI/ODBC-Clientanwendungen**

In Abhängigkeit von der Umgebung, in der Sie Ihre CLI-Anwendung ausführen, verwenden Sie entweder Verbindungszeichenfolgeparameter (ssl\_client\_keystoredb und ssl\_client\_keystash) oder DB2-Konfigurationsparameter (**ssl\_clnt\_keydb** und **ssl\_clnt\_stash**), um den Pfad für die Clientschlüsseldatenbank und die Stashdatei anzugeben.

v Wenn Sie IBM Data Server Driver for ODBC and CLI einsetzen, verwenden Sie Verbindungszeichenfolgeparameter entsprechend dem folgenden Beispiel:

Rufen Sie SQLDriverConnect mit einer Verbindungszeichenfolge auf, die das Schlüsselwort SECURITY=SSL enthält. Beispiel:

"Database=sampledb; Protocol=tcpip; Hostname= myhost; Servicename=50001; Security=ssl; Ssl\_client\_keystoredb=/home/test1/keystore/clientstore.kdb; Ssl client keystash=/home/test1/keystore/clientstore.sth;"

Da Security=ssl angegeben ist, müssen in diesem Fall die Verbindungszeichenfolgeparameter ssl\_client\_keystoredb und ssl\_client\_keystash gesetzt werden. Andernfalls schlägt die Verbindung fehl.

v Wenn Sie IBM Data Server Client oder IBM Data Server Runtime Client verwenden, können Sie entweder Verbindungszeichenfolgeparameter oder DB2- Konfigurationsparameter verwenden, um den Pfad für die Clientschlüsseldatenbank und die Stashdatei zu definieren. Werden die Verbindungszeichenfolgeparameter ssl\_client\_keystoredb und ssl\_client\_keystash gesetzt, überschreiben diese Einstellungen sämtliche Werte der Konfigurationsparameter **ssl\_clnt- \_keydb** und **ssl\_clnt\_stash**.

Im folgenden Beispiel wird die Datei db2cli.ini verwendet, um die Verbindungszeichenfolgeparameter zu definieren:

[sampledb] Database=sampledb Protocol=tcpip Hostname=myhost Servicename=50001 Security=ssl

SSL client keystoredb=/home/test1/keystore/clientstore.kdb SSL\_client\_keystash=/home/test1/keystore/clientstore.sth

Im nachstehenden Beispiel wird das CLI/PDBC-Schlüsselwort **FileDSN** verwendet, um eine DSN-Datei zu identifizieren, die die Datenbankkonnektivitätsinformationen zum Definieren der Verbindungszeichenfolgeparameter enthält. Die DSN-Datei könnte beispielsweise wie folgt aussehen:

[ODBC] DRIVER=IBM DB2 ODBC DRIVER - DB2COPY1 UID=user1 AUTHENTICATION=SERVER PORT=50001 HOSTNAME=myhost PROTOCOL=TCPIP DATABASE=SAMPLEDB SECURITY=SSL SSL client keystoredb=/home/test1/keystore/clientstore.kdb SSL client keystash=/home/test1/keystore/clientstore.sth

Da Security=ssl angegeben ist schlägt in diesen Fällen die Verbindung fehl, wenn die Verbindungszeichenfolgeparameter ssl\_client\_keystoredb und ssl\_client\_keystash nicht gesetzt sind und auch die Konfigurationsparameter **ssl\_clnt- \_keydb** und **ssl\_clnt\_stash** nicht gesetzt sind.

#### **DB2 .Net Data Provider-Anwendungen**

Eine DB2 .Net Data Provider-Anwendung kann eine SSL-Verbindung zu einer Datenbank herstellen, indem der Pfad für die Clientschlüsseldatenbank und die Stashdatei mithilfe der Verbindungszeichenfolgeparameter SSLClientKeystoredb und SSLClientKeystash angegeben wird. Darüber hinaus muss die Verbindungszeichenfolge Security=SSL enthalten. Beispiel:

```
String connectString = "Server=myhost:50001;Database=sampledb;Security=ssl;
SSLClientKeystoredb=/home/test1/keystore/clientstore.kdb;
SSLClientKeystash=/home/test1/keystore/clientstore.sth";
```
Anschließend müssen Sie die Zeichenfolge connectString an den DB2Connection-Konstruktor übergeben und die Methode Open des DB2Connection-Objekts verwenden, um eine Verbindung zu der in connectString angegebenen Datenbank herzustellen. Dies wird anhand des folgenden C#-Codefragments gezeigt:

DB2Connection conn = new DB2Connection(connectString); Conn.Open(); Return conn;

Ist der Verbindungszeichenfolgeparameter SSLClientKeystoredb oder der Verbindungszeichenfolgeparameter SSLClientKeystash nicht definiert (auf Null gesetzt), schlägt die Verbindung fehl und es wird der Fehler SQL30081N zurückgegeben.

## **Secure Sockets Layer (SSL)**

Das DB2-Datenbanksystem unterstützt den Einsatz von Secure Sockets Layer (SSL) und dem Nachfolgeprodukt Transport Layer Security (TLS), um einen Client in die Lage zu versetzen, einen Server zu authentifizieren, und um mithilfe von Verschlüsselung eine private Kommunikation zwischen dem Client und dem Server zu ermöglichen. Die Authentifizierung erfolgt durch den Austausch von digitalen Zertifikaten.

**Anmerkung:** Wenn in diesem Abschnitt SSL erwähnt wird, gelten dieselben Informationen auch für TLS, sofern nicht explizit etwas anderes angegeben wird.

Ohne Verschlüsselung können Informationspakete, die in einem Netz übertragen werden, von jedem eingesehen werden, der Zugriff auf das Netz hat. Mithilfe von SSL können Sie Daten, die gerade übertragen werden, in allen Netzen schützen, die TCP/IP verwenden (man kann sich eine SSL-Verbindung demnach als gesicherte TCP/IP-Verbindung vorstellen).

Ein Client und ein Server stellen eine sichere SSL-Verbindung her, indem Sie einen SSL-Handshake durchführen.

### **Übersicht über den SSL-Handshake**

Bei einem *SSL-Handshake* wird der Algorithmus eines öffentlichen Schlüssels (Public Key) verwendet (normalerweise RSA), um in einer sicheren Umgebung digitale Signaturen und Verschlüsselungsschlüssel zwischen einem Server und einem Client auszutauschen. Anhand dieser Identitäts- und Schlüsselinformationen wird eine sichere Verbindung für die Sitzung zwischen dem Client und dem Server hergestellt. Nach Herstellung der sicheren Sitzung wird die Datenübertragung zwischen dem Client und dem Server mittels eines symmetrischen Algorithmus (beispielsweise AES) verschlüsselt.

Während des SSL-Handshakes führen Client und Server die folgenden Schritte aus:

- 1. Der Client fordert eine SSL-Verbindung an und listet seine unterstützten Cipher Suites auf.
- 2. Der Server antwortet mit einer ausgewählten Cipher Suite.
- 3. Der Server sendet sein digitales Zertifikat an den Client.
- 4. Der Client prüft zwecks Authentifizierung die Gültigkeit des Serverzertifikats. Dies kann durch Überprüfung des Serverzertifikats bei der anerkannten Zertifizierungsstelle (CA) oder in der eigenen Schlüsseldatenbank erfolgen.
- 5. Der Client und der Server ermitteln in einer sicheren Umgebung einen Sitzungsschlüssel und einen Nachrichtenauthentifizierungscode (MAC).
- 6. Der Client und der Server tauschen in einer sicheren Umgebung Informationen mithilfe des ausgewählten Schlüssels und MACs aus.

**Anmerkung:** Das DB2-Datenbanksystem unterstützt nicht die (optionale) Authentifizierung des Clients während des SSL-Handshakes.

## **Verwendung von SSL-Verschlüsselung mit DB2-Authentifizierung**

Sie können die SSL-Verschlüsselung zusammen mit allen vorhandenen DB2-Authentifizierungsmethoden (wie beispielsweise KERBEROS oder SERVER) verwenden. Dabei gehen Sie wie gewohnt vor, indem Sie den Authentifizierungstyp für die Instanz in den Konfigurationsparametern des Datenbankmanagers auf die gewünschte Authentifizierungsmethode setzen.

## **Digitale Zertifikate und Zertifizierungsstellen (CAs)**

Digitale Zertifikate werden von anerkannten Parteien, den sogenannten Zertifizierungsstellen (Certificate Authorities, CAs), ausgegeben, um die Identität einer Entität wie beispielsweise eines Clients oder Servers zu bestätigen.

Digitale Zertifikate dienen zwei Zwecken: Sie bestätigen die Identität des Eigners und machen den öffentlichen Schlüssel des Eigners verfügbar. Jedes digitale Zertifikat wird mit einem Ablaufdatum ausgestellt. Nach diesem Datum wird von der Zertifizierungsstelle (CA) keine Garantie mehr für das Zertifikat übernommen.

Um ein digitales Zertifikat abzurufen, senden Sie eine Anforderung an die gewünschte CA wie beispielsweise Verisign oder RSA. Die Anforderung muss Ihren definierten Namen, Ihren öffentlichen Schlüssel und Ihre Signatur enthalten. Ein definierter Name (DN) ist eine eindeutige Kennung für jeden Benutzer oder Host, für den Sie ein Zertifikat beantragen. Die CA prüft Ihre Signatur anhand Ihres öffentlichen Schlüssels und führt eine gewisse Überprüfung Ihrer Identität durch, wobei der Grad dieser Überprüfung von der jeweiligen CA abhängt. Im Anschluss daran erhalten Sie von der CA ein unterzeichnetes digitales Zertifikat, das Ihren definierten Namen, Ihren öffentlichen Schlüssel sowie den definierten Namen und die Signatur der CA enthält. Dieses unterzeichnete Zertifikat speichern Sie in Ihrer Schlüsseldatenbank.

Wenn Sie dieses Zertifikat an einen Empfänger senden, führt der Empfänger die folgenden beiden Schritte aus, um Ihre Identität zu prüfen:

- 1. Er prüft Ihre digitale Signatur anhand Ihres mit dem Zertifikat gesendeten öffentlichen Schlüssels.
- 2. Er überprüft, ob die CA, von der Ihr Zertifikat stammt, legitimiert und vertrauenswürdig ist. Hierfür benötigt der Empfänger den öffentlichen Schlüssel der CA. Es kann sein, dass der Empfänger in seiner Schlüsseldatenbank bereits über eine garantierte Kopie des öffentlichen Schlüssels der CA verfügt. Ist dies nicht der Fall, muss der Empfänger ein zusätzliches digitales Zertifikat beschaffen, um den öffentlichen Schlüssel der CA abzurufen. Dieses Zertifikat wiederum hängt eventuell vom digitalen Zertifikat einer anderen CA ab. Unter Umständen gibt es eine Hierarchie von Zertifikaten, die von mehreren CAs ausgestellt wurden und jeweils von der Gültigkeit des nächsten Zertifikats abhängen. Letztlich benötigt der Empfänger jedoch den öffentlichen Schlüssel der *Root-CA*. Die Root-CA ist die CA, die in der Hierarchie an erster Stelle steht. Um auf die Gültigkeit des digitalen Zertifikats der Root-CA vertrauen zu können, muss der Benutzer des öffentlichen Schlüssels das betreffende digitale Zertifikat in einer sicheren Umgebung empfangen, beispielsweise über ein Download von einem authentifizierten Server, mithilfe einer vorinstallierten Software von einer zuverlässigen Quelle oder auf einer sicher bereitgestellten Diskette.

Viele Anwendungen, die ein digitales Zertifikat an einen Empfänger senden, übertragen nicht nur ihr eigenes Zertifikat, sondern auch alle digitalen CA-Zertifikate, die erforderlich sind, um die Zertifikatshierarchie bis zum Zertifikat der Root-CA prüfen zu können.

<span id="page-87-0"></span>Damit einem digitalen Zertifikat vollständig vertraut werden kann, muss der Eigner des digitalen Zertifikats seinen privaten Schlüssel sorgfältig geschützt haben, beispielsweise durch Verschlüsselung auf der Festplatte seines Computers. Wurde die Sicherheit seines privaten Schlüssels beeinträchtigt, könnte dieser Schlüssel für betrügerische Machenschaften missbraucht werden.

Zu Testzwecken können Sie ein selbst signiertes digitales Zertifikat verwenden. Solch ein selbst signiertes digitales Zertifikat enthält Ihren definierten Namen, Ihren öffentlichen Schlüssel und Ihre Signatur.

## **Verschlüsselung mit öffentlichem Schlüssel**

SSL verwendet Algorithmen öffentlicher Schlüssel, um Informationen zu Verschlüsselungsschlüsseln und digitalen Zertifikaten zwecks Authentifizierung auszutauschen. Bei der Verschlüsselung mit einem öffentlichen Schlüssel (auch als asymmetrische Verschlüsselung bezeichnet) werden zwei unterschiedliche Verschlüsselungsschlüssel verwendet: ein öffentlicher Schlüssel zum Verschlüsseln von Daten und ein zugehöriger privater Schlüssel zum Entschlüsseln dieser Daten.

Im Gegensatz dazu wird bei der symmetrischen Verschlüsselung lediglich ein Schlüssel verwendet, der von allen beteiligten Parteien im Rahmen einer sicheren Kommunikation gemeinsam genutzt wird. Dieser geheime Schlüssel wird sowohl zum Verschlüsseln als auch zum Entschlüsseln von Informationen verwendet. Der Schlüssel muss an alle Parteien sicher verteilt und von diesen sicher gespeichert werden, was nur schwer zu gewährleisten ist. Bei der Verschlüsselung mit einem öffentlichen Schlüssel ist der öffentliche Schlüssel nicht geheim, doch können die Nachrichten, die mit seiner Hilfe verschlüsselt werden, nur mithilfe des zugehörigen privaten Schlüssels entschlüsselt werden. Der private Schlüssel muss sicher gespeichert werden (beispielsweise in Ihrer Schlüsseldatenbank) oder er muss auf der Festplatte Ihres Computers verschlüsselt werden.

Die Algorithmen der öffentlichen Schlüssel allein gewährleisten noch keine sichere Kommunikation. Sie müssen die Identität aller Ihrer Kommunikationspartner auch weiterhin überprüfen. Für diese Authentifizierung verwendet SSL digitale Zertifikate. Wenn Sie jemandem Ihr digitales Zertifikat senden, erhält der Empfänger mit dem Zertifikat auch Ihren öffentlichen Schlüssel. Da Sie Ihr Zertifikat anhand Ihres privaten Schlüssels digital signiert haben, kann der Empfänger der Kommunikation Ihre Signatur nun mithilfe Ihres öffentlichen Schlüssels überprüfen. Die Gültigkeit des digitalen Zertifikats selbst wird von der entsprechenden Zertifizierungsstelle (CA) garantiert.

### **Unterstützte Cipher Suites**

Während eines SSL-Handshakes ermitteln der Client und der Server, welche Cipher Suite für den Austausch von Daten verwendet werden soll. Bei einer Cipher Suite handelt es sich um eine Gruppe von Algorithmen, die zwecks Authentifizierung, Verschlüsselung und Datenintegrität verwendet werden.

Das DB2-Datenbanksystem verwendet GSKit im FIPS-Modus, um SSL-Unterstützung bereitzustellen. GSKit unterstützt die folgenden Cipher Suites:

- v TLS\_RSA\_WITH\_AES\_256\_CBC\_SHA
- TLS\_RSA\_WITH\_AES\_128\_CBC\_SHA
- TLS\_RSA\_WITH\_3DES\_EDE\_CBC\_SHA

Die Namen der Cipher Suites geben jeweils den für die Authentifizierung, Verschlüsselung und Datenintegritätsprüfung verwendeten Algorithmus an. Die Cipher Suite TLS\_RSA\_WITH\_AES\_256\_CBC\_SHA beispielsweise verwendet RSA für die Authentifizierung, AES 256-Bit und CBC als Verschlüsselungsalgorithmen und SHA-1 als Hashfunktion für die Datenintegrität.

Während eines SSL-Handshakes wählt das DB2-Datenbanksystem automatisch die leistungsfähigste Cipher Suite aus, die sowohl vom Client als auch vom Server unterstützt wird. Wenn Sie wollen, dass der Server nur bestimmte Cipher Suites akzeptieren darf, können Sie den Konfigurationsparameter **ssl\_cipherspecs** auf einen oder mehrere der folgenden Werte setzen:

- v TLS\_RSA\_WITH\_AES\_256\_CBC\_SHA
- TLS\_RSA\_WITH\_AES\_128\_CBC\_SHA
- v TLS\_RSA\_WITH\_3DES\_EDE\_CBC\_SHA
- v Hierbei können Sie aus diesen drei Werten beliebige Kombinationen bilden. Um mehrere Werte zu definieren, trennen Sie die einzelnen Werte durch ein Komma, aber ohne Leerzeichen.
- v Keine Angabe. In diesem Fall wird automatisch der leistungsfähigste der verfügbaren Algorithmen ausgewählt.

Für die Auswahl von Cipher Suites kann keine Rangfolge nach Priorität angegeben werden. Wird der Konfigurationsparameter **ssl\_cipherspecs** definiert, wählt das DB2-Datenbanksystem die leistungsfähigste der verfügbaren Cipher Suites aus, und zwar unabhängig von der Reihenfolge, in der die Cipher Suites beim Definieren von **ssl\_cipherspecs** angegeben werden.

### **GSKit-Rückkehrcodes**

In einigen Nachrichten des DB2-Datenbankmanagers wird möglicherweise ein Rückkehrcode aus IBM GSKit (Global Security Kit) angegeben.

#### **Allgemeine GSKit-Rückkehrcodes**

| Rückkehrcode  | Rückkehr-<br>code (dezi- |                                 |                                                                                                    |
|---------------|--------------------------|---------------------------------|----------------------------------------------------------------------------------------------------|
| (hexadezimal) | mal)                     | Konstante                       | Erläuterung                                                                                                    |
| 0x00000000    | $\Omega$                 | GSK_OK                          | Die Task wurde erfolgreich ausge-<br>führt. Dieser Rückkehrcode wird<br>von jedem erfolgreich ausgeführ-<br>ten Funktionsaufruf ausgegeben.                                |
| 0x00000001    | 1                        | <b>GSK INVALID HANDLE</b>       | Die Umgebungs- oder SSL-Ken-<br>nung ist nicht gültig. Die angege-<br>bene Kennung war nicht das<br>Ergebnis eines erfolgreichen<br>Funktionsaufrufs zum Öffnen<br>(OPEN). |
| 0x00000002    | 2                        | GSK API NOT AVAILABLE           | Die DDL (Dynamic Link Library)<br>wurde entladen und ist nicht ver-<br>fügbar. (Nur Windows)                                                                               |
| 0x00000003    | 3                        | <b>GSK INTERNAL ERROR</b>       | Interner Fehler, Melden Sie diesen<br>Fehler an den Service.                                                                                                    |
| 0x00000004    | 4                        | <b>GSK INSUFFICIENT STORAGE</b> | Für die Ausführung der Operation<br>steht kein ausreichender Speicher<br>zur Verfügung.                                                                                    |

*Tabelle 2. Allgemeine GSKit-Rückkehrcodes*

### *Tabelle 2. Allgemeine GSKit-Rückkehrcodes (Forts.)*

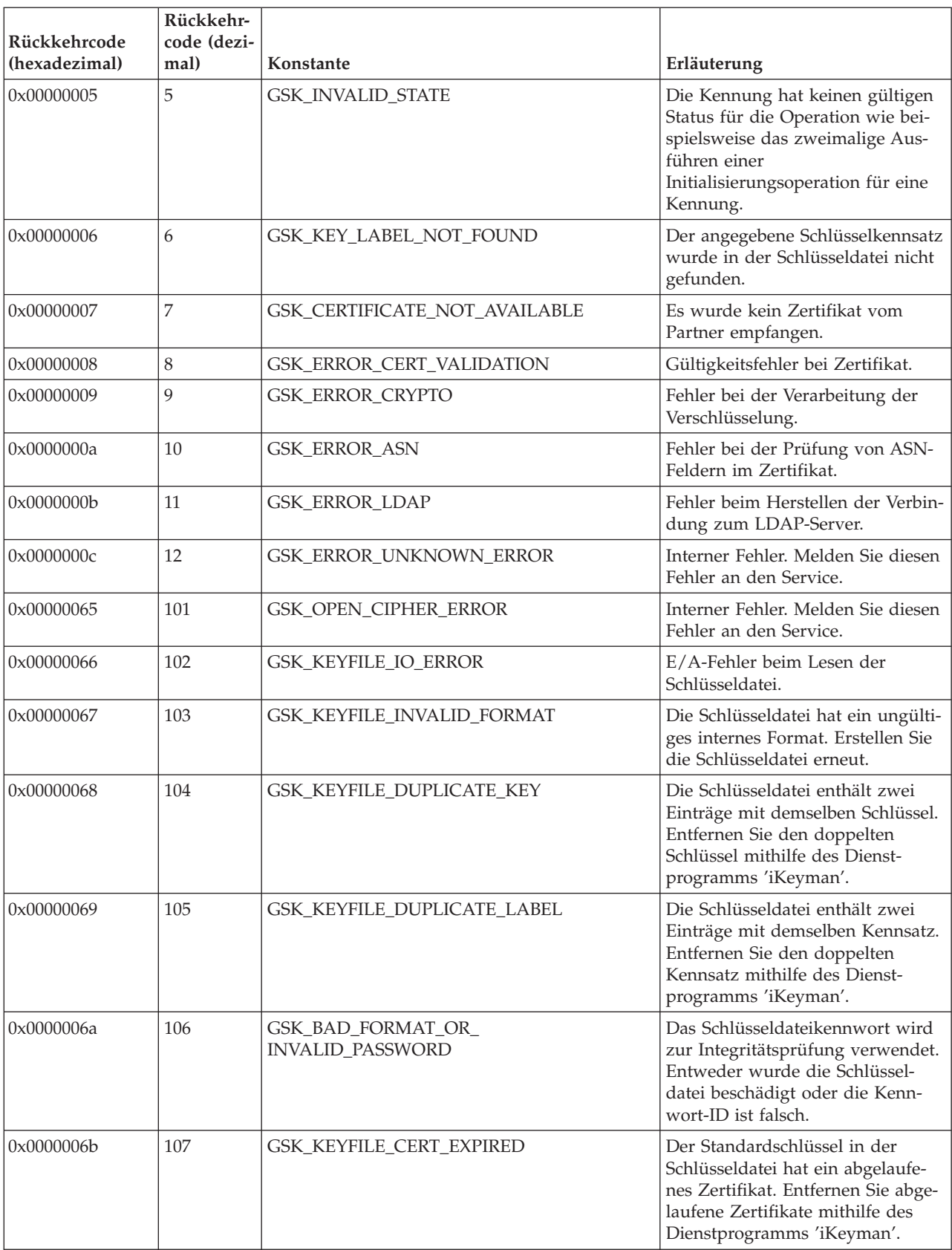

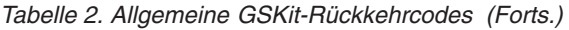

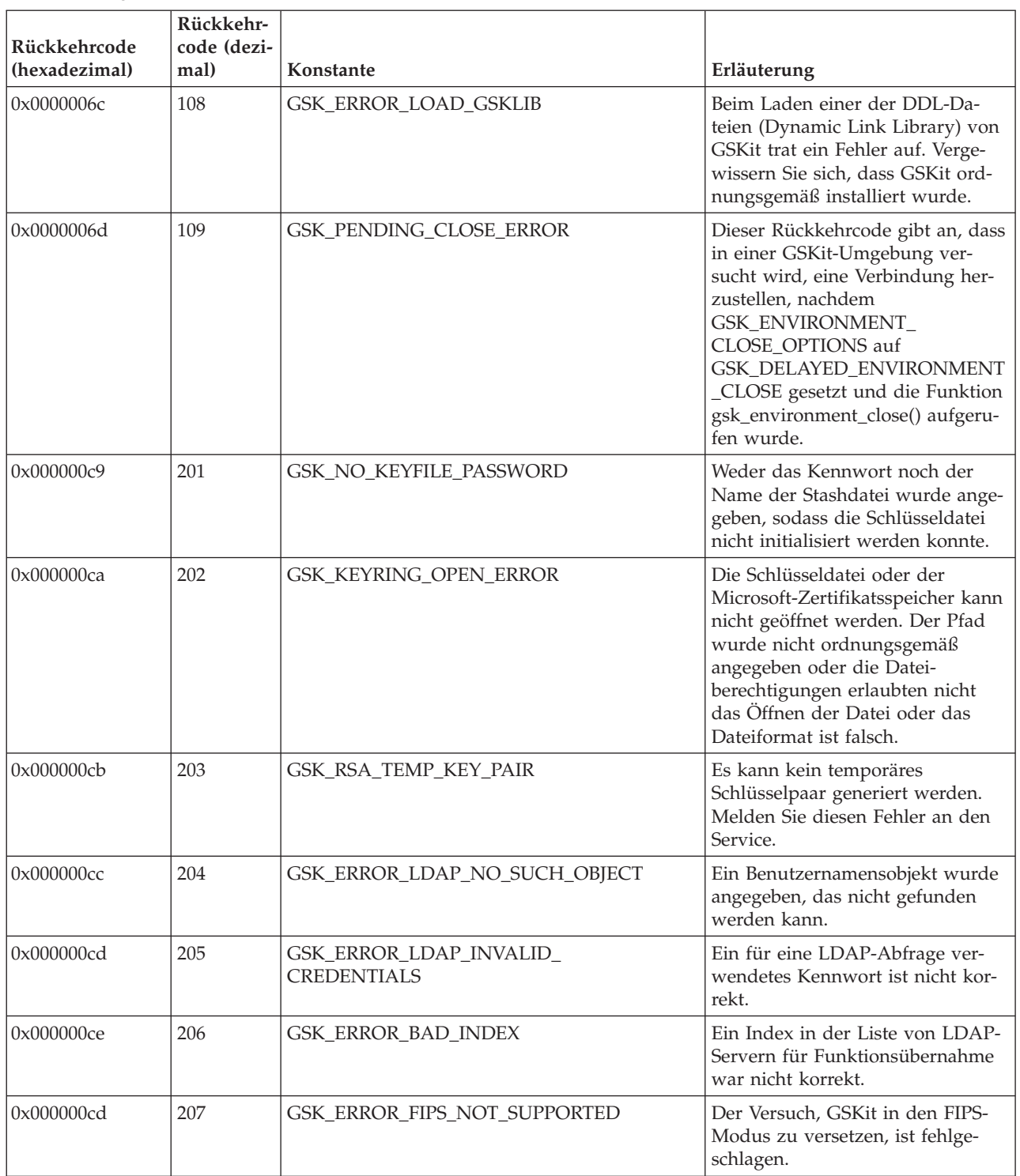

### *Tabelle 2. Allgemeine GSKit-Rückkehrcodes (Forts.)*

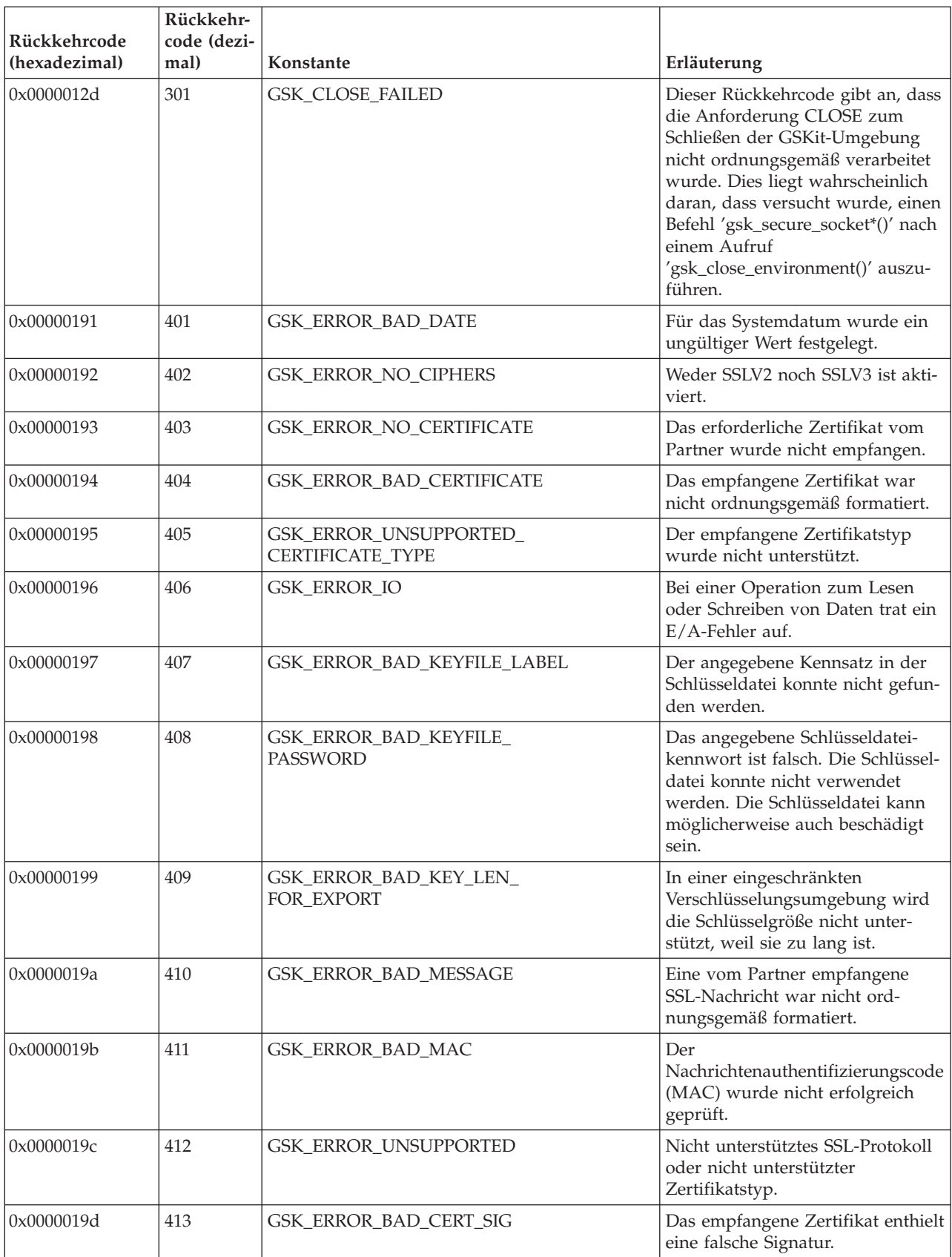

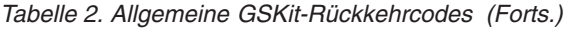

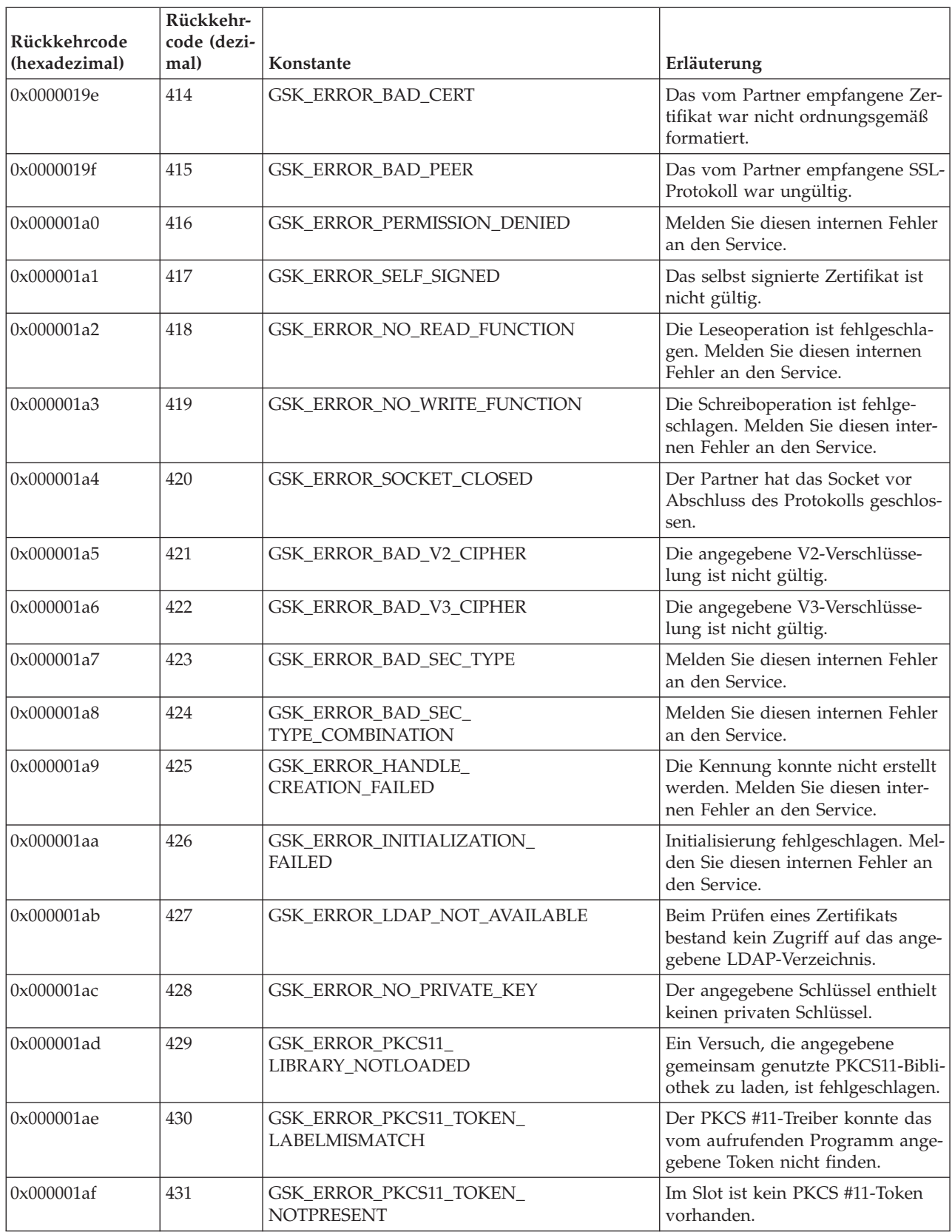

| Rückkehrcode<br>(hexadezimal) | Rückkehr-<br>code (dezi-<br>mal) | Konstante                                     | Erläuterung                                                                                                    |
|-------------------------------|----------------------------------|-----------------------------------------------|----------------------------------------------------------------------------------------------------|
| 0x000001b0                    | 432                              | GSK_ERROR_PKCS11_TOKEN_<br><b>BADPASSWORD</b> | Das Kennwort/die PIN für den<br>Zugriff auf das PKCS #11-Token<br>ist ungültig.                                                                                                    |
| 0x000001b1                    | 433                              | GSK_ERROR_INVALID_V2_HEADER                   | Der empfangene SSL-Header war<br>für SSLV2 nicht ordnungsgemäß<br>formatiert.                                                                                                    |
| 0x000001b2                    | 434                              | GSK_CSP_OPEN_ERROR                            | Auf den hardwarebasierten<br>Verschlüsselungsserviceanbieter<br>(CSP) konnte nicht zugegriffen<br>werden. Entweder ist der angege-<br>bene CSP-Name nicht im System<br>registriert oder der CSP-Name ist<br>zwar registriert, aber der<br>Zertifikatsspeicher konnte nicht<br>geöffnet werden. |
| 0x000001b3                    | 435                              | GSK_CONFLICTING_ATTRIBUTE_<br><b>SETTING</b>  | Konflikt bei den Attributeinstel-<br>lungen zwischen PKCS11, der<br>CMS-Schlüsseldatenbank und der<br>Microsoft-Verschlüsselungs-API.                                                                                                    |
| 0x000001b4                    | 436                              | GSK_UNSUPPORTED_PLATFORM                      | Die angeforderte Funktion wird<br>auf der von der Anwendung aus-<br>geführten Plattform nicht unter-<br>stützt. Beispiel: Die Microsoft-<br>Verschlüsselungs-API wird<br>ausschließlich auf der Windows<br>2000-Plattform unterstützt.                                                         |
| 0x000001b5                    | 437                              | GSK_ERROR_INCORRECT_<br>SESSION_TYPE          | Von der Rückruffunktion zum<br>Zurücksetzen des Sitzungstyps<br>wurde ein falscher Wert zurückge-<br>geben.<br>Für GSKit ist nur<br>GSK_SERVER_SESSION oder<br>GSK_SERVER_SESSION_<br>WITH_CL_AUTH zulässig.                                                                                   |
| 0x000001f5                    | 501                              | GSK_INVALID_BUFFER_SIZE                       | Die Puffergröße ist negativ oder<br>null.                                                                                                    |
| 0x000001f6                    | 502                              | GSK_WOULD_BLOCK                               | Verwendung mit nicht geblockter<br>Eingabe/Ausgabe.                                                                                                    |
| 0x00000259                    | 601                              | GSK_ERROR_NOT_SSLV3                           | Für 'reset_cipher' ist SSLV3 erfor-<br>derlich, die Verbindung verwendet<br>jedoch SSLV2.                                                                                                    |
| 0x0000025a                    | 602                              | GSK_MISC_INVALID_ID                           | Für den Funktionsaufruf<br>'gsk_secure_soc_misc' wurde eine<br>ungültige Kennung angegeben.                                                                                                    |
| 0x000002bd                    | 701                              | GSK_ATTRIBUTE_INVALID_ID                      | Der Funktionsaufruf wies eine<br>ungültige Kennung auf. Dies kann<br>möglicherweise auch daran liegen,<br>dass eine Umgebungskennung<br>angegeben wurde, obwohl eine<br>Kennung für eine SSL-Verbindung<br>erforderlich war.                                                                   |

*Tabelle 2. Allgemeine GSKit-Rückkehrcodes (Forts.)*

 $\overline{\phantom{a}}$ 

*Tabelle 2. Allgemeine GSKit-Rückkehrcodes (Forts.)*

| Rückkehrcode<br>(hexadezimal) | Rückkehr-<br>code (dezi-<br>mal) | Konstante                                     | Erläuterung                                                                                                    |
|-------------------------------|----------------------------------|-----------------------------------------------|----------------------------------------------------------------------------------------------------|
| 0x000002be                    | 702                              | GSK_ATTRIBUTE_INVALID_LENGTH                  | Das Attribut hat eine negative<br>Länge. Dies ist ungültig.                                                                                                    |
| 0x000002bf                    | 703                              | GSK_ATTRIBUTE_INVALID_<br><b>ENUMERATION</b>  | Der Aufzählungswert ist für den<br>angegebenen Aufzählungstyp<br>ungültig.                                                                                            |
| 0x000002c0                    | 704                              | GSK_ATTRIBUTE_INVALID_<br>SID_CACHE           | Ungültige Parameterliste zum<br>Ersetzen der Cache-Routinen der<br>Sitzungs-ID (SID).                                                                                 |
| 0x000002c1                    | 705                              | GSK_ATTRIBUTE_INVALID_<br>NUMERIC_VALUE       | Der angegebene Wert ist für das<br>betreffende numerische Attribut<br>ungültig.                                                                                       |
| 0x000002c2                    | 706                              | GSK_CONFLICTING_VALIDATION_<br><b>SETTING</b> | Für die zusätzliche Zertifikats-<br>prüfung wurden Parameter<br>gesetzt, die miteinander in Konf-<br>likt stehen.                                                     |
| 0x000002c3                    | 707                              | GSK_AES_UNSUPPORTED                           | Die Verschlüsselungsspezifikation<br>enthielt eine AES-Verschlüsselung<br>(Advanced Encryption Standard),<br>die im ausgeführten System nicht<br>unterstützt wird.    |
| 0x000002c4                    | 708                              | GSK_PEERID_LENGTH_ERROR                       | Die Länge der Peer-ID ist falsch.<br>Die Länge muss kleiner-gleich 16<br>Byte sein.                                                                                   |
| 0x000002c5                    | 709                              | GSK_CIPHER_INVALID_WHEN_<br>FIPS_MODE_OFF     | Die angegebene Verschlüsselung<br>ist bei inaktiviertem FIPS-Modus<br>nicht zulässig.                                                                                 |
| 0x000002c6                    | 710                              | GSK_CIPHER_INVALID_WHEN_<br>FIPS_MODE_ON      | Im FIPS-Modus wurde keine für<br>FIPS genehmigte Verschlüsselung<br>ausgewählt.                                                                                       |
| 0x00000641                    | 1601                             | GSK_TRACE_STARTED                             | Der Trace wurde erfolgreich<br>gestartet.                                                                                                    |
| 0x00000642                    | 1602                             | GSK_TRACE_STOPPED                             | Der Trace wurde erfolgreich<br>gestoppt.                                                                                                    |
| 0x00000643                    | 1603                             | GSK_TRACE_NOT_STARTED                         | Es wurde bisher keine Tracedatei<br>gestartet. Daher kann auch keine<br>Tracedatei gestoppt werden.                                                                   |
| 0x00000644                    | 1604                             | GSK_TRACE_ALREADY_STARTED                     | Die Tracedatei wurde bereits<br>gestartet und kann daher nicht<br>erneut gestartet werden.                                                                            |
| 0x00000645                    | 1605                             | GSK_TRACE_OPEN_FAILED                         | Die Tracedatei kann nicht geöffnet<br>werden. Der erste Parameter von<br>'gsk_start_trace()' muss ein gülti-<br>ger Dateiname mit einem vollstän-<br>digen Pfad sein. |

# **Rückkehrcodes für das Schlüsselmanagement**

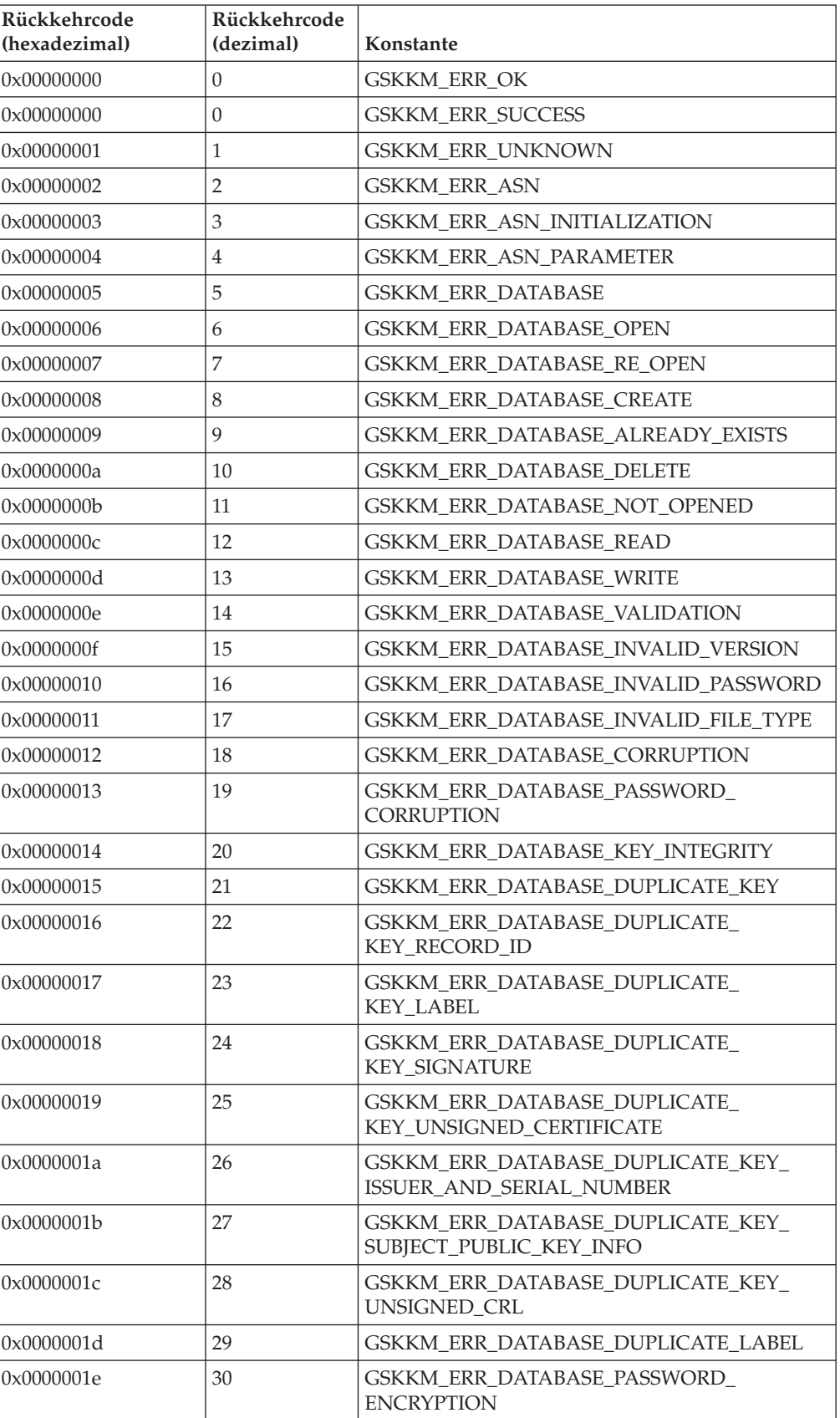

*Tabelle 3. Rückkehrcodes für das Schlüsselmanagement*

| Rückkehrcode<br>(hexadezimal) | Rückkehrcode<br>(dezimal) | Konstante                                                    |
|-------------------------------|---------------------------|--------------------------------------------------------------|
| 0x0000001f                    | 31                        | GSKKM_ERR_DATABASE_LDAP                                      |
| 0x00000020                    | 32                        | <b>GSKKM ERR CRYPTO</b>                                      |
| 0x00000021                    | 33                        | GSKKM_ERR_CRYPTO_ENGINE                                      |
| 0x00000022                    | 34                        | GSKKM_ERR_CRYPTO_ALGORITHM                                   |
| 0x00000023                    | 35                        | GSKKM ERR CRYPTO SIGN                                        |
| 0x00000024                    | 36                        | GSKKM_ERR_CRYPTO_VERIFY                                      |
| 0x00000025                    | 37                        | <b>GSKKM ERR CRYPTO DIGEST</b>                               |
| 0x00000026                    | 38                        | <b>GSKKM ERR CRYPTO PARAMETER</b>                            |
| 0x00000027                    | 39                        | GSKKM ERR CRYPTO UNSUPPORTED<br><b>ALGORITHM</b>             |
| 0x00000028                    | 40                        | GSKKM_ERR_CRYPTO_INPUT_GREATER_<br>THAN_MODULUS              |
| 0x00000029                    | 41                        | GSKKM ERR CRYPTO_UNSUPPORTED<br>MODULUS_SIZE                 |
| 0x0000002a                    | 42                        | <b>GSKKM ERR VALIDATION</b>                                  |
| 0x0000002b                    | 43                        | <b>GSKKM ERR_VALIDATION_KEY</b>                              |
| 0x0000002c                    | 44                        | GSKKM_ERR_VALIDATION_DUPLICATE_<br><b>EXTENSIONS</b>         |
| 0x0000002d                    | 45                        | GSKKM_ERR_VALIDATION_KEY_WRONG_<br><b>VERSION</b>            |
| 0x0000002e                    | 46                        | GSKKM_ERR_VALIDATION_KEY_<br><b>EXTENSIONS REQUIRED</b>      |
| 0x0000002f                    | 47                        | GSKKM_ERR_VALIDATION_KEY_VALIDITY                            |
| 0x00000030                    | 48                        | GSKKM ERR VALIDATION KEY_VALIDITY<br><b>PERIOD</b>           |
| 0x00000031                    | 49                        | GSKKM_ERR_VALIDATION_KEY_VALIDITY_<br>PRIVATE KEY_USAGE      |
| 0x00000032                    | 50                        | GSKKM ERR VALIDATION KEY ISSUER<br>NOT_FOUND                 |
| 0x00000033                    | 51                        | GSKKM_ERR_VALIDATION_KEY_MISSING_<br>REQUIRED_EXTENSIONS     |
| 0x00000034                    | 52                        | GSKKM_ERR_VALIDATION_KEY_BASIC_<br><b>CONSTRAINTS</b>        |
| 0x00000035                    | 53                        | GSKKM_ERR_VALIDATION_KEY_SIGNATURE                           |
| 0x00000036                    | 54                        | GSKKM ERR VALIDATION KEY ROOT KEY<br>NOT_TRUSTED             |
| 0x00000037                    | 55                        | GSKKM_ERR_VALIDATION_KEY_IS_REVOKED                          |
| 0x00000038                    | 56                        | GSKKM_ERR_VALIDATION_KEY_AUTHORITY_<br><b>KEY IDENTIFIER</b> |
| 0x00000039                    | 57                        | GSKKM ERR VALIDATION KEY PRIVATE KEY<br><b>USAGE PERIOD</b>  |
| 0x0000003a                    | 58                        | GSKKM_ERR_VALIDATION_SUBJECT_<br>ALTERNATIVE_NAME            |

*Tabelle 3. Rückkehrcodes für das Schlüsselmanagement (Forts.)*

| Rückkehrcode<br>(hexadezimal) | Rückkehrcode<br>(dezimal) | Konstante                                               |
|-------------------------------|---------------------------|---------------------------------------------------------|
| 0x0000003b                    | 59                        | GSKKM_ERR_VALIDATION_ISSUER_<br><b>ALTERNATIVE NAME</b> |
| 0x0000003c                    | 60                        | GSKKM_ERR_VALIDATION_KEY_USAGE                          |
| 0x0000003d                    | 61                        | GSKKM_ERR_VALIDATION_KEY_<br>UNKNOWN_CRITICAL_EXTENSION |
| 0x0000003e                    | 62                        | GSKKM_ERR_VALIDATION_KEY_PAIR                           |
| 0x0000003f                    | 63                        | <b>GSKKM ERR_VALIDATION_CRL</b>                         |
| 0x00000040                    | 64                        | <b>GSKKM ERR MUTEX</b>                                  |
| 0x00000041                    | 65                        | <b>GSKKM ERR PARAMETER</b>                              |
| 0x00000042                    | 66                        | GSKKM_ERR_NULL_PARAMETER                                |
| 0x00000043                    | 67                        | <b>GSKKM ERR NUMBER SIZE</b>                            |
| 0x00000044                    | 68                        | GSKKM_ERR_OLD_PASSWORD                                  |
| 0x00000045                    | 69                        | GSKKM_ERR_NEW_PASSWORD                                  |
| 0x00000046                    | 70                        | GSKKM ERR PASSWORD EXPIRATION TIME                      |
| 0x00000047                    | 71                        | <b>GSKKM ERR THREAD</b>                                 |
| 0x00000048                    | 72                        | GSKKM_ERR_THREAD_CREATE                                 |
| 0x00000049                    | 73                        | GSKKM_ERR_THREAD_WAIT_FOR_EXIT                          |
| 0x0000004a                    | 74                        | <b>GSKKM ERR IO</b>                                     |
| 0x0000004b                    | 75                        | <b>GSKKM_ERR_LOAD</b>                                   |
| 0x0000004c                    | 76                        | GSKKM_ERR_PKCS11                                        |
| 0x0000004d                    | 77                        | GSKKM_ERR_NOT_INITIALIZED                               |
| 0x0000004e                    | 78                        | GSKKM_ERR_DB_TABLE_CORRUPTED                            |
| 0x0000004f                    | 79                        | GSKKM_ERR_MEMORY_ALLOCATE                               |
| 0x00000050                    | 80                        | GSKKM_ERR_UNSUPPORTED_OPTION                            |
| 0x00000051                    | 81                        | <b>GSKKM ERR GET TIME</b>                               |
| $0 \times 00000052$           | 82                        | <b>GSKKM ERR CREATE MUTEX</b>                           |
| 0x00000053                    | 83                        | GSKKM_ERR_CMDCAT_OPEN                                   |
| 0x00000054                    | 84                        | GSKKM_ERR_ERRCAT_OPEN                                   |
| 0x00000055                    | 85                        | GSKKM_ERR_FILENAME_NULL                                 |
| 0x00000056                    | 86                        | GSKKM_ERR_FILE_OPEN                                     |
| 0x00000057                    | 87                        | GSKKM_ERR_FILE_OPEN_TO_READ                             |
| 0x00000058                    | 88                        | GSKKM_ERR_FILE_OPEN_TO_WRITE                            |
| 0x00000059                    | 89                        | GSKKM ERR FILE OPEN NOT EXIST                           |
| 0x0000005a                    | 90                        | GSKKM_ERR_FILE_OPEN_NOT_ALLOWED                         |
| 0x0000005b                    | 91                        | <b>GSKKM ERR FILE WRITE</b>                             |
| 0x0000005c                    | 92                        | <b>GSKKM_ERR_FILE_REMOVE</b>                            |
| 0x0000005d                    | 93                        | GSKKM ERR BASE64 INVALID DATA                           |
| 0x0000005e                    | 94                        | GSKKM ERR BASE64 INVALID MSGTYPE                        |
| 0x0000005f                    | 95                        | GSKKM_ERR_BASE64_ENCODING                               |
| 0x00000060                    | 96                        | GSKKM_ERR_BASE64_DECODING                               |

*Tabelle 3. Rückkehrcodes für das Schlüsselmanagement (Forts.)*

| Rückkehrcode<br>(hexadezimal) | Rückkehrcode<br>(dezimal) | Konstante                               |
|-------------------------------|---------------------------|-----------------------------------------|
| 0x00000061                    | 97                        | GSKKM_ERR_DN_TAG_NULL                   |
| 0x00000062                    | 98                        | GSKKM ERR DN CN NULL                    |
| 0x00000063                    | 99                        | GSKKM_ERR_DN_C_NULL                     |
| 0x00000064                    | 100                       | GSKKM_ERR_INVALID_DB_HANDLE             |
| 0x00000065                    | 101                       | GSKKM ERR KEYDB NOT EXIST               |
| 0x00000066                    | 102                       | GSKKM_ERR_KEYPAIRDB_NOT_EXIST           |
| 0x00000067                    | 103                       | GSKKM_ERR_PWDFILE_NOT_EXIST             |
| 0x00000068                    | 104                       | GSKKM_ERR_PASSWORD_CHANGE_MATCH         |
| 0x00000069                    | 105                       | GSKKM_ERR_KEYDB_NULL                    |
| 0x0000006a                    | 106                       | GSKKM_ERR_REQKEYDB_NULL                 |
| 0x0000006b                    | 107                       | GSKKM_ERR_KEYDB_TRUSTCA_NULL            |
| 0x0000006c                    | 108                       | GSKKM_ERR_REQKEY_FOR_CERT_NULL          |
| 0x0000006d                    | 109                       | GSKKM ERR KEYDB PRIVATE KEY NULL        |
| 0x0000006e                    | 110                       | GSKKM_ERR_KEYDB_DEFAULT_KEY_NULL        |
| 0x0000006f                    | 111                       | GSKKM ERR KEYREC PRIVATE KEY NULL       |
| 0x00000070                    | 112                       | GSKKM_ERR_KEYREC_CERTIFICATE_NULL       |
| 0x00000071                    | 113                       | GSKKM_ERR_CRLS_NULL                     |
| 0x00000072                    | 114                       | GSKKM_ERR_INVALID_KEYDB_NAME            |
| 0x00000073                    | 115                       | GSKKM_ERR_UNDEFINED_KEY_TYPE            |
| 0x00000074                    | 116                       | GSKKM_ERR_INVALID_DN_INPUT              |
| 0x00000075                    | 117                       | GSKKM_ERR_KEY_GET_BY_LABEL              |
| 0x00000076                    | 118                       | GSKKM_ERR_LABEL_LIST_CORRUPT            |
| 0x00000077                    | 119                       | GSKKM_ERR_INVALID_PKCS12_DATA           |
| 0x00000078                    | 120                       | GSKKM_ERR_PKCS12_PWD_CORRUPTION         |
| 0x00000079                    | 121                       | GSKKM_ERR_EXPORT_TYPE                   |
| 0x0000007a                    | 122                       | GSKKM_ERR_PBE_ALG_UNSUPPORT             |
| 0x0000007b                    | 123                       | GSKKM_ERR_KYR2KDB                       |
| 0x0000007c                    | 124                       | GSKKM_ERR_KDB2KYR                       |
| 0x0000007d                    | 125                       | GSKKM_ERR_ISSUING_CERTIFICATE           |
| 0x0000007e                    | 126                       | GSKKM_ERR_FIND_ISSUER_CHAIN             |
| 0x0000007f                    | 127                       | GSKKM ERR WEBDB DATA BAD FORMAT         |
| 0x00000080                    | 128                       | <b>GSKKM ERR WEBDB NOTHING TO WRITE</b> |
| 0x00000081                    | 129                       | GSKKM ERR EXPIRE DAYS TOO LARGE         |
| 0x00000082                    | 130                       | GSKKM_ERR_PWD_TOO_SHORT                 |
| 0x00000083                    | 131                       | GSKKM_ERR_PWD_NO_NUMBER                 |
| 0x00000084                    | 132                       | GSKKM_ERR_PWD_NO_CONTROL_KEY            |
| 0x00000085                    | 133                       | GSKKM ERR SIGNATURE ALGORITHM           |
| 0x00000086                    | 134                       | GSKKM_ERR_INVALID_DATABASE_TYPE         |
| 0x00000087                    | 135                       | GSKKM_ERR_SECONDARY_KEYDB_TO_OTHER      |

*Tabelle 3. Rückkehrcodes für das Schlüsselmanagement (Forts.)*

| Rückkehrcode<br>(hexadezimal) | Rückkehrcode<br>(dezimal) | Konstante                                                |
|-------------------------------|---------------------------|----------------------------------------------------------|
| 0x00000088                    | 136                       | GSKKM ERR NO SECONDARY KEYDB                             |
| 0x00000089                    | 137                       | GSKKM ERR CRYPTOGRAPHIC TOKEN<br><b>LABEL NOT EXIST</b>  |
| 0x0000008a                    | 138                       | GSKKM ERR CRYPTOGRAPHIC TOKEN<br>PASSWORD_REQUIRED       |
| 0x0000008b                    | 139                       | GSKKM ERR CRYPTOGRAPHIC TOKEN<br>PASSWORD_NOT_REQUIRED   |
| 0x0000008c                    | 140                       | GSKKM ERR CRYPTOGRAPHIC TOKEN<br>LIBRARY NOT LOADED      |
| 0x0000008d                    | 141                       | GSKKM ERR CRYPTOGRAPHIC TOKEN<br><b>NOT SUPPORT</b>      |
| 0x0000008e                    | 142                       | GSKKM_ERR_CRYPTOGRAPHIC_TOKEN_<br><b>FUNCTION FAILED</b> |
| 0x0000008f                    | 143                       | GSKKM_ERR_LDAP_USER_NOT_FOUND                            |
| 0x00000090                    | 144                       | GSKKM_ERR_LDAP_INVALID_PASSWORD                          |
| 0x00000091                    | 145                       | GSKKM_ERR_LDAP_QUERY_ENTRY_FAILED                        |
| 0x00000092                    | 146                       | GSKKM ERR INVALID CERT CHAIN                             |
| 0x00000093                    | 147                       | GSKKM ERR CERT ROOT NOT TRUSTED                          |
| 0x00000094                    | 148                       | <b>GSKKM ERR CERT REVOKED</b>                            |
| 0x00000095                    | 149                       | GSKKM ERR CRYPTOGRAPHIC OBJECT<br><b>FUNCTION FAILED</b> |
| 0x00000096                    | 150                       | <b>GSKKM ERR NO AVAILABLE CRL</b><br><b>DATASOURCE</b>   |
| 0x00000097                    | 151                       | GSKKM_ERR_NO_TOKEN_PRESENT                               |
| 0x00000098                    | 152                       | GSKKM ERR FIPS NOT SUPPORTED                             |
| 0x00000099                    | 153                       | GSKKM ERR FIPS CONFLICT SETTING                          |
| 0x0000009a                    | 154                       | GSKKM ERR PASSWORD STRENGTH FAILED                       |

*Tabelle 3. Rückkehrcodes für das Schlüsselmanagement (Forts.)*

# **IBM Database Encryption Expert für die Verschlüsselung von ruhenden Daten (Data At Rest, DAR)**

IBM Database Encryption Expert ist eine umfassende Softwarelösung für Datensicherheit, die bei Verwendung zusammen mit der nativen DB2-Sicherheit einen effektiven Schutz der Daten und der Datenbankanwendung vor einem breiten Spektrum an Sicherheitsrisiken bietet.

Database Encryption Expert hilft Unternehmen dabei sicherzustellen, dass private und vertrauliche Daten wirksam geschützt werden und mit den Verordnungen und gesetzlichen Bestimmungen konform gehen. Die Hauptvorteile von Database Encryption Expert sehen wie folgt aus:

- v Bewährte, effektive Datensicherheit für das DB2-Datenbanksystem
- Schutz von Live-Dateien, Konfigurationsdateien, Protokolldateien und Backupdaten
- Transparenz für Anwendungs-, Datenbank- und Speicherumgebungen
- v Einheitliches Richtlinien- und Schlüsselmanagement für den Schutz von Daten in Online- wie auch in Offline-Umgebungen
- Erfüllung von Leistungsanforderungen

Database Encryption Expert ermöglicht Ihnen das Verschlüsseln von Offline-Datenbankbackups sowie das Verschlüsseln von Online-Datenbankdateien (Live-Datenbankdateien). Hierbei handelt es sich um die Verschlüsselung von Daten auf dem Datenträger, die bisweilen auch als ruhende Daten (Data At Rest, DAS) bezeichnet werden, im Gegensatz zur Verschlüsselung von momentan aktiven oder übertragenen Daten (Data In Flight, DIF).

- v Bei Backups werden die Daten während der Sicherung verschlüsselt, d. h. die Daten werden auf der Sicherungseinheit verschlüsselt. Sollte eine Recovery der Daten erforderlich werden, erkennt der Wiederherstellungsserver, dass die Daten verschlüsselt sind und führt eine Entschlüsselung der Daten durch.
- v Bei Datenbankdateien werden die Datendateien des Betriebssystems verschlüsselt, die die Daten aus der DB2-Datenbank enthalten. Dadurch werden die Datendateien vor nicht berechtigten Benutzern geschützt, die versuchen, die unaufbereitete Datenbankdatei zu lesen.

Database Encryption Expert ist für Benutzer, Datenbanken, Anwendungen und Speicher transparent. Es sind keine Codeänderungen oder Änderungen an der vorhandenen Infrastruktur erforderlich. Database Encryption Expert kann Daten in jeder beliebigen Speicherumgebung schützen, während die Benutzer weiterhin wie zuvor auf die Daten zugreifen.

Database Encryption Expert kann Datenbankanwendungen schützen, weil das Produkt Änderungen an ausführbaren Dateien, Konfigurationsdateien, Bibliotheken etc. verhindern und dadurch Attacken auf die betreffende Anwendung verhindern kann.

## **Architektur von Database Encryption Expert**

Database Encryption Expert ist eine Gruppe aus Agenten- und Server-Softwarepaketen, die Sie mithilfe einer webbasierten Benutzerschnittstelle und von Befehlszeilendienstprogrammen verwalten können. Database Encryption Expert Administrator konfiguriert Sicherheitsrichtlinien, die regeln, wie Sicherheit und Verschlüsselung implementiert werden.

Je nachdem, wie diese Sicherheitsrichtlinien definiert sind, verschlüsselt der Database Encryption Expert-Backupagent die DB2-Backups und der Database Encryption Expert-Dateisystemagent die DB2-Datendateien.

Der Encryption Expert-Sicherheitsserver speichert die Sicherheitsrichtlinien, die Verschlüsselungsschlüssel und die Ereignisprotokolldateien. Sicherheitsrichtlinien enthalten Gruppen von Sicherheitsregeln, die eingehalten werden müssen. Von der Einhaltung dieser Regeln hängt ab, ob auf die Daten zugegriffen werden kann oder ob der Zugriff zurückgewiesen wird. Jede Sicherheitsregel wertet aus, wer wann und wie auf welche geschützten Daten zugreift, und anhand dieser Auswertung lässt der Sicherheitsserver den Zugriff auf die betreffenden Daten entweder zu oder nicht.

[Abb. 4 auf Seite 92](#page-101-0) veranschaulicht die Architektur von Database Encryption Expert.

<span id="page-101-0"></span>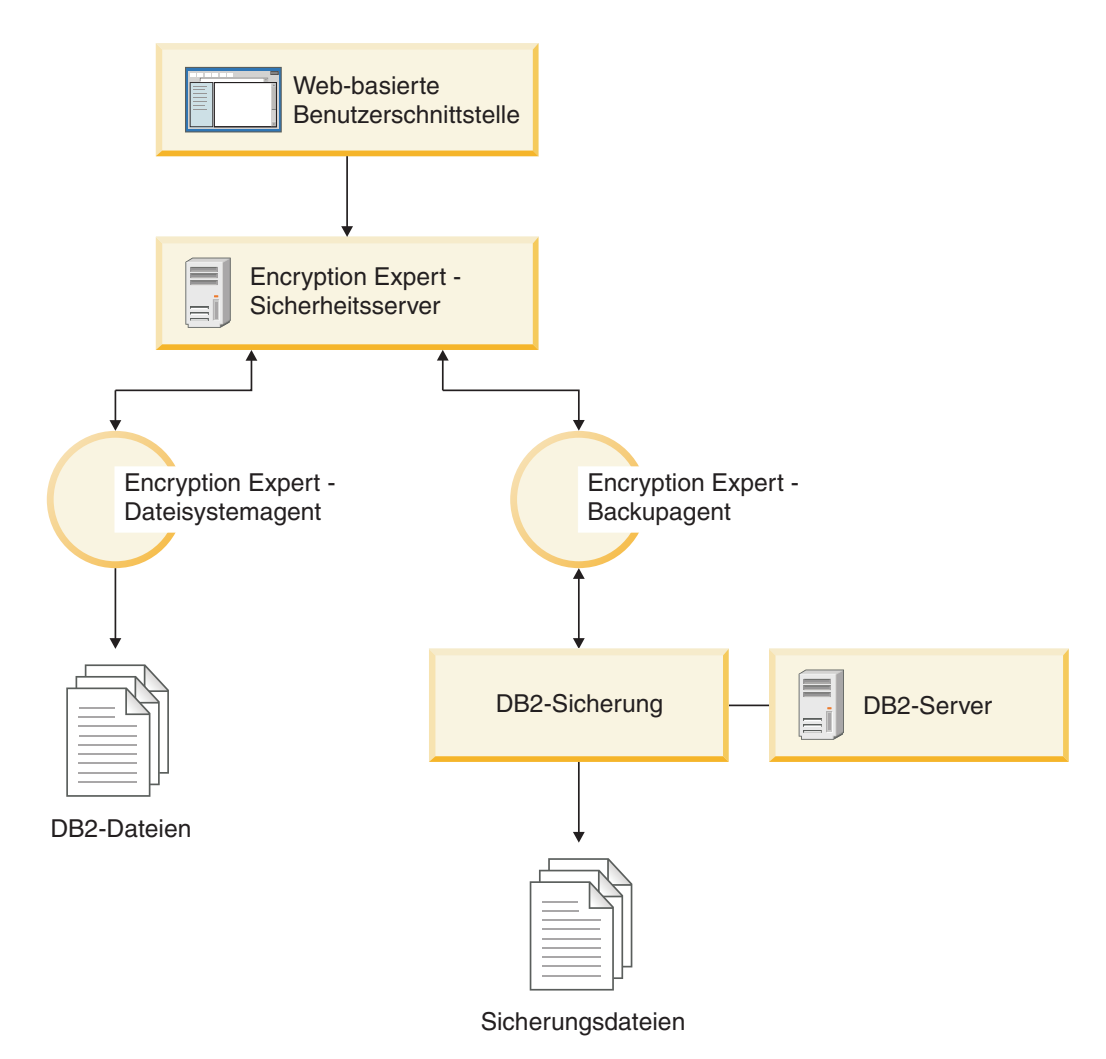

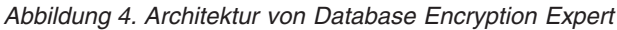

#### **Dateisystemagent**

Der Prozess des Database Encryption Expert-Dateisystemagenten ist immer im Hintergrund aktiv. Der Agent fängt alle Versuche ab, auf geschützte Datendateien, Verzeichnisse oder ausführbare Dateien zuzugreifen. Der Database Encryption Expert-Dateisystemagent leitet den Zugriffsversuch an den Sicherheitsserver weiter, und in Abhängigkeit von der jeweils angewandten Richtlinie wird der Zugriff vom Sicherheitsserver gewährt oder zurückgewiesen.

Der Schutz von Database Encryption Expert ermöglicht jedoch nicht nur das Zulassen oder Zurückweisen von Zugriffen auf Dateien, sondern darüber hinaus auch das Verschlüsseln von Dateien. Hierbei wird lediglich der Dateiinhalt verschlüsselt, während die Dateimetadaten unverändert bleiben. Daher ist es nicht erforderlich, eine verschlüsselte Datei zu entschlüsseln, wenn Sie lediglich den Namen, den Typ, die Zeitmarken etc. der Datei anzeigen wollen. Dadurch können Datenmanagementanwendungen ihre Funktionen ausführen, ohne den Dateiinhalt zugänglich zu machen. So können beispielsweise Backup-Manager bestimmte Daten sichern, ohne deren Inhalt einsehen zu können.

Wenn ein nicht berechtigter Benutzer auf eine verschlüsselte Datei zugreift, ist ihr Inhalt ohne entsprechende Zugriffsgenehmigung des Sicherheitsservers und ohne die entsprechenden Verschlüsselungsschlüssel nutzlos. Benutzer hingegen, die über die korrekten Richtlinien und Berechtigungen verfügen, merken nicht einmal, dass eine Verschlüsselung und Entschlüsselung stattfinden.

## **Backupagent**

Sämtliche Datenbankbackupfunktionen, die normalerweise vom DB2-Backup-API-System ausgeführt werden, werden vom Database Encryption Expert-Server unterstützt, einschließlich der nativen Datenbankkomprimierung. Abgesehen von einem zusätzlichen Befehlszeilenargument merken DB2-Backupbediener nicht, dass Database Encryption Expert eingreift. Database Encryption Expert führt Backups und Restores sowohl für statische ruhende Daten (Data At Rest, DAR) als auch für aktive Online-Daten durch.

Eine Basiskonfiguration von Backups und Restores wird unterstützt. In dieser Basiskonfiguration werden Daten mit einem Server und mehreren Agenten verschlüsselt und gesichert. Die Entschlüsselung und Wiederherstellung der Daten erfolgt auf einem Agenten, der für denselben Server konfiguriert ist, der ursprünglich zum Erstellen des Backups verwendet wurde.

Konfigurationen an einem einzigen und an mehreren Standorten werden ebenfalls für Backups und Restores unterstützt. In einem Szenario mit einem einzelnen Standort werden Konfigurationsdaten in einem einzigen Rechenzentrum auf mehreren Sicherheitsservern gespiegelt. In einem Szenario mit mehreren Standorten werden Backups auf verschiedenen Encryption Expert-Servern in verschiedenen Rechenzentren wiederhergestellt.

# **Prüfprotokollierung**

Die Aktivität von Database Encryption Expert-Agenten wird eng überwacht und mithilfe einer zentralen Prüfprotokollierungseinrichtung aufgezeichnet. Alle überprüfbaren Ereignisse (einschließlich Backups, Restores und Operationen des Sicherheitsadministrators) können protokolliert werden. Dies umfasst auch Database Encryption Expert-Systemereignisse (wie beispielsweise das Initialisieren, Herunterfahren und Neustarten des Systems) sowie das Herstellen und Unterbrechen von Verbindungen zwischen unterschiedlichen Database Encryption Expert-Komponenten.

## **Database Encryption Expert-Dokumentation**

Weitere Informationen zu Database Encryption Expert finden Sie auf der folgenden Webseite: [http://publib.boulder.ibm.com/infocenter/mptoolic/v1r0/topic/](http://publib.boulder.ibm.com/infocenter/mptoolic/v1r0/topic/com.ibm.db2tools.eet.doc.ug/eetwelcome.htm) [com.ibm.db2tools.eet.doc.ug/eetwelcome.htm](http://publib.boulder.ibm.com/infocenter/mptoolic/v1r0/topic/com.ibm.db2tools.eet.doc.ug/eetwelcome.htm)

# **Datenbankverschlüsselung mit AIX EFS**

Wird DB2 Enterprise Server Edition unter dem Betriebssystem AIX ausgeführt, können Sie eine verschlüsselte Datenbank mit AIX EFS (Encrypted File System, verschlüsseltes Dateisystem) einrichten. Ausführliche Informationen zu EFS können Sie der AIX-Dokumentation entnehmen.

**Anmerkung:** Wenn Sie eine Umgebung mit Datenbankpartitionen verwenden, sollten Sie EFS nur verwenden, wenn die Datenbank sich auf einer einzigen Datenbankpartition befindet.

Sie können die Betriebssystemdateien, die die Daten in Datenbanktabellen enthalten, verschlüsseln, indem Sie das verfügbare EFS mit dem Dateisystem JFS2 verwenden.

Richten Sie die Verschlüsselung wie folgt ein:

- 1. Aktivieren Sie EFS auf dem System.
- 2. Laden Sie die Schlüsselspeicher für das Benutzerkonto, unter dem die DB2- Datenbankdämonen ausgeführt werden.
- 3. Aktivieren Sie EFS für das Datenbankdateisystem.
- 4. Bestimmen Sie die zu verschlüsselnde Betriebssystemdatei.
- 5. Verschlüsseln Sie die Datei mit den Datenbanktabellen, die den EFS-Schutz benötigen.

### **Aktivieren von EFS für das System**

Vor der EFS-Aktivierung muss die Dateigruppe clic.rte installiert werden. Das Installationsimage clic.rte finden Sie auf der CD mit dem Erweiterungspaket.

Führen Sie zum Aktivieren von EFS für das System den folgenden Befehl als Root aus:

% efsenable -a

Sie müssen den Befehl efsenable nur einmalig ausführen.

### **Laden der Schlüsselspeicher**

Bei den folgenden Konfigurationsbeispielen handelt es sich bei dem DB2-Benutzerkonto, unter dem die Datenbankdämonen ausgeführt werden, um das Konto 'abst'. Der Benutzer 'abst' und jede Gruppe, der 'abst' angehört, müssen über einen Schlüsselspeicher verfügen.

1. Alle Schlüsselspeicher müssen dem Prozess 'abst' zugeordnet sein, bevor die DB2-Dämonen gestartet werden.

Sie können sicherstellen, dass diese Schlüsselspeicher zugeordnet sind, indem Sie den Befehl efskeymgr -V wie im folgenden Beispiel ausgeben:

```
# lsuser abst
abst id=203 pgrp=abstgp groups=abstgp,staff ...
# efskeymgr -V
Liste der im aktuellen Prozess geladenen Schlüssel:
 Key #0:
                    Kind ..................... User key
                    Id (uid / gid) ........... 203
                    Type ..................... Private key
                    Algorithm ................ RSA_1024
                    Validity ................. Key is valid
                    Fingerprint .............
24c88df2:d91cb6a2:c3e11b6a:4c13f8b4:666fabd8
  Key #1:
                    Kind ...................... Group key
                    Id (uid / gid) ........... 1
                    Type ..................... Private key
                    Algorithm ................ RSA_1024
                    Validity .................. Key is valid
                    Fingerprint .............
```
03fead42:57e7646e:a1715626:cfa56c8e:8abed1c1

Key #2:

Kind ..................... Group key Id (uid / gid) ........... 212 Type ...................... Private key Algorithm ................ RSA\_1024 Validity ................. Key is valid Fingerprint .............

339dfb19:bc850f4c:5551c975:7fe4961b:2dddf3bc

2. Versuchen Sie, die Schlüsselspeicher mit dem folgenden Befehl zu laden, wenn dem Prozess 'abst' keine Schlüsselspeicher als zugeordnet angezeigt werden: % efskeymgr -o ksh

Dieser Befehl fordert zur Eingabe des Schlüsselspeicherkennworts auf, das ursprünglich mit dem Anmeldekennwort definiert ist.

3. Stellen Sie sicher, dass die Benutzer- und Gruppenschlüssel geladen sind, indem Sie den Befehl wiederholen: % efskeymgr -V

Es müssen Benutzer- und Gruppenschlüssel aufgelistet werden. Fahren Sie mit Schritt 4 fort, wenn die Gruppenschlüsselspeicher weiterhin nicht aufgelistet werden.

4. Bei Gruppen, die auf bestimmte Arten erstellt wurden, sind möglicherweise keine Gruppenschlüsselspeicher vorhanden. Werden die Gruppenschlüsselspeicher des Benutzers nach Eingabe des Befehls efskeymgr -V nicht aufgelistet, müssen Sie die Gruppenschlüsselspeicher erstellen.

Erstellen Sie den Gruppenschlüsselspeicher als Root oder mit der RBAC-Rolle *aix.efs\_admin*:

% efskeymgr -C *gruppenname*

5. Ordnen Sie den entsprechenden Benutzern den Zugriff auf den Gruppenschlüsselspeicher zu:

% efskeymgr -k group /gruppenname -s user/*benutzername*

Benutzer, die zu diesem Zeitpunkt bereits angemeldet sind, erhalten nicht sofort einen Zugriff auf den Gruppenschlüsselspeicher. Diese Benutzer sollten die Schlüsselspeicher mit dem Befehl efskeymgr -o ksh erneut laden oder sich erneut anmelden.

### **Aktivieren von EFS für das Datenbankdateisystem**

EFS kann nur in JFS2-Dateisystemen ausgeführt werden und muss speziell aktiviert werden.

Wenn sich Ihre Datenbank in einem vorhandenen Dateisystem befindet, müssen Sie EFS aktivieren, indem Sie den Befehl % chfs -a efs=yes *dateisystem* ausführen. Dazu folgendes Beispiel:

```
% chfs -a efs=yes /foo
```
Wenn Sie ein neues Dateisystem erstellen, können Sie EFS mit der Option -a efs=yes über den Befehl smit oder den Befehl crfs aktivieren. Dazu folgendes Beispiel:

% crfs -v jfs2 -a efs=yes -m *mountpunkt* -d *einheit* -A yes

EFS ist jetzt im Dateisystem aktiviert, jedoch noch nicht gestartet. Starten Sie EFS nur für die Datenbanktabellen, die verschlüsselte Daten erfordern (nähere Informationen zum Befehl efsmgr sowie zur Vererbung finden Sie in der AIX-Dokumentation zu EFS).

## **Bestimmen der zu verschlüsselnden Datei**

Die Datei, die eine bestimmte Datenbanktabelle enthält, die Sie mit EFS-Verschlüsselung schützen möchten, können Sie wie im Folgenden angegeben bestimmen. Im folgenden Beispiel handelt es sich dabei um die Tabelle EMPLOYEE.

1. Verwenden Sie eine Abfrage wie im folgenden Beispiel, um die Tabellenbereichs-ID TBSPACEID für die Tabelle zu ermitteln:

SELECT TABNAME, TBSPACEID FROM syscat.tables WHERE tabname='EMPLOYEE'

Diese Abfrage könnte beispielsweise folgende Ergebnisse liefern:

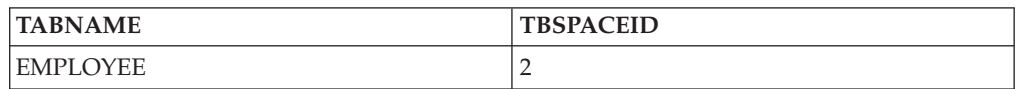

2. Ermitteln Sie die Tabellenbereiche für die Beispieltabellenbereichs-ID 2 mit einer Abfrage wie der folgenden:

LIST TABLESPACE CONTAINERS FOR 2

Diese Abfrage könnte beispielsweise folgende Ergebnisse liefern:

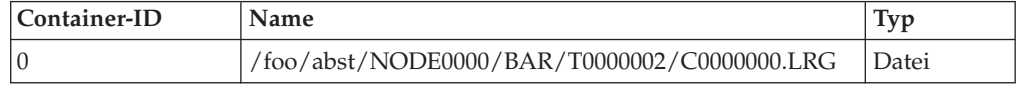

Jetzt wissen Sie, dass dieser Tabellenbereich in der Betriebssystemdatei /foo/abst/NODE0000/BAR/T0000002/C0000000.LRG enthalten ist. Hierbei handelt es sich um die Datei, die Sie verschlüsseln müssen.

### **Verschlüsseln der Datei**

Wie bei allen größeren Änderungen an Daten oder Datenbanken insgesamt müssen Sie die Datenbank zunächst sichern.

Verschlüsseln Sie die Datei wie folgt:

- 1. Listen Sie die Datei auf. Dazu folgendes Beispiel:
	- # ls -U /foo/abst/NODE0000/BAR/T0000002/C0000000.LRG

-rw-------- 1 abst abstgp 33554432 Jul 30 18:01 /foo/abst/NODE0000/BAR/T0000002/C0000000.LRG

2. Verschlüsseln Sie die Datei mit dem Befehl efsmgr, wie im folgenden Beispielbefehl angegeben:

# efsmgr -e /foo/abst/NODE0000/BAR/T0000002/C0000000.LRG

Wenn Sie die Datei erneut auflisten, wird am Ende der Berechtigungsfolge durch ein zusätzliches "e" (für encrypted) angezeigt, dass die Datei verschlüsselt ist. Beispiel:

# ls -U /foo/abst/NODE0000/BAR/T0000002/C0000000.LRG

-rw-------e 1 abst abstgp 33554432 Jul 30 18:03 /foo/abst/NODE0000/BAR/T0000002/C0000000.LRG

3. Starten Sie den DB2-Datenbankmanager und verwenden Sie ihn wie üblich. Alle zu der Tabelle EMPLOYEE hinzugefügten Daten und der verschlüsselte Tabellenbereich sind im Dateisystem über EFS verschlüsselt. Wenn die Daten abgerufen werden, werden sie entschlüsselt und über den DB2-Datenbankmanager wie üblich angezeigt.

# **Prüfen von DB2-Aktivitäten**

# **Einführung in die DB2-Prüffunktion**

Zur Verwaltung des Zugriffs auf schutzwürdige Daten können Sie eine Reihe von Authentifizierungs- und Zugriffssteuerungsmechanismen verwenden, um Regeln und Steuerelemente für zulässige Datenzugriffe einzurichten. Zum Schutz gegen unbekanntes bzw. nicht akzeptables Zugriffsverhalten und zur Erkennung eines solchen Verhaltens können Sie den Datenzugriff mit der DB2-Prüffunktion überwachen.

Die erfolgreiche Überwachung unerwünschter Datenzugriffe mit anschließender Analyse dieser Vorgänge kann zu verbesserter Datenzugriffssteuerung und damit zur Verhinderung böswilliger oder unbedachter Datenzugriffe beitragen. Durch Überwachung von Anwendungs- und Benutzerzugriffen, einschließlich der Systemverwaltungsaktionen, kann ein fortlaufendes Protokoll aller an Ihrer Datenbank ausgeführten Aktivitäten erstellt werden.

Die DB2-Prüffunktion generiert ein Prüfprotokoll für eine Reihe vordefinierter Datenbankereignisse und ermöglicht Ihnen die Verwaltung dieses Protokolls. Die von dieser Funktion generierten Datensätze werden in einer Prüfprotokolldatei aufgezeichnet. Die Analyse dieser Datensätze macht Nutzungsmuster deutlich, an denen Systemmissbrauch erkennbar wird. Sobald der Systemmissbrauch identifiziert ist, können entsprechende Gegenmaßnahmen eingeleitet werden.

Die Prüffunktion bietet die Möglichkeit einer Prüfung sowohl auf Instanzebene auch auf der Ebene einzelner Datenbanken und zeichnet alle Aktivitäten auf Instanz- und Datenbankebene unabhängig voneinander jeweils in separaten Protokollen auf. Der Systemadministrator (der die Berechtigung SYSADM besitzt) kann das Tool db2audit verwenden, um eine Prüfung auf Instanzebene zu konfigurieren und zu steuern, wann die entsprechenden Prüfdaten erfasst werden. Der Systemadministrator kann das Tool db2audit zum Archivieren von Prüfprotokollen sowohl der Instanz als auch der Datenbank sowie zum Extrahieren von Prüfdaten aus den archivierten Protokollen beider Typen verwenden.

Der Sicherheitsadministrator (der die Berechtigung SECADM für eine Datenbank besitzt) kann Prüfrichtlinien in Verbindung mit der SQL-Anweisung AUDIT verwenden, um die Prüfvorschriften für eine einzelne Datenbank zu konfigurieren und zu steuern. Der Sicherheitsadministrator kann die angegebenen Tasks mit den folgenden Prüfroutinen ausführen:

- v Die gespeicherte Prozedur SYSPROC.AUDIT\_ARCHIVE archiviert Prüfprotokolle.
- v Die Tabellenfunktion SYSPROC.AUDIT\_LIST\_LOGS ermöglicht es Ihnen, für Ihre Zwecke interessante Protokolle zu ermitteln.
- v Die gespeicherte Prozedur SYSPROC.AUDIT\_DELIM\_EXTRACT extrahiert Daten zu Analysezwecken in Dateien mit begrenzter Satzlänge.

Der Sicherheitsadministrator kann einem anderen Benutzer das Zugriffsrecht EXE-CUTE für diese Routinen erteilen und die in seinen Bereich fallenden Aufgaben auf diese Weise bei Bedarf delegieren.

Beim Arbeiten in einer Umgebung mit partitionierten Datenbanken treten viele der zu protokollierenden Ereignisse in der Datenbankpartition auf, mit der der Benutzer verbunden ist (Koordinatorpartition), oder in der Katalogpartition (sofern diese beiden Datenbankpartitionen nicht identisch sind). Dies bedeutet, dass Prüfsätze von mehreren Datenbankpartitionen generiert werden können. Ein Teil jedes Prüfsatzes enthält Informationen, die die Koordinatorpartition und die Ursprungsdatenbankpartition (die Partition, aus der der Prüfsatz generiert wurde), angeben.

Auf der Instanzebene muss die Prüffunktion explizit mit den Befehlen db2audit start und db2audit stop gestartet bzw. gestoppt werden. Wenn Sie die Prüfung auf Instanzebene starten, arbeitet die Prüffunktion mit vorhandenen Prüfkonfigurationsdaten. Da die Prüffunktion vom DB2-Datenbankserver unabhängig ist, bleibt sie auch dann aktiv, wenn die Instanz gestoppt wird. Beim Stoppen der Instanz kann sogar ein Prüfsatz im Prüfprotokoll generiert werden. Zum Starten einer Prüfung auf Datenbankebene müssen Sie zunächst eine Prüfrichtlinie erstellen und diese Prüfrichtlinie den zu prüfenden Objekten zuordnen, z. B. Berechtigungs-IDs, Datenbankberechtigungen, gesicherten Kontexten oder bestimmten Tabellen.

### **Kategorien von Prüfsätzen**

Verschiedene Kategorien von Prüfsätzen können generiert werden. Beachten Sie in der folgenden Beschreibung der Kategorien möglicher Prüfereignisse, dass auf jeden Kategorienamen ein aus einem Wort bestehendes Schlüsselwort folgt, das den Typ der Kategorie identifiziert. Folgende Kategorien von Prüfereignissen stehen zur Verfügung:

- v Prüfung (AUDIT). Generiert Prüfsätze, wenn Prüfeinstellungen geändert werden oder auf das Prüfprotokoll zugegriffen wird.
- Berechtigungsprüfung (CHECKING). Generiert Prüfsätze während der Berechtigungsprüfung, wenn versucht wird, auf DB2-Datenbankobjekte oder -funktionen zuzugreifen oder sie zu manipulieren.
- v Objektpflege (OBJMAINT). Generiert Prüfsätze beim Erstellen oder Löschen von Datenobjekten sowie beim Ändern bestimmter Objekte.
- v Sicherheitspflege (SECMAINT). Generiert Prüfsätze bei folgenden Aktivitäten:
	- Erteilen oder Entziehen von Objektzugriffsrechten oder Datenbankberechtigungen
	- Erteilen oder Entziehen von Sicherheitskennsätzen oder Freistellungen
	- Ändern der Gruppenberechtigung, Rollenberechtigung oder Überschreiben bzw. Einschränken von Attributen einer LBAC-Sicherheitsrichtlinie
	- Erteilen oder Entziehen des Zugriffsrechts SETSESSIONUSER
	- Ändern der Konfigurationsparameter SYSADM\_GROUP, SYSCTRL\_GROUP, SYSMAINT\_GROUP oder SYSMON\_GROUP
- v Systemverwaltung (SYSADMIN). Generiert Prüfsätze, wenn Operationen ausgeführt werden, für die die Berechtigung SYSADM, SYSMAINT oder SYSCTRL erforderlich ist.
- v Benutzergültigkeitsprüfung (VALIDATE). Generiert Prüfsätze bei der Vergabe von Benutzerberechtigungen und beim Abrufen von Systemsicherheitsdaten.
- v Operationskontext (CONTEXT). Generiert Prüfsätze, die den Operationskontext darstellen, wenn eine Datenbankoperation ausgeführt wird. Diese Prüfkategorie erleichtert die Interpretation der Prüfprotokolldatei. Bei Verwendung zusammen mit dem Ereigniskorrelationsfeld des Protokolls kann eine Gruppe von Ereignissen auf eine einzige Datenbankoperation zurückgeführt werden. Beispiel: Eine Abfrageanweisung für dynamische Abfragen, eine Paketkennung für statische Abfragen oder ein Indikator des ausgeführten Operationstyps (z. B. CONNECT) kann den erforderlichen Kontext zum Analysieren der Prüfergebnisse liefern.

**Anmerkung:** Die SQL- oder XQuery-Anweisung, die den Operationskontext bereitstellt, kann sehr lang sein. Sie wird jedoch im CONTEXT-Prüfsatz vollständig angegeben. Dadurch kann der CONTEXT-Prüfsatz sehr umfangreich werden.
v Ausführen (EXECUTE). Generiert Prüfsätze während der Ausführung von SQL-Anweisungen.

Für alle oben aufgeführten Kategorien können Sie auf fehlgeschlagene oder erfolgreich ausgeführte Operationen oder beide Arten prüfen.

Alle Operationen auf dem Datenbankserver können mehrere Prüfsätze generieren. Die tatsächliche Anzahl der im Prüfprotokoll generierten Prüfsätze hängt von der Anzahl der aufzuzeichnenden Ereigniskategorien ab, die in der Konfiguration der Prüffunktion angegeben werden. Sie ist außerdem davon abhängig, ob erfolgreiche oder fehlgeschlagene Operationen oder beide geprüft werden. Deshalb sollte gezielt ausgewählt werden, welche Ereignisse zu protokollieren sind.

## **Prüfrichtlinien**

Der Sicherheitsadministrator kann mithilfe von Prüfrichtlinien die Prüffunktion so konfigurieren, dass nur Informationen zu den Daten und Objekten erfasst werden, die benötigt werden.

Der Sicherheitsadministrator kann Prüfrichtlinien erstellen, um zu steuern, welche Elemente in einer einzelnen Datenbank zu prüfen sind. Den folgenden Objekten kann eine Prüfrichtlinie zugeordnet werden:

v Gesamte Datenbank

Alle prüfbaren Ereignisse, die in der Datenbank auftreten, werden der Prüfrichtlinie entsprechend protokolliert.

• Tabellen

Alle Zugriffe durch die Datenbearbeitungssprache (DML) und XQUERY-Zugriffe auf die Tabelle (nicht typisiert), die MQT (Materialized Query Table) oder den Kurznamen werden protokolliert. Nur Prüfereignisse der Kategorie EXECUTE werden mit oder ohne Daten generiert, wenn auf die Tabelle zugegriffen wird, selbst wenn die Richtlinie angibt, dass andere Kategorien protokolliert werden sollen.

v Gesicherte Kontexte

Alle prüfbaren Ereignisse, die in einer gesicherten Verbindung auftreten, die durch den bestimmten gesicherten Kontext definiert wird, werden der Prüfrichtlinie entsprechend protokolliert.

• Berechtigungs-IDs von Benutzern, Gruppen oder Rollen

Alle prüfbaren Ereignisse, die von dem angegebenen Benutzer eingeleitet werden, werden der Prüfrichtlinie entsprechend protokolliert.

Alle prüfbaren Ereignisse, die von Benutzern eingeleitet werden, die zu einer Gruppe oder Rolle gehören, werden der Prüfrichtlinie entsprechend protokolliert. Dies schließt indirekte Rollenzugehörigkeiten zum Beispiel durch andere Rollen und Gruppen mit ein.

Sie können ähnliche Daten mithilfe der Workload Management-Ereignismonitore, erfassen, indem Sie eine Auslastung (Workload) für eine Gruppe definieren und die Aktivitätsdetails erfassen. Sie sollten sich jedoch darüber im Klaren sein, dass die Zuordnung von Auslastungen neben der Berechtigungs-ID auch auf Attribute zurückgreift, die dazu führen können, dass nicht die gewünschte Granularität beim Prüfen erzielt wird oder, falls diese anderen Attribute geändert werden, dass Verbindungen möglicherweise anderen (eventuell nicht überwachten) Auslastungen zugeordnet werden. Die Lösung der Prüffunktion bietet hingegen die Garantie, dass ein Benutzer, eine Gruppe oder eine Rolle geprüft wird.

#### v Berechtigungen (SYSADM, SECADM, DBADM, SQLADM, WLMADM, ACCESSCTRL, DATAACCESS, SYSCTRL, SYSMAINT, SYSMON)

Alle prüfbaren Ereignisse, die von einem Benutzer eingeleitet werden, der die angegebene Berechtigung hat, selbst wenn diese Berechtigung für das Ereignis nicht erforderlich ist, werden der Prüfrichtlinie entsprechend protokolliert.

Der Sicherheitsadministrator kann mehrere Prüfrichtlinien erstellen. Zum Beispiel kann es für ein Unternehmen sinnvoll sein, eine Richtlinie zur Prüfung schutzwürdiger Daten und eine Richtlinie zur Prüfung der Aktivitäten von Benutzern mit der Berechtigung DBADM zu haben. Wenn mehrere Prüfrichtlinien für eine Anweisung verwendet werden, werden alle Ereignisse, die für jede der Prüfrichtlinien geprüft werden müssen, geprüft (jedoch nur einmal). Wenn zum Beispiel die Prüfrichtlinie der Datenbank eine Prüfung erfolgreicher EXECUTE-Ereignisse für eine bestimmte Tabelle erfordert und die Prüfrichtlinie des Benutzers eine Prüfung fehlgeschlagener EXECUTE-Ereignisse für dieselbe Tabelle erfordert, werden sowohl erfolgreiche als auch fehlgeschlagene Zugriffsversuche für diese Tabelle protokolliert.

Für ein bestimmtes Objekt kann nur eine Prüfrichtlinie in Kraft sein. Es ist zum Beispiel nicht möglich, mehrere Prüfrichtlinien gleichzeitig derselben Tabelle zuzuordnen.

Eine Prüfrichtlinie kann nicht einer Sicht oder einer typisierten Tabelle zugeordnet werden. Sichten, die auf eine Tabelle zugreifen, der eine Prüfrichtlinie zugeordnet ist, werden entsprechend der Prüfrichtlinie der zugrunde liegenden Tabelle geprüft.

Eine Prüfrichtlinie, die für eine Tabelle gilt, gilt nicht automatisch auch für eine MQT (Materialized Query Table), die auf dieser Tabelle basiert. Wenn Sie eine Prüfrichtlinie einer Tabelle zuordnen, sollten Sie dieselbe Richtlinie auch jeder MQT zuordnen, die auf dieser Tabelle basiert.

Eine Prüfung, die während einer Transaktion ausgeführt wird, erfolgt auf der Basis der Prüfrichtlinien und ihrer Zuordnungen zu Beginn der Transaktion. Wenn zum Beispiel der Sicherheitsadministrator eine Prüfrichtlinie einem Benutzer zuordnet und sich dieser Benutzer zu diesem Zeitpunkt in einer Transaktion befindet, wirkt sich die Prüfrichtlinie nicht auf die verbleibenden Anweisungen aus, die in dieser Transaktion ausgeführt werden. Auch Änderungen an einer Prüfrichtlinie treten erst in Kraft, wenn sie festgeschrieben (COMMIT) werden. Wenn ein Sicherheitsadministrator eine Anweisung ALTER AUDIT POLICY ausführt, wird sie erst wirksam, wenn die Anweisung mit COMMIT festgeschrieben wird.

Der Sicherheitsadministrator verwendet die Anweisung CREATE AUDIT POLICY zum Erstellen einer Prüfrichtlinie und die Anweisung ALTER AUDIT POLICY zum Ändern einer Prüfrichtlinie. In diesen Anweisungen können folgende Spezifikationen angegeben werden:

v Die Statuswerte für zu prüfende Ereignisse: NONE (Kein), SUCCESS (Erfolg), FAILURE (Fehlschlag) oder BOTH (Beides).

Nur prüfbare Ereignisse, die dem angegebenen Statuswert entsprechen, werden protokolliert.

• Das Serververhalten, wenn Fehler während der Prüfung auftreten.

Der Sicherheitsadministrator verwendet die Anweisung AUDIT, um eine Prüfrichtlinie der aktuellen Datenbank oder einem Datenbankobjekt auf dem aktuellen Server zuzuordnen. Bei jeder Verwendung dieses Objekts wird es der zugeordneten

Prüfrichtlinie entsprechend geprüft. Der Sicherheitsadministrator verwendet die Anweisung DROP zum Löschen einer Prüfrichtlinie. Eine Prüfrichtlinie kann nicht gelöscht werden, wenn sie einem Objekt zugeordnet ist. Mit der Anweisung AUDIT REMOVE kann jede verbliebene Zuordnung zu einem Objekt entfernt werden. Wenn einer Prüfrichtlinie Metadaten hinzugefügt werden sollen, kann der Sicherheitsadministrator dazu die Anweisung COMMENT verwenden.

## **Vor Einrichtung einer vollständigen Verbindung generierte Ereignisse**

Für einige Ereignisse, die während eines Verbindungsaufbaus und einer Benutzerwechseloperation generiert werden, sind nur die Informationen der Prüfrichtlinie verfügbar, die der Datenbank zugeordnet ist. Diese Ereignisse sind in der folgenden Tabelle aufgeführt:

| Ereignis              | Prüfkategorie Kommentar |                                                                                                    |
|-----------------------|-------------------------|----------------------------------------------------------------------------------------------------|
| <b>CONNECT</b>        | <b>CONTEXT</b>          |                                                                                                    |
| CONNECT_RESET         | <b>CONTEXT</b>          |                                                                                                    |
| <b>AUTHENTICATION</b> | <b>VALIDATE</b>         | Dieses Ereignis erfasst die Authentifizierung<br>sowohl beim Verbindungsaufbau als auch<br>beim Benutzerwechsel in einer gesicherten<br>Verbindung. |
| <b>CHECKING FUNC</b>  | <b>CHECKING</b>         | Der versuchte Zugriff ist SWITCH_USER.                                                                                                    |

*Tabelle 4. Verbindungsereignisse*

Diese Ereignisse werden nur auf der Basis der Prüfrichtlinie, die der Datenbank zugeordnet ist, und nicht durch Prüfrichtlinien, die anderen Objekten, wie Benutzern, deren Gruppen oder Berechtigungen, zugeordnet sind, protokolliert. Für die Ereignisse CONNECT und AUTHENTICATION, die während des Verbindungsaufbaus auftreten, werden die Prüfeinstellungen auf der Instanzebene verwendet, bis die Datenbank aktiviert wird. Die Datenbank wird aktiviert, wenn die erste Verbindung zu ihr hergestellt wird oder wenn der Befehl ACTIVATE DATABASE ausgeführt wird.

## **Wirkung des Benutzerwechsels**

Wenn ein Benutzer innerhalb einer gesicherten Verbindung gewechselt wird, bleiben keine Spuren des ursprünglichen Benutzers zurück. In diesem Fall wird eine Prüfrichtlinie, die dem ursprünglichen Benutzer zugeordnet ist, nicht mehr berücksichtigt, und die anzuwendenden Prüfrichtlinien werden auf der Basis des neuen Benutzers erneut ausgewertet. Eine der gesicherten Verbindung zugeordnete Prüfrichtlinie bleibt weiterhin in Kraft.

Wenn die Anweisung SET SESSION USER verwendet wird, wird nur die Sitzungsberechtigungs-ID gewechselt. Die Prüfrichtlinie der Berechtigungs-ID des ursprünglichen Benutzers (die Systemberechtigungs-ID) bleibt in Kraft und die Prüfrichtlinie des neuen Benutzers wird zusätzlich verwendet. Wenn mehrere Anweisungen SET SESSION USER innerhalb einer Sitzung ausgeführt werden, werden nur die Prüfrichtlinie, die dem ursprünglichen Benutzer (die Systemberechtigungs-ID) zugeordnet ist, und die Prüfrichtlinie, die dem aktuellen Benutzer (die Sitzungsberechtigungs-ID) zugeordnet ist, berücksichtigt.

## **Einschränkungen für die Datendefinitionssprache (DDL)**

Die folgenden Anweisungen der Datendefinitionssprache (DDL-Anweisungen) werden als exklusive SQL-Anweisungen der Prüffunktion (exklusive AUDIT-Anweisungen) bezeichnet:

- AUDIT
- CREATE AUDIT POLICY, ALTER AUDIT POLICY und DROP AUDIT POLICY
- v DROP ROLE und DROP TRUSTED CONTEXT, wenn die Rolle bzw. der gesicherte Kontext, die bzw. der gelöscht wird, einer Prüfrichtlinie zugeordnet ist

Exklusive AUDIT-Anweisungen unterliegen in ihrer Verwendung bestimmten Einschränkungen:

- v Auf jede Anweisung muss eine Anweisung COMMIT oder ROLLBACK folgen.
- v Diese Anweisungen können nicht innerhalb einer globalen Transaktion, zum Beispiel einer XA-Transaktion, ausgeführt werden.

Nur eine nicht festgeschriebene exklusive DDL-Anweisung der Prüffunktion ist für alle Partitionen gleichzeitig zulässig. Wenn eine nicht festgeschriebene exklusive DDL-Anweisung der Prüffunktion ausgeführt wird, warten nachfolgende exklusive DDL-Anweisungen der Prüffunktion, bis die aktuelle Anweisung festgeschrieben (COMMIT) oder rückgängig gemacht (ROLLBACK) wird.

**Anmerkung:** Änderungen werden in den Katalog geschrieben, werden jedoch erst wirksam, wenn sie festgeschrieben werden. Dies gilt auch für die Verbindung, die die Anweisung ausführt.

## **Beispiel für das Prüfen eines beliebigen Zugriffs auf eine bestimmte Tabelle**

Betrachten Sie zum Beispiel ein Unternehmen, bei dem die Tabelle EMPLOYEE extrem sensible Informationen enthält, sodass das Unternehmen sämtliche SQL-Zugriffe auf die Daten in dieser Tabelle prüfen möchte. Zur Verfolgung aller Zugriffe auf eine Tabelle kann die Kategorie EXECUTE verwendet werden. Sie prüft die SQL-Anweisung und optional den für diese Anweisung bei der Ausführung angegebenen Eingabedatenwert.

Die Verfolgung der Aktivitäten an der Tabelle erfolgt in zwei Schritten. Zunächst erstellt der Sicherheitsadministrator eine Prüfrichtlinie, die die Kategorie EXECUTE angibt. Anschließend ordnet der Sicherheitsadministrator diese Richtlinie der Tabelle zu:

```
CREATE AUDIT POLICY SENSITIVEDATAPOLICY
   CATEGORIES EXECUTE STATUS BOTH ERROR TYPE AUDIT
COMMIT
```

```
AUDIT TABLE EMPLOYEE USING POLICY SENSITIVEDATAPOLICY
COMMIT
```
## **Beispiel für das Prüfen beliebiger Aktionen durch SYSADM oder DBADM**

Ein Unternehmen muss zur Erfüllung einer Sicherheitszertifizierung nachweisen, dass alle Aktivitäten in der Datenbank durch Personen, die die Berechtigung SYS-ADM (Systemverwaltung) oder DBADM (Datenbankverwaltung) besitzen, überwacht werden können.

Zur Erfassung aller Aktionen in der Datenbank sollten sowohl die Kategorie EXECUTE als auch die Kategorie SYSADMIN geprüft werden. Der Sicherheitsadministrator erstellt eine Prüfrichtlinie, die diese beiden Kategorie prüft. Der Sicherheitsadministrator kann diese Prüfrichtlinie mit der Anweisung AUDIT den Berechtigungen SYSADM und DBADM zuordnen. Für jeden Benutzer, der entweder über die Berechtigung SYSADM oder die Berechtigung DBADM verfügt, werden anschließend alle prüfbaren Ereignisse protokolliert. Das folgende Beispiel zeigt, wie eine solche Prüfrichtlinie erstellt und den Berechtigungen SYSADM und DBADM zugeordnet wird:

CREATE AUDIT POLICY ADMINSPOLICY CATEGORIES EXECUTE STATUS BOTH, SYSADMIN STATUS BOTH ERROR TYPE AUDIT COMMIT AUDIT SYSADM, DBADM USING POLICY ADMINSPOLICY COMMIT

### **Beispiel für das Prüfen eines beliebigen Zugriffs durch eine bestimmte Rolle**

In einem Unternehmen können die Webanwendungen des Unternehmens auf die Unternehmensdatenbank zugreifen. Die genauen Personen, die mit den Webanwendungen arbeiten, sind nicht bekannt. Bekannt sind nur die verwendeten Rollen, die daher zur Verwaltung der Datenbankberechtigungen verwendet werden. Das Unternehmen möchte die Aktionen aller Benutzer überwachen, die zu dieser Rolle gehören, um die Anforderungen zu untersuchen, die sie an die Datenbank übergeben. Dadurch soll sichergestellt werden, dass sie nur über die Webanwendungen auf die Datenbank zugreifen.

Die Kategorie EXECUTE enthält die erforderliche Prüfstufe, um die Aktivitäten der Benutzer in diesem Fall zu verfolgen. Der erste Schritt besteht darin, die entsprechende Prüfrichtlinie zu erstellen und sie den Rollen zuzuordnen, die von den Webanwendungen verwendet werden (in diesem Beispiel sind dies die Rollen TELLER und CLERK):

CREATE AUDIT POLICY WEBAPPPOLICY CATEGORIES EXECUTE WITH DATA STATUS BOTH ERROR TYPE AUDIT **COMMIT** AUDIT ROLE TELLER, ROLE CLERK USING POLICY WEBAPPPOLICY **COMMIT** 

## **Speicherung und Analyse von Prüfprotokollen**

Die Archivierung des Prüfprotokolls versetzt das aktive Prüfprotokoll in ein Archivverzeichnis, während der Server gleichzeitig mit dem Schreiben in ein neues aktives Prüfprotokoll beginnt. Zu einem späteren Zeitpunkt können Sie Daten aus einem archivierten Protokoll in Dateien mit begrenzter Satzlänge extrahieren und anschließend Daten zu Analysezwecken aus diesen Dateien in DB2-Datenbanktabellen laden.

Die Konfiguration der Position für die Prüfprotokolle bietet die Möglichkeit, die Prüfprotokolle auf einem großen Hochgeschwindigkeitsdatenträger zu platzieren, wobei für jeden Knoten in einer DPF-Installation (DPF - Database Partitioning Feature, Datenbankpartitionierungsfunktion) optional separate Platten verwendet werden können. In einer DPF-Umgebung kann der Pfad für das aktive Prüfprotokoll ein Verzeichnis sein, das für jeden Knoten eindeutig ist. Ein eindeutiges Verzeichnis für jeden Knoten hilft bei der Vermeidung von Dateizugriffskonflikten, da jeder Knoten auf eine andere Platte schreibt.

Der Standardpfad für die Prüfprotokolle unter Windows-Betriebssystemen ist *instanz*\security\auditdata. Unter Linux- und UNIX-Betriebssystemen ist dieser Pfad *instanz*/security/auditdata. Wenn Sie die Standardposition nicht verwenden wollen, können Sie andere Verzeichnisse auswählen. (Sie können neue Verzeichnisse auf Ihrem System zur Verwendung als alternative Positionen erstellen, falls die gewünschten Verzeichnisse noch nicht vorhanden sind.) Zum Festlegen des Pfads der Position für das aktive Prüfprotokoll und der Position für die archivierten Prüfprotokolle verwenden Sie den Befehl db2audit configure mit den Parametern datapath und archivepath wie im folgenden Beispiel:

db2audit configure datapath /auditlog archivepath /auditarchive

Die Speicherpositionen für Prüfprotokolle, die Sie mit dem Befehl db2audit festlegen, gelten für alle Datenbanken in der Instanz.

**Anmerkung:** Wenn mehrere Instanzen auf dem Server vorhanden sind, sollte jede Instanz separate Daten- und Archivpfade haben.

#### **Pfad für aktive Prüfprotokolle (datapath) in einer DPF-Umgebung**

In einer DPF-Umgebung muss in jeder Partition die gleiche Position für das aktive Prüfprotokoll (durch den Parameter **datapath** festgelegt) verwendet werden. Dies lässt sich mit zwei Methoden erreichen:

- 1. Verwenden Sie Datenbankpartitionsausdrücke, wenn Sie den Parameter **datapath** angeben. Durch die Verwendung von Datenbankpartitionsausdrücken kann die Partitionsnummer in den Pfad für die Prüfprotokolldateien eingefügt werden, sodass sich in jeder Datenbankpartition ein anderer Pfad angeben lässt.
- 2. Verwenden Sie ein gemeinsam genutztes Laufwerk, das auf allen Knoten identisch ist.

Sie können Datenbankpartitionsausdrücke an einer beliebigen Stelle innerhalb des Werts verwenden, den Sie für den Parameter **datapath** angeben. Auf einem System mit drei Knoten, auf dem die Datenbankpartitionsnummer 10 ist, kann zum Beispiel der folgende Befehl verwendet werden:

db2audit configure datapath '/pfadFuerKnoten \$N'

Dieser Befehl erstellt die folgenden Dateien:

- /pfadFuerKnoten10
- /pfadFuerKnoten20
- /pfadFuerKnoten30

**Anmerkung:** Zur Angabe des Archivpfads (Parameter **archivepath**) für Protokolldateien können keine Datenbankpartitionsausdrücke verwendet werden.

#### **Archivieren aktiver Prüfprotokolle**

Der Systemadministrator kann das Tool db2audit zum Archivieren von Prüfprotokollen sowohl der Instanz als auch der Datenbank sowie zum Extrahieren von Prüfdaten aus den archivierten Protokollen beider Typen verwenden.

Der Sicherheitsadministrator oder ein Benutzer, dem vom Sicherheitsadministrator das Zugriffsrecht EXECUTE für Prüfroutinen erteilt wurde, kann das aktive Prüfprotokoll mithilfe der gespeicherten Prozedur SYSPROC.AUDIT\_ARCHIVE archivieren. Zum Extrahieren von Daten aus dem Protokoll und zum Laden dieser Daten in Dateien mit begrenzter Satzlänge kann dabei die gespeicherte Prozedur SYSPROC.AUDIT\_DELIM\_EXTRACT verwendet werden.

Der Sicherheitsadministrator oder ein Benutzer, dem vom Sicherheitsadministrator das Zugriffsrecht EXECUTE für Prüfroutinen erteilt wurde, muss zum Archivieren und Extrahieren von Prüfprotokollen mithilfe der Prüfroutinen wie folgt vorgehen:

- 1. Er muss eine Anwendung terminieren, die regelmäßige Archivierungen des aktiven Prüfprotokolls mithilfe der gespeicherten Prozedur SYSPROC.AUDIT- \_ARCHIVE ausführt.
- 2. Er muss feststellen, welche archivierten Protokolldateien von Interesse sind. Dabei kann er die Tabellenfunktion SYSPROC.AUDIT\_LIST\_LOGS verwenden, um alle archivierten Prüfprotokolle aufzulisten.
- 3. Er muss den ermittelten Dateinamen als Parameter an die gespeicherte Prozedur SYSPROC.AUDIT\_DELIM\_EXTRACT übergeben, um Daten aus dem Protokoll zu extrahieren und in Dateien mit begrenzter Satzlänge zu laden.
- 4. Er muss die Prüfdaten zur Analyse in DB2-Datenbanktabellen laden.

Die archivierten Protokolldateien müssen nicht sofort zur Analyse in Tabellen geladen werden. Sie können für eine spätere Analyse gespeichert werden. Zum Beispiel ist es möglich, dass sie überhaupt nur untersucht werden, wenn eine Unternehmensprüfung stattfindet.

Falls während der Archivierung ein Problem auftritt, zum Beispiel, wenn der Plattenspeicherplatz im Archivpfad nicht ausreicht oder der Archivpfad nicht vorhanden ist, schlägt der Archivierungsprozess fehl. In diesem Fall wird eine vorläufige Protokolldatei mit der Dateierweiterung .bk im Datenpfad für das Prüfprotokoll generiert. Beispiel: db2audit.instance.log.0.20070508172043640941.bk. Wenn das Problem beseitigt ist (durch Zuordnen eines ausreichenden Plattenspeicherbereichs im Archivpfad bzw. durch Erstellen des Archivpfads) müssen Sie diese vorläufige Protokolldatei in den Archivpfad versetzen. Anschließend können Sie diese Datei genauso wie ein erfolgreich archiviertes Protokoll behandeln.

### **Archivieren aktiver Prüfprotokolle in einer DPF-Umgebung**

Wenn in einer DPF-Umgebung der Archivierungsbefehl ausgeführt wird, während die Instanz aktiv ist, wird der Archivierungsprozess automatisch auf jedem Knoten ausgeführt. Auf allen Knoten wird dieselbe Zeitmarke im Dateinamen der archivierten Protokolldatei verwendet. Auf einem System mit drei Knoten, auf dem die Datenbankpartitionsnummer 10 ist, kann zum Beispiel der folgende Befehl verwendet werden:

db2audit archive to /auditarchive

Dieser Befehl erstellt die folgenden Dateien:

- v /auditarchive/db2audit.log.10.*zeitmarke*
- v /auditarchive/db2audit.log.20.*zeitmarke*
- v /auditarchive/db2audit.log.30.*zeitmarke*

Wenn der Archivierungsbefehl ausgeführt wird, wenn die Instanz nicht aktiv ist, können Sie mit einer der folgenden Methoden steuern, auf welchem Knoten die Archivierung ausgeführt wird:

- Sie können die Option node im Befehl db2audit verwenden, um die Archivierung nur für den aktuellen Knoten auszuführen.
- v Sie können den Befehl db2\_all verwenden, um die Archivierung auf allen Knoten auszuführen.

Beispiel:

db2\_all db2audit archive node to /auditarchive

Dieser Befehl definiert die Umgebungsvariable DB2NODE, um anzugeben, auf welchen Knoten der Befehl aufgerufen wird.

Alternativ können Sie auf jedem Knoten einen separaten Archivierungsbefehl absetzen. Beispiel:

- Auf Knoten 10: db2audit archive node 10 to /auditarchive • Auf Knoten 20:
- db2audit archive node 20 to /auditarchive
- Auf Knoten 30: db2audit archive node 30 to /auditarchive

**Anmerkung:** Wenn die Instanz nicht aktiv ist, werden in die Dateinamen der archivierten Prüfprotokolle nicht dieselben Zeitmarken auf allen Knoten eingefügt.

**Anmerkung:** Es wird empfohlen, denselben Archivpfad über alle Knoten hinweg gemeinsam zu nutzen, jedoch ist dies keine Voraussetzung.

**Anmerkung:** Die gespeicherte Prozedur AUDIT\_DELIM\_EXTRACT und die Tabellenfunktion AUDIT\_LIST\_LOGS können nur auf die archivierten Protokolldateien zugreifen, die vom aktuellen Knoten (Koordinatorknoten) aus sichtbar sind.

## **Beispiel für das Archivieren eines Protokolls und das Extrahieren von Daten in eine Tabelle**

Zur Sicherstellung, dass die Prüfdaten erfasst und zur zukünftigen Verwendung gespeichert werden, muss ein Unternehmen alle sechs Stunden ein neues Prüfprotokoll erstellen und das aktuelle Prüfprotokoll auf einem Laufwerk mit WORM-Funktionalität archivieren. Das Unternehmen terminiert den folgenden Aufruf der gespeicherten Prozedur SYSPROC.AUDIT\_ARCHIVE so, dass der Aufruf jeweils im Abstand von sechs Stunden vom Sicherheitsadministrator oder einem Benutzer ausgegeben wird, dem der Sicherheitsadministrator das Zugriffsrecht EXECUTE für die gespeicherte Prozedur AUDIT\_ARCHIVE erteilt hat. Der Pfad zu den archivierten Protokollen ist der Standardarchivpfad /auditarchive, und die Archivierung wird auf allen Knoten ausgeführt:

CALL SYSPROC.AUDIT ARCHIVE( '/auditarchive', -2 )

Im Rahmen seiner Sicherheitsprozeduren hat das Unternehmen eine Reihe verdächtiger Verhaltensweisen bzw. unzulässiger Aktivitäten erkannt und definiert, nach denen in den Prüfdaten zu suchen ist. Das Verfahren sieht vor, alle Daten aus einem oder mehreren Prüfprotokollen zu extrahieren, diese Daten in eine relationale Tabelle zu laden und anschließend mithilfe von SQL-Abfragen nach solchen Aktivitäten zu suchen. Das Unternehmen hat die geeigneten Kategorien für die Prüfung festgelegt und der Datenbank oder anderen Datenbankobjekten die erforderlichen Prüfrichtlinien zugeordnet.

Nun kann zum Beispiel die gespeicherte Prozedur SYSPROC.AUDIT\_DELIM\_EX-TRACT aufgerufen werden, um die Daten aus den archivierten Prüfprotokollen, die mit einer Zeitmarke vom April 2006 erstellt wurden, für alle Kategorien aus allen Knoten unter Verwendung des Standardbegrenzers zu extrahieren:

CALL SYSPROC.AUDIT\_DELIM\_EXTRACT( '', '', '/auditarchive', 'db2audit.%.200604%', '' ) In einem weiteren Beispiel kann die gespeicherte Prozedur SYSPROC.AUDIT\_DE-LIM\_EXTRACT aufgerufen werden, um die archivierten Prüfsätze mit erfolgreichen Ereignissen der Kategorie EXECUTE und fehlgeschlagenen Ereignissen der Kategorie CHECKING aus einer Datei mit der gewünschten Zeitmarke zu extrahieren:

CALL SYSPROC.AUDIT\_DELIM\_EXTRACT( '', '', '/auditarchive', 'db2audit.%.20060419034937', 'categories execute status success, checking status failure );

#### **Namen der Prüfprotokolldateien:**

Die Prüfprotokolldateien haben Namen, die zu erkennen geben, ob sie Prüfprotokolle auf Instanzebene oder Datenbankebene sind und aus welcher Partition in einer DPF-Umgebung (Database Partitioning Feature, Datenbankpartitionierungsfunktion) sie stammen. Archivierte Prüfprotokolle haben die an ihren Dateinamen angehängte Zeitmarke für den Zeitpunkt, zu dem der Archivierungsbefehl ausgeführt wurde.

#### **Dateinamen für das aktive Prüfprotokoll**

In einer DPF-Umgebung kann der Pfad für das aktive Prüfprotokoll ein Verzeichnis sein, das für jede Partition eindeutig ist, sodass jede Partition in eine eigene Datei schreibt. Um die Herkunft der Prüfsätze exakt verfolgen zu können, wird die Partitionsnummer in die Dateinamen der Prüfprotokolle eingefügt. Für Partition 20 lautet der Dateiname des Prüfprotokolls auf Instanzebene zum Beispiel db2audit.instance.log.20. Für eine Datenbank mit dem Namen 'testdb' heißt die Prüfprotokolldatei db2audit.db.testdb.log.20.

In einer Nicht-DPF-Umgebung wird als Partitionsnummer der Wert 0 (null) angenommen. In diesem Fall lautet der Prüfprotokolldateiname auf Instanzebene db2audit.instance.log.0. Für eine Datenbank mit dem Namen 'testdb' in dieser Instanz ist der Name des Prüfprotokolls db2audit.db.testdb.log.0.

#### **Dateinamen für archivierte Prüfprotokolle**

Wenn das aktive Prüfprotokoll archiviert wird, wird die aktuelle Zeitmarke im folgenden Format an den Dateinamen angehängt: *JJJJMMTTHHMMSS*. (Dabei geben JJJJ das Jahr, MM den Monat, TT den Tag, HH die Stunde, MM die Minuten und SS die Sekunden an.)

Das Dateinamenformat für ein archiviertes Prüfprotokoll hängt von der Ebene des Prüfprotokolls ab:

#### **Archiviertes Prüfprotokoll auf Instanzebene**

Der Dateiname für das archivierte Prüfprotokoll auf Instanzebene ist: db2audit.instance.log.*partition*.*JJJJMMTTHHMMSS*.

#### **Archiviertes Prüfprotokoll auf Datenbankebene**

Der Dateiname für das archivierte Prüfprotokoll auf Datenbankebene ist: db2audit.db*datenbank*.log.*partition.JJJJMMTTHHMMSS*.

In einer Nicht-DPF-Umgebung hat *partition* den Wert 0 (null).

Die Zeitmarke stellt den Zeitpunkt dar, zu dem der Archivierungsbefehl ausgeführt wurde. Daher ist dieser Zeitpunkt nicht immer mit dem Zeitpunkt des letzten Prüfsatzes im Protokoll identisch. Die archivierte Prüfprotokolldatei kann Prüfsätze

mit Zeitmarken enthalten, die einen um einige Sekunden späteren Zeitpunkt angeben als die Zeitmarke im Namen der Protokolldatei. Dies kann folgende Gründe haben:

- Wenn der Archivierungsbefehl abgesetzt wird, wartet die Prüffunktion darauf, dass laufende Schreiboperationen für Prüfsätze abgeschlossen werden, bevor die archivierte Protokolldatei erstellt wird.
- In einer Umgebung mit mehreren Systemen ist möglicherweise die Systemzeit auf einem fernen System nicht mit der Systemzeit des Systems synchron, auf dem der Archivierungsbefehl abgesetzt wird.

Wenn in einer DPF-Umgebung der Server aktiv ist, wenn die Archivierung ausgeführt wird, ist die Zeitmarke über alle Partitionen hinweg konsistent und stellt die Zeitmarke dar, die in der Partition generiert wurde, in der die Archivierung ausgeführt wurde.

#### **Erstellen von Tabellen zur Aufnahme der DB2-Prüfdaten:**

Bevor Sie mit Prüfdaten in Datenbanktabellen arbeiten können, müssen Sie die Tabellen erstellen, in denen die Daten gespeichert werden sollen. Sie sollten in Betracht ziehen, diese Tabelle in einem separaten Schema zu erstellen, um die Daten in den Tabellen von unbefugten Benutzern zu isolieren.

- Die zur Erstellung eines Schemas erforderlichen Berechtigungen und Zugriffsrechte finden Sie in den Informationen zur Anweisung CREATE SCHEMA.
- Die zur Erstellung einer Tabelle erforderlichen Berechtigungen und Zugriffsrechte finden Sie in den Informationen zur Anweisung CREATE TABLE.
- v Legen Sie fest, welcher Tabellenbereich zum Speichern der Tabellen verwendet werden soll. (Dieser Abschnitt behandelt keine Erstellung von Tabellenbereichen.)

**Anmerkung:** Das Format der Tabellen, die Sie zur Aufnahme der Prüfdaten erstellen müssen, kann sich von Release zu Release ändern. Möglicherweise werden neue Spalten hinzugefügt oder die Größe einer vorhandenen Spalte geändert. Das Script db2audit.ddl erstellt Tabellen im korrekten Format, um die Prüfsätze aufzunehmen.

In den folgenden Beispielen wird gezeigt, wie die Tabellen erstellt werden, die die Datensätze aus den Dateien mit begrenzter Satzlänge aufnehmen können. Falls erwünscht, können Sie ein separates Schema zum Speichern dieser Tabellen erstellen.

Wenn Sie nicht alle Daten verwenden wollen, die in den Dateien enthalten sind, können Sie je nach Bedarf Spalten aus den Tabellendefinitionen weglassen oder die Erstellung bestimmter Tabellen übergehen. Wenn Sie Spalten aus den Tabellendefinitionen weglassen, müssen Sie die Befehle modifizieren, die Sie zum Laden von Daten in diese Tabellen verwenden.

- 1. Führen Sie den Befehl db2 aus, um ein DB2-Befehlsfenster zu öffnen.
- 2. Optional. Erstellen Sie ein Schema zum Speichern der Tabellen. In diesem Beispiel erhält das Schema den Namen AUDIT:

CREATE SCHEMA AUDIT

3. Optional. Wenn Sie das Schema AUDIT erstellt haben, wechseln Sie zu diesem Schema, bevor Sie Tabellen erstellen:

SET CURRENT SCHEMA = 'AUDIT'

4. Führen Sie das Script db2audit.ddl aus, um die Tabellen zu erstellen, die die Prüfsätze aufnehmen sollen.

Das Script db2audit.ddl befindet sich im Verzeichnis sqllib/misc (sqllib\misc unter Windows). Das Script setzt voraus, dass eine Verbindung zu der Datenbank besteht und dass ein 8K-Tabellenbereich verfügbar ist. Der Befehl zum Ausführen des Scripts sieht wie folgt aus: db2 +o -tf sqllib/misc/db2audit.ddl. Die folgenden Tabellen werden durch das Script erstellt: AUDIT, CHECKING, OBJMAINT, SECMAINT, SYSADMIN, VALIDATE, CONTEXT und EXECUTE.

5. Nach der Erstellung der Tabellen kann der Sicherheitsadministrator die gespeicherte Prozedur SYSPROC.AUDIT\_DELIM\_EXTRACT bzw. der Systemadministrator den Befehl db2audit extract verwenden, um die Prüfsätze aus den archivierten Prüfprotokolldateien in die Dateien mit begrenzter Satzlänge zu extrahieren. Sie können die Prüfdaten aus den Dateien mit begrenzter Satzlänge in die Datenbanktabellen laden, die Sie zuvor erstellt haben.

#### **Laden von DB2-Prüfdaten in Tabellen:**

Nachdem Sie die Prüfprotokolldatei archiviert und in Dateien mit begrenzter Satzlänge extrahiert haben und die Datenbanktabellen zur Aufnahme der Prüfdaten erstellt wurden, können Sie die Prüfdaten aus den Dateien mit begrenzter Satzlänge zur Analyse in die Datenbanktabellen laden.

Die Prüfdaten werden mit dem Dienstprogramm LOAD in die Tabellen geladen. Führen Sie für jede Tabelle einen getrennten LOAD-Befehl aus. Wenn Sie eine oder mehrere Spalten aus den Tabellendefinitionen weggelassen haben, müssen Sie die Version des LOAD-Befehls modifizieren, um die Daten erfolgreich zu laden. Wenn Sie ein anderes Begrenzungszeichen als das Standardzeichen beim Extrahieren der Prüfdaten angegeben haben, müssen Sie die von Ihnen verwendete Version des LOAD-Befehls ebenfalls modifizieren.

- 1. Führen Sie den Befehl db2 aus, um ein DB2-Befehlsfenster zu öffnen.
- 2. Zum Laden von Daten in die Tabelle AUDIT führen Sie den folgenden Befehl aus:

LOAD FROM audit.del OF DEL MODIFIED BY DELPRIORITYCHAR LOBSINFILE INSERT INTO *schema*.AUDIT

**Anmerkung:** Geben Sie den Modifikator DELPRIORITYCHAR an, um ein ordnungsgemäßes Parsing der Binärdaten sicherzustellen.

**Anmerkung:** Geben Sie die Option LOBSINFILE des Befehls LOAD an (wegen der Einschränkung, dass integrierte Daten für große Objekte auf 32 K begrenzt werden müssen). In einen Fällen kann es auch erforderlich sein, die Option LOBS FROM zu verwenden.

**Anmerkung:** Verwenden Sie zur Angabe des Dateinamens den vollständig qualifizierten Pfadnamen. Wenn das DB2-Datenbanksystem zum Beispiel auf dem Laufwerk C: eines Windows-basierten Computers installiert ist, müsste C:\Program Files\IBM\SQLLIB\*instanz*\security\audit.del als vollständig qualifizierter Dateiname für die Datei audit.del angegeben werden.

3. Zum Laden von Daten in die Tabelle CHECKING führen Sie den folgenden Befehl aus:

LOAD FROM checking.del OF DEL MODIFIED BY DELPRIORITYCHAR LOBSINFILE INSERT INTO *schema*.CHECKING

4. Zum Laden von Daten in die Tabelle OBJMAINT führen Sie den folgenden Befehl aus:

LOAD FROM objmaint.del OF DEL MODIFIED BY DELPRIORITYCHAR LOBSINFILE INSERT INTO *schema*.OBJMAINT

5. Zum Laden von Daten in die Tabelle SECMAINT führen Sie den folgenden Befehl aus:

LOAD FROM secmaint.del OF DEL MODIFIED BY DELPRIORITYCHAR LOBSINFILE INSERT INTO *schema*.SECMAINT

6. Zum Laden von Daten in die Tabelle SYSADMIN führen Sie den folgenden Befehl aus:

LOAD FROM sysadmin.del OF DEL MODIFIED BY DELPRIORITYCHAR LOBSINFILE INSERT INTO *schema*.SYSADMIN

7. Zum Laden von Daten in die Tabelle VALIDATE führen Sie den folgenden Befehl aus:

LOAD FROM validate.del OF DEL MODIFIED BY DELPRIORITYCHAR LOBSINFILE INSERT INTO *schema*.VALIDATE

8. Zum Laden von Daten in die Tabelle CONTEXT führen Sie den folgenden Befehl aus:

LOAD FROM context.del OF DEL MODIFIED BY DELPRIORITYCHAR LOBSINFILE INSERT INTO *schema*.CONTEXT

9. Zum Laden von Daten in die Tabelle EXECUTE führen Sie den folgenden Befehl aus:

LOAD FROM execute.del OF DEL MODIFIED BY DELPRIORITYCHAR LOBSINFILE INSERT INTO *schema*.EXECUTE

- 10. Nach Abschluss des Ladens der Daten in die Tabellen, löschen Sie die .del-Dateien aus dem Unterverzeichnis security/auditdata des Verzeichnisses sqllib.
- 11. Wenn Sie die Prüfdaten in die Tabellen geladen haben, können Sie die Daten aus diesen Tabellen zur Analyse auswählen.

Wenn Sie die Tabellen bereits ein erstes Mal gefüllt haben und dies wiederholen wollen, verwenden Sie die Option INSERT, um die neuen Tabellendaten den vorhandenen Tabellendaten hinzuzufügen. Wenn Sie die Datensätze der vorigen Operation db2audit extract aus den Tabellen entfernen wollen, laden Sie die neuen Daten mit der Option REPLACE in die Tabellen.

### **Gespeicherte Prozeduren zum Archivieren und Extrahieren von Prüfprotokollen:**

Der Sicherheitsadministrator kann mithilfe der gespeicherten Prozedur und Tabellenfunktion SYSPROC.AUDIT\_ARCHIVE, der gespeicherten Prozedur SYS-PROC.AUDIT\_DELIM\_EXTRACT und mit der Tabellenfunktion SYSPROC.AUDIT-\_LIST\_LOGS Prüfprotokolle der Datenbank, mit der er momentan verbunden ist, archivieren und Daten in Dateien mit begrenzter Satzlänge extrahieren.

Der Sicherheitsadministrator kann die Verwendung dieser Routinen an einen anderen Benutzer delegieren, indem er diesem Benutzer die Berechtigung EXECUTE für diese Routinen erteilt. Das Zugriffsrecht EXECUTE für diese Routinen kann nur vom Sicherheitsadministrator erteilt werden. Das Zugriffsrecht EXECUTE mit WITH GRANT OPTION kann für diese Routinen nicht erteilt werden (SQLSTATE 42501).

Sie müssen mit einer Datenbank verbunden sein, um die Prüfprotokolle der Datenbank mit diesen gespeicherten Prozeduren und Tabellenfunktionen archivieren bzw. auflisten zu können.

Wenn Sie die archivierten Dateien in ein anderes Datenbanksystem kopieren und die gespeicherten Prozeduren und Tabellenfunktionen für den Zugriff auf sie verwenden wollen, müssen Sie sicherstellen, dass der Datenbankname identisch ist oder die Dateien umbenennen, sodass sie den gleichen Datenbanknamen enthalten.

Diese gespeicherten Prozeduren und Tabellenfunktionen dienen nicht zum Archivieren bzw. Auflisten des Prüfprotokolls der Instanzebene. Das Prüfprotokoll der Instanzebene muss vom Systemadministrator mit dem Befehl db2audit archiviert und extrahiert werden.

Sie können diese gespeicherten Prozeduren und Tabellenfunktionen zur Ausführung der folgenden Operationen verwenden:

| Gespeicherte Prozedur<br>bzw. Tabellenfunktion | Operation                                                                                                    | Kommentare                                                                                                    |
|------------------------------------------------|----------------------------------------------------------------------------------------------------|----------------------------------------------------------------------------------------------------|
| <b>AUDIT_ARCHIVE</b>                           | Archiviert das aktuelle<br>Prüfprotokoll.                                                                           | Akzeptiert den Archivpfad als<br>Eingabe. Wenn der Archivpfad<br>nicht angegeben wird, entnimmt<br>diese gespeicherte Prozedur den<br>Archivpfad der Prüfkonfigu-<br>rationsdatei.<br>Die Archivierung wird auf<br>jedem Knoten ausgeführt. An<br>den Namen der Prüfproto-<br>kolldatei wird eine synchroni-<br>sierte Zeitmarke angehängt. |
| <b>AUDIT LIST LOGS</b>                         | Gibt eine Liste der archivier-<br>ten Prüfprotokolle im ange-<br>gebenen Pfad für die aktuelle<br>Datenbank zurück. |                                                                                                    |

*Tabelle 5. Gespeicherte Prozeduren und Tabellenfunktionen für das Prüfsystem*

| Gespeicherte Prozedur<br>bzw. Tabellenfunktion | Operation                                                                                                    | Kommentare                                                                                                    |
|------------------------------------------------|----------------------------------------------------------------------------------------------------|----------------------------------------------------------------------------------------------------|
| AUDIT<br><b>DELIM EXTRACT</b>                  | Extrahiert Daten aus den<br>archivierten Binärprotokollen<br>und lädt sie in Dateien mit<br>begrenzter Satzlänge. | Die extrahierten Prüfsätze wer-<br>den ein begrenztes Format<br>umgesetzt, das sich zum Laden<br>in DB2-Datenbanktabellen eig-<br>net. Die Ausgabe wird in sepa-<br>raten Dateien, jeweils eine pro<br>Kategorie, erstellt. Darüber hin-<br>aus wird die Datei auditlobs<br>erstellt, in der alle großen<br>Objekte (LOBs) gespeichert wer-<br>den, die in den Prüfdaten ent-<br>halten sind. Die Dateien haben<br>die folgenden Dateinamen:<br>audit.del<br>$\bullet$<br>checking.del<br>objmaint.del<br>secmaint.del<br>sysadmin.del<br>validate.del<br>context.del<br>execute.del<br>auditlobs<br>Wenn die Dateien bereits vor-<br>handen sind, wird die Ausgabe<br>an sie angehängt. Die Datei<br>auditlobs wird erstellt, wenn<br>Daten der Kategorien<br><b>CONTEXT oder EXECUTE</b><br>extrahiert werden. Es können<br>nur Daten der archivierten<br>Prüfprotokolle für die aktuelle<br>Datenbank extrahiert werden.<br>Daten werden nur aus Dateien<br>extrahiert, die für den<br>Koordinatorknoten sichtbar<br>sind.<br>Nur der Instanzeigner kann |
|                                                |                                                                                                    | archivierte Prüfprotokolle<br>löschen.                                                                                                    |

*Tabelle 5. Gespeicherte Prozeduren und Tabellenfunktionen für das Prüfsystem (Forts.)*

## **Kategorie EXECUTE zum Prüfen von SQL-Anweisungen**

Die Kategorie EXECUTE bietet die Möglichkeit, die von einem Benutzer ausgeführten SQL-Anweisungen präzise zu verfolgen. (Vor Version 9.5 musste die Kategorie CONTEXT zur Erfassung solcher Informationen verwendet werden.)

Die Kategorie EXECUTE erfasst den SQL-Anweisungstext sowie die Kompilierungsumgebung und andere Werte, die erforderlich sind, um die Anweisung zu einem späteren Zeitpunkt zu wiederholen. Zum Beispiel kann eine Wiederholung der Anweisung zeigen, welche Zeilen genau durch eine Anweisung SELECT zurückgegeben wurden. Zur Wiederholung einer Anweisung müssen die

Datenbanktabellen zunächst in den Status zurückversetzt werden, den sie hatten, als die Anweisung ursprünglich ausgeführt wurde.

Wenn Sie eine Prüfung mit der Kategorie EXECUTE ausführen, wird der Anweisungstext für statisches und dynamisches SQL aufgezeichnet, ebenso wie Eingabeparametermarken und Hostvariablen. Sie können die Kategorie EXECUTE zur Prüfung mit oder ohne Eingabewerte konfigurieren.

**Anmerkung:** Globale Variablen werden nicht geprüft.

Die Prüfung von EXECUTE-Ereignissen erfolgt am Ende des Ereignisses (bei SELECT-Anweisungen ist dies nach dem Schließen des Cursors). Der Status, mit dem das Ereignis abgeschlossen wurde, wird ebenfalls gespeichert. Da EXECUTE-Ereignisse bei Abschluss geprüft werden, werden Abfragen mit langer Laufzeit nicht sofort in das Prüfprotokoll eingetragen.

**Anmerkung:** Die Vorbereitung einer Anweisung wird nicht als Teil der Ausführung betrachtet. Die meisten Berechtigungsprüfungen werden bei der Vorbereitung durchgeführt (z. B. für das Zugriffsrecht SELECT). Dies bedeutet, dass Anweisungen, die während der Vorbereitung aufgrund von Berechtigungsfehlern fehlschlagen, keine EXECUTE-Ereignisse generieren.

Die Felder 'Statement Value Index' (Anweisungswertindex), 'Statement Value Type' (Anweisungswerttyp) und 'Statement Value Data' (Anweisungswertdaten) können für einen gegebenen EXECUTE-Prüfsatz mehrfach erfasst werden. Bei dem durch die Extraktion generierten Berichtsformat listet jeder Prüfsatz mehrere Werte auf. Beim Dateiformat mit begrenzter Satzlänge werden mehrere Zeilen verwendet. Die erste Zeile enthält den Ereignistyp STATEMENT und keine Werte. Die nachfolgenden Zeilen enthalten den Ereignistyp DATA, wobei für jeden Datenwert, der der SQL-Anweisung zugeordnet ist, eine Zeile verwendet wird. Über die Felder für den Ereigniskorrelator und die Anwendungs-ID können Sie STATEMENT-Zeilen und DATA-Zeilen korrelieren. Die Spalten 'Statement Text' (Anweisungstext), 'Statement Isolation Level' (Isolationsstufe der Anweisung) und 'Compilation Environment Description' (Beschreibung der Kompilierungsumgebung) sind in den DATA-Ereignissen nicht enthalten.

Der Anweisungstext und die Eingabedatenwerte, die geprüft werden, werden in die Codepage der Datenbank konvertiert, wenn sie auf Platte gespeichert werden. (Alle geprüften Felder werden in der Codepage der Datenbank gespeichert.) Es wird kein Fehler zurückgemeldet, wenn die Codepage der Eingabedaten nicht mit der Codepage der Datenbank kompatibel ist. Stattdessen werden die nicht konvertierten Daten protokolliert. Da jede Datenbank über ein eigenes Prüfprotokoll verfügt, stellen Datenbanken mit unterschiedlichen Codepages kein Problem dar.

Die Anweisungen ROLLBACK und COMMIT werden geprüft, wenn sie von der Anwendung ausgeführt werden und ebenso wenn sie implizit als Teil eines anderen Befehls, zum Beispiel BIND, ausgeführt werden.

Wenn ein EXECUTE-Ereignis aufgrund eines Zugriffs auf eine geprüfte Tabelle protokolliert wurde, werden alle Anweisungen geprüft, die sich darauf auswirken, welche anderen Anweisungen innerhalb einer UOW ausgeführt werden. Diese Anweisungen sind COMMIT, ROLLBACK, ROLLBACK TO SAVEPOINT und SAVEPOINT.

## **Feld 'Savepoint ID' (Sicherungspunkt-ID)**

Mithilfe des Feldes 'Savepoint ID' (Sicherungspunkt-ID) können Sie verfolgen, welche Anweisungen von einer Anweisung ROLLBACK TO SAVEPOINT betroffen waren. Bei einer normalen DML-Anweisung (z. B. SELECT, INSERT usw.) wird die aktuelle Sicherungspunkt-ID protokolliert. Bei der Anweisung ROLLBACK TO SAVEPOINT wird hingegen die Sicherungspunkt-ID protokolliert, bis zu der die ROLLBACK-Operation ausgeführt wird. Das heißt, jede Anweisung mit einer Sicherungspunkt-ID, die größer oder gleich dieser ID ist, wird durch ROLLBACK rückgängig gemacht, wie im folgenden Beispiel veranschaulicht. Die Tabelle zeigt die Abfolge der ausgeführten Anweisungen. Alle Ereignisse mit einer Sicherungspunkt-ID größer oder gleich 2 werden rückgängig gemacht. Nur der Wert 3 (aus der ersten Anweisung INSERT) wird in die Tabelle T1 eingefügt.

*Tabelle 6. Abfolge von Anweisungen zur Veranschaulichung der Wirkung einer Anweisung ROLLBACK TO SAVEPOINT*

| Anweisung                 | Sicherungspunkt-ID |
|---------------------------|--------------------|
| INSERT INTO T1 VALUES (3) |                    |
| <b>SAVEPOINT A</b>        |                    |
| INSERT INTO T1 VALUES (5) |                    |
| <b>SAVEPOINT B</b>        | З                  |
| INSERT INTO T1 VALUES (6) | 3                  |
| ROLLBACK TO SAVEPOINT A   |                    |
| <b>COMMIT</b>             |                    |

## **Option WITH DATA**

Nicht alle Eingabewerte werden geprüft, wenn Sie die Option WITH DATA angeben. LOB-, LONG- und XML-Parameter sowie Parameter strukturierter Typen werden als NULL erfasst.

Datums-, Zeit- und Zeitmarkenfelder werden im ISO-Format aufgezeichnet.

Wenn in einer Richtlinie, die Objekten zugeordnet ist, die von der Ausführung der SQL-Anweisung betroffen sind, die Option WITH DATA angegeben wird, und in einer anderen, ebensolchen Objekten zugeordneten Richtlinie die Option WIT-HOUT DATA angegeben wird, erhält die Option WITH DATA Vorrang, sodass für diese bestimmte Anweisung Daten erfasst werden. Wenn zum Beispiel die einem Benutzer zugeordnete Prüfrichtlinie die Option WITHOUT DATA angibt, die einer Tabelle zugeordnete Prüfrichtlinie jedoch die Option WITH DATA, werden bei einem Zugriff dieses Benutzers auf diese Tabelle die für die Anweisung verwendeten Eingabedaten protokolliert.

Sie haben keine Möglichkeit, die Zeilen zu ermitteln, die durch eine Anweisung zur positionierten Aktualisierung oder positionierten Löschung geändert wurden. Es wird nur die Ausführung der zugrunde liegenden Anweisung SELECT protokolliert, nicht jedoch die einzelne FETCH-Operation. Es ist nicht möglich, anhand eines EXECUTE-Prüfsatzes festzustellen, auf welcher Zeile sich der Cursor befand, als die Anweisung ausgeführt wurde. Wenn die Anweisung zu einem späteren Zeitpunkt wiederholt wird, ist es nur möglich, die Anweisung SELECT auszuführen, um festzustellen, welcher Bereich von Zeilen möglicherweise betroffen war.

### **Beispiel für die Wiederholung früherer Aktivitäten**

Betrachten Sie das folgende Beispiel: Im Rahmen einer umfassenden Sicherheitsrichtlinie ist es für ein Unternehmen erforderlich, die Möglichkeit zu behalten, bis zu sieben Jahren rückwirkend die Auswirkungen einer bestimmten Anforderung für bestimmte Tabellen in der Datenbank zu analysieren. Zu diesem Zweck wird eine Richtlinie zur Archivierung der wöchentlichen Backups und der zugehörigen Protokolldateien eingerichtet, sodass sich die Datenbank für jeden ausgewählten Zeitpunkt rekonstruieren lässt. Es ist erforderlich, dass die Datenbankprüfung ausreichend Informationen zu jeder Anforderung erfasst, die an der Datenbank ausgeführt wird, sodass es möglich ist, jede beliebige Anforderung an der relevanten, für den Zeitpunkt wiederhergestellten Datenbank zu wiederholen. Diese Voraussetzung schließt statische und dynamische SQL-Anweisungen mit ein.

Dieses Beispiel zeigt die Prüfrichtlinie, die eingerichtet sein muss, wenn die SQL-Anweisung ausgeführt wird, und die Schritte, die zur Archivierung der Prüfprotokolle sowie zur späteren Extraktion und Analyse von Daten erforderlich sind.

1. Es muss eine Prüfrichtlinie mit der Kategorie EXECUTE erstellt und der Datenbank zugeordnet werden:

CREATE AUDIT POLICY STATEMENTS CATEGORIES EXECUTE WITH DATA STATUS BOTH ERROR TYPE AUDIT COMMIT

AUDIT DATABASE USING POLICY STATEMENTS COMMIT

2. Das Prüfprotokoll muss regelmäßig archiviert werden, um eine Archivkopie zu erstellen.

Die folgende Anweisung sollte vom Sicherheitsadministrator oder einem Benutzer, dem das Zugriffsrecht EXECUTE für die gespeicherte Prozedur SYSPRO-C.AUDIT\_ARCHIVE erteilt wurde, regelmäßig ausgeführt werden, zum Beispiel einmal pro Woche oder einmal pro Tag, je nachdem, wie viel Daten protokolliert werden. Diese archivierten Dateien können nach Bedarf über einen beliebig langen Zeitraum aufbewahrt werden. Die Prozedur AUDIT\_ARCHIVE wird mit zwei Eingabeparametern aufgerufen: dem Pfad zum Archivverzeichnis und dem Wert '-2', um anzugeben, dass die Archivierung auf allen Knoten ausgeführt werden soll:

CALL SYSPROC.AUDIT ARCHIVE( '/auditarchive', -2 )

3. Der Sicherheitsadministrator bzw. ein Benutzer, dem das Zugriffsrecht EXE-CUTE für die Tabellenfunktion SYSPROC.AUDIT\_LIST\_LOGS erteilt wurde, verwendet SYSPROC.AUDIT\_LIST\_LOGS, um z. B. alle verfügbaren Prüfprotokolle von April 2006 zu untersuchen und festzustellen, welche Protokolle die benötigten Daten enthalten:

SELECT FILE FROM TABLE(SYSPROC.AUDIT LIST LOGS('/auditarchive')) AS T WHERE FILE LIKE 'db2audit.dbname.log.0.200604%' FILE -------------------------------------- ... db2audit.dbname.log.0.20060418235612 db2audit.dbname.log.0.20060419234937 db2audit.dbname.log.0.20060420235128

4. Dieser Ausgabe entnimmt der Sicherheitsadministrator, dass sich die benötigten Dateien in nur einer Datei befinden sollten:

db2audit.dbname.log.20060419234937. Die Zeitmarke zeigt, dass diese Datei am Ende des Tages an dem Tag, den die Prüfer sehen möchten, archiviert wurde.

Der Sicherheitsadministrator bzw. ein Benutzer, dem das Zugriffsrecht EXE-CUTE für die gespeicherte Prozedur SYSPROC.AUDIT\_DELIM\_EXTRACT

erteilt wurde, verwendet den Dateinamen als Eingabe für AUDIT\_DELIM\_EX-TRACT, um die Prüfdaten in Dateien mit begrenzter Satzlänge zu extrahieren. Die Prüfdaten in diesen Dateien können in DB2-Datenbanktabellen geladen werden, wo sie analysiert werden können, um die bestimmte Anweisung zu ermitteln, für die sich die Prüfer interessieren. Obwohl die Prüfer nur an einer einzigen SQL-Anweisung interessiert sind, müssen möglicherweise mehrere Anweisungen aus dieser UOW untersucht werden, falls sie eine Auswirkung auf die fragliche Anweisung haben.

- 5. Zur Wiederholung der Anweisung muss der Sicherheitsadministrator die folgenden Aktionen ausführen:
	- v Ermitteln der genauen Anweisung, die aus diesem Prüfsatz ausgeführt werden muss
	- v Ermitteln des Benutzers, der die Anweisung aus diesem Prüfsatz ausgeführt hat
	- v Erneutes Erstellen der genauen Berechtigungen (einschließlich LBAC-Schutz) des Benutzers zu dem Zeitpunkt, als er die Anweisung ausführte
	- Reproduzieren der Kompilierungsumgebung unter Verwendung der Spalte mit der Beschreibung der Kompilierungsumgebung im Prüfsatz in Kombination mit der Anweisung SET COMPILATION ENVIRONMENT
	- v Wiederherstellen der Datenbank in exakt dem Status, den sie zum Zeitpunkt der Ausführung der Anweisung hatte

Zur Vermeidung von Störungen des Produktionssystem sollten alle Wiederherstellungen der Datenbank und Wiederholungen von Anweisungen auf einem zweiten Datenbanksystem durchgeführt werden. Der Sicherheitsadministrator kann unter der Benutzer-ID des Benutzers, der die Anweisung ausgeführt hat, die Anweisung, wie sie im Anweisungstext vorliegt, mit den in den Anweisungsdatenelementen bereitgestellten Eingabevariablen erneut ausführen.

## **Verwalten der Prüffunktion**

### **Funktionsweise der Prüffunktion**

Dieser Abschnitt enthält Hintergrundinformationen, die Ihnen beim Verständnis helfen sollen, wie der zeitliche Ablauf beim Schreiben von Prüfsätzen in das Protokoll die Datenbankleistung beeinflussen kann, wie Fehler behandelt werden können, die in der Prüffunktion auftreten, und wie Prüfsätze in den verschiedenen Situationen generiert werden.

## **Steuern des Zeitpunkts für das Schreiben von Prüfsätzen in das aktive Protokoll**

Das Schreiben der Prüfsätze in das aktive Protokoll kann synchron oder asynchron zum Auftreten der Ereignisse erfolgen, die die Generierung dieser Prüfsätze auslösen. Der Wert des Konfigurationsparameters *audit\_buf\_sz* des Datenbankmanagers legt fest, wann das Schreiben der Prüfsätze stattfindet.

Wenn der Parameter *audit\_buf\_sz* den Wert null (0) hat, erfolgt das Schreiben synchron. Das den Prüfsatz auslösende Ereignis bleibt im Wartestatus bis der Prüfsatz auf die Platte geschrieben ist. Die Wartezeit beim Schreiben der einzelnen Prüfsätze wirkt sich nachteilig auf die Verarbeitungsleistung der DB2-Datenbank aus.

Wenn der Wert des Parameters *audit\_buf\_sz* größer als null ist, wird der Schreibvorgang asynchron ausgeführt. Wenn der Parameterwert für *audit\_buf\_sz* größer als null ist, entspricht er der Anzahl an 4-KB-Seiten, die zum Erstellen eines internen Puffers verwendet werden. In dem internen Puffer werden Prüfsätze zwischengespeichert, bis sie gruppenweise auf die Platte geschrieben werden. Die Anweisung, die den aus einem Prüfereignis resultierenden Prüfsatz generiert, wartet nicht, bis der Prüfsatz auf die Platte geschrieben ist, sondern kann die Verarbeitung ohne Verzögerung fortsetzen.

Beim asynchronen Schreiben verbleiben die Prüfsätze gegebenenfalls für einige Zeit in einem nur teilweise gefüllten Puffer. Damit dies nicht über zu lange Zeiträume der Fall ist, erzwingt der Datenbankmanager das regelmäßige Schreiben der Prüfsätze auf die Platte. Ein berechtigter Benutzer der Prüffunktion kann den Prüfpuffer auch mit einer expliziten Anforderung (FLUSH) leeren. Die Puffer werden zudem bei einer Archivierungsoperation automatisch geleert.

Je nachdem, ob der Schreibvorgang synchron oder asynchron erfolgt, ergeben sich Unterschiede beim Auftreten von Fehlern. Im asynchronen Modus gehen möglicherweise einige Datensätze verloren, da die Prüfsätze gepuffert werden, bevor sie auf die Platte geschrieben werden. Im synchronen Modus geht, wenn überhaupt, ein Datensatz verloren, da durch den Fehler höchstens ein Prüfsatz nicht geschrieben werden kann.

## **Verwalten von Fehlern der Prüffunktion**

Die Einstellung des Prüffunktionsparameters ERRORTYPE legt fest, wie auftretende Fehler zwischen dem DB2-Datenbanksystem und der Prüffunktion verwaltet werden. Wenn die Prüffunktion aktiv und der Prüffunktionsparameter ERROR-TYPE auf AUDIT gesetzt ist, wird die Prüffunktion genau so behandelt wie jede andere Komponente der DB2-Datenbank. Ein Prüfsatz muss geschrieben werden (im synchronen Modus auf die Platte, im asynchronen Modus in den Prüfpuffer), damit ein Prüfereignis, das sich auf eine Anweisung bezieht, als erfolgreich eingestuft wird. Bei jedem in diesem Modus festgestellten Fehler wird für die Anweisung, die einen Prüfsatz generiert hat, ein negativer SQLCODE-Wert an die Anwendung zurückgegeben.

Ist der Parameter ERRORTYPE auf NORMAL gesetzt, werden alle durch db2audit verursachten Fehler ignoriert und der SQLCODE-Wert der Operation wird zurückgegeben.

#### **In verschiedenen Situationen generierte Prüfsätze**

In Abhängigkeit von der API bzw. Abfrageanweisung und den Prüfeinstellungen können für ein bestimmtes Ereignis kein Prüfsatz, ein Prüfsatz oder mehrere Prüfsätze generiert werden. Beispiel: Eine SQL-Anweisung UPDATE mit einer Unterabfrage SELECT kann zur Generierung eines Prüfsatzes mit den Ergebnissen der Berechtigungsprüfung für das Zugriffsrecht UPDATE einer Tabelle und zur Generierung eines weiteren Prüfsatzes mit den Ergebnissen der Berechtigungsprüfung für das Zugriffsrecht SELECT einer Tabelle führen.

Für dynamische DML-Anweisungen (DML = Data Manipulation Language) werden Prüfsätze für alle Berechtigungsprüfungen zum Zeitpunkt der Anweisungsvorbereitung (Prepare) generiert. Die erneute Verwendung dieser Anweisungen durch denselben Benutzer wird nicht erneut überprüft, weil zu diesem Zeitpunkt keine Berechtigungsprüfung stattfindet. Wenn jedoch eine der Katalogtabellen mit Berechtigungsinformationen geändert wurde, werden in der nächsten UOW die Berechtigungen für die im Cache gespeicherten dynamischen SQL- oder XQuery-Anweisungen erneut geprüft und mindestens ein neuer Prüfsatz erstellt.

Für ein Paket, das ausschließlich statische DML-Anweisungen enthält, ist die Berechtigungsprüfung, mit der geprüft wird, ob ein Benutzer die erforderliche Berechtigung zum Ausführen des Pakets hat, das einzige prüfbare Ereignis, das einen Prüfsatz generieren könnte. Die Berechtigungsprüfung und die gegebenenfalls erforderliche Prüfsatzerstellung für die statischen SQL- oder XQuery-Anweisungen des Pakets werden beim Vorkompilieren oder Binden des Pakets durchgeführt. Die Ausführung der statischen SQL- bzw. XQuery-Anweisungen in dem Paket kann mit der Kategorie EXECUTE (Ausführen) geprüft werden. Wird für ein Paket entweder explizit vom Benutzer oder implizit vom System ein Rebind durchgeführt, werden Prüfsätze für die von den statischen SQL- oder XQuery-Anweisungen benötigten Berechtigungsprüfungen generiert.

Für Anweisungen, bei denen die Berechtigungsprüfung zum Zeitpunkt der Ausführung erfolgt (z. B. Data Definition Language (DDL) oder GRANT- und REVO-KE-Anweisungen), werden bei jeder Verwendung dieser Anweisungen Prüfsätze generiert.

**Anmerkung:** Bei der Ausführung von DDL ist die aufgezeichnete Abschnittsnummer für alle Ereignisse (ausgenommen Kontextereignisse) im Prüfsatz null (0), und zwar unabhängig von der tatsächlichen Abschnittsnummer der Anweisung.

## **Tipps und Techniken für die Prüffunktion**

Es empfiehlt sich, bei der Verwaltung der Prüfdaten für eine regelmäßige Archivierung des Prüfprotokolls zu sorgen, beim Erstellen einer Prüfrichtlinie den Fehlertyp AUDIT zu verwenden und die übrigen Tipps in diesem Abschnitt umzusetzen.

### **Archivieren des Prüfprotokolls**

Sie sollten das Prüfprotokoll regelmäßig archivieren. Die Archivierung des Prüfprotokolls versetzt das aktuelle Prüfprotokoll in ein Archivverzeichnis, während der Server gleichzeitig mit dem Schreiben in ein neues, aktives Prüfprotokoll beginnt. Der Name jeder archivierten Protokolldatei enthält eine Zeitmarke, an der Sie interessante Protokolldateien bei einer späteren Analyse identifizieren können.

Für die langfristige Speicherung ist möglicherweise eine Komprimierung von Gruppen archivierter Dateien sinnvoll.

Für archivierte Prüfprotokolle, die für Sie von keinem Interesse mehr sind, kann der Instanzeigner einfach die Dateien aus dem Betriebssystem löschen.

### **Fehlerbehandlung**

Wenn Sie eine Prüfrichtlinie erstellen, sollten Sie den Fehlertyp AUDIT verwenden, sofern Sie nicht nur eine Testprüfrichtlinie erstellen. Wenn zum Beispiel der Fehlertyp auf AUDIT gesetzt ist und ein Fehler auftritt, zum Beispiel durch nicht ausreichenden Plattenspeicherplatz, wird eine Fehlernachricht zurückgegeben. Die Fehlerbedingung muss behoben werden, bevor alle weiteren, von der Prüffunktion überwachten Aktionen fortgesetzt werden können. Wenn der Fehlertyp jedoch auf NORMAL gesetzt war, würde die Protokollierung einfach fehlschlagen, ohne einen Fehler an den Benutzer zurückzumelden. Der Betrieb wird so fortgesetzt, als wäre der Fehler nicht aufgetreten.

Falls während der Archivierung ein Problem auftritt, zum Beispiel, wenn der Plattenspeicherplatz im Archivpfad nicht ausreicht oder der Archivpfad nicht vorhanden ist, schlägt der Archivierungsprozess fehl. In diesem Fall wird eine vorläufige Protokolldatei mit der Dateierweiterung .bk im Datenpfad für das Prüfprotokoll generiert. Beispiel: db2audit.instance.log.0.20070508172043640941.bk. Wenn das Problem beseitigt ist (durch Zuordnen eines ausreichenden Plattenspeicherbereichs im Archivpfad bzw. durch Erstellen des Archivpfads) müssen Sie diese vorläufige Protokolldatei in den Archivpfad versetzen. Anschließend können Sie diese Datei genauso wie ein erfolgreich archiviertes Protokoll behandeln.

## **Einschränkungen für DDL-Anweisungen**

Einige Anweisungen der Datendefinitionssprache (DDL-Anweisungen), die als exklusive SQL-Anweisungen der Prüffunktion (exklusive AUDIT-Anweisungen) bezeichnet werden, werden erst bei der nächsten UOW (Unit of Work, Arbeitseinheit) wirksam. Daher gilt die Empfehlung, die Anweisung COMMIT unmittelbar nach jeder dieser Anweisungen zu verwenden.

Bei den exklusiven SQL-Anweisungen der Prüffunktion handelt es sich um folgende Anweisungen:

- AUDIT
- CREATE AUDIT POLICY, ALTER AUDIT POLICY und DROP AUDIT POLICY
- v DROP ROLE und DROP TRUSTED CONTEXT, wenn die Rolle bzw. der gesicherte Kontext, die bzw. der gelöscht wird, einer Prüfrichtlinie zugeordnet ist

## **Mögliche Änderung des Tabellenformats zum Speichern archivierter Daten**

Mit der gespeicherten Prozedur SYSPROC.AUDIT\_DEL\_EXTRACT kann der Sicherheitsadministrator, bzw. der Systemadministrator mit dem Befehl db2audit extract, Prüfsätze aus den archivierten Prüfprotokolldateien in Dateien mit begrenzter Satzlänge extrahieren. Sie können die Prüfdaten aus den Dateien mit begrenzter Satzlänge zur Analyse in DB2-Datenbanktabellen laden. Das Format der Tabellen, die Sie zur Aufnahme der Prüfdaten erstellen müssen, kann sich von Release zu Release ändern.

**Wichtig:** Das Script db2audit.ddl erstellt Tabellen im korrekten Format, um die Prüfsätze aufzunehmen. Sie sollten die Ausführung des Scripts db2audit.ddl für jedes Release vorsehen, da möglicherweise neue Spalten hinzugefügt oder die Größe einer vorhandenen Spalte geändert werden.

### **Verwenden von CHECKING-Ereignissen**

Beim Arbeiten mit CHECKING-Ereignissen wird meist das Feld für den Objekttyp im Prüfsatz überprüft, um festzustellen, ob die Benutzer-ID, die auf das Objekt zuzugreifen versucht, über das erforderliche Zugriffsrecht bzw. die erforderliche Berechtigung verfügt. Beispiel: Wenn ein Benutzer versucht, mit ALTER eine Tabellenspalte hinzuzufügen, weist der Prüfsatz des CHECKING-Ereignisses darauf hin, dass ein Zugriff mit "ALTER" auf ein Objekt des Typs "TABLE" (Tabelle) versucht wurde (nicht Spalte, weil in diesem Fall die Tabellenzugriffsrechte geprüft werden).

Muss beim Überprüfen jedoch festgestellt werden, ob die erforderliche Datenbankberechtigung vorhanden ist, mit der eine Benutzer-ID eine CREATE- oder BIND-Operation an einem Objekt ausführen oder ein Objekt löschen (DROP) kann, dann erfolgt zwar eine Prüfung in der Datenbank, aber im Feld für den Objekttyp wird das zu erstellende, zu bindende oder zu löschende Objekt angegeben (und nicht die Datenbank).

Bei der Indexerstellung für eine Tabelle ist das Zugriffsrecht zum Erstellen eines Index erforderlich, deshalb wird im Prüfsatz des CHECKING-Ereignisses der Zugriffstyp "index" und nicht "create" angegeben.

## **Für das Binden eines Pakets erstellte Prüfsätze**

Beim Binden eines bereits vorhandenen Pakets wird ein OBJMAINT-Prüfsatz für die DROP-Operation des Pakets erstellt und danach ein weiterer OBJMAINT-Prüfsatz für die CREATE-Operation der neuen Paketkopie.

## **Verwenden von CONTEXT-Ereignisdaten nach ROLLBACK**

Die Datendefinitionssprache (Data Definition Language, DDL) kann OBJMAINToder SECMAINT-Ereignisse generieren, die als erfolgreich protokolliert werden. Es kann jedoch vorkommen, dass nach der Protokollierung des Ereignisses durch einen nachfolgenden Fehler ein Rollback ausgelöst wird. Dadurch würde das Objekt als nicht erstellt bzw. die GRANT- oder REVOKE-Operation als unvollständig ausgewiesen. In diesem Fall erweist sich die Verwendung von CONTEXT-Ereignissen als hilfreich. Die Prüfsätze von CONTEXT-Ereignissen, insbesondere die abschließende Anweisung des Ereignisses, geben an, wie die versuchte Operation beendet wurde.

## **Ladebegrenzer**

Beim Extrahieren von Prüfsätzen in begrenztem Format, das sich zum Laden in eine DB2-Datenbanktabelle eignet, ist darauf zu achten, dass im Textfeld der Anweisung der richtige Begrenzer verwendet wird. Dies kann beim Extrahieren der Datei mit begrenzter Satzlänge zum Beispiel mit folgendem Befehl erreicht werden:

db2audit extract delasc delimiter <ladebegrenzer>

Dabei kann *ladebegrenzer* ein Einzelzeichen (z. B. ″) oder ein Vierbytezeichen sein, das eine Hexadezimalzahl darstellt (z. B. "0xff"). Folgende Beispiele zeigen gültige Befehle:

db2audit extract delasc db2audit extract delasc delimiter ! db2audit extract delasc delimiter 0xff

Wenn beim Extrahieren nicht der Standardladebegrenzer (″) verwendet wurde, sollte die Option MODIFIED BY im Befehl LOAD verwendet werden. Das folgende Beispiel zeigt einen abgekürzten Befehl LOAD mit dem Begrenzer "0xff":

db2 load from context.del of del modified by chardel0xff replace into ...

Dadurch wird der Standardzeichenfolgebegrenzer ″ (Anführungszeichen) für LOAD außer Kraft gesetzt.

# **Kapitel 2. Rollen**

Rollen vereinfachen die Verwaltung und das Management von Zugriffsrechten, indem sie eine äquivalente Funktionalität zu Gruppen bieten, jedoch ohne deren Einschränkungen.

Eine Rolle ist ein Datenbankobjekt, das ein oder mehrere Zugriffsrechte zusammenfasst und Benutzern, Gruppen, PUBLIC oder anderen Rollen durch eine Anweisung GRANT oder einem gesicherten Kontext durch eine Anweisung CREATE TRUSTED CONTEXT oder ALTER TRUSTED CONTEXT erteilt werden kann. Eine Rolle kann für das Verbindungsattribut SESSION\_USER ROLE in einer Auslastungsdefinition (Workloaddefinition) angegeben werden.

Rollen bieten verschiedene Vorteile, die das Management von Zugriffsrechten in einem Datenbanksystem vereinfachen:

- v Sicherheitsadministratoren können den Zugriff auf ihre Datenbanken auf eine Weise steuern, die die Struktur ihrer Unternehmen widerspiegelt. (Sie können Rollen in der Datenbank erstellen, die die Aufgabenbereiche in ihren Unternehmen direkt abbilden.)
- Benutzern wird die Zugehörigkeit zu den Rollen erteilt, die ihren Zuständigkeiten entsprechen. Wenn sich Zuständigkeiten ändern, lässt sich die Rollenzugehörigkeit problemlos neu erteilen und entziehen.
- Die Zuordnung von Zugriffsrechten wird vereinfacht. Anstatt die gleiche Gruppe von Zugriffsrechten jedem einzelnen Benutzer mit einem bestimmten Aufgabenbereich zu erteilen, kann der Administrator diese Gruppe von Zugriffsrechten einer Rolle erteilen, die diesen Aufgabenbereich darstellt, und anschließend diese Rolle jedem Benutzer mit diesem Aufgabenbereich erteilen.
- v Die Zugriffsrechte einer Rolle können aktualisiert werden, und alle Benutzer, denen diese Rolle erteilt wurde, empfangen die Aktualisierung. Der Administrator braucht die Zugriffsrechte nicht für jeden Benutzer einzeln zu aktualisieren.
- v Die Zugriffsrechte und Berechtigungen, die Rollen erteilt sind, werden bei jeder Erstellung von Sichten, Triggern, MQTs (Materialized Query Tables), statischem SQL und SQL-Routinen verwendet, während die Zugriffsrechte und Berechtigungen, die Gruppen (direkt oder indirekt) erteilt sind, nicht verwendet werden. Dies liegt daran, dass das DB2-Datenbanksystem nicht feststellen kann, wenn sich die Zugehörigkeit zu einer Gruppe ändert, da die Gruppe von der Software eines anderen Anbieters (z. B. dem Betriebssystem oder einem LDAP-Verzeichnis) verwaltet wird. Da Rollen innerhalb der Datenbank verwaltet werden, kann das DB2-Datenbanksystem feststellen, wenn sich eine Berechtigung ändert, und sich entsprechend verhalten. Rollen, die Gruppen erteilt sind, werden aus demselben Grund nicht berücksichtigt, aus dem Gruppen nicht berücksichtigt werden.
- Alle Rollen, die einem Benutzer zugeordnet sind, werden aktiviert, wenn dieser Benutzer eine Verbindung herstellt, sodass alle Zugriffsrechte und Berechtigungen, die Rollen erteilt sind, bei der Herstellung einer Verbindung durch einen Benutzer ausgewertet werden. Rollen können nicht explizit aktiviert oder inaktiviert werden.
- v Der Sicherheitsadministrator kann das Management einer Rolle an andere Personen delegieren.

Einer Rolle können alle DB2-Zugriffsrechte und -Berechtigungen, die innerhalb einer Datenbank erteilt werden können, erteilt werden. Zum Beispiel können einer Rolle beliebige der folgenden Berechtigungen und Zugriffsrechte erteilt werden:

- v Datenbankberechtigungen DBADM, SECADM, DATAACCESS, ACCESSCTRL, SQLADM, WLMADM, LOAD und IMPLICIT\_SCHEMA
- v Datenbankberechtigungen CONNECT, CREATETAB, CREATE\_NOT\_FENCED, BINDADD, CREATE\_EXTERNAL\_ROUTINE und QUIESCE\_CONNECT
- Alle Zugriffsrechte für Datenbankobjekte (einschließlich CONTROL)

Die Rollen eines Benutzers werden automatisch aktiviert und bei der Berechtigungsverarbeitung berücksichtigt, wenn der Benutzer eine Verbindung zur Datenbank herstellt. Sie brauchen eine Rolle nicht durch die Anweisung SET ROLE zu aktivieren. Wenn Sie zum Beispiel eine Sicht, eine MQT, einen Trigger, ein Paket oder eine SQL-Routine erstellen, werden die Zugriffsrechte, über die Sie durch Rollen verfügen, angewendet. Die Zugriffsrechte, über die Sie durch Rollen verfügen, die Gruppen erteilt sind, deren Mitglied Sie sind, werden hingegen nicht angewendet.

Eine Rolle hat keinen Eigner. Der Sicherheitsadministrator kann mithilfe der Klausel WITH ADMIN OPTION der Anweisung GRANT das Management der Rolle an einen anderen Benutzer delegieren, sodass der andere Benutzer die Rollenzugehörigkeit steuern kann.

### **Einschränkungen**

Bei der Verwendung von Rollen sind einige Einschränkungen zu beachten:

- v Eine Rolle kann nicht Eigner von Datenbankobjekten sein.
- v Berechtigungen und Rollen, die Gruppen erteilt sind, werden beim Erstellen der folgenden Datenbankobjekte nicht geprüft:
	- Pakete mit statischem SQL
	- Sichten
	- MQTs (Materialized Query Tables)
	- Trigger
	- SQL-Routinen

Beim Erstellen dieser Objekte werden nur die Rollen geprüft, die dem Benutzer, der das Objekt erstellt, oder PUBLIC direkt oder indirekt (z. B. durch eine Rollenhierarchie) erteilt sind.

## **Erstellen von Rollen und Erteilen der Zugehörigkeit**

Der Sicherheitsadministrator hat die Berechtigung, eine Rolle zu erstellen, zu löschen, zu erteilen und zu entziehen sowie einer Rolle einen Kommentar hinzuzufügen. Der Sicherheitsadministrator verwendet die Anweisung GRANT (Rolle), um einer Berechtigungs-ID die Zugehörigkeit zu einer Rolle zu erteilen, und die Anweisung REVOKE (Rolle), um einer Berechtigungs-ID die Zugehörigkeit zu einer Rolle zu entziehen.

Der Sicherheitsadministrator kann das Management der Zugehörigkeit zu einer Rolle an eine Berechtigungs-ID delegieren, indem er der Berechtigungs-ID die Zugehörigkeit zu dieser Rolle mit der Klausel WITH ADMIN OPTION in der Anweisung GRANT erteilt. Die Klausel WITH ADMIN OPTION der Anweisung GRANT (Rolle) gibt einem anderen Benutzer folgende Möglichkeiten:

v Er kann Rollen anderen Benutzern erteilen.

- v Er kann Rollen anderen Benutzern entziehen.
- v Er kann eine Rolle mit Kommentaren versehen.

Die Klausel WITH ADMIN OPTION schränkt den berechtigten Benutzer jedoch wie folgt ein:

- v Er kann die Rolle nicht löschen.
- v Er kann einer Berechtigungs-ID die Berechtigung mit der Klausel WITH ADMIN OPTION für die Rolle nicht entziehen.
- v Er kann einem anderen Benutzer die Rolle nicht mit der Klausel WITH ADMIN OPTION erteilen (sofern er nicht die Berechtigung SECADM besitzt).

Wenn der Sicherheitsadministrator eine Rolle erstellt hat, kann der Datenbankadministrator der Rolle mithilfe der Anweisung GRANT Berechtigungen und Zugriffsrechte zuordnen. Einer Rolle können alle DB2-Zugriffsrechte und -Berechtigungen, die innerhalb einer Datenbank erteilt werden können, erteilt werden. Berechtigungen auf der Instanzebene, wie zum Beispiel die Berechtigung SYSADM (Systemadministrator), können einer Rolle nicht zugeordnet werden.

Der Sicherheitsadministrator bzw. jeder Benutzer, dem der Sicherheitsadministrator die Zugehörigkeit zu einer Rolle mit der Klausel WITH ADMIN OPTION erteilt hat, kann die Anweisung GRANT (Rolle) verwenden, um die Zugehörigkeit zu dieser Rolle anderen Benutzern, Gruppen, der speziellen Gruppe PUBLIC oder Rollen zu erteilen. Einem Benutzer kann die Zugehörigkeit zu einer Rolle mit der Klausel WITH ADMIN OPTION entweder direkt oder indirekt über PUBLIC, eine Gruppe oder eine Rolle erteilt werden.

Alle Rollen, die einem Benutzer zugeordnet sind, werden aktiviert, wenn dieser Benutzer eine Sitzung einrichtet. Alle Zugriffsrechte und Berechtigungen, die den Rollen eines Benutzers zugeordnet sind, werden bei der Berechtigungsprüfung durch das DB2-Datenbanksystem berücksichtigt. Einige Datenbanksysteme verwenden die Anweisung SET ROLE, um eine bestimmte Rolle zu aktivieren. Das DB2- Datenbanksystem unterstützt die Anweisung SET ROLE aus Gründen der Kompatibilität mit anderen Produkten, die mit der Anweisung SET ROLE arbeiten. In einem DB2-Datenbanksystem überprüft die Anweisung SET ROLE, ob dem Sitzungsbenutzer die Rolle erteilt ist, und gibt einen Fehler zurück, wenn dies nicht der Fall ist.

Zum Entziehen der Rollenzugehörigkeit eines Benutzers verwendet der Sicherheitsadministrator bzw. ein Benutzer, der das Zugriffsrecht WITH ADMIN OPTION für die Rolle besitzt, die Anweisung REVOKE (Rolle).

## **Beispiel**

Eine Rolle besitzt eine Reihe von Zugriffsrechten, und ein Benutzer, dem diese Rolle erteilt wird, übernimmt diese Zugriffsrechte. Diese Übernahme von Zugriffsrechten vermeidet die Verwaltung einzelner Zugriffsrechte, wenn Zugriffsrechte eines Benutzers auf einen anderen Benutzer übertragen werden. Die einzigen Operationen, die bei Verwendung von Rollen dazu erforderlich sind, bestehen darin, die Zugehörigkeit zu der Rolle dem einen Benutzer zu entziehen und sie dem anderen Benutzer zu erteilen.

Betrachten Sie ein Beispiel: Die Mitarbeiter BOB und ALICE, die in der Abteilung DEV ('Entwicklung') arbeiten, haben das Zugriffsrecht SELECT für die Tabellen SERVER, CLIENT und TOOLS. Eines Tages entscheidet das Management, sie in eine andere Abteilung, zum Beispiel QA, zu versetzen. Der Datenbankmanager

muss ihnen das Zugriffsrecht SELECT für die Tabellen SERVER, CLIENT und TOOLS entziehen. Die Abteilung DEV stellt nachfolgend einen neuen Mitarbeiter TOM ein, sodass der Datenbankadministrator dem Benutzer TOM das Zugriffsrecht SELECT für die Tabellen SERVER, CLIENT und TOOLS erteilen muss.

Bei Verwendung von Rollen sind in diesem Fall die folgenden Schritte erforderlich:

- 1. Der Sicherheitsadministrator erstellt die Rolle DEVELOPER ('Entwickler'): CREATE ROLE DEVELOPER
- 2. Der Datenbankadministrator (mit der Berechtigung DBADM) erteilt der Rolle DEVELOPER das Zugriffsrecht SELECT für die Tabellen SERVER, CLIENT und TOOLS:

GRANT SELECT ON TABLE SERVER TO ROLE DEVELOPER GRANT SELECT ON TABLE CLIENT TO ROLE DEVELOPER GRANT SELECT ON TABLE TOOLS TO ROLE DEVELOPER

- 3. Der Sicherheitsadministrator erteilt den Benutzern BOB und ALICE in der Abteilung DEV die Rolle DEVELOPER: GRANT ROLE DEVELOPER TO USER BOB, USER ALICE
- 4. Wenn BOB und ALICE die Abteilung DEV verlassen, entzieht der Sicherheitsadministrator den Benutzern BOB und ALICE die Rolle DEVELOPER: REVOKE ROLE DEVELOPER FROM USER BOB, USER ALICE
- 5. Wenn TOM in der Abteilung DEV angestellt wird, erteilt der Sicherheitsadministrator dem Benutzer TOM die Rolle DEVELOPER: GRANT ROLE DEVELOPER TO USER TOM

## **Rollenhierarchien**

Eine Rollenhierarchie entsteht, wenn einer Rolle die Zugehörigkeit zu einer anderen Rolle erteilt wird.

Eine Rolle *enthält* eine andere Rolle, wenn die andere Rolle der ersten Rolle erteilt wird. Die andere Rolle übernimmt alle Zugriffsrechte der ersten Rolle. Wenn zum Beispiel die Rolle DOCTOR der Rolle SURGEON (Chirurg) erteilt wird, dann lässt sich sagen, dass die Rolle SURGEON die Rolle DOCTOR enthält. Die Rolle SUR-GEON übernimmt alle Zugriffsrechte der Rolle DOCTOR.

Zyklen in Rollenhierarchien sind nicht zulässig. Ein *Zyklus* entsteht, wenn erteilte Rollen einen abgeschlossenen Kreis bilden, indem zum Beispiel eine Rolle einer anderen Rolle erteilt wird und diese andere Rolle wiederum der ersten Rolle erteilt wird. Ein Beispiel für einen Zyklus wäre, wenn die Rolle DOCTOR der Rolle SUR-GEON erteilt würde und anschließend die Rolle SURGEON wieder der Rolle DOCTOR erteilt würde. Wenn Sie einen Zyklus in einer Rollenhierarchie erstellen, wird ein Fehler zurückgegeben (SQLSTATE-Wert 428GF).

## **Beispiel für den Aufbau einer Rollenhierarchie**

Das folgende Beispiel zeigt, wie eine Rollenhierarchie aufgebaut wird, um die medizinischen Ebenen in einem Krankenhaus darzustellen.

Betrachten Sie die folgenden Rollen: DOCTOR (Arzt), SPECIALIST (Facharzt) und SURGEON (Chirurg). Eine Rollenhierarchie wird aufgebaut, indem eine Rolle einer anderen Rolle erteilt wird, jedoch ohne Zyklen zu bilden. Die Rolle DOCTOR wird der Rolle SPECIALIST, die Rolle SPECIALIST der Rolle SURGEON erteilt.

Wenn die Rolle SURGEON der Rolle DOCTOR erteilt würde, entstünde ein Zyklus, der nicht zulässig wäre.

Der Sicherheitsadministrator führt die folgenden SQL-Anweisungen aus, um die Rollenhierarchie aufzubauen:

CREATE ROLE DOCTOR CREATE ROLE SPECIALIST CREATE ROLE SURGEON GRANT ROLE DOCTOR TO ROLE SPECIALIST

GRANT ROLE SPECIALIST TO ROLE SURGEON

## **Wirkung des Entziehens von Zugriffsrechten für Rollen**

Wenn Zugriffsrechte entzogen werden, kann dies in manchen Fällen dazu führen, dass abhängige Datenbankobjekte, wie zum Beispiel Sichten, Pakete oder Trigger, ungültig oder unbrauchbar werden.

Die folgenden Beispiele zeigen, was mit einem Datenbankobjekt geschieht, wenn einige Zugriffsrechte einer Berechtigungs-ID entzogen werden und die Zugriffsrechte durch eine Rolle oder andere Methoden erteilt wurden.

## **Beispiel für das Entziehen von Zugriffsrechten von Rollen**

1. Der Sicherheitsadministrator erstellt die Rolle DEVELOPER und erteilt dem Benutzer BOB die Zugehörigkeit zu dieser Rolle: CREATE ROLE DEVELOPER

GRANT ROLE DEVELOPER TO USER BOB

2. Die Benutzerin ALICE erstellt die Tabelle WORKITEM:

CREATE TABLE WORKITEM (x int)

3. Der Datenbankadministrator erteilt PUBLIC und der Rolle DEVELOPER die Zugriffsrechte SELECT und INSERT für die Tabelle WORKITEM:

GRANT SELECT ON TABLE ALICE.WORKITEM TO PUBLIC GRANT INSERT ON TABLE ALICE.WORKITEM TO PUBLIC GRANT SELECT ON TABLE ALICE.WORKITEM TO ROLE DEVELOPER GRANT INSERT ON TABLE ALICE.WORKITEM TO ROLE DEVELOPER

- 4. Der Benutzer BOB erstellt die Sicht PROJECT, die auf der Tabelle WORKITEM basiert, und das Paket PKG1, das von der Tabelle WORKITEM abhängig ist: CREATE VIEW PROJECT AS SELECT \* FROM ALICE.WORKITEM PREP emb001.sqc BINDFILE PACKAGE USING PKG1 VERSION 1
- 5. Wenn der Datenbankadministrator der Gruppe PUBLIC das Zugriffsrecht SELECT für die Tabelle ALICE.WORKITEM entzieht, bleiben die Sicht BOB- .PROJECT brauchbar und das Paket PKG1 gültig, weil der Benutzer BOB, der die Sicht und das Paket definiert hat, weiterhin die erforderlichen Zugriffsrechte durch seine Zugehörigkeit zur Rolle DEVELOPER besitzt: REVOKE SELECT ON TABLE ALICE.WORKITEM FROM PUBLIC
- 6. Wenn der Datenbankadministrator der Rolle DEVELOPER das Zugriffsrecht SELECT für die Tabelle ALICE.WORKITEM entzieht, werden die Sicht BOB- .PROJECT unbrauchbar und das Paket PKG1 ungültig, weil der Benutzer BOB, der die Sicht und das Paket definiert hat, die erforderlichen Zugriffsrechte jetzt nicht mehr durch andere Methoden besitzt:

REVOKE SELECT ON TABLE ALICE.WORKITEM FROM ROLE DEVELOPER

## **Beispiel für das Entziehen der Berechtigung DBADM**

In diesem Beispiel erhält die Rolle DEVELOPER die Berechtigung DBADM und wird dem Benutzer BOB erteilt.

- 1. Der Sicherheitsadministrator erstellt die Rolle DEVELOPER: CREATE ROLE DEVELOPER
- 2. Der Systemadministrator erteilt der Rolle DEVELOPER die Berechtigung DBADM:

GRANT DBADM ON DATABASE TO ROLE DEVELOPER

3. Der Sicherheitsadministrator erteilt dem Benutzer BOB die Zugehörigkeit zu dieser Rolle:

GRANT ROLE DEVELOPER TO USER BOB

4. Die Benutzerin ALICE erstellt die Tabelle WORKITEM:

CREATE TABLE WORKITEM (x int)

- 5. Der Benutzer BOB erstellt die Sicht PROJECT, die auf der Tabelle WORKITEM basiert, das Paket PKG1, das von der Tabelle WORKITEM abhängig ist, und den Trigger TRG1, der ebenfalls von der Tabelle WORKITEM abhängig ist: CREATE VIEW PROJECT AS SELECT \* FROM ALICE.WORKITEM PREP emb001.sqc BINDFILE PACKAGE USING PKG1 VERSION 1 CREATE TRIGGER TRG1 AFTER DELETE ON ALICE.WORKITEM FOR EACH STATEMENT MODE DB2SQL INSERT INTO ALICE.WORKITEM VALUES (1)
- 6. Der Sicherheitsadministrator entzieht dem Benutzer BOB die Rolle DEVELO-PER:

REVOKE ROLE DEVELOPER FROM USER BOB

Durch das Entziehen der Rolle DEVELOPER verliert der Benutzer BOB die Berechtigung DBADM, weil ihm die Rolle, die diese Berechtigung besitzt, entzogen wird. Die Sicht, das Paket und der Trigger werden davon wie folgt betroffen:

- v Die Sicht BOB.PROJECT ist weiterhin gültig.
- Das Paket PKG1 wird ungültig.
- Der Trigger BOB.TRG1 ist weiterhin gültig.

Die Sicht BOB.PROJECT und der Trigger BOB.TRG1 bleiben verwendbar, während das Paket PKG1 nicht mehr verwendet werden kann. Sicht- und Triggerobjekte, die durch eine Berechtigungs-ID mit der Berechtigung DBADM erstellt werden, werden nicht betroffen, wenn die Berechtigung DBADM entzogen wird.

## **Delegieren der Rollenverwaltung mit der Klausel WITH ADMIN OPTION**

Mithilfe der Klausel WITH ADMIN OPTION der SQL-Anweisung GRANT (Rolle) kann der Sicherheitsadministrator das Management und die Steuerung der Zugehörigkeit zu einer Rolle an eine andere Person delegieren.

Die Klausel WITH ADMIN OPTION gibt einem anderen Benutzer die Berechtigung, die Zugehörigkeit zur jeweiligen Rolle anderen Benutzern zu erteilen, anderen Benutzern, die diese Rolle haben, diese Rolle zu entziehen und diese Rolle mit Kommentaren zu versehen. Jedoch kann er die Rolle nicht löschen.

Die Klausel WITH ADMIN OPTION gibt einem anderen Benutzer nicht die Berechtigung, die Rolle wiederum einem anderen Benutzer ebenfalls mit der Klausel WITH ADMIN OPTION zu erteilen. Darüber hinaus gibt sie nicht die Berechtigung, einer anderen Berechtigungs-ID, die diese Rolle mit dem Zugriffsrecht WITH ADMIN OPTION besitzt, das Zugriffsrecht WITH ADMIN OPTION für diese Rolle zu entziehen.

## **Beispiel für die Verwendung der Klausel WITH ADMIN OPTION**

- 1. Ein Sicherheitsadministrator erstellt die Rolle DEVELOPER und erteilt die neue Rolle dem Benutzer BOB mithilfe der Anweisung GRANT mit der Klausel WITH ADMIN OPTION: CREATE ROLE DEVELOPER GRANT ROLE DEVELOPER TO USER BOB WITH ADMIN OPTION
- 2. Der Benutzer BOB kann jetzt die Zugehörigkeit zu dieser Rolle anderen Benutzern, zum Beispiel ALICE, erteilen und entziehen:

GRANT ROLE DEVELOPER TO USER ALICE REVOKE ROLE DEVELOPER FROM USER ALICE

3. Der Benutzer BOB kann die Rolle jedoch nicht löschen oder sie einem anderen Benutzer mit der Klausel WITH ADMIN OPTION erteilen. (Diese beiden Operationen können nur vom Sicherheitsadministrator ausgeführt werden.) Die folgenden Befehle schlagen fehl, wenn sie vom Benutzer BOB ausgeführt werden: DROP ROLE DEVELOPER - FEHLER!

- Nur ein Sicherheitsadministrator darf die Rolle löschen. GRANT ROLE DEVELOPER TO USER ALICE WITH ADMIN OPTION - FEHLER!

- Nur ein Sicherheitsadministrator kann die Rolle mit der Klausel WITH ADMIN OPTION erteilen.
- 4. Der Benutzer BOB kann die Verwaltungszugriffsrechte für die Rolle (die durch WITH ADMIN OPTION erteilt wurden) Benutzern mit der Rolle DEVELOPER nicht entziehen, weil er nicht die Berechtigung SECADM (Sicherheitsadministrator) besitzt. Wenn BOB den folgenden Befehl eingibt, schlägt dieser fehl:

REVOKE ADMIN OPTION FOR ROLE DEVELOPER FROM USER SANJAY - FEHLER!

5. Ein Sicherheitsadministrator kann die Rollenverwaltungszugriffsrechte für die Rolle DEVELOPER (die mit der Klausel WITH ADMIN OPTION übertragen wurden) dem Benutzer BOB entziehen, sodass ihm weiterhin die Rolle DEVEL-OPER erteilt bleibt:

REVOKE ADMIN OPTION FOR ROLE DEVELOPER FROM USER BOB

Wenn ein Sicherheitsadministrator dem Benutzer BOB andererseits die Rolle DEVELOPER entzieht, verliert BOB alle Zugriffsrechte, die er durch die Zugehörigkeit zur Rolle DEVELOPER besaß, und die Berechtigung für die Rolle, die er durch die Klausel WITH ADMIN OPTION erhalten hatte:

REVOKE ROLE DEVELOPER FROM USER BOB

## **Rollen im Vergleich zu Gruppen**

Zugriffsrechte und Berechtigungen, die Gruppen erteilt sind, werden bei der Erstellung von Sichten, MQTs (Materialized Query Tables), SQL-Routinen, Triggern und Paketen mit statischem SQL nicht berücksichtigt. Diese Einschränkung kann durch die Verwendung von Rollen anstelle von Gruppen überwunden werden.

Durch Rollen können Benutzer Datenbankobjekte erstellen und dabei ihre durch Rollen erhaltenen Zugriffsrechte verwenden, die durch das DB2-Datenbanksystem gesteuert werden. Gruppen und Benutzer werden außerhalb des DB2-Datenbanksystems, zum Beispiel durch das Betriebssystem oder einen LDAP-Server, gesteuert.

## **Beispiel für das Ersetzen von Gruppen durch Rollen**

Das folgende Beispiel zeigt, wie Gruppen durch die Verwendung von Rollen ersetzt werden können.

Nehmen Sie an, es seien drei Gruppen vorhanden: DEVELOPER\_G, TESTER\_G und SALES\_G. Die Benutzer BOB, ALICE und TOM sind Mitglieder dieser Gruppen, wie in der folgenden Tabelle dargestellt:

*Tabelle 7. Beispiel für Gruppen und Benutzer*

| Gruppe      | Mitglieder der Gruppe |
|-------------|-----------------------|
| DEVELOPER G | <b>BOB</b>            |
| TESTER G    | ALICE, TOM            |
| SALES G     | ALICE, BOB            |

1. Der Sicherheitsadministrator erstellt die Rollen DEVELOPER, TESTER und SALES, die an Stelle der Gruppen verwendet werden sollen.

CREATE ROLE DEVELOPER CREATE ROLE TESTER CREATE ROLE SALES

2. Der Sicherheitsadministrator erteilt Benutzern die Zugehörigkeit zu diesen Rollen (die Festlegung der Mitgliedschaft von Benutzern in Gruppen lag in der Zuständigkeit des Systemadministrators):

GRANT ROLE DEVELOPER TO USER BOB GRANT ROLE TESTER TO USER ALICE, USER TOM GRANT ROLE SALES TO USER BOB, USER ALICE

3. Der Datenbankadministrator kann den Rollen ähnliche Zugriffsrechte oder Berechtigungen erteilen, wie sie auch die Gruppen hatten. Beispiel:

GRANT <zugriffsrecht> ON <objekt> TO ROLE DEVELOPER

Der Datenbankadministrator kann anschließend den Gruppen diese Zugriffsrechte entziehen und den Systemadministrator bitten, die Gruppen aus dem System zu entfernen.

## **Beispiel für das Erstellen eines Triggers mit den durch eine Rolle erteilten Zugriffsrechten**

Dieses Beispiel zeigt, dass der Benutzer BOB einen Trigger (TRG1) erfolgreich erstellen kann, wenn er das erforderliche Zugriffsrecht durch die Rolle DEVELO-PER besitzt.

- 1. Zunächst erstellt die Benutzerin ALICE die Tabelle WORKITEM: CREATE TABLE WORKITEM (x int)
- 2. Anschließend wird das Zugriffsrecht ALTER zum Ändern der Tabelle der Benutzerin ALICE vom Datenbankadministrator der Rolle DEVELOPER erteilt. GRANT ALTER ON ALICE.WORKITEM TO ROLE DEVELOPER
- 3. Der Benutzer BOB kann den Trigger TRG1 erfolgreich erstellen, weil er die Zugehörigkeit zur Rolle DEVELOPER besitzt.

CREATE TRIGGER TRG1 AFTER DELETE ON ALICE.WORKITEM FOR EACH STATEMENT MODE DB2SQL INSERT INTO ALICE.WORKITEM VALUES (1)

# **Verwenden von Rollen nach der Migration von IBM Informix Dynamic Server**

Wenn Sie eine Migration von IBM Informix Dynamic Server auf das DB2-Datenbanksystem ausgeführt haben und Rollen verwenden, müssen Sie einige Gesichtspunkte beachten.

Die SQL-Anweisung GRANT ROLE von Informix Dynamic Server (IDS) ermöglicht die Verwendung der Klausel WITH GRANT OPTION. Die Anweisung GRANT ROLE des DB2-Datenbanksystems stellt die Klausel WITH ADMIN OPTION (dies entspricht dem SQL-Standard) zur Verfügung, die dieselbe Funktionalität besitzt. Während einer Migration von IDS auf das DB2-Datenbanksystem generiert das Tool dbschema Anweisungen CREATE ROLE und GRANT ROLE. Anschließend ersetzt das Tool dbschema alle Vorkommen der Klausel WITH GRANT OPTION durch WITH ADMIN OPTION.

In einem IDS-Datenbanksystem aktiviert die Anweisung SET ROLE eine bestimmte Rolle. Das DB2-Datenbanksystem unterstützt die Anweisung SET ROLE, jedoch nur, um Kompatibilität mit anderen Produkten herzustellen, die diese SQL-Anweisung verwenden. Die Anweisung SET ROLE überprüft, ob der Sitzungsbenutzer zu der Rolle gehört und gibt einen Fehler zurück, wenn er dies nicht tut.

## **Beispielausgabe für das Tool 'dbschema'**

Nehmen Sie an, dass eine IDS-Datenbank die Rollen DEVELOPER, TESTER und SALES enthält. Den Benutzern BOB, ALICE und TOM wurden jeweils verschiedene Rollen erteilt. Die Rolle DEVELOPER wurde dem Benutzer BOB erteilt, die Rolle TESTER der Benutzerin ALICE und die Rollen TESTER und SALES dem Benutzer TOM. Zur Migration auf das DB2-Datenbanksystem verwenden Sie das Tool dbschema, um die Anweisungen CREATE ROLE und GRANT ROLE für die Datenbank zu generieren:

CREATE ROLE DEVELOPER CREATE ROLE TESTER CREATE ROLE SALES

GRANT DEVELOPER TO BOB GRANT TESTER TO ALICE, TOM GRANT SALES TO TOM

Sie müssen die Datenbank im DB2-Datenbanksystem erstellen und anschließend die oben gezeigten Anweisungen in dieser Datenbank ausführen, um die Rollen und die Zuordnung der Rollen erneut zu erstellen.

# **Kapitel 3. Verwenden gesicherter Kontexte und gesicherter Verbindungen**

Sie können eine explizite gesicherte Verbindung herstellen, indem Sie in einer Anwendung eine Anforderung absetzen, wenn eine Verbindung zu einer DB2-Datenbank hergestellt wird. Der Sicherheitsadministrator muss zuvor mithilfe der Anweisung CREATE TRUSTED CONTEXT einen gesicherten Kontext definiert haben, dessen Attribute mit denen der Verbindung übereinstimmen, die Sie herstellen (siehe Schritt 1 unten).

Die Anwendungsprogrammierschnittstelle (API), die Sie bei der Verbindungsherstellung zum Anfordern einer expliziten gesicherten Verbindung verwenden, hängt von dem Typ der Anwendung ab, den Sie verwenden (siehe Tabelle in Schritt 2).

Nachdem Sie eine explizite gesicherte Verbindung hergestellt haben, kann die Anwendung die Benutzer-ID der Verbindung mithilfe der entsprechenden API für den Typ von Anwendung (siehe Tabelle in Schritt 3) in eine andere Benutzer-ID ändern.

1. Der Sicherheitsadministrator definiert einen gesicherten Kontext auf dem Server mit der Anweisung CREATE TRUSTED CONTEXT. Beispiel:

CREATE TRUSTED CONTEXT MYTCX BASED UPON CONNECTION USING SYSTEM AUTHID NEWTON ATTRIBUTES (ADDRESS '192.0.2.1') WITH USE FOR PUBLIC WITHOUT AUTHENTICATION ENABLE

2. Zum Herstellen einer gesicherten Verbindung müssen Sie in Ihrer Anwendung eine der folgenden APIs verwenden:

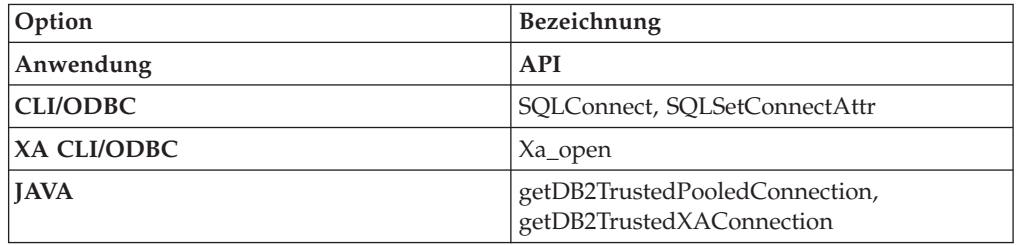

3. Für den Wechsel zu einem anderen Benutzer mit oder ohne Authentifizierung verwenden Sie in Ihrer Anwendung eine der folgenden APIs:

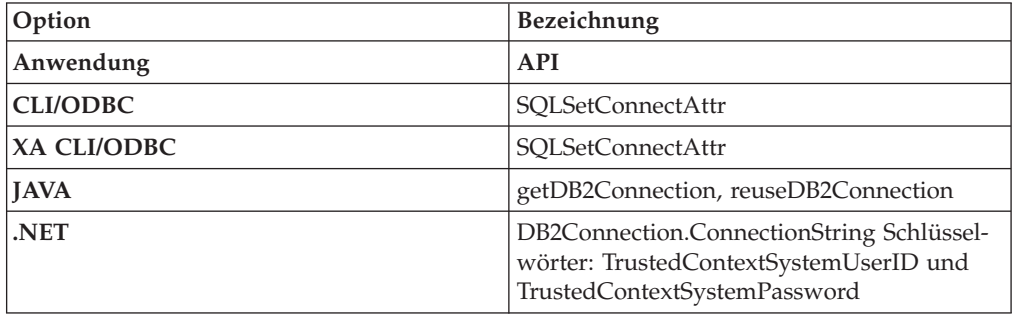

Der Wechsel kann mit oder ohne Authentifizierung der neuen Benutzer-ID erfolgen. Dies hängt von der Definition des Objekts für den gesicherten Kontext ab, das der expliziten gesicherten Verbindung zugeordnet wird. Nehmen Sie zum Beispiel an, dass der Sicherheitsadministrator das folgende Objekt für einen gesicherten Kontext erstellt:

```
CREATE TRUSTED CONTEXT CTX1
 BASED UPON CONNECTION USING SYSTEM AUTHID BENUTZER1
 ATTRIBUTES (ADDRESS '192.0.2.1')
 WITH USE FOR BENUTZER2 WITH AUTHENTICATION,
              BENUTZER3 WITHOUT AUTHENTICATION
 ENABLE
```
Nehmen Sie weiterhin an, dass eine explizite gesicherte Verbindung hergestellt wird. In diesem Fall ist ein Wechsel der Benutzer-ID für die gesicherte Verbindung zu BENUTZER3 ohne die Bereitstellung von Authentifizierungsdaten zulässig, weil BENUTZER3 als ein Benutzer des gesicherten Kontextes CTX1 definiert wurde, für den keine Authentifizierung erforderlich ist. Eine Anforderung zum Wechseln der Benutzer-ID für die gesicherte Verbindung zu BENUT-ZER2 schlägt dagegen fehl, wenn keine Authentifizierungsdaten angegeben werden, weil BENUTZER2 als ein Benutzer des gesicherten Kontextes CTX1 definiert ist, für den Authentifizierungsdaten angegeben werden müssen.

## **Beispiel für das Herstellen einer expliziten gesicherten Verbindung und den Wechsel des Benutzers**

Im folgenden Beispiel muss ein Server der Mittelschicht Anforderungen für einen Endbenutzer absetzen, verfügt jedoch über keinen Zugriff auf die Berechtigungsnachweise des Endbenutzers, um eine Datenbankverbindung für diesen Endbenutzer herzustellen.

Sie können ein Objekt für einen gesicherten Kontext auf dem Datenbankserver erstellen, mit dem der Server der Mittelschicht eine explizite gesicherte Verbindung zur Datenbank herstellen kann. Nach der Herstellung einer expliziten gesicherten Verbindung kann der Server der Mittelschicht die aktuelle Benutzer-ID der Verbindung wechseln und eine neue Benutzer-ID angeben, ohne dass die neue Benutzer-ID auf dem Datenbankserver authentifiziert werden muss. Das folgende CLI-Codefragment zeigt, wie eine gesicherte Verbindung mit dem gesicherten Kontext MYTCX hergestellt werden kann, der in Schritt 1 definiert wurde, und wie der Benutzer der gesicherten Verbindung ohne Authentifizierung gewechselt werden kann.

```
int main(int argc, char *argv[])
{
SQLHANDLE henv; /* Umgebungskennung */
SQLHANDLE hdbc1; /* Verbindungskennung */
char origUserid[10] = "newton";
 char password\overline{[10]} = "test";
  char switchUserid[10] = "zurbie";
char dbName[10] = "testdb";
// Kennungen zuordnen
SQLAllocHandle( SQL HANDLE ENV, &henv );
SQLAllocHandle( SQL HANDLE DBC, &hdbc1 );
// Attribut für gesicherte Verbindung festlegen
SQLSetConnectAttr( hdbc1, SQL_ATTR_USE_TRUSTED_CONTEXT,
SQL TRUE, SQL IS INTEGER );
// Gesicherte Verbindung einrichten
SQLConnect( hdbc1, dbName, SQL_NTS, origUserid, SQL_NTS,
```
password, SQL\_NTS );

// Einige Arbeitsoperationen unter Benutzer-ID "newton" ausführen

```
// Commit durchführen
SQLEndTran(SQL_HANDLE_DBC, hdbc1, SQL_COMMIT);
// Benutzer-ID der gesicherten wechseln
SQLSetConnectAttr( hdbc1,
SQL_ATTR_TRUSTED_CONTEXT_USERID, switchUserid,
SQL_IS_POINTER
);
//Neue Arbeitsoperationen unter Benutzer-ID "zurbie" ausführen
.........
// Commit durchführen
SQLEndTranSQL_HANDLE_DBC, hdbc1, SQL_COMMIT);
// Datenbankverbindung trennen
SQLDisconnect( hdbc1 );
return 0;
\} /* Ende von 'main' */
```
#### **Tatsächlicher Zeitpunkt des Wechsels der Benutzer-ID**

Nachdem der Befehl zum Wechseln des Benutzers auf der gesicherten Verbindung abgesetzt wurde, wird die Benutzerwechselanforderung erst ausgeführt, wenn die nächste Anweisung an den Server gesendet wird. Dies wird im folgenden Beispiel veranschaulicht, in dem der Befehl list applications die ursprüngliche Benutzer-ID anzeigt, bis die nächste Anweisung abgesetzt wird.

- 1. Stellen Sie eine explizite gesicherte Verbindung mit BENUTZERID1 her.
- 2. Setzen Sie den Befehl zum Wechseln des Benutzers ab, wie zum Beispiel getDB2Connection für BENUTZERID2.
- 3. Führen Sie den Befehl db2 list applications aus. Die Ausgabe des Befehls zeigt weiterhin an, dass BENUTZERID1 verbunden ist.
- 4. Setzen Sie eine Anweisung über die gesicherte Verbindung, wie zum Beispiel executeQuery("values current sqlid") ab, sodass die Benutzerwechselanforderung auf dem Server ausgeführt wird.
- 5. Führen Sie den Befehl db2 list applications erneut aus. Die Ausgabe des Befehls zeigt jetzt an, dass BENUTZERID2 verbunden ist.

## **Gesicherte Kontexte und Verbindungen**

...........

Ein gesicherter Kontext ist ein Datenbankobjekt, das eine Vertrauensbeziehung für eine Verbindung zwischen der Datenbank und einer externen Entität wie beispielsweise einem Anwendungsserver definiert.

Die Vertrauensbeziehung basiert auf der folgenden Gruppe von Attributen:

- v Systemberechtigungs-ID: Ist dem Benutzer zugeordnet, der eine Datenbankverbindung herstellt.
- v IP-Adresse (oder Domänenname): Ist dem Host zugeordnet, über den eine Datenbankverbindung hergestellt wird.
- Datenstromverschlüsselung: Stellt die Verschlüsselungseinstellung (sofern vorhanden) für die Datenübertragung zwischen dem Datenbankserver und dem Datenbankclient dar.

Wenn ein Benutzer eine Datenbankverbindung herstellt, überprüft das DB2-Datenbanksystem, ob die Verbindung mit der Definition eines Objekts für einen gesicherten Kontext in der Datenbank übereinstimmt. Wenn eine Übereinstimmung vorhanden ist, dann wird die Datenbankverbindung als gesichert eingestuft.

Eine gesicherte Verbindung ermöglicht dem Initiator dieser Verbindung das Anfordern weiterer Funktionen, die außerhalb der gesicherten Verbindung möglicherweise nicht verfügbar sind. Diese zusätzlichen Funktionen können abhängig davon, ob es sich um eine explizite oder implizite gesicherte Verbindung handelt, variieren.

Der Initiator einer expliziten gesicherten Verbindung verfügt über folgende Möglichkeiten:

- v Wechseln der aktuellen Benutzer-ID der Verbindung und Angabe einer anderen Benutzer-ID mit oder ohne Authentifizierung.
- v Anfordern zusätzlicher Zugriffsrechte über die Funktion für die Rollenvererbung in gesicherten Kontexten.

Eine implizite gesicherte Verbindung stellt eine gesicherte Verbindung dar, die nicht explizit angefordert wurde. Die implizite gesicherte Verbindung resultiert aus einer normalen Verbindungsanforderung und nicht aus der Anforderung einer expliziten gesicherten Verbindung. Zum Anfordern einer impliziten Verbindung sind keine Änderungen am Anwendungscode erforderlich. Darüber hinaus hat die Entscheidung zum Anfordern einer impliziten gesicherten Verbindung oder eines anderen Verbindungstyps keine Auswirkungen auf den Verbindungsrückkehrcode (wenn Sie eine explizite gesicherte Verbindung anfordern, gibt der Verbindungsrückkehrcode an, ob die Anforderung erfolgreich ausgeführt werden konnte oder nicht). Der Initiator einer impliziten gesicherten Verbindung kann zusätzliche Zugriffsrechte nur über die Funktion für die Rollenvererbung in gesicherten Kontexten anfordern. Ein Wechsel der Benutzer-ID ist hingegen nicht möglich.

## **Verbesserte Sicherheit durch Verwendung gesicherter Kontexte**

Das auf drei Schichten basierende Anwendungsmodell erweitert das standardmäßige zweischichtige Client- und Servermodell durch eine Mittelschicht, die zwischen der Clientanwendung und dem Datenbankserver eingefügt wird. In den letzten Jahren fand dieses Modell mit dem verstärkten Einsatz webbasierter Technologien und der J2EE-Plattform (J2EE = Java 2 Enterprise Edition) zunehmend Verbreitung. Als Beispiel für ein Softwareprodukt, das das dreischichtige Anwendungsmodell unterstützt, kann IBM WebSphere Application Server (WAS) aufgeführt werden.

In einem dreischichtigen Anwendungsmodell ist die Mittelschicht für die Authentifizierung der Benutzer verantwortlich, die die Clientanwendungen ausführen, und darüber hinaus auch für die Verwaltung der Interaktion mit dem Datenbankserver. Traditionell erfolgt die gesamte Interaktion mit dem Datenbankserver über eine Datenbankverbindung, die von der Mittelschicht mithilfe einer Kombination aus Benutzer-ID und einem Berechtigungsnachweis hergestellt wird, mit der die Mittelschicht gegenüber dem Datenbankserver identifiziert wird. Dies bedeutet, dass der Datenbankserver für alle Berechtigungsprüfungs- und Protokollierungsoperationen, die für den Datenbankzugriff erforderlich sind, die Datenbankzugriffsrechte verwendet, die der Benutzer-ID der Mittelschicht zugeordnet sind. Dies gilt auch für die Zugriffsoperationen der Mittelschicht für einen Benutzer.
Obwohl das dreischichtige Anwendungsmodell zahlreiche Vorteile aufweist, verursacht die Ausführung der gesamten Interaktion mit dem Datenbankserver (z. B. eine Benutzeranforderung) unter der Berechtigungs-ID der Mittelschicht jedoch verschiedene Sicherheitsrisiken, die wie folgt zusammengefasst werden können:

v Verlust der Benutzeridentität

Für bestimmte Unternehmen ist es aus Gründen der Zugriffskontrolle wichtig, die Identität des Benutzers zu kennen, der auf die Datenbank zugreift.

v Reduzierte Benutzerverantwortlichkeit

Die Möglichkeit zur Feststellung der Verantwortlichkeit mithilfe entsprechender Protokollierungsoperationen ist ein Grundprinzip der Datenbanksicherheit. Dadurch, dass die Benutzeridentität nicht bekannt ist, wird die Unterscheidung von Transaktionen der Mittelschicht für eigene Zwecke und Transaktionen der Mittelschicht für einen Benutzer erheblich erschwert.

v Gewährung nicht erforderlicher Zugriffsrechte für die Berechtigungs-ID der Mittelschicht

Die Berechtigungs-ID der Mittelschicht muss über alle Zugriffsrechte verfügen, die zur Ausführung sämtlicher Anforderungen aller Benutzer erforderlich sind. Hierdurch entsteht das Sicherheitsproblem, dass Benutzern, die keinen Zugriff auf bestimmte Informationen benötigen, dieser Zugriff dennoch gewährt wird.

• Beeinträchtigte Sicherheit

Zusätzlich zum Problem der Zugriffsrechte, das im vorherigen Listenpunkt erläutert wurde, ist es bei diesem Ansatz erforderlich, dass die von der Mittelschicht für die Herstellung von Verbindungen verwendete Berechtigungs-ID über Zugriffsrechte für alle Ressourcen verfügen muss, auf die mit Benutzeranforderungen zugegriffen werden kann. Wenn diese Berechtigungs-ID der Mittelschicht in ihrer Sicherheit beeinträchtigt wird, dann sind alle diese Ressourcen einem erhöhten Sicherheitsrisiko ausgesetzt.

v ″Überlauf″ zwischen Benutzern derselben Verbindung

Änderungen eines vorherigen Benutzers können sich auf den aktuellen Benutzer auswirken.

Es besteht die Notwendigkeit zur Einrichtung von Verfahren, durch die die Identität und die Datenbankzugriffsrechte des aktuellen Benutzers für Datenbankanforderungen verwendet werden können, die von der Mittelschicht für diesen Benutzer ausgeführt werden. Der einfachste Ansatz zur Erreichung dieser Zielsetzung besteht darin, dass die Mittelschicht mithilfe der Benutzer-ID und des zugehörigen Kennworts eine neue Verbindung herstellt und die Benutzeranforderungen dann über diese Verbindung leitet. Obwohl dieser Ansatz einfach ist, birgt er verschiedene Nachteile, die im Folgenden aufgeführt sind:

- v Nichtanwendbarkeit für bestimmte Mittelschichten. Zahlreiche Server der Mittelschicht verfügen nicht über die Berechtigungsnachweise für die Benutzerauthentifizierung, die für die Herstellung einer Verbindung erforderlich sind.
- Leistungseinbußen. Mit der Herstellung einer neuen physischen Verbindung und der erneuten Authentifizierung des Benutzers auf dem Datenbankserver sind gewisse Leistungseinbußen verbunden.
- v Verwaltungsaufwand. In bestimmten Fällen, in denen keine zentrale Sicherheitsfunktion definiert und eingesetzt wird oder in denen die einmalige Anmeldung (Single Sign-on) nicht verwendet wird, entsteht durch das Vorhandensein von zwei Benutzerdefinitionen (in der Mittelschicht und auf dem Server) ein erhöhter Verwaltungsaufwand. Hierdurch ist es erforderlich, das Kennwort an unterschiedlichen Stellen zu ändern.

Dieses Problem kann mit der Funktion für gesicherte Kontexte behoben werden. Der Sicherheitsadministrator kann in der Datenbank ein Objekt für einen gesicherten Kontext erstellen, mit dem eine Vertrauensbeziehung zwischen der Datenbank und der Mittelschicht definiert wird. Die Mittelschicht kann dann eine explizite gesicherte Verbindung zur Datenbank herstellen, wodurch sie die Möglichkeit erhält, die aktuelle Benutzer-ID für die Verbindung mit oder ohne Authentifizierung zu wechseln und eine andere Benutzer-ID zu verwenden. Zusätzlich zur Behebung des Problems mit der Identitätsprüfung für den Endbenutzer bieten gesicherte Kontexte einen weiteren Vorteil. Mit gesicherten Kontexten können Sie steuern, wann einem Datenbankbenutzer ein Zugriffsrecht gewährt wird. Wenn diese Möglichkeit nicht besteht, dann kann dies das gesamte Sicherheitskonzept des Systems beeinträchtigen. Zugriffsrechte können z. B. zu anderen Zwecken als den ursprünglich vorgesehenen verwendet werden. Der Sicherheitsadministrator kann einer Rolle ein oder auch mehrere Zugriffsrechte zuordnen und diese Rolle dann einem Objekt für einen gesicherten Kontext zuordnen. Nur gesicherte Datenbankverbindungen (explizit oder implizit), die mit der Definition dieses gesicherten Kontextes übereinstimmen, können die Zugriffsrechte, die dieser Rolle zugeordnet sind, nutzen.

## **Verbessern der Leistung**

Bei Verwendung gesicherter Verbindungen können Sie die Leistung aufgrund der folgenden Vorteile maximieren:

- v Beim Wechsel der aktuellen Benutzer-ID der Verbindung wird keine neue Verbindung hergestellt.
- v Wenn in der Definition des gesicherten Kontextes die Authentifizierung der Benutzer-ID, zu der gewechselt werden soll, nicht als erforderlich definiert ist, dann entsteht der mit der Authentifizierung eines neuen Benutzers auf dem Datenbankserver verbundene Systemaufwand nicht.

### **Beispiel zum Erstellen eines gesicherten Kontextes**

Der Sicherheitsadministrator erstellt das folgende Objekt eines gesicherten Kontextes:

```
CREATE TRUSTED CONTEXT CTX1
 BASED UPON CONNECTION USING SYSTEM AUTHID BENUTZER2
 ATTRIBUTES (ADDRESS '192.0.2.1')
  DEFAULT ROLE managerRole
  ENABLE
```
Wenn Benutzer *benutzer1* eine gesicherte Verbindung über die IP-Adresse 192.0.2.1 anfordert, gibt das DB2-Datenbanksystem eine Warnung (SQLSTATE 01679, SQL-CODE +20360) zurück, um anzuzeigen, dass keine gesicherte Verbindung hergestellt werden konnte und dass dem Benutzer *benutzer1* nun eine nicht gesicherte Verbindung zugeordnet wurde. Wenn hingegen der Benutzer *benutzer2* eine gesicherte Verbindung über die IP-Adresse 192.0.2.1 anfordert, wird diese Anforderung ausgeführt, weil die Verbindungsattribute vom gesicherten Kontext CTX1 erfüllt werden. Nachdem der Benutzer *benutzer2* nun eine gesicherte Verbindung hergestellt hat, kann er nun alle Zugriffsrechte und Berechtigungen anfordern, die der Rolle managerRole des gesicherten Kontextes zugeordnet sind. Diese Zugriffsrechte und Berechtigungen stehen dem Benutzer *benutzer2* außerhalb des Geltungsbereichs dieser gesicherten Verbindung möglicherweise nicht zur Verfügung.

# **Übernahme der Rollenzugehörigkeit über einen gesicherten Kontext**

Der aktuelle Benutzer einer gesicherten Verbindung kann mithilfe der automatischen Rollenübernahme über den gesicherten Kontext zusätzliche Zugriffsrechte anfordern, wenn diese Möglichkeit vom Sicherheitsadministrator in der Definition des relevanten gesicherten Kontextes so festgelegt wurde.

Eine Rolle kann standardmäßig von allen Benutzern einer gesicherten Verbindung übernommen werden. Der Sicherheitsadministrator kann die Definition des gesicherten Kontextes auch verwenden, um eine Rolle anzugeben, die nur von ganz bestimmten Benutzern übernommen werden soll.

Die aktiven Rollen, über die eine Sitzungsberechtigungs-ID verfügen kann, während sie über eine gesicherte Verbindung verfügt, lauten wie folgt:

- v Die Rollen, die der Sitzungsberechtigungs-ID normalerweise zugeordnet sind, sowie
- v entweder die Standardrolle des gesicherten Kontextes oder die Rolle eines speziellen Benutzers des gesicherten Kontextes, sofern diese definiert sind.

#### **Anmerkung:**

- v Wenn Sie die Benutzerauthentifizierung mithilfe eines angepassten Sicherheits-Plug-ins konfigurieren, das so konzipiert ist, dass die Systemberechtigungs-ID und die Sitzungsberechtigungs-ID, die bei erfolgreicher Verbindungsherstellung von diesem Plug-in erzeugt werden, nicht identisch sind, kann die Rolle eines gesicherten Kontextes nicht über diese Verbindung übernommen werden. Dies gilt auch dann, wenn es sich hierbei um eine gesicherte Verbindung handelt.
- v Zugriffsrechte gesicherter Kontexte, die über eine Rolle angefordert wurden, gelten ausschließlich für dynamische DML-Operationen. Sie gelten hingegen nicht für die folgenden Komponenten:
	- DDL-Operationen
	- Operationen mit nicht dynamischem SQL (Operationen mit statischen SQL-Anweisungen wie z. B. BIND und REBIND sowie implizite Rebinds, inkrementelle Bindungen usw.)

### **Anfordern benutzerspezifischer Zugriffsrechte im gesicherten Kontext**

Der Sicherheitsadministrator kann die Definition des gesicherten Kontextes verwenden, um dem gesicherten Kontext bestimmte Rollen zuzuordnen, sodass Folgendes gilt:

- Alle Benutzer der gesicherten Verbindung können standardmäßig eine angegebene Rolle übernehmen.
- v Bestimmte Benutzer der gesicherten Verbindung können eine angegebene Rolle übernehmen.

Wenn beim Benutzer einer gesicherten Verbindung zu einer neuen Berechtigungs-ID gewechselt wird und für diese neue Berechtigungs-ID eine benutzerspezifische Rolle des gesicherten Kontextes vorhanden ist, dann setzt die benutzerspezifische Rolle die Standardrolle des gesicherten Kontextes außer Kraft, sofern eine solche Rolle vorhanden ist. Diese Vorgehensweise wird im folgenden Beispiel dargestellt.

### **Beispiel zum Erstellen eines gesicherten Kontextes, in dem eine Standardrolle und eine benutzerspezifische Rolle zugeordnet wird**

Der Sicherheitsadministrator erstellt das folgende Objekt eines gesicherten Kontextes:

```
CREATE TRUSTED CONTEXT CTX1
 BASED UPON CONNECTION USING SYSTEM AUTHID BENUTZER1
 ATTRIBUTES (ADDRESS '192.0.2.1')
 WITH USE FOR BENUTZER2 WITH AUTHENTICATION,
              BENUTZER3 WITHOUT AUTHENTICATION
 DEFAULT ROLE AUDITOR
  ENABLE
```
Wenn BENUTZER1 eine gesicherte Verbindung herstellt, werden die Zugriffsrechte, die der Rolle AUDITOR gewährt wurden, von dieser Berechtigungs-ID übernommen. Diese Zugriffsrechte werden auch von BENUTZER3 übernommen, wenn die aktuelle Berechtigungs-ID für die gesicherte Verbindung gewechselt und dann die Benutzer-ID von BENUTZER3 verwendet wird. (Wenn die Benutzer-ID der Verbindung zu einem bestimmten Zeitpunkt gewechselt und dann die Benutzter-ID von BENUTZER2 verwendet wird, dann übernimmt BENUTZER2 auch die Standardrolle des gesicherten Kontextes, AUDITOR.) Der Sicherheitsadministrator kann angeben, dass BENUTZER3 eine andere Rolle als die Standardrolle des gesicherten Kontextes übernehmen soll. Hierzu kann diesem Benutzer wie folgt eine bestimmte Rolle zugeordnet werden:

```
CREATE TRUSTED CONTEXT CTX1
BASED UPON CONNECTION USING SYSTEM AUTHID BENUTZER1
ATTRIBUTES (ADDRESS '192.0.2.1')
 WITH USE FOR BENUTZER2 WITH AUTHENTICATION,
              BENUTZER3 WITHOUT AUTHENTICATION ROLE OTHER_ROLE
 DEFAULT ROLE AUDITOR
 ENABLE
```
Wenn die aktuelle Benutzer-ID der gesicherten Verbindung gewechselt und dann die Benutzer-ID von BENUTZER3 verwendet wird, übernimmt dieser Benutzer nicht mehr die Standardrolle des gesicherten Kontextes. Stattdessen wird die spezielle Rolle OTHER\_ROLE übernommen, die dem Benutzer vom Sicherheitsadministrator zugeordnet wurde.

# **Regeln zum Wechseln der Benutzer-ID bei einer expliziten gesicherten Verbindung**

Bei einer expliziten gesicherten Verbindung können Sie die Benutzer-ID der Verbindung wechseln. Es sind bestimmte Regeln zu beachten.

- 1. Wenn die Anforderung zum Wechseln nicht über eine explizite gesicherte Verbindung abgesetzt wurde und die Anforderung zum Wechseln zur Verarbeitung an den Server gesendet wird, dann wird die Verbindung geschlossen und das System gibt eine Fehlernachricht (SQLSTATE 08001, SQLCODE -30082 mit Ursachencode 41) zurück.
- 2. Wenn die Anforderung zum Wechseln nicht an einer Transaktionsgrenze abgesetzt wird, wird die Transaktion mit einem Rollback zurückgesetzt und die Anforderung zum Wechseln wird zur Verarbeitung an den Server gesendet. Die Verbindung wird in den Status 'Nicht verbunden' versetzt und das System gibt eine Fehlernachricht (SQLSTATE 58009, SQLCODE -30020) zurück.
- 3. Wenn die Anforderung zum Wechseln innerhalb einer gespeicherten Prozedur abgesetzt wird, gibt das System eine Fehlernachricht (SQLCODE -30090, Ursachencode 29) zurück, in der darauf hingewiesen wird, dass diese Operation in der vorliegenden Umgebung nicht zulässig ist. Der Verbindungsstatus wird beibehalten und die Verbindung wird nicht in den Status 'Nicht verbunden' versetzt. Nachfolgende Anforderungen können verarbeitet werden.
- 4. Wenn die Anforderung zum Wechseln über eine Instanzverbindung (und nicht über eine Datenbankverbindung) geleitet wird, dann wird diese Verbindung geschlossen und das System gibt eine Fehlernachricht (SQLCODE -30005) zurück.
- 5. Wenn die Anforderung zum Wechseln mit einer Berechtigungs-ID ausgeführt wird, die auf der gesicherten Verbindung nicht zulässig ist, wird der Fehler (SQLSTATE 42517, SQLCODE -20361) zurückgegeben und die Verbindung wird in den Status 'Nicht verbunden' versetzt.
- 6. Wenn die Anforderung zum Wechseln mit einer Berechtigungs-ID ausgeführt wird, die auf der gesicherten Verbindung mit der Einstellung WITH AUTHENTICATION zulässig ist, das erforderliche Authentifizierungstoken jedoch nicht bereitgestellt wird, wird ein Fehler (SQLSTATE 42517, SQLCODE -20361) zurückgegeben und die Verbindung wird in den Status 'Nicht verbunden' versetzt.
- 7. Wenn das Objekt für den gesicherten Kontext, das der gesicherten Verbindung zugeordnet ist, inaktiviert wurde und eine Anforderung zum Wechseln für diese gesicherte Verbindung abgesetzt wird, dann gibt das System einen Fehler (SQLSTATE 42517, SQLCODE -20361) zurück und die Verbindung wird in den Status 'Nicht verbunden' versetzt.

In diesem Fall werden nur Benutzerwechselanforderungen akzeptiert, in denen die Benutzer-ID, über die die gesicherte Verbindung hergestellt wurde, oder die Benutzer-ID NULL angegeben ist. Wenn zu der Benutzer-ID gewechselt wird, mit der die gesicherte Verbindung hergestellt wurde, dann übernimmt diese Benutzer-ID keine der für den gesicherten Kontext definierten Rollen (d. h. weder die Standardrolle des gesicherten Kontextes noch seine benutzerspezifische Rolle).

8. Wenn das Attribut für die Systemberechtigungs-ID des Objekts für den gesicherten Kontext, das der gesicherten Verbindung zugeordnet ist, geändert wurde und eine Anforderung zum Wechseln für diese gesicherte Verbindung abgesetzt wird, dann gibt das System einen Fehler (SQLSTATE 42517, SQL-CODE -20361) zurück und die Verbindung wird in den Status 'Nicht verbunden' versetzt.

In diesem Fall werden nur Benutzerwechselanforderungen akzeptiert, in denen die Benutzer-ID, über die die gesicherte Verbindung hergestellt wurde, oder die Benutzer-ID NULL angegeben ist. Wenn zu der Benutzer-ID gewechselt wird, mit der die gesicherte Verbindung hergestellt wurde, dann übernimmt diese Benutzer-ID keine der für den gesicherten Kontext definierten Rollen (d. h. weder die Standardrolle des gesicherten Kontextes noch seine benutzerspezifische Rolle).

9. Wenn das Objekt für den gesicherten Kontext, das der gesicherten Verbindung zugeordnet ist, gelöscht wird und eine Anforderung zum Wechseln für diese gesicherte Verbindung abgesetzt wird, dann gibt das System einen Fehler (SQLSTATE 42517, SQLCODE -20361) zurück und die Verbindung wird in den Status 'Nicht verbunden' versetzt.

In diesem Fall werden nur Benutzerwechselanforderungen akzeptiert, in denen die Benutzer-ID, über die die gesicherte Verbindung hergestellt wurde, oder die Benutzer-ID NULL angegeben ist. Wenn zu der Benutzer-ID gewechselt wird, mit der die gesicherte Verbindung hergestellt wurde, dann übernimmt diese Benutzer-ID keine der für den gesicherten Kontext definierten Rollen (d. h. weder die Standardrolle des gesicherten Kontextes noch seine benutzerspezifische Rolle).

- 10. Wenn die Anforderung zum Wechseln mit einer Benutzer-ID ausgeführt wird, die auf der gesicherten Verbindung zulässig ist, diese Benutzer-ID jedoch nicht über das Zugriffsrecht CONNECT für die Datenbank verfügt, wird die Verbindung in den Status 'Nicht verbunden' versetzt und das System gibt eine Fehlernachricht (SQLSTATE 08004, SQLCODE -1060) zurück.
- 11. Wenn die Systemberechtigungs-ID des gesicherten Kontextes in der Klausel WITH USE FOR aufgeführt ist, dann berücksichtigt das DB2-Datenbanksystem die Authentifizierungseinstellung für die Systemberechtigungs-ID bei Benutzerwechselanforderungen, mit denen zurück zu dieser Systemberechtigungs-ID gewechselt werden soll. Wenn die Systemberechtigungs-ID des gesicherten Kontextes in der Klausel WITH USE FOR nicht aufgeführt wird, dann ist die Benutzerwechselanforderung zum Zurückwechseln zur Systemberechtigungs-ID immer zulässig. Dies gilt auch dann, wenn keine Authentifizierung durchgeführt wird.

**Anmerkung:** Wenn die Verbindung in den Status 'Nicht verbunden' versetzt wird, dann werden nur die folgenden Anforderungen vom System akzeptiert und führen nicht zur Ausgabe des Fehlers ″Der Anwendungsstatus ist fehlerhaft. Die Verbindung zur Datenbank ging verloren.″ (SQLCODE -900):

- v Benutzerwechselanforderung
- COMMIT- oder ROLLBACK-Anweisung
- DISCONNECT-, CONNECT RESET- oder CONNECT-Anforderung

**Anmerkung:** Wenn die Benutzer-ID der gesicherten Verbindung gewechselt wird, dann gehen alle Traces für die Verbindungsumgebung, die zu der alten Benutzer-ID gehören, verloren. Dies bedeutet, dass der Wechsel von Benutzer-IDs zu einer Umgebung führt, die einer neuen Verbindungsumgebung entspricht. Wenn die alte Benutzer-ID der Verbindung beispielsweise über temporäre Tabellen oder geöffnete WITH HOLD-Cursor verfügte, gehen diese Objekte vollständig verloren, wenn die Benutzer-ID für diese Verbindung gewechselt und eine neue Benutzer-ID definiert wird.

# **Fehlerbestimmung für gesicherte Kontexte**

Eine explizite gesicherte Verbindung ist eine Verbindung, die mithilfe einer bestimmten, expliziten Anforderung für eine gesicherte Verbindung erfolgreich hergestellt werden kann. Wenn Sie eine explizite gesicherte Verbindung anfordern und nicht über die hierfür erforderlichen Berechtigungen verfügen, wird Ihnen eine reguläre Verbindung zugeteilt und das System gibt eine Warnung (+20360) aus.

Um festzustellen, warum ein Benutzer keine gesicherte Verbindung herstellen konnte, muss der Sicherheitsadministrator die Definition des gesicherten Kontextes in den Systemkatalogen und die Verbindungsattribute prüfen. Dabei müssen insbesondere die IP-Adresse, über die die Verbindung hergestellt werden soll, die Verschlüsselungsstufe des Datenstroms oder Netzes sowie die Systemberechtigungs-ID berücksichtigt werden, die zur Herstellung der Verbindung verwendet wird. Die Option -application des Dienstprogramms db2pd gibt diese sowie die folgenden zusätzlichen Informationen zurück:

- v Sicherungstyp der Verbindung: Dieser Typ gibt an, ob die Verbindung gesichert ist oder nicht. Bei gesicherten Verbindungen enthält diese Angabe auch die Information, ob es sich um eine explizite oder implizite gesicherte Verbindung handelt.
- v Name des gesicherten Kontextes: Der Name des gesicherten Kontextes, der der gesicherten Verbindung zugeordnet ist.
- v Übernommene Rolle: Die Rolle, die durch die gesicherte Verbindung übernommen wurde.

Die folgenden Ursachen für Fehler beim Abrufen einer expliziten gesicherten Verbindung treten am häufigsten auf:

- v Die Clientanwendung verwendet nicht TCP/IP zur Kommunikation mit dem DB2-Server. TCP/IP ist das einzige unterstützte Protokoll für eine Clientanwendung, über das mit dem DB2-Server kommuniziert werden kann und das zur Herstellung einer gesicherten Verbindung (explizit oder implizit) genutzt werden kann.
- Der Authentifizierungstyp des Datenbankservers ist auf den Wert CLIENT eingestellt.
- v Der Datenbankserver hat kein aktiviertes Objekt für einen gesicherten Kontext. Die Definition eines Objekts für einen gesicherten Kontext muss explizit ENABLE (Aktivieren) angeben, damit der entsprechende gesicherte Kontext beim Abgleichen der Attribute einer eingehenden Verbindung in Betracht gezogen wird.
- Die Objekte für gesicherte Kontexte auf dem Datenbankserver stimmen nicht mit den entsprechenden Attributen für die gesicherte Verbindung überein, die dargestellt werden. Es kann zum Beispiel eine der folgenden Situationen vorliegen:
	- Die Systemberechtigungs-ID der Verbindung entspricht keiner Systemberechtigungs-ID eines Objekts für einen gesicherten Objekt.
	- Die IP-Adresse, von der die Verbindung ausgeht, stimmt mit keiner IP-Adresse in dem Objekt für den gesicherten Kontext überein, das für die Verbindung in Betracht kommt.
	- Die von der Verbindung verwendete Datenstromverschlüsselung stimmt nicht mit dem Wert des Attributs ENCRYPTION in dem Objekt für den gesicherten Kontext überein, das für die Verbindung in Betracht gezogen wird.

Mithilfe des Tools db2pd können Sie die IP-Adresse, von der aus die Verbindung hergestellt wurde, die Verschlüsselungsstufe des Datenstroms oder des Netzes, das von der Verbindung verwendet wird, und die Systemberechtigungs-ID, unter der die Verbindung hergestellt wird, ermitteln. Sie können die Katalogsichten SYSCAT.CONTEXTS und SYSCAT.CONTEXTATTRIBUTES abfragen, um die Definition eines bestimmten Objekts für einen gesicherten Kontext, wie zum Beispiel die Systemberechtigungs-ID, die Gruppe der zulässigen IP-Adressen und den Wert des Attributs ENCRYPTION des Objekts, zu ermitteln.

Die folgenden Ursachen für einen Benutzerwechselfehler treten am häufigsten auf:

- v Die Benutzer-ID, zu der gewechselt werden soll, besitzt keine CONNECT-Zugriffsrechte für die Datenbank. In diesem Fall wird der Fehler SQL1060N zurückgegeben.
- Die Benutzer-ID, zu der gewechselt werden soll, oder die Gruppe PUBLIC ist in der Klausel WITH USE FOR des Objekts des gesicherten Kontexts, das der explizit gesicherten Verbindung zugeordnet ist, nicht definiert.
- v Das Wechseln des Benutzers ist mit Authentifizierung zulässig, jedoch gibt der Benutzer keine Berechtigungsnachweise bzw. falsche Berechtigungsnachweise an.
- Eine Anforderung zum Benutzerwechsel wird nicht an einer Transaktionsgrenze abgesetzt.
- v Der gesicherte Kontext, der einer gesicherten Verbindung zugeordnet ist, wurde inaktiviert, gelöscht oder geändert. In diesem Fall ist nur ein Wechsel zu der Benutzer-ID zulässig, unter der die gesicherte Verbindung hergestellt wurde.

# **Kapitel 4. Kennsatzbasierte Zugriffssteuerung (LBAC)**

LBAC (Label-Based Access Control, kennsatzbasierte Zugriffssteuerung) bietet wesentlich bessere Kontrollmöglichkeiten für die Steuerung des Zugriffs auf Ihre Daten. Mit LBAC können Sie exakt festlegen, wer Schreibzugriff und wer Lesezugriff auf einzelne Zeilen und einzelne Spalten erhält.

## **Funktionsweise von LBAC**

Die LBAC-Funktionalität ist umfassend konfigurierbar und lässt sich auf Ihre individuelle Sicherheitsumgebung abstimmen. Alle LBAC-Konfigurationsaktivitäten werden durch einen *Sicherheitsadministrator* ausgeführt. d. h. durch den Benutzer, dem die Berechtigung SECADM erteilt wurde.

Ein Sicherheitsadministrator konfiguriert das LBAC-System, indem er Sicherheitskennsatzkomponenten erstellt. Eine *Sicherheitskennsatzkomponente* ist ein Datenbankobjekt, das eine Bedingung darstellt, mit dem Sie feststellen wollen, ob ein Benutzer auf bestimmte Daten zugreifen darf. Die Bedingung kann z. B. sein, dass der Benutzer einer bestimmten Abteilung angehört oder dass er an einem bestimmten Projekt mitarbeitet. Eine *Sicherheitsrichtlinie* (Security Policy) beschreibt die Bedingungen, die zur Entscheidung herangezogen werden, wer auf welche Daten Zugriff besitzt. Eine Sicherheitsrichtlinie enthält mindestens eine Sicherheitskennsatzkomponente. Eine Tabelle kann nur durch eine Sicherheitsrichtlinie geschützt werden, jedoch können verschiedene Tabellen durch verschiedene Sicherheitsrichtlinien geschützt werden.

Nach der Erstellung einer Sicherheitsrichtlinie erstellt ein Sicherheitsadministrator Objekte, die als *Sicherheitskennsätze* (Security Labels) bezeichnet werden und die Teil der jeweiligen Richtlinie sind. Sicherheitskennsätze enthalten Sicherheitskennsatzkomponenten. Die exakten Bestandteile eines Sicherheitskennsatzes werden durch die Sicherheitsrichtlinie bestimmt und lassen sich so konfigurieren, dass sie die Bedingungen darstellen, auf die sich in Ihrem Unternehmen die Entscheidung gründet, wer auf welche bestimmten Datenelemente Zugriff haben soll. Wenn Sie zum Beispiel festlegen, dass die Entscheidung, welche Daten für eine Person zugänglich sein sollen, von ihrer Position im Unternehmen sowie von den Projekten, an denen sie beteiligt ist, abhängen soll, können Sie Ihre Sicherheitskennsätze so konfigurieren, dass jeder Kennsatz diese Informationen beinhaltet. LBAC bietet die Flexibilität, alle Arten von Kriterien zu konfigurieren, welche die gesamte Bandbreite von sehr komplexen bis hin zu sehr einfachen Systemen, bei denen jeder Kennsatz nur entweder einen ″hohen″ oder einen ″niedrigen″ Vertraulichkeitsgrad darstellt, abdecken.

Nach der Erstellung kann ein Sicherheitskennsatz einzelnen Spalten und Zeilen in einer Tabelle zugeordnet werden, um die dort gespeicherten Daten zu schützen. Daten, die durch einen Sicherheitskennsatz geschützt sind, werden als *geschützte Daten* bezeichnet. Ein Sicherheitsadministrator berechtigt Benutzer zum Zugriff auf geschützte Daten, indem er ihnen Sicherheitskennsätze erteilt. Wenn ein Benutzer versucht, auf geschützte Daten zuzugreifen, wird sein Sicherheitskennsatz mit dem Sicherheitskennsatz verglichen, der die Daten schützt. Der schützende Kennsatz blockiert einige Sicherheitskennsätze und andere nicht.

Ein Benutzer, eine Rolle oder eine Gruppe kann Sicherheitskennsätze für mehrere Sicherheitsrichtlinien besitzen. Für eine bestimmte Sicherheitsrichtlinie kann ein

Benutzer, eine Rolle oder eine Gruppe jedoch höchstens einen Kennsatz für den Lesezugriff und einen Kennsatz für den Schreibzugriff besitzen.

Ein Sicherheitsadministrator kann Benutzern außerdem Freistellungen erteilen. Eine *Freistellung* (engl. exemption) erlaubt einem Benutzer den Zugriff auf geschützte Daten, der ihm ansonsten durch seine Sicherheitskennsätze verwehrt wäre. Sicherheitskennsätze und Freistellungen werden zusammengenommen als *LBAC-Berechtigungsnachweise* (engl. LBAC credentials) eines Benutzers bezeichnet.

Wenn Sie versuchen, auf eine geschützte Spalte zuzugreifen, auf die der Zugriff durch Ihre LBAC-Berechtigungsnachweise nicht zugelassen wird, schlägt der Zugriffsversuch fehl und Sie empfangen eine Fehlernachricht.

Wenn Sie versuchen, geschützte Zeilen zu lesen, auf die ihre LBAC-Berechtigungsnachweise keinen Lesezugriff zulassen, reagiert DB2 so, als ob diese Zeilen nicht vorhanden wären. Diese Zeilen können durch keine von Ihnen ausgeführte SQL-Anweisung (d. h. Anweisungen SELECT, UPDATE oder DELETE) ausgewählt werden. Auch Spaltenfunktion ignorieren Zeilen, auf die Ihre LBAC-Berechtigungsnachweise keinen Lesezugriff zulassen. Die Funktion COUNT(\*) gibt zum Beispiel nur die Anzahl der Zeilen zurück, auf die Sie Lesezugriff haben.

### **Sichten und LBAC**

Sie können eine Sicht für eine geschützte Tabelle in der gleichen Weise definieren wie für eine nicht geschützte Tabelle. Beim Zugriff auf eine solche Sicht wird der LBAC-Schutz für die zugrunde liegende Tabelle wirksam. Dazu werden die LBAC-Berechtigungsnachweise der jeweiligen Sitzungsberechtigungs-ID verwendet. Zwei Benutzern, die auf die gleiche Sicht zugreifen, werden abhängig von ihren LBAC-Berechtigungsnachweisen möglicherweise verschiedene Zeilen angezeigt.

### **Referenzielle Integritätsbedingungen und LBAC**

Die folgenden Regeln erläutern, wie LBAC-Regeln im Hinblick auf vorhandene referenzielle Integritätsbedingungen umgesetzt werden:

- v **Regel 1:** Die LBAC-Regeln für den Lesezugriff werden auf intern generierte Suchen in untergeordneten Tabellen NICHT angewendet. Dadurch soll verhindert werden, dass auf untergeordnete Tabellen nicht mehr zugegriffen werden kann (verwaiste Tabelle).
- v **Regel 2:** Die Regeln für den Lesezugriff werden auf intern generierte Suchen in übergeordneten Tabellen NICHT angewendet.
- v **Regeln 3:** Die LBAC-Regeln für den Schreibzugriff werden angewendet, wenn eine kaskadierende Operation an untergeordneten Tabellen ausgeführt wird. Wenn ein Benutzer zum Beispiel ein übergeordnetes Element löscht, jedoch keines der untergeordneten Elemente wegen Verstoßes gegen die LBAC-Schreibzugriffsregel löschen kann, sollte die Löschung rückgängig gemacht und ein Fehler zurückgegeben werden.

### **Speichersystemaufwand bei der Verwendung von LBAC**

Wenn Sie LBAC zum Schutz einer Tabelle auf Zeilenebene verwenden, fällt zusätzlicher Speicheraufwand in Form von Kosten für die Spalte der Zeilensicherheitskennsätze an. Diese Kosten sind vom Typ des ausgewählten Sicherheitskennsatzes abhängig. Wenn Sie zum Beispiel eine Sicherheitsrichtlinie mit zwei Komponenten zum Schutz einer Tabelle erstellen, belegt ein Sicherheitskennsatz aus dieser Sicherheitsrichtlinie 16 Byte (8 Byte für jede Komponente).

Da die Spalte für die Zeilensicherheitskennsätze als VARCHAR-Spalte, die keine Nullwerte enthalten darf (NOT NULLABLE) behandelt wird, beträgt der Gesamtaufwand in diesem Fall 20 Byte pro Zeile. Im Allgemeinen beträgt der Gesamtaufwand pro Zeile (*N*\*8 + 4) Byte. Datei ist *N* die Anzahl der Komponenten in der Sicherheitsrichtlinie, die die Tabelle schützt.

Wenn Sie LBAC zum Schutz einer Tabelle auf Spaltenebene verwenden, gehört der Spaltensicherheitskennsatz zu den Metadaten (d. h. er wird zusammen mit den Metadaten der Spalte in der Katalogtabelle SYSCOLUMNS gespeichert). Diese Metadaten bestehen einfach aus der ID des Sicherheitskennsatzes, der die Spalte schützt. In diesem Fall fällt für die Benutzertabelle kein zusätzlicher Speicheraufwand an.

### **Von LBAC nicht ausgeführte Aktionen**

v LBAC wird nie einen Zugriff auf Daten zulassen, der durch eine eignerdefinierte Zugriffssteuerung verboten ist.

**Beispiel:** Wenn Sie keine Berechtigung zum Lesen einer Tabelle haben, wird Ihnen das Lesen von Daten aus dieser Tabelle, selbst für Zeilen und Spalten, auf die Ihnen LBAC ansonsten Zugriff gewähren würde, nicht erlaubt.

- Ihre LBAC-Berechtigungsnachweise schränken nur Ihren Zugriff auf geschützte Daten ein. Sie wirken sich nicht auf Ihren Zugriff auf ungeschützte Daten aus.
- LBAC-Berechtigungsnachweise werden nicht überprüft, wenn Sie eine Tabelle oder eine Datenbank löschen, selbst wenn die Tabelle bzw. die Datenbank geschützte Daten enthält.
- LBAC-Berechtigungsnachweise werden nicht überprüft, wenn Sie ein Backup Ihrer Daten erstellen. Wenn Sie ein Backup für eine Tabelle ausführen können, unterliegen die durch das Backup gesicherten Zeilen keinerlei Einschränkung durch den LBAC-Schutz der Daten. Darüber hinaus ist zu beachten, dass die Daten auf dem Backupdatenträger nicht durch LBAC geschützt sind. Nur Daten in der Datenbank werden geschützt.
- LBAC kann nicht zum Schutz der folgenden Typen von Tabellen verwendet werden:
	- Eine MQT (Materialized Query Table, gespeicherte Abfragetabelle)
	- Eine Tabelle, von der eine MQT abhängig ist
	- Eine Zwischenspeichertabelle
	- Eine Tabelle, von der eine Zwischenspeichertabelle abhängig ist
	- Eine typisierte Tabelle
- v Der LBAC-Zugriffsschutz kann nicht auf einen Kurznamen angewendet werden.

### **LBAC-Lernprogramm**

Ein Lernprogramm zu den LBAC-Grundlagen mit dem Titel [DB2 Label-Based](http://www.ibm.com/developerworks/edu/dm-dw-dm-0605wong-i.html) [Access Control, a practical guide](http://www.ibm.com/developerworks/edu/dm-dw-dm-0605wong-i.html) ist online unter der folgenden Adresse verfügbar: [http://www.ibm.com/developerworks/db2.](http://www.ibm.com/developerworks/db2)

# **LBAC-Sicherheitsrichtlinien**

Der Sicherheitsadministrator definiert in einer Sicherheitsrichtlinie die Bedingungen, die bestimmen, wer Schreibzugriff und wer Lesezugriff auf einzelne Zeilen und einzelne Spalten von Tabellen erhält.

Eine Sicherheitsrichtlinie enthält folgende Informationen:

- v Welche Sicherheitskennsatzkomponenten in den Sicherheitskennsätzen verwendet werden, die Teil der Richtlinie sind.
- Welche Regeln beim Vergleichen dieser Sicherheitskennsatzkomponenten verwendet werden.
- Welche von bestimmten optionalen Verhaltensweisen beim Zugriff auf Daten angewendet werden, die durch die Richtlinie geschützt werden.
- v Welche zusätzlichen Sicherheitskennsätze und Freistellungen zu prüfen sind, wenn der Zugriff auf Daten, die durch die Sicherheitsrichtlinie geschützt werden, umgesetzt wird. Zum Beispiel wird die Option, ob die Sicherheitskennsätze zu prüfen sind, die Rollen und Gruppen erteilt wurden, durch die Sicherheitsrichtlinie gesteuert.

Jeder geschützten Tabelle darf eine und nur eine Sicherheitsrichtlinie zugeordnet werden. Zeilen und Spalten in einer solchen Tabelle können nur mit Sicherheitskennsätzen geschützt werden, die Teil dieser Sicherheitsrichtlinie sind. Jeglicher Zugriff auf geschützte Daten unterliegt den Regeln dieser Richtlinie. Sie können in einer Datenbank mehrere Sicherheitsrichtlinien haben, jedoch kann eine bestimmte Tabelle jeweils nur durch eine einzige Sicherheitsrichtlinie geschützt werden.

### **Erstellen einer Sicherheitsrichtlinie**

Zur Erstellung einer Sicherheitsrichtlinie müssen Sie über die Berechtigung eines Sicherheitsadministrators verfügen. Eine Sicherheitsrichtlinie wird mithilfe der SQL-Anweisung CREATE SECURITY POLICY erstellt. Die in einer Sicherheitsrichtlinie aufgeführten Sicherheitskennsatzkomponenten müssen erstellt werden, bevor die Anweisung CREATE SECURITY POLICY ausgeführt wird. Die Reihenfolge, in der die Komponenten bei der Erstellung einer Sicherheitsrichtlinie aufgelistet werden, definiert keinerlei Art von Vorrangstellung oder irgendeine andere Beziehung zwischen den Komponenten. Es ist jedoch wichtig, diese Reihenfolge zu kennen, wenn Sicherheitskennsätze mit integrierten Funktionen wie SECLABEL erstellt werden.

Sie können von der Sicherheitsrichtlinie, die Sie erstellt haben, Sicherheitskennsätze erstellen, um Ihre Daten zu schützen.

## **Ändern einer Sicherheitsrichtlinie**

Ein Sicherheitsadministrator kann eine Sicherheitsrichtlinie mithilfe der Anweisung ALTER SECURITY POLICY ändern.

### **Löschen einer Sicherheitsrichtlinie**

Zum Löschen einer Sicherheitsrichtlinie müssen Sie über die Berechtigung eines Sicherheitsadministrators verfügen. Eine Sicherheitsrichtlinie wird mithilfe der SQL-Anweisung DROP gelöscht.

Sie können eine Sicherheitsrichtlinie nicht löschen, wenn Sie einer Tabelle zugeordnet (bzw. hinzugefügt) ist.

# **Komponenten von LBAC-Sicherheitskennsätzen - Übersicht**

Eine *Sicherheitskennsatzkomponente* ist ein Datenbankobjekt, das Teil der LBAC-Funktionalität (Label-Based Access Control, kennsatzbasierte Zugriffssteuerung) ist. Mithilfe von Sicherheitskennsatzkomponenten können Sie die Sicherheitsstruktur Ihres Unternehmens modellieren.

Ein Sicherheitskennsatzkomponente kann ein beliebiges Kriterium darstellen, dass Sie möglicherweise zur Entscheidung heranziehen möchten, ob ein Benutzer Zugriff auf eine bestimmte Dateninformation haben soll. Typische Beispiele für solche Kriterien sind u. a.:

- Wie vertrauenswürdig der Benutzer ist.
- In welcher Abteilung der Benutzer tätig ist.
- Ob der Benutzer an einem bestimmten Projekt beteiligt ist.

**Beispiel:** Wenn Sie wollen, dass die Abteilung, der ein Benutzer angehört, Auswirkung auf die Daten hat, auf die der Benutzer zugreifen kann, können Sie eine Komponente mit dem Namen 'dept' erstellen und Elemente für diese Komponente definieren, die die verschiedenen Abteilungen in Ihrem Unternehmen benennen. Anschließend können Sie die Komponente 'dept' in Ihre Sicherheitsrichtlinie aufnehmen.

Ein *Element* einer Sicherheitskennsatzkomponente ist eine bestimmte ″Einstellung″, die für diese Komponente zulässig ist.

**Beispiel:** Eine Sicherheitskennsatzkomponente, die eine Vertraulichkeitsstufe darstellt, könnte zum Beispiel die folgenden vier Elemente haben: 'Top Secret' (Streng geheim), 'Secret' (Geheim), 'Classified' (Vertraulich) und 'Unclassified' (Nicht eingestuft).

### **Erstellen einer Sicherheitskennsatzkomponente**

Zur Erstellung einer Sicherheitskennsatzkomponente müssen Sie über die Berechtigung eines Sicherheitsadministrators verfügen. Sicherheitskennsatzkomponenten werden mithilfe der SQL-Anweisung CREATE SECURITY LABEL COMPONENT erstellt.

Bei der Erstellung einer Sicherheitskennsatzkomponente müssen Sie folgende Informationen angeben:

- Einen Namen für die Komponente
- Den Typ der Komponente (ARRAY, TREE oder SET)
- Eine vollständige Liste aller zulässigen Elemente
- v Für die Typen ARRAY und TREE: Eine Beschreibung, wie sich jedes einzelne Element in die Struktur der Komponente einfügt

Nachdem Sie Ihre Sicherheitskennsatzkomponenten erstellt haben, können Sie eine Sicherheitsrichtlinie auf der Basis dieser Komponenten erstellen. Sie können von dieser Sicherheitsrichtlinie Sicherheitskennsätze erstellen, um Ihre Daten zu schützen.

# **Typen von Komponenten**

Es gibt drei Typen von Sicherheitskennsatzkomponenten:

- v TREE: Jedes Element stellt einen Knoten in einer Baumstruktur dar.
- v ARRAY: Jedes Element stellt einen Punkt auf einer linearen Skala dar.
- v SET: Jedes Element stellt ein Element einer Menge dar.

Die Typen werden zur Modellierung der verschiedenen Möglichkeiten von Beziehungen zwischen den Elementen verwendet. Wenn Sie zum Beispiel eine Komponente erstellen, um eine oder mehrere Abteilungen in einem Unternehmen zu beschreiben, bietet sich wahrscheinlich der Komponententyp TREE an, da die meisten Unternehmensstrukturen die Form einer Baumstruktur besitzen. Wenn Sie eine Komponente erstellen, die die Vertraulichkeitsstufe darstellt, den eine Person besitzt, würden Sie wahrscheinlich den Komponententyp ARRAY verwenden, da in der Regel für je zwei Vertraulichkeitsgrade stets einer höher als der andere ist.

Detaillierte Informationen zu den einzelnen Typen, einschließlich ausführlicher Beschreibungen der Beziehungen, die zwischen den Elementen bestehen können, finden Sie in den jeweiligen Beschreibungen zu den Typen.

## **Ändern der Komponenten von Sicherheitskennsätzen**

Der Sicherheitsadministrator kann eine Sicherheitskennsatzkomponente mithilfe der Anweisung ALTER SECURITY LABEL COMPONENT ändern.

### **Löschen einer Sicherheitskennsatzkomponente**

Zum Löschen einer Sicherheitskennsatzkomponente müssen Sie über die Berechtigung eines Sicherheitsadministrators verfügen. Eine Sicherheitskennsatzkomponente wird mithilfe der SQL-Anweisung DROP gelöscht.

## **Typ der LBAC-Sicherheitskennsatzkomponente: SET**

SET ist ein Typ von Sicherheitskennsatzkomponente, der in einer LBAC-Sicherheitsrichtlinie (LBAC - kennsatzbasierte Zugriffssteuerung) verwendet werden kann.

Komponenten des Typs SET sind ungeordnete Listen von Elementen. Die einzige Vergleichsoperation, die für Elemente dieses Komponententyps durchgeführt werden kann, ist die Prüfung, ob ein bestimmtes Element in der Liste enthalten ist oder nicht.

## **Typ der LBAC-Sicherheitskennsatzkomponente: ARRAY**

ARRAY ist ein Typ von Sicherheitskennsatzkomponente.

Bei dem Komponententyp ARRAY definiert die Reihenfolge, in der die Elemente beim Erstellen der Komponente aufgelistet werden, eine Skala, in der das erste aufgeführte Element den höchsten Wert und das zuletzt aufgeführte Element den niedrigsten Wert besitzt.

**Beispiel:** Eine Komponente 'mycomp' wird zum Beispiel auf folgende Weise definiert:

CREATE SECURITY LABEL COMPONENT mycomp ARRAY [ 'Top Secret', 'Secret', 'Employee', 'Public' ] In diesem Fall werden die Elemente so behandelt, als wären sie in einer Struktur wie der folgenden angeordnet:

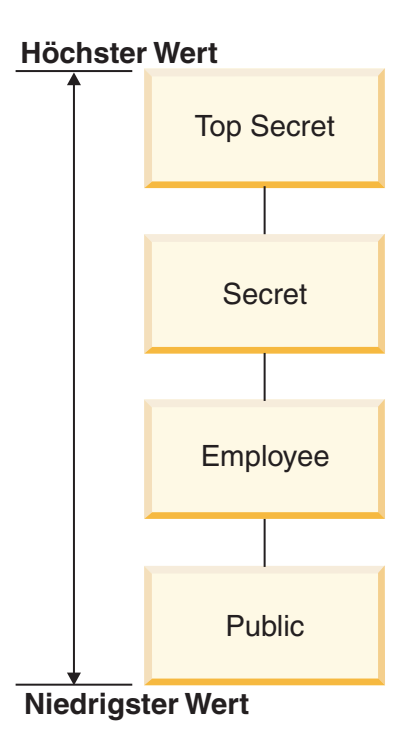

In einer Komponente des Typs ARRAY können Elemente die folgenden Arten von Beziehungen zueinander haben:

#### **Höher als**

Element A ist höher als Element B, wenn Element A in der Klausel ARRAY früher aufgeführt ist als Element B.

#### **Niedriger als**

Element A ist niedriger als Element B, wenn Element A in der Klausel ARRAY später aufgeführt ist als Element B.

# **Typ der LBAC-Sicherheitskennsatzkomponente: TREE**

TREE ist ein Typ von Sicherheitskennsatzkomponente, der in einer LBAC-Sicherheitsrichtlinie (LBAC - kennsatzbasierte Zugriffssteuerung) verwendet werden kann.

Bei dem Komponententyp TREE werden die Elemente so behandelt, als wären sie in einer Baumstruktur angeordnet. Wenn Sie ein Element angeben, das Teil einer Komponente des Typs TREE ist, müssen Sie auch angeben, unter welchem anderen Element es sich befindet. Einzige Ausnahme ist das erste Element, das als Stammelement (ROOT) der Baumstruktur angegeben werden muss. Auf diese Weise können die Elemente in einer Baumstruktur verwaltet werden.

**Beispiel:** Eine Komponente 'mycomp' wird zum Beispiel auf folgende Weise definiert:

CREATE SECURITY LABEL COMPONENT mycomp TREE ( 'Corporate' ROOT,<br>'Publishing' UNDER 'Publishing' UNDER 'Corporate', UNDER 'Corporate', 'Development' UNDER 'Software',<br>'Sales' UNDER 'Software', 'Sales' UNDER 'Software'<br>'Support' UNDER 'Software' UNDER 'Software' 'Business Sales' UNDER 'Sales' UNDER 'Sales' )

In diesem Fall werden die Elemente so behandelt, als wären sie in einer Baumstruktur wie der folgenden angeordnet:

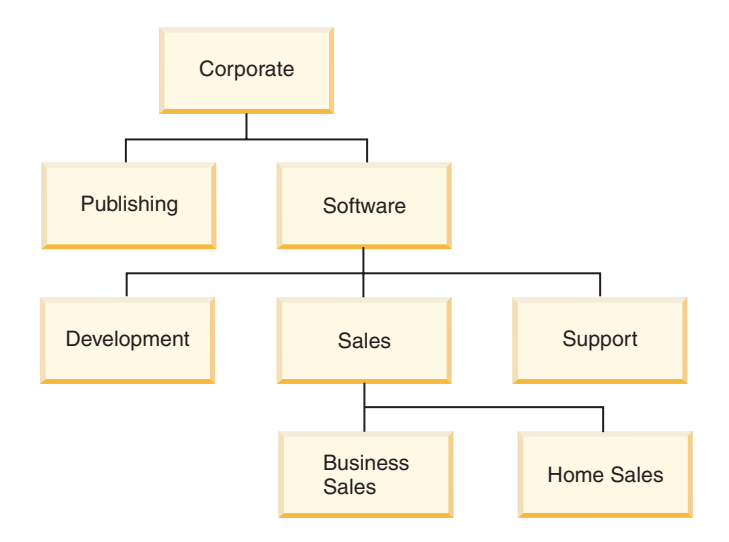

In einer Komponente des Typs TREE können Elemente die folgenden Typen von Beziehungen zueinander haben:

#### **Direkt übergeordnetes Element (Elter)**

Element A ist ein direkt übergeordnetes Element von Element B, wenn sich Element B *direkt unter* Element A befindet.

**Beispiel:** Das folgende Diagramm zeigt das direkt übergeordnete Element des Elements 'Business Sales':

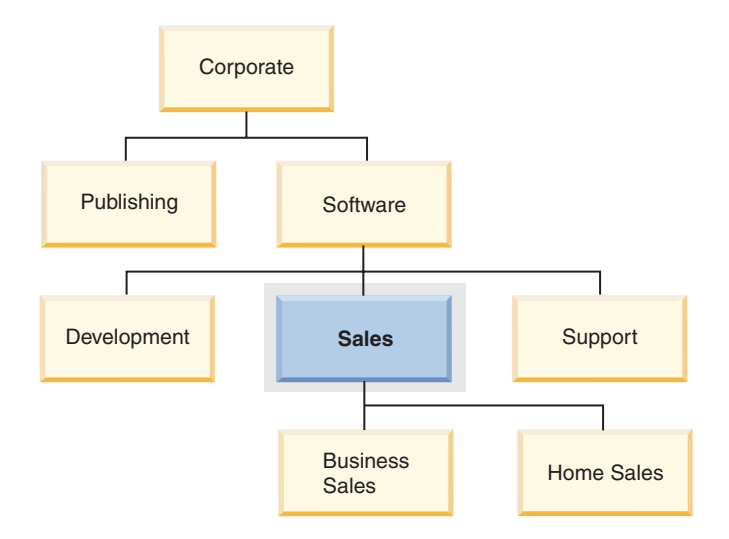

#### **Direkt untergeordnetes Element (Kind)**

Element A ist ein direkt untergeordnetes Element von Element B, wenn sich Element A direkt unter Element B befindet.

**Beispiel:** Das folgende Diagramm zeigt die direkt untergeordneten Elemente des Elements 'Software':

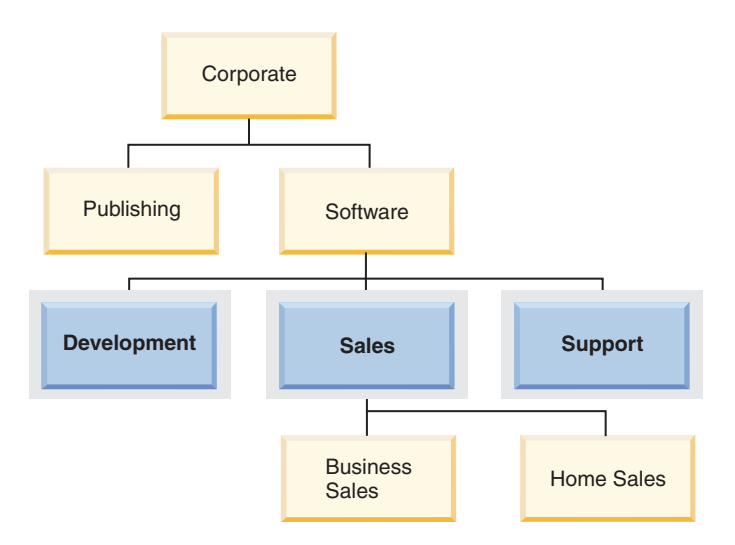

#### **Gleichgeordnetes Element**

Zwei Elemente sind einander gleichgeordnet, wenn sie dasselbe direkt übergeordnete Element besitzen.

**Beispiel:** Das folgende Diagramm zeigt die gleichgeordneten Elemente des Elements 'Development':

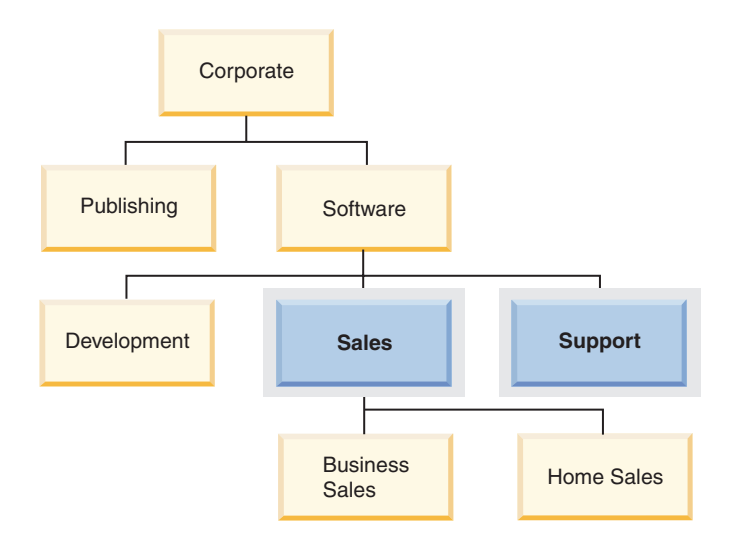

### **Übergeordnetes Element (Vorfahre)**

Element A ist ein übergeordnetes Element (Vorfahre) von Element B, wenn es das direkt übergeordnete Element von B oder ein entfernter übergeordnetes Element von B ist. Das Stammelement ist ein Vorfahre aller anderen Elemente in der Baumstruktur.

**Beispiel:** Das folgende Diagramm zeigt die Vorfahren des Elements 'Home Sales':

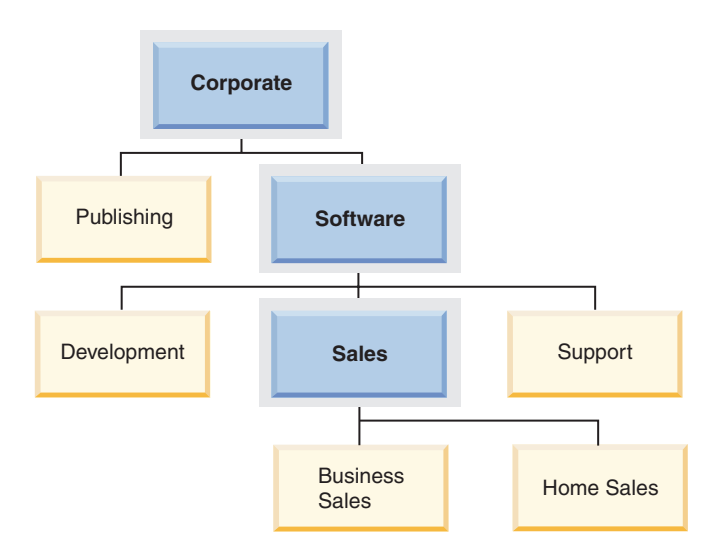

#### **Untergeordnetes Element**

Element A ist ein untergeordnetes Element von B, wenn es ein direkt oder entfernter untergeordnetes Element von B ist.

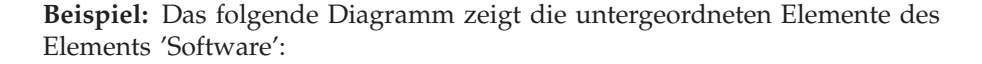

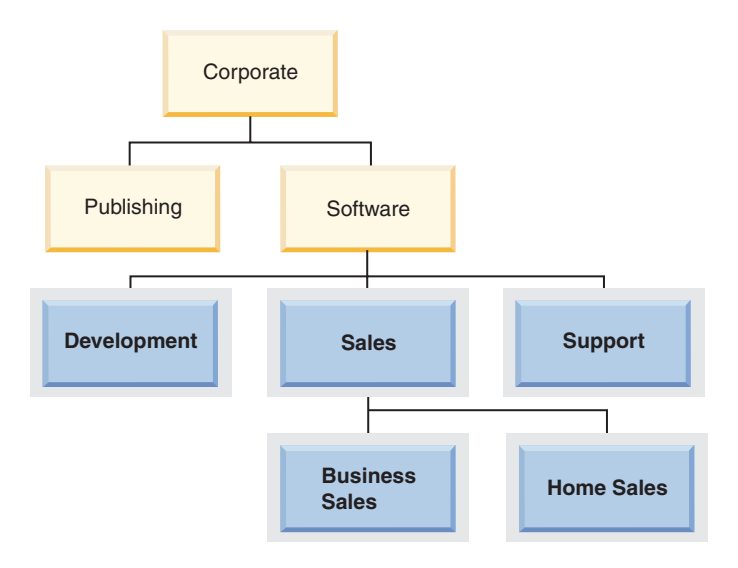

# **LBAC-Sicherheitskennsätze**

In LBAC (Label-Based Access Control, kennsatzbasierte Zugriffssteuerung) ist ein *Sicherheitskennsatz* ein Datenbankobjekt, das eine bestimmte Gruppe von Sicherheitskriterien beschreibt. Sicherheitskennsätze werden auf Daten angewendet, um die Daten zu schützen. Sie werden Benutzern erteilt, um Ihnen den Zugriff auf geschützte Daten zu ermöglichen.

Wenn ein Benutzer versucht, auf geschützte Daten zuzugreifen, wird sein Sicherheitskennsatz mit dem Sicherheitskennsatz verglichen, der die Daten schützt. Der schützende Sicherheitskennsatz blockiert einige Sicherheitskennsätze und andere nicht. Wenn der Sicherheitskennsatz eines Benutzers blockiert wird, erhält der Benutzer keinen Zugriff auf die Daten.

Jeder Sicherheitskennsatz ist Teil genau einer Sicherheitsrichtlinie und enthält einen Wert für jede Komponente in dieser Sicherheitsrichtlinie. Im Kontext einer Sicherheitskennsatzkomponente ist ein *Wert* eine Liste von null oder mehr Elementen, die durch diese Komponente zugelassen werden. Werte für Komponenten des Typs ARRAY können null oder ein Element enthalten, Werte für andere Typen können null oder mehrere Elemente enthalten. Ein Wert, der keine Elemente enthält, wird als *leerer Wert* bezeichnet.

**Beispiel:** Wenn eine Komponente des Typs TREE die drei Elemente 'Human Resources' (Personal), 'Sales' (Vertrieb) und 'Shipping' (Versand) enthält, stellen die folgenden Möglichkeiten einige der gültigen Werte für diese Komponente dar:

- Human Resources (oder ein beliebiges der Elemente allein)
- v Human Resources, Shipping (oder eine beliebige andere Kombination der Elemente, solange kein Element mehr als einmal vorkommt)
- v *Ein leerer Wert*

Ob ein bestimmter Sicherheitskennsatz einen anderen blockiert, wird durch die Werte der einzelnen Komponenten in den Kennsätzen sowie durch den LBAC-Regelsatz bestimmt, der in der Sicherheitsrichtlinie der Tabelle angegeben ist. Eine detaillierte Beschreibung dieses Vergleichs finden Sie in dem Abschnitt, der den Vergleich von LBAC-Sicherheitskennsätzen behandelt.

Wenn Sicherheitskennsätze in eine Textzeichenfolge konvertiert werden, verwenden sie das Format, das in dem Abschnitt beschrieben wird, der das Format für Sicherheitskennsatzwerte behandelt.

### **Erstellen von Sicherheitskennsätzen**

Zur Erstellung eines Sicherheitskennsatzes müssen Sie über die Berechtigung eines Sicherheitsadministrators verfügen. Ein Sicherheitskennsatz wird mithilfe der SQL-Anweisung CREATE SECURITY LABEL erstellt. Bei der Erstellung eines Sicherheitskennsatzes müssen Sie folgende Informationen angeben:

- v Einen Namen für den Kennsatz
- v Die Sicherheitsrichtlinie, zu der der Kennsatz gehört
- v Werte für eine oder mehrere der Komponenten, die in der Sicherheitsrichtlinie enthalten sind

Alle Komponenten, für die kein Wert angegeben wird, werden so interpretiert, als ob sie einen leeren Wert enthielten. Ein Sicherheitskennsatz muss mindestens einen nicht leeren Wert besitzen.

### **Ändern von Sicherheitskennsätzen**

Sicherheitskennsätze können nicht geändert werden. Die einzige Möglichkeit zur Änderung eines Sicherheitskennsatzes besteht darin, diesen zu löschen und erneut zu erstellen. Die *Komponenten* eines Sicherheitskennsatzes können hingegen von einem Sicherheitsadministrator (mit der Anweisung ALTER SECURITY LABEL COMPONENT) geändert werden.

### **Löschen von Sicherheitskennsätzen**

Zum Löschen eines Sicherheitskennsatzes müssen Sie über die Berechtigung eines Sicherheitsadministrators verfügen. Ein Sicherheitskennsatz wird mithilfe der SQL-Anweisung DROP gelöscht. Ein Sicherheitskennsatz, der in der Datenbank zum Schutz von Daten verwendet wird oder zurzeit mindestens einem Benutzer erteilt ist, kann nicht gelöscht werden.

## **Erteilen von Sicherheitskennsätzen**

Sie müssen über die Berechtigung eines Sicherheitsadministrators verfügen, um einem Benutzer, einer Gruppe oder einer Rolle einen Sicherheitskennsatz erteilen zu können. Ein Sicherheitskennsatz wird mithilfe der SQL-Anweisung GRANT SECURITY LABEL erteilt. Beim Erteilten eines Sicherheitskennsatzes können Sie ihn für den Lesezugriff, für den Schreibzugriff oder für den kombinierten Leseund Schreibzugriff erteilen. Ein Benutzer, eine Gruppe bzw. eine Rolle kann nur einen Sicherheitskennsatz aus derselben Sicherheitsrichtlinie für denselben Typ von Zugriff besitzen.

### **Entziehen von Sicherheitskennsätzen**

Sie müssen über die Berechtigung eines Sicherheitsadministrators verfügen, um einem Benutzer, einer Gruppe oder einer Rolle einen Sicherheitskennsatz entziehen zu können. Ein Sicherheitskennsatz wird mithilfe der SQL-Anweisung REVOKE SECURITY LABEL entzogen.

### **Mit Sicherheitskennsätzen kompatible Datentypen**

Sicherheitskennsätze besitzen den Datentyp SYSPROC.DB2SECURITYLABEL. Zwischen den Datentypen SYSPROC.DB2SECURITYLABEL und VARCHAR(128) FOR BIT DATA wird eine Datenkonvertierung unterstützt.

### **Ermitteln der Benutzern erteilten Sicherheitskennsätze**

Mithilfe der folgenden Abfrage können Sie die Sicherheitskennsätze ermitteln, die Benutzern erteilt wurden:

```
SELECT A.grantee, B.secpolicyname, c.seclabelname
FROM syscat.securitylabelaccess A, syscat.securitypolicies B, syscat.securitylabels C
WHERE A.seclabelid = C.seclabelid and B.secpolicyid = C.secpolicyid
```
# **Format für Werte von Sicherheitskennsätzen**

Manchmal werden die Werte in einem Sicherheitskennsatz in Form einer Zeichenfolge dargestellt, zum Beispiel wenn die integrierte Funktion SECLABEL verwendet wird.

Wenn die Werte in einem Sicherheitskennsatz als Zeichenfolge dargestellt werden, weisen sie folgendes Format auf:

- Die Werte der Komponenten werden von links nach rechts in der gleichen Reihenfolge aufgelistet, in der die Komponenten in der Anweisung CREATE SECU-RITY POLICY für die Sicherheitsrichtlinie aufgelistet werden.
- v Ein Element wird durch den Namen dieses Elements dargestellt.
- Elemente für verschiedene Komponenten werden durch einen Doppelpunkt (:) getrennt.
- v Wenn mehr als ein Element für die gleiche Komponente angegeben wird, werden die Elemente in Klammern (()) angegeben und durch Kommata (,) getrennt.
- Leere Werte werden durch ein Paar leerer Klammern (()) dargestellt.

**Beispiel:** Ein Sicherheitskennsatz ist Teil einer Sicherheitsrichtlinie, welche die folgenden drei Komponenten in dieser Reihenfolge enthält: 'Level', 'Department' und 'Projects'. Der Sicherheitskennsatz hat die folgenden Werte:

*Tabelle 8.*

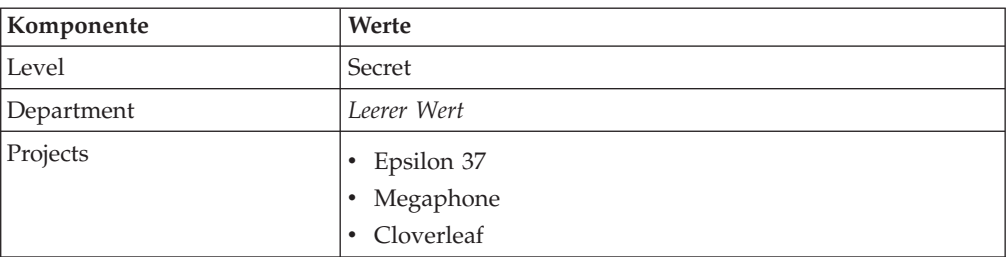

Die Werte dieses Sicherheitskennsatzes werden als Zeichenfolge wie folgt dargestellt:

'Secret:():(Epsilon 37,Megaphone,Cloverleaf)'

# **Vergleichen von LBAC-Sicherheitskennsätzen**

Wenn Sie versuchen, auf Daten zuzugreifen, die dem LBAC-Schutz (Label-Based Access Control, kennsatzbasierte Zugriffssteuerung) unterliegen, werden Ihre LBAC-Berechtigungsnachweise mit einem oder mehreren Sicherheitskennsätzen verglichen, um zu prüfen, ob der Zugriff blockiert ist. Ihre LBAC-Berechtigungsnachweise bestehen aus allen Sicherheitskennsätzen und allen Freistellungen, die Sie besitzen.

Nur zwei Typen von Vergleichen können ausgeführt werden. Ihre LBAC-Berechtigungsnachweise können mit einem einzelnen Sicherheitskennsatz für Lesezugriff verglichen werden. Oder sie können mit einem einzelnen Sicherheitskennsatz für Schreibzugriff verglichen werden. Aktualisieren und Löschen werden wie ein Lesevorgang gefolgt von einem Schreibvorgang behandelt. Wenn eine Operation mehrere Vergleiche erfordert, wird jeder Vergleich separat ausgeführt.

### **Welcher Ihrer Sicherheitskennsätze wird verwendet?**

Auch wenn Sie vielleicht mehrere Sicherheitskennsätze besitzen, wird nur einer mit dem schützenden Sicherheitskennsatz verglichen. Verwendet wird der Kennsatz, der folgende Bedingungen erfüllt:

- v Er ist Teil der Sicherheitsrichtlinie, die die Tabelle schützt, auf die zugegriffen werden soll.
- v Er wurde für den beabsichtigten Typ von Zugriff (Lese- oder Schreibzugriff) erteilt.

Wenn Sie keinen Sicherheitskennsatz besitzen, der diese Bedingungen erfüllt, wird ein Standardsicherheitskennsatz angenommen, der leere Werte für alle Komponenten enthält.

## **Ausführung des Vergleichs**

Sicherheitskennsätze werden komponentenweise verglichen. Wenn ein Sicherheitskennsatz keinen Wert für eine der Komponenten enthält, wird ein leerer Wert angenommen. Bei der Prüfung der einzelnen Komponenten wird anhand der relevanten Regeln des LBAC-Regelsatzes entschieden, ob die Elemente in Ihrem Wert für die jeweilige Komponente durch Elemente im Wert für die gleiche Komponente im schützenden Kennsatz blockiert werden sollen. Wenn irgendeiner Ihrer Werte blockiert wird, werden Ihre LBAC-Berechtigungsnachweise durch den schützenden Sicherheitskennsatz blockiert.

Der LBAC-Regelsatz, der für den Vergleich herangezogen wird, wird in der Sicherheitsrichtlinie festgelegt. Informationen zu den Regeln sowie zu ihrer Anwendung finden Sie in der Beschreibung des jeweiligen Regelsatzes.

## **Wirkung von Freistellungen auf den Vergleich**

Wenn Sie eine Freistellung für die Regel besitzen, die zum Vergleichen zweier Werte verwendet wird, wird dieser Vergleich nicht ausgeführt und der schützende Wert wird so interpretiert, dass er den Wert in Ihrem Sicherheitskennsatz nicht blockiert.

**Beispiel:** Es wird der LBAC-Regelsatz DB2LBACRULES verwendet, und die Sicherheitsrichtlinie hat zwei Komponenten. Eine Komponente hat den Typ ARRAY, die andere den Typ TREE. Dem Benutzer wurde eine Freistellung für die Regel DB2LBACREADTREE erteilt. Diese Regel wird auf den Lesezugriff angewendet, wenn Komponentenwerte des Typs TREE verglichen werden. Wenn der Benutzer versucht, geschützte Daten zu lesen, blockiert jeder beliebige Wert, den der Benutzer für die TREE-Komponente besitzt, selbst wenn es sich um einen leeren Wert handelt, den Zugriff nicht, weil die Regel nicht angewendet wird. Ob der Benutzer die Daten lesen kann, hängt ganz von den Werten der ARRAY-Komponente der Kennsätze ab.

# **LBAC-Regelsätze - Übersicht**

Ein LBAC-Regelsatz ist ein vordefinierter Satz von Regeln, die beim Vergleichen von Sicherheitskennsätzen verwendet werden. Wenn die Werte zweier Sicherheitskennsätze verglichen werden, wird mindestens eine der Regeln des Regelsatzes angewendet, um zu bestimmen, ob ein Wert einen anderen blockiert.

Jeder LBAC-Regelsatz wird durch einen eindeutigen Namen identifiziert. Beim Erstellen einer Sicherheitsrichtlinie müssen Sie den LBAC-Regelsatz angeben, der mit dieser Richtlinie verwendet werden soll. Für alle Vergleiche von Sicherheitskennsätzen, die Teil dieser Richtlinie sind, wird dann der angegebene LBAC-Regelsatz verwendet.

Jede einzelne Regel in einem Regelsatz wird ebenfalls durch einen eindeutigen Namen gekennzeichnet. Der Name einer Regel wird verwendet, wenn eine Freistellung von der betreffenden Regel erteilt wird.

Die Anzahl von Regeln in einem Satz und der Zeitpunkt, zu dem eine Regel verwendet wird, können je nach Regelsatz unterschiedlich sein.

Gegenwärtig wird nur ein LBAC-Regelsatz unterstützt. Der Name dieses Regelsatzes lautet DB2LBACRULES.

## **LBAC-Regelsatz: DB2LBACRULES**

Der LBAC-Regelsatz DB2LBACRULES stellt einen traditionellen Satz von Regeln zum Vergleich der Werte von Sicherheitskennsatzkomponenten bereit. Er schützt gegen Write-up- und Write-down-Vorgänge.

### **Was bedeuten Write-up und Write-down?**

Write-up und Write-down bezieht sich nur auf Komponenten des Typs ARRAY und nur auf den Schreibzugriff. Ein Write-up tritt auf, wenn der Wert, der Daten schützt, in die Sie schreiben wollen, höher ist als Ihr Wert. Wenn der Wert, der die Daten schützt, niedriger als Ihr Wert ist, wird dies als Write-down bezeichnet. Standardmäßig werden weder Write-up- noch Write-down-Vorgänge zugelassen. Das bedeutet, dass Sie nur in Daten schreiben können, die durch den gleichen Wert geschützt werden, den auch Sie besitzen.

Wenn zwei Werte für dieselbe Komponente verglichen werden, hängen die Regeln, die dazu verwendet werden, vom Typ der Komponente (ARRAY, SET oder TREE) sowie vom Typ des versuchten Zugriffs (Schreib- oder Lesezugriff) ab. In der folgenden Tabelle werden die Regeln aufgelistet und beschrieben, wann sie jeweils verwendet werden und wie sie bestimmen, ob der Zugriff blockiert wird.

| Regelname               | Typ von Kom-<br>ponente, für<br>deren Werte-<br>vergleich die<br>Regel gilt | Typ von<br>Zugriffs-<br>versuch, für<br>den die<br>Regel gilt | Bedingung, unter der der Zugriff blockiert wird                                                                                                    |
|-------------------------|-----------------------------------------------------------------------------|---------------------------------------------------------------|----------------------------------------------------------------------------------------------------|
| DB2LBACREADARRAY        | <b>ARRAY</b>                                                                | Lesen                                                         | Der Wert des Benutzers ist niedriger als der schützende<br>Wert.                                                                                   |
| DB2LBACREADSET          | <b>SET</b>                                                                  | Lesen                                                         | Es gibt mindestens einen schützenden Wert, den der<br>Benutzer nicht besitzt.                                                                      |
| DB2LBACREADTREE         | <b>TREE</b>                                                                 | Lesen                                                         | Keiner der Werte des Benutzers ist gleich einem der<br>schützenden Werte oder einem der übergeordneten<br>Werte (Vorfahren) der schützenden Werte. |
| DB2LBACWRITEARRAY       | <b>ARRAY</b>                                                                | Schreiben                                                     | Der Wert des Benutzers ist höher oder niedriger als der<br>schützende Wert. $1$                                                                    |
| DB2LBACWRITESET         | <b>SET</b>                                                                  | Schreiben                                                     | Es gibt mindestens einen schützenden Wert, den der<br>Benutzer nicht besitzt.                                                                      |
| <b>DB2LBACWRITETREE</b> | <b>TREE</b>                                                                 | Schreiben                                                     | Keiner der Werte des Benutzers ist gleich einem der<br>schützenden Werte oder einem der übergeordneten<br>Werte (Vorfahren) der schützenden Werte. |

*Tabelle 9. Zusammenfassung der DB2LBACRULES-Regeln*

### **Anmerkung:**

1. Die Regel DB2LBACWRITEARRAY kann als Kombination aus zwei verschiedenen Regeln betrachtet werden. Die eine verhindert das Schreiben in Daten, die sich auf einer höheren als Ihre Stufe befinden (Write-up), während die andere das Schreiben in Daten verhindert, die sich auf einer niedrigeren als Ihre Stufe befinden (Write-down). Wenn Sie eine Freistellung von dieser Regel erteilen, können Sie den Benutzer von der einen oder der anderen oder auch von beiden Regeln freistellen.

### **Behandlung leerer Werte durch die Regeln**

Alle Regeln behandeln leere Werte in gleicher Weise. Ein leerer Wert blockiert keine anderen Werte und wird selbst von jedem nicht leeren Wert blockiert.

## **Beispiele für DB2LBACREADSET und DB2LBACWRITESET**

Diese Beispiele gelten für einen Benutzer, der versucht, geschützte Daten zu lesen oder in geschützte Daten zu schreiben. Für sie wird angenommen, dass die Werte für eine Komponente des Typs SET definiert sind, die die folgenden Elemente besitzt: eins, zwei, drei, vier.

| Wert des Benutzers             | Schützender Wert                              | Zugriff blockiert?                                                                                         |
|--------------------------------|-----------------------------------------------|----------------------------------------------------------------------------------------------------|
| 'eins'                         | 'eins'                                        | Nicht blockiert. Die Werte sind iden-<br>tisch.                                                            |
| '(eins,zwei,drei)'             | 'eins'                                        | Nicht blockiert. Der Wert des Benut-<br>zers enthält das Element 'eins'.                                   |
| $'(\text{eins}, \text{zwei})'$ | '(eins,zwei,vier)'                            | Blockiert. Das Element 'vier' ist im<br>schützenden Wert, jedoch nicht im<br>Wert des Benutzers enthalten. |
| $^{\prime}()^{\prime}$         | 'eins'                                        | Blockiert. Ein leerer Wert wird von<br>jedem beliebigen nicht leeren Wert<br>blockiert.                    |
| 'eins'                         | $^{\prime}($ ) <sup><math>\prime</math></sup> | Nicht blockiert. Kein Wert wird durch<br>einen leeren Wert blockiert.                                      |
| $^{\prime}()^{\prime}$         | $^{\prime}($ ) <sup><math>\prime</math></sup> | Nicht blockiert. Kein Wert wird durch<br>einen leeren Wert blockiert.                                      |

*Tabelle 10. Beispiele für die Anwendung der Regeln DB2LBACREADSET und DB2LBACWRITESET*

## **DB2LBACREADTREE und DB2LBACWRITETREE**

Die folgenden Beispiele gelten sowohl für den Lese- als auch für den Schreibzugriff. Für sie wird angenommen, dass die Werte für eine Komponente des Typs TREE gelten, die auf folgende Weise definiert ist:

```
CREATE SECURITY LABEL COMPONENT mycomp
TREE (
   'Corporate' ROOT,
   'Publishing' UNDER 'Corporate',
    'Software' UNDER 'Corporate',
    'Development' UNDER 'Software',
    'Sales' UNDER 'Software',
    'Support' UNDER 'Software'
   'Business Sales' UNDER 'Sales'
   'Home Sales'
)
```
Dies bedeutet, dass die Elemente wie folgt angeordnet sind:

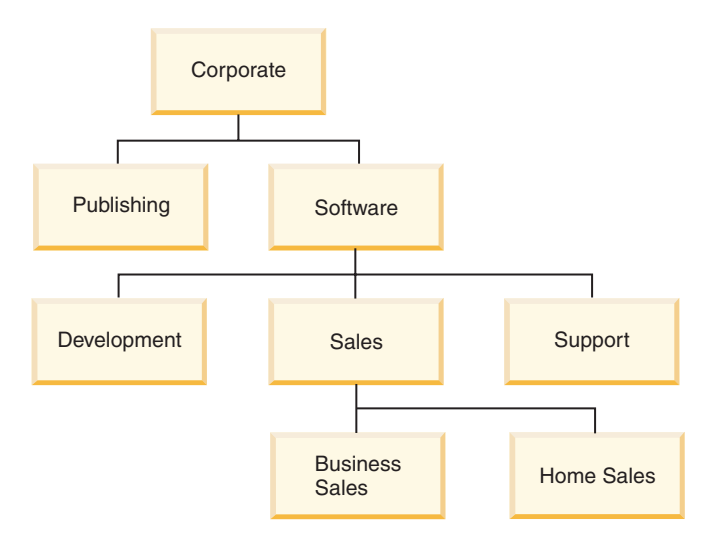

| Wert des Benutzers        | Schützender Wert               | Zugriff blockiert?                                                                                                    |
|---------------------------|--------------------------------|----------------------------------------------------------------------------------------------------|
| '(Support,Sales)'         | 'Development'                  | Blockiert. Das Element<br>'Development' ist nicht in den<br>Werten des Benutzers enthalten<br>und weder 'Support' noch<br>'Sales' ist ein übergeordnetes<br>Element (Vorfahre) von<br>'Development'. |
| '(Development, Software)' | '(Business Sales, Publishing)' | Nicht blockiert. Das Element<br>'Software' ist ein übergeordnetes<br>Element (Vorfahre) des Elements<br>'Business Sales'.                                                                            |
| '(Publishing,Sales)'      | '(Publishing,Support)'         | Nicht blockiert. Das Element<br>'Publishing' ist in beiden Grup-<br>pen von Werten enthalten.                                                                                                    |
| 'Corporate'               | 'Development'                  | Nicht blockiert. Das Stamm-<br>element ist ein übergeordnetes<br>Element (Vorfahre) aller anderen<br>Werte.                                                                                          |
| $^{\prime}($              | 'Sales'                        | Blockiert. Ein leerer Wert wird<br>von jedem beliebigen nicht lee-<br>ren Wert blockiert.                                                                                                    |
| 'Home Sales'              | $^{\prime}($ )'                | Nicht blockiert. Kein Wert wird<br>durch einen leeren Wert blo-<br>ckiert.                                                                                                    |
| $^{\prime}($ )'           | $^{\prime}($ )'                | Nicht blockiert. Kein Wert wird<br>durch einen leeren Wert blo-<br>ckiert.                                                                                                    |

*Tabelle 11. Beispiel für die Anwendung der Regeln DB2LBACREADTREE und DB2LBACWRITETREE*

# **Beispiele für DB2LBACREADARRAY**

Diese Beispiele gelten nur für den Lesezugriff. Für sie wird angenommen, dass die Werte für eine Komponente des Typs ARRAY definiert sind, die die folgenden Elemente in der angegebenen Anordnung enthält:

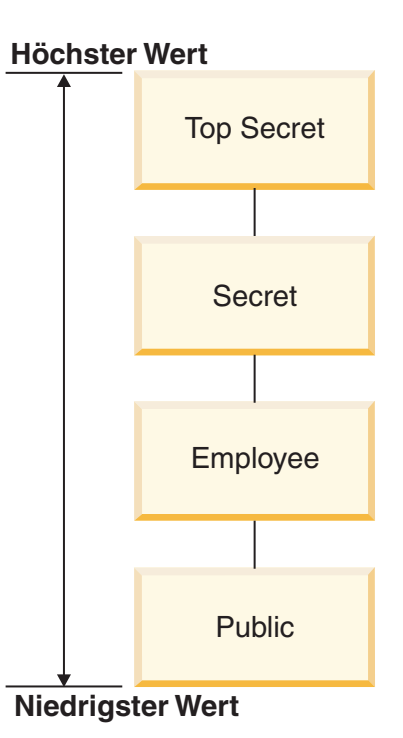

*Tabelle 12. Beispiele für die Anwendung der Regel DB2LBACREADARRAY*

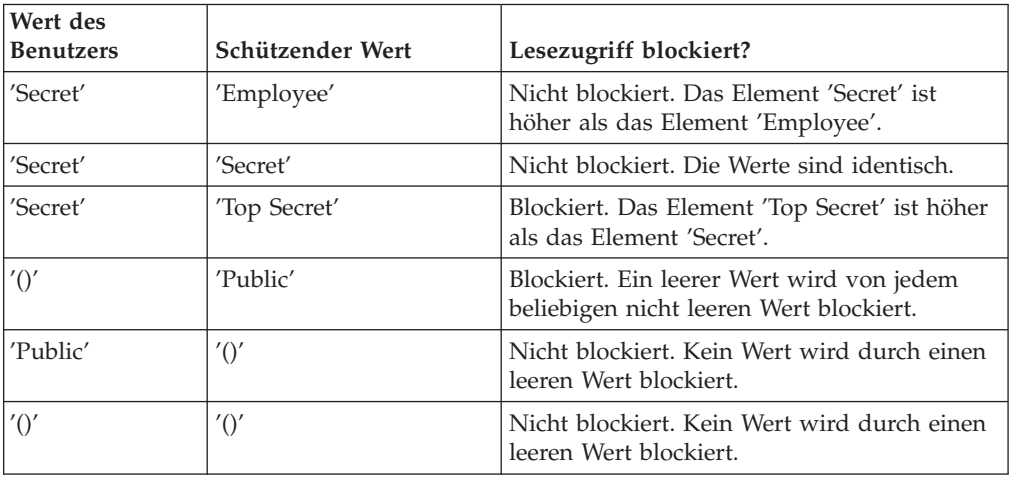

# **Beispiele für DB2LBACWRITEARRAY**

Diese Beispiele gelten nur für den Schreibzugriff. Für sie wird angenommen, dass die Werte für eine Komponente des Typs ARRAY definiert sind, die die folgenden Elemente in der angegebenen Anordnung enthält:

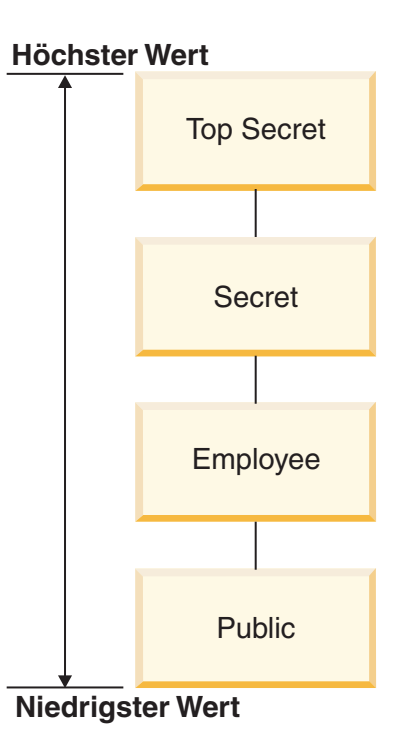

*Tabelle 13. Beispiele für die Anwendung der Regel DB2LBACWRITEARRAY*

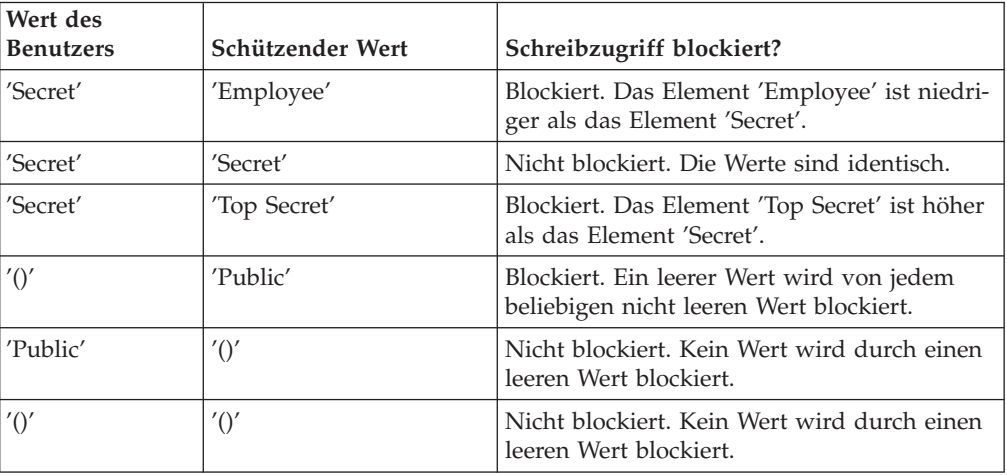

## **Freistellungen von LBAC-Regeln**

Wenn Sie eine LBAC-Regelfreistellung für eine bestimmte Regel einer bestimmten Sicherheitsrichtlinie haben, wird diese Regel nicht angewendet, wenn Sie versuchen, auf die Daten zuzugreifen, die durch diese Sicherheitsrichtlinie geschützt werden.

Eine Freistellung hat keine Wirkung, wenn Sicherheitskennsätze einer anderen Sicherheitsrichtlinie als die, für die sie erteilt wurde, verglichen werden.

#### **Beispiel:**

Es sind zwei Tabellen vorhanden: T1 und T2. T1 wird durch die Sicherheitsrichtlinie P1, T2 durch die Sicherheitsrichtlinie P2 geschützt. Beide Sicherheitsrichtlinien enthalten eine Komponente. Die Komponenten sind jeweils vom Typ ARRAY. T1 und T2 enthalten jeweils nur eine Zeile von Daten. Der Sicherheitskennsatz, den Sie für den Schreibzugriff unter der Sicherheitsrichtlinie P1 besitzen, erlaubt Ihnen keinen Zugriff auf die Zeile in T1. Der Sicherheitskennsatz, den Sie für den Lesezugriff unter der Sicherheitsrichtlinie P2 besitzen, erlaubt Ihnen keinen Zugriff auf die Zeile in T2.

In dieser Situation wird Ihnen eine Freistellung für DB2LBACREADARRAY unter P1 erteilt. Jetzt können Sie die Zeile in T1 lesen, die Zeile in T2 jedoch nicht, weil T2 von einer anderen Sicherheitsrichtlinie geschützt wird und Sie keine Freistellung für die Regel DB2LBACREADARRAY in dieser Richtlinie haben.

Sie können mehrere Freistellungen besitzen. Wenn Sie eine Freistellung für jede Regel besitzen, die von einer Sicherheitsrichtlinie verwendet wird, haben Sie vollständigen Zugriff auf alle Daten, die durch diese Sicherheitsrichtlinie geschützt werden.

### **Erteilen von Freistellungen für LBAC-Regeln**

Zum Erteilen einer Freistellung für eine LBAC-Regel müssen Sie ein Sicherheitsadministrator sein. Eine Freistellung für eine LBAC-Regel wird mithilfe der SQL-Anweisung GRANT EXEMPTION ON RULE erteilt.

Beim Erteilen einer Freistellung für eine LBAC-Regel geben Sie die folgenden Informationen an:

- v Die Regel bzw. die Regeln, für die die Freistellung gilt
- v Die Sicherheitsrichtlinie, für die die Freistellung gilt
- v Den Benutzer, die Gruppe oder die Rolle, für die Sie die Freistellung erteilen

**Wichtig:** Freistellungen von LBAC-Regeln gewähren einen sehr mächtigen Zugriff. Erteilen Sie Freistellungen nur nach reiflicher Überlegung.

### **Entziehen von Freistellungen für LBAC-Regeln**

Zum Entziehen einer Freistellung für eine LBAC-Regel müssen Sie ein Sicherheitsadministrator sein. Eine Freistellung für eine LBAC-Regel wird mithilfe der SQL-Anweisung REVOKE EXEMPTION ON RULE entzogen.

### **Ermitteln der Benutzern erteilten Regelfreistellungen**

Mithilfe der folgenden Abfrage können Sie die Regelfreistellungen ermitteln, die Benutzern erteilt wurden:

SELECT A.grantee, A.accessrulename, B.secpolicyname FROM syscat.securitypolicyexemptions A, syscat.securitypolicies B WHERE A.secpolicyid = B.secpolicyid

# **Integrierte Funktionen zum Verwalten von LBAC-Sicherheitskennsätzen**

Die integrierten Funktionen SECLABEL, SECLABEL\_BY\_NAME und SECLABEL- \_TO\_CHAR dienen zur Verwaltung von Sicherheitskennsätzen der kennsatzbasierten Zugriffssteuerung (LBAC, Label-Based Access Control).

Jede von ihnen wird im Folgenden kurz beschrieben. Eine detaillierte Beschreibung finden Sie im Handbuch *SQL Reference*.

### **SECLABEL**

Diese integrierte Funktion dient zum Aufbau eines Sicherheitskennsatzes. Dazu werden eine Sicherheitsrichtlinie und Werte für die einzelnen Komponenten in diesem Kennsatz angegeben. Der zurückgegebene Wert besitzt den Datentyp DB2SECURITYLABEL und ist ein Sicherheitskennsatz, der zur angegebenen Sicherheitsrichtlinie gehört und die angegebenen Werte für die Komponenten besitzt. Es ist nicht erforderlich, dass ein Sicherheitskennsatz mit den angegebenen Werten bereits vorhanden ist.

**Beispiel:** Tabelle T1 hat zwei Spalten. Die erste hat den Datentyp DB2SECURITYLABEL und die zweite den Datentyp INTEGER. T1 wird durch die Sicherheitsrichtlinie P1 geschützt, die drei Sicherheitskennsatzkomponenten enthält: 'level', 'departments' und 'groups'. Wenn 'UNCLASSIFIED' ein Element der Komponente 'level', 'ALPHA' und 'SIGMA' beides Elemente der Komponente 'departments' und 'G2' ein Element der Komponente 'groups' sind, kann zum Beispiel ein Sicherheitskennsatz wie der folgende eingefügt werden:

```
INSERT INTO T1 VALUES
```

```
( SECLABEL( 'P1', 'UNCLASSIFIED:(ALPHA,SIGMA):G2' ), 22 )
```
## **SECLABEL\_BY\_NAME**

Diese integrierte Funktion akzeptiert den Namen einer Sicherheitsrichtlinie und den Namen eines Sicherheitskennsatzes, der Teil dieser Sicherheitsrichtlinie ist. Dann gibt Sie den angegebenen Sicherheitskennsatz als Wert des Typs DB2SECURITYLABEL zurück. Diese Funktion muss verwendet werden, wenn ein vorhandener Sicherheitskennsatz in eine Spalte eingefügt wird, die den Datentyp DB2SECURITYLABEL besitzt.

**Beispiel:** Tabelle T1 hat zwei Spalten. Die erste hat den Datentyp DB2SECURITYLABEL und die zweite den Datentyp INTEGER. Der Sicherheitskennsatz mit dem Namen L1 ist Teil der Sicherheitsrichtlinie P1. Die folgende SQL-Anweisung kann in diesem Fall zum Einfügen des Sicherheitskennsatzes verwendet werden:

**INSERT INTO** T1 **VALUES ( SECLABEL\_BY\_NAME( '**P1**',** 'L1' **),** 22 **)**

Die folgende SQL-Anweisung funktioniert hingegen nicht: **INSERT INTO** T1 **VALUES (** P1.L1**,** 22 **)** // Syntaxfehler!

## **SECLABEL\_TO\_CHAR**

Diese integrierte Funktion liefert eine Zeichenfolgedarstellung der Werte, die einen Sicherheitskennsatz bilden.

**Beispiel:** Spalte C1 in Tabelle T1 hat den Datentyp DB2SECURITYLABEL. T1 wird durch die Sicherheitsrichtlinie P1 geschützt, die drei Sicherheitskennsatzkomponenten enthält: 'level', 'departments' und 'groups'. Die Tabelle T1 enthält eine Zeile, wobei der Wert in Spalte C1 die folgenden Elemente für die einzelnen Komponenten enthält:

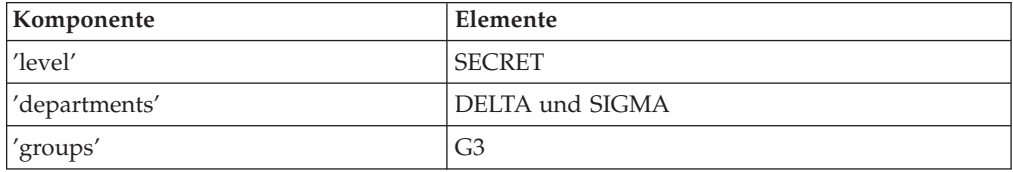

Ein Benutzer, der über LBAC-Berechtigungsnachweise verfügt, die einen Lesezugriff auf die Zeilen zulassen, kann zum Beispiel die folgende SQL-Anweisung ausführen:

```
SELECT SECLABEL_TO_CHAR( 'P1', C1 ) AS C1 FROM T1
```
Die Ausgabe sähe wie folgt aus:

 $C<sub>1</sub>$ 

'SECRET:(DELTA,SIGMA):G3'

# **Schützen von Daten mit LBAC**

Die LBAC-Funktionalität (Label-Based Access Control, kennsatzbasierte Zugriffssteuerung) kann zum Schutz von Datenzeilen, Datenspalten oder beidem verwendet werden. Daten in einer Tabelle können nur durch Sicherheitskennsätze geschützt werden, die Teil der Sicherheitsrichtlinie sind, die die Tabelle schützt. Der Datenschutz, einschließlich des Hinzufügens einer Sicherheitsrichtlinie, kann beim Erstellen oder später beim Ändern einer Tabelle eingefügt werden.

Sie können innerhalb einer Anweisung CREATE TABLE oder ALTER TABLE einer Tabelle eine Sicherheitsrichtlinie hinzufügen und Daten in dieser Tabelle schützen.

Als allgemeine Regel gilt, dass es nicht zulässig ist, Daten so zu schützen, dass die eigenen aktuellen LBAC-Berechtigungsnachweise keinen Schreibzugriff auf diese Daten erlauben.

### **Hinzufügen einer Sicherheitsrichtlinie zu einer Tabelle**

Sie können einer zu erstellenden Tabelle eine Sicherheitsrichtlinie hinzufügen, indem Sie die Klausel SECURITY POLICY in der Anweisung CREATE TABLE verwenden. Sie können einer vorhandenen Tabelle eine Sicherheitsrichtlinie hinzufügen, indem Sie die Klausel ADD SECURITY POLICY der Anweisung ALTER TABLE verwenden. Zum Hinzufügen einer Sicherheitsrichtlinie zu einer Tabelle sind weder eine Berechtigung SECADM noch LBAC-Berechtigungsnachweise erforderlich.

Sicherheitsrichtlinien können keinen Typen von Tabellen hinzugefügt werden, die nicht durch LBAC geschützt werden können. In der Übersicht zu LBAC finden Sie eine Liste von Tabellentypen, die nicht durch LBAC geschützt werden können.

Jeder Tabelle kann nur eine Sicherheitsrichtlinie hinzugefügt werden.

### **Schützen von Zeilen**

Sie können geschützte Zeilen in einer neuen Tabelle zulassen, indem Sie eine Spalte mit dem Datentyp DB2SECURITYLABEL beim Erstellen der Tabelle mit einfügen. Die Anweisung CREATE TABLE muss der Tabelle außerdem eine Sicherheitsrichtlinie hinzufügen. Zur Erstellung einer solchen Tabelle sind weder eine Berechtigung SECADM noch LBAC-Berechtigungsnachweise erforderlich.

Sie können geschützte Zeilen in einer vorhandenen Tabelle zulassen, indem Sie eine Spalte mit dem Datentyp DB2SECURITYLABEL hinzufügen. Um eine solche Spalte hinzufügen zu können, muss die Tabelle entweder bereits durch eine Sicherheitsrichtlinie geschützt sein oder die Anweisung ALTER TABLE, die die Spalte hinzufügt, muss der Tabelle auch eine Sicherheitsrichtlinie hinzufügen. Wenn die Spalte hinzugefügt ist, wird der Sicherheitskennsatz, den Sie für den Schreibzugriff besitzen, zum Schutz aller vorhandenen Zeilen verwendet. Wenn Sie keinen Sicherheitskennsatz für den Schreibzugriff besitzen, der Teil der Sicherheitsrichtlinie ist, die die Tabelle schützt, können Sie keine Spalte mit dem Datentyp DB2SECURITYLABEL hinzufügen.

Wenn eine Spalte des Typs DB2SECURITYLABEL in eine Tabelle eingefügt ist, schützen Sie jede neue Zeile von Daten, indem Sie einen Sicherheitskennsatz in dieser Spalte speichern. Detaillierte Informationen dazu, wie dies funktioniert, enthalten die Themenabschnitte zum Einfügen und Aktualisieren von LBAC-geschützten Daten. Sie müssen über LBAC-Berechtigungsnachweise verfügen, um Zeilen in eine Tabelle einzufügen, die eine Spalte des Typs DB2SECURITYLABEL besitzt. Eine Spalte, die den Datentyp DB2SECURITYLABEL besitzt, kann weder gelöscht noch in einen anderen Datentyp geändert werden.

### **Schützen von Spalten**

Sie können bei der Erstellung der Tabelle eine Spalte schützen, indem Sie die Spaltenoption SECURED WITH der Anweisung CREATE TABLE verwenden. Sie können einer vorhandenen Spalte einen Schutz hinzufügen, indem Sie die Option SECURED WITH in einer Anweisung ALTER TABLE verwenden.

Zum Schützen einer Spalte durch einen bestimmten Sicherheitskennsatz müssen Sie über LBAC-Berechtigungsnachweise verfügen, die Ihnen einen Schreibzugriff auf die durch diesen Sicherheitskennsatz geschützten Daten erlauben. Die Berechtigung SECADM ist nicht erforderlich.

Spalten können nur durch Sicherheitskennsätze geschützt werden, die Teil der Sicherheitsrichtlinie sind, die die Tabelle schützt. Spalten in einer Tabelle, die keine Sicherheitsrichtlinie besitzt, können nicht geschützt werden. Es ist zulässig, eine Tabelle durch eine Sicherheitsrichtlinie und gleichzeitig eine oder mehrere Spalten in derselben Anweisung zu schützen.

Sie können eine beliebige Anzahl von Spalten in einer Tabelle schützen, jedoch kann eine Spalte nur durch einen einzigen Sicherheitskennsatz geschützt werden.

## **Lesen von LBAC-geschützten Daten**

Wenn Sie versuchen, Daten zu lesen, die einem LBAC-Schutz (Label-Based Access Control, kennsatzbasierte Zugriffssteuerung) unterliegen, werden Ihre LBAC-Berechtigungsnachweise für den Lesezugriff mit dem Sicherheitskennsatz verglichen, der die Daten schützt. Wenn der schützende Kennsatz Ihre Berechtigungsnachweise nicht blockiert, wird Ihr Lesezugriff auf die Daten zugelassen.

Bei einer geschützten Spalte ist der schützende Sicherheitskennsatz im Schema der Tabelle definiert. Der schützende Sicherheitskennsatz für diese Spalte ist für jede Zeile in der Tabelle der gleiche. Bei einer geschützten Zeile wird der schützende Sicherheitskennsatz der Zeile in einer Spalte des Typs DB2SECURITYLABEL gespeichert. Der Wert dieser Spalte kann für jede Zeile in der Tabelle unterschiedlich sein.

Detaillierte Informationen dazu, wie Ihre LBAC-Berechtigungsnachweise mit einem Sicherheitskennsatz verglichen werden, finden Sie in dem Abschnitt über den Vergleich von LBAC-Sicherheitskennsätzen.

## **Lesen geschützter Spalten**

Wenn Sie versuchen, Daten aus einer geschützten Spalte zu lesen, werden Ihre LBAC-Berechtigungsnachweise mit dem Sicherheitskennsatz verglichen, der die Spalte schützt. Abhängig vom Ergebnis dieses Vergleichs wird der Zugriff entweder blockiert oder zugelassen. Wenn der Zugriff blockiert wird, wird ein Fehler zurückgegeben und die Ausführung der Anweisung schlägt fehl. Anderenfalls wird die Ausführung der Anweisung normal fortgesetzt.

Ein Versuch, eine Spalte zu lesen, auf die Ihre LBAC-Berechtigungsnachweise keinen Lesezugriff erlauben, bewirkt, dass die gesamte Anweisung fehlschlägt.

### **Beispiel:**

Die Tabelle T1 enthält zwei geschützte Spalten. Die Spalte C1 wird durch den Sicherheitskennsatz L1 geschützt. Die Spalte C2 wird durch den Sicherheitskennsatz L2 geschützt.

Nehmen Sie an, die Benutzerin Jyoti verfügt über LBAC-Berechtigungsnachweise für einen Lesezugriff, der durch den Sicherheitskennsatz L1 zugelassen wird, durch den Sicherheitskennsatz L2 jedoch nicht. Wenn Jyoti die folgende SQL-Anweisung absetzt, schlägt die Ausführung der Anweisung fehl: SELECT \* FROM T1

Die Ausführung der Anweisung schlägt fehl, weil Spalte C2 durch das Platzhalterzeichen (\*) in die SELECT-Klausel mit eingeschlossen ist.

Wenn Jyoti die folgende SQL-Anweisung absetzt, ist die Ausführung erfolgreich: SELECT C1 FROM T1

Die einzige geschützte Spalte in der SELECT-Klausel ist C1, und die LBAC-Berechtigungsnachweise von Jyoti lassen den Lesezugriff auf diese Spalte zu.

## **Lesen geschützter Zeilen**

Wenn Sie keine LBAC-Berechtigungsnachweise besitzen, die Ihnen einen Lesezugriff auf eine Zeile erlauben, wird Ihr Lesezugriff so verarbeitet, als ob diese Zeile für Sie nicht vorhanden wäre.

Wenn Sie geschützte Zeilen lesen, werden nur solche Zeilen zurückgegeben, auf die Ihre LBAC-Berechtigungsnachweise einen Lesezugriff zulassen. Dies gilt auch dann, wenn die Spalte des Typs DB2SECURITYLABEL nicht in die SELECT-Klausel eingeschlossen ist.

Abhängig von den LBAC-Berechtigungsnachweisen werden verschiedenen Benutzern möglicherweise verschiedene Zeilen aus einer Tabelle angezeigt, die geschützte Zeilen enthält. Zum Beispiel empfangen zwei Benutzer, die die Anweisung SELECT COUNT(\*) FROM T1 ausführen, vielleicht unterschiedliche Ergebnisse, wenn die Tabelle T1 geschützte Spalten enthält und die Benutzer über unterschiedliche LBAC-Berechtigungsnachweise verfügen.

Ihre LBAC-Berechtigungsnachweise gelten nicht nur für SELECT-Anweisungen, sondern auch für andere SQL-Anweisungen wie UPDATE und DELETE. Wenn Sie keine LBAC-Berechtigungsnachweise besitzen, die Ihnen einen Lesezugriff auf eine Zeile erlauben, können Sie diese Zeile nicht bearbeiten.

#### **Beispiel:**

Die Tabelle 1 enthält die folgenden Zeilen und Spalten. Die Spalte ROWSECURI-TYLABEL hat den Datentyp DB2SECURITYLABEL.

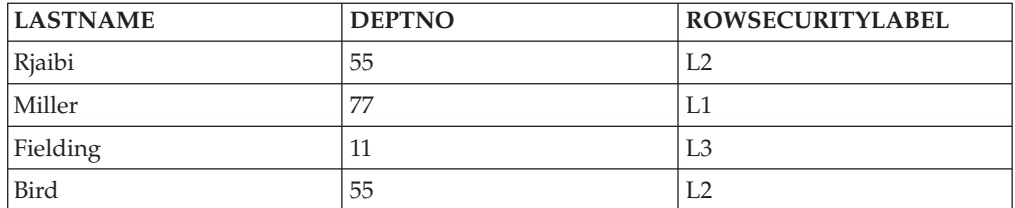

*Tabelle 14.*

Nehmen Sie an, dass der Benutzer Dan über LBAC-Berechtigungsnachweise verfügt, die ihm einen Lesezugriff auf Daten erlauben, die durch den Sicherheitskennsatz L1 geschützt werden, jedoch keinen Lesezugriff auf Daten, die durch die Sicherheitskennsätze L2 oder L3 geschützt werden.

Dan setzt die folgende SQL-Anweisung ab: SELECT \* FROM T1

Die SELECT-Anweisung liefert nur die Zeile für Miller. Es werden keine Nachrichten oder Warnungen zurückgegeben.

Dan erhält die folgende Sicht auf die Tabelle T1:

*Tabelle 15.*

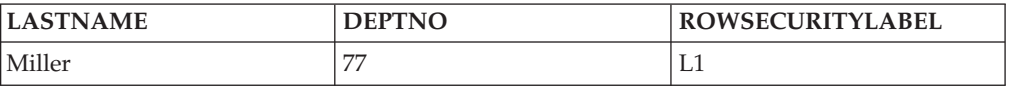

Die Zeilen für Rjaibi, Fielding und Bird werden nicht zurückgegeben, weil der Lesezugriff durch die zugehörigen Sicherheitskennsätze blockiert wird. Dan kann diese Zeile nicht löschen oder aktualisieren. Diese Zeile werden darüber hinaus auch aus allen Spaltenfunktionen ausgeklammert. Für Dan verhält es sich so, als ob diese Zeilen nicht vorhanden wären.

Dan setzt die folgende SQL-Anweisung ab: SELECT COUNT(\*) FROM T1

Die Anweisung liefert den Wert 1, da nur die Zeile für Miller durch den Benutzer Dan gelesen werden kann.

### **Lesen geschützter Zeilen, die geschützte Spalten enthalten**

Der Spaltenzugriff wird vor dem Zeilenzugriff überprüft. Wenn Ihre LBAC-Berechtigungsnachweise für den Lesezugriff durch den Sicherheitskennsatz blockiert werden, der eine der Spalten schützt, die Sie auswählen, schlägt die Ausführung der gesamten Anweisung fehl. Ist dies nicht der Fall, wird die Ausführung der Anweisung fortgesetzt, wobei nur die Zeilen zurückgegeben werden, die durch Sicherheitskennsätze geschützt werden, die Ihren LBAC-Berechtigungsnachweisen einen Lesezugriff auf die Zeilen gestatten.

### **Beispiel**

Die Spalte LASTNAME der Tabelle T1 wird durch den Sicherheitskennsatz L1 geschützt. Die Spalte DEPTNO wird durch den Sicherheitskennsatz L2 geschützt. Die Spalte ROWSECURITYLABEL hat den Datentyp DB2SECURITYLABEL. Die Tabelle T1 sieht einschließlich Daten wie folgt aus:

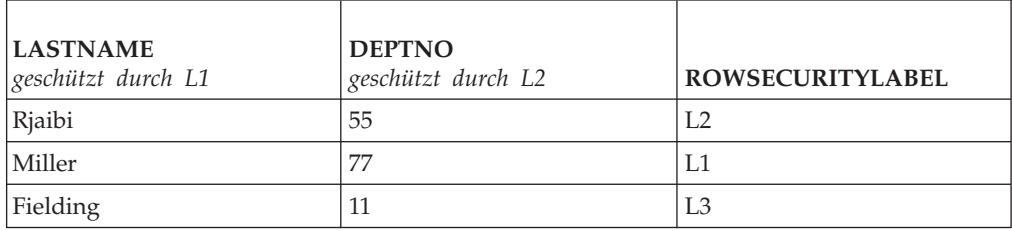

*Tabelle 16.*

Nehmen Sie an, dass die Benutzerin Sakari über LBAC-Berechtigungsnachweise verfügt, die ihr einen Lesezugriff auf Daten erlauben, die durch den Sicherheitskennsatz L1 geschützt werden, jedoch keinen Lesezugriff auf Daten, die durch die Sicherheitskennsätze L2 oder L3 geschützt werden.

Sakari setzt die folgende SQL-Anweisung ab: SELECT \* FROM T1

Die Ausführung der Anweisung schlägt fehl, weil in der SELECT-Klausel das Platzhalterzeichen (\*) verwendet wird, das auch die Spalte DEPTNO mit einschließt. Die Spalte DEPTNO wird durch den Sicherheitskennsatz L2 geschützt, auf den die LBAC-Berechtigungsnachweise von Sakari keinen Lesezugriff zulassen.

Sakari setzt als Nächstes die folgende SQL-Anweisung ab: SELECT LASTNAME, ROWSECURITYLABEL FROM T1

Die SELECT-Klausel schließt keine Spalten mit ein, die von Sakari nicht gelesen werden können, sodass die Ausführung der Anweisung fortgesetzt wird. Es wird jedoch nur eine Zeile zurückgegeben, da jede der anderen Zeilen durch den Sicherheitskennsatz L2 bzw. L3 geschützt wird.

*Tabelle 17.*

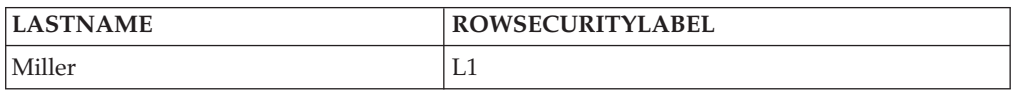

# **Einfügen von LBAC-geschützten Daten**

Wenn Sie versuchen, Daten in eine geschützte Spalte einzufügen oder eine neue Zeile in eine Tabelle mit geschützten Zeilen, entscheiden Ihre LBAC-Berechtigungsnachweise, wie die Anweisung INSERT verarbeitet wird.

## **Einfügen in geschützte Spalten**

Wenn Sie versuchen, Daten in eine geschützte Spalte einzufügen, werden Ihre LBAC-Berechtigungsnachweise für den Schreibzugriff mit dem Sicherheitskennsatz verglichen, der diese Spalte schützt. Abhängig vom Ergebnis dieses Vergleichs wird der Zugriff entweder blockiert oder zugelassen.

Detaillierte Informationen dazu, wie zwei Sicherheitskennsätze verglichen werden, finden Sie in dem Abschnitt über den Vergleich von LBAC-Sicherheitskennsätzen.

Wenn der Zugriff zugelassen wird, wird die Ausführung der Anweisung normal fortgesetzt. Wenn der Zugriff blockiert wird, schlägt das Einfügen fehl und ein Fehler wird zurückgegeben.

Wenn Sie eine Zeile einfügen, jedoch keinen Wert für eine geschützte Spalte angeben, wird der Standardwert, sofern verfügbar, eingefügt. Dies geschieht auch dann, wenn Ihre LBAC-Berechtigungsnachweise keinen Schreibzugriff auf diese Spalte zulassen. Ein Standardwert ist in folgenden Fällen verfügbar:

- v Die Spalte wurde mit der Option WITH DEFAULT deklariert.
- Die Spalte ist eine generierte Spalte.
- v Die Spalte besitzt einen Standardwert, der durch einen Vortrigger eingefügt wird.
- v Die Spalte hat den Datentyp DB2SECURITYLABEL, wobei in diesem Fall der Standardwert der Sicherheitskennsatz ist, den Sie für den Schreibzugriff besitzen.
### **Einfügen in geschützte Zeilen**

Wenn Sie eine neue Zeile in eine Tabelle mit geschützten Zeilen einfügen, brauchen Sie keinen Wert für die Spalte des Typs DB2SECURITYLABEL anzugeben. Wenn Sie keinen Wert für diese Spalte angeben, wird die Spalte automatisch mit dem Sicherheitskennsatz gefüllt, der Ihnen für den Schreibzugriff erteilt wurde. Wenn Ihnen kein Sicherheitskennsatz für den Schreibzugriff erteilt wurde, wird ein Fehler zurückgegeben und die Einfügung schlägt fehl.

Durch die Verwendung solcher integrierter Funktionen wie SECLABEL können Sie explizit einen Sicherheitskennsatz angeben, der in eine Spalte des Typs DB2SECURITYLABEL einzufügen ist. Der angegebene Sicherheitskennsatz wird jedoch nur verwendet, wenn Ihre LBAC-Berechtigungsnachweise einen Schreibzugriff auf die Daten zulassen würden, die durch den Sicherheitskennsatz geschützt werden, den Sie einzufügen versuchen.

Wenn Sie einen Sicherheitskennsatz angeben, der Ihnen keinen Schreibzugriff gewähren würde, hängt die weitere Verarbeitung von der Sicherheitsrichtlinie ab, welche die Tabelle schützt. Wenn die Sicherheitsrichtlinie die Option RESTRICT NOT AUTHORIZED WRITE SECURITY LABEL enthält, schlägt die Einfügung fehl und es wird ein Fehler zurückgegeben. Wenn die Sicherheitsrichtlinie die Option RESTRICT NOT AUTHORIZED WRITE SECURITY LABEL nicht enthält oder stattdessen die Option OVERRIDE NOT AUTHORIZED WRITE SECURITY LABEL enthält, wird der Sicherheitskennsatz, den Sie angeben, ignoriert und der Sicherheitskennsatz für den Schreibzugriff verwendet, sofern Sie einen haben. Wenn Sie keinen Sicherheitskennsatz für den Schreibzugriff haben, wird ein Fehler zurückgegeben.

### **Beispiele**

Die Tabelle T1 wird durch eine Sicherheitsrichtlinie mit dem Namen P1 geschützt, die ohne die Option RESTRICT NOT AUTHORIZED WRITE SECURITY LABEL erstellt wurde. Die Tabelle T1 enthält zwei Spalten, jedoch keine Zeilen. Die Spalten haben die Bezeichnungen LASTNAME und LABEL. Die Spalte LABEL hat den Datentyp DB2SECURITYLABEL.

Der Benutzer Joe besitzt den Sicherheitskennsatz L2 für den Schreibzugriff. Nehmen Sie an, dass ihm der Sicherheitskennsatz L2 den Schreibzugriff auf Daten erlaubt, die durch den Sicherheitskennsatz L2 geschützt werden, jedoch keinen Schreibzugriff auf Daten, die durch die Sicherheitskennsätze L1 oder L3 geschützt werden.

Joe setzt die folgende SQL-Anweisung ab: INSERT INTO T1 (LASTNAME, DEPTNO) VALUES ('Rjaibi', 11)

Weil kein Sicherheitskennsatz in der INSERT-Anweisung angegeben wurde, wird Joes Sicherheitskennsatz für den Schreibzugriff in die Spalte LABEL der Zeile eingefügt.

Die Tabelle T1 sieht nun folgendermaßen aus:

*Tabelle 18.*

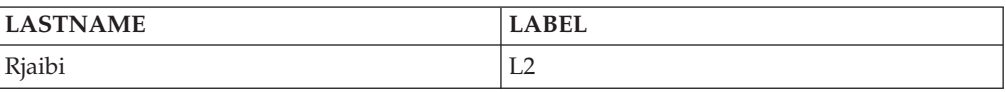

Joe setzt die folgende SQL-Anweisung ab, in der er den Sicherheitskennsatz explizit angibt, der in die Spalte LABEL einzufügen ist:

INSERT INTO T1 VALUES ('Miller', SECLABEL\_BY\_NAME('P1', 'L1') )

Die Funktion SECLABEL\_BY\_NAME in der Anweisung gibt einen Sicherheitskennsatz zurück, der Teil der Sicherheitsrichtlinie P1 ist und den Namen L1 hat. Joe ist jedoch nicht berechtigt, in Daten zu schreiben, die durch den Sicherheitskennsatz L1 geschützt werden. Daher darf er den Wert L1 nicht in die Spalte LABEL einfügen.

Da die Sicherheitsrichtlinie, welche die Tabelle T1 schützt, ohne die Option REST-RICT NOT AUTHORIZED WRITE SECURITY LABEL erstellt wurde, wird stattdessen der Sicherheitskennsatz eingefügt, den Joe für den Schreibzugriff besitzt. Es wird weder ein Fehler noch eine Nachricht zurückgegeben.

Die Tabelle sieht nun folgendermaßen aus:

*Tabelle 19.*

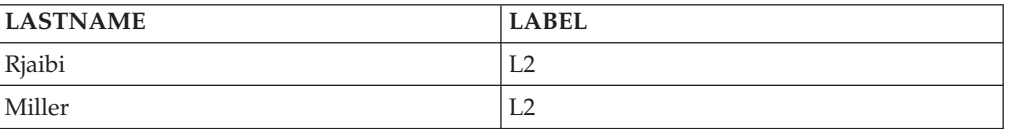

Wenn die Sicherheitsrichtlinie, welche die Tabelle schützt, mit der Option REST-RICT NOT AUTHORIZED WRITE SECURITY LABEL erstellt worden wäre, wäre die Einfügung unter Rückgabe eines Fehlers fehlgeschlagen.

Als Nächstes wird Joe eine Freistellung für eine der LBAC-Regeln erteilt. Nehmen Sie an, dass seine neuen LBAC-Berechtigungsnachweise ihm nun einen Schreibzugriff auf Daten gestatten, die durch die Sicherheitskennsätze L1 und L2 geschützt werden. Der Sicherheitskennsatz, der Joe für den Schreibzugriff erteilt ist, bleibt unverändert L2.

Joe setzt die folgende SQL-Anweisung ab: INSERT INTO T1 VALUES ('Bird', SECLABEL\_BY\_NAME('P1', 'L1') )

Aufgrund der neuen LBAC-Berechtigungsnachweise hat Joe nun Schreibzugriff auf Daten, die durch den Sicherheitskennsatz L1 geschützt werden. Die Einfügung des Werts L1 wird daher zugelassen. Die Tabelle sieht nun folgendermaßen aus:

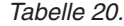

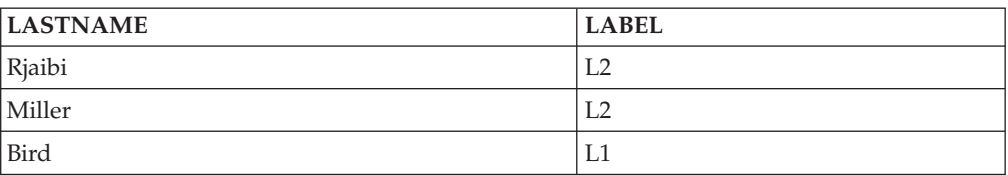

## **Aktualisieren von LBAC-geschützten Daten**

Ihre LBAC-Berechtigungsnachweise müssen Ihnen Schreibzugriff auf Daten erlauben, damit Sie sie aktualisieren können. Für die Aktualisierung einer geschützten Zeile müssen Ihnen Ihre LBAC-Berechtigungsnachweise außerdem den Lesezugriff auf die Zeile erlauben.

### **Aktualisieren geschützter Spalten**

Wenn Sie versuchen, Daten in einer geschützten Spalte zu aktualisieren, werden Ihre LBAC-Berechtigungsnachweise mit dem Sicherheitskennsatz verglichen, der die Spalte schützt. Der Vergleich, der vorgenommen wird, bezieht sich auf den Schreibzugriff. Wenn der Schreibzugriff blockiert wird, wird ein Fehler zurückgegeben und die Ausführung der Anweisung schlägt fehl. Anderenfalls wird die Aktualisierung fortgesetzt.

Detaillierte Informationen dazu, wie Ihre LBAC-Berechtigungsnachweise mit einem Sicherheitskennsatz verglichen werden, finden Sie in dem Abschnitt über den Vergleich von LBAC-Sicherheitskennsätzen.

#### **Beispiel:**

Nehmen Sie an, in einer Tabelle T1 werden die Spalte DEPTNO durch einen Sicherheitskennsatz L2 und die Spalte PAYSCALE durch einen Sicherheitskennsatz L3 geschützt. Die Tabelle T1 sieht einschließlich ihrer Daten wie folgt aus:

| <b>EMPNO</b> | <b>LASTNAME</b> | <b>DEPTNO</b><br>geschützt durch<br>L2 | <b>PAYSCALE</b><br>geschützt durch<br>L3 |
|--------------|-----------------|----------------------------------------|------------------------------------------|
|              | Rjaibi          | $\mathbf{L}$                           | 4                                        |
|              | Miller          | 11                                     |                                          |
|              | Bird            | 11                                     |                                          |

*Tabelle 21. Tabelle T1*

Der Benutzer Lhakpa besitzt keine LBAC-Berechtigungsnachweise. Er setzt die folgende SQL-Anweisung ab:

UPDATE T1 SET EMPNO = 4 WHERE LASTNAME = "Bird"

Diese Anweisung wird ohne Fehler ausgeführt, da sie keine geschützten Spalten aktualisiert. Die Tabelle T1 sieht nun folgendermaßen aus:

*Tabelle 22. Tabelle T1 nach der Aktualisierung*

| <b>EMPNO</b> | <b>LASTNAME</b> | <b>DEPTNO</b><br>geschützt durch<br>L <sub>2</sub> | <b>PAYSCALE</b><br>geschützt durch<br>L3 |
|--------------|-----------------|----------------------------------------------------|------------------------------------------|
|              | Rjaibi          | 11                                                 | 4                                        |
|              | Miller          | 11                                                 |                                          |
| 4            | Bird            |                                                    |                                          |

Als Nächstes setzt Lhakpa die folgende SQL-Anweisung ab: UPDATE T1 SET DEPTNO = 55 WHERE LASTNAME = "Miller"

Die Ausführung dieser Anweisung schlägt unter Rückgabe eines Fehlers fehl, weil die Spalte DEPTNO geschützt wird und der Benutzer Lhakpa keine LBAC-Berechtigungsnachweise besitzt.

Nehmen Sie an, dem Benutzer Lhakpa werden LBAC-Berechtigungsnachweise erteilt, die ihm die in der folgenden Tabelle zusammengefassten Zugriffsmöglichkeiten gewähren. Wie diese Berechtigungsnachweise im Einzelnen aussehen und welche Elemente sich in den Sicherheitskennsätzen befinden, spielt für dieses Beispiel keine wichtige Rolle.

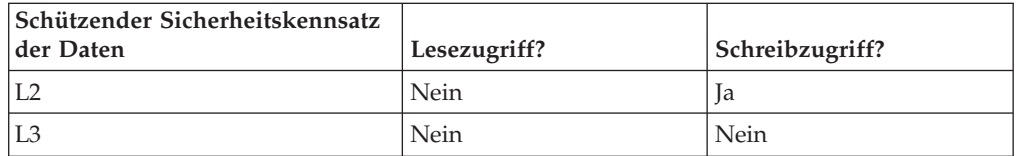

Lhakpa setzt die folgende SQL-Anweisung erneut ab: UPDATE T1 SET DEPTNO = 55 WHERE LASTNAME = "Miller"

Diesmal wird die Anweisung ohne Fehler ausgeführt, weil die LBAC-Berechtigungsnachweise des Benutzers Lhakpa ihm einen Schreibzugriff auf Daten erlauben, die durch den Sicherheitskennsatz geschützt werden, der die Spalte DEPTNO schützt. Dabei spielt es keine Rolle, dass er nicht berechtigt ist, Daten eben dieser Spalte zu lesen. Die Daten der Tabelle T1 sehen nun folgendermaßen aus:

*Tabelle 23. Tabelle T1 nach der zweiten Aktualisierung*

| <b>EMPNO</b> | <b>LASTNAME</b> | <b>DEPTNO</b><br>geschützt durch<br>L2 | <b>PAYSCALE</b><br>geschützt durch<br>L3 |
|--------------|-----------------|----------------------------------------|------------------------------------------|
|              | Riaibi          |                                        | 4                                        |
|              | Miller          | 55                                     |                                          |
|              | Bird            | $\mathbf{L}$                           |                                          |

Als Nächstes setzt Lhakpa die folgende SQL-Anweisung ab:

UPDATE T1 SET DEPTNO = 55, PAYSCALE = 4 WHERE LASTNAME = "Bird"

Die Spalte PAYSCALE wird durch den Sicherheitskennsatz L3 geschützt, und die LBAC-Berechtigungsnachweise des Benutzers Lhakpa erlauben ihm keinen Schreibzugriff auf sie. Da Lhakpa nicht in der Lage, Daten in die Spalte zu schreiben, schlägt die Aktualisierung fehl, sodass keine Daten geändert werden.

### **Aktualisieren geschützter Zeilen**

Wenn Ihre LBAC-Berechtigungsnachweise keinen Lesezugriff auf eine Zeile zulassen, dann verhält sich das System so, als wäre diese Zeile für Sie nicht vorhanden. Daher haben Sie auch keine Möglichkeit, diese Zeile zu aktualisieren. Für Zeilen, die Sie lesen können, benötigen Sie zusätzlich einen Schreibzugriff, um die Zeile aktualisieren zu können.

Wenn Sie versuchen, eine Zeile zu aktualisieren, werden Ihre LBAC-Berechtigungsnachweise für den Schreibzugriff mit dem Sicherheitskennsatz verglichen, der die Zeile schützt. Wenn der Schreibzugriff blockiert wird, schlägt die Aktualisierung fehl und ein Fehler wird zurückgegeben. Wenn der Schreibzugriff nicht blockiert wird, wird die Aktualisierung fortgesetzt.

Die Aktualisierung wird abgesehen von der Behandlung der Spalte mit dem Datentyp DB2SECURITYLABEL auf die gleiche Weise wie eine Aktualisierung an einer nicht geschützten Zeile ausgeführt. Wenn Sie den Wert für diese Spalte nicht explizit festlegen, wird er automatisch auf den Sicherheitskennsatz gesetzt, den Sie für den Schreibzugriff besitzen. Wenn Sie keinen Sicherheitskennsatz für den Schreibzugriff haben, wird ein Fehler zurückgegeben und die Ausführung der Anweisung schlägt fehl.

Wenn die Aktualisierung explizit einen Wert für die Spalte mit dem Datentyp DB2SECURITYLABEL angibt, werden Ihre LBAC-Berechtigungsnachweise erneut überprüft. Wenn die Aktualisierung, die Sie auszuführen versuchen, eine Zeile erstellen würde, auf die Ihre LBAC-Berechtigungsnachweise keinen Schreibzugriff zuließen, hängt die weitere Verarbeitung von der Sicherheitsrichtlinie ab, welche die Tabelle schützt. Wenn die Sicherheitsrichtlinie die Option RESTRICT NOT AUTHORIZED WRITE SECURITY LABEL enthält, schlägt die Aktualisierung fehl und es wird ein Fehler zurückgegeben. Wenn die Sicherheitsrichtlinie die Option RESTRICT NOT AUTHORIZED WRITE SECURITY LABEL nicht enthält oder stattdessen die Option OVERRIDE NOT AUTHORIZED WRITE SECURITY LABEL enthält, wird der Sicherheitskennsatz, den Sie angeben, ignoriert und der Sicherheitskennsatz für den Schreibzugriff verwendet, sofern Sie einen haben. Wenn Sie keinen Sicherheitskennsatz für den Schreibzugriff haben, wird ein Fehler zurückgegeben.

### **Beispiel:**

Nehmen Sie an, die Tabelle T1 wird durch eine Sicherheitsrichtlinie mit dem Namen P1 geschützt und enthält eine Spalte mit dem Namen LABEL, die den Datentyp DB2SECURITYLABEL hat.

Die Tabelle T1 sieht einschließlich ihrer Daten wie folgt aus:

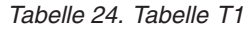

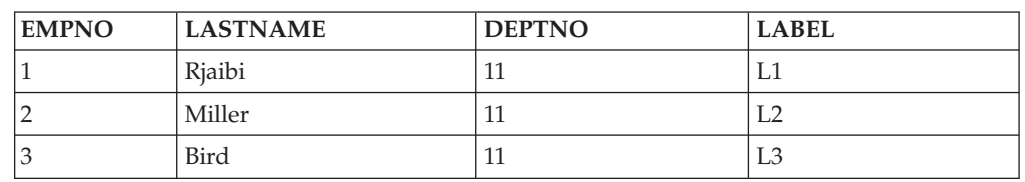

Nehmen Sie an, die Benutzerin Jenni besitzt LBAC-Berechtigungsnachweise, die ihr einen Lese- und einen Schreibzugriff auf Daten erlauben, die durch die Sicherheitskennsätze L0 und L1 geschützt werden, jedoch nicht auf Daten, die durch beliebige andere Sicherheitskennsätze geschützt werden. Der Sicherheitskennsatz, den Sie für den Schreib- und den Lesezugriff besitzt, ist jeweils L0. Die vollständigen Details ihrer Berechtigungsnachweise sowie die einzelnen Elemente, die in den Kennsätzen enthalten sind, spielen für dieses Beispiel keine wichtige Rolle.

Jenni setzt die folgende SQL-Anweisung ab: SELECT \* FROM T1

Jenni wird nur eine Zeile aus der Tabelle angezeigt:

*Tabelle 25. Ergebnis der SELECT-Abfrage von Jenni*

| <b>EMPNO</b> | <b>LASTNAME</b> | <b>DEPTNO</b> | <b>LABEL</b> |
|--------------|-----------------|---------------|--------------|
|              | Riaibi          | -<br>. .      | ⊥⊥           |

Die Zeilen, die durch die Kennsätze L2 und L3 geschützt werden, gehören nicht zur Ergebnismenge, weil Jennis LBAC-Berechtigungsnachweise keinen Lesezugriff auf diese Zeilen zulassen. Für Jenni verhält es sich so, als ob diese Zeilen nicht vorhanden wären.

Jenni setzt die folgenden SQL-Anweisungen ab: UPDATE T1 SET DEPTNO = 44 WHERE DEPTNO = 11; SELECT \* FROM T1;

Die von der Abfrage zurückgegebene Ergebnismenge sieht folgendermaßen aus:

*Tabelle 26. Ergebnis der UPDATE-Anweisung und der SELECT-Abfrage von Jenni*

| <b>EMPNO</b> | <b>LASTNAME</b> | <b>DEPTNO</b> | <b>LABEL</b> |
|--------------|-----------------|---------------|--------------|
|              | Riaibi          | 44            | ∟∪           |

Tatsächlich sehen die vollständigen Daten der Tabelle wie folgt aus:

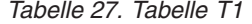

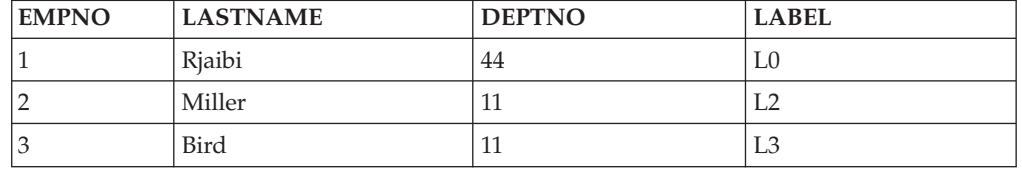

Die Anweisung wurde ohne Fehler ausgeführt, jedoch hat sie nur die erste Zeile geändert. Die zweite und dritte Zeile sind für Jenni nicht lesbar, sodass sie nicht für die Aktualisierung durch die Anweisung ausgewählt wurden, obwohl sie die Bedingung der WHERE-Klausel erfüllen.

Beachten Sie, dass der Wert der Spalte LABEL in der aktualisierten Zeile geändert wurde, obwohl diese Spalte in der UPDATE-Anweisung nicht explizit angegeben war. Die Spalte wurde auf den Sicherheitskennsatz gesetzt, den Jenni für den Schreibzugriff besaß.

Nehmen Sie jetzt an, dass Jenni LBAC-Berechtigungsnachweise für den Lesezugriff auf Daten erteilt werden, die durch einen beliebigen Sicherheitskennsatz geschützt

werden. Ihre LBAC-Berechtigungsnachweise für den Schreibzugriff werden nicht geändert. Sie kann auch weiterhin nur Daten schreiben, die durch die Sicherheitskennsätze L0 und L1 geschützt werden.

Jenni setzt die folgende SQL-Anweisung erneut ab: UPDATE T1 SET DEPTNO = 44 WHERE DEPTNO = 11

Diesmal schlägt die Aktualisierung wegen der zweiten und der dritten Zeile fehl. Jenni kann diese Zeilen lesen, sodass sie für die Aktualisierung durch die Anweisung ausgewählt werden. Sie ist jedoch nicht berechtigt, in diese Zeilen zu schreiben, weil sie durch die Sicherheitskennsätze L2 und L3 geschützt werden. Die Aktualisierung findet nicht statt, und es wird ein Fehler zurückgegeben.

```
Jenni setzt nun die folgende SQL-Anweisung ab:
UPDATE T1
SET DEPTNO = 55, LABEL = SECLABEL BY NAME( 'P1', 'L2' )
WHERE LASTNAME = "Rjaibi"
```
Die Funktion SECLABEL\_BY\_NAME in der Anweisung gibt den Sicherheitskennsatz mit dem Namen L2 zurück. Jenni versucht, den Sicherheitskennsatz, der die erste Zeile schützt, explizit festzulegen. Jennis LBAC-Berechtigungsnachweise erlauben ihr, die erste Zeile zu lesen, sodass diese für die Aktualisierung ausgewählt wird. Ihre LBAC-Berechtigungsnachweise erlauben ihr einen Schreibzugriff auf Zeilen, die durch den Sicherheitskennsatz L0 geschützt werden, sodass sie die Zeile aktualisieren darf. Allerdings würden ihre LBAC-Berechtigungsnachweise ihr keinen Schreibzugriff auf eine Zeile erlauben, die durch den Sicherheitskennsatz L2 geschützt wird. Daher ist sie nicht berechtigt, die Spalte LABEL auf diesen Wert zu setzen. Die Ausführung der Anweisung schlägt unter Rückgabe eines Fehlers fehl. Es werden keine Spalten in der Zeile aktualisiert.

Jenni setzt nun die folgende SQL-Anweisung ab: UPDATE T1 SET LABEL = SECLABEL\_BY\_NAME( 'P1', 'L1' ) WHERE LASTNAME = "Rjaibi"

Die Anweisung wird erfolgreich ausgeführt, weil sie in eine Zeile schreiben könnte, die durch den Sicherheitskennsatz L1 geschützt wird.

Die Tabelle T1 sieht nun folgendermaßen aus:

| <b>EMPNO</b> | <b>LASTNAME</b> | <b>DEPTNO</b> | <b>LABEL</b> |
|--------------|-----------------|---------------|--------------|
|              | Riaibi          | 44            | L1           |
|              | Miller          | 11            | L2           |
|              | Bird            | 11            | L3           |

*Tabelle 28. Tabelle T1*

### **Aktualisieren geschützter Zeilen, die geschützte Spalten enthalten**

Wenn Sie versuchen, geschützte Spalten in einer Tabelle mit geschützten Zeilen zu aktualisieren, müssen Ihre LBAC-Berechtigungsnachweise einen Schreibzugriff auf alle geschützten Spalten zulassen, die von der Aktualisierung betroffen sind. Ansonsten schlägt die Aktualisierung fehl und ein Fehler wird zurückgegeben. Dieser Sachverhalt wird im vorausgehenden Abschnitt über das Aktualisieren geschützter Spalten beschrieben. Wenn Sie berechtigt sind, alle geschützten Spalten, die von der Aktualisierung betroffen sind, zu aktualisieren, können Sie trotzdem

nur die Zeilen aktualisieren, auf die Ihnen Ihre LBAC-Berechtigungsnachweise sowohl einen Lesezugriff als auch einen Schreibzugriff ermöglichen. Dieser Sachverhalt wird im vorausgehenden Abschnitt über das Aktualisieren geschützter Zeilen beschrieben. Die Behandlung einer Spalte mit dem Datentyp DB2SECURITYLABEL bleibt gleich, unabhängig davon, ob die Aktualisierung geschützte Spalten betrifft oder nicht.

Wenn die Spalte, die den Datentyp DB2SECURITYLABEL hat, selbst eine geschützte Spalte ist, müssen Ihre LBAC-Berechtigungsnachweise einen Schreibzugriff auf diese Spalte zulassen. Ansonsten können Sie keine der Zeilen in der Tabelle aktualisieren.

# **Löschen oder Entfernen von LBAC-geschützten Daten**

Ihre LBAC-Berechtigungsnachweise entscheiden darüber, ob Sie Daten in LBAC-geschützten Tabellen löschen können.

### **Löschen geschützter Zeilen**

Wenn Ihre LBAC-Berechtigungsnachweise keinen Lesezugriff auf eine Zeile zulassen, dann verhält sich das System so, als wäre diese Zeile für Sie nicht vorhanden. Daher haben Sie auch keine Möglichkeit, sie zu löschen. Zum Löschen einer Zeile, die Sie lesen können, müssen Ihnen Ihre LBAC-Berechtigungsnachweise auch den Schreibzugriff auf diese Zeile erlauben. Zum Löschen einer Zeile in einer Tabelle, die geschützte Spalten enthält, müssen Sie über LBAC-Berechtigungsnachweise verfügen, die Ihnen einen Schreibzugriff auf alle geschützten Spalten in der Tabelle erlauben.

Wenn Sie versuchen, eine Zeile zu löschen, werden Ihre LBAC-Berechtigungsnachweise für den Schreibzugriff mit dem Sicherheitskennsatz verglichen, der die Zeile schützt. Wenn der schützende Sicherheitskennsatz den Schreibzugriff durch Ihre LBAC-Berechtigungsnachweise blockiert, schlägt die Ausführung der DELETE-Anweisung fehl. Darüber hinaus wird ein Fehler zurückgegeben, und keine Zeile wird gelöscht.

#### *Beispiel*

**LASTNAME DEPTNO LABEL** Rjaibi 55 L2 Miller 27 and 27 and 27 and 27 and 27 and 27 and 27 and 27 and 27 and 27 and 27 and 27 and 27 and 27 and 27 and 27 and 27 and 27 and 27 and 27 and 27 and 27 and 27 and 27 and 27 and 27 and 27 and 27 and 27 and 27 and 27 an Bird 55 L2 Fielding 77 123

Die geschützte Tabelle T1 enthält folgende Zeilen:

Nehmen Sie an, die Benutzerin Pat besitzt LBAC-Berechtigungsnachweise, die ihr den in der folgenden Tabelle dargestellten Zugriff erlauben:

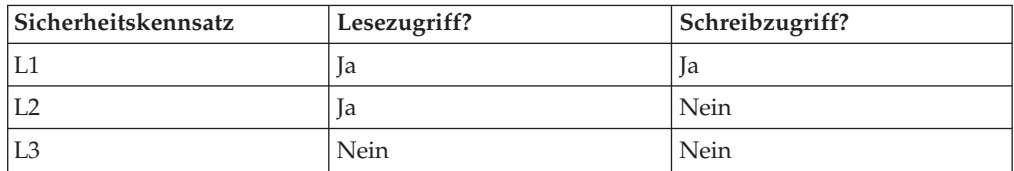

Die exakten Details ihrer LBAC-Berechtigungsnachweise und der Sicherheitskennsätze sind für dieses Beispiel nicht relevant.

Pat setzt die folgende SQL-Anweisung ab: SELECT \* FROM T1 WHERE DEPTNO != 999

Die Anweisung wird ausgeführt und liefert die folgende Ergebnismenge:

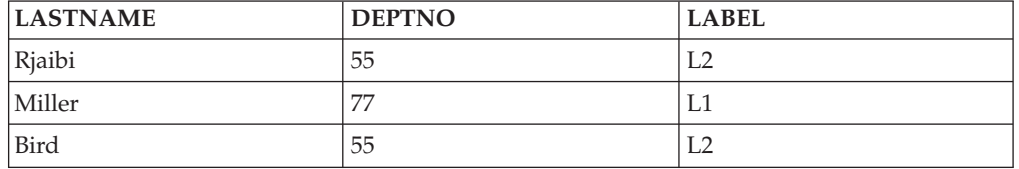

Die letzte Zeile von T1 ist nicht in den Ergebnissen enthalten, weil Pat keinen Lesezugriff auf diese Zeile besitzt. Es verhält sich so, als ob diese Zeile für Pat nicht vorhanden wäre.

Pat setzt die folgende SQL-Anweisung ab: DELETE FROM T1 WHERE DEPTNO != 999

Pat hat keinen Schreibzugriff auf die erste und die dritte Zeile, die beide durch den Sicherheitskennsatz L2 geschützt werden. Obwohl sie also die Zeilen lesen kann, ist sie nicht berechtigt, sie zu löschen. Die Ausführung der DELETE-Anweisung schlägt fehl, und keine Zeilen werden gelöscht.

Pat setzt die folgende SQL-Anweisung ab: DELETE FROM T1 WHERE DEPTNO = 77;

Diese Anweisung wird erfolgreich ausgeführt, weil Pat Schreibzugriff auf die Zeile mit dem Wert 'Miller' in der Spalte LASTNAME hat. Dies ist die einzige Zeile, die durch die Anweisung ausgewählt wird. Die Zeile mit dem Wert 'Fielding' in der Spalte LASTNAME wird nicht ausgewählt, weil Pats LBAC-Berechtigungsnachweise keinen Lesezugriff auf diese Zeile zulassen. Diese Zeile wird für die Löschung nie in Betracht gezogen, sodass kein Fehler auftritt.

LASTNAME DEPTNO LABEL Rjaibi 55 L2 Bird 55 L2 Fielding 77 123

Die tatsächlichen Zeilen der Tabelle sehen nun folgendermaßen aus:

### **Löschen von Zeilen, die geschützte Spalten enthalten**

Zum Löschen einer Zeile in einer Tabelle, die geschützte Spalten enthält, müssen Sie über LBAC-Berechtigungsnachweise verfügen, die Ihnen einen Schreibzugriff auf alle geschützten Spalten in der Tabelle erlauben. Wenn sich in der Tabelle eine Zeile befindet, auf die Ihnen Ihre LBAC-Berechtigungsnachweise keinen Schreibzugriff gewähren, schlägt das Löschen fehl und es wird ein Fehler zurückgegeben.

Wenn die Tabelle sowohl geschützte Spalten als auch geschützte Zeilen enthält, müssen Sie zum Löschen einer bestimmten Zeile über LBAC-Berechtigungsnachweise verfügen, die Ihnen einen Schreibzugriff auf jede geschützte Spalte in der Tabelle und außerdem einen Lese- und Schreibzugriff auf die Zeile erlauben, die Sie löschen möchten.

#### *Beispiel*

In der geschützten Tabelle T1 wird die Spalte DEPTNO durch den Sicherheitskennsatz L2 geschützt. Die Tabelle T1 enthält die folgenden Zeilen:

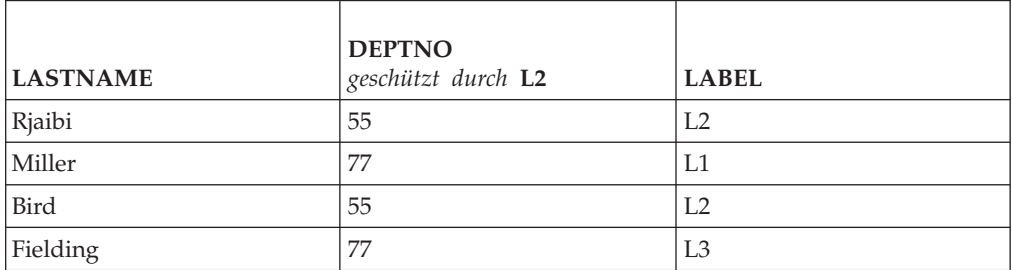

Nehmen Sie an, der Benutzer Benny verfügt über LBAC-Berechtigungsnachweise, die ihm den in der folgenden Tabelle dargestellten Zugriff erlauben:

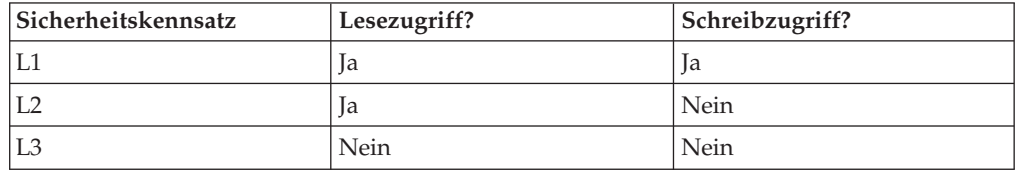

Die exakten Details seiner LBAC-Berechtigungsnachweise und der Sicherheitskennsätze sind für dieses Beispiel nicht relevant.

Benny setzt die folgende SQL-Anweisung ab: DELETE FROM T1 WHERE DEPTNO = 77

Die Ausführung der Anweisung schlägt fehl, weil Benny keinen Schreibzugriff auf die Spalte DEPTNO besitzt.

Nun werden LBAC-Berechtigungsnachweise des Benutzers Benny geändert, sodass er über den in der folgenden Tabelle dargestellten Zugriff verfügt:

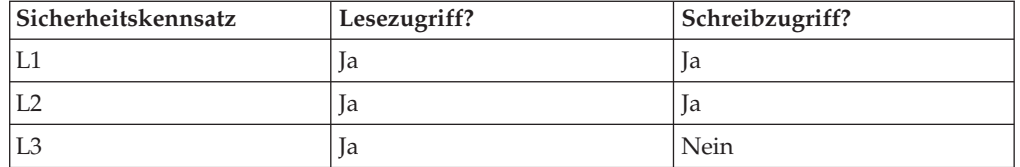

Benny setzt die folgende SQL-Anweisung erneut ab: DELETE FROM T1 WHERE DEPTNO = 77

Diesmal hat Benny Schreibzugriff auf die Spalte DEPTNO, sodass die Ausführung der DELETE-Anweisung fortgesetzt wird. Die DELETE-Anweisung wählt nur die Zeile aus, die den Wert 'Miller' in der Spalte LASTNAME enthält. Die Zeile mit dem Wert 'Fielding' in der Spalte LASTNAME wird nicht ausgewählt, weil Bennys LBAC-Berechtigungsnachweise keinen Lesezugriff auf diese Zeile zulassen. Da die Zeile von der Anweisung zum Löschen nicht ausgewählt wird, spielt es keine Rolle, dass Benny keinen Schreibzugriff auf die Zeile besitzt.

Die eine ausgewählte Zeile wird durch den Sicherheitskennsatz L1 geschützt. Bennys LBAC-Berechtigungsnachweise erlauben ihm einen Schreibzugriff auf Daten, die durch den Sicherheitskennsatz L1 geschützt werden, sodass die Löschung erfolgreich ausgeführt wird.

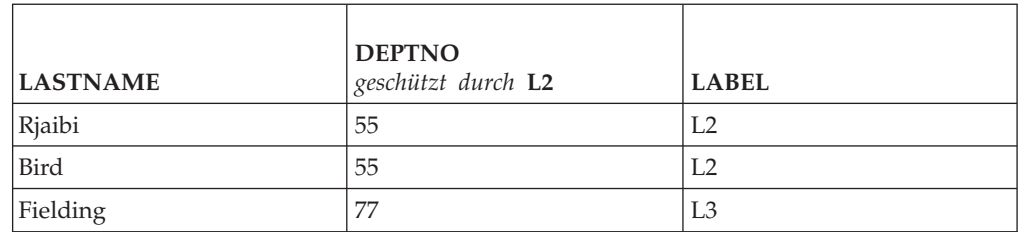

Die tatsächlichen Zeilen in der Tabelle T1 sehen nun folgendermaßen aus:

### **Löschen geschützter Daten**

Sie können eine Spalte, die durch einen Sicherheitskennsatz geschützt wird, nur löschen, wenn Ihre LBAC-Berechtigungsnachweise einen Schreibzugriff auf diese Spalte zulassen.

Eine Spalte mit dem Datentyp DB2SECURITYLABEL kann nicht aus einer Tabelle gelöscht werden. Um diese Spalte zu entfernen, müssen Sie zuerst die Sicherheitsrichtlinie der Tabelle löschen. Wenn Sie die Sicherheitsrichtlinie löschen, ist die Tabelle nicht mehr durch LBAC geschützt und der Datentyp der Spalte wird automatisch von DB2SECURITYLABEL in VARCHAR(128) FOR BIT DATA geändert. Anschließend kann die Spalte gelöscht werden.

Ihre LBAC-Berechtigungsnachweise hindern Sie nicht daran, gesamte Tabellen oder Datenbanken zu löschen, die geschützte Daten enthalten. Wenn Sie unter normalen Umständen die Berechtigung besitzen, eine Tabelle oder Datenbank zu löschen, benötigen Sie dazu keine LBAC-Berechtigungsnachweise, selbst wenn die Datenbank geschützte Daten enthält.

# **Entfernen des LBAC-Schutzes von Daten**

Sie müssen über die Berechtigung SECADM verfügen, um die Sicherheitsrichtlinie von einer Tabelle entfernen zu können. Verwenden Sie die Klausel DROP SECU-RITY POLICY der Anweisung ALTER TABLE, um die Sicherheitsrichtlinie von einer Tabelle zu entfernen. Dadurch wird automatisch auch der Schutz von allen Zeilen und allen Spalten der Tabelle entfernt.

### **Entfernen des Schutzes von Zeilen**

In einer Tabelle, die geschützte Zeilen enthält, muss jede Zeile durch einen Sicherheitskennsatz geschützt werden. Es gibt keine Möglichkeit, den LBAC-Schutz von einzelnen Zeilen zu entfernen.

Eine Spalte des Typs DB2SECURITYLABEL kann nicht geändert oder entfernt werden, ohne zuvor die Sicherheitsrichtlinie von der Tabelle zu entfernen.

### **Entfernen des Schutzes von Spalten**

Der Schutz einer Spalte kann mithilfe der Klausel DROP COLUMN SECURITY der SQL-Anweisung ALTER TABLE entfernt werden. Um den Schutz von einer Spalte entfernen zu können, müssen Sie neben den normalen Zugriffsrechten und Berechtigungen zum Ändern einer Tabelle auch die LBAC-Berechtigungsnachweise für einen Lese- und Schreibzugriff auf die Spalte besitzen.

# **Kapitel 5. Verwenden des Systemkatalogs für Sicherheitsinformationen**

Informationen über die einzelnen Datenbanken werden automatisch in einer Gruppe von Sichten, dem so genannten Systemkatalog, gepflegt, der beim Erstellen der Datenbank erstellt werden. Dieser Systemkatalog beschreibt Tabellen, Spalten, Indizes, Programme, Zugriffsrechte und andere Objekte.

In den folgenden Sichten und Tabellenfunktionen werden Informationen über Zugriffsrechte für Benutzer, Kennungen für Benutzer, die Zugriffsrechte erteilen sowie Informationen zu Objekteigentumsrechten aufgeführt:

#### **SYSCAT.COLAUTH**

Listet die Zugriffsrechte für Spalten auf.

#### **SYSCAT.DBAUTH**

Listet die Zugriffsrechte für Datenbanken auf.

#### **SYSCAT.INDEXAUTH**

Listet die Zugriffsrechte für Indizes auf.

#### **SYSCAT.MODULEAUTH**

Listet die Zugriffsrechte für Module auf.

#### **SYSCAT.PACKAGEAUTH**

Listet die Zugriffsrechte für Pakete auf.

#### **SYSCAT.PASSTHRUAUTH**

Listet das Zugriffsrecht für Server auf.

#### **SYSCAT.ROLEAUTH**

Listet die Zugriffsrechte für Rollen auf.

#### **SYSCAT.ROUTINEAUTH**

Listet die Zugriffsrechte für Routinen (Funktionen, Methoden und gespeicherte Prozeduren) auf.

### **SYSCAT.SCHEMAAUTH**

Listet die Zugriffsrechte für Schemata auf.

### **SYSCAT.SEQUENCEAUTH**

Listet die Zugriffsrechte für Sequenzen auf.

#### **SYSCAT.SURROGATEAUTHIDS**

Listet die Berechtigungs-IDs auf, für die eine andere Berechtigungs-ID als Ersatz fungieren kann.

#### **SYSCAT.TABAUTH**

Listet die Zugriffsrechte für Tabellen und Sichten auf.

### **SYSCAT.TBSPACEAUTH**

Listet die Zugriffsrechte für Tabellenbereiche auf.

#### **SYSCAT.VARIABLEAUTH**

Listet die Zugriffsrechte für Variablen auf.

#### **SYSCAT.WORKLOADAUTH**

Listet die Zugriffsrechte für Auslastungen auf.

#### **SYSCAT.XSROBJECTAUTH**

Listet die Zugriffsrechte für XSR-Objekte auf.

Zugriffsrechte, die den Benutzern vom System verliehen wurden, weisen in der Spalte GRANTOR den Wert SYSIBM auf. SYSADM, SYSMAINT SYSCTRL und SYSMON werden nicht im Systemkatalog aufgelistet.

Durch die Anweisungen CREATE und GRANT werden Zugriffsrechte in den Systemkatalog eingetragen. Benutzer mit den Berechtigungen ACCESSCTRL und SECADM können das Zugriffsrecht SELECT für die Systemkatalogsichten erteilen und entziehen.

## **Abrufen von Berechtigungsnamen mit erteilten Zugriffsrechten**

Über die Verwaltungssicht PRIVILEGES und andere Verwaltungssichten können Sie Informationen über die Berechtigungsnamen abrufen, denen Zugriffsrechte in einer Datenbank erteilt wurden.

Beispiel: Mit der folgenden Abfrage werden alle expliziten Zugriffsrechte und Berechtigungs-IDs, denen sie erteilt wurden, sowie weitere Informationen über die Verwaltungssicht PRIVILEGES abgerufen:

SELECT AUTHID, PRIVILEGE, OBJECTNAME, OBJECTSCHEMA, OBJECTTYPE FROM SYSIBMADM.PRIVILEGES

In der folgenden Abfrage wird die Verwaltungssicht AUTHORIZATIONIDS verwendet, um nach allen Berechtigungs-IDs zu suchen, denen Zugriffsrechte oder Berechtigungen erteilt wurden, und um die entsprechenden Typen anzuzeigen: SELECT AUTHID, AUTHIDTYPE FROM SYSIBMADM.AUTHORIZATIONIDS

Mit der Verwaltungssicht SYSIBMADM.OBJECTOWNERS und der Tabellenfunktion SYSPROC.AUTH\_LIST\_GROUPS\_FOR\_AUTHID können Sie nach sicherheitsbezogenen Informationen suchen.

Vor Version 9.1 enthielt keine einzelne Systemkatalogsicht Informationen zu allen Zugriffsrechten. Bei Releases vor Version 9.1 werden mithilfe der folgenden Anweisung sämtliche Berechtigungsnamen mit Zugriffsrechten abgerufen:

SELECT DISTINCT GRANTEE, GRANTEETYPE, 'DATABASE' FROM SYSCAT.DBAUTH UNION SELECT DISTINCT GRANTEE, GRANTEETYPE, 'TABLE ' FROM SYSCAT.TABAUTH UNION SELECT DISTINCT GRANTEE, GRANTEETYPE, 'PACKAGE ' FROM SYSCAT.PACKAGEAUTH UNION SELECT DISTINCT GRANTEE, GRANTEETYPE, 'INDEX ' FROM SYSCAT.INDEXAUTH UNION SELECT DISTINCT GRANTEE, GRANTEETYPE, 'COLUMN ' FROM SYSCAT.COLAUTH UNION SELECT DISTINCT GRANTEE, GRANTEETYPE, 'SCHEMA ' FROM SYSCAT.SCHEMAAUTH UNION SELECT DISTINCT GRANTEE, GRANTEETYPE, 'SERVER ' FROM SYSCAT.PASSTHRUAUTH ORDER BY GRANTEE, GRANTEETYPE, 3

Die durch diese Anweisung abgerufene Liste sollte in regelmäßigen Abständen mit Listen von Benutzer- und Gruppennamen verglichen werden, die in der Sicherheitseinrichtung des Systems definiert sind. Auf diese Weise können die Berechtigungsnamen ermittelt werden, die nicht mehr gültig sind.

**Anmerkung:** Wenn Sie ferne Datenbankclients unterstützen, ist der Berechtigungsname möglicherweise nur auf dem fernen Client und nicht auf Ihrem Datenbankserversystem definiert.

# **Abrufen aller Namen mit der Berechtigung DBADM**

Die folgende Anweisung ruft alle Berechtigungsnamen ab, denen die Berechtigung DBADM direkt erteilt wurde:

SELECT DISTINCT GRANTEE, GRANTEETYPE FROM SYSCAT.DBAUTH WHERE DBADMAUTH = 'Y'

### **Abrufen der Namen mit Zugriffsberechtigung für eine Tabelle**

Über die Verwaltungssicht PRIVILEGES und andere Verwaltungssichten können Sie Informationen über die Berechtigungsnamen abrufen, denen Zugriffsrechte in einer Datenbank erteilt wurden.

Die folgende Anweisung ruft alle Berechtigungsnamen (und deren Typen) ab, die direkt zum Zugriff auf die Tabelle EMPLOYEE mit dem Qualifikationsmerkmal JAMES berechtigt sind:

SELECT DISTINCT AUTHID, AUTHIDTYPE FROM SYSIBMADM.PRIVILEGES WHERE OBJECTNAME = 'EMPLOYEE' AND OBJECTSCHEMA = 'JAMES'

Bei Releases vor Version 9.1 werden mithilfe der folgenden Abfrage dieselben Informationen abgerufen:

```
SELECT DISTINCT GRANTEETYPE, GRANTEE FROM SYSCAT.TABAUTH
  WHERE TABNAME = 'EMPLOYEE'
    AND TABSCHEMA = 'JAMES'
UNION
SELECT DISTINCT GRANTEETYPE, GRANTEE FROM SYSCAT.COLAUTH
   WHERE TABNAME = 'EMPLOYEE'
    AND TABSCHEMA = 'JAMES'
```
Mithilfe der folgenden Anweisung können Sie herausfinden, wer die Tabelle EMP-LOYEE mit dem Qualifikationsmerkmal JAMES aktualisieren kann:

```
SELECT DISTINCT GRANTEETYPE, GRANTEE FROM SYSCAT.TABAUTH
   WHERE TABNAME = 'EMPLOYEE' AND TABSCHEMA = 'JAMES' AND
     (CONTROLAUTH = 'Y' OR
      UPDATEAUTH IN ('G','Y'))
UNION
SELECT DISTINCT GRANTEETYPE, GRANTEE FROM SYSCAT.DBAUTH
  WHERE DBADMAUTH = 'Y'
UNION
SELECT DISTINCT GRANTEETYPE, GRANTEE FROM SYSCAT.COLAUTH
  WHERE TABNAME = 'EMPLOYEE' AND TABSCHEMA = 'JAMES' AND
  PRIVTYPE = 'U'
```
Diese Anweisung ruft alle Berechtigungsnamen mit der Berechtigung DBADM sowie die Namen ab, denen die Zugriffsrechte CONTROL oder UPDATE direkt erteilt wurden.

Es ist zu beachten, dass einige Berechtigungsnamen Gruppen sein können, nicht nur Einzelbenutzer.

# **Abrufen aller Benutzern erteilter Zugriffsrechte**

Durch Abfragen der Systemkatalogsichten können Benutzer eine Liste der Zugriffsrechte, über die sie verfügen, und eine Liste der Zugriffsrechte, die sie anderen Benutzern erteilt haben, abrufen.

Über die Verwaltungssicht PRIVILEGES und andere Verwaltungssichten können Sie Informationen über die Berechtigungsnamen abrufen, denen Zugriffsrechte in einer Datenbank erteilt wurden. Beispiel: Mit der folgenden Abfrage werden alle Zugriffsrechte abgerufen, die der Berechtigungs-ID der aktuellen Sitzung erteilt wurden:

```
SELECT * FROM SYSIBMADM.PRIVILEGES
WHERE AUTHID = SESSION USER AND AUTHIDTYPE = 'U'
```
Das Schlüsselwort SESSION\_USER in dieser Anweisung ist ein Sonderregister, das dem Wert des Berechtigungsnamens des aktuellen Benutzers entspricht.

Bei Releases vor Version 9.1 werden mithilfe der Anweisungen in folgenden Beispielen dieselben Informationen bereitgestellt. Zum Beispiel wird durch die folgende Anweisung eine Liste der Datenbankzugriffsrechte abgerufen, die direkt dem einzelnen Berechtigungsnamen JAMES erteilt wurden:

```
SELECT * FROM SYSCAT.DBAUTH
WHERE GRANTEE = 'JAMES' AND GRANTEETYPE = 'U'
```
Mit der folgenden Anweisung wird eine Liste der Tabellenzugriffsrechte abgerufen, die direkt vom Benutzer JAMES erteilt wurden:

SELECT \* FROM SYSCAT.TABAUTH WHERE GRANTOR = 'JAMES'

Mit der folgenden Anweisung wird eine Liste der einzelnen Spaltenzugriffsrechte abgerufen, die direkt vom Benutzer JAMES erteilt wurden:

```
SELECT * FROM SYSCAT.COLAUTH
  WHERE GRANTOR = 'JAMES'
```
### **Schützen der Systemkatalogsicht**

Da in den Systemkatalogsichten jedes Objekt in der Datenbank beschrieben wird, möchten Sie möglicherweise, falls Sie über sensible Daten verfügen, den Zugriff auf diese Daten einschränken.

Die folgenden Berechtigungen beinhalten das Zugriffsrecht SELECT für alle Katalogtabellen:

- ACCESSCTRL
- DATAACCESS
- $\cdot$  DBADM
- SECADM
- SQLADM

Darüber hinaus beinhalten die folgenden Berechtigungen der Instanzebene die Möglichkeiten Daten in SYSCAT.BUFFERPOOLS, SYSCAT.DBPARTITIONGROUPS, SYSCAT.DBPARTITIONGROUPDEF, SYSCAT.PACKAGES und SYSCAT.TABLES auszuwählen:

- SYSADM
- SYSCTRL
- SYSMAINT
- SYSMON

Sie können den Befehl CREATE DATABASE ... RESTRICTIVE zum Erstellen einer Datenbank verwenden, in der keine Zugriffsrechte automatisch der speziellen Gruppe PUBLIC erteilt werden. In diesem Fall kommt es zu keiner der folgenden normalen Standard-GRANT-Aktionen:

- CREATETAB
- v BINDADD
- CONNECT
- IMPLICIT\_SCHEMA
- EXECUTE with GRANT für alle Prozeduren im Schema SQLJ
- v EXECUTE with GRANT für alle Funktionen und Prozeduren im Schema SYS-PROC
- v BIND für alle im Schema NULLID erstellten Pakete
- v EXECUTE für alle im Schema NULLID erstellten Pakete
- CREATEIN im Schema SOLI
- CREATEIN im Schema NULLID
- v USE für den Tabellenbereich USERSPACE1
- v SELECT-Zugriff auf die SYSIBM-Katalogtabellen
- v SELECT-Zugriff auf die SYSCAT-Katalogsichten
- SELECT-Zugriff auf die SYSIBMADM-Verwaltungssichten
- SELECT-Zugriff auf die SYSSTAT-Katalogsichten
- UPDATE-Zugriff auf die SYSSTAT-Katalogsichten

Wenn Sie eine Datenbank mit der Option RESTRICTIVE erstellt haben und Sie überprüfen möchten, ob die Berechtigungen eingeschränkt sind, die Sie PUBLIC erteilt haben, können Sie die folgende Abfrage absetzen, um zu prüfen, auf welche Schemata PUBLIC zugreifen kann:

SELECT DISTINCT OBJECTSCHEMA FROM SYSIBMADM.PRIVILEGES WHERE AUTHID='PUBLIC'

#### OBJECTSCHEMA

------------ SYSFUN SYSIBM SYSPROC

> Wenn Sie wissen möchten, welchen Zugriff PUBLIC noch auf SYSIBM hat, können Sie die folgende Abfrage absetzen, um zu überprüfen, welche Zugriffsrechte für SYSIBM erteilt wurden. Die Ergebnisse zeigen, dass nur EXECUTE für bestimmte Prozeduren und Funktionen erteilt wurde.

SELECT \* FROM SYSIBMADM.PRIVILEGES WHERE OBJECTSCHEMA = 'SYSIBM'

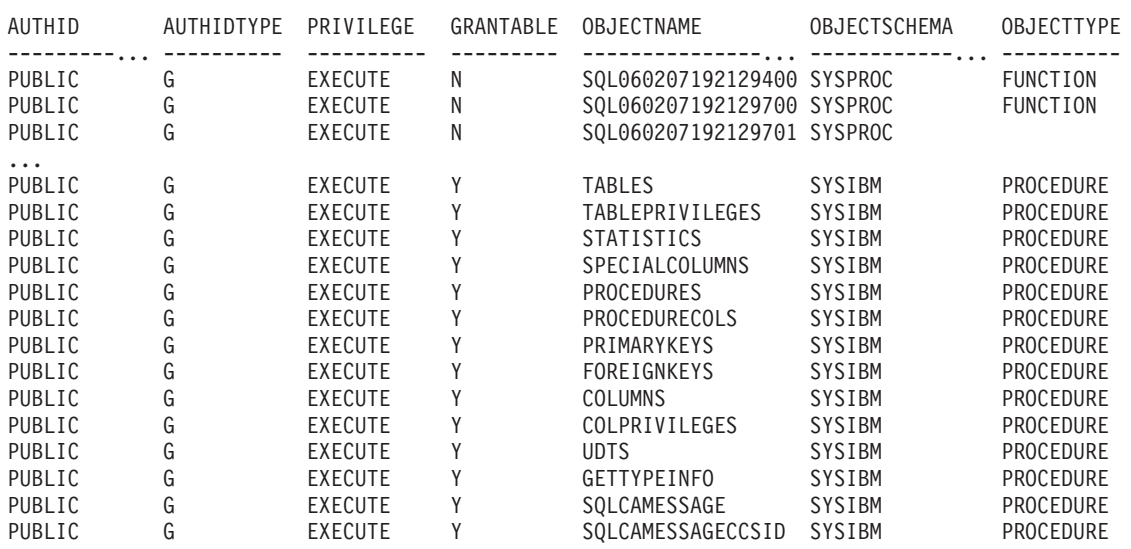

**Anmerkung:** Die Verwaltungssicht SYSIBMADM.PRIVILEGES ist ab Version 9.1 des DB2-Datenbankmanagers verfügbar.

Bei Releases vor Version 9.1 des DB2-Datenbankmanagers wird während der Datenbankerstellung das Zugriffsrecht SELECT für die Systemkatalogsichten der Gruppe PUBLIC erteilt. In den meisten Fällen stellt dies kein Sicherheitsproblem dar. Bei sehr sensiblen Daten kann es jedoch zu Problemen kommen, da in diesen Tabellen jedes Objekt der Datenbank beschrieben wird. Wenn dies der Fall ist, kann das Zugriffsrecht SELECT für PUBLIC entzogen werden. Anschließend kann das Zugriffsrecht SELECT nach Bedarf bestimmten Benutzern erteilt werden. Das Erteilen und Widerrufen des Zugriffsrechts SELECT für die Systemkatalogsichten erfolgt genauso wie für jede andere Sicht, jedoch benötigen Sie dafür die Berechtigung ACCESSCTRL oder SECADM.

Sie sollten zumindest in Betracht ziehen, falls kein Benutzer wissen soll, auf welche Objekte andere Benutzer Zugriff haben, den Zugriff auf die folgenden Katalogund Verwaltungssichten einzuschränken:

- SYSCAT.COLAUTH
- SYSCAT.DBAUTH
- SYSCAT.INDEXAUTH
- SYSCAT.PACKAGEAUTH
- SYSCAT.PASSTHRUAUTH
- SYSCAT.ROUTINEAUTH
- SYSCAT.SCHEMAAUTH
- SYSCAT.SECURITYLABELACCESS
- SYSCAT.SECURITYPOLICYEXEMPTIONS
- SYSCAT.SEQUENCEAUTH
- SYSCAT.SURROGATEAUTHIDS
- SYSCAT.TABAUTH
- SYSCAT.TBSPACEAUTH
- SYSCAT.XSROBJECTAUTH
- SYSIBMADM.AUTHORIZATIONIDS
- SYSIBMADM.OBJECTOWNERS
- SYSIBMADM.PRIVILEGES

Dadurch wird verhindert, dass Informationen über Zugriffsrechte von Benutzern für alle Benutzer mit Zugriff auf die Datenbank verfügbar werden.

Sie sollten auch die Spalten überprüfen, für die die Statistikdaten gesammelt wurden. Einige der im Systemkatalog aufgezeichneten Statistikdaten könnten Datenwerte enthalten, die in Ihrer Umgebung sensible Informationen darstellen. Wenn diese Statistikdaten sensible Daten enthalten, können Sie das Zugriffsrecht SELECT auf die Katalogsichten SYSCAT.COLUMNS und SYSCAT.COLDIST für PUBLIC entziehen.

Wenn Sie den Zugriff auf die Systemkatalogsichten beschränken möchten, können Sie Sichten definieren, damit jeder Berechtigungsname Informationen über seine eigenen Zugriffsrechte abrufen kann.

Zum Beispiel enthält die folgende Sicht MYSELECTS den Eigner und den Namen jeder Tabelle, für die dem Berechtigungsnamen eines Benutzers direkt das Zugriffsrecht SELECT erteilt wurde:

```
CREATE VIEW MYSELECTS AS
  SELECT TABSCHEMA, TABNAME FROM SYSCAT.TABAUTH
  WHERE GRANTEETYPE = 'U'
    AND GRANTEE = USER
    AND SELECTAUTH = 'Y'
```
Das Schlüsselwort USER in dieser Anweisung ist gleich dem Wert des Berechtigungsnamens der aktuellen Sitzung.

Mit der folgenden Anweisung wird die Sicht für jeden Berechtigungsnamen verfügbar gemacht:

GRANT SELECT ON TABLE MYSELECTS TO PUBLIC

Außerdem sollten Sie nicht vergessen, das Zugriffsrecht SELECT für die Sicht- und Basistabelle durch Absetzen der folgenden beiden Anweisungen zu entziehen:

REVOKE SELECT ON TABLE SYSCAT.TABAUTH FROM PUBLIC REVOKE SELECT ON TABLE SYSIBM.SYSTABAUTH FROM PUBLIC

# **Kapitel 6. Firewallunterstützung**

Eine *Firewall* ist eine Gruppe zusammengehöriger Programme, die sich auf einem Gateway-Netzwerkserver befinden und dazu dienen, unbefugten Zugriff auf ein System oder ein Netzwerk zu verhindern.

Es gibt vier Arten von Firewalls:

- 1. Paketfilterungsfirewalls, Screening Router Firewalls oder Firewalls der Netzwerkebene
- 2. Klassische Proxy-Firewalls der Anwendungsebene
- 3. Transparente Proxy- oder Circuit-Level-Firewalls
- 4. SMLI-Firewalls (Stateful Multi-Layer Inspection)

Es sind Firewallprodukte verfügbar, die eine der oben genannten Firewallarten implementieren. Viele andere Firewallprodukte implementieren jedoch eine Kombination aus diesen Arten.

# **Screening-Router-Firewalls**

Die Screening-Router-Firewall wird auch als Netzwerk- oder Paketfilterungsfirewall bezeichnet. Die Funktionsweise einer solchen Firewall beruht auf der Überwachung (Screening) ankommender Datenpakete und der Prüfung von Protokollattributen. Zu den getesteten Protokollattributen gehören die Quellen- und Zieladresse, der Typ des Protokolls, der Quellen- und Zielport sowie einige andere protokollspezifische Attribute.

Für alle Firewall-Lösungen (außer SOCKS) müssen Sie sicherstellen, dass alle von der DB2-Datenbank verwendeten Ports für ankommende und abgehende Pakete geöffnet sind. Die DB2-Datenbank verwendet den Port 523 für den DB2- Verwaltungsserver (DAS), der von den DB2-Datenbanktools verwendet wird. Bestimmen Sie die Ports, die von allen Ihren Serverinstanzen verwendet werden, indem Sie mithilfe der Datei 'services' den Servicenamen in der Konfigurationsdatei des Datenbankmanagers auf dem Server mit seiner Portnummer abgleichen.

# **Proxy-Firewalls der Anwendungsebene**

Ein Proxy bzw. ein Proxy-Server ist eine Technik, die als Vermittlungsstelle zwischen einem Web-Client und einem Web-Server fungiert. Eine Proxy-Firewall fungiert als Gateway für Anforderungen, die von Clients ankommen.

Wenn Clientanforderungen durch die Firewall empfangen werden, wird die endgültige Zieladresse durch die Proxysoftware ermittelt. Der Anwendungsproxy übersetzt die Adresse, führt weitere Prüfungen zur Zugriffssteuerung und Protokollfunktionen nach Bedarf aus und stellt die Verbindung zum Server für den Client her.

Das Produkt DB2 Connect auf einer Firewallmaschine kann als Proxy zum Zielserver eingesetzt werden. Darüber hinaus funktioniert ein DB2-Datenbankserver auf der Firewallmaschine, der als Hop-Server zum endgültigen Zielserver eingesetzt wird, wie ein Anwendungsproxy.

# **Circuit-Level-Firewalls**

Die Circuit-Level-Firewall wird auch als transparente Proxy-Firewall bezeichnet.

Eine transparente Proxy-Firewall modifiziert die Anforderung bzw. die Antwort nicht über das hinaus, was für die Proxy-Authentifizierung und -Identifikation erforderlich ist. Ein Bespiel für eine transparente Proxy-Firewall ist SOCKS.

Das DB2-Datenbanksystem unterstützt SOCKS Version 4.

# **SMLI-Firewalls (Stateful Multi-Layer Inspection)**

Die SMLI-Firewall bietet eine fortgeschrittene Form der Paketfilterung, bei der alle sieben Schichten des OSI-Modells (Open System Interconnection) untersucht werden.

Jedes Paket wird untersucht und mit bekannten Status freundlicher Pakete verglichen. Während Screening-Router-Firewalls nur den Paketheader untersuchen, prüfen SMLI-Firewalls das gesamte Paket einschließlich der Daten.

# **Kapitel 7. Sicherheits-Plug-ins**

Die Authentifizierung für das DB2-Datenbanksystem erfolgt mithilfe von *Sicherheits-Plug-ins*. Ein Sicherheits-Plug-in ist eine dynamisch ladbare Bibliothek, die Authentifizierungssicherheitsservices bereitstellt.

Das DB2-Datenbanksystem stellt die folgenden Typen von Plug-ins bereit:

- Plug-in zum Abrufen von Gruppen: Ruft Informationen zur Gruppenzugehörigkeit für einen bestimmten Benutzer ab.
- Plug-in zur Clientauthentifizierung: Verwaltet die Authentifizierung auf einem DB2-Client.
- Plug-in zur Serverauthentifizierung: Verwaltet die Authentifizierung auf einem DB2-Server.

Der DB2-Datenbankmanager unterstützt zwei Mechanismen zur Authentifizierung durch Plug-ins:

#### **Benutzer-ID/Kennwort-Authentifizierung**

Dieses Authentifizierungsverfahren arbeitet mit einer Benutzer-ID und zugehörigem Kennwort. Die folgenden Authentifizierungstypen sind mithilfe von Plug-ins zur Authentifizierung mit Benutzer-ID und Kennwort implementiert:

- CLIENT
- SERVER
- SERVER\_ENCRYPT
- DATA\_ENCRYPT
- DATA\_ENCRYPT\_CMP

Diese Authentifizierungstypen bestimmen, wie und wo die Authentifizierung eines Benutzers erfolgt. Der verwendete Authentifizierungstyp hängt von dem Authentifizierungstyp ab, der durch den Konfigurationsparameter des Datenbankmanagers *authentication* angegeben wird. Wenn der Parameter SRVCON\_AUTH angegeben wird, hat er bei der Verarbeitung von CONNECT- und ATTACH-Operationen Vorrang vor AUTHENTICATION.

#### **GSS-API-Authentifizierung**

GSS-API ist formal als *Generic Security Service Application Program Interface Version 2* (IETF RFC2743) und *Generic Security Service API Version 2: C-Bindings* (IETF RFC2744) bekannt. Die Kerberos-Authentifizierung wird ebenfalls mithilfe von GSS-API implementiert. Die folgenden Authentifizierungstypen werden mithilfe der Plug-ins der GSS-API-Authentifizierung implementiert:

- KERBEROS
- GSSPLUGIN
- KRB\_SERVER\_ENCRYPT
- GSS\_SERVER\_ENCRYPT

KRB\_SERVER\_ENCRYPT und GSS\_SERVER\_ENCRYPT unterstützen sowohl die GSS-API-Authentifizierung als auch die Benutzer-ID/Kennwort-Authentifizierung. Allerdings wird der GSS-API-Authentifizierungstyp bevorzugt.

**Anmerkung:** Authentifizierungstypen bestimmen, wie und wo ein Benutzer authentifiziert wird. Zur Verwendung eines bestimmten Authentifizierungstyps aktualisieren Sie den Konfigurationsparameter 'authentication' des Datenbankmanagers.

Jedes der Plug-ins kann unabhängig oder in Verbindung mit einem oder mehreren der anderen Plug-ins verwendet werden. Sie können zum Beispiel nur ein Plug-in zur Serverauthentifizierung verwenden und die DB2-Standards für die Client- und die Gruppenauthentifizierung voraussetzen. Alternativ könnten Sie auch nur ein Plug-in für die Gruppen- oder Clientauthentifizierung haben. Der einzige Fall, in dem sowohl ein Client-Plug-in als auch ein Server-Plug-in erforderlich sind, betrifft die Plug-ins für die GSS-API-Authentifizierung.

Das Standardverfahren ist die Verwendung eines Benutzer-ID/Kennwort-Plug-ins, das ein Authentifizierungsverfahren auf Betriebssystemebene implementiert. In früheren Releases bestand das Standardverfahren darin, direkt die Authentifizierung der Betriebssystemebene ohne Implementierung eines Plug-ins zu nutzen. Die clientseitige Kerberos-Unterstützung ist unter den Betriebssystemen Solaris, AIX, Windows und Linux verfügbar. Auf Windows-Plattformen ist die Kerberos-Unterstützung standardmäßig aktiviert.

DB2-Datenbanksysteme enthalten jeweils Plug-ins zum Abrufen von Gruppen, zur Benutzer-ID/Kennwort-Authentifizierung und zur Kerberos-Authentifizierung. Aufgrund der Sicherheits-Plug-in-Architektur können Sie das Verhalten für die Client- und Serverauthentifizierung von DB2 anpassen, indem Sie entweder eigene Plug-ins entwickeln oder Plug-ins von einem Fremdanbieter erwerben.

### **Implementierung von Sicherheits-Plug-ins auf DB2-Clients**

DB2-Clients können ein Plug-in zum Abrufen von Gruppen und ein Plug-in zur Benutzer-ID/Kennwort-Authentifizierung unterstützen sowie mit dem DB2-Server ein bestimmtes GSS-API-Plug-in vereinbaren. Diese Vereinbarung wird getroffen, indem der Client die Liste der implementierten GSS-API-Plug-ins des DB2-Servers nach dem Namen des ersten Authentifizierungs-Plug-ins durchsucht, das einem auf dem Client implementierten Authentifizierungs-Plug-in entspricht. Die Liste der Plug-ins des Servers wird durch den Wert des Konfigurationsmanagers *srvcon\_gssplugin\_list* des Datenbankmanagers angegeben, der die Namen aller Plug-ins enthält, die auf dem Server implementiert sind. Die folgende Abbildung veranschaulicht die Plug-in-Infrastruktur auf einem DB2-Client.

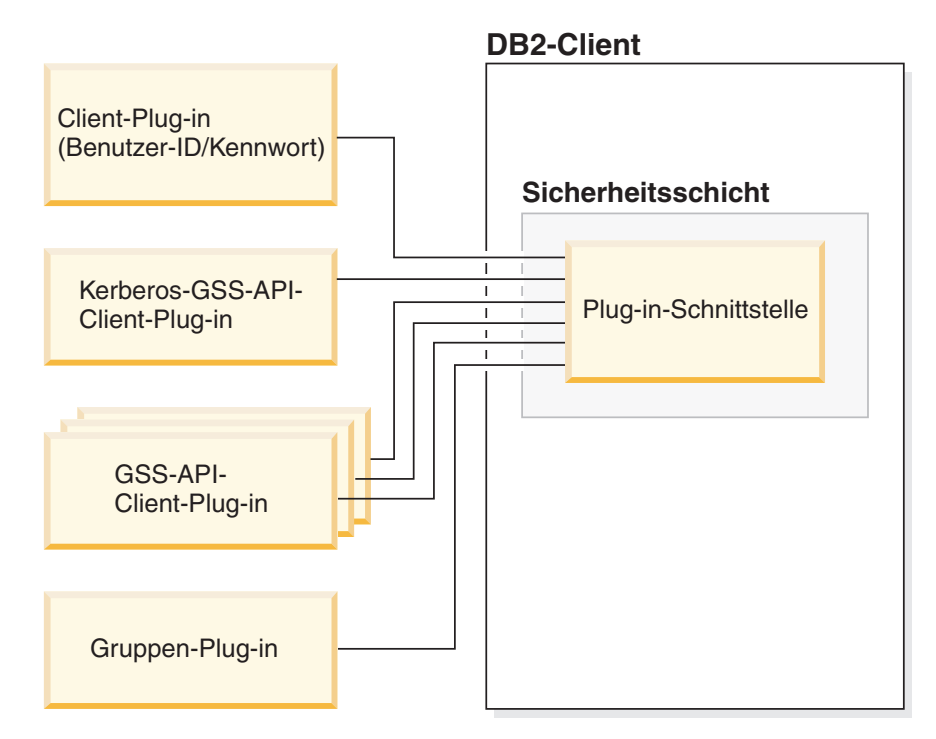

*Abbildung 5. Implementierung von Sicherheits-Plug-ins auf DB2-Clients*

### **Implementierung von Sicherheits-Plug-ins auf DB2-Servern**

DB2-Server können ein Plug-in zum Abrufen von Gruppen, ein Plug-in zur Benutzer-ID/Kennwort-Authentifizierung und mehrere GSS-API-Plug-ins unterstützen. Die verschiedenen GSS-API-Plug-ins werden im Wert des Konfigurationsparameters *srvcon\_gssplugin\_list* des Datenbankmanagers in Form einer Liste angegeben. Nur ein GSS-API-Plug-in in dieser Liste darf ein Kerberos-Plug-in sein.

Neben den serverseitigen Sicherheits-Plug-ins müssen Sie möglicherweise auch Plug-ins für die Clientauthentifizierung auf Ihrem Datenbankserver implementieren. Wenn Sie Operationen auf Instanzebene wie db2start und db2trc ausführen, führt der DB2-Datenbankmanager Berechtigungsprüfungen für diese Operationen mithilfe der Plug-ins zur Clientauthentifizierung durch. Aus diesem Grund sollten Sie das Clientauthentifizierungs-Plug-in installieren, das dem Server-Plug-in entspricht, das durch den Konfigurationsparameter *authentication* des Datenbankmanagers angegeben wird. Es gibt einen Hauptunterschied zwischen *authentication* und *srvcon\_auth*. Insbesondere können sie auf verschiedene Werte gesetzt werden, um zu veranlassen, dass der eine Mechanismus zur Authentifizierung von Datenbankverbindungen und der andere Mechanismus zur lokalen Authentifizierung verwendet wird. Das gängigste Verfahren besteht darin, den Parameter *srvcon\_auth* auf den Wert GSSPLUGIN und den Parameter *authentication* auf den Wert SERVER zu setzen. Wenn Sie keine Plug-ins zur Clientauthentifizierung auf dem Datenbankserver verwenden, schlagen Operationen auf Instanzebene wie zum Beispiel db2start fehl. Wenn der Authentifizierungstyp zum Beispiel SERVER ist und kein benutzerdefiniertes Client-Plug-in verwendet wird, verwendet das DB2-Datenbanksystem das von IBM gelieferte Standard-Plug-in für die Clientauthentifizierung auf Betriebssystemebene. Die folgende Abbildung veranschaulicht die Plugin-Infrastruktur auf einem DB2-Server.

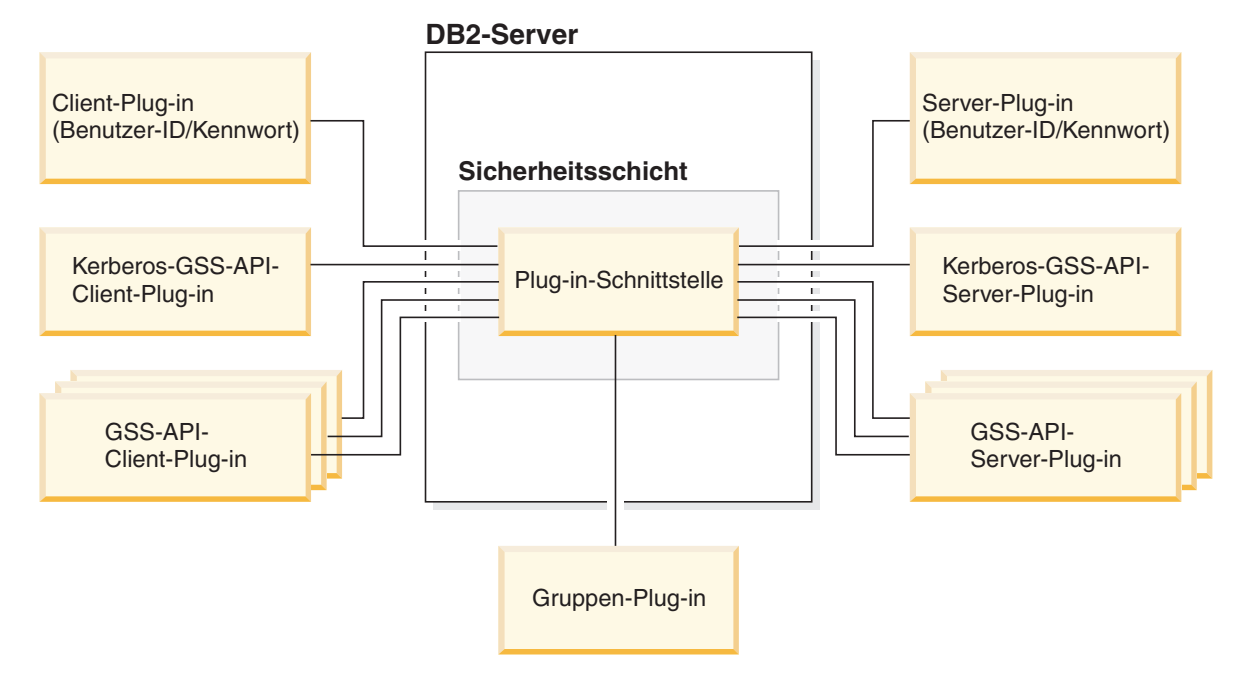

*Abbildung 6. Implementierung von Sicherheits-Plug-ins auf DB2-Servern*

**Anmerkung:** Die Integrität der Installation Ihres DB2-Datenbanksystems kann beeinträchtigt werden, wenn die Implementierung von Sicherheits-Plug-ins nicht angemessen codiert, überprüft und getestet wird. Das DB2-Datenbanksystem enthält Vorkehrungen gegen zahlreiche gängige Typen von Fehlern, kann jedoch keine vollständige Integrität garantieren, wenn von Benutzern geschriebene Plug-ins implementiert werden.

### **Aktivieren von Sicherheits-Plug-ins**

Der Systemadministrator kann die Namen der für die einzelnen Authentifizierungsverfahren zu verwendenden Plug-ins angeben, indem er bestimmte, für Plugins relevante Konfigurationsparameter des Datenbankmanagers aktualisiert. Wenn diese Parameter den Wert NULL haben, werden standardmäßig die von DB2 bereitgestellten Plug-ins zum Abrufen von Gruppen, zum Benutzer-ID/Kennwort-Management oder für Kerberos (falls der Parameter 'authentication' auf dem Server auf 'Kerberos' gesetzt ist) verwendet. DB2 stellt kein Standard-GSS-API-Plug-in zur Verfügung. Das bedeutet, dass Systemadministratoren, wenn sie den Authentifizierungstyp GSSPLUGIN im Parameter *authentication* angeben, auch ein GSS-API-Authentifizierungs-Plug-in im Parameter *srvcon\_gssplugin\_list* angeben müssen.

### **Laden von Sicherheits-Plug-ins in DB2**

Alle unterstützten Plug-ins, die durch die Konfigurationsparameter des Datenbankmanagers angegeben werden, werden geladen, wenn der Datenbankmanager gestartet wird.

Der DB2-Client lädt ein Plug-in, das dem mit dem Server bei CONNECT- oder ATTACH-Operationen vereinbarten Sicherheitsmechanismus entspricht. Es ist möglich, dass eine Clientanwendung veranlasst, dass mehrere Sicherheits-Plug-ins gleichzeitig geladen und verwendet werden.

Diese Situation kann zum Beispiel bei einem Multithread-Programm auftreten, das gleichzeitige Verbindungen zu verschiedenen Datenbanken aus verschiedenen Instanzen unterhält.

Für andere Aktionen als CONNECT- oder ATTACH-Operationen (z. B. Aktualisieren der Datenbankmanagerkonfiguration, Starten und Stoppen des Datenbankmanagers, Aktivieren und Inaktivieren der DB2-Tracefunktion) ist ebenfalls eine Berechtigung erforderlich. Für solche Aktionen lädt das DB2-Clientprogramm ein Plug-in, das in einem anderen Konfigurationsparameter des Datenbankmanagers angegeben ist. Wenn der Konfigurationsparameter *authentication* auf den Wert GSSPLUGIN gesetzt ist, verwendet der DB2-Datenbankmanager das Plug-in, das im Konfigurationsparameter *local\_gssplugin* angegeben ist. Wenn der Konfigurationsparameter *authentication* auf den Wert KERBEROS gesetzt ist, verwendet der DB2-Datenbankmanager das Plug-in, das im Konfigurationsparameter *clnt\_krb\_plugin* angegeben ist. Ansonsten verwendet der DB2-Datenbankmanager das Plug-in, das im Konfigurationsparameter *clnt\_pw\_plugin* angegeben ist.

APIs von Sicherheits-Plug-ins können von einer IPv4-Plattform und von einer IPv6-Plattform aus aufgerufen werden. Eine IPv4-Adresse ist eine 32-Bit-Adresse der lesbaren Form a.b.c.d, bei der jeder Buchstabe von a bis d eine Dezimalzahl zwischen 0 und 255 darstellt. Eine IPv6-Adresse ist eine 128-Bit-Adresse der Form a:b:c:d:e:f:g:h, wobei die Buchstaben von a bis h jeweils 4 Hexadezimalstellen darstellen.

### **Entwickeln von Sicherheits-Plug-ins**

Wenn Sie ein Sicherheits-Plug-in entwickeln, müssen Sie die Standardauthentifizierungsfunktionen implementieren, die der DB2-Datenbankmanager verwenden soll. Wenn Sie ein eigenes, angepasstes Sicherheits-Plug-in verwenden, können Sie eine Benutzer-ID mit einer maximalen Länge von bis zu 255 Zeichen in einer CON-NECT-Anweisung verwenden, die über den Befehlszeilenprozessor (CLP) oder durch eine dynamische SQL-Anweisung abgesetzt wird. Für die verfügbaren Typen von Plug-ins müssen Sie die folgende Funktionalität implementieren:

#### **Abrufen von Gruppen**

Ruft eine Liste der Gruppen ab, zu denen ein Benutzer gehört.

#### **Benutzer-ID/Kennwort-Authentifizierung**

- v Identifiziert den Standardsicherheitskontext (nur Client).
- v Prüft und ändert (optional) ein Kennwort.
- v Stellt fest, ob eine angegebene Zeichenfolge einen gültigen Benutzer darstellt (nur Server).
- v Ändert die Benutzer-ID oder das Kennwort, die bzw. das auf dem Client angegeben wurde, bevor sie/es an den Server gesendet wird (nur Client).
- v Gibt die DB2-Berechtigungs-ID zurück, die einem angegebenen Benutzer zugeordnet ist.

### **GSS-API-Authentifizierung**

- v Implementiert die erforderlichen GSS-API-Funktionen.
- v Identifiziert den Standardsicherheitskontext (nur Client).
- v Generiert die Anfangsberechtigungsnachweise auf der Basis von Benutzer-ID und Kennwort und ändert (optional) das Kennwort (nur Client).
- v Erstellt und akzeptiert Sicherheitstickets.
- v Gibt die DB2-Berechtigungs-ID zurück, die einem angegebenen GSS-API-Sicherheitskontext zugeordnet ist.

# **Speicherpositionen für Sicherheits-Plug-in-Bibliotheken**

Wenn Sie Sicherheits-Plug-ins (entweder durch Eigenentwicklung oder durch Kauf bei einem Fremdanbieter) erwerben, kopieren Sie sie an bestimmte Speicherpositionen auf Ihrem Datenbankserver.

DB2-Clients suchen clientseitige Plug-ins zur Benutzerauthentifizierung im folgenden Verzeichnis:

- UNIX (32 Bit): \$DB2PATH/security32/plugin/client
- UNIX (64 Bit): \$DB2PATH/security64/plugin/client
- v WINDOWS (32 und 64 Bit): \$DB2PATH\security\plugin\*instanzname*\client

**Anmerkung:** Auf Windows-basierten Plattformen werden die Unterverzeichnisse *instanzname* und *client* nicht automatisch erstellt. Der Instanzeigner muss diese Verzeichnisse manuell erstellen.

Der DB2-Datenbankmanager sucht serverseitige Plug-ins zur Benutzerauthentifizierung im folgenden Verzeichnis:

- UNIX (32 Bit): \$DB2PATH/security32/plugin/server
- UNIX (64 Bit): \$DB2PATH/security64/plugin/server
- v WINDOWS (32 und 64 Bit): \$DB2PATH\security\plugin\*instanzname*\server

**Anmerkung:** Auf Windows-basierten Plattformen werden die Unterverzeichnisse *instanzname* und *server* nicht automatisch erstellt. Der Instanzeigner muss diese Verzeichnisse manuell erstellen.

Der DB2-Datenbankmanager sucht nach Plug-ins für Gruppen im folgenden Verzeichnis:

- UNIX (32 Bit): \$DB2PATH/security32/plugin/group
- UNIX (64 Bit): \$DB2PATH/security64/plugin/group
- v WINDOWS (32 und 64 Bit): \$DB2PATH\security\plugin\*instanzname*\group

**Anmerkung:** Auf Windows-basierten Plattformen werden die Unterverzeichnisse *instanzname* und *group* nicht automatisch erstellt. Der Instanzeigner muss diese Verzeichnisse manuell erstellen.

# **Namenskonventionen für Sicherheits-Plug-ins**

Sicherheits-Plug-in-Bibliotheken müssen eine plattformspezifische Dateinamenerweiterung haben. Sicherheits-Plug-in-Bibliotheken, die in C oder C++ geschrieben sind, müssen eine plattformspezifische Dateinamenerweiterung haben:

- Windows: .dll.
- v AIX: .a oder .so. Falls beide Erweiterungen vorhanden sind, wird die Erweiterung .a verwendet.
- v Linux, HP IPF und Solaris: .so.
- v HPUX auf PA-RISC: .sl oder .so. Falls beide Erweiterungen vorhanden sind, wird die Erweiterung .sl verwendet.

**Anmerkung:** Benutzer können Sicherheits-Plug-ins auch mit DB2 Universal JDBC Driver entwickeln.

Nehmen Sie zum Beispiel an, Sie haben eine Sicherheits-Plug-in-Bibliothek mit dem Namen MyPlugin. Für die einzelnen unterstützten Betriebssysteme müsste der korrekte Dateiname der Bibliothek wie folgt aussehen:

- Windows (32 Bit): MyPlugin.dll
- Windows (64 Bit): MyPlugin64.dll
- AIX (32 oder 64 Bit): MyPlugin.a oder MyPlugin.so
- v SUN (32 oder 64 Bit), Linux (32 oder 64 Bit), HP (32 oder 64 Bit) auf IPF: MyPlugin.so
- v HP-UX (32 oder 64 Bit) auf PA-RISC: MyPlugin.sl oder MyPlugin.so

**Anmerkung:** Das Suffix ″64″ ist nur bei Bibliotheksnamen für Sicherheits-Plug-ins auf 64-Bit-Windows-Plattformen erforderlich.

Wenn Sie die Datenbankmanagerkonfiguration mit dem Namen eines Sicherheits-Plug-ins aktualisieren, verwenden Sie den vollen Namen der Bibliothek ohne das Suffix ″64″ und lassen sowohl die Dateierweiterung als auch den qualifizierten Pfadteil des Namens weg. Unabhängig vom Betriebssystem wird ein Sicherheits-Plug-in mit dem Namen MyPlugin wie folgt registriert: UPDATE DBM CFG USING CLNT\_PW\_PLUGIN MyPlugin

Der Sicherheits-Plug-in-Name ist von der Groß-/Kleinschreibung abhängig und muss mit dem Bibliotheksnamen exakt übereinstimmen. DB2-Datenbanksysteme verwenden den Wert aus dem relevanten Konfigurationsparameter des Datenbankmanagers, um den Bibliothekspfad zusammenzusetzten, und verwenden anschließend den Bibliothekspfad, um die Sicherheits-Plug-in-Bibliothek zu laden.

Zur Vermeidung von Plug-in-Namenskonflikten sollten Sie das Plug-in unter Angabe der verwendeten Authentifizierungsmethode und eines kennzeichnenden Symbols für das Unternehmen, von dem das Plug-in geschrieben wurde, benennen. Wenn zum Beispiel das Plug-in, das die Authentifizierungsmethode einemethode implementiert, vom Unternehmen Foo, Inc. geschrieben wurde, könnte es einen Namen wie FOOeinemethode.dll erhalten.

Die maximale Länge eines Plug-in-Namens (ohne Dateierweiterung und das Suffix ″64″) ist auf 32 Byte begrenzt. Es gibt keine maximale Anzahl von Plug-ins, die vom Datenbankserver unterstützt werden, jedoch ist die maximale Länge der durch Kommata getrennten Plug-in-Liste in der Datenbankmanagerkonfiguration auf 255 Byte begrenzt. Zwei Define-Anweisungen in der Kopfdatendatei sqlenv.h geben diese beiden Grenzwerte an:

```
#define SQL PLUGIN NAME SZ 32 /* Plug-in-Name */
#define SQL_SRVCON_GSSPLUGIN_LIST_SZ 255 /* GSS-API-Plug-in-Liste */
```
Die Bibliotheksdateien eines Plug-ins müssen die folgenden Dateiberechtigungen besitzen:

- v Eigentum des Instanzeigners
- v Lesbar durch alle Benutzer auf dem System
- v Ausführbar durch alle Benutzer auf dem System

# **Unterstützung zweiteiliger Benutzer-IDs in Sicherheits-Plug-ins**

Der DB2-Datenbankmanager unter Windows unterstützt die Verwendung zweiteiliger Benutzer-IDs sowie die Zuordnung zwischen zweiteiligen Benutzer-IDs und zweiteiligen Berechtigungs-IDs.

Betrachten Sie zum Beispiel eine zweiteilige Benutzer-ID unter dem Windows-Betriebssystem, die sich aus einer Domäne und einer Benutzer-ID zusammensetzt: MEDWAY\pieter. In diesem Beispiel ist MEDWAY eine Domäne und pieter der Benutzername. In DB2-Datenbanksystemen können Sie angeben, ob diese zweiteilige Benutzer-ID einer einteiligen oder einer zweiteiligen Berechtigungs-ID zugeordnet werden soll.

Die Zuordnung einer zweiteiligen Benutzer-ID zu einer zweiteiligen Berechtigungs-ID wird unterstützt, ist jedoch nicht das Standardverhalten. Standardmäßig werden sowohl einteilige Benutzer-IDs als auch zweiteilige Benutzer-IDs einteiligen Berechtigungs-IDs zugeordnet.

Die Standardzuordnung einer zweiteiligen Benutzer-ID zu einer einteiligen Benutzer-ID ermöglicht einem Benutzer, eine Verbindung zu der Datenbank mit folgenden Befehl herzustellen:

db2 connect to db user MEDWAY\pieter using pw

Beim Standardverhalten wird die Benutzer-ID MEDWAY\pieter in diesem Fall in die Berechtigungs-ID PIETER aufgelöst. Wenn die Unterstützung für die Zuordnung einer zweiteiligen Benutzer-ID zu einer zweiteiligen Berechtigungs-ID aktiviert würde, hieße die Berechtigungs-ID MEDWAY\PIETER.

Zur Aktivierung der Zuordnung zweiteiliger Benutzer-IDs zu zweiteiligen Berechtigungs-IDs in DB2 stellt DB2 zwei Gruppen von Authentifizierungs-Plug-ins zur Verfügung:

- v Bei der einen Gruppe werden einteilige Benutzer-IDs und zweiteilige Benutzer-IDs ausschließlich einteiligen Berechtigungs-IDs zuordnet.
- v Bei der anderen Gruppe werden einteilige Benutzer-IDs und zweiteilige Benutzer-IDs zweiteiligen Berechtigungs-IDs zugeordnet.

Wenn sich ein Benutzername in Ihrer Arbeitsumgebung mehreren Konten zuordnen lässt, die an verschiedenen Positionen (z. B. als lokales Konto, Domänenkonto und vertraute Domänenkonten) definiert sind, können Sie das Plug-in angeben, das die Zuordnung zweiteiliger Berechtigungs-IDs ermöglicht.

Es wichtig zu beachten, dass eine einteilige Berechtigungs-ID wie zum Beispiel PIETER und eine zweiteilige Berechtigungs-ID, die eine Domäne und eine Benutzer-ID wie zum Beispiel MEDWAY\pieter kombiniert, funktionell verschiedene Berechtigungs-IDs sind. Die Gruppe der Zugriffsrechte, die einer dieser Berechtigungs-IDs erteilt ist, kann sich von der Gruppe der Zugriffsrechte, die der anderen Berechtigungs-ID erteilt sind, völlig unterscheiden. Daher muss mit einteiligen und zweiteiligen Berechtigungs-IDs sorgfältig gearbeitet werden.

In der folgenden Tabelle sind die Arten der von DB2-Datenbanksystemen bereitgestellten Plug-ins sowie die Plug-in-Namen für die jeweiligen Authentifizierungsimplementierungen aufgeführt.

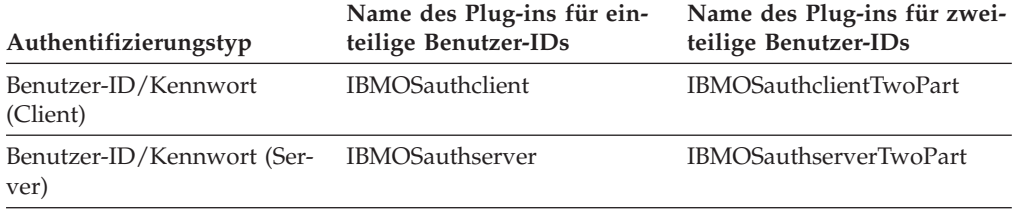

*Tabelle 29. DB2-Sicherheits-Plug-ins*

*Tabelle 29. DB2-Sicherheits-Plug-ins (Forts.)*

| Authentifizierungstyp | Name des Plug-ins für ein-<br>teilige Benutzer-IDs | Name des Plug-ins für zwei-<br>teilige Benutzer-IDs |
|-----------------------|----------------------------------------------------|-----------------------------------------------------|
| Kerberos              | IBMkrb5                                            | IBMkrb5TwoPart                                      |

**Anmerkung:** Auf 64-Bit-Windows-Plattformen werden die Zeichen ″64″ an die hier aufgeführten Plug-in-Namen angehängt.

Wenn Sie einen Authentifizierungstyp angeben, der ein Benutzer-ID/Kennwortoder Kerberos-Plug-in erfordert, werden standardmäßig die Plug-ins verwendet, die in der Spalte ″Name des Plug-ins für einteilige Benutzer-IDs″ der obigen Tabelle aufgeführt sind.

Wenn zweiteilige Benutzer-IDs zweiteiligen Berechtigungs-IDs zugeordnet werden sollen, müssen Sie angeben, dass das Plug-in für zweiteilige Benutzer-IDs, das nicht das Standard-Plug-in ist, verwendet wird. Sicherheits-Plug-ins werden auf der Instanzebene angegeben, indem die sicherheitsbezogenen Konfigurationsparameter des Datenbankmanagers wie folgt eingestellt werden:

Für die Serverauthentifizierung, bei der zweiteilige Benutzer-IDs zweiteiligen Berechtigungs-IDs zugeordnet werden, müssen Sie die folgenden Parametereinstellungen definieren:

- srvcon\_pw\_plugin mit dem Wert IBMOSauthserverTwoPart
- clnt pw plugin mit dem Wert IBMOSauthclientTwoPart

Für die Clientauthentifizierung, bei der zweiteilige Benutzer-IDs zweiteiligen Berechtigungs-IDs zugeordnet werden, müssen Sie die folgenden Parametereinstellungen definieren:

- srvcon pw plugin mit dem Wert IBMOSauthserverTwoPart
- clnt pw\_plugin mit dem Wert IBMOSauthclientTwoPart

Für die Kerberos-Authentifizierung, bei der zweiteilige Benutzer-IDs zweiteiligen Berechtigungs-IDs zugeordnet werden, müssen Sie die folgenden Parametereinstellungen definieren:

- srvcon gssplugin list mit dem Wert IBMOSkrb5TwoPart
- clnt krb plugin mit dem Wert IBMkrb5TwoPart

Die Bibliotheken der Sicherheits-Plug-ins akzeptieren zweiteilige Benutzer-IDs, die in einem mit der Microsoft Windows-SAM-Datenbank (Security Account Manager) kompatiblen Format angegeben werden, wie zum Beispiel das Format: *domäne*\ *benutzer-id*. Sowohl der Domänenname als auch die Benutzer-ID werden von der DB2-Authentifizierung und den Authentifizierungsprozessen beim Verbindungsaufbau verwendet.

Sie sollten in Betracht ziehen, die Plug-ins mit zweiteiligen Berechtigungs-IDs zu implementieren, wenn Sie neue Datenbanken erstellen, um Konflikte mit einteiligen Berechtigungs-IDs in vorhandenen Datenbanken zu vermeiden. Neue Datenbanken, die zweiteilige Berechtigungs-IDs verwenden, müssen in einer Instanz erstellt werden, die von den Datenbanken mit einteiligen Berechtigungs-IDs getrennt ist.

# **Versionssteuerung für Sicherheits-Plug-in-APIs**

Das DB2-Datenbanksystem unterstützt eine Versionsnummerierung der Sicherheits-Plug-in-APIs. Solche Versionsnummern sind ganzzahlige Werte, die bei 1 für DB2 UDB Version 8.2 beginnen.

Die Versionsnummer, die DB2 an die Sicherheits-Plug-in-APIs übergibt, ist die höchste Versionsnummer der API, die DB2 unterstützen kann. Sie entspricht der Versionsnummer der Struktur. Wenn das Plug-in eine höhere API-Version unterstützen kann, muss sie Funktionszeiger für die Version zurückgeben, die DB2 angefordert hat. Wenn das Plug-in nur eine niedrigere Version der API unterstützt, sollte das Plug-in die Funktionszeiger für die niedrigere Version einfügen. In beiden Fällen sollten die Sicherheits-Plug-in-APIs die unterstützte Versionsnummer für die API im Feld 'version' der Funktionsstruktur zurückgeben.

Für DB2 ändern sich die Versionsnummern von Sicherheits-Plug-ins nur, wenn dies erforderlich ist (z. B. wenn es Änderungen an den Parametern der APIs gibt). Versionsnummern werden nicht automatisch mit DB2-Releasenummern geändert.

# **Hinweise zu 32- und 64-Bit-Sicherheits-Plug-ins**

Im Allgemeinen verwendet eine 32-Bit-DB2-Instanz das 32-Bit-Sicherheits-Plug-in und eine 64-Bit-DB2-Instanz das 64-Bit-Sicherheits-Plug-in. Allerdings unterstützt DB2 in einer 64-Bit-Instanz 32-Bit-Anwendungen, die eine 32-Bit-Plug-in-Bibliothek erfordern.

Eine Datenbankinstanz, in der sowohl 32-Bit-Anwendungen als auch 64-Bit-Anwendungen ausgeführt werden können, wird als Hybridinstanz bezeichnet. Wenn Sie eine Hybridinstanz haben und 32-Bit-Anwendungen ausführen wollen, stellen Sie sicher, dass die erforderlichen 32-Bit-Sicherheits-Plug-ins im Verzeichnis für 32-Bit-Plug-ins verfügbar sind. In 64-Bit-DB2-Instanzen unter Linux- und UNIX-Betriebssystemen (ausgenommen Linux auf IPF) sind die Verzeichnisse security32 und security64 vorhanden. In einer 64-Bit-DB2-Instanz unter Windows auf x64 oder IPF befinden sich die 32- und die 64-Bit-Sicherheits-Plug-ins im selben Verzeichnis, jedoch sind die Namen der 64-Bit-Plug-ins durch das Suffix ″64″ gekennzeichnet.

Wenn Sie von einer 32-Bit-Instanz auf eine 64-Bit-Instanz aufrüsten wollen, sollten Sie Versionen Ihrer Sicherheits-Plug-ins erwerben, die für 64-Bit-Systeme rekompiliert sind.

Wenn Sie Ihre Sicherheits-Plug-ins bei einem Anbieter erworben haben, der keine 64-Bit-Plug-in-Bibliotheken zur Verfügung stellt, können Sie ein 64-Bit-Stub implementieren, das eine 32-Bit-Anwendung ausführt. In diesem Fall ist das Sicherheits-Plug-in eher ein externes Programm und keine Bibliothek mehr.

# **Fehlerbestimmung für Sicherheits-Plug-ins**

Probleme mit Sicherheits-Plug-ins werden auf zwei Arten zurückgemeldet: durch SQL-Fehler und durch das Protokoll mit Benachrichtigungen für die Systemverwaltung.

Die folgenden SQLCODE-Werte beziehen sich auf Sicherheits-Plug-ins:

v SQLCODE -1365 wird zurückgegeben, wenn ein Plug-in-Fehler bei der Verarbeitung von db2start oder db2stop auftritt.

- v SQLCODE -1366 wird zurückgegeben, wenn ein Problem mit der lokalen Berechtigung vorliegt.
- SQLCODE -30082 wird für alle verbindungsbezogenen Plug-in-Fehler zurückgegeben.

Die Protokolle mit Benachrichtigungen für die Systemverwaltung sind eine gute Ressource für das Debugging und Verwalten von Sicherheits-Plug-ins. Ein Protokoll mit Benachrichtigungen für die Systemverwaltung unter UNIX können Sie der Datei sqllib/db2dump/*instanzname*.*N*.nfy entnehmen. Zum Anzeigen eines Protokolls mit Benachrichtigungen für die Systemverwaltung unter Windows-Betriebssystemen verwenden Sie das Tool 'Ereignisanzeige'. Das Tool 'Ereignisanzeige' finden Sie, indem Sie von der Schaltfläche 'Start' des Windows-Betriebssystems aus die Optionen Einstellungen -> Systemsteuerung -> Verwaltung -> Ereignisanzeige auswählen. Die folgenden Werte im Protokoll mit Benachrichtigungen für die Systemverwaltung beziehen sich auf Sicherheits-Plug-ins:

v 13000 gibt an, dass ein Aufruf der API für das GSS-API-Sicherheits-Plug-in mit einem Fehler fehlgeschlagen ist und eine optionale Fehlernachricht zurückgegeben hat.

```
SQLT ADMIN GSS API ERROR (13000)
Das Plug-in "plug-in-name" hat den Fehlercode "fehlercode"
von der GSS-API (Generic Security Service) "name-der-gss-api" mit der
Fehlernachricht "fehlernachricht" erhalten.
```
• 13001 gibt an, dass ein Aufruf der API für das DB2-Sicherheits-Plug-in mit einem Fehler fehlgeschlagen ist und eine optionale Fehlernachricht zurückgegeben hat.

```
SQLT ADMIN PLUGIN API ERROR(13001)
Das Plug-in "plug-in-name" hat den Fehlercode "fehlercode"
von der API des DB2-Sicherheits-Plug-in "name-der-gss-api" mit der
Fehlernachricht "fehlernachricht" erhalten.
```
• 13002 gibt an, dass DB2 ein Plug-in nicht entladen konnte.

SQLT\_ADMIN\_PLUGIN\_UNLOAD\_ERROR (13002) Das Plug-in "*plug-in-name*" konnte nicht entladen werden. Es sind keine weiteren Schritte erforderlich.

v 13003 weist auf einen falschen Namen des Principals hin.

SQLT ADMIN INVALID PRIN NAME (13003) Der für "*plug-in-name*" verwendete Name des Principals "*name-des-principals*" ist ungültig. Stellen Sie sicher, dass der Name des Principals gültig ist und dass er ein Format verwendet, das vom Sicherheits-Plug-in erkannt wird.

- 13004 gibt an, dass der Plug-in-Name nicht gültig ist. Pfadtrennzeichen (unter UNIX ″/″, unter Windows ″\″) sind im Plug-in-Namen nicht zulässig. SQLT\_ADMIN\_INVALID\_PLGN\_NAME (13004) Der Plug-in-Name "*plug-in-name*" ist ungültig. Stellen Sie sicher, dass ein gültiger Plug-in-Name angegeben wurde.
- 13005 gibt an, dass das Sicherheits-Plug-in nicht geladen werden konnte. Stellen Sie sicher, dass sich das Plug-in im richtigen Verzeichnis befindet und dass die entsprechenden Konfigurationsparameter des Datenbankmanagers aktualisiert wurden.

SQLT ADMIN PLUGIN LOAD ERROR (13005) Das Plug-in "*plug-in-name*" konnte nicht geladen werden. Prüfen Sie, ob das Plug-in vorhanden ist und ob die Verzeichnisposition und die Dateiberechtigungen gültig sind.

• 13006 gibt an, dass von einem Sicherheits-Plug-in ein unerwarteter Fehler festgestellt wurde. Sammeln Sie alle Unterstützungsinformationen (db2support), zeichnen Sie einen Trace auf (db2trc), falls möglich, und rufen Sie anschließend die IBM Unterstützungsfunktion an, um weitere Hilfe zu erhalten.

SQLT ADMIN PLUGIN UNEXP ERROR (13006)

Das Plug-in "*plug-in-name*" hat einen unerwarteten Fehler festgestellt. Hilfe erhalten Sie bei der IBM Unterstützungsfunktion.

**Anmerkung:** Wenn Sie Sicherheits-Plug-ins auf einem 64-Bit-Windows-Datenbankserver verwenden und einen Ladefehler für ein Sicherheits-Plug-in empfangen, lesen Sie den Abschnitt mit den Hinweisen zu 32- und 64-Bit-Sicherheits-Plug-ins sowie den Abschnitt zu den Namenskonventionen für Sicherheits-Plug-ins. Die Plug-in-Bibliothek für die 64-Bit-Plattform erfordert das Suffix ″64″ am Ende des Namens der Bibliothek, während der Eintrag in den Konfigurationsparametern des Datenbankmanagers für Sicherheits-Plug-ins dieses Suffix nicht angeben darf.

# **Aktivieren von Plug-ins**

### **Implementieren eines Plug-ins zum Abrufen von Gruppen**

Zur Anpassung des Verhaltens des DB2-Sicherheitssystems beim Abrufen von Gruppen können Sie ein eigenes Plug-ins zum Abrufen von Gruppen entwickeln oder ein Plug-in bei einem Fremdanbieter erwerben.

Nachdem Sie ein Plug-in zum Abrufen von Gruppen erworben haben, das für Ihr Datenbankverwaltungssystem geeignet ist, können Sie es implementieren.

- v Führen Sie die folgenden Schritte aus, um ein Plug-in zum Abrufen von Gruppen auf dem Datenbankserver zu implementieren:
	- 1. Kopieren Sie die Bibliothek des Plug-ins zum Abrufen von Gruppen in das Gruppen-Plug-in-Verzeichnis des Servers (group).
	- 2. Aktualisieren Sie den Konfigurationsparameter *group\_plugin* des Datenbankmanagers mit dem Namen des Plug-ins.
- v Führen Sie die folgenden Schritte aus, um ein Plug-in zum Abrufen von Gruppen auf Datenbankclients zu implementieren:
	- 1. Kopieren Sie die Bibliothek des Plug-ins zum Abrufen von Gruppen in das Gruppen-Plug-in-Verzeichnis des Clients (group).
	- 2. Aktualisieren Sie auf dem Datenbankclient den Konfigurationsparameter *group\_plugin* des Datenbankmanagers mit dem Namen des Plug-ins.

### **Implementieren eines Benutzer-ID/Kennwort-Plug-ins**

Zur Anpassung des Benutzer-ID/Kennwort-Authentifizierungsverhaltens des DB2- Sicherheitssystems können Sie eigene Plug-ins für die Benutzer-ID/Kennwort-Authentifizierung entwickeln oder ein Plug-in bei einem Fremdanbieter erwerben.

Abhängig von ihrer geplanten Verwendung müssen alle Benutzer-ID/Kennwort-Authentifizierungs-Plug-ins entweder im Client-Plug-in-Verzeichnis oder im Server-Plug-in-Verzeichnis platziert werden. Wenn ein Plug-in im Client-Plug-in-Verzeichnis platziert wird, wird es für die Überprüfung bei der lokalen Authentifizierung sowie zur Prüfung des Clients verwendet, wenn dieser versucht, eine Verbindung zum Server herzustellen. Wenn das Plug-in im Server-Plug-in-Verzeichnis platziert wird, wird es verwendet, um eingehende Verbindungen zum Server zu verarbeiten und zu überprüfen, ob eine Berechtigungs-ID vorhanden und gültig ist, wenn die Anweisung GRANT ohne Angabe des Schlüsselworts USER oder GROUP abgesetzt wird. In den meisten Fällen erfordert die Benutzer-ID/ Kennwort-Authentifizierung nur ein serverseitiges Plug-in. Es ist möglich, auch wenn dies allgemein für weniger sinnvoll erachtet wird, nur ein clientseitiges Plug-in zur Benutzer-ID/Kennwort-Authentifizierung zu haben. Es ist möglich, wenn auch recht ungewöhnlich, übereinstimmende Benutzer-ID/Kennwort-Plugins auf dem Client und auf dem Server vorauszusetzen.

**Anmerkung:** Sie müssen den DB2-Server und alle Anwendungen, die die Plug-ins verwenden, stoppen, bevor Sie eine *neue* Version eines *vorhandenen* Plug-ins implementieren. Undefiniertes Verhalten, einschließlich Traps, kann auftreten, wenn ein Prozess ein Plug-in zu dem Zeitpunkt verwendet, zu dem eine neue Version (mit demselben Namen) über das Plug-in kopiert wird. Diese Einschränkung gilt nicht, wenn Sie ein Plug-in zum ersten Mal implementieren oder wenn das Plug-in nicht im Gebrauch ist.

Nachdem Sie Benutzer-ID/Kennwort-Authentifizierungs-Plug-ins erworben haben, die für Ihr Datenbankverwaltungssystem geeignet sind, können Sie sie implementieren.

- v Führen Sie die folgenden Schritte auf dem Datenbankserver aus, um ein Benutzer-ID/Kennwort-Authentifizierungs-Plug-in auf dem Datenbankserver zu implementieren:
	- 1. Kopieren Sie die Bibliothek des Benutzer-ID/Kennwort-Authentifizierungs-Plug-ins in das Server-Plug-in-Verzeichnis.
	- 2. Aktualisieren Sie den Konfigurationsparameter *srvcon\_pw\_plugin* des Datenbankmanagers mit dem Namen des Server-Plug-ins. Dieses Plug-in wird vom Server verwendet, wenn er CONNECT- und ATTACH-Anforderungen verarbeitet.
	- 3. Anschließend haben Sie zwei Möglichkeiten:
		- Setzen Sie den Konfigurationsparameter *srvcon\_auth* des Datenbankmanagers auf den Authentifizierungstyp CLIENT, SERVER, SERVER\_EN-CRYPT, DATA\_ENCRYPT oder DATA\_ENCRYPT\_CMP. Alternativ:
		- Setzen Sie den Konfigurationsparameter *srvcon\_auth* des Datenbankmanagers auf den Wert NOT\_SPECIFIED und den Parameter *authentication* auf den Authentifizierungstyp CLIENT, SERVER, SERVER\_ENCRYPT, DATA\_ENCRYPT oder DATA\_ENCRYPT\_CMP.
- v Führen Sie die folgenden Schritte auf jedem Client aus, um ein Benutzer-ID/ Kennwort-Authentifizierungs-Plug-in auf Datenbankclients zu implementieren:
	- 1. Kopieren Sie die Bibliothek des Benutzer-ID/Kennwort-Authentifizierungs-Plug-ins in das Client-Plug-in-Verzeichnis.
	- 2. Aktualisieren Sie den Konfigurationsparameter *clnt\_pw\_plugin* des Datenbankmanagers mit dem Namen des Client-Plug-ins. Dieses Plug-in wird unabhängig davon, wo die Authentifizierung stattfindet, geladen und aufgerufen, nicht nur wenn der Datenbankkonfigurationsparameter *authentication* auf den Wert CLIENT gesetzt ist.
- v Führen Sie die folgenden Schritte zur Implementierung der Berechtigung auf einem Client, Server oder Gateway durch ein Benutzer-ID/Kennwort-Authentifizierungs-Plug-in auf jedem Client, Server oder Gateway aus:
	- 1. Kopieren Sie die Bibliothek des Benutzer-ID/Kennwort-Authentifizierungs-Plug-ins in das Client-Plug-in-Verzeichnis auf dem Client, Server oder Gateway.
	- 2. Aktualisieren Sie den Konfigurationsparameter *clnt\_pw\_plugin* des Datenbankmanagers mit dem Namen des Plug-ins.
	- 3. Setzen Sie den Konfigurationsparameter *authentication* des Datenbankmanagers auf den Wert CLIENT, SERVER, SERVER\_ENCRYPT, DATA\_EN-CRYPT oder DATA\_ENCRYPT\_CMP.

# **Implementieren eines GSS-API-Plug-ins**

Zur Anpassung des Authentifizierungsverhaltens des DB2-Sicherheitssystems können Sie eigene Plug-ins für die Authentifizierung mithilfe der GSS-API entwickeln oder ein Plug-in bei einem Fremdanbieter erwerben.

Bei anderen Plug-in-Typen als Kerberos müssen die Plug-in-Namen auf dem Client und dem Server sowie der Plug-in-Typ übereinstimmen. Die Plug-ins auf dem Client und dem Server brauchen nicht von demselben Anbieter zu stammen, jedoch müssen sie kompatible GSS-API-Token generieren und verarbeiten. Jede Kombination von Kerberos-Plug-ins, die auf dem Client und auf dem Server implementiert sind, ist akzeptabel, da Kerberos-Plug-ins standardisiert sind. Verschiedene Implementierungen weniger standardisierter GSS-API-Mechanismen, wie zum Beispiel *x.509*-Zertifikate, sind jedoch möglicherweise nur teilweise mit DB2-Datenbanksystemen kompatibel. Abhängig von ihrer geplanten Verwendung müssen alle GSS-API-Authentifizierungs-Plug-ins entweder im Client-Plug-in-Verzeichnis oder im Server-Plug-in-Verzeichnis platziert werden. Wenn ein Plug-in im Client-Plug-in-Verzeichnis platziert wird, wird es für die Überprüfung bei der lokalen Authentifizierung sowie bei Versuchen eines Clients, eine Verbindung mit dem Server herzustellen, verwendet. Wenn das Plug-in im Server-Plug-in-Verzeichnis platziert wird, wird es verwendet, um eingehende Verbindungen zum Server zu verarbeiten und zu überprüfen, ob eine Berechtigungs-ID vorhanden und gültig ist, wenn die Anweisung GRANT ohne Angabe des Schlüsselworts USER oder GROUP abgesetzt wird.

**Anmerkung:** Sie müssen den DB2-Server und alle Anwendungen, die die Plug-ins verwenden, stoppen, bevor Sie eine *neue* Version eines *vorhandenen* Plug-ins implementieren. Undefiniertes Verhalten, einschließlich Traps, kann auftreten, wenn ein Prozess ein Plug-in zu dem Zeitpunkt verwendet, zu dem eine neue Version (mit demselben Namen) über das Plug-in kopiert wird. Diese Einschränkung gilt nicht, wenn Sie ein Plug-in zum ersten Mal implementieren oder wenn das Plug-in nicht im Gebrauch ist.

Nachdem Sie GSS-API-Authentifizierungs-Plug-ins erworben haben, die für Ihr Datenbankverwaltungssystem geeignet sind, können Sie sie implementieren.

- Führen Sie die folgenden Schritte auf dem Server aus, um ein GSS-API-Authentifizierungs-Plug-in auf dem Datenbankserver zu implementieren:
	- 1. Kopieren Sie die Bibliothek des GSS-API-Authentifizierungs-Plug-ins in das Server-Plug-in-Verzeichnis. Sie können viele GSS-API-Plug-ins in dieses Verzeichnis kopieren.
	- 2. Aktualisieren Sie den Konfigurationsparameter *srvcon\_gssplugin\_list* des Datenbankmanagers mit einer geordneten, durch Kommata begrenzten Liste der Namen der im GSS-API-Plug-in-Verzeichnis installierten Plug-ins.
	- 3. Anschließend haben Sie zwei Möglichkeiten:
		- Setzen Sie den Konfigurationsparameter *srvcon\_auth* des Datenbankmanagers auf den Wert GSSPLUGIN oder GSS\_SERVER\_ENCRYPT, um den Server zur Verwendung der Authentifizierungsmethode GSSAPI PLU-GIN zu konfigurieren. Alternativ:
		- Setzen Sie den Konfigurationsparameter *srvcon\_auth* des Datenbankmanagers auf den Wert NOT\_SPECIFIED und den Konfigurationsparameter *authentication* auf den Wert GSSPLUGIN oder GSS\_SER-VER\_ENCRYPT, um den Server zur Verwendung der Authentifizierungsmethode GSSAPI PLUGIN zu konfigurieren.
- v Führen Sie die folgenden Schritte auf jedem Client aus, um ein GSS-API-Authentifizierungs-Plug-in auf Datenbankclients zu implementieren:
	- 1. Kopieren Sie die Bibliothek des GSS-API-Authentifizierungs-Plug-ins in das Client-Plug-in-Verzeichnis. Sie können viele GSS-API-Plug-ins in dieses Verzeichnis kopieren. Der Client wählt ein GSS-API-Plug-in zur Authentifizierung während einer CONNECT- oder ATTACH-Operation aus, indem er das erste, in der Plug-in-Liste des Servers enthaltene GSS-API-Plug-in verwendet, das auf dem Client verfügbar ist.
	- 2. Optional: Katalogisieren Sie die Datenbanken, auf die der Client zugreifen soll, indem Sie angeben, dass der Client nur ein GSS-API-Authentifizierungs-Plug-in als Authentifizierungsverfahren akzeptiert. Beispiel: CATALOG DB testdb AT NODE testnode AUTHENTICATION GSSPLUGIN
- v Führen Sie die folgenden Schritte zur Implementierung der Berechtigung auf
- einem Client, Server oder Gateway durch ein GSS-API-Authentifizierungs-Plug-in aus:
- 1. Kopieren Sie die Bibliothek des GSS-API-Authentifizierungs-Plug-ins in das Client-Plug-in-Verzeichnis auf dem Client, Server oder Gateway.
- 2. Aktualisieren Sie den Konfigurationsparameter *local\_gssplugin* des Datenbankmanagers mit dem Namen des Plug-ins.
- 3. Setzen Sie den Konfigurationsparameter *authentication* des Datenbankmanagers auf den Wert GSSPLUGIN oder GSS\_SERVER\_ENCRYPT.

## **Implementieren eines Kerberos-Plug-ins**

Zur Anpassung des Kerberos-Authentifizierungsverhaltens des DB2-Sicherheitssystems können Sie eigene Plug-ins für die Kerberos-Authentifizierung entwickeln oder ein Plug-in bei einem Fremdanbieter erwerben. Beachten Sie, dass das Kerberos-Sicherheits-Plug-in IPv6 nicht unterstützt.

**Anmerkung:** Sie müssen den DB2-Server und alle Anwendungen, die die Plug-ins verwenden, stoppen, bevor Sie eine *neue* Version eines *vorhandenen* Plug-ins implementieren. Undefiniertes Verhalten, einschließlich Traps, kann auftreten, wenn ein Prozess ein Plug-in zu dem Zeitpunkt verwendet, zu dem eine neue Version (mit demselben Namen) über das Plug-in kopiert wird. Diese Einschränkung gilt nicht, wenn Sie ein Plug-in zum ersten Mal implementieren oder wenn das Plug-in nicht im Gebrauch ist.

Nachdem Sie Kerberos-Authentifizierungs-Plug-ins erworben haben, die für Ihr Datenbankverwaltungssystem geeignet sind, können Sie sie implementieren.

- v Führen Sie die folgenden Schritte auf dem Server aus, um ein Kerberos-Authentifizierungs-Plug-in auf dem Datenbankserver zu implementieren:
	- 1. Kopieren Sie die Bibliothek des Kerberos-Authentifizierungs-Plug-ins in das Server-Plug-in-Verzeichnis.
	- 2. Aktualisieren Sie den Konfigurationsparameter **srvcon\_gssplugin\_list** des Datenbankmanagers, der die Form einer geordneten, durch Kommata begrenzten Liste hat, um den Namen des Kerberos-Server-Plug-ins hinzuzufügen. Nur ein Plug-in in dieser Liste darf ein Kerberos-Plug-in sein. Wenn diese Liste leer ist und der Konfigurationsparameter **authentication** auf den Wert KERBEROS oder KRB\_SVR\_ENCRYPT gesetzt ist, wird das Standard-Plug-in IBMkrb5 von DB2 verwendet.
- 3. Falls erforderlich, definieren Sie den Konfigurationsparameter **srvcon\_auth** des Datenbankmanagers, um den aktuellen Authentifizierungstyp zu überschreiben. Wenn der Konfigurationsparameter **srvcon\_auth** des Datenbankmanagers nicht definiert ist, verwendet DB2-Datenbankmanager den Wert des Konfigurationsparameters **authentication**. Wenn der Konfigurationsparameter **authentication** gegenwärtig auf einen der folgenden Authentifizierungstypen gesetzt ist, können Sie ein Kerberos-Plug-in implementieren und verwenden:
	- KERBEROS
	- KRB\_SERVER\_ENCRYPT
	- **GSSPLUGIN**
	- GSS\_SERVER\_ENCRYPT

Wenn Sie den aktuellen Authentifizierungstyp überschreiben müssen, setzen Sie den Konfigurationsparameter **srvcon\_auth** auf einen der folgenden Authentifizierungstypen:

- KERBEROS
- KRB\_SERVER\_ENCRYPT
- GSSPLUGIN
- GSS\_SERVER\_ENCRYPT
- v Führen Sie die folgenden Schritte auf jedem Client aus, um ein Kerberos-Authentifizierungs-Plug-in auf Datenbankclients zu implementieren:
	- 1. Kopieren Sie die Bibliothek des Kerberos-Authentifizierungs-Plug-ins in das Client-Plug-in-Verzeichnis.
	- 2. Aktualisieren Sie den Konfigurationsparameter **clnt\_krb\_plugin** des Datenbankmanagers mit dem Namen des Kerberos-Plug-ins. Wenn der Parameter **clnt\_krb\_plugin** leer ist, nimmt DB2 an, dass der Client die Kerberos-Authentifizierung nicht verwenden kann. Diese Einstellung ist nur korrekt, wenn der Server Plug-ins nicht unterstützen kann. Wenn der Server und der Client Sicherheits-Plug-ins unterstützen, würde das Standard-Server-Plug-in *IBMkrb5* anstelle des Clientwerts **clnt\_krb\_plugin** verwendet. Führen Sie die folgenden Schritte zur Implementierung der Berechtigung auf einem Client, Server oder Gateway durch ein Kerberos-Authentifizierungs-Plug-in aus:
		- a. Kopieren Sie die Bibliothek des Kerberos-Authentifizierungs-Plug-ins in das Client-Plug-in-Verzeichnis auf dem Client, Server oder Gateway.
		- b. Aktualisieren Sie den Konfigurationsparameter **clnt\_krb\_plugin** des Datenbankmanagers mit dem Namen des Plug-ins.
		- c. Setzen Sie den Konfigurationsparameter **authentication** des Datenbankmanagers auf den Wert KERBEROS oder KRB\_SERVER\_ENCRYPT.
	- 3. Optional: Katalogisieren Sie die Datenbanken, auf die der Client zugreifen soll, indem Sie angeben, dass der Client nur ein Kerberos-Authentifizierungs-Plug-in akzeptiert. Beispiel:

CATALOG DB testdb AT NODE testnode AUTHENTICATION KERBEROS TARGET PRINCIPAL service/host@REALM

**Anmerkung:** Auf Plattformen, die Kerberos unterstützen, befindet sich die Bibliothek des Plug-ins IBMkrb5 im Client-Plug-in-Verzeichnis. Der DB2-Datenbankmanager erkennt diese Bibliothek als gültiges GSS-API-Plug-in, da Kerberos-Plugins mithilfe von GSS-API-Plug-ins implementiert werden.

# **Unterstützung für LDAP-basierte Authentifizierung und Gruppensuchfunktion**

Der DB2-Datenbankmanager und DB2 Connect unterstützen die LDAP-basierte Funktionalität zur Authentifizierung und Gruppensuche durch den Einsatz von LDAP-Sicherheits-Plug-in-Modulen (LDAP - Lightweight Directory Access Protocol) sowie durch transparente Authentifizierung über LDAP.

Die Unterstützung für die LDAP-basierte Authentifizierung wurde unter dem Betriebssystem AIX erweitert. LDAP ermöglicht nun eine zentrale Verwaltung der Benutzerauthentifizierung und der Gruppenzugehörigkeit durch eine transparente LDAP-Authentifizierung. Sie können DB2-Instanzen zur Authentifizierung von Benutzern und zur Anforderung der Gruppen dieser Benutzer durch das Betriebssystem konfigurieren. Das Betriebssystem AIX führt die Authentifizierung wiederum über einen LDAP-Server aus. Zur Aktivierung der transparenten LDAP-Authentifizierung setzen Sie die Registrierdatenbankvariable **DB2AUTH** auf den Wert OSAUTHDB.

Eine andere Option zur Implementierung der LDAP-basierten Authentifizierung ist die Verwendung von LDAP-Sicherheits-Plug-ins. LDAP-Sicherheits-Plug-in-Module bieten dem DB2-Datenbankmanager die Möglichkeit, Benutzer, die in einem LDAP-Verzeichnis definiert sind, zu authentifizieren, ohne dass die Benutzer und Gruppen dazu im Betriebssystem definiert sein müssen. Die folgenden Betriebssysteme werden unterstützt:

- $\bullet$  AIX
- HP-UX auf Itanium-basierten HP Integrity Series-Systemen (IA-64)
- v Linux auf IA32-, x64- oder zSeries-Hardware
- Solaris
- Windows

Die folgenden LDAP-Server werden zur Verwendung mit Sicherheits-Plug-in-Modulen unterstützt:

- v IBM Lotus Domino LDAP Server Version 7.0 und höher.
- IBM Tivoli Directory Server (ITDS) Version 5.2, 6.0 und höher
- Microsoft Active Directory (MSAD) Version 2000, 2003 und höher
- Novell eDirectory Version 8.7 und höher
- OpenLDAP-Server ab Version 2.3.32
- Sun Java System Directory Server Enterprise Edition Version 5.2 und höher
- z/OS Integrated Security Services LDAP Server Version V1R6 und höher

**Anmerkung:** Wenn Sie die LDAP-Plug-in-Module verwenden, müssen alle Benutzer, die der Datenbank zugeordnet sind, im LDAP-Server definiert sein. Dies schließt sowohl die DB2-Instanzeigner-ID als auch den abgeschirmten Benutzer mit ein. (Diese Benutzer werden in der Regel im Betriebssystem definiert, müssen jedoch auch in LDAP definiert werden.) In ähnlicher Weise gilt, dass bei Verwendung des LDAP-Gruppen-Plug-in-Moduls alle Gruppen, die zur Authentifizierung erforderlich sind, im LDAP-Server definiert sein müssen. Dies schließt die Gruppen SYSADM, SYSMAINT, SYSCTRL und SYSMON mit ein, die in der Datenbankmanagerkonfiguration definiert sind.

DB2-Sicherheits-Plug-in-Module sind für die serverseitige Authentifizierung, die clientseitige Authentifizierung und die Gruppensuche verfügbar. Diese Funktionen werden nachfolgend beschrieben. Abhängig von Ihrer speziellen Umgebung müssen Sie einen, zwei oder alle drei Typen von Plug-in verwenden.

Gehen Sie zur Verwendung von DB2-Sicherheits-Plug-in-Modulen wie folgt vor:

- 1. Entscheiden Sie, ob Sie Server-, Client- oder Gruppen-Plug-in-Module oder eine Kombination dieser Module benötigen.
- 2. Konfigurieren Sie die Plug-in-Module, indem Sie Werte in der Konfigurationsdatei für IBM LDAP-Sicherheits-Plug-ins (Standardname: IBMLDAPSecurity.ini) definieren. Sie müssen sich wahrscheinlich bei Ihrem LDAP-Administrator nach geeigneten Werten erkundigen.
- 3. Aktivieren Sie die Plug-in-Module.
- 4. Testen Sie den Verbindungsaufbau mit verschiedenen LDAP-Benutzer-IDs.

## **Plug-in zur Serverauthentifizierung**

Das Plug-in-Modul zur Serverauthentifizierung führt eine serverseitige Prüfung von Benutzer-IDs und Kennwörtern aus, die von Clients in CONNECT- und ATTACH-Anweisungen angegeben werden. Es stellt außerdem eine Methode bereit, LDAP-Benutzer-IDs DB2-Berechtigungs-IDs zuzuordnen, wenn dies erforderlich ist. Das Server-Plug-in-Modul ist im Allgemeinen erforderlich, wenn Benutzer für den DB2-Datenbankmanager mit ihrer LDAP-Benutzer-ID und dem zugehörigen Kennwort authentifiziert werden sollen.

## **Plug-in zur Clientauthentifizierung**

Das Plug-in-Modul zur Clientauthentifizierung wird verwendet, wenn die Prüfung von Benutzer-ID und Kennwort auf dem Clientsystem stattfindet. Das heißt, wenn der DB2-Server mit der Einstellung CLIENT des Parameters SRVCON\_AUTH oder AUTHENTICATION konfiguriert ist. Der Client prüft alle Benutzer-IDs und Kennwörter, die in CONNECT- oder ATTACH-Anweisungen angegeben werden, und sendet die Benutzer-ID an den DB2-Server. Beachten Sie, dass sich die Clientauthentifizierung nur schwer schützen lässt und im Allgemeinen nicht empfohlen wird.

Das Plug-in-Modul zur Clientauthentifizierung kann außerdem erforderlich sein, wenn sich die Benutzer-IDs des lokalen Betriebssystems auf dem Datenbankserver von den DB2-Berechtigungs-IDs, die diesen Benutzern zugeordnet sind, unterscheiden. Mithilfe des clientseitigen Plug-ins können Sie Benutzer-IDs des lokalen Betriebssystems DB2-Berechtigungs-IDs zuordnen, bevor Sie Berechtigungsprüfungen für lokale Befehle auf dem Datenbankserver (z. B. für db2start) durchführen.

## **Plug-in zum Abrufen von Gruppen**

Das Plug-in-Modul zum Abrufen von Gruppen ruft Informationen zur Gruppenzugehörigkeit für einen bestimmten Benutzer aus dem LDAP-Server ab. Es ist erforderlich, wenn Sie Ihre Gruppendefinitionen in LDAP speichern wollen. Das gängigste Szenario weist folgende Merkmale auf:

- v Alle Benutzer und Gruppen sind im LDAP-Server definiert.
- v Alle Benutzer, die lokal auf dem Datenbankserver definiert sind, sind mit derselben Benutzer-ID im LDAP-Server definiert (einschließlich des Instanzeigners und des abgeschirmten Benutzers).

v Die Kennwortprüfung findet auf dem DB2-Server statt (d. h. in der Konfigurationsdatei des Datenbankmanagers des Servers ist der Parameter AUTHENTICATION oder SRVCON\_AUTH auf den Wert SERVER, SERVER\_EN-CRYPT oder DATA\_ENCRYPT gesetzt).

Im Regelfall ist es ausreichend, nur das Plug-in-Modul zur Serverauthentifizierung und das Plug-in-Modul zum Abrufen von Gruppen auf dem Server zu installieren. DB2-Clients benötigen im Normalfall keine Installation des LDAP-Plug-in-Moduls.

Es ist möglich, nur das Plug-in-Modul zum Abrufen von LDAP-Gruppen in Kombination mit einer anderen Form von Authentifizierungs-Plug-in (z. B. Kerberos) zu verwenden. In diesem Fall werden dem Plug-in-Modul zum Abrufen von LDAP-Gruppen die DB2-Berechtigungs-IDs übergeben, die einem Benutzer zugeordnet sind. Das Plug-in-Modul durchsucht das LDAP-Verzeichnis nach einem Benutzer mit einem entsprechenden Attribut AUTHID\_ATTRIBUTE und ruft anschließend die Gruppen ab, die diesem Benutzerobjekt zugeordnet sind.

## **Verwenden der LDAP-basierten DB2-Plug-in-Module für Authentifizierung und Gruppensuchfunktion mit der SSL-Option (Linux, HP und Solaris)**

Die nachfolgenden Informationen gelten nur, wenn Sie die LDAP-basierten DB2- Plug-in-Module für Authentifizierung und Gruppensuchfunktion mit der SSL-Option unter Linux-, HP- oder Solaris-Betriebssystemen verwenden.

Mit SSL-Option ist an dieser Stelle die Einstellung TRUE des Attributs ENAB-LE\_SSL in der Konfigurationsdatei IBMLDAPSEcurity.ini gemeint. Dies unterscheidet sich von der Konfiguration von SSL für die Verschlüsselung der Datenübertragung zwischen dem DB2-Server und einem DB2-Client.

Wenn die Angaben in diesem Abschnitt für Ihre Situation relevant sind, müssen Sie den nachfolgenden Schritt ausführen, um die SSL-Option mit den LDAP-basierten DB2-Plug-in-Modulen für die Authentifizierung und die Gruppensuchfunktion verwenden zu können.

Für die Plattformen Linux x64, Linux für IBM System z (64-Bit-Version), Linux PPC (64-Bit-Version), HPUX IA 64, Solaris SPARC (64-Bit-Version) und Solaris x64 sind zwölf GSKit-Bibliotheken, Version 8, im Verzeichnis *db2-installationspfad*/sqllib/ lib64 verfügbar:

- libgsk8acmeidup 64.so
- libgsk8cms 64.so
- libgsk8dbfl 64.so
- libgsk8drld 64.so
- libgsk8iccs 64.so
- libgsk8kicc 64.so
- libgsk8km 64.so
- libgsk8ldap 64.so
- libgsk8p11 64.so
- libgsk8ssl 64.so
- libgsk8sys 64.so
- libgsk8valn 64.so

Geben Sie in dem jeweiligen Verzeichnis für Ihr Betriebssystem (/usr/lib für HPUX IA 64, /usr/lib/64 für Solaris SPARC (64-Bit-Version) und Solaris x64 oder /usr/lib64 für Linux x64, Linux für IBM System z (64-Bit-Version) und Linux PPC (64-Bit-Version)) als Benutzer mit Rootberechtigung den Befehl ln aus, um symbolische Links zu den einzelnen, oben angegebenen Bibliotheken zu erstellen. Beispiel: ln -s *db2-installationspfad*/sqllib/lib64/libgsk8acmeidup\_64.so .

Für Linux x86 sind zwölf GSKit-Bibliotheken, Version 8, im Verzeichnis *db2-installationspfad*/sqllib/lib verfügbar:

- libgsk8acmeidup.so
- libgsk8cms.so
- libgsk8dbfl.so
- libgsk8drld.so
- libgsk8iccs.so
- libgsk8kicc.so
- libgsk8km.so
- libgsk8ldap.so
- libgsk8p11.so
- libgsk8ssl.so
- libgsk8sys.so
- libgsk8valn.so

Geben Sie im Verzeichnis /usr/lib als Benutzer mit Rootberechtigung den Befehl ln aus, um symbolische Links zu den einzelnen, oben angegebenen Bibliotheken zu erstellen. Beispiel:

ln -s *db2-installationspfad*/sqllib/lib32/libgsk8acmeidup.so .

## **Konfigurieren der LDAP-Plug-in-Module**

Zur Konfiguration der LDAP-Plug-in-Module (LDAP, Lightweight Directory Access Protocol) müssen Sie Ihre Konfigurationsdatei für IBM LDAP-Sicherheits-Plug-ins aktualisieren, um sie an Ihre Umgebung anzupassen. In den meisten Fällen müssen Sie sich bei Ihrem LDAP-Administrator über die erforderlichen Konfigurationswerte informieren.

Die Konfigurationsdatei für IBM LDAP-Sicherheits-Plug-ins hat standardmäßig folgenden Namen und folgende Position:

- Unter UNIX: INSTHOME/sqllib/cfg/IBMLDAPSecurity.ini
- Unter Windows: %DB2PATH%\cfg\IBMLDAPSecurity.ini

Optional können Sie die Position dieser Datei mit der Umgebungsvariablen 'DB2LDAPSecurityConfig' angeben. Unter Windows sollten Sie die Variable 'DB2LDAPSecurityConfig' in der globalen Systemumgebung definieren, um sicherzustellen, dass sie vom DB2-Service berücksichtigt wird.

Die folgenden Tabellen enthalten Informationen, die Ihnen bei der Bestimmung geeigneter Konfigurationswerte helfen.

*Tabelle 30. Serverbezogene Werte*

| Parameter          | Beschreibung                                                                                                    |  |  |
|--------------------|----------------------------------------------------------------------------------------------------|--|--|
| LDAP_HOST          | Der Name Ihres bzw. Ihrer LDAP-Server. Dieser<br>Wert ist eine durch Leerzeichen getrennte Liste von Hostnamen<br>oder IP-Adressen (mit optionaler Portnummer) für LDAP-Server.<br>Beispiel: host1[:port] [host2:[port2]  ]<br>Die Standardportnummer ist 389, oder 636, wenn SSL aktiviert ist. |  |  |
| <b>ENABLE SSL</b>  | Zum Aktivieren der SSL-Unterstützung setzen Sie ENABLE_SSL auf<br>TRUE. (Das GSKit muss installiert sein.) Dieser Parameter ist<br>optional; sein Standardwert ist FALSE (keine SSL-Unterstützung).                                                                                              |  |  |
| <b>SSL KEYFILE</b> | Der Pfad für die SSL-Schlüsselringdatei.<br>Eine Schlüsseldatei (keyfile) ist nur erforderlich, wenn der<br>LDAP-Server ein Zertifikat verwendet, dem von Ihrer<br>GSKit-Installation nicht automatisch vertraut wird.<br>Beispiel: SSL KEYFILE = /home/db2inst1/IBMLDAPSecurity.kdb             |  |  |
| <b>SSL PW</b>      | Das Kennwort für die SSL-Schlüsselringdatei. Beispiel: SSL PW =<br>kennwort-für-schlüsselringdatei                                                                                                    |  |  |

*Tabelle 31. Benutzerbezogene Werte*

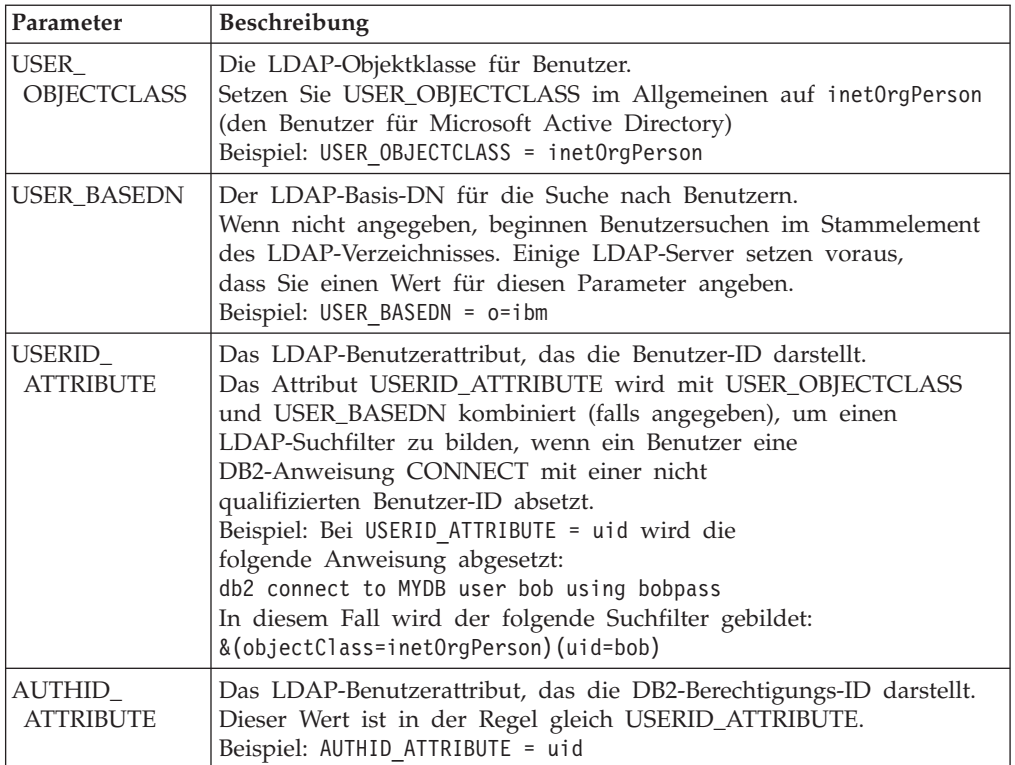

*Tabelle 32. Gruppenbezogene Werte*

| Parameter                         | Beschreibung                                                                                                    |
|-----------------------------------|----------------------------------------------------------------------------------------------------|
| GROUP_<br>OBJECTCLASS             | Die LDAP-Objektklasse für Gruppen. Dieser<br>Wert ist in der Regel groupOfNames oder groupOfUniqueNames<br>(für Microsoft Active Directory ist dies group).<br>Beispiel: GROUP_OBJECTCLASS = groupOfNames                                                                                                    |
| <b>GROUP_BASEDN</b>               | Der LDAP-Basis-DN für die Suche nach Gruppen.<br>Wenn nicht angegeben, beginnen Gruppensuchen im<br>Stammelement des LDAP-Verzeichnisses. Einige LDAP-Server<br>setzen voraus, dass Sie einen Wert für diesen Parameter<br>angeben.<br>Beispiel: GROUP_BASEDN = o=ibm                                                                                                    |
| GROUPNAME_<br><b>ATTRIBUTE</b>    | Das LDAP-Gruppenattribut, das den Namen der Gruppe<br>darstellt.<br>Beispiel: GROUPNAME_ATTRIBUTE = cn                                                                                                    |
| GROUP_LOOKUP_<br><b>METHOD</b>    | Bestimmt die Methode zur Suche der Gruppenzugehörigkeiten für<br>einen Benutzer. Mögliche Werte:<br>SEARCH_BY_DN: Gibt an, dass nach Gruppen zu suchen ist, die<br>den Benutzer als Mitglied auflisten. Die Zugehörigkeit wird<br>durch das Gruppenattribut angegeben, das als<br>GROUP_LOOKUP_ATTRIBUTE definiert ist (in der Regel member<br>oder uniqueMember).<br>• USER_ATTRIBUTE: In diesem Fall werden die Gruppen eines<br>Benutzers als Attribute des Benutzerobjekts selbst aufgelistet.<br>Diese Einstellung gibt an, dass nach dem Benutzerattribut zu<br>suchen ist, das als GROUP_LOOKUP_ATTRIBUTE definiert ist,<br>um die Gruppen des Benutzers abzurufen (in der Regel member0f<br>für Microsoft Active Directory oder ibm-allGroups für IBM Tivoli<br>Directory Server).<br>Zum Beispiel:<br>GROUP LOOKUP METHOD = SEARCH BY DN<br>GROUP LOOKUP_METHOD = USER_ATTRIBUTE |
| GROUP_LOOKUP_<br><b>ATTRIBUTE</b> | Der Name des Attributs, das zur Ermittlung der Gruppen-<br>zugehörigkeit wie für GROUP_LOOKUP_METHOD beschrieben<br>verwendet wird.<br>Zum Beispiel:<br>GROUP LOOKUP ATTRIBUTE = member<br>GROUP_LOOKUP_ATTRIBUTE = ibm-allGroups                                                                                                    |
| NESTED_GROUPS                     | Wenn NESTED_GROUPS auf TRUE gesetzt ist, sucht der DB2-<br>Datenbankmanager rekursiv nach Gruppenzugehörigkeiten, indem<br>er versucht, die Gruppenzugehörigkeiten für jede gefundene<br>Gruppe zu ermitteln.<br>Zyklen (Beispiel: A gehört zu B und B gehört zu A) werden<br>ordnungsgemäß verarbeitet.<br>Dieser Parameter ist optional und hat den Standardwert FALSE.                                                                                                    |

*Tabelle 33. Verschiedene Werte*

| Parameter                      | <b>Beschreibung</b>                                                                                                    |
|--------------------------------|----------------------------------------------------------------------------------------------------|
| SEARCH DN,<br><b>SEARCH_PW</b> | Wenn Ihr LDAP-Server keinen anonymen Zugriff unterstützt oder wenn<br>ein anonymer Zugriff für die Suche nach Benutzern oder Gruppen nicht<br>ausreicht, können Sie optional einen definierten Namen (DN) und ein<br>Kennwort definieren, die zur Ausführung von Suchen verwendet wer-<br>den.<br>Zum Beispiel:<br>SEARCH DN = cn=root<br>SEARCH PW = rootkennwort |
| <b>DEBUG</b>                   | Setzen Sie DEBUG auf den Wert TRUE, wenn zusätzliche Informationen<br>in die db2diag-Protokolldateien geschrieben werden sollen, um ein<br>Debugging für LDAP zu unterstützen.<br>Die meisten Zusatzinformationen werden bei folgender Stufe<br>protokolliert:<br>DIAGLEVEL 4 (INFO).<br>DEBUG hat den Standardwert FALSE.                                         |

# **Aktivieren der LDAP-Plug-in-Module**

Kompilierte binäre LDAP-Plug-in-Module befinden sich in Ihrem DB2-Instanzverzeichnis.

Die folgenden Tabellen zeigen, wo sich die LDAP-Plug-in-Module in Ihrer DB2- Instanz befinden.

*Tabelle 34. Für UNIX- und Linux-Systeme (64 Bit)*

| Typ des Plug-<br>in-Moduls | <b>Position</b>                      |
|----------------------------|--------------------------------------|
| Server                     | /sqllib/security64/plugin/IBM/server |
| Client                     | /sqllib/security64/plugin/IBM/client |
| Gruppe                     | /sqllib/security64/plugin/IBM/group  |

*Tabelle 35. Für UNIX- und Linux-Systeme (32 Bit)*

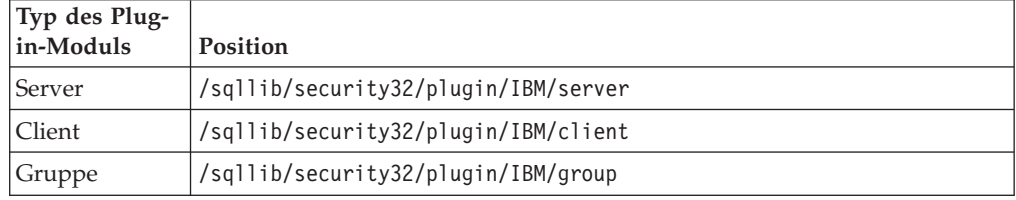

*Tabelle 36. Für Windows-Systeme (64- und 32 Bit)*

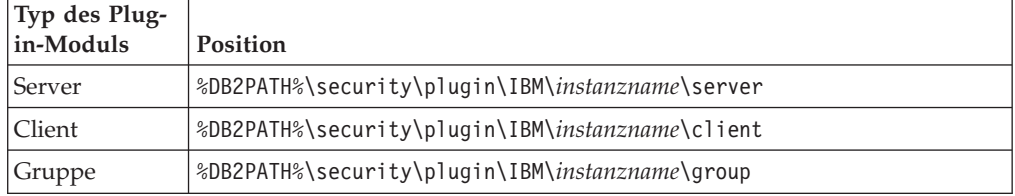

**Anmerkung:** Die Plug-in-Module für 64-Bit-Windows-Systeme haben die Ziffern ″64″ im Dateinamen.

Verwenden Sie den DB2-Befehlszeilenprozessor, um die Datenbankmanagerkonfiguration zur Aktivierung der erforderlichen Plug-in-Module zu aktualisieren:

- v Für das Server-Plug-in-Modul: UPDATE DBM CFG USING SRVCON\_PW\_PLUGIN IBMLDAPauthserver
- Für das Client-Plug-in-Modul: UPDATE DBM CFG USING CLNT\_PW\_PLUGIN IBMLDAPauthclient
- Für das Gruppen-Plug-in-Modul: UPDATE DBM CFG USING GROUP\_PLUGIN IBMLDAPgroups

Beenden Sie alle laufenden Back-End-Prozesse des DB2-Befehlszeilenprozessors, indem Sie den Befehl db2 terminate ausführen. Führen Sie anschließend die Befehle db2stop und db2start aus, um die Instanz zu stoppen und erneut zu starten.

# **Verbindungsaufbau mit einer LDAP-Benutzer-ID**

Nachdem die LDAP-Sicherheits-Plug-ins in einer DB2-Instanz konfiguriert wurden, kann ein Benutzer eine Verbindung zu den Datenbanken mit einer Reihe verschiedener Benutzerzeichenfolgen herstellen.

Die Position eines Objekts in einem LDAP-Verzeichnis (Lightweight Directory Access Protocol) wird durch den definierten Namen (DN) festgelegt. Ein definierter Name (DN) besteht in der Regel aus mehreren Teilen, die eine Art von Hierarchie darstellen. Beispiel:

cn=John Smith, ou=Sales, o=WidgetCorp

Die *Benutzer-ID* eines Benutzers wird durch ein Attribut definiert, das dem Benutzerobjekt zugeordnet ist (in der Regel das Attribut uid). Dabei kann es sich um eine einfache Zeichenfolge (z. B. jsmith) oder um eine Zeichenfolge nach Art einer E-Mail-Adresse (z. B. jsmith@sales.widgetcorp.com), die einen Teil der Organisationshierarchie widerspiegelt, handeln.

Die *Berechtigungs-ID* eines Benutzers in DB2 ist der Name, der diesem Benutzer innerhalb der DB2-Datenbank zugeordnet wird.

In der Vergangenheit wurden Benutzer in der Regel im Hostbetriebssystem des Servers definiert, und die Benutzer-ID und die Berechtigungs-ID stimmten überein (obwohl für die Berechtigungs-ID normalerweise Großbuchstaben verwendet werden). Die DB2-LDAP-Plug-in-Module geben Ihnen die Möglichkeit, der Benutzer-ID und der Berechtigungs-ID verschiedene Attribute des LDAP-Benutzerobjekts zuzuordnen. In den meisten Fällen können die Benutzer-ID und die Berechtigungs-ID dieselbe Zeichenfolge sein, und Sie können denselben Attributnamen für USERID\_ATTRIBUTE und AUTHID\_ATTRIBUTE verwenden. Wenn das Benutzer-ID-Attribut in Ihrer Umgebung in der Regel zusätzliche Informationen enthält, die nicht auf die Berechtigungs-ID übertragen werden sollen, können Sie ein anderes Attribut AUTHID\_ATTRIBUTE in der Plug-in-Initialisierungsdatei konfigurieren. Der Wert des Attributs AUTHID\_ATTRIBUTE wird aus dem Server abgerufen und als interne DB2-Darstellung des Benutzers verwendet.

Wenn Ihre LDAP-Benutzer-IDs zum Beispiel wie E-Mail-Adressen (z. B. jsmith@sales.widgetcorp.com) aussehen und Sie die Verwendung nur des Benutzerteils (jsmith) als DB2-Berechtigungs-ID vorziehen, können Sie wie folgt vorgehen:

- 1. Ordnen Sie allen Benutzerobjekten auf Ihrem LDAP-Server ein neues Attribut zu, das nur den kürzeren Namen enthält.
- 2. Konfigurieren Sie das Attribut AUTHID\_ATTRIBUTE mit dem Namen dieses neuen Attributs.

Benutzer können anschließend eine Verbindung zu einer DB2-Datenbank herstellen, indem sie ihre vollständige LDAP-Benutzer-ID und das Kennwort angeben. Beispiel:

db2 connect to MYDB user 'jsmith@sales.widgetcorp.com' using 'kennwort'

Intern verwendet der DB2-Datenbankmanager für den Benutzer jedoch den kurzen Namen, der mithilfe des Attributs AUTHID\_ATTRIBUTE abgerufen wird (in diesem Beispiel: jsmith).

Nach dem Aktivieren und Konfigurieren eines LDAP-Plug-in-Moduls kann ein Benutzer eine Verbindung zu einer DB2-Datenbank mithilfe einer Reihe verschiedener Zeichenfolgen herstellen:

v Ein vollständiger definierter Name (DN). Beispiel:

connect to MYDB user 'cn=John Smith, ou=Sales, o=WidgetCorp'

v Ein Teil eines definierten Namens (Teil-DN), vorausgesetzt, dass eine Suche im LDAP-Verzeichnis mit dem Teil-DN und dem entsprechenden Basis-DN (falls definiert) genau eine Übereinstimmung liefert. Beispiel:

Kapitel 7. Sicherheits-Plug-ins **217**

```
connect to MYDB user 'cn=John Smith'
connect to MYDB user uid=jsmith
```
v Eine einfache Zeichenfolge (ohne Gleichheitszeichen). Die Zeichenfolge wird mit dem Wert des Attributs USERID\_ATTRIBUTE qualifiziert und wie ein Teil-DN behandelt. Beispiel:

connect to MYDB user jsmith

**Anmerkung:** Jede Zeichenfolge, die in einer CONNECT-Anweisung oder einem ATTACH-Befehl angegeben wird, muss in einfache Anführungszeichen gesetzt werden, wenn sie Leerzeichen oder Sonderzeichen enthält.

## **Hinweise zur Gruppensuchfunktion**

Informationen zu Gruppenzugehörigkeiten werden in einem LDAP-Server in der Regel als Attribut des Benutzerobjekts oder als Attribut des Gruppenobjekts dargestellt:

v Als Attribut des Benutzerobjekts

Jedes Benutzerobjekt hat ein Attribut mit dem Namen GROUP\_LOOKUP\_ ATTRIBUTE, das Sie abfragen können, um alle Gruppenzugehörigkeiten für den bestimmten Benutzer abzurufen.

• Als Attribut des Gruppenobjekts

Jedes Gruppenobjekt hat ein Attribut, das ebenfalls den Namen GROUP- \_LOOKUP\_ATTRIBUTE hat, mit dessen Hilfe Sie alle Benutzerobjekte auflisten können, die Mitglieder der Gruppe sind. Sie können die Gruppen für einen bestimmten Benutzer aufzählen, indem Sie nach allen Gruppen suchen, die das Benutzerobjekt als Mitglied auflisten.

Viele LDAP-Server können auf beide Arten konfiguriert werden, und manche unterstützen beide Methoden gleichzeitig. Wenden Sie sich an Ihren LDAP-Administrator, um zu erfahren, wie Ihr LDAP-Server konfiguriert ist.

Bei der Konfiguration der LDAP-Plug-in-Module können Sie mit dem Parameter GROUP\_LOOKUP\_METHOD angeben, wie die Gruppensuche ausgeführt werden soll:

- v Wenn Sie das Attribut GROUP\_LOOKUP\_ATTRIBUTE des Benutzerobjekts zum Ermitteln von Gruppenzugehörigkeiten verwenden müssen, konfigurieren Sie GROUP\_LOOKUP\_METHOD = USER\_ATTRIBUTE.
- v Wenn Sie das Attribut GROUP\_LOOKUP\_ATTRIBUTE des Gruppenobjekts zum Ermitteln von Gruppenzugehörigkeiten verwenden müssen, konfigurieren Sie GROUP\_LOOKUP\_METHOD = SEARCH\_BY\_DN.

Viele LDAP-Server verwenden das Attribut GROUP\_LOOKUP\_ATTRIBUTE des Gruppenobjekts zur Ermittlung von Zugehörigkeiten. Sie können wie im folgenden Beispiel gezeigt konfiguriert werden:

GROUP\_LOOKUP\_METHOD = SEARCH\_BY\_DN GROUP\_LOOKUP\_ATTRIBUTE = groupOfNames

Microsoft Active Directory speichert Gruppenzugehörigkeiten in der Regel als Benutzerattribut und kann daher wie im folgenden Beispiel gezeigt konfiguriert werden:

GROUP LOOKUP METHOD = USER ATTRIBUTE GROUP\_LOOKUP\_ATTRIBUTE = memberOf

IBM Tivoli Directory Server unterstützt beide Methoden gleichzeitig. Zum Abfragen der Gruppenzugehörigkeiten für einen Benutzer können Sie das spezielle Benutzerattribut ibm-allGroups wie im folgenden Beispiel verwenden:

GROUP LOOKUP METHOD = USER ATTRIBUTE GROUP\_LOOKUP\_ATTRIBUTE = ibm-allGroups

Andere LDAP-Server können ähnliche spezielle Attribute zur Verfügung stellen, um das Abrufen von Gruppenzugehörigkeiten zu unterstützen. Im Allgemeinen ist das Abrufen von Zugehörigkeiten über ein Benutzerattribut schneller als die Suche nach Gruppen, die den gewünschten Benutzer als Mitglied auflisten.

# **Fehlerbehebung beim Authentifizieren von LDAP-Benutzern oder beim Abrufen von Gruppen**

Wenn Sie Probleme bei der Authentifizierung von LDAP-Benutzern oder beim Abrufen der Gruppen von LDAP-Benutzern feststellen, liefern die db2diag-Protokolldateien und das Verwaltungsprotokoll hilfreiche Informationen für die Fehlerbehebung.

Die LDAP-Plug-in-Module protokollieren LDAP-Rückkehrcodes, Suchfilter und andere nützliche Daten in der Regel dann, wenn ein Fehler auftritt. Wenn Sie die Option DEBUG in der LDAP-Plug-in-Konfigurationsdatei aktivieren, protokollieren die Plug-in-Module darüber hinaus weitere Informationen in den db2diag-Protokolldateien. Obwohl diese Option bei der Fehlerbehebung eine Hilfe sein kann, wird sie aufgrund des Aufwands, der mit dem Schreiben der zusätzlichen Daten in eine Datei verbunden ist, nicht zur dauerhaften Verwendung auf Produktionssystemen empfohlen.

Stellen Sie sicher, dass der Konfigurationsparameter DIAGLEVEL im Datenbankmanager auf den Wert 4 gesetzt ist, sodass alle Nachrichten aus den LDAP-Plugin-Modulen erfasst werden.

## **Schreiben von Sicherheits-Plug-ins**

# **Laden von Sicherheits-Plug-ins in DB2**

Sicherheits-Plug-ins müssen über eine ordnungsgemäß eingerichtete Initialisierungsfunktion verfügen, damit das DB2-Datenbanksystem die erforderlichen Informationen zum Aufrufen der Funktionen des Sicherheits-Plug-ins erhält.

Jede Plug-in-Bibliothek muss eine Initialisierungsfunktion mit einem bestimmten Namen enthalten, der durch den Plug-in-Typ festgelegt wird:

- Serverseitiges Authentifizierungs-Plug-in: db2secServerAuthPluginInit()
- v Clientseitiges Authentifizierungs-Plug-in: db2secClientAuthPluginInit()
- v Gruppen-Plug-in: db2secGroupPluginInit()

Diese Funktion wird als Plug-in-Initialisierungsfunktion bezeichnet. Die Plug-in-Initialisierungsfunktion initialisiert das angegebene Plug-in und stellt Informationen bereit, die DB2 zum Aufrufen der Funktionen des Plug-ins benötigt. Die Plugin-Initialisierungsfunktion akzeptiert die folgenden Parameter:

- Die höchste Versionsnummer der Funktionszeigerstruktur, die von der DB2-Instanz, die das Plug-in aufruft, unterstützt werden kann
- v Ein Zeiger auf eine Struktur, die Zeiger auf alle APIs enthält, die implementiert werden müssen
- v Ein Zeiger auf eine Funktion, die Protokollnachrichten in die db2diag-Protokolldateien einfügt
- Ein Zeiger auf eine Fehlernachrichtenzeichenfolge
- Die Länge der Fehlernachricht

Die Funktionskennung für die Initialisierungsfunktion eines Plug-ins zum Abrufen von Gruppen sieht wie folgt aus:

```
SQL API RC SQL API FN db2secGroupPluginInit(
  d\overline{b}2int<sub>32</sub> version,
  void *group fns,
  db2secLogMessage *logMessage_fn,
  char **errormsg,
  db2int32 *errormsglen);
```
**Anmerkung:** Wenn die Plug-in-Bibliothek als C++ kompiliert wird, müssen alle Funktionen mit extern "C" deklariert werden. DB2 greift auf das dynamische Ladeprogramm des zugrunde liegenden Betriebssystems zurück, um die C++-Konstruktoren und -Destruktoren zu verarbeiten, die in einer benutzerdefinierten C++- Plug-in-Bibliothek verwendet werden.

Die Initialisierungsfunktion ist die einzige Funktion in der Plug-in-Bibliothek, die einen vorgeschriebenen Funktionsnamen verwendet. Die anderen Plug-in-Funktionen werden über Funktionszeiger angegeben, die aus der Initialisierungsfunktion zurückgegeben werden. Server-Plug-ins werden geladen, wenn der DB2-Server gestartet wird. Client-Plug-ins werden geladen, wenn sie auf dem Client erforderlich sind. Unmittelbar nach dem Laden einer Plug-in-Bibliothek löst DB2 die Position dieser Initialisierungsfunktion auf und ruft sie auf. Diese Funktion hat die folgende spezielle Aufgabe:

- Sie setzt den Funktionszeiger in einen Zeiger auf eine entsprechende Funktionsstruktur um.
- Sie fügt Werte in die Zeiger auf die anderen Funktionen in der Bibliothek ein.
- v Sie fügt die Versionsnummer der Funktionszeigerstruktur ein, die zurückgegeben wird.

DB2 kann die Plug-in-Initialisierungsfunktion potenziell mehrmals aufrufen. Dieser Fall kann eintreten, wenn eine Anwendung die DB2-Clientbibliothek dynamisch lädt, sie wieder entlädt und erneut lädt und anschließend Authentifizierungsfunktionen aus einem Plug-in sowohl vor als auch nach dem erneuten Laden ausführt. In dieser Situation wird die Plug-in-Bibliothek möglicherweise nicht entladen und dann erneut geladen. Allerdings ist dieses Verhalten je nach Betriebssystem unterschiedlich.

Ein weiteres Beispiel für einen Fall, in dem DB2 mehrere Aufrufe an eine Plug-in-Initialisierungsfunktion absetzt, ist die Ausführung von gespeicherten Prozeduren oder Systemaufrufen in einer Umgebung mit föderierten Datenbanken, in denen der Datenbankserver selbst als Client fungieren kann. Wenn sich die Clientund Server-Plug-ins auf dem Datenbankserver in derselben Datei befinden, könnte DB2 die Plug-in-Initialisierungsfunktion zweimal aufrufen.

Wenn das Plug-in erkennt, dass die Funktion db2secGroupPluginInit mehr als einmal aufgerufen wurde, sollte es dieses Ereignis so behandeln, als wäre es angewiesen worden, die Verarbeitung zu beenden und die Plug-in-Bibliothek zu reinitialisieren. Die Plug-in-Initialisierungsfunktion sollte selbst alle Bereinigungsaufgaben ausführen, die von einem Aufruf von db2secPluginTerm ausgeführt würden, bevor sie erneut eine Gruppe von Funktionszeigern zurückgibt.

Auf einem DB2-Server, der unter einem UNIX- oder Linux-basierten Betriebssystem ausgeführt wird, kann DB2 Plug-in-Bibliotheken potenziell mehr als einmal in verschiedenen Prozessen laden und initialisieren.

# **Einschränkungen für die Entwicklung von Sicherheits-Plug-in-Bibliotheken**

Bei der Entwicklung von Plug-in-Bibliotheken sind verschiedene Einschränkungen zu beachten.

Die folgenden Einschränkungen sind bei der Entwicklung von Plug-in-Bibliotheken zu beachten:

### **C-Verlinkung**

Plug-in-Bibliotheken müssen mit der C-Verlinkung (C-linkage) verlinkt werden. Headerdateien, die Prototypen definieren, Datenstrukturen, die die Plug-ins implementieren, sowie Fehlercodedefinitionen werden nur für C/C++ zur Verfügung gestellt. Funktionen, die von DB2 zur Ladezeit aufgelöst werden, müssen mit extern "C" deklariert werden, wenn die Plugin-Bibliothek als C++ kompiliert wird.

### **Keine Unterstützung von .NET Common Language Runtime**

.NET Common Language Runtime (CLR) wird für die Kompilierung und Verlinkung von Quellcode für Plug-in-Bibliotheken nicht unterstützt.

### **Signalroutinen**

Plug-in-Bibliotheken dürfen keine Signalroutinen (Signal Handler) installieren oder die Signalmaske ändern, da dies zu einer Kollision mit den Signalroutinen von DB2 führt. Eine Kollision der DB2-Signalroutinen könnte ernste Folgen für die Fähigkeit von DB2 haben, Fehler zu melden und zu beheben, was auch Traps im Plug-in-Code selbst betrifft. Plug-in-Bibliotheken sollten nie C++-Ausnahmebedingungen auslösen, da dies ebenfalls mit der Fehlerbehandlung durch DB2 kollidieren könnte.

### **Threadsicherheit**

Plug-in-Bibliotheken müssen threadsicher und simultan verwendbar sein. Die Plug-in-Initialisierungsfunktion ist die einzige API, die nicht simultan verwendbar sein muss. Die Plug-in-Initialisierungsfunktion könnte potenziell von verschiedenen Prozessen aufgerufen werden. In diesem Fall bereinigt das Plug-in alle genutzten Ressourcen und reinitialisiert sich selbst.

## **Exitsteuerroutinen und Überschreiben von Aufrufen der C-Standardbibliotheken und von Betriebssystemaufrufen**

Plug-in-Bibliotheken dürfen Aufrufe der C-Standardbibliotheken und Betriebssystemaufrufe nicht überschreiben. Plug-in-Bibliotheken dürfen außerdem keine Exitsteuerroutinen (Exit Handler) oder Steuerroutinen pthread\_atfork installieren. Die Verwendung von Exitsteuerroutinen wird nicht empfohlen, weil sie aus dem Speicher entladen werden können, bevor das Programm beendet wird.

### **Bibliotheksabhängigkeiten**

Unter Linux oder UNIX können die Prozesse, die die Plug-in-Bibliotheken laden, setuid oder setgid sein. Dies bedeutet, dass sie nicht auf die Umgebungsvariablen \$LD\_LIBRARY\_PATH, \$SHLIB\_PATH oder \$LIBPATH zurückgreifen können, um abhängige Bibliotheken zu finden. Daher sollten die Plug-in-Bibliotheken nicht von weiteren Bibliotheken abhängig sein, sofern auf solche abhängigen Bibliotheken nicht aufgrund anderer Bedingungen wie zum Beispiel der folgenden zugegriffen werden kann:

v Die Bibliotheken befinden sich im Verzeichnis /lib oder /usr/lib.

- v Die Verzeichnisse, in denen sich die Bibliotheken befinden, sind betriebssystemweit bekannt (z. B. durch Angabe in der Datei ld.so.conf unter Linux).
- Die Bibliotheken sind in RPATH in der Plug-in-Bibliothek selbst angegeben.

Diese Einschränkung gilt nicht für Windows-Systeme.

### **Symbolkollisionen**

Plug-in-Bibliotheken sollten nach Möglichkeit mit allen verfügbaren Optionen kompiliert und verlinkt werden, die die Wahrscheinlichkeit von Symbolkollisionen verringern, wie zum Beispiel mit den Optionen, die nicht gebundene externe symbolische Referenzen reduzieren. Zum Beispiel kann die Verwendung der Linkeroption ″-Bsymbolic″ unter HP, Solaris und Linux dabei helfen, Probleme im Zusammenhang mit Symbolkollisionen zu vermeiden. Allerdings darf für Plug-ins, die unter AIX geschrieben werden, die Linkeroption "-brtl" weder explizit noch implizit verwendet werden.

## **32- und 64-Bit-Anwendungen**

32-Bit-Anwendungen müssen mit 32-Bit-Plug-ins arbeiten. 64-Bit-Anwendungen müssen mit 64-Bit-Plug-ins arbeiten. Weitere Details finden Sie in den Hinweisen zu 32- und 64-Bit-Sicherheits-Plug-ins.

### **Textzeichenfolgen**

Es ist nicht garantiert, dass Eingabetextzeichenfolgen auf Null enden, und es ist nicht erforderlich, dass Ausgabezeichenfolgen auf Null enden. Stattdessen werden ganzzahlige Längenwerte für alle Eingabezeichenfolgen und Zeiger auf ganzzahlige Werte für zurückzugebende Längen angegeben.

## **Übergeben von Parametern für die Berechtigungs-ID**

Ein Parameter für die Berechtigungs-ID (authid), der von DB2 an ein Plug-in (als Eingabeparameter 'authid') übergeben wird, enthält eine Berechtigungs-ID in Großbuchstaben ohne auffüllende Leerzeichen. Ein Parameter 'authid', den ein Plug-in an DB2 (als Ausgabeparameter 'authid') zurückgibt, erfordert keine besondere Behandlung. Die Berechtigungs-ID wird von DB2 entsprechend dem internen DB2-Standard in Großbuchstaben umgesetzt und mit Leerzeichen aufgefüllt.

### **Größenbegrenzungen für Parameter**

Die Plug-in-APIs arbeiten mit folgenden Werten als Längenbegrenzungen für Parameter:

#define DB2SEC\_MAX\_AUTHID\_LENGTH 255 #define DB2SEC\_MAX\_USERID\_LENGTH 255 #define DB2SEC\_MAX\_USERNAMESPACE\_LENGTH 255 #define DB2SEC\_MAX\_PASSWORD\_LENGTH 255 #define DB2SEC\_MAX\_DBNAME\_LENGTH 128

Eine bestimmte Plug-in-Implementierung erfordert oder erzwingt möglicherweise kleinere Maximallängen für die Berechtigungs-IDs, Benutzer-IDs und Kennwörter. Insbesondere sind die Plug-ins für die Betriebssystemauthentifizierung, die mit DB2-Datenbanksystemen geliefert werden, auf die Begrenzungen für die Maximallängen von Benutzernamen, Gruppennamen und Namensbereichen beschränkt, die durch das Betriebssystem festgelegt sind, wenn diese Betriebssystembegrenzungen niedriger sind als die oben angegebenen Werte.

**Dateinamenerweiterungen für Sicherheits-Plug-in-Bibliotheken unter AIX** Auf AIX-Systemen können Sicherheits-Plug-in-Bibliotheken die

Dateinamenerweiterung *.a* oder *.so* haben. Der Mechanismus, der zum Laden der Plug-in-Bibliothek verwendet wird, hängt von der Dateinamenerweiterung ab:

v Plug-in-Bibliotheken mit der Dateinamenerweiterung *.a* werden als Archive betrachtet, die gemeinsam genutzte Objektteildateien (Member) enthalten. Diese Teildateien müssen den Namen *shr.o* (32 Bit) oder *shr64.o* (64 Bit) haben. Ein einzelnes Archiv kann sowohl die 32-Bit-Teildateien als auch die 64-Bit-Teildateien enthalten, sodass es auf beiden Typen von Plattformen implementiert werden kann.

Zum Beispiel kann eine Plug-in-Bibliothek im Stil eines 32-Bit-Archivs wie folgt erstellt werden:

xlc\_r -qmkshrobj -o shr.o MyPlugin.c -bE:MyPlugin.exp ar rv MyPlugin.a shr.o

v Plug-in-Bibliotheken mit der Dateinamenerweiterung *.so* werden als dynamisch ladbare gemeinsam genutzte Objekte betrachtet. Ein solches Objekt ist entweder ein 32- oder ein 64-Bit-Objekt, je nachdem, welche Compiler- und Linkeroptionen bei der Erstellung verwendet werden. Eine 32-Bit-Plug-in-Bibliothek kann zum Beispiel wie folgt erstellt werden:

xlc\_r -qmkshrobj -o MyPlugin.so MyPlugin.c -bE:MyPlugin.exp

Auf allen anderen Plattformen als AIX werden Sicherheits-Plug-in-Bibliotheken immer als dynamisch ladbare gemeinsam genutzte Objekte aufgefasst.

# **Einschränkungen für Sicherheits-Plug-ins**

Bei der Verwendung von Sicherheits-Plug-ins sind verschiedene Einschränkungen zu beachten:

## **Einschränkungen für die Unterstützung in der DB2-Datenbankfamilie**

Sie können kein GSS-API-Plug-in zur Authentifizierung von Verbindungen zwischen DB2-Clients unter Linux, UNIX und Windows und einem anderen Server der DB2-Produktfamilie, wie zum Beispiel DB2 für z/OS, verwenden. Darüber hinaus können auch keine Verbindungen von einem anderen Produkt der DB2- Datenbankfamilie, das als Client fungiert, zu einem DB2-Server unter Linux, UNIX oder Windows authentifizieren.

Wenn Sie einen DB2-Client unter Linux, UNIX oder Windows verwenden, um eine Verbindung zu anderen Servern der DB2-Datenbankfamilie herzustellen, können Sie clientseitige Benutzer-ID/Kennwort-Plug-ins (z. B. das von IBM bereitgestellte Plug-in zur betriebssystembasierten Authentifizierung) verwenden oder Sie können ein eigenes Benutzer-ID/Kennwort-Plug-in schreiben. Sie können auch die integrierten Kerberos-Plug-ins verwenden oder eigene implementieren.

Mit einem DB2-Client unter Linux, UNIX oder Windows sollten Sie eine Datenbank nicht mit dem Authentifizierungstyp GSSPLUGIN katalogisieren.

**Einschränkungen für die Berechtigungs-ID.** Ab Version 9.5 des DB2-Datenbanksystems können Sie eine 128-Byte-Berechtigungs-ID verwenden. Wenn die Berechtigungs-ID jedoch als Benutzer-ID oder Gruppenname des Betriebssystems interpretiert wird, gelten die Einschränkungen des Betriebssystems (z. B. eine Begrenzung auf 8 oder 30 Zeichen für Benutzer-IDs und auf 30 Zeichen für Gruppennamen). Daher können Sie zwar eine 128-Byte-Berechtigungs-ID erteilen, jedoch ist es nicht

möglich, als Benutzer, der diese Berechtigungs-ID hat, eine Verbindung herzustellen. Wenn Sie ein eigenes Sicherheits-Plug-in schreiben, sind Sie in der Lage, die erweiterten Größen für die Berechtigungs-ID voll auszunutzen. Zum Beispiel können Sie an Ihr Sicherheits-Plug-in eine 30-Byte-Benutzer-ID übergeben, und das Plug-in kann eine 128-Byte-Berechtigungs-ID während der Authentifizierung zurückgeben, mit der Sie eine Verbindung herstellen können.

## **Einschränkungen der Unterstützung durch InfoSphere Federation Server**

DB2 II unterstützt die Verwendung delegierter Berechtigungsnachweise aus einem GSS\_API-Plug-in nicht, um abgehende Verbindungen zu Datenquellen herzustellen. Verbindungen zu Datenquellen müssen weiterhin den Befehl CREATE USER MAP-PING verwenden.

## **Einschränkungen der Unterstützung durch den Datenbankverwaltungsserver (DAS)**

Der DB2-Verwaltungsserver (DAS) unterstützt Plug-ins nicht. Der DAS unterstützt nur das Authentifizierungsverfahren über das Betriebssystem.

## **Sicherheits-Plug-in-Problem und Einschränkung für DB2-Clients (Windows)**

Wenn Sie Sicherheits-Plug-ins entwickeln, die in DB2-Clients unter Windows-Betriebssystemen implementiert werden sollen, führen Sie das Entladen Sie von Hilfsbibliotheken aus dem Speicher nicht in der Beendigungsfunktion des Plug-ins aus. Diese Einschränkung gilt für alle Typen von Client-Sicherheits-Plug-ins, einschließlich Gruppen-, Benutzer-ID/Kennwort-, Kerberos- und GSS-API-Plug-ins. Da diese Beendigungs-API wie zum Beispiel 'db2secPluginTerm',

'db2secClientAuthPluginTerm' und 'db2secServerAuthPluginTerm' auf keiner Windows-Plattform aufgerufen werden, müssen Sie die entsprechende Ressourcenbereinigung selbst durchführen.

Diese Einschränkung steht im Zusammenhang mit Bereinigungsproblemen, die mit dem Entladen von DDL-Dateien unter Windows verbunden sind.

## **Laden von Plug-in-Bibliotheken mit der Erweiterung .a oder .so unter AIX**

Unter AIX können Sicherheits-Plug-in-Bibliotheken die Dateinamenerweiterung .a oder .so haben. Der Mechanismus, der zum Laden der Plug-in-Bibliothek verwendet wird, hängt von der Dateinamenerweiterung ab:

v Plug-in-Bibliotheken mit der Dateinamenerweiterung .a

Plug-in-Bibliotheken mit der Dateinamenerweiterung .a werden als Archive betrachtet, die gemeinsam genutzte Objektteildateien (Member) enthalten. Diese Teildateien müssen den Namen shr.o (32 Bit) oder shr64.o (64 Bit) haben. Ein einzelnes Archiv kann sowohl die 32-Bit-Teildateien als auch die 64-Bit-Teildateien enthalten, sodass es auf beiden Typen von Plattformen implementiert werden kann.

Zum Beispiel kann eine Plug-in-Bibliothek im Stil eines 32-Bit-Archivs wie folgt erstellt werden:

xlc\_r -qmkshrobj -o shr.o MyPlugin.c -bE:MyPlugin.exp ar rv MyPlugin.a shr.o

v Plug-in-Bibliotheken mit der Dateinamenerweiterung .so

Plug-in-Bibliotheken mit der Dateinamenerweiterung .so werden als dynamisch ladbare gemeinsam genutzte Objekte betrachtet. Ein solches Objekt ist entweder ein 32- oder ein 64-Bit-Objekt, je nachdem, welche Compiler- und Linkeroptionen bei der Erstellung verwendet werden. Eine 32-Bit-Plug-in-Bibliothek kann zum Beispiel wie folgt erstellt werden:

xlc\_r -qmkshrobj -o MyPlugin.so MyPlugin.c -bE:MyPlugin.exp

Auf allen anderen Plattformen als AIX werden Sicherheits-Plug-in-Bibliotheken immer als dynamisch ladbare gemeinsam genutzte Objekte aufgefasst.

## **GSS-API-Sicherheits-Plug-ins unterstützen keine Verschlüsselung und Signierung von Nachrichten**

Funktionen zur Verschlüsselung und Signierung von Nachrichten sind in GSS-API-Sicherheits-Plug-ins nicht verfügbar.

## **Rückkehrcodes für Sicherheits-Plug-ins**

Alle Sicherheits-Plug-in-AIPs (API - Anwendungsprogrammierschnittstelle) müssen einen ganzzahligen Wert (Integer) zurückgeben, um Erfolg oder Fehler bei der Ausführung der API anzuzeigen. Der Rückkehrcodewert 0 gibt an, dass die API erfolgreich ausgeführt wurde. Alle negativen Rückkehrcodes mit Ausnahme von -3, -4 und -5 geben an, dass die API einen Fehler festgestellt hat.

Alle negativen Rückkehrcodes, die von den Sicherheits-Plug-in-APIs zurückgegeben werden, werden dem SQLCODE-Wert -1365, SQLCODE-Wert -1366 oder SQL-CODE-Wert -30082 zugeordnet. Davon ausgenommen sind die Rückkehrcodes -3, -4 und -5. Die Werte -3, -4 und -5 dienen zur Angabe, ob eine Berechtigungs-ID einen gültigen Benutzer oder eine gültige Gruppe darstellt.

Alle Rückkehrcodes von Sicherheits-Plug-in-APIs sind in der Datei db2secPlugin.h definiert, die sich im DB2-INCLUDE-Verzeichnis befindet: SQLLIB/include.

Details in Bezug auf alle Rückkehrcodes von Sicherheits-Plug-ins werden in der folgenden Tabelle dargestellt:

| Rückkehr-<br>code | <b>DEFINE-Wert</b>                  | <b>Bedeutung</b>                                                 | <b>Relevante APIs</b>                                                                              |
|-------------------|-------------------------------------|------------------------------------------------------------------|----------------------------------------------------------------------------------------------------|
| $\Theta$          | DB2SEC PLUGIN OK                    | Die Plug-in-API wurde erfolg-<br>reich ausgeführt.               | Alle                                                                                               |
| $-1$              | DB2SEC PLUGIN UNKNOWNERROR          | Die Plug-in-API hat einen uner-<br>warteten Fehler festgestellt. | Alle                                                                                               |
| $-2$              | DB2SEC PLUGIN BADUSER               | Die als Eingabe übergebene<br>Benutzer-ID ist nicht definiert.   | db2secGenerateInitialCred<br>db2secValidatePassword<br>db2secRemapUserid<br>db2secGetGroupsForUser |
| $-3$              | DB2SEC PLUGIN<br>INVALIDUSERORGROUP | Kein solcher Benutzer bzw. keine<br>solche Gruppe vorhanden.     | db2secDoesAuthIDExist<br>db2secDoesGroupExist                                                      |

*Tabelle 37. Rückkehrcodes von Sicherheits-Plug-ins*

| Rückkehr-<br>code | <b>DEFINE-Wert</b>                              | Bedeutung                                                                                                    | <b>Relevante APIs</b>                                                      |
|-------------------|-------------------------------------------------|----------------------------------------------------------------------------------------------------|----------------------------------------------------------------------------|
| -4                | DB2SEC_PLUGIN<br><b>USERSTATUSNOTKNOWN</b>      | Unbekannter Benutzerstatus. Die-<br>ser Wert wird von DB2 nicht als<br>Fehler behandelt, sondern dient<br>bei der Verarbeitung einer Anwei-<br>sung GRANT zur Ermittlung, ob<br>eine Berechtigungs-ID (authid)<br>einen Benutzer oder eine<br>Betriebssystemgruppe darstellt. | db2secDoesAuthIDExist                                                      |
| $-5$              | DB2SEC_PLUGIN<br>_GROUPSTATUSNOTKNOWN           | Unbekannter Gruppenstatus. Die-<br>ser Wert wird von DB2 nicht als<br>Fehler behandelt, sondern dient<br>bei der Verarbeitung einer Anwei-<br>sung GRANT zur Ermittlung, ob<br>eine Berechtigungs-ID (authid)<br>einen Benutzer oder eine<br>Betriebssystemgruppe darstellt.  | db2secDoesGroupExist                                                       |
| $-6$              | DB2SEC_PLUGIN_UID_EXPIRED                       | Benutzer-ID abgelaufen.                                                                                                    | db2secValidatePassword<br>db2GetGroupsForUser<br>db2secGenerateInitialCred |
| $-7$              | DB2SEC_PLUGIN_PWD_EXPIRED                       | Kennwort abgelaufen.                                                                                                    | db2secValidatePassword<br>db2GetGroupsForUser<br>db2secGenerateInitialCred |
| $-8$              | DB2SEC_PLUGIN_USER_REVOKED                      | Benutzer widerrufen.                                                                                                    | db2secValidatePassword<br>db2GetGroupsForUser                              |
| $-9$              | DB2SEC_PLUGIN<br>USER_SUSPENDED                 | Benutzer ausgesetzt (gesperrt).                                                                                                    | db2secValidatePassword<br>db2GetGroupsForUser                              |
| $-10$             | DB2SEC_PLUGIN_BADPWD                            | Falsches Kennwort.                                                                                                    | db2secValidatePassword<br>db2secRemapUserid<br>db2secGenerateInitialCred   |
| $-11$             | DB2SEC PLUGIN<br><b>BAD NEWPASSWORD</b>         | Falsches neues Kennwort.                                                                                                    | db2secValidatePassword<br>db2secRemapUserid                                |
| $-12$             | DB2SEC PLUGIN<br>CHANGEPASSWORD<br>NOTSUPPORTED | Kennwortänderung nicht unter-<br>stützt.                                                                                                    | db2secValidatePassword<br>db2secRemapUserid<br>db2secGenerateInitialCred   |
| $-13$             | DB2SEC_PLUGIN_NOMEM                             | Speicherzuordnungsversuch des<br>Plug-ins wegen unzureichender<br>Speicherkapazität fehlgeschlagen.                                                                                                    | Alle                                                                       |
| $-14$             | DB2SEC_PLUGIN_DISKERROR                         | Plug-in hat einen Plattenfehler<br>festgestellt.                                                                                                    | Alle                                                                       |
| $-15$             | DB2SEC_PLUGIN_NOPERM                            | Versuch des Zugriffs auf eine<br>Datei durch das Plug-in wegen<br>falscher Berechtigungen für die<br>Datei fehlgeschlagen.                                                                                                    | Alle                                                                       |

*Tabelle 37. Rückkehrcodes von Sicherheits-Plug-ins (Forts.)*

| Rückkehr-<br>code | <b>DEFINE-Wert</b>                      | Bedeutung                                                                                                    | <b>Relevante APIs</b>                                                             |
|-------------------|-----------------------------------------|----------------------------------------------------------------------------------------------------|-----------------------------------------------------------------------------------|
| -16               | DB2SEC_PLUGIN_NETWORKERROR              | Plug-in hat einen Netzwerkfehler<br>festgestellt.                                                                                                    | Alle                                                                              |
| $-17$             | DB2SEC_PLUGIN<br>_CANTLOADLIBRARY       | Plug-in kann die erforderliche<br>Bibliothek nicht laden.                                                                                                    | db2secGroupPluginInit<br>db2secClientAuthPluginInit<br>db2secServerAuthPluginInit |
| $-18$             | DB2SEC_PLUGIN_CANT<br>_OPEN_FILE        | Plug-in kann eine Datei nicht öff-<br>nen und lesen, wobei die Ursache<br>weder eine fehlende Datei noch<br>eine falsche Dateiberechtigung ist.                                                                                        | Alle                                                                              |
| $-19$             | DB2SEC_PLUGIN_FILENOTFOUND              | Plug-in kann eine Datei nicht öff-<br>nen und lesen, weil die Datei im<br>Dateisystem fehlt.                                                                                                    | Alle                                                                              |
| $-20$             | DB2SEC PLUGIN<br>_CONNECTION_DISALLOWED | Das Plug-in verweigert den<br>Verbindungsaufbau wegen der<br>Einschränkung, zu welcher<br>Datenbank eine Verbindung<br>zulässig ist, oder die TCP/IP-<br>Adresse kann keine Verbindung<br>zu einer bestimmten Datenbank<br>herstellen. | Alle serverseitigen Plug-in-APIs                                                  |
| $-21$             | DB2SEC_PLUGIN_NO_CRED                   | Nur GSS-API-Plug-in: Anfangs-<br>berechtigungsnachweis für Client<br>fehlt.                                                                                                    | db2secGetDefaultLoginContext<br>db2secServerAuthPluginInit                        |
| $-22$             | DB2SEC_PLUGIN_CRED_EXPIRED              | Nur GSS-API-Plug-in:<br>Clientberechtigungsnachweis ist<br>abgelaufen.                                                                                                    | db2secGetDefaultLoginContext<br>db2secServerAuthPluginInit                        |
| $-23$             | DB2SEC_PLUGIN<br>BAD PRINCIPAL NAME     | Nur GSS-API-Plug-in: Der Name<br>des Principals ist ungültig.                                                                                                    | db2secProcessServer<br>PrincipalName                                              |
| $-24$             | DB2SEC PLUGIN<br>NO_CON_DETAILS         | Dieser Rückkehrcode wird vom<br>db2secGetConDetails-Callback<br>(z. B. von DB2 an das Plug-in)<br>zurückgegeben, um mitzuteilen,<br>dass DB2 die TCP/IP-Adresse<br>des Clients nicht ermitteln kann.                                   | db2secGetConDetails                                                               |
| $-25$             | DB2SEC PLUGIN<br>BAD_INPUT_PARAMETERS   | Beim Aufruf der Plug-in-API sind<br>einige Parameter nicht gültig<br>oder fehlen.                                                                                                    | Alle                                                                              |
| $-26$             | DB2SEC_PLUGIN<br>_INCOMPATIBLE_VER      | Die vom Plug-in gemeldete Ver-<br>sion der APIs ist nicht mit DB2<br>kompatibel.                                                                                                    | db2secGroupPluginInit<br>db2secClientAuthPluginInit<br>db2secServerAuthPluginInit |
| $-27$             | DB2SEC_PLUGIN_PROCESS_LIMIT             | Nicht genügend Ressourcen für<br>das Plug-in zur Erstellung eines<br>neuen Prozesses verfügbar.                                                                                                    | Alle                                                                              |

*Tabelle 37. Rückkehrcodes von Sicherheits-Plug-ins (Forts.)*

| Rückkehr-<br>code | <b>DEFINE-Wert</b>                       | Bedeutung                                                                                                    | <b>Relevante APIs</b> |
|-------------------|------------------------------------------|----------------------------------------------------------------------------------------------------|-----------------------|
| $-28$             | DB2SEC PLUGIN NO LICENSES                | Das Plug-in hat ein Benutzer-<br>lizenzproblem festgestellt. Es<br>besteht die Möglichkeit, dass die<br>Lizenz des zugrunde liegenden<br>Mechanismus ihre Obergrenze<br>erreicht hat. | Alle                  |
| $-29$             | DB2SEC PLUGIN ROOT NEEDED                | Das Plug-in versucht, eine<br>Anwendung auszuführen, für die<br>Rootberechtigungen erforderlich<br>sind.                                                                              | Alle                  |
| $-30$             | DB2SEC PLUGIN UNEXPECTED<br>SYSTEM ERROR | Das Plug-in hat einen unerwarte-<br>ten Systemfehler festgestellt.<br>Möglicherweise wird die aktuelle<br>Systemkonfiguration nicht unter-<br>stützt.                                 | Alle                  |

*Tabelle 37. Rückkehrcodes von Sicherheits-Plug-ins (Forts.)*

## **Fehlernachrichtenbehandlung für Sicherheits-Plug-ins**

Wenn in einer Sicherheits-Plug-in-API ein Fehler auftritt, kann die API eine ASCII-Textzeichenfolge im Feld errormsg zurückgeben, um eine genauere Beschreibung des Problems als den Rückkehrcode bereitzustellen.

Die Zeichenfolge im Feld errormsg könnte zum Beispiel den Text "Datei /home/db2inst1/mypasswd.txt ist nicht vorhanden." enthalten. DB2 schreibt die gesamte Zeichenfolge in das DB2-Protokoll mit Benachrichtigungen für die Systemverwaltung und fügt darüber hinaus eine abgeschnittene Version als Token in einige SQL-Nachrichten ein. Da Token in SQL-Nachrichten nur eine begrenzte Länge haben können, sollten diese Nachrichten kurz gehalten werden, und wichtige Informationen dieser Nachrichten sollten im Anfang der Zeichenfolge enthalten sein. Als Debughilfe sollten Sie in Betracht ziehen, den Namen des Sicherheits-Plug-ins in die Fehlernachricht aufzunehmen.

Bei nicht dringenden Fehlern, zum Beispiel Fehlern aufgrund abgelaufener Kennwörter, wird die Zeichenfolge in errormsg nur dann in das Protokoll geschrieben, wenn der Konfigurationsparameter DIAGLEVEL des Datenbankmanagers auf den Wert 4 gesetzt ist.

Der Speicher für diese Fehlernachrichten muss vom Sicherheits-Plug-in zugeordnet werden. Daher müssen die Plug-ins auch eine API zur Freigabe dieses Speichers verwenden: db2secFreeErrormsg.

Das Feld errormsg wird von DB2 nur überprüft, wenn eine API einen Fehler ungleich null zurückgibt. Daher sollte das Plug-in keinen Speicher für diese zurückgegebene Fehlernachricht zuordnen, wenn kein Fehler aufgetreten ist.

Bei der Initialisierung wird ein Zeiger (logMessage fn) für die Protokollierungsfunktion an das Gruppen-, Client- oder Server-Plug-in übergeben. Die Plug-ins können die Funktion zum Protokollieren beliebiger Debugging-Informationen in den db2diag-Protokolldateien verwenden. Beispiel:

// Protokollieren einer Nachricht 'Init erfolgreich' (\*(logMessage\_fn))(DB2SEC\_LOG\_CRITICAL, "db2secGroupPluginInit erfolgreich", strlen("db2secGroupPluginInit erfolgreich")); Weitere detaillierte Informationen zu den Parametern für die Funktion db2secLogMessage finden Sie in Beschreibungen der Initialisierungs-APIs für die einzelnen Plug-in-Typen.

# **Aufrufreihenfolgen für die APIs der Sicherheits-Plug-ins**

Die Reihenfolge, in der die APIs der Sicherheits-Plug-ins vom DB2-Datenbankmanager aufgerufen werden, ist von dem Szenario abhängig, in dem die API aufgerufen wird.

Im Folgenden werden die Hauptszenarios aufgeführt, in denen der DB2- Datenbankmanager APIs für Sicherheits-Plug-ins aufruft:

- v Auf einem Client zur Herstellung einer Datenbankverbindung (implizit und explizit)
	- CLIENT
	- Serverbasiert (SERVER, SERVER\_ENCRYPT, DATA\_ENCRYPT)
	- GSSAPI und Kerberos
- Auf einem Client, Server oder Gateway zur lokalen Autorisierung
- Auf einem Server zur Herstellung einer Datenbankverbindung
- Auf einem Server für eine Anweisung GRANT
- v Auf einem Server zum Abrufen einer Liste der Gruppen, zu denen eine Berechtigungs-ID gehört

**Anmerkung:** Die DB2-Datenbankserver behandeln Datenbankaktionen, die lokale Berechtigungen erfordern, wie zum Beispiel db2start, db2stop und db2trc, wie Clientanwendungen.

Für jede dieser Operationen ist die Reihenfolge unterschiedlich, in der der DB2- Datenbankmanager die Sicherheits-Plug-in-APIs aufruft. Im Folgenden werden die Reihenfolgen der APIs, die vom DB2-Datenbankmanager aufgerufen werden, für jedes dieser Szenarios aufgeführt.

## **CLIENT - implizit**

Wenn der vom Benutzer konfigurierte Authentifizierungstyp CLIENT ist, ruft die DB2-Clientanwendung die folgenden Sicherheits-Plug-in-APIs auf:

- db2secGetDefaultLoginContext();
- db2secValidatePassword();
- db2secFreetoken();

Bei einer impliziten Authentifizierung, d. h. wenn Sie die Verbindung herstellen, ohne eine bestimmte Benutzer-ID oder Kennwort anzugeben, wird die API db2secValidatePassword aufgerufen, wenn Sie ein Plug-in zur Benutzer-ID/Kennwort-Authentifizierung verwenden. Diese API ermöglicht Plug-in-Entwicklern, die implizite Authentifizierung zu unterbinden, falls dies erforderlich ist.

## **CLIENT - explizit**

Bei einer expliziten Authentifizierung, d. h., wenn Sie die Verbindung zu einer Datenbank unter Angabe der Benutzer-ID und des Kennworts herstellen, ruft die DB2-Clientanwendung, wenn der Konfigurationsparameter *authentication* des Datenbankmanagers auf den Wert CLIENT gesetzt ist, die folgenden Plug-in-APIs mehrere Male auf, falls die Implementierung dies erfordert:

- db2secRemapUserid();
- db2secValidatePassword();
- db2secFreeToken();

## **Serverbasierte Authentifizierung (SERVER, SERVER\_ENCRYPT, DATA\_EN-CRYPT) - implizit**

Bei einer impliziten Authentifizierung, wenn der Client und der Server eine Benutzer-ID/Kennwort-Authentifizierung vereinbart haben (z. B. bei Einstellung des Parameters *srvcon\_auth* auf dem Server auf den Wert SER-VER, SERVER\_ENCRYPT, DATA\_ENCRYPT oder DATA\_ENCRYPT\_CMP), ruft die Clientanwendung die folgenden Sicherheits-Plug-in-APIs auf:

- db2secGetDefaultLoginContext();
- db2secFreeToken();

## **Serverbasierte Authentifizierung (SERVER, SERVER\_ENCRYPT, DATA\_EN-CRYPT) - explizit**

Bei einer expliziten Authentifizierung, wenn der Client und der Server eine Benutzer-ID/Kennwort-Authentifizierung vereinbart haben (z. B. bei Einstellung des Parameters *srvcon\_auth* auf dem Server auf den Wert SERVER, SERVER\_ENCRYPT, DATA\_ENCRYPT oder DATA\_ENCRYPT\_CMP), ruft die Clientanwendung die folgenden Sicherheits-Plug-in-APIs auf:

• db2secRemapUserid();

### **GSSAPI und Kerberos - implizit**

Bei einer impliziten Authentifizierung, wenn der Client und der Server eine GSS-API- oder Kerberos-Authentifizierung vereinbart haben (z. B. bei Einstellung des Parameters *srvcon\_auth* auf dem Server auf den Wert KERBEROS, KRB\_SERVER\_ENCRYPT, GSSPLUGIN oder GSS\_SER-VER\_ENCRYPT), ruft die Clientanwendung die folgenden Sicherheits-Plugin-APIs auf. (Der Aufruf der API 'gss\_init\_sec\_context()' verwendet GSS\_C- \_NO\_CREDENTIAL als Eingabeberechtigungsnachweise.)

- db2secGetDefaultLoginContext();
- db2secProcessServerPrincipalName();
- gss init sec context();
- gss\_release\_buffer();
- gss release name();
- gss\_delete\_sec\_context();
- db2secFreeToken();

Mit der Unterstützung für mehrere GSS-API-Abläufe kann die API gss\_init\_sec\_context() mehrfach aufgerufen werden, wenn die Implementierung dies erfordert.

### **GSSAPI und Kerberos - explizit**

Wenn der vereinbarte Authentifizierungstyp GSS-API oder Kerberos ist, ruft die Clientanwendung die folgenden Sicherheits-Plug-in-APIs für GSS-API-Plug-ins in der angegebenen Reihenfolge auf. Diese APIs gelten für die implizite und die explizite Authentifizierung, sofern nicht anders angegeben.

- db2secProcessServerPrincipalName();
- db2secGenerateInitialCred(); (nur für explizite Authentifizierung)
- gss init sec context();
- gss release buffer ();
- gss release name();
- gss release cred();
- db2secFreeInitInfo();
- gss delete sec context();
- db2secFreeToken();

Die API gss\_init\_sec\_context() kann mehrmals aufgerufen werden, wenn ein Token zur gegenseitigen Authentifizierung vom Server zurückgegeben wird und die Implementierung dies erfordert.

### **Auf einem Client, Server oder Gateway zur lokalen Autorisierung**

Für eine lokale Berechtigung ruft der verwendete DB2-Befehl die folgenden Sicherheits-Plug-in-APIs auf:

- db2secGetDefaultLoginContext();
- db2secGetGroupsForUser();
- db2secFreeToken();
- db2secFreeGroupList();

Diese APIs werden für beide Verfahren, das der Benutzer-ID/Kennwort-Authentifizierung und das der GSS-API-Authentifzierung, aufgerufen.

### **Auf einem Server zur Herstellung einer Datenbankverbindung**

Für eine Datenbankverbindung auf dem Datenbankserver ruft der Prozess oder Thread des DB2-Agenten die folgenden Sicherheits-Plug-in-APIs für das Benutzer-ID/Kennwort-Authentifizierungsverfahren auf:

- db2secValidatePassword(); (nur wenn der Datenbankkonfigurationsparameter *authentication* nicht den Wert CLIENT hat)
- db2secGetAuthIDs();
- db2secGetGroupsForUser();
- db2secFreeToken();
- db2secFreeGroupList();

Für eine CONNECT-Verbindung zu einer Datenbank ruft der Prozess oder Thread des DB2-Agenten die folgenden Sicherheits-Plug-in-APIs für das GSS-API-Authentifizierungsverfahren auf:

- gss accept sec context();
- gss release buffer();
- db2secGetAuthIDs();
- db2secGetGroupsForUser();
- gss\_delete\_sec\_context();
- db2secFreeGroupListMemory();

### **Auf einem Server für eine Anweisung GRANT**

Für eine Anweisung GRANT, in der das Schlüsselwort USER oder GROUP nicht angegeben ist (z. B. ″GRANT CONNECT ON DATABASE TO benutzer1″) muss der Prozess oder Thread des DB2-Agenten feststellen können, ob es sich bei benutzer1 um einen Benutzer, um eine Gruppe oder um beides handelt. Daher ruft der Prozess bzw. Thread des DB2-Agenten die folgenden Sicherheits-Plug-in-APIs auf:

- db2secDoesGroupExist();
- db2secDoesAuthIDExist();

## **Auf einem Server zum Abrufen einer Liste der Gruppen, zu denen eine Berechtigungs-ID gehört**

Wenn Sie von Ihrem Datenbankserver eine Liste der Gruppen abrufen müssen, zu denen eine Berechtigungs-ID gehört, ruft der Prozess oder Thread des DB2-Agenten die folgende Sicherheits-Plug-in-API nur mit der Berechtigungs-ID als Eingabe auf:

• db2secGetGroupsForUser();

Token aus anderen Sicherheits-Plug-ins sind nicht beteiligt.

# **Kapitel 8. Sicherheits-Plug-in-APIs**

Das DB2-Datenbanksystem stellt APIs bereit, mit denen Sie vorhandene Plug-in-Module modifizieren bzw. neue Sicherheits-Plug-in-Module erstellen können, um die Funktionalität zur Authentifizierung und Gruppensuche Ihres DB2-Datenbanksystems an Ihre Verhältnisse anzupassen.

Wenn Sie ein Sicherheits-Plug-in-Modul entwickeln, müssen Sie die Standardfunktionen zur Authentifizierung bzw. zur Ermittlung von Gruppenzugehörigkeiten implementieren, die vom DB2 aufgerufen werden sollen. Für die drei verfügbaren Typen von Plug-in-Modulen müssen Sie die folgende Funktionalität implementieren:

### **Abrufen von Gruppen**

Ruft Informationen zur Gruppenzugehörigkeit für einen angegebenen Benutzer ab und bestimmt, ob eine angegebene Zeichenfolge einen gültigen Gruppennamen darstellt.

### **Benutzer-ID/Kennwort-Authentifizierung**

Ein Authentifizierungsverfahren, das den Standardsicherheitskontext angibt (nur Client), ein Kennwort prüft und optional ändert, feststellt, ob eine angegebene Zeichenfolge einen gültigen Benutzer darstellt (nur Server), die auf dem Client angegebene Benutzer-ID bzw. das Kennwort vor dem Senden an den Server ändert (nur Client) sowie die einem angegebenen Benutzer zugeordnete DB2-Berechtigungs-ID zurückgibt.

### **GSS-API-Authentifizierung**

Ein Authentifizierungsverfahren, das die erforderlichen GSS-API-Funktionen implementiert, den Standardsicherheitskontext angibt (nur Clientseite), die Anfangsberechtigungsnachweise auf der Basis der Benutzer-ID und des Kennworts generiert und optional das Kennwort ändert (nur Clientseite), Sicherheitstickets erstellt und akzeptiert sowie die einem angegebenen GSS-API-Sicherheitskontext zugeordnete DB2-Berechtigungs-ID zurückgibt.

Nachfolgend werden einige der in den Beschreibungen der Plug-in-APIs verwendeten Begriffe definiert.

### **Plug-in**

Eine dynamisch ladbare Bibliothek, die von DB2 geladen wird, um auf benutzerdefinierte Funktionen zur Authentifizierung und Gruppenzugehörigkeitsermittlung zuzugreifen.

### **Implizite Authentifizierung**

Eine Verbindung zu einer Datenbank, bei der keine Benutzer-ID bzw. kein Kennwort angegeben wird.

### **Explizite Authentifizierung**

Eine Verbindung zu einer Datenbank, bei der sowohl die Benutzer-ID als auch das Kennwort angegeben werden.

### **Berechtigungs-ID (authid)**

Eine interne Kennung, die einen Einzelbenutzer oder eine Gruppe darstellt, dem bzw. der Berechtigungen und Zugriffsrechte innerhalb der Datenbank erteilt sind. Intern wird eine DB2-Berechtigungs-ID durchgehend in Großbuchstaben umgesetzt und ist mindestens acht Zeichen lang (ggf. mit Leerzeichen auf die Länge von acht Zeichen aufgefüllt). Gegenwärtig setzt DB2

Berechtigungs-IDs, Benutzer-IDs, Kennwörter, Gruppennamen, Namensbereiche und Domänennamen voraus, die im 7-Bit-ASCII-Code darstellbar sind.

### **Lokale Berechtigung**

Eine Berechtigungsfunktion, die in Bezug auf den Server oder Client, der sie implementiert, lokal ist und prüft, ob ein Benutzer zur Ausführung einer Aktion (abgesehen von der Herstellung einer Verbindung zur Datenbank) berechtigt ist, wie zum Beispiel zum Starten und Stoppen des Datenbankmanagers, zum Aktivieren und Inaktivieren der DB2-Tracefunktion oder zum Aktualisieren der Datenbankmanagerkonfiguration.

### **Namensbereich**

Eine Sammlung bzw. Gruppierung von Benutzern, innerhalb deren die Kennungen für einzelne Benutzer eindeutig sein müssen. Allgemeine Beispiele sind Windows-Domänen und Kerberos-Realms. Zum Beispiel müssen innerhalb der Windows-Domäne ″usa.company.com″ alle Benutzernamen eindeutig sein. Beispiel: ″benutzer1@usa.company.com″. Dieselbe Benutzer-ID in einer anderen Domäne, zum Beispiel

″benutzer1@canada.company.com″, bezieht sich hingegen auf eine andere Person. Eine vollständig qualifizierte Benutzerkennung besteht aus einem Paar aus Benutzer-ID und Namensbereich. Beispiel:

″benutzer@domäne.name″ oder ″domäne\benutzer″.

#### **Eingabe**

Gibt an, dass DB2 den Wert für den jeweiligen API-Parameter des Sicherheits-Plug-ins bereitstellt.

#### **Ausgabe**

Gibt an, dass die Sicherheits-Plug-in-API den Wert für den API-Parameter bereitstellt.

## **APIs für Plug-ins zum Abrufen von Gruppen**

Für das Plug-in-Modul zum Abrufen von Gruppen müssen Sie die folgenden APIs implementieren:

• db2secGroupPluginInit

**Anmerkung:** Die Anwendungsprogrammierschnittstelle (API) 'db2secGroupPluginInit' empfängt als Eingabe den Zeiger \*logMessage\_fn auf eine API mit dem folgenden Prototyp:

```
SQL_API_RC (SQL_API_FN db2secLogMessage)
(
db2int32 level,
void *data,
db2int32 length
```
);

Die API 'db2secLogMessage' ermöglicht dem Plug-in, Nachrichten in den db2diag-Protokolldateien zu Debug- oder Informationszwecken zu protokollieren. Diese API wird vom DB2-Datenbanksystem bereitgestellt, sodass Sie sie nicht zu implementieren brauchen.

- db2secPluginTerm
- db2secGetGroupsForUser
- db2secDoesGroupExist
- db2secFreeGroupListMemory
- db2secFreeErrormsg

v Die einzige API, die extern auflösbar sein muss, ist die API db2secGroupPluginInit. Diese API empfängt den Parameter void \*, der in den folgenden Typ umgesetzt werden muss:

```
typedef struct db2secGroupFunctions_1
{
db2int32 version;
db2int32 plugintype;
SQL_API_RC (SQL_API_FN * db2secGetGroupsForUser)
(
const char *authid,
db2int32 authidlen,
const char *userid,
db2int32 useridlen,
const char *usernamespace,
db2int32 usernamespacelen,
db2int32 usernamespacetype,
const char *dbname,
db2int32 dbnamelen,
const void *token,
db2int32 tokentype,
db2int32 location,
const char *authpluginname,
db2int32 authpluginnamelen,
void **grouplist,
db2int32 *numgroups,
char **errormsg,
db2int32 *errormsglen
);
SQL_API_RC (SQL_API_FN * db2secDoesGroupExist)
(
const char *groupname,
db2int32 groupnamelen,
char **errormsg,
db2int32 *errormsglen
);
SQL API RC (SQL API FN * db2secFreeGroupListMemory)
(void *ptr,
char **errormsg,
db2int32 *errormsglen
);
SQL API RC (SQL API FN * db2secFreeErrormsg)
(
char *msgtobefree
);
SQL_API_RC (SQL_API_FN * db2secPluginTerm)
(
char **errormsg,
db2int32 *errormsglen
);
} db2secGroupFunctions_1;
```
Die API db2secGroupPluginInit weist die Adressen für die übrigen extern verfügbaren Funktionen zu.

**Anmerkung:** Die Erweiterung \_1 gibt an, dass dies die Struktur ist, die der Version 1 der API entspricht. Nachfolgende Schnittstellenversionen werden die Erweiterungen \_2, \_3 usw. haben.

# **db2secDoesGroupExist (API) - Vorhandensein einer Gruppe überprüfen**

Stellt fest, ob eine Berechtigungs-ID (authid) eine Gruppe darstellt.

Wenn der Gruppenname vorhanden ist, muss die API den Wert DB2SEC\_PLUGIN\_OK zurückgeben können, um den Erfolg zu melden. Sie muss außerdem den Wert DB2SEC\_PLUGIN\_INVALIDUSERORGROUP zurückgeben können, wenn der Gruppenname nicht gültig ist. Es ist zulässig, dass die API den Wert DB2SEC\_PLUGIN\_GROUPSTATUSNOTKNOWN zurückgibt, wenn sich nicht feststellen lässt, ob die Eingabe eine gültige Gruppe angibt. Wenn der Wert für ungültige Gruppe (DB2SEC\_PLUGIN\_INVALIDUSERORGROUP) oder für unbekannte Gruppe (DB2SEC\_PLUGIN\_GROUPSTATUSNOTKNOWN) zurückgegeben wird, kann DB2 möglicherweise nicht feststellen, ob die Berechtigungs-ID eine Gruppe oder einen Benutzer darstellt, wenn die Anweisung GRANT ohne das Schlüsselwort USER oder GROUP abgesetzt wird. In einem solchen Fall wird ein Fehler mit dem SQLCODE-Wert -569 und dem SQLSTATE-Wert 56092 an den Benutzer zurückgegeben.

## **API- und Datenstruktursyntax**

SQL\_API\_RC ( SQL\_API\_FN \*db2secDoesGroupExist) ( const char \*groupname, db2int32 groupnamelen, char \*\*errormsg, db2int32 \*errormsglen );

## **Parameter der API 'db2secDoesGroupExist'**

### **groupname**

Eingabe. Eine in Großbuchstaben umgesetzte Berechtigungs-ID (authid) ohne folgende Leerzeichen.

### **groupnamelen**

Eingabe. Die Länge (in Byte) des Werts des Parameters 'groupname'.

#### **errormsg**

Ausgabe. Ein Zeiger auf die Adresse einer vom Plug-in zugeordneten ASCII-Fehlernachrichtenzeichenfolge, die in diesem Parameter zurückgegeben werden kann, wenn die API 'db2secDoesGroupExist' nicht erfolgreich ausgeführt wird.

### **errormsglen**

Ausgabe. Ein Zeiger auf einen ganzzahligen Wert (Integer), der die Länge (in Byte) der Fehlernachrichtenzeichenfolge im Parameter 'errormsg' angibt.

# **db2secFreeErrormsg (API) - Speicher für Fehlernachricht freigeben**

Gibt den Speicher frei, der zur Aufnahme einer Fehlernachricht aus einem früheren API-Aufruf verwendet wurde. Dies ist die einzige API, die keine Fehlernachricht zurückgibt. Wenn diese API einen Fehler zurückgibt, protokolliert DB2 diesen Fehler und setzt die Verarbeitung fort.

## **API- und Datenstruktursyntax**

SQL\_API\_RC ( SQL\_API\_FN \*db2secFreeErrormsg) ( char \*errormsg );

## **Parameter der API 'db2secFreeErrormsg'**

#### **msgtofree**

Eingabe. Ein Zeiger auf den Speicher der Fehlernachricht, der von einem früheren API-Aufruf zugeordnet wurde.

# **db2secFreeGroupListMemory (API) - Speicher für Gruppenliste freigeben**

Gibt den Speicher frei, der zur Aufnahme der Liste von Gruppen aus einem früheren Aufruf der API 'db2secGetGroupsForUser' verwendet wurde.

## **API- und Datenstruktursyntax**

SQL\_API\_RC ( SQL\_API\_FN \*db2secFreeGroupListMemory) ( void \*ptr, char \*\*errormsg, db2int32 \*errormsglen );

## **Parameter der API 'db2secFreeGroupListMemory'**

**ptr** Eingabe. Zeiger auf den freizugebenden Speicher.

### **errormsg**

Ausgabe. Ein Zeiger auf die Adresse einer vom Plug-in zugeordneten ASCII-Fehlernachrichtenzeichenfolge, die in diesem Parameter zurückgegeben werden kann, wenn die API 'db2secFreeGroupListMemory' nicht erfolgreich ausgeführt wird.

### **errormsglen**

Ausgabe. Ein Zeiger auf einen ganzzahligen Wert (Integer), der die Länge (in Byte) der Fehlernachrichtenzeichenfolge im Parameter 'errormsg' angibt.

# **db2secGetGroupsForUser (API) - Liste von Gruppen für Benutzer abrufen**

Gibt eine Liste von Gruppen zurück, zu denen ein Benutzer gehört.

## **API- und Datenstruktursyntax**

```
SQL API RC ( SQL API FN *db2secGetGroupsForUser)
                     ( const char *authid,
                       db2int32 authidlen,
                       const char *userid,
                       db2int32 useridlen,
                       const char *usernamespace,
                       db2int32 usernamespacelen,
                       db2int32 usernamespacetype,
                       const char *dbname,
                       db2int32 dbnamelen,
                       void *token,
                       db2int32 tokentype,
                       db2int32 location,
                       const char *authpluginname,
                       db2int32 authpluginnamelen,
                       void **grouplist,
                       db2int32 *numgroups,
                       char **errormsg,
                       db2int32 *errormsglen );
```
## **Parameter der API 'db2secGetGroupsForUser'**

**authid** Eingabe. Dieser Parameterwert ist eine SQL-Berechtigungs-ID.

Dies bedeutet, dass sie von DB2 in eine Zeichenfolge in Großbuchstaben ohne folgende Leerzeichen konvertiert wird. DB2 stellt immer einen Nichtnullwert für den Parameter 'authid' bereit. Die API muss eine Liste von Gruppen zurückgeben können, zu denen die Berechtigungs-ID gehört, ohne von den anderen Eingabeparametern abhängig zu sein. Es ist zulässig, eine verkürzte oder leere Liste zuzurückzugeben, wenn sich keine Gruppen bestimmen lassen.

Wenn ein Benutzer nicht vorhanden ist, muss die API den Rückkehrcode DB2SEC\_PLUGIN\_BADUSER zurückgeben. DB2 behandelt den Fall eines nicht vorhandenen Benutzers nicht als Fehler, da es zulässig ist, wenn eine Berechtigungs-ID keine zugeordneten Gruppen besitzt. Zum Beispiel kann die API 'db2secGetAuthids' eine Berechtigungs-ID zurückgeben, die im Betriebssystem nicht vorhanden ist. Die Berechtigungs-ID ist zwar keinen Gruppen zugeordnet, dennoch können ihr Zugriffsrechte direkt erteilt werden.

Wenn die API nur anhand der Berechtigungs-ID keine vollständige Liste der Gruppen zurückgeben kann, gelten einige Einschränkungen für bestimmte SQL-Funktionen in Bezug auf die Unterstützung von Gruppen. Eine Liste der möglichen Problemszenarios finden Sie unter der Überschrift 'Hinweise' in diesem Abschnitt.

### **authidlen**

Eingabe. Die Länge (in Byte) des Werts des Parameters 'authid'. Der DB2- Datenbankmanager stellt immer einen Nichtnullwert für den Parameter 'authidlen' bereit.

**userid** Eingabe. Dieser Wert gibt die Benutzer-ID an, die der Berechtigungs-ID (authid) entspricht. Wenn diese API auf dem Server in einem Szenario ohne Verbindung aufgerufen wird, wird dieser Parameter von DB2 nicht gefüllt.

### **useridlen**

Eingabe. Die Länge (in Byte) des Werts des Parameters 'userid'.

### **usernamespace**

Eingabe. Der Namensbereich, aus dem die Benutzer-ID abgerufen wurde. Wenn die Benutzer-ID nicht verfügbar ist, wird dieser Parameter vom DB2- Datenbankmanager nicht gefüllt.

### **usernamespacelen**

Eingabe. Die Länge (in Byte) des Werts des Parameters 'usernamespace'.

### **usernamespacetype**

Eingabe. Der Typ des Namensbereichs. Folgende Werte für den Parameter 'usernamespacetype' (in der Datei 'db2secPlugin.h' definiert) sind gültig:

- v DB2SEC\_NAMESPACE\_SAM\_COMPATIBLE: Entspricht einer Benutzernamensdarstellung im Format 'domäne\meinname'.
- v DB2SEC\_NAMESPACE\_USER\_PRINCIPAL: Entspricht einer Benutzernamensdarstellung im Format 'meinname@domäne.ibm.com'.

Gegenwärtig unterstützt das DB2-Datenbanksystem nur den Wert DB2SEC\_NAMESPACE\_SAM\_COMPATIBLE. Wenn die Benutzer-ID nicht verfügbar ist, wird der Parameter 'usernamespacetype' auf den Wert DB2SEC\_USER\_NAMESPACE\_UNDEFINED (in der Datei 'db2secPlugin.h' definiert) gesetzt.

### **dbname**

Eingabe. Der Name der Datenbank, zu der die Verbindung hergestellt wird. Dieser Parameter kann in einem Szenario ohne Verbindung den Wert NULL haben.

### **dbnamelen**

Eingabe. Die Länge (in Byte) des Werts des Parameters 'dbname'. Dieser Parameter wird auf den Wert 0 gesetzt, wenn der Parameter 'dbname' den Wert NULL in einem Szenario ohne Verbindung hat.

**token** Eingabe. Ein Zeiger auf Daten, die vom Authentifizierungs-Plug-in bereitgestellt werden. Dieser Parameter wird von DB2 nicht verwendet. Er bietet dem Autor des Plug-ins die Möglichkeit, Benutzer- und Gruppeninformationen zu koordinieren. Dieser Parameter wird möglicherweise nicht in allen Fällen bereitgestellt (z. B. in einem Szenario ohne Verbindung). In einem solchen Fall hat er den Wert NULL. Wenn das verwendete Authentifizierungs-Plug-in auf der GSS-API basiert, wird das Token auf die Kontextkennung (gss\_ctx\_id\_t) der GSS-API gesetzt.

### **tokentype**

Eingabe. Gibt den Typ von Daten an, die vom Authentifizierungs-Plug-in bereitgestellt werden. Wenn das verwendete Authentifizierungs-Plug-in auf der GSS-API basiert, wird das Token auf die Kontextkennung (gss\_ctx\_id\_t) der GSS-API gesetzt. Wenn das verwendete Authentifizierungs-Plug-in auf Benutzer-ID und Kennwort basiert, gibt dieser Parameter einen generischen Typ an. Folgende Werte für den Parameter 'tokentype' (in der Datei 'db2secPlugin.h' definiert) sind gültig:

- DB2SEC GENERIC: Gibt an, dass das Token von einem Plug-in auf Benutzer-ID/Kennwort-Basis stammt.
- DB2SEC GSSAPI CTX HANDLE: Gibt an, dass das Token von einem Plug-in auf GSS-API-Basis (einschließlich Kerberos) stammt.

### **location**

Eingabe. Gibt an, ob DB2 diese API auf der Clientseite oder der Serverseite aufruft. Folgende Werte für den Parameter 'location' (in der Datei 'db2secPlugin.h' definiert) sind gültig:

- DB2SEC SERVER SIDE: Die API ist auf dem Datenbankserver aufzurufen.
- v DB2SEC\_CLIENT\_SIDE: Die API ist auf einem Client aufzurufen.

### **authpluginname**

Eingabe. Der Name des Authentifizierungs-Plug-ins, das die Daten im Token bereitgestellt hat. Die API 'db2secGetGroupsForUser' könnte diese Informationen zur Feststellung der korrekten Gruppenzugehörigkeiten verwenden. Dieser Parameter wird von DB2 möglicherweise nicht gefüllt, wenn die Berechtigungs-ID (authid) nicht authentifiziert wurde (z. B. wenn die Berechtigungs-ID nicht dem momentan verbundenen Benutzer entspricht).

### **authpluginnamelen**

Eingabe. Die Länge (in Byte) des Werts des Parameters 'authpluginname'.

### **grouplist**

Ausgabe. Die Liste der Gruppen, zu denen der Benutzer gehört. Die Liste der Gruppen muss als Zeiger auf eine Speichersektion zurückgegeben werden, die vom Plug-in zugeordnet wird und verkettete VARCHAR-Werte enthält. (Ein VARCHAR-Wert ist eine Zeichenfeldgruppe, in der das erste Byte die Anzahl der darauf folgenden Byte angibt.) Die Länge ist ein Zeichen (CHAR) ohne Vorzeichen (1 Byte). Dies begrenzt die maximale Länge eines Gruppennamens auf 255 Zeichen. Beispiel: ″\006GROUP1\ 007MYGROUP\008MYGROUP3″. Jeder Gruppenname muss eine gültige DB2-Berechtigungs-ID (authid) sein. Der Speicher für diese Feldgruppe muss vom Plug-in zugeordnet werden. Das Plug-in muss deshalb eine API angeben, zum Beispiel die API 'db2secFreeGroupListMemory', die DB2 aufruft, um den Speicher freizugeben.

### **numgroups**

Ausgabe. Die Anzahl der Gruppen, die im Parameter 'grouplist' enthalten sind.

#### **errormsg**

Ausgabe. Ein Zeiger auf die Adresse einer vom Plug-in zugeordneten ASCII-Fehlernachrichtenzeichenfolge, die in diesem Parameter zurückgegeben werden kann, wenn die API 'db2secGetGroupsForUser' nicht erfolgreich ausgeführt wird.

### **errormsglen**

Ausgabe. Ein Zeiger auf einen ganzzahligen Wert (Integer), der die Länge (in Byte) der Fehlernachrichtenzeichenfolge im Parameter 'errormsg' angibt.

## **Hinweise**

In der folgenden Liste werden Problemszenarios aufgeführt, die auftreten können, wenn von dieser API eine unvollständige Liste an DB2 zurückgegeben wird:

- v Durch die Anweisung CREATE SCHEMA bereitgestellte alternative Berechtigung: Die Gruppensuchfunktion wird am Parameter für den Berechtigungsnamen (AUTHORIZATION NAME) ausgeführt, wenn verschachtelte Anweisungen CREATE in der Anweisung CREATE SCHEMA enthalten sind.
- v Verarbeitung einer JAR-Datei in einer Umgebung mit exklusiver Parallelverarbeitung (MPP): In einer MPP-Umgebung werden die Anforderungen zur JAR-Verarbeitung vom Koordinatorknoten mit der Sitzungsberechtigungs-ID gesendet. Der Katalogknoten empfängt die Anforderungen und verarbeitet die JAR-Dateien auf der Basis der Berechtigung der Sitzungsberechtigungs-ID (d. h. des Benutzers, der die Anforderungen zur JAR-Verarbeitung ausführt).
	- Installieren einer JAR-Datei: Die Sitzungsberechtigungs-ID muss über eine der folgenden Berechtigungen verfügen: DBADM oder CREATEIN (implizit oder explizit für das JAR-Schema). Die Operation schlägt fehl, wenn die oben angegebenen Berechtigungen einer Gruppe erteilt wurden, die die Sitzungsberechtigungs-ID enthält, nicht aber explizit der Sitzungsberechtigungs-ID.
	- Entfernen einer JAR-Datei: Die Sitzungsberechtigungs-ID muss über eine der folgenden Berechtigungen verfügen: DBADM oder DROPIN (implizit oder explizit für das JAR-Schema), oder muss der Benutzer sein, der die JAR-Datei definiert hat. Die Operation schlägt fehl, wenn die oben angegebenen Berechtigungen einer Gruppe erteilt wurden, die die Sitzungsberechtigungs-ID enthält, nicht aber explizit der Sitzungsberechtigungs-ID, und wenn die Sitzungsberechtigungs-ID sich nicht auf den Benutzer bezieht, der die JAR-Datei definiert hat.
	- Ersetzen einer JAR-Datei: Dies ist dasselbe wie das Entfernen einer JAR-Datei mit anschließendem Installieren einer JAR-Datei. Beide Hinweise sind zu beachten.
- v Absetzen der Anweisung SET SESSION\_USER: Nachfolgende DB2-Operationen werden unter dem Kontext der durch diese Anweisung angegebenen Berechtigungs-ID ausgeführt. Diese Operationen schlagen fehl, wenn die erforderlichen

Berechtigungen einer der Gruppen des Sitzungsbenutzers (SESSION\_USER) und nicht explizit der Berechtigungs-ID des Sitzungsbenutzers erteilt sind.

# **db2secGroupPluginInit (API) - Gruppen-Plug-in initialisieren**

Initialisierungs-API für das Plug-in zum Abrufen von Gruppen, das der DB2- Datenbankmanager unmittelbar nach dem Laden des Plug-ins aufruft.

## **API- und Datenstruktursyntax**

SQL API RC SQL API FN db2secGroupPluginInit ( db2int32 version, void \*group fns, db2secLogMessage \*logMessage\_fn, char \*\*errormsg, db2int32 \*errormsglen );

## **Parameter der API 'db2secGroupPluginInit'**

**version**

Eingabe. Die höchste Version der API, die von der Instanz unterstützt wird, die dieses Plug-in lädt. Der Wert DB2SEC\_API\_VERSION (in 'db2secPlugin.h' definiert) enthält die aktuellste Versionsnummer der API, die vom DB2-Datenbankmanager gegenwärtig unterstützt wird.

### **group\_fns**

Ausgabe. Ein Zeiger auf die Struktur

'db2secGroupFunctions\_<versionsnummer> (auch als

'group\_functions\_<versionsnummer>' bezeichnet). Die Struktur

'db2secGroupFunctions\_<versionsnummer>' enthält Zeiger auf die APIs,

die für das Plug-in zum Abrufen von Gruppen implementiert sind. In

Zukunft kann es andere Versionen der APIs geben (z. B.

'db2secGroupFunctions\_<versionsnummer>'), sodass der Parameter 'group\_fns' als Zeiger auf die Struktur

'db2secGroupFunctions\_<versionsnummer>' umgesetzt wird, die der Version entspricht, die vom Plug-in implementiert wird. Der erste Parameter der Struktur 'group\_functions\_<versionsnummer>' teilt DB2 die Version der APIs mit, die vom Plug-in implementiert werden. Hinweis: Die Umsetzung (CAST) erfolgt nur, wenn die DB2-Version höher oder gleich der Version der APIs ist, die vom Plug-in implementiert werden. Die Versionsnummer stellt die Version der APIs dar, die von dem Plug-in implementiert werden. Der Parameter 'pluginType' sollte auf den Wert DB2SEC\_PLUGIN\_TYPE\_GROUP gesetzt werden.

## **logMessage\_fn**

Eingabe. Ein Zeiger auf die API 'db2secLogMessage', die vom DB2-Datenbanksystem implementiert wird. Die API 'db2secGroupPluginInit' kann die API 'db2secLogMessage' aufrufen, um Nachrichten in den db2diag-Protokolldateien zu Debug- oder Informationszwecken zu protokollieren. Der erste Parameter ('level') der API 'db2secLogMessage' gibt den Typ der zu diagnostizierenden Fehler an, die in den db2diag-Protokolldateien aufgezeichnet werden. Die beiden letzten Parameter geben die Nachrichtenzeichenfolge bzw. ihre Länge an. Die folgenden Werte sind für den ersten Parameter der API 'dbesecLogMessage' (in der Datei 'db2secPlugin.h' definiert) gültig:

- DB2SEC LOG NONE: (0) Keine Protokollierung
- DB2SEC LOG CRITICAL: (1) Schwer wiegender Fehler
- DB2SEC LOG ERROR: (2) Fehler
- DB2SEC LOG WARNING: (3) Warnung

• DB2SEC LOG INFO: (4) Informativ

Der Nachrichtentext wird in der Datei 'db2diag.log' nur gezeigt, wenn der Wert des Parameters 'level' der API 'db2secLogMessage' kleiner oder gleich dem Wert des Konfigurationsparameters 'diaglevel' des Datenbankmanagers ist. Wenn Sie zum Beispiel den Wert DB2SEC\_LOG\_INFO verwenden, wird der Nachrichtentext in den Protokolldateien db2diag nur gezeigt, wenn der Konfigurationsparameter 'diaglevel' des Datenbankmanagers auf den Wert 4 gesetzt ist.

#### **errormsg**

Ausgabe. Ein Zeiger auf die Adresse einer vom Plug-in zugeordneten ASCII-Fehlernachrichtenzeichenfolge, die in diesem Parameter zurückgegeben werden kann, wenn die API 'db2secGroupPluginInit' nicht erfolgreich ausgeführt wird.

### **errormsglen**

Ausgabe. Ein Zeiger auf einen ganzzahligen Wert (Integer), der die Länge (in Byte) der Fehlernachrichtenzeichenfolge im Parameter 'errormsg' angibt.

## **db2secPluginTerm - Gruppen-Plug-in-Ressourcen bereinigen**

Gibt die Ressourcen frei, die vom Plug-in zum Abrufen der Gruppen verwendet wurden.

Diese Anwendungsprogrammierschnittstelle (API) wird vom DB2-Datenbankmanager kurz vor dem Entladen des Plug-ins zum Gruppenabruf aufgerufen. Sie sollte in einer Weise implementiert werden, in der sie eine ordnungsgemäße Bereinigung aller Ressourcen ausführt, die von der Bibliothek des Plug-ins genutzt werden. Sie sollte zum Beispiel den vom Plug-in zugeordneten Speicher freigeben, Dateien schließen, die noch geöffnet sind, und Netzwertverbindungen schließen. Es liegt in der Zuständigkeit des Plug-ins, diese Ressourcen zu verfolgen, um sie freigeben zu können. Diese API wird auf keiner Windows-Plattform aufgerufen.

### **API- und Datenstruktursyntax**

SQL\_API\_RC ( SQL\_API\_FN \*db2secPluginTerm) ( char \*\*errormsg, db2int32 \*errormsglen );

## **Parameter der API 'db2secPluginTerm'**

#### **errormsg**

Ausgabe. Ein Zeiger auf die Adresse einer vom Plug-in zugeordneten ASCII-Fehlernachrichtenzeichenfolge, die in diesem Parameter zurückgegeben werden kann, wenn die API 'db2secPluginTerm' nicht erfolgreich ausgeführt wird.

#### **errormsglen**

Ausgabe. Ein Zeiger auf einen ganzzahligen Wert (Integer), der die Länge (in Byte) der Fehlernachrichtenzeichenfolge im Parameter 'errormsg' angibt.

## **APIs für Plug-ins zur Benutzer-ID/Kennwort-Authentifizierung**

Für das Plug-in-Modul zur Benutzer-ID/Kennwort-Authentifizierung müssen Sie die folgenden clientseitigen Anwendungsprogrammierschnittstellen (APIs) implementieren:

• db2secClientAuthPluginInit
**Anmerkung:** Die API db2secClientAuthPluginInit API empfängt als Eingabe den Zeiger \*logMessage fn auf eine API mit dem folgenden Prototyp:

```
SQL_API_RC (SQL_API_FN db2secLogMessage)
(
db2int32 level,
void *data,
db2int32 length
);
```
Die API 'db2secLogMessage' ermöglicht dem Plug-in, Nachrichten in den db2diag-Protokolldateien zu Debug- oder Informationszwecken zu protokollieren. Diese API wird vom DB2-Datenbanksystem bereitgestellt, sodass Sie sie nicht zu implementieren brauchen.

- db2secClientAuthPluginTerm
- db2secGenerateInitialCred (nur für 'gssapi' verwendet)
- db2secRemapUserid (optional)
- db2secGetDefaultLoginContext
- db2secValidatePassword
- db2secProcessServerPrincipalName (nur für GSS-API)
- v db2secFreeToken (Funktionen zur Freigabe von Speicher, der von der DLL-Datei belegt wird)
- db2secFreeErrormsg
- v db2secFreeInitInfo
- v Die einzige API, die extern auflösbar sein muss, ist die API db2secClientAuthPluginInit. Diese API empfängt den Parameter void \*, der auf eine der folgenden Arten umgesetzt werden muss:

```
typedef struct db2secUseridPasswordClientAuthFunctions_1
{
```
db2int32 version; db2int32 plugintype;

```
SQL_API_RC (SQL_API_FN * db2secGetDefaultLoginContext)
(
char authid[DB2SEC_MAX_AUTHID_LENGTH],
db2int32 *authidlen,
char userid[DB2SEC_MAX_USERID_LENGTH],
db2int32 *useridlen,
db2int32 useridtype,
char usernamespace[DB2SEC_MAX_USERNAMESPACE_LENGTH],
db2int32 *usernamespacelen,
db2int32 *usernamespacetype,
```

```
const char *dbname,
db2int32 dbnamelen,
void **token,
char **errormsg,
db2int32 *errormsglen
);
/* Optional */
SQL API RC (SQL API FN * db2secRemapUserid)
(
char userid[DB2SEC_MAX_USERID_LENGTH],
db2int32 *useridlen,
char usernamespace[DB2SEC MAX USERNAMESPACE LENGTH],
db2int32 *usernamespacelen,
db2int32 *usernamespacetype,<br>char password[DB2SEC MA
         password[DB2SEC MAX PASSWORD LENGTH],
db2int32 *passwordlen,
char newpassword[DB2SEC_MAX_PASSWORD_LENGTH],
db2int32 *newpasswordlen,
```

```
const char *dbname,
db2int32 dbnamelen,
char **errormsg,
db2int32 *errormsglen
);
SQL API RC (SQL API FN * db2secValidatePassword)
(
const char *userid,
db2int32 useridlen,
const char *usernamespace,
db2int32 usernamespacelen,
db2int32 usernamespacetype,
const char *password,
db2int32 passwordlen,
const char *newpassword,
db2int32 newpasswordlen,
const char *dbname,
db2int32 dbnamelen,
db2int32 dbnamelen,<br>db2Uint32 connection_details,
void **token,
char **errormsg,
db2int32 *errormsglen
);
SQL_API_RC (SQL_API_FN * db2secFreeToken)
(
void **token,
char **errormsg,
db2int32 *errormsglen
);
SQL_API_RC (SQL_API_FN * db2secFreeErrormsg)
(
char *errormsg
);
SQL API RC (SQL API FN * db2secClientAuthPluginTerm)
(
char **errormsg,
          db2int32 *errormsglen
);
}
oder
typedef struct db2secGssapiClientAuthFunctions_1
{
db2int32 version;
db2int32 plugintype;
SQL_API_RC (SQL_API_FN * db2secGetDefaultLoginContext)
(
char authid[DB2SEC MAX AUTHID LENGTH],
db2int32 *authidlen,
char userid[DB2SEC MAX USERID LENGTH],
db2int32 *useridlen,
db2int32 useridtype,
char usernamespace[DB2SEC MAX USERNAMESPACE LENGTH],
db2int32 *usernamespacelen,
db2int32 *usernamespacetype,
const char *dbname,
db2int32 dbnamelen,
void **token,
char **errormsg,
db2int32 *errormsglen
);
```

```
SQL API RC (SQL API FN * db2secProcessServerPrincipalName)
(
const void *data,
gss_name_t *gssName,
char **errormsg,
db2int32 *errormsglen
);
SQL_API_RC (SQL_API_FN * db2secGenerateInitialCred)
(
const char *userid,<br>db2int32 useridl
             useridlen,
const char *usernamespace,
db2int32 usernamespacelen,
db2int32 usernamespacetype,
const char *password,
db2int32 passwordlen,
const char *newpassword,
db2int32 newpasswordlen,
const char *dbname,
db2int32 dbnamelen,
gss cred id t *pGSSCredHandle,
void **initInfo,
char **errormsg,
db2int32 *errormsglen
);
SQL API RC (SQL API FN * db2secFreeToken)
(
void *token,<br>char **er
           **errormsg,
db2int32 *errormsglen
);
SQL API RC (SQL API FN * db2secFreeErrormsg)
(
char *errormsg
);
SQL API RC (SQL API FN * db2secFreeInitInfo)
(void *initInfo,
char **errormsg,<br>db2int32 *errormsgl
            db2int32 *errormsglen
);
SQL API RC (SQL API FN * db2secClientAuthPluginTerm)
(
char **errormsg,
db2int32 *errormsglen
);
/* GSS-API-spezifische Funktionen
   Parameterliste: siehe db2secPlugin.h */
OM uint32 (SQL API FN * gss init sec context )(<parameterliste>);
  \overline{OM\_uint32} (S\overline{QL\_API\_FN} * g\overline{ss\_delete\_sec\_context})(<parameterliste>);
  OM_uint32 (SQL_API_FN * gss_display_status )(<parameterliste>);
  OM_uint32 (SQL_API_FN * gss_release_buffer )(<parameterliste>);
  OM uint32 (SQL API FN * gss release cred )(<parameterliste>);
  OM uint32 (SQL API FN * gss release name )(<parameterliste>);
  }
```
Sie sollten die Struktur db2secUseridPasswordClientAuthFunctions\_1 verwenden, wenn Sie ein Plug-in zur Benutzer-ID/Kennwort-Authentifizierung schreiben. Wenn Sie ein GSS-API-Plug-in (einschließlich Kerberos) schreiben, sollten Sie die Struktur db2secGssapiClientAuthFunctions\_1 verwenden.

Für die Plug-in-Bibliothek zur Benutzer-ID/Kennwort-Authentifizierung müssen Sie die folgenden serverseitigen APIs implementieren:

• db2secServerAuthPluginInit

Die API 'db2secServerAuthPluginInit' empfängt als Eingabe den Zeiger \*logMessage\_fn auf die API 'db2secLogMessage' sowie den Zeiger \*getConDetails\_fn auf die API 'db2secGetConDetails' mit den folgenden Prototypen: SQL API RC (SQL API FN db2secLogMessage) ( db2int32 level, void \*data. db2int32 length ); SQL\_API\_RC (SQL\_API\_FN db2secGetConDetails) ( db2int32 conDetailsVersion, const void \*pConDetails );

Die API 'db2secLogMessage' ermöglicht dem Plug-in, Nachrichten in den db2diag-Protokolldateien zu Debug- oder Informationszwecken zu protokollieren. Die API 'db2secGetConDetails' ermöglicht dem Plug-in das Abrufen von Details zu dem Client, der versucht, eine Datenbankverbindung herzustellen. Sowohl die API 'db2secLogMessage' als auch die API 'db2secGetConDetails' werden vom DB2-Datenbanksystem bereitgestellt, sodass Sie sie nicht zu implementieren brauchen. Die API 'db2secGetConDetails' empfängt als zweiten Parameter (pConDetails) wiederum einen Zeiger auf eine der folgenden Strukturen:

```
db2sec_con_details_1:
```

```
typedef struct db2sec con details 1
{
 db2int32 clientProtocol;
 db2Uint32 clientIPAddress;
 db2Uint32 connect_info_bitmap;
 db2int32 dbnameLen;
 char dbname[DB2SEC MAX DBNAME LENGTH + 1];
} db2sec_con_details_1;
db2sec_con_details_2:
typedef struct db2sec con details 2
{
 db2int32 clientProtocol; /* Siehe SQL_PROTOCOL_ in sqlenv.h */
 db2Uint32 clientIPAddress; /* Gesetzt, wenn Protokoll = TCPIP4 */
 db2Uint32 connect_info_bitmap;
 db2int32 dbnameLen;
 char dbname[DB2SEC MAX DBNAME LENGTH + 1];
 db2Uint32 clientIP6Address[4];/* Gesetzt, wenn Protokoll = TCPIP6 */
} db2sec_con_details_2;
db2sec_con_details_3:
typedef struct db2sec con details 3
{
 db2int32 clientProtocol; /* Siehe SQL_PROTOCOL_ in sqlenv.h */
 db2Uint32 clientIPAddress; /* Gesetzt, wenn Protokoll = TCPIP4 */
 db2Uint32 connect_info_bitmap;
 db2int32 dbnameLen;
 char dbname[DB2SEC_MAX_DBNAME_LENGTH + 1];
```

```
db2Uint32 clientIP6Address[4];/* Gesetzt, wenn Protokoll = TCPIP6 */
  db2Uint32 clientPlatform; /* SQLM_PLATFORM_* aus sqlmon.h */
  db2Uint32 reserved[16];
} db2sec_con_details_3;
```
Die möglichen Werte für conDetailsVersion sind DB2SEC\_CON\_DETAILS\_VERSION\_1, DB2SEC\_CON\_DETAILS\_VERSION\_2 und DB2SEC\_CON\_DETAILS\_VERSION\_3, die die Version der API darstellen.

**Anmerkung:** Wenn Sie 'db2sec\_con\_details\_1', 'db2sec\_con\_details\_2' oder 'db2sec\_con\_details\_3' verwenden, beachten Sie folgende Hinweise:

- Vorhandene Plug-ins, die die Struktur 'db2sec\_con\_details\_1' und den Wert DB2SEC\_CON\_DETAILS\_VERSION\_1 verwenden, funktionieren weiterhin wie mit Version 8.2, wenn sie die API 'db2GetConDetails' aufrufen. Wenn diese API auf einer IPv4-Plattform aufgerufen wird, wird die IP-Adresse des Clients im Feld 'clientIPAddress' der Struktur zurückgegeben. Wenn diese API auf einer IPv6-Plattform aufgerufen wird, wird im Feld 'clientIPAddress' der Wert 0 zurückgegeben. Zum Abrufen der IP-Adresse des Clients auf einer IPv6-Plattform muss der Code des Sicherheits-Plug-ins so geändert werden, dass er entweder die Struktur 'db2sec\_con\_details\_2' und den Wert DB2SEC\_CON\_DETAILS\_VERSION\_2 oder die Struktur 'db2sec\_con\_details\_3' und den Wert DB2SEC\_CON\_DETAILS\_VERSION\_3 verwendet.
- Neue Plug-ins sollten die Struktur 'db2sec\_con\_details\_3' und den Wert DB2SEC\_CON\_DETAILS\_VERSION\_3 verwenden. Wenn die API 'db2secGetConDetails' auf einer IPv4-Plattform aufgerufen wird, wird die IP-Adresse des Clients im Feld 'clientIPAddress' der Struktur 'db2sec\_con\_details\_3' zurückgegeben. Wenn die API auf einer IPv6-Plattform aufgerufen wird, wird die IP-Adresse des Clients im Feld 'clientIP6Address' der Struktur 'db2sec\_con\_details\_3' zurückgegeben. Das Feld *clientProtocol* der Struktur für die Verbindungsdetails wird auf den Wert SQL\_PROTO-COL\_TCPIP (für IPv4 bei Version 1 der Struktur), SQL\_PROTOCOL\_TCPIP4 (für IPv4 bei Version 2 der Struktur) oder SQL\_PROTOCOL\_TCPIP6 (für IPv6 bei Version 2 oder Version 3 der Struktur) gesetzt.
- Die Struktur 'db2sec\_con\_details\_3' stimmt mit der Struktur 'db2sec\_con\_details\_2' überein, enthält jedoch ein zusätzliches Feld (*clientPlatform*), das den Typ der Clientplattform (wie er durch die Übertragungsschicht gemeldet wird) mithilfe der Plattformtypkonstanten angibt, die in 'sqlmon.h' definiert sind (z. B. SQLM\_PLATFORM\_AIX).
- db2secServerAuthPluginTerm
- db2secValidatePassword
- db2secGetAuthIDs
- db2secDoesAuthIDExist
- db2secFreeToken
- db2secFreeErrormsg
- v Die einzige API, die extern auflösbar sein muss, ist die API db2secServerAuthPluginInit. Diese API empfängt den Parameter void \*, der auf eine der folgenden Arten umgesetzt werden muss:

typedef struct db2secUseridPasswordServerAuthFunctions\_1

{ db2int32 version; db2int32 plugintype;

/\* Parameterlisten aus Gründen der Lesbarkeit nicht angegeben. Parameter: siehe oben. \*/

```
SQL API RC (SQL API FN * db2secValidatePassword)(<parameterliste>);
SQL_API_RC (SQL_API_FN * db2secGetAuthIDs)(<parameterliste);
SQL_API_RC (SQL_API_FN * db2secDoesAuthIDExist)(<parameterliste>);
SQL_API_RC (SQL_API_FN * db2secFreeToken)(<parameterliste>);
SQL_API_RC (SQL_API_FN * db2secFreeErrormsg)(<parameterliste>);
SQL API RC (SQL API FN * db2secServerAuthPluginTerm)();
} userid password server auth functions;
```
oder

```
typedef struct db2secGssapiServerAuthFunctions_1
{
db2int32 version;
db2int32 plugintype;
gss buffer desc serverPrincipalName;
gss cred id t ServerCredHandle;
SQL_API_RC (SQL_API_FN * db2secGetAuthIDs)(<parameterliste);
SQL API RC (SQL API FN * db2secDoesAuthIDExist)(<parameterliste>);
SQL_API_RC (SQL_API_FN * db2secFreeErrormsg)(<parameterliste>);
SQL API RC (SQL API FN * db2secServerAuthPluginTerm)();
/* GSS-API-spezifische Funktionen:
   Parameterliste: siehe db2secPlugin.h */
```

```
OM_uint32 (SQL_API_FN * gss_accept_sec_context )(<parameterliste>);
OM uint32 (SQL API FN * gss display name )(<parameterliste>);
OM uint32 (SQL API FN * gss delete sec context )(<parameterliste>);
OM_uint32 (SQL_API_FN * gss_display_status )(<parameterliste>);
OM_uint32 (SQL_API_FN * gss_release_buffer )(<parameterliste>);
OM_uint32 (SQL_API_FN * gss_release_cred )(<parameterliste>);
OM_uint32 (SQL_API_FN * gss_release_name )(<parameterliste>);
```
} gssapi\_server\_auth\_functions;

Sie sollten die Struktur db2secUseridPasswordServerAuthFunctions\_1 verwenden, wenn Sie ein Plug-in zur Benutzer-ID/Kennwort-Authentifizierung schreiben. Wenn Sie ein GSS-API-Plug-in (einschließlich Kerberos) schreiben, sollten Sie die Struktur db2secGssapiServerAuthFunctions\_1 verwenden.

# **db2secClientAuthPluginInit (API) - Plug-in zur Clientauthentifizierung initialisieren**

Initialisierungs-API für das Plug-in zur Clientauthentifizierung, das der DB2- Datenbankmanager unmittelbar nach dem Laden des Plug-ins aufruft.

# **API- und Datenstruktursyntax**

```
SQL API RC SQL API FN db2secClientAuthPluginInit
                              ( db2int32 version,
                                void *client_fns,
                                db2secLogMessage *logMessage_fn,
                                char **errormsg,
                                db2int32 *errormsglen );
```
# **Parameter der API 'db2secClientAuthPluginInit'**

## **version**

Eingabe. Die höchste Versionsnummer der API, die vom DB2-Datenbankmanager gegenwärtig unterstützt wird. Der Wert DB2SEC\_API\_VERSION (in 'db2secPlugin.h' definiert) enthält die aktuellste Versionsnummer der API, die von DB2 gegenwärtig unterstützt wird.

### **client\_fns**

Ausgabe. Ein Zeiger auf Speicher, der vom DB2-Datenbankmanager für eine Struktur 'db2secGssapiClientAuthFunctions\_<versionsnummer>' (auch als 'gssapi\_client\_auth\_functions\_<versionsnummer>' bekannt), wenn die

GSS-API-Authentifizierung verwendet wird, oder für eine Struktur 'db2secUseridPasswordClientAuthFunctions\_<versionsnummer>' (auch als 'userid\_password\_client\_auth\_functions\_<versionsnummer>' bekannt), wenn die Benutzer-ID/Kennwort-Authentifizierung verwendet wird, bereitgestellt wird. Die Struktur

'db2secGssapiClientAuthFunctions\_<versionsnummer>' und die Struktur 'db2secUseridPasswordClientAuthFunctions\_<versionsnummer>' enthalten wiederum Zeiger auf die APIs, die für die GSS-API-Authentifizierung bzw. die Benutzer-ID/Kennwort-Authentifizierung implementiert sind. In zukünftigen Versionen von DB2 wird es möglicherweise andere Versionen der APIs geben, sodass der Parameter 'client\_fns' als Zeiger auf die Struktur 'gssapi\_client\_auth\_functions\_<versionsnummer>' umgesetzt wird, die der Version entspricht, die vom Plug-in implementiert wird.

Der erste Parameter der Struktur

'gssapi\_client\_auth\_functions\_<versionsnummer>' bzw. der Struktur 'userid\_password\_client\_auth\_functions\_<versionsnummer>' teilt dem DB2-Datenbankmanager die Version der APIs mit, die vom Plug-in implementiert werden.

**Anmerkung:** Die Umsetzung (CAST) erfolgt nur, wenn die DB2-Version höher oder gleich der Version der APIs ist, die vom Plug-in implementiert werden.

In der Struktur 'gssapi\_server\_auth\_functions\_<versionsnummer>' bzw. 'userid\_password\_server\_auth\_functions\_<versionsnummer>' sollte der Parameter 'plugintype' auf einen der Werte

DB2SEC\_PLUGIN\_TYPE\_USERID\_PASSWORD,

DB2SEC\_PLUGIN\_TYPE\_GSSAPI oder

DB2SEC\_PLUGIN\_TYPE\_KERBEROS gesetzt werden. Andere Werte können in zukünftigen Versionen der API definiert werden.

# **logMessage\_fn**

Eingabe. Ein Zeiger auf die API 'db2secLogMessage', die vom DB2- Datenbankmanager implementiert wird. Die API

'db2secClientAuthPluginInit' kann die API 'db2secLogMessage' aufrufen, um Nachrichten in den db2diag-Protokolldateien zu Debug- oder Informationszwecken zu protokollieren. Der erste Parameter ('level') der API 'db2secLogMessage' gibt den Typ der zu diagnostizierenden Fehler an, die in den db2diag-Protokolldateien aufgezeichnet werden. Die beiden letzten Parameter geben die Nachrichtenzeichenfolge bzw. ihre Länge an. Die folgenden Werte sind für den ersten Parameter der API 'dbesecLogMessage' (in der Datei db2secPlugin.h definiert) gültig:

- v DB2SEC\_LOG\_NONE (0) Keine Protokollierung
- DB2SEC\_LOG\_CRITICAL (1) Schwer wiegender Fehler
- v DB2SEC\_LOG\_ERROR (2) Fehler
- DB2SEC\_LOG\_WARNING (3) Warnung
- DB2SEC LOG INFO (4) Informativ

Der Nachrichtentext wird nur in den db2diag-Protokolldateien angezeigt, wenn der Wert des Parameters 'level' der API 'db2secLogMessage' kleiner oder gleich dem Wert des Konfigurationsparameters 'diaglevel' des Datenbankmanagers ist. Wenn Sie zum Beispiel den Wert DB2SEC\_LOG\_INFO verwenden, erscheint der Nachrichtentext in den db2diag-Protokolldateien nur, wenn der Konfigurationsparameter 'diaglevel' des Datenbankmanagers auf den Wert 4 gesetzt ist.

#### **errormsg**

Ausgabe. Ein Zeiger auf die Adresse einer vom Plug-in zugeordneten ASCII-Fehlernachrichtenzeichenfolge, die in diesem Parameter zurückgegeben werden kann, wenn die API 'db2secClientAuthPluginInit' nicht erfolgreich ausgeführt wird.

### **errormsglen**

Ausgabe. Ein Zeiger auf einen ganzzahligen Wert (Integer), der die Länge (in Byte) der Fehlernachrichtenzeichenfolge im Parameter 'errormsg' angibt.

# **db2secClientAuthPluginTerm (API) - Ressourcen für Plug-in zur Clientauthentifizierung bereinigen**

Gibt Ressourcen frei, die vom Plug-in zur Clientauthentifizierung verwendet wurden.

Diese Anwendungsprogrammierschnittstelle (API) wird vom DB2-Datenbankmanager kurz vor dem Entladen des Plug-ins zur Clientauthentifizierung aufgerufen. Sie sollte in einer Weise implementiert werden, in der sie eine ordnungsgemäße Bereinigung aller Ressourcen ausführt, die von der Bibliothek des Plug-ins genutzt werden. Sie sollte zum Beispiel den vom Plug-in zugeordneten Speicher freigeben, Dateien schließen, die noch geöffnet sind, und Netzwertverbindungen schließen. Es liegt in der Zuständigkeit des Plug-ins, diese Ressourcen zu verfolgen, um sie freigeben zu können. Diese API wird auf keiner Windows-Plattform aufgerufen.

# **API- und Datenstruktursyntax**

SQL\_API\_RC ( SQL\_API\_FN \*db2secClientAuthPluginTerm) ( char \*\*errormsg, db2int32 \*errormsglen);

# **Parameter der API 'db2secClientAuthPluginTerm'**

#### **errormsg**

Ausgabe. Ein Zeiger auf die Adresse einer vom Plug-in zugeordneten ASCII-Fehlernachrichtenzeichenfolge, die in diesem Parameter zurückgegeben werden kann, wenn die API 'db2secClientAuthPluginTerm' nicht erfolgreich ausgeführt wird.

#### **errormsglen**

Ausgabe. Ein Zeiger auf einen ganzzahligen Wert (Integer), der die Länge (in Byte) der Fehlernachrichtenzeichenfolge im Parameter 'errormsg' angibt.

# **db2secDoesAuthIDExist - Vorhandensein der Berechtigungs-ID überprüfen**

Ermittelt, ob die Berechtigungs-ID (authid) einen einzelnen Benutzer darstellt (z. B. ob die API die Berechtigungs-ID einer externen Benutzer-ID zuordnen kann).

Die Anwendungsprogrammierschnittstelle (API) sollte den Wert DB2SEC\_PLUGIN\_OK zurückgeben, wenn sie erfolgreich ist, d. h. wenn die Berechtigungs-ID gültig ist. Ist die Berechtigungs-ID nicht gültig, sollte sie den Wert DB2SEC\_PLUGIN\_INVALID\_USERORGROUP zurückgeben. Lässt sich das Vorhandensein der Berechtigungs-ID nicht feststellen, sollte der Wert DB2SEC\_PLUGIN\_USERSTATUSNOTKNOWN zurückgegeben werden.

# **API- und Datenstruktursyntax**

SQL\_API\_RC ( SQL\_API\_FN \*db2secDoesAuthIDExist) ( const char \*authid, db2int32 authidlen, char \*\*errormsg, db2int32 \*errormsglen );

# **Parameter der API 'db2secDoesAuthIDExist'**

**authid** Eingabe. Die zu überprüfende Berechtigungs-ID. Dieser Wert liegt in Großbuchstaben und ohne folgende Leerzeichen vor.

### **authidlen**

Eingabe. Die Länge (in Byte) des Werts des Parameters 'authid'.

## **errormsg**

Ausgabe. Ein Zeiger auf die Adresse einer vom Plug-in zugeordneten ASCII-Fehlernachrichtenzeichenfolge, die in diesem Parameter zurückgegeben werden kann, wenn die API 'db2secDoesAuthIDExist' nicht erfolgreich ausgeführt wird.

### **errormsglen**

Ausgabe. Ein Zeiger auf einen ganzzahligen Wert (Integer), der die Länge der Fehlernachrichtenzeichenfolge im Parameter 'errormsg' angibt.

# **db2secFreeInitInfo (API) - Von 'db2secGenerateInitialCred' genutzte Ressourcen bereinigen**

Gibt alle Ressourcen frei, die durch die API 'db2secGenerateInitialCred' zugeordnet wurden. Dazu können zum Beispiel interne Kennungen (Handles) für Kontexte zugrunde liegender Mechanismen oder ein für die GSS-API erstellter Cache für Berechtigungsnachweise gehören.

# **API- und Datenstruktursyntax**

SQL API RC ( SQL API FN \*db2secFreeInitInfo) ( void \*initinfo, char \*\*errormsg, db2int32 \*errormsglen);

# **Parameter der API 'db2secFreeInitInfo'**

# **initinfo**

Eingabe. Ein Zeiger auf Daten, die dem DB2-Datenbankmanager nicht bekannt sind. Das Plug-in kann diesen Speicher verwenden, um eine Liste von Ressourcen zu verwalten, die im Prozess der Generierung der Berechtigungsnachweiskennung zugeordnet werden. Diese Ressourcen werden durch Aufrufen dieser API freigegeben.

#### **errormsg**

Ausgabe. Ein Zeiger auf die Adresse einer vom Plug-in zugeordneten ASCII-Fehlernachrichtenzeichenfolge, die in diesem Parameter zurückgegeben werden kann, wenn die API 'db2secFreeInitInfo' nicht erfolgreich ausgeführt wird.

#### **errormsglen**

Ausgabe. Ein Zeiger auf einen ganzzahligen Wert (Integer), der die Länge (in Byte) der Fehlernachrichtenzeichenfolge im Parameter 'errormsg' angibt.

# **db2secFreeToken (API) - Vom Token belegten Speicher freigeben**

Gibt den Speicher frei, der von einem Token belegt wird. Diese Anwendungsprogrammierschnittstelle (API) wird vom DB2-Datenbankmanager aufgerufen, wenn er den Speicher, der von dem Parameter 'token' belegt wird, nicht mehr benötigt.

# **API- und Datenstruktursyntax**

SQL API RC ( SQL API FN \*db2secFreeToken) ( void \*token, char \*\*errormsg, db2int32 \*errormsglen );

# **Parameter der API 'db2secFreeToken'**

**token** Eingabe. Zeiger auf den freizugebenden Speicher.

## **errormsg**

Ausgabe. Ein Zeiger auf die Adresse einer vom Plug-in zugeordneten ASCII-Fehlernachrichtenzeichenfolge, die in diesem Parameter zurückgegeben werden kann, wenn die API 'db2secFreeToken' nicht erfolgreich ausgeführt wird.

## **errormsglen**

Ausgabe. Ein Zeiger auf einen ganzzahligen Wert (Integer), der die Länge (in Byte) der Fehlernachrichtenzeichenfolge im Parameter 'errormsg' angibt.

# **db2secGenerateInitialCred (API) - Anfangsberechtigungsnachweise generieren**

Die API 'db2secGenerateInitialCred' ruft die GSS-API-Anfangsberechtigungsnachweise anhand der übergebenen Kombination aus Benutzer-ID und Kennwort ab.

Für Kerberos ist dies das Ticket-Granting-Ticket (TGT). Die Berechtigungsnachweiskennung, die im Parameter 'pGSSCredHandle' zurückgegeben wird, ist die Kennung, die mit der API 'gss\_init\_sec\_context' verwendet wird. Dabei muss es sich entweder um INITIATE-Berechtigungsnachweise oder um BOTH-Berechtigungsnachweise handeln. Die API 'db2secGenerateInitialCred' wird nur aufgerufen, wenn eine Benutzer-ID und möglicherweise ein Kennwort angegeben werden. Ansonsten gibt der DB2-Datenbankmanager den Wert GSS\_C\_NO\_CREDENTIAL an, wenn er die API 'gss\_init\_sec\_context' aufruft, um anzuzeigen, dass die aus dem aktuellen Anmeldekontext abgerufenen Standardberechtigungsnachweise zu verwenden sind.

# **API- und Datenstruktursyntax**

SQL\_API\_RC ( SQL\_API\_FN \*db2secGenerateInitialCred) ( const char \*userid, db2int32 useridlen, const char \*usernamespace, db2int32 usernamespacelen, db2int32 usernamespacetype, const char \*password, db2int32 passwordlen, const char \*newpassword, db2int32 newpasswordlen, const char \*dbname, db2int32 dbnamelen, gss cred id t \*pGSSCredHandle,

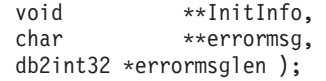

# **Parameter der API 'db2secGenerateInitialCred'**

**userid** Eingabe. Die Benutzer-ID, deren Kennwort auf dem Datenbankserver zu prüfen ist.

### **useridlen**

Eingabe. Die Länge (in Byte) des Werts des Parameters 'userid'.

### **usernamespace**

Eingabe. Der Namensbereich, aus dem die Benutzer-ID abgerufen wurde.

### **usernamespacelen**

Eingabe. Die Länge (in Byte) des Werts des Parameters 'usernamespace'.

### **usernamespacetype**

Eingabe. Der Typ des Namensbereichs.

## **password**

Eingabe. Das zu prüfende Kennwort.

# **passwordlen**

Eingabe. Die Länge (in Byte) des Werts des Parameters 'password'.

### **newpassword**

Eingabe. Ein neues Kennwort, wenn das Kennwort geändert werden soll. Wenn keine Änderung angefordert wird, ist der Parameter 'newpassword' auf den Wert NULL gesetzt. Wenn er nicht NULL ist, sollte die API das alte Kennwort prüfen, bevor sie das Kennwort auf den neuen Wert setzt. Die API muss die Anforderung zum Ändern des Kennworts nicht ausführen. Wenn sie es jedoch nicht tut, sollte sie sofort mit dem Rückgabewert DB2SEC\_PLUGIN\_CHANGEPASSWORD\_NOTSUPPORTED zurückkehren, ohne das alte Kennwort zu prüfen.

## **newpasswordlen**

Eingabe. Die Länge (in Byte) des Werts des Parameters 'newpassword'.

### **dbname**

Eingabe. Der Name der Datenbank, zu der die Verbindung hergestellt wird. Die API hat die Freiheit, diesen Parameter zu ignorieren. Alternativ kann die API auch den Wert

DB2SEC\_PLUGIN\_CONNECTION\_DISALLOWED zurückgeben, wenn sie der Richtlinie unterliegt, den Zugriff auf bestimmte Datenbanken für Benutzer einzuschränken, die ansonsten gültige Kennwörter besitzen.

## **dbnamelen**

Eingabe. Die Länge (in Byte) des Werts des Parameters 'dbname'.

## **pGSSCredHandle**

Ausgabe. Ein Zeiger auf die GSS-API-Berechtigungsnachweiskennung.

# **InitInfo**

Ausgabe. Ein Zeiger auf Daten, die DB2 nicht bekannt sind. Das Plug-in kann diesen Speicher verwenden, um eine Liste von Ressourcen zu verwalten, die im Prozess der Generierung der Berechtigungsnachweiskennung zugeordnet werden. Der DB2-Datenbankmanager ruft die API 'db2secFreeInitInfo' am Ende des Authentifizierungsprozesses auf, sodass diese Ressourcen anschließend freigegeben werden. Wenn die API 'db2secGenerateInitialCred' keine solche Liste zu verwalten braucht, sollte der Wert NULL zurückgegeben werden.

### **errormsg**

Ausgabe. Ein Zeiger auf die Adresse einer vom Plug-in zugeordneten ASCII-Fehlernachrichtenzeichenfolge, die in diesem Parameter zurückgegeben werden kann, wenn die API 'db2secGenerateInitialCred' nicht erfolgreich ausgeführt wird.

**Anmerkung:** Für diese API sollten keine Fehlernachrichten erstellt werden, wenn der Rückgabewert auf eine falsche Benutzer-ID oder ein falsches Kennwort hinweist. Es sollte nur eine Fehlernachricht zurückgegeben werden, wenn ein interner Fehler in der API aufgetreten ist, der die ordnungsgemäße Ausführung der API verhindert hat.

### **errormsglen**

Ausgabe. Ein Zeiger auf einen ganzzahligen Wert (Integer), der die Länge (in Byte) der Fehlernachrichtenzeichenfolge im Parameter 'errormsg' angibt.

# **db2secGetAuthIDs (API) - Berechtigungs-IDs abrufen**

Gibt eine SQL-Berechtigungs-ID (authid) für einen authentifizierten Benutzer zurück. Diese Anwendungsprogrammierschnittstelle (API) wird während der Herstellung von Datenbankverbindungen sowohl beim Verfahren der Benutzer-ID/ Kennwort-Authentifizierung als auch beim Verfahren der GSS-API-Authentifizierung aufgerufen.

# **API- und Datenstruktursyntax**

```
SQL API RC ( SQL API FN *db2secGetAuthIDs)
                     ( const char *userid,
                       db2int32 useridlen,
                        const char *usernamespace,
                        db2int32 usernamespacelen,
                        db2int32 usernamespacetype,
                        const char *dbname,
                        db2int32 dbnamelen,
                        void **token,
                        char SystemAuthID[DB2SEC_MAX_AUTHID_LENGTH],
                        db2int32 *SystemAuthIDlen,
                        char InitialSessionAuthID[DB2SEC MAX AUTHID LENGTH],
                        db2int32 *InitialSessionAuthIDlen,
                        char username[DB2SEC MAX USERID LENGTH],
                        db2int32 *usernamelen,
                        db2int32 *initsessionidtype,
                        char **errormsg,
                        db2int32 *errormsglen );
```
# **Parameter der API 'db2secGetAuthIDs'**

**userid** Eingabe. Der authentifizierte Benutzer. Dieser Wert wird in der Regel nicht für die GSS-API-Authentifizierung verwendet, es sei denn, es ist ein gesicherter Kontext definiert, der Operationen zum Wechseln von Benutzern ohne Authentifizierung zulässt. In solchen Fällen wird der für die Benutzerwechselanforderung bereitgestellte Benutzername in diesem Parameter übergeben.

## **useridlen**

Eingabe. Die Länge (in Byte) des Werts des Parameters 'userid'.

## **usernamespace**

Eingabe. Der Namensbereich, aus dem die Benutzer-ID abgerufen wurde.

#### **usernamespacelen**

Eingabe. Die Länge (in Byte) des Werts des Parameters 'usernamespace'.

### **usernamespacetype**

Eingabe. Der Wert für den Typ des Namensbereichs. Gegenwärtig wird nur der Wert DB2SEC\_NAMESPACE\_SAM\_COMPATIBLE für den Typ des Namensbereichs unterstützt (entspricht einem Benutzernamen des Formats 'domäne\meinname').

### **dbname**

Eingabe. Der Name der Datenbank, zu der die Verbindung hergestellt wird. Die API kann diesen Parameter ignorieren oder unterschiedliche Berechtigungs-IDs zurückgeben, wenn derselbe Benutzer Verbindungen zu verschiedenen Datenbanken herstellt. Dieser Parameter kann den Wert NULL haben.

### **dbnamelen**

Eingabe. Die Länge (in Byte) des Werts des Parameters 'dbname'. Dieser Parameter wird auf den Wert 0 gesetzt, wenn der Parameter 'dbname' den Wert NULL hat.

**token** Eingabe oder Ausgabe. Daten, die das Plug-in an die API 'db2secGetGroupsForUser' übergeben kann. Für GSS-API ist dies eine Kontextkennung (gss\_ctx\_id\_t). Normalerweise ist der Parameter 'token' ein reiner Eingabeparameter, dessen Wert aus der API 'db2secValidatePassword' empfangen wird. Er kann auch ein Ausgabeparameter sein, wenn die Authentifizierung auf dem Client erfolgt und dementsprechend die API 'db2secValidatePassword' nicht aufgerufen wird. In Umgebungen, in denen ein gesicherter Kontext definiert wird, der Operationen zum Benutzerwechsel ohne Authentifizierung zulässt, muss die API 'db2secGetAuthIDs' in der Lage sein, einen NULL-Wert für diesen Parameter 'token' zu empfangen und eine Systemberechtigungs-ID auf der Basis der oben beschriebenen Eingabeparameter 'userid' und 'useridlen' abzuleiten.

## **SystemAuthID**

Ausgabe. Die Systemberechtigungs-ID, die der ID des authentifizierten Benutzers entspricht. Die Größe beträgt 255 Byte, jedoch verwendet der DB2-Datenbankmanager gegenwärtig nur bis zu 30 Byte (einschließlich).

## **SystemAuthIDlen**

Ausgabe. Die Länge (in Byte) des Werts des Parameters 'SystemAuthID'.

## **InitialSessionAuthID**

Ausgabe. Die Berechtigungs-ID, die für diese Verbindungssitzung verwendet wird. Dieser Wert stimmt in der Regel mit dem Wert des Parameters 'SystemAuthID' überein. Er kann sich in einigen Fällen jedoch unterscheiden, zum Beispiel, wenn eine Anweisung SET SESSION AUTHORIZA-TION ausgeführt wird. Die Größe beträgt 255 Byte, jedoch verwendet der DB2-Datenbankmanager gegenwärtig nur bis zu 30 Byte (einschließlich).

## **InitialSessionAuthIDlen**

Ausgabe. Die Länge (in Byte) des Werts des Parameters 'InitialSession-AuthID'.

#### **username**

Ausgabe. Ein Benutzername, der dem authentifizierten Benutzer und der Berechtigungs-ID (authid) entspricht. Dieser Wert wird nur für die Prüffunktion verwendet und im Feld für die Benutzer-ID in Prüfsatz für die CONNECT-Anweisung protokolliert. Wenn die API den Parameter 'username' nicht mit einem Wert füllt, kopiert der DB2-Datenbankmanager den Wert aus dem Feld 'userid'.

### **usernamelen**

Ausgabe. Die Länge (in Byte) des Werts des Parameters 'username'.

### **initsessionidtype**

Ausgabe. Der Typ der Sitzungsberechtigung, der angibt, ob der Parameter 'InitialSessionAuthid' eine Rolle oder eine Berechtigungs-ID (authid) angibt. Die API sollte einen der folgenden Werte (in der Datei 'db2secPlugin.h' definiert) zurückgeben:

- DB2SEC\_ID\_TYPE\_AUTHID (0)
- DB2SEC\_ID\_TYPE\_ROLE (1)

### **errormsg**

Ausgabe. Ein Zeiger auf die Adresse einer vom Plug-in zugeordneten ASCII-Fehlernachrichtenzeichenfolge, die in diesem Parameter zurückgegeben werden kann, wenn die API 'db2secGetAuthIDs' nicht erfolgreich ausgeführt wird.

### **errormsglen**

Ausgabe. Ein Zeiger auf einen ganzzahligen Wert (Integer), der die Länge (in Byte) der Fehlernachrichtenzeichenfolge im Parameter 'errormsg' angibt.

# **db2secGetDefaultLoginContext (API) - Standardanmeldekontext abrufen**

Diese API ermittelt den Benutzer, der dem Standardanmeldekontext zugeordnet ist. Das heißt, sie ermittelt die DB2-Berechtigungs-ID (authid) des Benutzers, der einen DB2-Befehl aufruft, ohne explizit eine Benutzer-ID anzugeben (entweder durch eine implizite Authentifizierung für eine Datenbank oder durch eine lokale Authentifizierung). Diese API muss sowohl eine Berechtigungs-ID (authid) als auch eine Benutzer-ID zurückgeben.

# **API- und Datenstruktursyntax**

```
SQL API RC ( SQL API FN *db2secGetDefaultLoginContext)
                      ( char authid[DB2SEC_MAX_AUTHID_LENGTH],
                       db2int32 *authidlen,
                       char userid[DB2SEC MAX USERID LENGTH],
                        db2int32 *useridlen,
                        db2int32 useridtype,
                        char usernamespace[DB2SEC MAX USERNAMESPACE LENGTH],
                        db2int32 *usernamespacelen,
                       db2int32 *usernamespacetype,
                       const char *dbname,
                       db2int32 dbnamelen,
                       void **token,
                        char **errormsg,
                       db2int32 *errormsglen );
```
# **Parameter der API 'db2secGetDefaultLoginContext'**

**authid** Ausgabe. Der Parameter, in dem die Berechtigungs-ID zurückgegeben werden sollte. Der zurückgegebene Wert muss den DB2-Namensregeln für Berechtigungs-IDs entsprechen. Ansonsten wird der Benutzer nicht zur Ausführung der angeforderten Aktion berechtigt.

### **authidlen**

Ausgabe. Die Länge (in Byte) des Werts des Parameters 'authid'.

**userid** Ausgabe. Der Parameter, in dem die dem Standardanmeldekontext zugeordnete Benutzer-ID zurückgegeben werden sollte.

### **useridlen**

Ausgabe. Die Länge (in Byte) des Werts des Parameters 'userid'.

### **useridtype**

Eingabe. Gibt an, ob die reale oder die effektive Benutzer-ID des Prozesses angegeben wird. Unter Windows ist nur die reale Benutzer-ID vorhanden. Unter UNIX und Linux können sich die reale Benutzer-ID und die effektive Benutzer-ID unterscheiden, wenn die Benutzer-ID uid für die Anwendung eine andere ID ist als die ID des Benutzers, der den Prozess ausführt. Die folgenden Werte für den Parameter 'userid' (in der Datei 'db2secPlugin.h' definiert) sind gültig:

### **DB2SEC\_PLUGIN\_REAL\_USER\_NAME**

Gibt an, dass die reale Benutzer-ID angegeben wird.

# **DB2SEC\_PLUGIN\_EFFECTIVE\_USER\_NAME**

Gibt an, dass die effektive (aktuelle) Benutzer-ID angegeben wird.

**Anmerkung:** Bei einigen Plug-in-Implementierungen wird möglicherweise nicht zwischen der realen und der effektiven Benutzer-ID unterschieden. Insbesondere kann ein Plug-in diesen Unterschied gefahrlos ignorieren, das nicht mit der UNIX- oder Linux-Identität des Benutzers arbeitet, um die DB2-Berechtigungs-ID einzurichten.

## **usernamespace**

Ausgabe. Der Namensbereich der Benutzer-ID.

# **usernamespacelen**

Ausgabe. Die Länge (in Byte) des Werts des Parameters 'usernamespace'. Unter der Einschränkung, dass der Parameter 'usernamespacetype' auf den Wert DB2SEC\_NAMESPACE\_SAM\_COMPATIBLE (in der Datei 'db2secPlugin.h' definiert) gesetzt sein muss, beträgt die gegenwärtig unterstützte Maximallänge 15 Byte.

#### **usernamespacetype**

Ausgabe. Der Wert für den Typ des Namensbereichs. Gegenwärtig wird nur der Typ DB2SEC\_NAMESPACE\_SAM\_COMPATIBLE für den Namensbereich unterstützt (entspricht einem Benutzernamen des Formats 'domäne\meinname').

### **dbname**

Eingabe. Enthält den Namen der Datenbank, zu der die Verbindung hergestellt wird, wenn dieser Aufruf im Kontext einer Datenbankverbindung verwendet wird. Für lokale Berechtigungsaktionen oder Instanzverbindungen (ATTACH) wird dieser Parameter auf NULL gesetzt.

#### **dbnamelen**

Eingabe. Die Länge (in Byte) des Werts des Parameters 'dbname'.

**token** Ausgabe. Dies ist ein Zeiger auf vom Plug-in zugeordnete Daten, die vom Plug-in an nachfolgende Authentifizierungsaufrufe im Plug-in übergeben werden können oder potenziell an das Plug-in zum Abrufen von Gruppen übergeben werden können. Die Struktur dieser Daten wird durch den Autor des Plug-ins festgelegt.

#### **errormsg**

Ausgabe. Ein Zeiger auf die Adresse einer vom Plug-in zugeordneten ASCII-Fehlernachrichtenzeichenfolge, die in diesem Parameter zurückgegeben werden kann, wenn die API 'db2secGetDefaultLoginContext' nicht erfolgreich ausgeführt wird.

### **errormsglen**

Ausgabe. Ein Zeiger auf einen ganzzahligen Wert (Integer), der die Länge (in Byte) der Fehlernachrichtenzeichenfolge im Parameter 'errormsg' angibt.

# **db2secProcessServerPrincipalName (API) - Vom Server zurückgegebenen Service-Principal-Namen verarbeiten**

Die API 'db2secProcessServerPrincipalName' verarbeitet den Namen des Service-Principals, der vom Server zurückgegeben wurde, und gibt den Namen des Principals im internen Format 'gss\_name\_t' zur Verwendung mit der API 'gss\_init\_sec- \_context' zurück.

Die API 'db2secProcessServerPrincipalName' verarbeitet auch den Namen des Service-Principals, der im Datenbankverzeichnis katalogisiert ist, wenn die Kerberos-Authentifizierung verwendet wird. Normalerweise verwendet diese Konvertierung die API 'gss\_import\_name'. Wenn der Kontext eingerichtet ist, wird das Objekt 'gss\_name\_t' durch einen Aufruf der API 'gss\_release\_name' freigegeben. Die API 'db2secProcessServerPrincipalName' gibt den Wert DB2SEC\_PLUGIN\_OK zurück, wenn der Parameter 'gssName' auf einen gültigen GSS-Namen verweist. Ist der Name des Principals ungültig, wird der Fehlercode DB2SEC\_PLUGIN\_BAD\_PRINCIPAL\_NAME zurückgegeben.

# **API- und Datenstruktursyntax**

SQL\_API\_RC ( SQL\_API\_FN \*db2secProcessServerPrincipalName) ( const char \*name, db2int32 namelen, gss\_name\_t \*gssName, char \*\*errormsg, db2int32 \*errormsglen );

# **Parameter der API 'db2secProcessServerPrincipalName'**

**name** Eingabe. Der Textname des Service-Principals im Format GSS\_C\_NT\_U-SER\_NAME, zum Beispiel service/host@REALM.

## **namelen**

Eingabe. Die Länge (in Byte) des Werts des Parameters 'name'.

#### **gssName**

Ausgabe. Ein Zeiger auf den Ausgabenamen des Service-Principals im internen GSS-API-Format.

### **errormsg**

Ausgabe. Ein Zeiger auf die Adresse einer vom Plug-in zugeordneten ASCII-Fehlernachrichtenzeichenfolge, die in diesem Parameter zurückgegeben werden kann, wenn die API 'db2secProcessServerPrincipalName' nicht erfolgreich ausgeführt wird.

## **errormsglen**

Ausgabe. Ein Zeiger auf einen ganzzahligen Wert (Integer), der die Länge (in Byte) der Fehlernachrichtenzeichenfolge im Parameter 'errormsg' angibt.

# **db2secRemapUserid (API) - Zuordnung von Benutzer-ID und Kennwort ändern**

Diese Anwendungsprogrammierschnittstelle (API) wird vom DB2-Datenbankmanager auf der Clientseite aufgerufen, um eine gegebene Benutzer-ID mit zugehörigem Kennwort (und möglicherweise ein neues Kennwort und einen neuen Benutzernamensbereich) anderen als den beim Verbindungsaufbau angegebenen Werten zuzuordnen.

Der DB2-Datenbankmanager ruft diese API nur auf, wenn beim Verbindungsaufbau eine Benutzer-ID und ein Kennwort angegeben werden. Dies verhindert, dass ein Plug-in eine Benutzer-ID selbsttätig einem anderen Paar aus Benutzer-ID und Kennwort zuordnet. Diese API ist optional und wird nicht aufgerufen, wenn dies nicht vorgesehen ist oder sie vom Sicherheits-Plug-in nicht implementiert wird.

# **API- und Datenstruktursyntax**

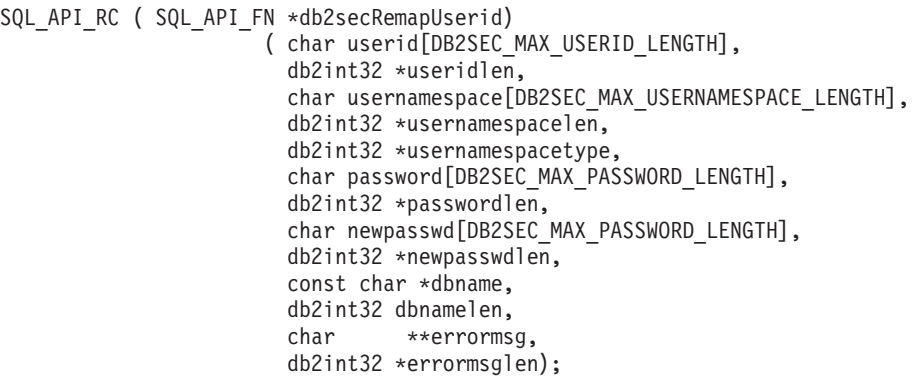

# **Parameter der API 'db2secRemapUserid'**

**userid** Eingabe oder Ausgabe. Die Benutzer-ID, deren Zuordnung zu ändern ist. Wenn ein Eingabewert für die Benutzer-ID angegeben ist, muss die API einen Ausgabewert für die Benutzer-ID bereitstellen, der mit dem Eingabewert für die Benutzer-ID identisch oder ein anderer Wert sein kann. Wenn kein Eingabewert für die Benutzer-ID angegeben ist, sollte die API keinen Ausgabewert für die Benutzer-ID zurückgeben.

## **useridlen**

Eingabe oder Ausgabe. Die Länge (in Byte) des Werts des Parameters 'userid'.

# **usernamespace**

Eingabe oder Ausgabe. Der Namensbereich der Benutzer-ID. Dieser Wert kann optional anders zugeordnet werden. Wenn kein Eingabeparameterwert angegeben wird, jedoch ein Ausgabewert zurückgegeben wird, wird der Parameter 'usernamespace' vom DB2-Datenbankmanager nur für den Authentifizierungstyp CLIENT verwendet und für andere Authentifizierungstypen ignoriert.

## **usernamespacelen**

Eingabe oder Ausgabe. Die Länge (in Byte) des Werts des Parameters 'usernamespace'. Unter der Einschränkung, dass der Parameter 'usernamespacetype' auf den Wert DB2SEC\_NAMESPACE\_SAM\_COMPATIBLE (in der Datei 'db2secPlugin.h' definiert) gesetzt sein muss, beträgt die gegenwärtig unterstützte Maximallänge 15 Byte.

## **usernamespacetype**

Eingabe oder Ausgabe. Der alte und der neue Wert für den Typ des Namensbereichs. Gegenwärtig wird nur der Wert DB2SEC\_NAMESPACE\_SAM\_COMPATIBLE für den Typ des Namensbereichs unterstützt (entspricht einem Benutzernamen des Formats 'domäne\meinname').

### **password**

Eingabe oder Ausgabe. Als Eingabe ist dieser Wert das Kennwort, das anders zuzuordnen ist. Als Ausgabe ist dieser Wert das anders zugeordnete Kennwort. Wenn ein Eingabewert für diesen Parameter angegeben wird, muss die API einen Ausgabewert zurückgeben können, der sich vom Eingabewert unterscheidet. Wenn kein Eingabeparameter angegeben wird, darf die API keinen Ausgabewert für das Kennwort zurückgeben.

#### **passwordlen**

Eingabe oder Ausgabe. Die Länge (in Byte) des Werts des Parameters 'password'.

#### **newpasswd**

Eingabe oder Ausgabe. Als Eingabe ist dieser Wert das neue Kennwort, das festzulegen ist. Als Ausgabe ist dieser Wert das bestätigte neue Kennwort.

**Anmerkung:** Dies ist das neue Kennwort, das vom DB2-Datenbankmanager in den Parameter 'newpassword' der API

'db2secValidatePassword' auf dem Client oder dem Server (je nach dem Wert des Konfigurationsparameters 'authentication' des Datenbankmanagers) eingefügt wird. Wenn ein neues Kennwort als Eingabe übergeben wurde, muss die API einen Ausgabewert zurückgeben können, bei dem es sich um ein anderes neues Kennwort handeln kann. Wenn kein neues Kennwort als Eingabe übergeben wird, sollte die API kein neues Kennwort als Ausgabe zurückgeben.

### **newpasswdlen**

Eingabe oder Ausgabe. Die Länge (in Byte) des Werts des Parameters 'newpasswd'.

### **dbname**

Eingabe. Der Name der Datenbank, zu der der Client die Verbindung herstellt.

### **dbnamelen**

Eingabe. Die Länge (in Byte) des Werts des Parameters 'dbname'.

#### **errormsg**

Ausgabe. Ein Zeiger auf die Adresse einer vom Plug-in zugeordneten ASCII-Fehlernachrichtenzeichenfolge, die in diesem Parameter zurückgegeben werden kann, wenn die API 'db2secRemapUserid' nicht erfolgreich ausgeführt wird.

#### **errormsglen**

Ausgabe. Ein Zeiger auf einen ganzzahligen Wert (Integer), der die Länge (in Byte) der Fehlernachrichtenzeichenfolge im Parameter 'errormsg' angibt.

# **db2secServerAuthPluginInit - Plug-in zur Serverauthentifizierung initialisieren**

Die API 'db2secServerAuthPluginInit' stellt die Initialisierungs-API für das Plug-in zur Serverauthentifizierung dar, die vom DB2-Datenbankmanager unmittelbar nach dem Laden des Plug-ins aufgerufen wird.

Im Fall der GSS-API ist das Plug-in dafür zuständig, den Namen des Principals im Parameter 'serverPrincipalName' in der Struktur 'gssapi\_server\_auth\_functions' bei der Initialisierung auszufüllen und die Berechtigungsnachweiskennung des Servers im Parameter 'serverCredHandle' in der Struktur 'gssapi\_server\_auth\_functions' anzugeben. Die Freigabe des Speichers, der zur Aufnahme des Namens des Principals und der Berechtigungsnachweiskennung zugeordnet wird, muss von der API 'db2secServerAuthPluginTerm' durch Aufrufen der APIs 'gss\_release\_name' und 'gss\_release\_cred' ausgeführt werden.

# **API- und Datenstruktursyntax**

SQL\_API\_RC SQL\_API\_FN db2secServerAuthPluginInit

( db2int32 version, void \*server fns, db2secGetConDetails \*getConDetails\_fn, db2secLogMessage \*logMessage\_fn, char \*\*errormsg, db2int32 \*errormsglen );

# **Parameter der API 'db2secServerAuthPluginInit'**

## **version**

Eingabe. Die höchste Versionsnummer der API, die vom DB2-Datenbankmanager gegenwärtig unterstützt wird. Der Wert DB2SEC\_API\_VERSION (in db2secPlugin.h) enthält die aktuellste Versionsnummer der API, die vom DB2-Datenbankmanager gegenwärtig unterstützt wird.

### **server\_fns**

Ausgabe. Ein Zeiger auf Speicher, der vom DB2-Datenbankmanager für eine Struktur 'db2secGssapiServerAuthFunctions\_<versionsnummer>' (auch als 'gssapi\_server\_auth\_functions\_<versionsnummer>' bekannt), wenn die GSS-API-Authentifizierung verwendet wird, oder für eine Struktur 'db2secUseridPasswordServerAuthFunctions\_<versionsnummer>' (auch als 'userid\_password\_server\_auth\_functions\_<versionsnummer>' bekannt), wenn die Benutzer-ID/Kennwort-Authentifizierung verwendet wird, bereitgestellt wird. Die Struktur

'db2secGssapiServerAuthFunctions\_<versionsnummer>' und die Struktur 'db2secUseridPasswordServerAuthFunctions\_<versionsnummer>' enthalten wiederum Zeiger auf die APIs, die für die GSS-API-Authentifizierung bzw. die Benutzer-ID/Kennwort-Authentifizierung implementiert sind.

Der Parameter 'server\_fns' wird als Zeiger auf die Struktur 'gssapi\_server\_auth\_functions\_<versionsnummer>' umgesetzt, die der Version entspricht, die vom Plug-in implementiert wird. Der erste Parameter der Struktur 'gssapi\_server\_auth\_functions\_<versionsnummer>' bzw. der Struktur 'userid\_password\_server\_auth\_functions\_<versionsnummer>' teilt dem DB2-Datenbankmanager die Version der APIs mit, die vom Plug-in implementiert werden.

**Anmerkung:** Die Umsetzung (CAST) erfolgt nur, wenn die DB2-Version höher oder gleich der Version der APIs ist, die vom Plug-in implementiert werden.

In der Struktur 'gssapi\_server\_auth\_functions\_<versionsnummer>' bzw. 'userid\_password\_server\_auth\_functions\_<versionsnummer>' sollte der Parameter 'plugintype' auf einen der Werte DB2SEC\_PLUGIN\_TYPE\_USERID\_PASSWORD, DB2SEC\_PLUGIN\_TYPE\_GSSAPI oder DB2SEC\_PLUGIN\_TYPE\_KERBEROS gesetzt werden. Andere Werte können in zukünftigen Versionen der API definiert werden.

## **getConDetails\_fn**

Eingabe. Ein Zeiger auf die API 'db2secGetConDetails', die von DB2 implementiert wird. Die API 'db2secServerAuthPluginInit' kann die API 'db2secGetConDetails' in einer beliebigen der anderen AuthentifizierungsAPIs aufrufen, um Details zur Datenbankverbindung abzurufen. Zu diesen Details gehören Informationen zu dem Kommunikationsmechanismus, der der Verbindung zugeordnet ist (z.B. die IP-Adresse im Fall von TCP/IP), die der Autor des Plug-ins möglicherweise benötigt, wenn er Entscheidungen in Bezug auf die Authentifizierung trifft. Zum Beispiel könnte das Plug-in eine Verbindung für einen bestimmten Benutzer nicht zulassen, wenn dieser Benutzer die Verbindung nicht über eine bestimmte IP-Adresse herstellt. Die Verwendung der API 'db2secGetConDetails' ist optional.

Wenn die API 'db2secGetConDetails' in einer Situation aufgerufen wird, in der keine Datenbankverbindung besteht, gibt sie den Wert DB2SEC\_PLUGIN\_NO\_CON\_DETAILS zurück. Anderenfalls gibt sie bei Erfolg den Wert 0 zurück.

Die API 'db2secGetConDetails' empfängt zwei Eingabeparameter: den Parameter 'pConDetails', bei dem es sich um einen Zeiger auf die Struktur 'db2sec\_con\_details\_<versionsnummer>' handelt, und den Parameter 'conDetailsVersion', bei dem es sich um eine Versionsnummer handelt, die angibt, welche Struktur 'db2sec\_con\_detailsx' zu verwenden ist. Mögliche Werte sind DB2SEC\_CON\_DETAILS\_VERSION\_1, wenn 'db2sec\_con\_details1' verwendet wird, oder DB2SEC\_CON\_DETAILS\_VERSION\_2, wenn 'db2sec\_con\_details2' verwendet wird. Die zur Verwendung empfohlene Versionsnummer ist DB2SEC\_CON\_DETAILS\_VERSION\_2.

Bei einer erfolgreichen Rückgabe enthält die Struktur 'db2sec\_con\_detailsx' (entweder 'db2sec\_con\_details1' oder 'db2sec\_con\_details2') die folgenden Informationen:

- v Das für die Verbindung zum Server verwendete Protokoll. Die Liste der Protokolldefinitionen (SQL\_PROTOCOL\_\*) befindet sich in der Datei 'sqlenv.h' (im include-Verzeichnis). Diese Information wird in den Parameter 'clientProtocol' eingefügt.
- Die TCP/IP-Adresse der eingehenden Verbindung zum Server, wenn der Parameter 'clientProtocol' den Wert SQL\_PROTOCOL\_TCPIP oder SQL- \_PROTOCOL\_TCPIP4 hat. Diese Information wird in den Parameter 'clientIPAddress' eingefügt.
- Der Name der Datenbank, zu der der Client eine Verbindung aufbauen will. Dies wird für Instanzverbindungen (mit ATTACH) nicht angegeben. Diese Information wird in die Parameter 'dbname' und 'dbnameLen' eingefügt.
- v Eine Bitzuordnung mit Verbindungsinformationen, die dieselben Details wie die enthält, die im Parameter 'connection\_details' der API 'db2secValidatePassword' dokumentiert werden. Diese Information wird in den Parameter 'connect\_info\_bitmap' eingefügt.
- v Die TCP/IP-Adresse der eingehenden Verbindung zum Server, wenn der Parameter 'clientProtocol' den Wert SQL\_PROTOCOL\_TCPIP6 hat. Diese Information wird in den Parameter 'clientIP6Address' eingefügt und ist nur verfügbar, wenn für den Aufruf der API 'db2secGetConDetails' der Wert DB2SEC\_CON\_DETAILS\_VERSION\_2 verwendet wird.

# **logMessage\_fn**

Eingabe. Ein Zeiger auf die API 'db2secLogMessage', die vom DB2-Datenbankmanager implementiert wird. Die API 'db2secClientAuthPluginInit' kann die API 'db2secLogMessage' aufrufen, um Nachrichten in den db2diag-Protokolldateien zu Debug- oder

Informationszwecken zu protokollieren. Der erste Parameter ('level') der API 'db2secLogMessage' gibt den Typ der zu diagnostizierenden Fehler an, die in den db2diag-Protokolldateien aufgezeichnet werden. Die beiden letzten Parameter geben die Nachrichtenzeichenfolge bzw. ihre Länge an. Die folgenden Werte sind für den ersten Parameter der API 'dbesecLogMessage' (in der Datei db2secPlugin.h definiert) gültig:

**DB2SEC\_LOG\_NONE (0)** Keine Protokollierung

**DB2SEC\_LOG\_CRITICAL (1)** Schwer wiegende Fehler

**DB2SEC\_LOG\_ERROR (2)** Fehler

**DB2SEC\_LOG\_WARNING (3)** Warnung

**DB2SEC\_LOG\_INFO (4)** Informativ

Der Nachrichtentext wird in den db2diag-Protokolldateien nur gezeigt, wenn der Wert des Parameters 'level' der API 'db2secLogMessage' kleiner oder gleich dem Wert des Konfigurationsparameters 'diaglevel' des Datenbankmanagers ist.

Wenn Sie zum Beispiel den Wert DB2SEC\_LOG\_INFO verwenden, erscheint der Nachrichtentext in den db2diag-Protokolldateien nur, wenn der Konfigurationsparameter 'diaglevel' des Datenbankmanagers auf den Wert 4 gesetzt ist.

## **errormsg**

Ausgabe. Ein Zeiger auf die Adresse einer vom Plug-in zugeordneten ASCII-Fehlernachrichtenzeichenfolge, die in diesem Parameter zurückgegeben werden kann, wenn die API 'db2secServerAuthPluginInit' nicht erfolgreich ausgeführt wird.

### **errormsglen**

Ausgabe. Ein Zeiger auf einen ganzzahligen Wert (Integer), der die Länge (in Byte) der Fehlernachrichtenzeichenfolge im Parameter 'errormsg' angibt.

# **db2secServerAuthPluginTerm (API) - Ressourcen für Plug-in zur Serverauthentifizierung bereinigen**

Die API 'db2secServerAuthPluginTerm' gibt Ressourcen frei, die vom Plug-in zur Serverauthentifizierung verwendet wurden.

Diese Anwendungsprogrammierschnittstelle (API) wird vom DB2-Datenbankmanager kurz vor dem Entladen des Plug-ins zur Serverauthentifizierung aufgerufen. Sie sollte in einer Weise implementiert werden, in der sie eine ordnungsgemäße Bereinigung aller Ressourcen ausführt, die von der Bibliothek des Plug-ins genutzt werden. Sie sollte zum Beispiel den vom Plug-in zugeordneten Speicher freigeben, Dateien schließen, die noch geöffnet sind, und Netzwertverbindungen schließen. Es liegt in der Zuständigkeit des Plug-ins, diese Ressourcen zu verfolgen, um sie freigeben zu können. Diese API wird auf keiner Windows-Plattform aufgerufen.

# **API- und Datenstruktursyntax**

SQL API RC ( SQL API FN \*db2secServerAuthPluginTerm) ( char \*\*errormsg, db2int32 \*errormsglen );

# **Parameter der API 'db2secServerAuthPluginTerm'**

### **errormsg**

Ausgabe. Ein Zeiger auf die Adresse einer vom Plug-in zugeordneten ASCII-Fehlernachrichtenzeichenfolge, die in diesem Parameter zurückgegeben werden kann, wenn die API 'db2secServerAuthPluginTerm' nicht erfolgreich ausgeführt wird.

#### **errormsglen**

Ausgabe. Ein Zeiger auf einen ganzzahligen Wert (Integer), der die Länge (in Byte) der Fehlernachrichtenzeichenfolge im Parameter 'errormsg' angibt.

# **db2secValidatePassword (API) - Kennwort prüfen**

Stellt eine Methode zur Ausführung einer Authentifizierung durch Benutzer-ID und Kennwort während einer Operation zur Herstellung einer Datenbankverbindung bereit.

**Anmerkung:** Wenn die Anwendungsprogrammierschnittstelle (API) auf der Clientseite ausgeführt wird, wird der API-Code mit den Berechtigungen des Benutzers ausgeführt, der die Anweisung CONNECT ausführt. Diese API wird auf der Clientseite nur aufgerufen, wenn der Konfigurationsparameter 'authentication' auf den Wert CLIENT gesetzt ist.

Wenn die API auf der Serverseite ausgeführt wird, wird der API-Code mit den Berechtigungen des Instanzeigners ausgeführt.

Der Plug-in-Autor sollte die oben gegebenen Hinweise beachten, wenn die Authentifizierung besondere Berechtigungen (z. B. Systemzugriff auf Rootebene unter UNIX) erfordert.

Diese API muss den Wert DB2SEC\_PLUGIN\_OK (Erfolg) zurückgeben, wenn das Kennwort gültig ist. Wenn das Kennwort ungültig ist, muss sie einen Fehlercode wie zum Beispiel DB2SEC\_PLUGIN\_BADPWD zurückgeben.

# **API- und Datenstruktursyntax**

SQL\_API\_RC ( SQL\_API\_FN \*db2secValidatePassword) ( const char \*userid, db2int32 useridlen, const char \*usernamespace, db2int32 usernamespacelen, db2int32 usernamespacetype, const char \*password, db2int32 passwordlen, const char \*newpasswd, db2int32 newpasswdlen, const char \*dbname, db2int32 dbnamelen, db2Uint32 connection details, void \*\*token, char \*\*errormsg, db2int32 \*errormsglen );

# **Parameter der API 'db2secValidatePassword'**

**userid** Eingabe. Die Benutzer-ID, deren Kennwort zu prüfen ist.

### **useridlen**

Eingabe. Die Länge (in Byte) des Werts des Parameters 'userid'.

#### **usernamespace**

Eingabe. Der Namensbereich, aus dem die Benutzer-ID abgerufen wurde.

### **usernamespacelen**

Eingabe. Die Länge (in Byte) des Werts des Parameters 'usernamespace'.

# **usernamespacetype**

Eingabe. Der Typ des Namensbereichs. Folgende Werte für den Parameter 'usernamespacetype' (in der Datei db2secPlugin.h definiert) sind gültig:

- DB2SEC\_NAMESPACE\_SAM\_COMPATIBLE: Entspricht einer Benutzernamensdarstellung des Formats 'domäne\meinname'.
- DB2SEC\_NAMESPACE\_USER\_PRINCIPAL: Entspricht einer Benutzernamensdarstellung des Formats 'meinname@domäne.ibm.com'.

Gegenwärtig unterstützt das DB2-Datenbanksystem nur den Wert DB2SEC\_NAMESPACE\_SAM\_COMPATIBLE. Wenn die Benutzer-ID nicht verfügbar ist, wird der Parameter 'usernamespacetype' auf den Wert DB2SEC\_USER\_NAMESPACE\_UNDEFINED (in der Datei db2secPlugin.h definiert) gesetzt.

## **password**

Eingabe. Das zu prüfende Kennwort.

### **passwordlen**

Eingabe. Die Länge (in Byte) des Werts des Parameters 'password'.

### **newpasswd**

Eingabe. Ein neues Kennwort, wenn das Kennwort geändert werden soll. Wenn keine Änderung angefordert wird, ist dieser Parameter auf den Wert NULL gesetzt. Wenn dieser Parameter nicht NULL ist, sollte die API das alte Kennwort prüfen, bevor sie es in das neue Kennwort ändert. Die API muss die Anforderung zum Ändern des Kennworts nicht erfüllen. Wenn sie es jedoch nicht tut, sollte sie sofort mit dem Rückgabewert DB2SEC\_PLUGIN\_CHANGEPASSWORD\_NOTSUPPORTED zurückkehren, ohne das alte Kennwort zu prüfen.

### **newpasswdlen**

Eingabe. Die Länge (in Byte) des Werts des Parameters 'newpasswd'.

### **dbname**

Eingabe. Der Name der Datenbank, zu der die Verbindung hergestellt wird. Die API hat die Freiheit, den Parameter 'dbname' zu ignorieren. Alternativ kann die API auch den Wert

DB2SEC\_PLUGIN\_CONNECTIONREFUSED zurückgeben, wenn sie der Richtlinie unterliegt, den Zugriff auf bestimmte Datenbanken für Benutzer einzuschränken, die ansonsten gültige Kennwörter besitzen. Dieser Parameter kann den Wert NULL haben.

### **dbnamelen**

Eingabe. Die Länge (in Byte) des Werts des Parameters 'dbname'. Dieser Parameter wird auf den Wert 0 gesetzt, wenn der Parameter 'dbname' den Wert NULL hat.

### **connection\_details**

Eingabe. Ein 32-Bit-Parameter, in dem 3 Bit gegenwärtig zum Speichern der folgenden Informationen verwendet werden:

- Das äußerste rechte Bit gibt an, ob die Quelle der Benutzer-ID der Standardwert auf der API 'db2secGetDefaultLoginContext' ist oder während des Verbindungsaufbaus explizit angegeben wurde.
- Das zweite Bit von rechts gibt an, ob die Verbindung lokal (durch Interprozesskommunikation (IPC) oder durch eine Verbindung von einem der Knoten in der Datei db2nodes.cfg in der Umgebung mit partitionierten Datenbanken) oder fern (über ein Netzwerk oder durch Loopback) ist. Anhand dieser Information kann die API entscheiden, ob Clients auf demselben System die Verbindung zu dem DB2Server ohne Kennwort herstellen können. Durch das standardmäßig verwendete, betriebssystembasierte Benutzer-ID/Kennwort-Plug-in werden lokale Verbindungen ohne Kennwort von Clients auf demselben System zugelassen (vorausgesetzt, der Benutzer hat Verbindungsberechtigungen).
- Das dritte Bit von rechts gibt an, ob der DB2-Datenbankmanager die API von der Serverseite oder der Clientseite aus aufruft.

Die Bit-Werte sind in der Datei db2secPlugin.h definiert:

- DB2SEC USERID FROM OS (0x00000001): Gibt an, dass die Benutzer-ID aus dem Betriebssystem abgerufen und nicht explizit in der CONNECT-Anweisung angegeben wurde.
- DB2SEC CONNECTION ISLOCAL (0x00000002): Gibt eine lokale Verbindung an.
- DB2SEC VALIDATING ON SERVER SIDE (0x0000004): Gibt an, ob der DB2-Datenbankmanager von der Serverseite oder der Clientseite zur Kennwortprüfung aufruft. Wenn dieser Bit-Wert gesetzt ist, erfolgt der Aufruf des DB2-Datenbankmanagers von der Serverseite aus. Anderenfalls erfolgt er von der Clientseite aus.

Das Standardverhalten des DB2-Datenbanksystems bei einer impliziten Authentifizierung ist, die Verbindung ohne Kennwortprüfung zuzulassen. Plug-in-Entwickler haben jedoch die Option, die implizite Authentifizierung unter Rückgabe des Fehlers DB2SEC\_PLUGIN\_BADPASSWORD zu verweigern.

**token** Eingabe. Ein Zeiger auf Daten, die während der aktuellen Verbindung als Parameter an nachfolgende API-Aufrufe übergeben werden können. Zu möglichen APIs, die aufgerufen werden können, gehören die API 'db2secGetAuthIDs' und die API 'db2secGetGroupsForUser'.

#### **errormsg**

Ausgabe. Ein Zeiger auf die Adresse einer vom Plug-in zugeordneten ASCII-Fehlernachrichtenzeichenfolge, die in diesem Parameter zurückgegeben werden kann, wenn die API 'db2secValidatePassword' nicht erfolgreich ausgeführt wird.

#### **errormsglen**

Ausgabe. Ein Zeiger auf einen ganzzahligen Wert (Integer), der die Länge (in Byte) der Fehlernachrichtenzeichenfolge im Parameter 'errormsg' angibt.

# **Erforderliche APIs und Definitionen für Plug-ins zur GSS-API-Authentifizierung**

Nachfolgend finden Sie eine vollständige Liste der GSS-APIs, die für die DB2-Sicherheits-Plug-in-Schnittstelle erforderlich sind.

Die unterstützten APIs entsprechend den folgenden Spezifikationen: *Generic Security Service Application Program Interface, Version 2* (IETF RFC2743) und *Generic Security Service API Version 2: C-Bindings* (IETF RFC2744). Vor der Implementierung eines GSS-API-basierten Plug-ins sollten Sie sich mit diesen Spezifikationen eingehend vertraut machen.

| Name                            |                           | Beschreibung                                                                                            |  |
|---------------------------------|---------------------------|----------------------------------------------------------------------------------------------------|--|
| Clientseitige APIs              | gss_init_sec_context      | Initialisiert einen Sicherheitskontext mit einer Peeran-<br>wendung.                                    |  |
| Serverseitige APIs              | gss_accept_sec_context    | Akzeptiert einen von einer Peeranwendung initialisierten<br>Sicherheitskontext.                         |  |
| Serverseitige APIs              | gss_display_name          | Konvertiert einen Namen aus dem internen Format in<br>Text.                                             |  |
| Allgemeine APIs                 | gss_delete_sec_context    | Löscht einen eingerichteten Sicherheitskontext.                                                         |  |
| Allgemeine APIs                 | gss_display_status        | Ruft die einem GSS-API-Statuscode zugeordnete Text-<br>fehlernachricht ab.                              |  |
| Allgemeine APIs                 | gss_release_buffer        | Löscht einen Puffer.                                                                                    |  |
| Allgemeine APIs                 | gss_release_cred          | Gibt lokale Datenstrukturen frei, die einem GSS-API-<br>Berechtigungsnachweis zugeordnet sind.          |  |
| Allgemeine APIs                 | gss_release_name          | Löscht den Namen im internen Format.                                                                    |  |
| Erforderliche Defi-<br>nitionen | GSS_C_DELEG_FLAG          | Fordert eine Delegierung an.                                                                            |  |
| Erforderliche Defi-<br>nitionen | GSS_C_EMPTY_BUFFER        | Signalisiert, dass gss_buffer_desc keine Daten enthält.                                                 |  |
| Erforderliche Defi-<br>nitionen | GSS_C_GSS_CODE            | Gibt einen übergeordneten GSS-Statuscode an.                                                            |  |
| Erforderliche Defi-<br>nitionen | GSS_C_INDEFINITE          | Gibt an, dass der Mechanismus keinen Gültigkeitsverfall<br>des Kontexts unterstützt.                    |  |
| Erforderliche Defi-<br>nitionen | GSS_C_MECH_CODE           | Gibt einen untergeordneten GSS-Statuscode an.                                                           |  |
| Erforderliche Defi-<br>nitionen | GSS_C_MUTUAL_FLAG         | Gegenseitige Authentifizierung angefordert.                                                             |  |
| Erforderliche Defi-<br>nitionen | GSS_C_NO_BUFFER           | Bedeutet, dass die Variable gss_buffer_t nicht auf eine<br>gültige Struktur gss_buffer_desc zeigt.      |  |
| Erforderliche Defi-<br>nitionen | GSS_C_NO_CHANNEL_BINDINGS | Keine Kommunikationskanalbindungen.                                                                     |  |
| Erforderliche Defi-<br>nitionen | GSS_C_NO_CONTEXT          | Bedeutet, dass die Variable gss_ctx_id_t nicht auf einen<br>gültigen Kontext zeigt.                     |  |
| Erforderliche Defi-<br>nitionen | GSS_C_NO_CREDENTIAL       | Bedeutet, dass die Variable gss_cred_id_t nicht auf eine<br>gültige Berechtigungsnachweiskennung zeigt. |  |
| Erforderliche Defi-<br>nitionen | GSS_C_NO_NAME             | Bedeutet, dass die Variable gss_name_t nicht auf einen<br>gültigen internen Namen zeigt.                |  |

*Tabelle 38. Erforderliche APIs und Definitionen für Plug-ins zur GSS-API-Authentifizierung*

| Name                            |                       | Beschreibung                                                                                                    |  |
|---------------------------------|-----------------------|----------------------------------------------------------------------------------------------------|--|
| Erforderliche Defi-<br>nitionen | GSS C NO OID          | Standardauthentifizierungsverfahren verwenden.                                                                                 |  |
| Erforderliche Defi-<br>nitionen | GSS C NULL OID SET    | Standardverfahren verwenden.                                                                                                   |  |
| Erforderliche Defi-<br>nitionen | GSS S COMPLETE        | API erfolgreich abgeschlossen.                                                                                                 |  |
| Erforderliche Defi-<br>nitionen | GSS S CONTINUE NEEDED | Die Verarbeitung ist nicht abgeschlossen, und die API<br>muss erneut mit dem Antworttoken aus dem Peer aufge-<br>rufen werden. |  |

*Tabelle 38. Erforderliche APIs und Definitionen für Plug-ins zur GSS-API-Authentifizierung (Forts.)*

# **Einschränkungen für Plug-ins zur GSS-API-Authentifizierung**

In der nachfolgenden Liste werden Einschränkungen für Plug-ins zur GSS-API-Authentifizierung aufgeführt.

- Es wird immer der Standardsicherheitsmechanismus angenommen. Daher sind keine besonderen OID-Aspekte zu beachten.
- Die einzigen GSS-Services, die in gss\_init\_sec\_context() angefordert werden, sind die Services für gegenseitige Authentifizierung und Delegierung. Der DB2- Datenbankmanager fordert immer ein Ticket für die Delegierung an, verwendet dieses Ticket jedoch nicht zur Generierung eines neuen Tickets.
- Nur die Standardkontextzeit wird angefordert.
- Es werden keine Kontexttoken aus gss\_delete\_sec\_context() vom Client an den Server und umgekehrt gesendet.
- Anonymität wird nicht unterstützt.
- v Eine Kanalbindung (Channel Binding) wird nicht unterstützt.
- v Wenn die Gültigkeit der Anfangsberechtigungsnachweise abläuft, werden sie vom DB2-Datenbankmanager nicht automatisch erneuert.
- Die GSS-API-Spezifikation legt fest, dass auch wenn gss\_init\_sec\_context() oder gss\_accept\_sec\_context() fehlschlagen, beide Funktionen ein Token an den Peer zurückgeben müssen. Aufgrund der DRDA-Begrenzungen sendet der DB2-Datenbankmanager nur ein Token, wenn gss\_init\_sec\_context() fehlschlägt, und generiert ein Token beim ersten Aufruf.

# **Kapitel 9. Aufbau der Datensätze der Prüffunktion**

Jeder Prüfsatz, der aus dem Prüfprotokoll extrahiert wird, hat eines der in den folgenden Tabellen dargestellten Formate. Jeder Tabelle ist ein Beispieldatensatz vorangestellt.

Die einzelnen Einträge in den Prüfsätzen werden in der dazugehörigen Tabelle Zeile für Zeile beschrieben. Jeder Eintrag wird in der Tabelle in derselben Reihenfolge dargestellt, in der er auch in der Datei mit begrenzter Satzlänge nach der Extrahierungsoperation ausgegeben wird.

# **Anmerkung:**

- 1. Nicht in allen Feldern der Beispielprüfsätze sind Werte angegeben.
- 2. Einige Felder, wie z. B. "Access Attempted", werden als Bitmaps in begrenztem ASCII-Format gespeichert. In der hier gezeigten, unstrukturierten Berichtsdatei werden diese Felder jedoch durch Zeichenfolgen dargestellt, die die Bitmapwerte darstellen.

# **Prüfsatzobjekttypen**

In der folgenden Tabelle wird für jeden Prüfsatzobjekttyp angegeben, ob er CHECKING-, OBJMAINT- und SECMAINT-Ereignisse generieren kann.

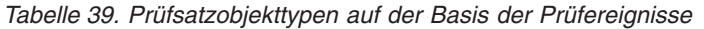

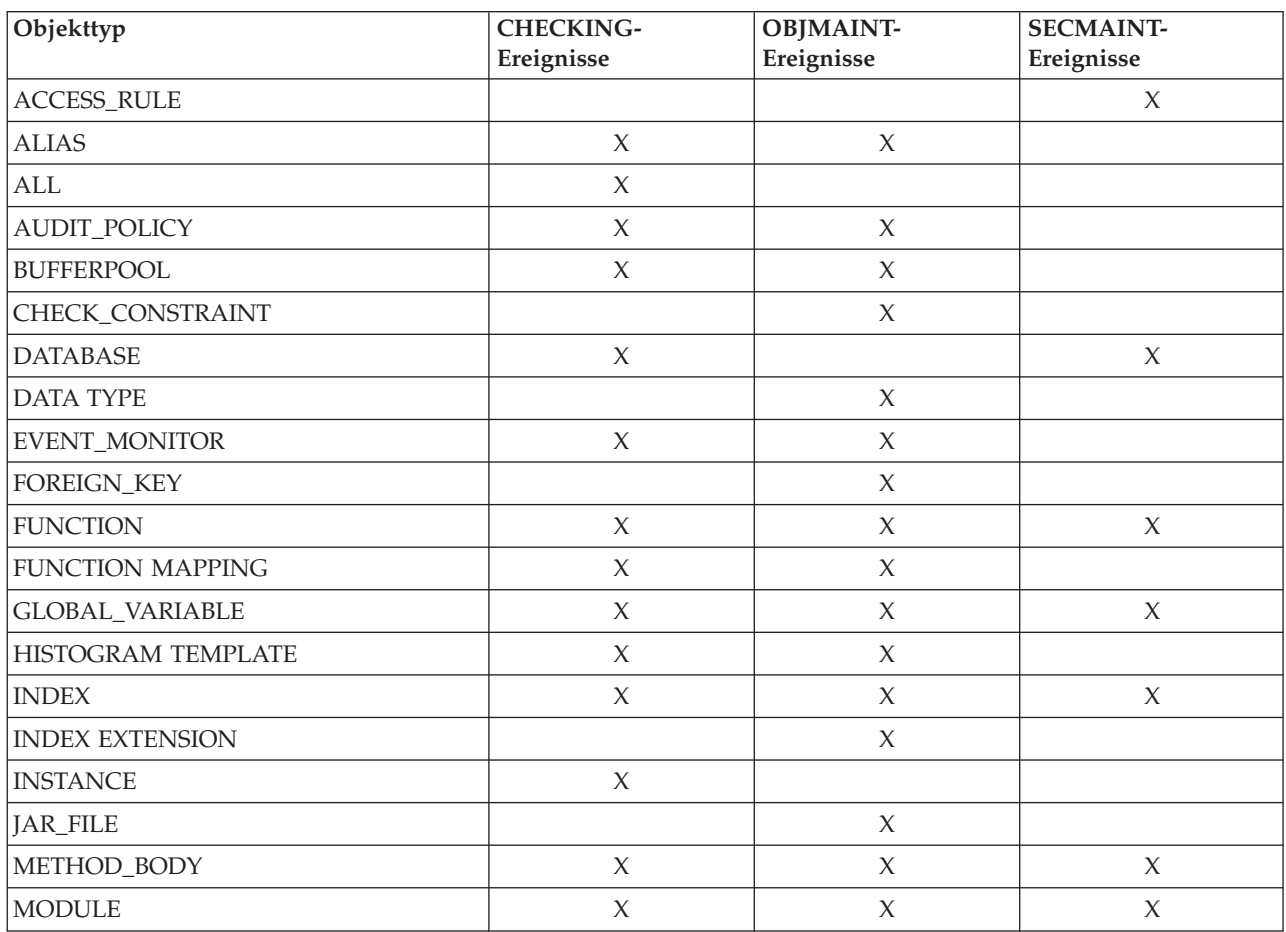

| Objekttyp                | <b>CHECKING-</b><br>Ereignisse | <b>OBJMAINT-</b><br>Ereignisse | <b>SECMAINT-</b><br>Ereignisse |
|--------------------------|--------------------------------|--------------------------------|--------------------------------|
| <b>NICKNAME</b>          | $\chi$                         | $\chi$                         | $\chi$                         |
| <b>NODEGROUP</b>         | X                              | $\chi$                         |                                |
| <b>NONE</b>              | X                              | X                              | $\chi$                         |
| OPTIMIZATION PROFILE     | $\chi$                         |                                |                                |
| <b>PACKAGE</b>           | $\chi$                         | $\chi$                         | $\chi$                         |
| PACKAGE CACHE            | $\chi$                         |                                |                                |
| PRIMARY_KEY              |                                | $\chi$                         |                                |
| REOPT_VALUES             | $\chi$                         |                                |                                |
| <b>ROLE</b>              | $\chi$                         | $\chi$                         | $\chi$                         |
| <b>SCHEMA</b>            | $\chi$                         | $\mathsf X$                    | $\chi$                         |
| <b>SECURITY LABEL</b>    |                                | $\chi$                         | $\chi$                         |
| SECURITY LABEL COMPONENT |                                | $\chi$                         |                                |
| <b>SECURITY POLICY</b>   |                                | $\chi$                         | $\chi$                         |
| <b>SEQUENCE</b>          | $\chi$                         | $\chi$                         |                                |
| <b>SERVER</b>            | $\chi$                         | $\chi$                         | $\chi$                         |
| <b>SERVER OPTION</b>     | $\chi$                         | $\mathsf X$                    |                                |
| <b>SERVICE CLASS</b>     | $\chi$                         | $\chi$                         |                                |
| STORED_PROCEDURE         | $\chi$                         | $\chi$                         | $\chi$                         |
| <b>SUMMARY TABLES</b>    | $\chi$                         | $\mathsf X$                    | $\chi$                         |
| <b>TABLE</b>             | $\chi$                         | $\chi$                         | X                              |
| TABLESPACE               | $\chi$                         | $\chi$                         | $\chi$                         |
| THRESHOLD                | $\chi$                         | $\mathsf X$                    |                                |
| <b>TRIGGER</b>           |                                | $\chi$                         |                                |
| TRUSTED CONTEXT          | $\chi$                         | $\chi$                         | $\chi$                         |
| <b>TYPE MAPPING</b>      | $\chi$                         | $\mathsf X$                    |                                |
| TYPE&TRANSFORM           | $\chi$                         | $\chi$                         |                                |
| UNIQUE_CONSTRAINT        |                                | $\chi$                         |                                |
| <b>USER MAPPING</b>      | $\chi$                         | $\chi$                         |                                |
| <b>VIEW</b>              | $\chi$                         | $\chi$                         | $\chi$                         |
| <b>WORK ACTION SET</b>   | $\chi$                         | $\chi$                         |                                |
| WORK CLASS SET           | $\chi$                         | $\chi$                         |                                |
| <b>WORKLOAD</b>          | $\chi$                         | $\boldsymbol{\chi}$            | $\chi$                         |
| WRAPPER                  | $\chi$                         | $\boldsymbol{\chi}$            |                                |
| XSR-Objekt               | $\chi$                         | $\chi$                         | $\chi$                         |

*Tabelle 39. Prüfsatzobjekttypen auf der Basis der Prüfereignisse (Forts.)*

# **Prüfsatzaufbau für AUDIT-Ereignisse**

Die folgende Tabelle zeigt den Prüfsatzaufbau für AUDIT-Ereignisse.

Beispiel für einen Prüfsatz: timestamp=2007-04-10-08.29.52.000001; category=AUDIT; audit event=START; event correlator=0; event status=0; userid=newton; authid=NEWTON; application id=\*LOCAL\_APPLICATION; application name=db2audit.exe;

*Tabelle 40. Prüfsatzaufbau für AUDIT-Ereignisse*

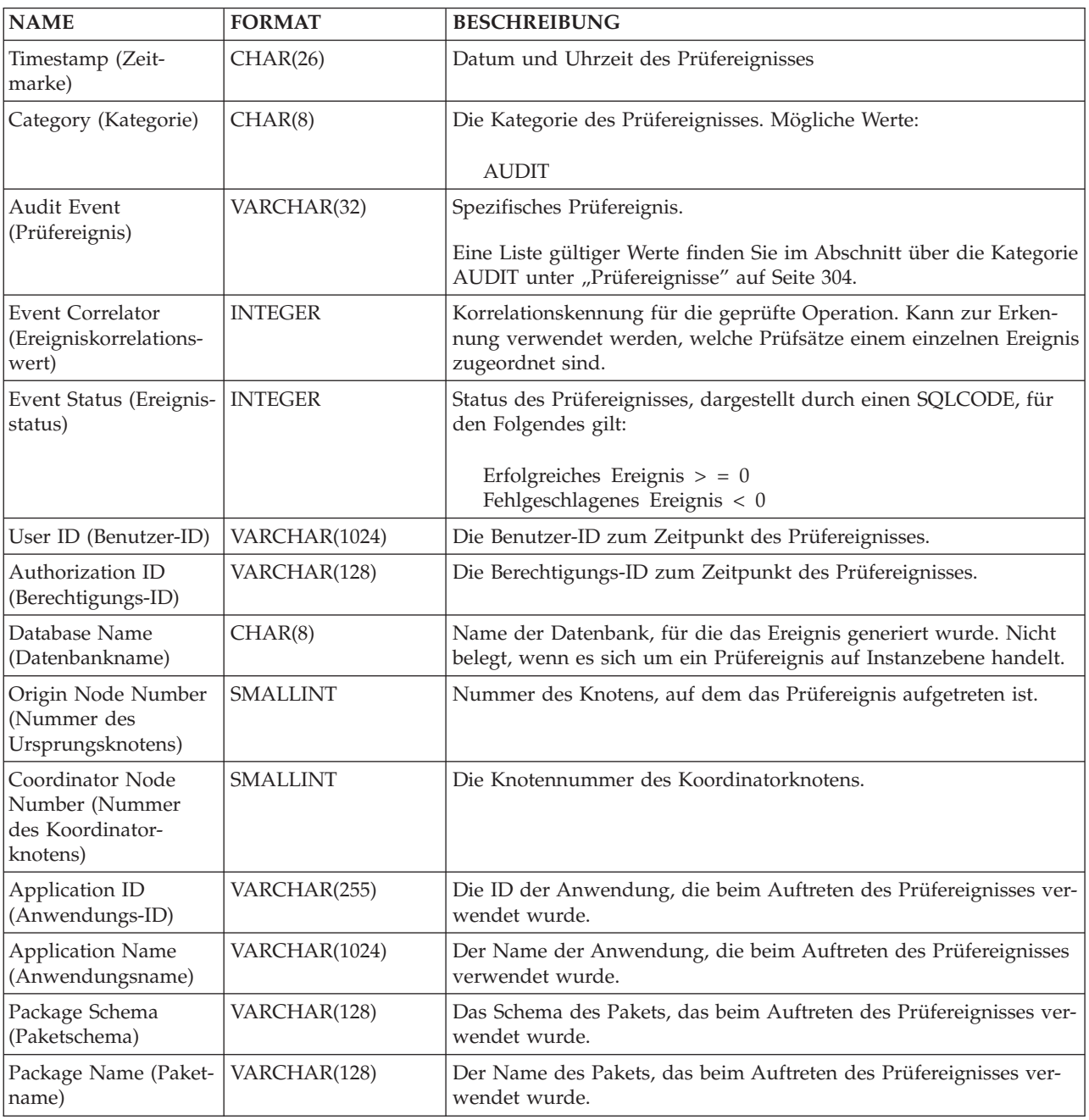

*Tabelle 40. Prüfsatzaufbau für AUDIT-Ereignisse (Forts.)*

| <b>NAME</b>                                                                     | <b>FORMAT</b>                      | <b>BESCHREIBUNG</b>                                                                                                    |
|---------------------------------------------------------------------------------|------------------------------------|----------------------------------------------------------------------------------------------------|
| Package Section<br>(Paketabschnitt)                                             | SMALLINT                           | Die Abschnittsnummer innerhalb des Pakets, das beim Auftreten<br>des Prüfereignisses verwendet wurde.                                                                                 |
| Package Version<br>(Paketversion)                                               | VARCHAR(64)                        | Die Version des Pakets, das beim Auftreten des Prüfereignisses ver-<br>wendet wurde.                                                                                                  |
| Local Transaction ID<br>(Lokale Transaktions-<br>ID)                            | VARCHAR(10) FOR<br><b>BIT DATA</b> | Die lokale Transaktions-ID, die beim Auftreten des Prüfereignisses<br>verwendet wurde. Dies ist die Struktur SQLU_TID, die Teil der<br>Transaktionsprotokolle ist.                    |
| Global Transaction ID<br>(Globale Transaktions-<br>ID)                          | VARCHAR(30) FOR<br><b>BIT DATA</b> | Die globale Transaktions-ID, die beim Auftreten des Prüfereignisses<br>verwendet wurde. Dies ist das Datenfeld in der Struktur<br>SQLP_GXID, die Teil der Transaktionsprotokolle ist. |
| Client User ID<br>(Clientbenutzer-ID)                                           | VARCHAR(255)                       | Der Wert des Sonderregisters CURRENT CLIENT USERID zu dem<br>Zeitpunkt, als das Prüfereignis auftrat.                                                                                 |
| Client Workstation<br>Name (Name der<br>Client-Workstation)                     | VARCHAR(255)                       | Der Wert des Sonderregisters CURRENT CLIENT_WRKSTNNAME<br>zu dem Zeitpunkt, als das Prüfereignis auftrat.                                                                             |
| <b>Client Application</b><br>Name (Name der<br>Clientanwendung)                 | VARCHAR(255)                       | Der Wert des Sonderregisters CURRENT CLIENT_APPLNAME zu<br>dem Zeitpunkt, als das Prüfereignis auftrat.                                                                               |
| <b>Client Accounting</b><br>String (Abrechnungs-<br>zeichenfolge für<br>Client) | VARCHAR(255)                       | Der Wert des Sonderregisters CURRENT CLIENT_ACCTNG zu<br>dem Zeitpunkt, als das Prüfereignis auftrat.                                                                                 |
| <b>Trusted Context Name</b><br>(Name des gesicherten<br>Kontexts)               | VARCHAR(128)                       | Der Name des gesicherten Kontexts, der der gesicherten Verbin-<br>dung zugeordnet ist.                                                                                                |
| Connection Trust Type<br>(Typ der gesicherten<br>Verbindung)                    | <b>INTEGER</b>                     | Mögliche Werte:<br>IMPLICIT_TRUSTED_CONNECTION<br>EXPLICIT_TRUSTED_CONNECTION                                                                                                    |
| Role Inherited (Über-<br>nommene Rolle)                                         | VARCHAR(128)                       | Die Rolle, die durch eine gesicherte Verbindung übernommen<br>wurde.                                                                                                    |
| Policy Name (Name<br>der Richtlinie)                                            | VARCHAR(128)                       | Der Name der Prüfrichtlinie.                                                                                                    |
| Policy Association<br>Object Type (Objekt-                                      | CHAR(1)                            | Der Typ des Objekts, dem die Prüfrichtlinie zugeordnet ist. Mögli-<br>che Werte:                                                                                                    |
| typ der Richtlinienzu-<br>ordnung)                                              |                                    | $\cdot$ N = Kurzname (Nickname)                                                                                                    |
|                                                                                 |                                    | • S = MQT (Materialized Query Table)                                                                                                    |
|                                                                                 |                                    | $\cdot$ T = Tabelle (nicht typisiert)                                                                                                    |
|                                                                                 |                                    | $\cdot$ i = Berechtigungs-ID                                                                                                    |
|                                                                                 |                                    | $g =$ Berechtigung<br>• $x =$ Gesicherter Kontext                                                                                                    |
|                                                                                 |                                    | $\cdot$ leer = Datenbank                                                                                                    |
| Policy Association<br>Subobject Type (Sub-<br>objekttyp der                     | CHAR(1)                            | Der Typ des Subobjekts, dem die Prüfrichtlinie zugeordnet ist.<br>Wenn der Objekttyp ? (Berechtigungs-ID) ist, sind folgende Werte<br>möglich:                                        |
| Richtlinienzuordnung)                                                           |                                    | $\bullet$ U = Benutzer (User)                                                                                                    |
|                                                                                 |                                    | • $G =$ Gruppe (Group)                                                                                                    |
|                                                                                 |                                    | • $R = Rolle (Role)$                                                                                                    |

*Tabelle 40. Prüfsatzaufbau für AUDIT-Ereignisse (Forts.)*

| <b>NAME</b>                                                                       | <b>FORMAT</b> | <b>BESCHREIBUNG</b>                                                                                                    |
|-----------------------------------------------------------------------------------|---------------|----------------------------------------------------------------------------------------------------|
| Policy Association<br>Object Name (Objekt-<br>name der Richtlinien-<br>zuordnung) | VARCHAR(128)  | Der Name des Objekts, dem die Prüfrichtlinie zugeordnet ist.                                                                                                    |
| Policy Association<br>Object Schema<br>(Objektschema der<br>Richtlinienzuordnung) | VARCHAR(128)  | Der Schemaname des Objekts, dem die Prüfrichtlinie zugeordnet ist.<br>Dieser Wert ist NULL, wenn der Objekttyp der Richtlinienzu-<br>ordnung ein Objekt angibt, für das kein Schema verwendet wird. |
| Audit Status (AUDIT-<br>Status)                                                   | CHAR(1)       | Der Status der Kategorie AUDIT in einer Prüfrichtlinie. Mögliche<br>Werte:<br>• B-Beide (Both)<br>• F-Fehler (Failure)<br>• N-Kein (None)                                                           |
| Checking Status<br>(CHECKING-Status)                                              | CHAR(1)       | • S-Erfolg (Success)<br>Der Status der Kategorie CHECKING in einer Prüfrichtlinie. Mögli-<br>che Werte:<br>• B-Beide (Both)<br>• F-Fehler (Failure)<br>• N-Kein (None)<br>• S-Erfolg (Success)      |
| <b>Context Status</b><br>(CONTEXT-Status)                                         | CHAR(1)       | Der Status der Kategorie CONTEXT in einer Prüfrichtlinie. Mögli-<br>che Werte:<br>• B-Beide (Both)<br>• F-Fehler (Failure)<br>• N-Kein (None)<br>• S-Erfolg (Success)                               |
| <b>Execute Status</b><br>(EXECUTE-Status)                                         | CHAR(1)       | Der Status der Kategorie EXECUTE in einer Prüfrichtlinie. Mögliche<br>Werte:<br>• B-Beide (Both)<br>• F-Fehler (Failure)<br>• N-Kein (None)<br>• S-Erfolg (Success)                                 |
| Execute With Data<br>(Ausführen mit Daten)                                        | CHAR(1)       | Die Option WITH DATA der Kategorie EXECUTE in der<br>Prüfrichtlinie. Mögliche Werte:<br>• Y-WITH DATA (mit Daten)<br>N-WITHOUT DATA (ohne Daten)<br>٠                                               |
| Objmaint Status<br>(OBJMAINT-Status)                                              | CHAR(1)       | Der Status der Kategorie OBJMAINT in einer Prüfrichtlinie. Mögli-<br>che Werte:<br>• B-Beide (Both)<br>• F-Fehler (Failure)<br>• N-Kein (None)<br>• S-Erfolg (Success)                              |
| Secmaint Status<br>(SECMAINT-Status)                                              | CHAR(1)       | Der Status der Kategorie SECMAINT in einer Prüfrichtlinie. Mögli-<br>che Werte: siehe Feld 'AUDIT-Status'.                                                                                          |

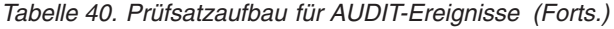

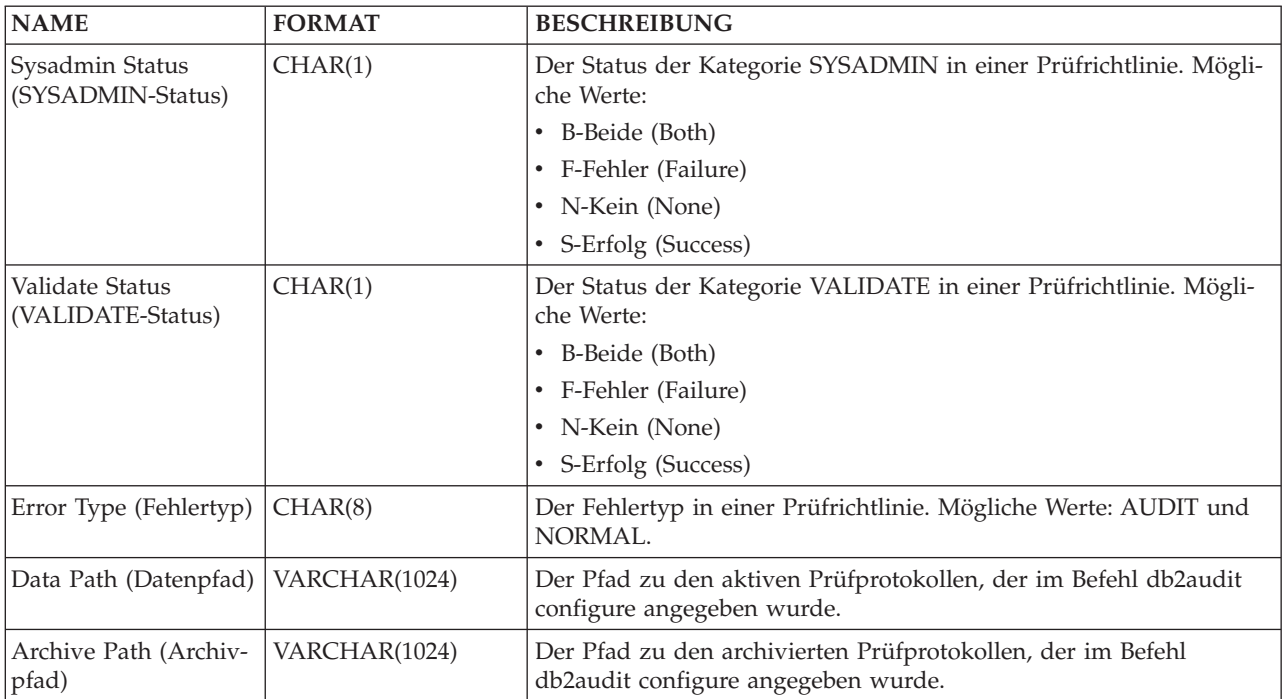

# **Prüfsatzaufbau für CHECKING-Ereignisse**

Das Format des Prüfsatzes für CHECKING-Ereignisse wird in der folgenden Tabelle gezeigt.

Beispiel für einen Prüfsatz:

timestamp=1998-06-24-08.42.11.622984; category=CHECKING; audit event=CHECKING\_OBJECT; event correlator=2; event status=0; database=FOO; userid=boss; authid=BOSS; application id=\*LOCAL.newton.980624124210; application name=testapp; package schema=NULLID; package name=SYSSH200; package section=0; object schema=GSTAGER; object name=NONE; object type=REOPT\_VALUES; access approval reason=DBADM; access attempted=STORE;

*Tabelle 41. Prüfsatzaufbau für CHECKING-Ereignisse*

| <b>NAME</b>                                                        | <b>FORMAT</b>   | <b>BESCHREIBUNG</b>                                                                                                    |
|--------------------------------------------------------------------|-----------------|----------------------------------------------------------------------------------------------------|
| Timestamp (Zeit-<br>marke)                                         | CHAR(26)        | Datum und Uhrzeit des Prüfereignisses                                                                                                    |
| Category (Kategorie)                                               | CHAR(8)         | Die Kategorie des Prüfereignisses. Mögliche Werte:                                                                                                    |
|                                                                    |                 | <b>CHECKING</b>                                                                                                    |
| <b>Audit Event</b>                                                 | VARCHAR(32)     | Spezifisches Prüfereignis.                                                                                                    |
| (Prüfereignis)                                                     |                 | Eine Liste gültiger Werte finden Sie im Abschnitt über die Kategorie<br>CHECKING unter "Prüfereignisse" auf Seite 304.                                  |
| <b>Event Correlator</b><br>(Ereigniskorrelations-<br>wert)         | <b>INTEGER</b>  | Korrelationskennung für die geprüfte Operation. Kann zur Erken-<br>nung verwendet werden, welche Prüfsätze einem einzelnen Ereignis<br>zugeordnet sind. |
| Event Status (Ereignis-<br>status)                                 | <b>INTEGER</b>  | Status des Prüfereignisses, dargestellt durch einen SQLCODE, für<br>den Folgendes gilt:                                                                 |
|                                                                    |                 | Erfolgreiches Ereignis $>$ = 0<br>Fehlgeschlagenes Ereignis < 0                                                                                         |
| Database Name<br>(Datenbankname)                                   | CHAR(8)         | Name der Datenbank, für die das Ereignis generiert wurde. Nicht<br>belegt, wenn es sich um ein Prüfereignis auf Instanzebene handelt.                   |
| User ID (Benutzer-ID)                                              | VARCHAR(1024)   | Die Benutzer-ID zum Zeitpunkt des Prüfereignisses.                                                                                                    |
| Authorization ID<br>(Berechtigungs-ID)                             | VARCHAR(128)    | Die Berechtigungs-ID zum Zeitpunkt des Prüfereignisses.                                                                                                 |
| Origin Node Number<br>(Nummer des<br>Ursprungsknotens)             | <b>SMALLINT</b> | Nummer des Knotens, auf dem das Prüfereignis aufgetreten ist.                                                                                           |
| Coordinator Node<br>Number (Nummer<br>des Koordinator-<br>knotens) | <b>SMALLINT</b> | Die Knotennummer des Koordinatorknotens.                                                                                                    |

| <b>NAME</b>                                                                     | <b>FORMAT</b>                      | <b>BESCHREIBUNG</b>                                                                                                    |
|---------------------------------------------------------------------------------|------------------------------------|----------------------------------------------------------------------------------------------------|
| Application ID<br>(Anwendungs-ID)                                               | VARCHAR(255)                       | Die ID der Anwendung, die beim Auftreten des Prüfereignisses ver-<br>wendet wurde.                                                                                                    |
| <b>Application Name</b><br>(Anwendungsname)                                     | VARCHAR(1024)                      | Der Name der Anwendung, die beim Auftreten des Prüfereignisses<br>verwendet wurde.                                                                                                    |
| Package Schema<br>(Paketschema)                                                 | VARCHAR(128)                       | Das Schema des Pakets, das beim Auftreten des Prüfereignisses ver-<br>wendet wurde.                                                                                                    |
| Package Name (Paket-<br>name)                                                   | VARCHAR(128)                       | Der Name des Pakets, das beim Auftreten des Prüfereignisses ver-<br>wendet wurde.                                                                                                    |
| Package Section<br>Number (Paketab-<br>schnittsnummer)                          | SMALLINT                           | Die Abschnittsnummer innerhalb des Pakets, das beim Auftreten<br>des Prüfereignisses verwendet wurde.                                                                                                    |
| Object Schema<br>(Objektschema)                                                 | VARCHAR(128)                       | Das Schema des Objekts, für das das Prüfereignis generiert wurde.                                                                                                    |
| Object Name (Objekt-<br>name)                                                   | VARCHAR(128)                       | Der Name des Objekts, für das das Prüfereignis generiert wurde.                                                                                                    |
| Object Type (Objekt-<br>typ)                                                    | VARCHAR(32)                        | Der Typ des Objekts, für das das Prüfereignis generiert wurde.<br>Mögliche Werte: siehe Abschnitt "Prüfsatzobjekttypen".                                                                                             |
| Access Approval<br>Reason (Grund für<br>Zugriffgewährung)                       | CHAR(18)                           | Gibt an, warum der Zugriff für dieses Prüfereignis gewährt wurde.<br>Mögliche Werte: siehe Abschnitt "Gründe für die Zugriffs-<br>gewährung bei CHECKING-Ereignissen".                                               |
| Access Attempted<br>(Zugriffsversuch)                                           | CHAR(18)                           | Gibt an, welche Art von Zugriff versucht wurde. Gültige Werte:<br>siehe Abschnitt "Typen von Zugriffsversuchen bei CHECKING-Er-<br>eignissen".                                                                       |
| Package Version<br>(Paketversion)                                               | VARCHAR (64)                       | Die Version des Pakets, das beim Auftreten des Prüfereignisses ver-<br>wendet wurde.                                                                                                    |
| Checked<br>Authorization ID<br>(Überprüfte<br>Berechtigungs-ID)                 | VARCHAR(128)                       | Die Berechtigungs-ID wird überprüft, wenn sie sich von der<br>Berechtigungs-ID beim Prüfereignis unterscheidet. Dabei kann es<br>sich zum Beispiel um den Zieleigner in der Anweisung TRANSFER<br>OWNERSHIP handeln. |
|                                                                                 |                                    | Wenn das Prüfereignis SWITCH_USER ist, stellt dieses Feld die<br>Berechtigungs-ID dar, zu der gewechselt wird.                                                                                                    |
| Local Transaction ID<br>(Lokale Transaktions-<br>ID)                            | VARCHAR(10) FOR<br><b>BIT DATA</b> | Die lokale Transaktions-ID, die beim Auftreten des Prüfereignisses<br>verwendet wurde. Dies ist die Struktur SQLU_TID, die Teil der<br>Transaktionsprotokolle ist.                                                   |
| Global Transaction ID<br>(Globale Transaktions-<br>ID)                          | VARCHAR(30) FOR<br><b>BIT DATA</b> | Die globale Transaktions-ID, die beim Auftreten des Prüfereignisses<br>verwendet wurde. Dies ist das Datenfeld in der Struktur<br>SQLP_GXID, die Teil der Transaktionsprotokolle ist.                                |
| Client User ID<br>(Clientbenutzer-ID)                                           | VARCHAR(255)                       | Der Wert des Sonderregisters CURRENT CLIENT USERID zu dem<br>Zeitpunkt, als das Prüfereignis auftrat.                                                                                                    |
| Client Workstation<br>Name (Name der<br>Client-Workstation)                     | VARCHAR(255)                       | Der Wert des Sonderregisters CURRENT CLIENT_WRKSTNNAME<br>zu dem Zeitpunkt, als das Prüfereignis auftrat.                                                                                                    |
| Client Application<br>Name (Name der<br>Clientanwendung)                        | VARCHAR(255)                       | Der Wert des Sonderregisters CURRENT CLIENT_APPLNAME zu<br>dem Zeitpunkt, als das Prüfereignis auftrat.                                                                                                    |
| <b>Client Accounting</b><br>String (Abrechnungs-<br>zeichenfolge für<br>Client) | VARCHAR(255)                       | Der Wert des Sonderregisters CURRENT CLIENT_ACCTNG zu<br>dem Zeitpunkt, als das Prüfereignis auftrat.                                                                                                    |

*Tabelle 41. Prüfsatzaufbau für CHECKING-Ereignisse (Forts.)*

| <b>NAME</b>                                                                | <b>FORMAT</b>  | <b>BESCHREIBUNG</b>                                                                    |
|----------------------------------------------------------------------------|----------------|----------------------------------------------------------------------------------------|
| Trusted Context Name   VARCHAR(128)<br>(Name des gesicherten)<br>Kontexts) |                | Der Name des gesicherten Kontexts, der der gesicherten Verbin-<br>dung zugeordnet ist. |
| Connection Trust Type<br>(Typ der gesicherten<br>Verbindung)               | <b>INTEGER</b> | Mögliche Werte:<br>IMPLICIT_TRUSTED_CONNECTION<br>EXPLICIT_TRUSTED_CONNECTION          |
| Role Inherited (Über-<br>nommene Rolle)                                    | VARCHAR(128)   | Die Rolle, die durch eine gesicherte Verbindung übernommen<br>wurde.                   |

*Tabelle 41. Prüfsatzaufbau für CHECKING-Ereignisse (Forts.)*

# **Gründe für die Zugriffsgewährung bei CHECKING-Ereignissen**

Die folgende Liste zeigt die möglichen Gründe der Zugriffsgewährung für CHE-CKING-Ereignisse.

Es ist zu beachten, dass Prüfsätze teilweise vorgeben, dass mehrere Gründe für die Zugriffsgewährung (access approval reason) erfüllt sein müssen, z. B.: access approval reason=DATAACCESS,ACCESSCTRL;. Sind mehrere Gründe für die Zugriffsgewährung angegeben, muss der Benutzer über alle angegebenen Berechtigungen und Zugriffsrechte verfügen, um die Berechtigungsprüfung für den versuchten Zugriff bestehen zu können.

# **0x0000000000000001 ACCESS DENIED**

Der Zugriff wird nicht gewährt, sondern verweigert.

# **0x0000000000000002 SYSADM**

Der Zugriff wird gewährt. Die Anwendung oder der Benutzer verfügt über die Berechtigung SYSADM.

## **0x0000000000000004 SYSCTRL**

Der Zugriff wird gewährt. Die Anwendung oder der Benutzer verfügt über die Berechtigung SYSCTRL.

## **0x0000000000000008 SYSMAINT**

Der Zugriff wird gewährt. Die Anwendung oder der Benutzer verfügt über die Berechtigung SYSMAINT.

## **0x0000000000000010 DBADM**

Der Zugriff wird gewährt. Die Anwendung oder der Benutzer verfügt über die Berechtigung DBADM.

# **0x0000000000000020 DATABASE**

Der Zugriff wird gewährt. Die Anwendung oder der Benutzer verfügt über ein explizites Zugriffsrecht für die Datenbank.

## **0x0000000000000040 OBJECT**

Der Zugriff wird gewährt. Die Anwendung oder der Benutzer verfügt über ein Zugriffsrecht für das Objekt oder die Funktion.

## **0x0000000000000080 DEFINER**

Der Zugriff wird gewährt. Die Anwendung oder der Benutzer ist der definierende Benutzer bzw. die definierende Anwendung für das Objekt oder die Funktion.

## **0x0000000000000100 OWNER**

Der Zugriff wird gewährt. Die Anwendung oder der Benutzer ist der Eigner des Objekts oder der Funktion.

### **0x0000000000000200 CONTROL**

Der Zugriff wird gewährt. Die Anwendung oder der Benutzer verfügt über das Zugriffsrecht CONTROL für das Objekt oder die Funktion.

### **0x0000000000000400 BIND**

Der Zugriff wird gewährt. Die Anwendung oder der Benutzer verfügt über das Zugriffsrecht BIND für das Paket.

## **0x0000000000000800 SYSQUIESCE**

Der Zugriff wird gewährt. Wenn sich die Instanz oder die Datenbank im Quiescemodus befindet, kann die Anwendung bzw. der Benutzer eine Verbindung (CONNECT oder ATTACH) herstellen.

### **0x0000000000001000 SYSMON**

Der Zugriff wird gewährt. Die Anwendung oder der Benutzer verfügt über die Berechtigung SYSMON.

### **0x0000000000002000 SECADM**

Der Zugriff wird gewährt. Die Anwendung oder der Benutzer verfügt über die Berechtigung SECADM.

## **0x0000000000004000 SETSESSIONUSER**

Der Zugriff wird gewährt. Die Anwendung oder der Benutzer verfügt über die Berechtigung SETSESSIONUSER.

## **0x0000000000008000 TRUSTED\_CONTEXT\_MATCH**

Verbindungsattribute stimmten mit den Attributen eines eindeutigen gesicherten Kontexts auf dem DB2-Server überein.

## **0x0000000000010000 TRUSTED\_CONTEXT\_USE**

Zugriff wird zur Verwendung des gesicherten Kontexts gewährt.

### **0x0000000000020000 SQLADM**

Der Zugriff wird gewährt. Die Anwendung oder der Benutzer verfügt über die Berechtigung SQLADM.

### **0x0000000000040000 WLMADM**

Der Zugriff wird gewährt. Die Anwendung oder der Benutzer verfügt über die Berechtigung WLMADM.

### **0x0000000000080000 EXPLAIN**

Der Zugriff wird gewährt. Die Anwendung oder der Benutzer verfügt über die Berechtigung EXPLAIN.

### **0x0000000000100000 DATAACCESS**

Der Zugriff wird gewährt. Die Anwendung oder der Benutzer verfügt über die Berechtigung DATAACCESS.

## **0x0000000000200000 ACCESSCTRL**

Der Zugriff wird gewährt. Die Anwendung oder der Benutzer verfügt über die Berechtigung ACCESSCTRL.
### **Typen von Zugriffsversuchen bei CHECKING-Ereignissen**

Die folgende Liste zeigt die möglichen Typen von Zugriffsversuchen für CHE-CKING-Ereignisse.

Wenn das Prüfereignis CHECKING\_TRANSFER ist, gibt der Prüfeintrag an, ob ein Zugriffsrecht enthalten ist oder nicht.

### **0x0000000000000001 CONTROL**

Es wurde versucht, zu prüfen, ob das Zugriffsrecht CONTROL erteilt wurde.

### **0x0000000000000002 ALTER**

Es wurde versucht, ein Objekt zu ändern bzw. zu prüfen, ob das Zugriffsrecht ALTER erteilt wurde, wenn das Prüfereignis CHECKING\_TRANSFER lautet.

### **0x0000000000000004 DELETE**

Es wurde versucht, ein Objekt zu löschen bzw. zu prüfen, ob das Zugriffsrecht DELETE erteilt wurde, wenn das Prüfereignis CHECKING\_TRANS-FER lautet.

### **0x0000000000000008 INDEX**

Es wurde versucht, einen Index zu verwenden bzw. zu prüfen, ob das Zugriffsrecht INDEX erteilt wurde, wenn das Prüfereignis CHECKING- \_TRANSFER lautet.

### **0x0000000000000010 INSERT**

Es wurde ein Objekteinfügevorgang versucht bzw. es wurde versucht, zu prüfen, ob das Zugriffsrecht INSERT erteilt wurde, wenn das Prüfereignis CHECKING\_TRANSFER lautet.

### **0x0000000000000020 SELECT**

Es wurde versucht, eine Tabelle oder eine Sicht abzufragen bzw. zu prüfen, ob das Zugriffsrecht SELECT erteilt wurde, wenn das Prüfereignis CHE-CKING\_TRANSFER lautet.

### **0x0000000000000040 UPDATE**

Es wurde versucht, Daten in einem Objekt zu aktualisieren bzw. zu prüfen, ob das Zugriffsrecht UPDATE erteilt wurde, wenn das Prüfereignis CHE-CKING\_TRANSFER lautet.

### **0x0000000000000080 REFERENCE**

Es wurde versucht, referenzielle Integritätsbedingungen zwischen Objekten zu erstellen bzw. zu prüfen, ob das Zugriffsrecht REFERENCE erteilt wurde, wenn das Prüfereignis CHECKING\_TRANSFER lautet.

### **0x0000000000000100 CREATE**

Es wurde versucht, ein Objekt zu erstellen.

### **0x0000000000000200 DROP**

Es wurde versucht, ein Objekt zu löschen.

### **0x0000000000000400 CREATEIN**

Es wurde versucht, ein Objekt in einem anderen Schema zu erstellen.

### **0x0000000000000800 DROPIN**

Es wurde versucht, ein in einem anderen Schema gefundenes Objekt zu löschen.

### **0x0000000000001000 ALTERIN**

Es wurde versucht, ein in einem anderen Schema gefundenes Objekt zu ändern.

### **0x0000000000002000 EXECUTE**

Es wurde versucht, eine Anwendung auszuführen oder eine Routine aufzurufen, eine Funktion aus der Routine als Quelle (gilt nur für Funktionen) zu erstellen oder auf eine Routine in einer DDL-Anweisung zu verweisen bzw. zu prüfen, ob das Zugriffsrecht EXECUTE erteilt wurde, wenn das Prüfereignis CHECKING\_TRANSFER lautet.

#### **0x0000000000004000 BIND**

Es wurde versucht, eine Anwendung zu binden oder vorzubereiten.

#### **0x0000000000008000 SET EVENT MONITOR**

Es wurde versucht, Ereignismonitorschalter zu setzen.

#### **0x0000000000010000 SET CONSTRAINTS**

Es wurde versucht, Integritätsbedingungen für ein Objekt zu definieren.

### **0x0000000000020000 COMMENT ON**

Es wurde versucht, Kommentare zu einem Objekt zu erstellen.

### **0x0000000000040000 GRANT**

Es wurde versucht, einer anderen Berechtigungs-ID Zugriffsrechte oder Rollen für ein Objekt zu erteilen.

#### **0x0000000000080000 REVOKE**

Es wurde versucht, einer Berechtigungs-ID Zugriffsrechte oder Rollen für ein Objekt zu entziehen.

### **0x0000000000100000 LOCK**

Es wurde versucht, ein Objekt zu sperren.

### **0x0000000000200000 RENAME**

Es wurde versucht, ein Objekt umzubenennen.

#### **0x0000000000400000 CONNECT**

Es wurde versucht, eine Verbindung zu einem Objekt herzustellen.

### **0x0000000000800000 Member of SYS Group**

Es wurde versucht, auf ein Mitglied der SYS-Gruppe zuzugreifen oder ein Mitglied der SYS-Gruppe zu verwenden.

### **0x0000000001000000 Access All**

Es wurde versucht, eine Anweisung mit allen erforderlichen Zugriffsrechten für gespeicherte Objekte auszuführen (wird nur für DBADM/ SYSADM verwendet).

### **0x0000000002000000 Drop All**

Es wurde versucht, mehrere Objekte zu löschen.

### **0x0000000004000000 LOAD**

Es wurde versucht, eine Tabelle in einen Tabellenbereich zu laden.

### **0x0000000008000000 USE**

Es wurde versucht, eine Tabelle in einem Tabellenbereich zu erstellen bzw. zu prüfen, ob das Zugriffsrecht USE erteilt wurde, wenn das Prüfereignis CHECKING\_TRANSFER lautet.

### **0x0000000010000000 SET SESSION\_USER**

Es wurde versucht, eine Anweisung SET SESSION\_USER auszuführen.

#### **0x0000000020000000 FLUSH**

Es wurde versucht, eine Anweisung FLUSH auszuführen.

#### **0x0000000040000000 STORE**

Es wurde versucht, die Werte einer reoptimierten Anweisung in der Tabelle EXPLAIN\_PREDICATE anzuzeigen.

#### **0x0000000400000000 TRANSFER**

Es wurde versucht, ein Objekt zu übertragen.

### **0x0000000800000000 ALTER\_WITH\_GRANT**

Es wurde versucht, zu prüfen, ob das Zugriffsrecht ALTER with GRANT erteilt wurde.

### **0x0000001000000000 DELETE\_WITH\_GRANT**

Es wurde versucht, zu prüfen, ob das Zugriffsrecht DELETE with GRANT erteilt wurde.

### **0x0000002000000000 INDEX\_WITH\_GRANT**

Es wurde versucht, zu prüfen, ob das Zugriffsrecht INDEX with GRANT erteilt wurde.

### **0x0000004000000000 INSERT\_WITH\_GRANT**

Es wurde versucht, zu prüfen, ob das Zugriffsrecht INSERT with GRANT erteilt wurde.

### **0x0000008000000000 SELECT\_WITH\_GRANT**

Es wurde versucht, zu prüfen, ob das Zugriffsrecht SELECT with GRANT erteilt wurde.

### **0x0000010000000000 UPDATE\_WITH\_GRANT**

Es wurde versucht, zu prüfen, ob das Zugriffsrecht UPDATE with GRANT erteilt wurde.

### **0x0000020000000000 REFERENCE\_WITH\_GRANT**

Es wurde versucht, zu prüfen, ob das Zugriffsrecht REFERENCE with GRANT erteilt wurde.

#### **0x0000040000000000 USAGE**

Es wurde versucht, eine Reihenfolge oder ein XSR-Objekt zu verwenden bzw. zu prüfen, ob das Zugriffsrecht USAGE erteilt wurde, wenn das Prüfereignis CHECKING\_TRANSFER ist.

### **0x0000080000000000 SET ROLE**

Es wurde versucht, eine Rolle festzulegen.

### **0x0000100000000000 EXPLICIT\_TRUSTED\_CONNECTION**

Es wurde versucht, eine explizite gesicherte Verbindung herzustellen.

### **0x0000200000000000 IMPLICIT\_TRUSTED\_CONNECTION**

Es wurde versucht, eine implizite gesicherte Verbindung herzustellen.

### **0x0000400000000000 READ**

Es wurde versucht, eine globale Variable zu lesen.

### **0x0000800000000000 WRITE**

Es wurde versucht, eine globale Variable zu schreiben.

### **0x0001000000000000 SWITCH\_USER**

Es wurde versucht, eine Benutzer-ID über eine explizite gesicherte Verbindung zu wechseln.

### **0x0002000000000000 AUDIT\_USING**

Es wurde versucht, einem Objekt eine Prüfrichtlinie zuzuordnen.

### **0x0004000000000000 AUDIT\_REPLACE**

Es wurde versucht, eine Prüfrichtlinienzuordnung eines Objekts zu ersetzen.

### **0x0008000000000000 AUDIT\_REMOVE**

Es wurde versucht, eine Prüfrichtlinienzuordnung eines Objekts zu entfernen.

### **0x0010000000000000 AUDIT\_ARCHIVE**

Es wurde versucht, das Prüfprotokoll zu archivieren.

### **0x0020000000000000 AUDIT\_EXTRACT**

Es wurde versucht, das Prüfprotokoll zu extrahieren.

### **0x0040000000000000 AUDIT\_LIST\_LOGS**

Es wurde versucht, die Prüfprotokolle aufzulisten.

### **0x0080000000000000 IGNORE\_TRIGGERS**

Es wurde versucht, die einem Datenbankobjekt zugeordneten Trigger zu ignorieren.

#### **0x0100000000000000 PREPARE**

Es wurde versucht, eine SQL-Anweisung vorzubereiten, obwohl der Benutzer nicht über das erforderliche Zugriffsrecht der Objektebene oder die Berechtigung DATAACCESS verfügt.

### **0x0200000000000000 DESCRIBE**

Es wurde versucht, eine Anweisung zu beschreiben, obwohl der Benutzer nicht über das erforderliche Zugriffsrecht der Objektebene oder die Berechtigung DATAACCESS verfügt.

# **Prüfsatzaufbau für OBJMAINT-Ereignisse**

Das Format des Prüfsatzes für OBJMAINT-Ereignisse wird in der folgenden Tabelle gezeigt.

Beispiel für einen Prüfsatz:

```
timestamp=1998-06-24-08.42.41.957524;
category=OBJMAINT;
audit event=CREATE OBJECT;
event correlator=3;
event status=0;
database=FOO;
userid=boss;
authid=BOSS;
application id=*LOCAL.newton.980624124210;
application name=testapp;
package schema=NULLID;
package name=SQLC28A1;
package section=0;
object schema=BOSS;
object name=AUDIT;
object type=TABLE;
```
*Tabelle 42. Prüfsatzaufbau für OBJMAINT-Ereignisse*

| <b>NAME</b>                                                        | <b>FORMAT</b>   | <b>BESCHREIBUNG</b>                                                                                                    |
|--------------------------------------------------------------------|-----------------|----------------------------------------------------------------------------------------------------|
| Timestamp (Zeit-<br>marke)                                         | CHAR(26)        | Datum und Uhrzeit des Prüfereignisses                                                                                                    |
| Category (Kategorie)                                               | CHAR(8)         | Die Kategorie des Prüfereignisses. Mögliche Werte:                                                                                                    |
|                                                                    |                 | <b>OBJMAINT</b>                                                                                                    |
| Audit Event<br>(Prüfereignis)                                      | VARCHAR(32)     | Spezifisches Prüfereignis.                                                                                                    |
|                                                                    |                 | Eine Liste gültiger Werte finden Sie im Abschnitt über die Kategorie<br>OBJMAINT unter "Prüfereignisse" auf Seite 304.                                  |
| Event Correlator<br>(Ereigniskorrelations-<br>wert)                | <b>INTEGER</b>  | Korrelationskennung für die geprüfte Operation. Kann zur Erken-<br>nung verwendet werden, welche Prüfsätze einem einzelnen Ereignis<br>zugeordnet sind. |
| Event Status (Ereignis-<br>status)                                 | <b>INTEGER</b>  | Status des Prüfereignisses, dargestellt durch einen SQLCODE, für<br>den Folgendes gilt:                                                                 |
|                                                                    |                 | Erfolgreiches Ereignis $>$ = 0<br>Fehlgeschlagenes Ereignis < 0                                                                                         |
| Database Name<br>(Datenbankname)                                   | CHAR(8)         | Name der Datenbank, für die das Ereignis generiert wurde. Nicht<br>belegt, wenn es sich um ein Prüfereignis auf Instanzebene handelt.                   |
| User ID (Benutzer-ID)                                              | VARCHAR(1024)   | Die Benutzer-ID zum Zeitpunkt des Prüfereignisses.                                                                                                    |
| Authorization ID<br>(Berechtigungs-ID)                             | VARCHAR(128)    | Die Berechtigungs-ID zum Zeitpunkt des Prüfereignisses.                                                                                                 |
| Origin Node Number<br>(Nummer des<br>Ursprungsknotens)             | <b>SMALLINT</b> | Nummer des Knotens, auf dem das Prüfereignis aufgetreten ist.                                                                                           |
| Coordinator Node<br>Number (Nummer<br>des Koordinator-<br>knotens) | <b>SMALLINT</b> | Die Knotennummer des Koordinatorknotens.                                                                                                    |
| Application ID<br>(Anwendungs-ID)                                  | VARCHAR(255)    | Die ID der Anwendung, die beim Auftreten des Prüfereignisses ver-<br>wendet wurde.                                                                      |
| <b>Application Name</b><br>(Anwendungsname)                        | VARCHAR(1024)   | Der Name der Anwendung, die beim Auftreten des Prüfereignisses<br>verwendet wurde.                                                                      |
| Package Schema<br>(Paketschema)                                    | VARCHAR(128)    | Das Schema des Pakets, das beim Auftreten des Prüfereignisses ver-<br>wendet wurde.                                                                     |
| Package Name (Paket-<br>name)                                      | VARCHAR(256)    | Der Name des Pakets, das beim Auftreten des Prüfereignisses ver-<br>wendet wurde.                                                                       |
| Package Section<br>Number (Paketab-<br>schnittsnummer)             | <b>SMALLINT</b> | Die Abschnittsnummer innerhalb des Pakets, das beim Auftreten<br>des Prüfereignisses verwendet wurde.                                                   |
| Object Schema<br>(Objektschema)                                    | VARCHAR(128)    | Das Schema des Objekts, für das das Prüfereignis generiert wurde.                                                                                       |
| Object Name (Objekt-<br>name)                                      | VARCHAR(128)    | Der Name des Objekts, für das das Prüfereignis generiert wurde.                                                                                         |
| Object Type (Objekt-<br>typ)                                       | VARCHAR(32)     | Der Typ des Objekts, für das das Prüfereignis generiert wurde.<br>Mögliche Werte: siehe Abschnitt "Prüfsatzobjekttypen".                                |
| Package Version<br>(Paketversion)                                  | VARCHAR(64)     | Die Version des Pakets, das beim Auftreten des Prüfereignisses ver-<br>wendet wurde.                                                                    |

| <b>NAME</b>                                                                       | <b>FORMAT</b>                      | <b>BESCHREIBUNG</b>                                                                                                    |
|-----------------------------------------------------------------------------------|------------------------------------|----------------------------------------------------------------------------------------------------|
| Security Policy Name<br>(Name der<br>Sicherheitsrichtlinie)                       | VARCHAR(128)                       | Der Name der Sicherheitsrichtlinie, wenn der Objekttyp TABLE ist<br>und dieser Tabelle eine Sicherheitsrichtlinie zugeordnet ist.                                                                                                    |
| Alter Action (ALTER-<br>Aktion)                                                   | VARCHAR(32)                        | Die spezielle ALTER-Operation.<br>Mögliche Werte:<br>• ADD_PROTECTED_COLUMN (Geschützte Spalte hinzufügen)<br>ADD_COLUMN_PROTECTION (Spaltenschutz hinzufügen)<br>• DROP_COLUMN_PROTECTION (Spaltenschutz löschen)<br>ADD_ROW_PROTECTION (Zeilenschutz hinzufügen)<br>ADD_SECURITY_POLICY (Sicherheitsrichtlinie hinzufügen)<br>• ADD_ELEMENT (Element hinzufügen)<br>ADD COMPONENT (Komponente hinzufügen)<br>• USE GROUP AUTHORIZATIONS (Gruppenberechtigungen ver-<br>wenden)<br>· IGNORE GROUP AUTHORIZATIONS (Gruppenberechtigungen<br>ignorieren)<br>• USE ROLE AUTHORIZATIONS (Rollenberechtigungen verwen-<br>den)<br>· IGNORE ROLE AUTHORIZATIONS (Rollenberechtigungen igno-<br>rieren)<br>• OVERRIDE NOT AUTHORIZED WRITE SECURITY LABEL<br>(Nicht berechtigten Sicherheitskennsatz überschreiben)<br>RESTRICT NOT AUTHORIZED WRITE SECURITY LABEL<br>(Nicht berechtigten Sicherheitskennsatz einschränken) |
| Protected Column<br>Name (Name der<br>geschützten Spalte)                         | VARCHAR(128)                       | Wenn 'Alter Action' den Wert ADD_COLUMN_PROTECTION oder<br>DROP_COLUMN_PROTECTION hat, ist dies der Name der betrof-<br>fenen Spalte.                                                                                                    |
| Column Security<br>Label<br>(Sicherheitskennsatz<br>der Spalte)                   | VARCHAR(128)                       | Der Sicherheitskennsatz, der die Spalte schützt, die im Feld<br>'Column Name' (Spaltenname) angegeben ist.                                                                                                    |
| Security Label<br>Column Name (Name<br>der Spalte mit dem<br>Sicherheitskennsatz) | VARCHAR(128)                       | Der Name der Spalte, die den Sicherheitskennsatz enthält, der die<br>Zeile schützt.                                                                                                    |
| Local Transaction ID<br>(Lokale Transaktions-<br>ID)                              | VARCHAR(10) FOR<br><b>BIT DATA</b> | Die lokale Transaktions-ID, die beim Auftreten des Prüfereignisses<br>verwendet wurde. Dies ist die Struktur SQLU_TID, die Teil der<br>Transaktionsprotokolle ist.                                                                                                    |
| Global Transaction ID<br>(Globale Transaktions-<br>ID)                            | VARCHAR(30) FOR<br><b>BIT DATA</b> | Die globale Transaktions-ID, die beim Auftreten des Prüfereignisses<br>verwendet wurde. Dies ist das Datenfeld in der Struktur<br>SQLP_GXID, die Teil der Transaktionsprotokolle ist.                                                                                                    |
| Client User ID<br>(Clientbenutzer-ID)                                             | VARCHAR(255)                       | Der Wert des Sonderregisters CURRENT CLIENT USERID zu dem<br>Zeitpunkt, als das Prüfereignis auftrat.                                                                                                    |
| Client Workstation<br>Name (Name der<br>Client-Workstation)                       | VARCHAR(255)                       | Der Wert des Sonderregisters CURRENT CLIENT_WRKSTNNAME<br>zu dem Zeitpunkt, als das Prüfereignis auftrat.                                                                                                    |
| Client Application<br>Name (Name der<br>Clientanwendung)                          | VARCHAR(255)                       | Der Wert des Sonderregisters CURRENT CLIENT_APPLNAME zu<br>dem Zeitpunkt, als das Prüfereignis auftrat.                                                                                                    |

*Tabelle 42. Prüfsatzaufbau für OBJMAINT-Ereignisse (Forts.)*

*Tabelle 42. Prüfsatzaufbau für OBJMAINT-Ereignisse (Forts.)*

| <b>NAME</b>                                                                     | <b>FORMAT</b>  | <b>BESCHREIBUNG</b>                                                                                   |
|---------------------------------------------------------------------------------|----------------|----------------------------------------------------------------------------------------------------|
| <b>Client Accounting</b><br>String (Abrechnungs-<br>zeichenfolge für<br>Client) | VARCHAR(255)   | Der Wert des Sonderregisters CURRENT CLIENT_ACCTNG zu<br>dem Zeitpunkt, als das Prüfereignis auftrat. |
| Trusted Context Name   VARCHAR(128)<br>(Name des gesicherten<br>Kontexts)       |                | Der Name des gesicherten Kontexts, der der gesicherten Verbin-<br>dung zugeordnet ist.                |
| Connection Trust Type<br>(Typ der gesicherten<br>Verbindung)                    | <b>INTEGER</b> | Mögliche Werte:<br>IMPLICIT_TRUSTED_CONNECTION<br>EXPLICIT_TRUSTED_CONNECTION                         |
| Role Inherited (Über-<br>nommene Rolle)                                         | VARCHAR(128)   | Die Rolle, die durch eine gesicherte Verbindung übernommen<br>wurde.                                  |
| Object Module<br>(Objektmodul)                                                  | VARCHAR(128)   | Der Name des Moduls, zu dem das Objekt gehört.                                                        |

# **Prüfsatzaufbau für SECMAINT-Ereignisse**

Das Format des Prüfsatzes für SECMAINT-Ereignisse wird in der folgenden Tabelle gezeigt.

Beispiel für einen Prüfsatz:

```
timestamp=1998-06-24-11.57.45.188101;
category=SECMAINT;
audit event=GRANT;
event correlator=4;
event status=0;
database=FOO;
userid=boss;
authid=BOSS;
application id=*LOCAL.boss.980624155728;
application name=db2bp;
package schema=NULLID;
package name=SQLC28A1;
package section=0;
object schema=BOSS;
object name=T1;
object type=TABLE;
grantor=BOSS;
grantee=WORKER;
grantee type=USER;
privilege=SELECT;
```
*Tabelle 43. Prüfsatzaufbau für SECMAINT-Ereignisse*

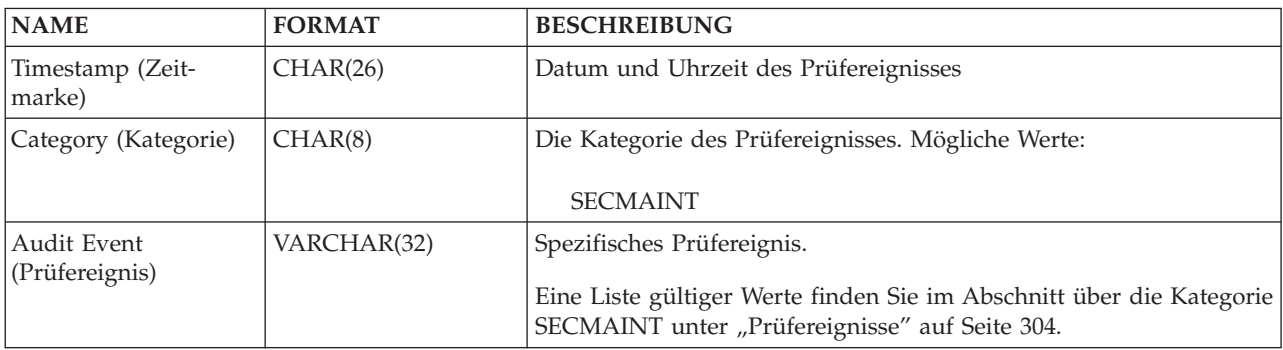

| <b>NAME</b>                                                        | <b>FORMAT</b>   | <b>BESCHREIBUNG</b>                                                                                                    |
|--------------------------------------------------------------------|-----------------|----------------------------------------------------------------------------------------------------|
| Event Correlator<br>(Ereigniskorrelations-<br>wert)                | <b>INTEGER</b>  | Korrelationskennung für die geprüfte Operation. Kann zur Erken-<br>nung verwendet werden, welche Prüfsätze einem einzelnen Ereignis<br>zugeordnet sind.                                                                                       |
| Event Status (Ereignis-<br>status)                                 | <b>INTEGER</b>  | Status des Prüfereignisses, dargestellt durch einen SQLCODE, für<br>den Folgendes gilt:                                                                                                    |
|                                                                    |                 | Erfolgreiches Ereignis $>$ = 0<br>Fehlgeschlagenes Ereignis < 0                                                                                                    |
| Database Name<br>(Datenbankname)                                   | CHAR(8)         | Name der Datenbank, für die das Ereignis generiert wurde. Nicht<br>belegt, wenn es sich um ein Prüfereignis auf Instanzebene handelt.                                                                                                    |
| User ID (Benutzer-ID)                                              | VARCHAR(1024)   | Die Benutzer-ID zum Zeitpunkt des Prüfereignisses.                                                                                                    |
| Authorization ID<br>(Berechtigungs-ID)                             | VARCHAR(128)    | Die Berechtigungs-ID zum Zeitpunkt des Prüfereignisses.                                                                                                    |
| Origin Node Number<br>(Nummer des<br>Ursprungsknotens)             | <b>SMALLINT</b> | Nummer des Knotens, auf dem das Prüfereignis aufgetreten ist.                                                                                                    |
| Coordinator Node<br>Number (Nummer<br>des Koordinator-<br>knotens) | <b>SMALLINT</b> | Die Knotennummer des Koordinatorknotens.                                                                                                    |
| Application ID<br>(Anwendungs-ID)                                  | VARCHAR(255)    | Die ID der Anwendung, die beim Auftreten des Prüfereignisses ver-<br>wendet wurde.                                                                                                    |
| <b>Application Name</b><br>(Anwendungsname)                        | VARCHAR(1024)   | Der Name der Anwendung, die beim Auftreten des Prüfereignisses<br>verwendet wurde.                                                                                                    |
| Package Schema<br>(Paketschema)                                    | VARCHAR(128)    | Das Schema des Pakets, das beim Auftreten des Prüfereignisses ver-<br>wendet wurde.                                                                                                    |
| Package Name (Paket-<br>name)                                      | VARCHAR(128)    | Der Name des Pakets, das beim Auftreten des Prüfereignisses ver-<br>wendet wurde.                                                                                                    |
| Package Section<br>Number (Paketab-<br>schnittsnummer)             | <b>SMALLINT</b> | Die Abschnittsnummer innerhalb des Pakets, das beim Auftreten<br>des Prüfereignisses verwendet wurde.                                                                                                    |
| Object Schema<br>(Objektschema)                                    | VARCHAR(128)    | Das Schema des Objekts, für das das Prüfereignis generiert wurde.                                                                                                    |
|                                                                    |                 | Wenn das Objekttypfeld den Wert ACCESS_RULE hat, enthält die-<br>ses Feld den Namen der Sicherheitsrichtlinie, die der Regel zuge-<br>ordnet ist. Der Name der Regel wird im Feld für den Objektnamen<br>gespeichert.                         |
|                                                                    |                 | Wenn das Objekttypfeld den Wert SECURITY_LABEL hat, enthält<br>dieses Feld den Namen der Sicherheitsrichtlinie, zu der der<br>Sicherheitskennsatz gehört. Der Name des Sicherheitskennsatzes<br>wird im Feld für den Objektnamen gespeichert. |

*Tabelle 43. Prüfsatzaufbau für SECMAINT-Ereignisse (Forts.)*

| <b>NAME</b>                     | <b>FORMAT</b> | <b>BESCHREIBUNG</b>                                                                                                    |
|---------------------------------|---------------|----------------------------------------------------------------------------------------------------|
| Object Name (Objekt-            | VARCHAR(128)  | Der Name des Objekts, für das das Prüfereignis generiert wurde.                                                                                                    |
| name)                           |               | Dabei handelt es sich um einen Rollennamen, wenn es sich bei dem<br>Prüfereignis um eines der folgenden Ereignisse handelt:<br>ADD_DEFAULT_ROLE<br>DROP_DEFAULT_ROLE<br>$\bullet$<br>ALTER_DEFAULT_ROLE<br>ADD_USER<br>٠<br>DROP_USER<br>ALTER_USER_ADD_ROLE<br>ALTER_USER_DROP_ROLE<br>ALTER_USER_AUTHENTICATION |
|                                 |               | Wenn das Objekttypfeld den Wert ACCESS_RULE hat, enthält die-<br>ses Feld den Namen der Regel. Der Name der Sicherheitsrichtlinie,<br>die der Regel zugeordnet ist, wird im Feld für das Objektschema<br>gespeichert.                                                                                             |
|                                 |               | Wenn das Objekttypfeld den Wert SECURITY_LABEL hat, enthält<br>dieses Feld den Namen des Sicherheitskennsatzes. Der Name der<br>Sicherheitsrichtlinie, der er zugeordnet ist, wird im Feld für das<br>Objektschema gespeichert.                                                                                   |
| Object Type (Objekt-<br>typ)    | VARCHAR(32)   | Der Typ des Objekts, für das das Prüfereignis generiert wurde.<br>Mögliche Werte: siehe Abschnitt "Prüfsatzobjekttypen".                                                                                                    |
|                                 |               | Es ergibt sich der Wert ROLE, wenn es sich bei dem Prüfereignis<br>um eines der folgenden Ereignisse handelt:                                                                                                    |
|                                 |               | • ADD_DEFAULT_ROLE                                                                                                    |
|                                 |               | DROP_DEFAULT_ROLE<br>٠                                                                                                    |
|                                 |               | ALTER_DEFAULT_ROLE                                                                                                    |
|                                 |               | ADD_USER                                                                                                    |
|                                 |               | DROP_USER<br>٠                                                                                                    |
|                                 |               | ALTER_USER_ADD_ROLE                                                                                                    |
|                                 |               | · ALTER_USER_DROP_ROLE<br>ALTER_USER_AUTHENTICATION                                                                                                    |
|                                 |               | Die ID des Benutzers, der das Zugriffsrecht bzw. die Berechtigung                                                                                                    |
| Grantor<br>(Berechtigungsgeber) | VARCHAR(128)  | erteilt oder entzogen hat.                                                                                                    |
| Grantee (Berechtigter)          | VARCHAR(128)  | Die ID des Berechtigten, dem ein Zugriffsrecht oder eine Berechti-<br>gung erteilt oder entzogen wurde.                                                                                                    |
|                                 |               | Dabei handelt es sich um ein Objekt für gesicherte Kontexte, wenn<br>es sich bei dem Prüfereignis um eines der folgenden Ereignisse han-<br>delt:<br>ADD_DEFAULT_ROLE<br>٠<br>DROP_DEFAULT_ROLE<br>ALTER_DEFAULT_ROLE<br>ADD_USER, DROP_USER<br>ALTER_USER_ADD_ROLE<br>ALTER_USER_DROP_ROLE                       |
|                                 |               | ALTER_USER_AUTHENTICATION                                                                                                    |

*Tabelle 43. Prüfsatzaufbau für SECMAINT-Ereignisse (Forts.)*

| <b>NAME</b>                                                    | <b>FORMAT</b>                      | <b>BESCHREIBUNG</b>                                                                                                    |
|----------------------------------------------------------------|------------------------------------|----------------------------------------------------------------------------------------------------|
| Grantee Type (Typ des<br>Berechtigten)                         | VARCHAR(32)                        | Der Typ des Berechtigten, dem eine Berechtigung erteilt oder entzo-<br>gen wurde. Mögliche Werte: USER, GROUP, ROLE, AMBIGUOUS<br>oder TRUSTED_CONTEXT, wenn es sich bei dem Prüfereignis um<br>eines der folgenden Ereignisse handelt:<br>• ADD_DEFAULT_ROLE<br>DROP_DEFAULT_ROLE<br>٠<br>ALTER_DEFAULT_ROLE<br>ADD_USER<br>DROP_USER<br>٠<br>ALTER_USER_ADD_ROLE<br>ALTER_USER_DROP_ROLE<br>ALTER_USER_AUTHENTICATION                                                              |
| Privilege or Authority<br>(Zugriffsrecht oder<br>Berechtigung) | CHAR(34)                           | Gibt an, welcher Typ von Zugriffsrecht oder Berechtigung erteilt<br>oder entzogen wurde. Mögliche Werte: siehe Abschnitt<br>"SECMAINT-Zugriffsrechte bzw. -Berechtigungen".<br>Es ergibt sich der Wert ROLE MEMBERSHIP, wenn es sich bei dem<br>Prüfereignis um eines der folgenden Ereignisse handelt:<br>ADD_DEFAULT_ROLE, DROP_DEFAULT_ROLE<br>• ALTER_DEFAULT_ROLE<br><b>ADD_USER</b><br>DROP_USER<br>• ALTER_USER_ADD_ROLE<br>ALTER_USER_DROP_ROLE<br>ALTER_USER_AUTHENTICATION |
| Package Version<br>(Paketversion)                              | VARCHAR(64)                        | Die Version des Pakets, das beim Auftreten des Prüfereignisses ver-<br>wendet wurde.                                                                                                    |
| Access Type (Zugriffs-<br>typ)                                 | VARCHAR(32)                        | Der Zugriffstyp, dem ein Sicherheitskennsatz erteilt wurde.<br>Gültige Werte:<br>READ<br>٠<br>WRITE<br>$\cdot$ ALL<br>Der Zugriffstyp, für den eine Sicherheitsrichtlinie geändert wurde.<br>Gültige Werte:<br>USE GROUP AUTHORIZATIONS<br>٠<br>IGNORE GROUP AUTHORIZATIONS<br>٠<br>USE ROLE AUTHORIZATIONS<br>IGNORE ROLE AUTHORIZATIONS<br>OVERRIDE NOT AUTHORIZED WRITE SECURITY LABEL<br>٠<br>RESTRICT NOT AUTHORIZED WRITE SECURITY LABEL                                       |
| Assumable Authid<br>(Anzunehmende<br>Berechtigungs-ID)         | VARCHAR(128)                       | Wenn es sich bei dem erteilten Zugriffsrecht um das Zugriffsrecht<br>SETSESSIONUSER handelt, ist dies die Berechtigungs-ID, die der<br>Berechtigte als Sitzungsbenutzer definieren darf.                                                                                                    |
| Local Transaction ID<br>(Lokale Transaktions-<br>ID)           | VARCHAR(10) FOR<br><b>BIT DATA</b> | Die lokale Transaktions-ID, die beim Auftreten des Prüfereignisses<br>verwendet wurde. Dies ist die Struktur SQLU_TID, die Teil der<br>Transaktionsprotokolle ist.                                                                                                    |

*Tabelle 43. Prüfsatzaufbau für SECMAINT-Ereignisse (Forts.)*

| <b>NAME</b>                                                                                                  | <b>FORMAT</b>                      | <b>BESCHREIBUNG</b>                                                                                                    |
|----------------------------------------------------------------------------------------------------|------------------------------------|----------------------------------------------------------------------------------------------------|
| Global Transaction ID<br>(Globale Transaktions-<br>ID)                                                       | VARCHAR(30) FOR<br><b>BIT DATA</b> | Die globale Transaktions-ID, die beim Auftreten des Prüfereignisses<br>verwendet wurde. Dies ist das Datenfeld in der Struktur<br>SQLP_GXID, die Teil der Transaktionsprotokolle ist.                                                                          |
| Grantor Type (Typ des<br>Berechtigungsgebers)                                                                | VARCHAR(32)                        | Der Typ des Berechtigungsgebers. Mögliche Werte: USER.                                                                                                    |
| Client User ID<br>(Clientbenutzer-ID)                                                                        | VARCHAR(255)                       | Der Wert des Sonderregisters CURRENT CLIENT USERID zu dem<br>Zeitpunkt, als das Prüfereignis auftrat.                                                                                                    |
| <b>Client Workstation</b><br>Name (Name der<br>Client-Workstation)                                           | VARCHAR(255)                       | Der Wert des Sonderregisters CURRENT CLIENT_WRKSTNNAME<br>zu dem Zeitpunkt, als das Prüfereignis auftrat.                                                                                                    |
| Client Application<br>Name (Name der<br>Clientanwendung)                                                     | VARCHAR(255)                       | Der Wert des Sonderregisters CURRENT CLIENT_APPLNAME zu<br>dem Zeitpunkt, als das Prüfereignis auftrat.                                                                                                    |
| <b>Client Accounting</b><br>String (Abrechnungs-<br>zeichenfolge für<br>Client)                              | VARCHAR(255)                       | Der Wert des Sonderregisters CURRENT CLIENT_ACCTNG zu<br>dem Zeitpunkt, als das Prüfereignis auftrat.                                                                                                    |
| <b>Trusted Context User</b><br>(Benutzer des gesi-<br>cherten Kontexts)                                      | VARCHAR(128)                       | Gibt einen Benutzer des gesicherten Kontexts an, wenn das<br>Prüfereignis ADD_USER oder DROP_USER ist.                                                                                                    |
| <b>Trusted Context User</b><br>Authentication<br>(Benutzerauthenti-<br>fizierung für<br>gesicherten Kontext) | <b>INTEGER</b>                     | Gibt die Authentifizierungseinstellung für einen Benutzer des gesi-<br>cherten Kontexts an, wenn das Prüfereignis ADD_USER,<br>DROP_USER oder ALTER_USER_AUTHENTICATION ist.<br>1 : Authentifizierung erforderlich<br>0 : Authentifizierung nicht erforderlich |
| <b>Trusted Context Name</b><br>(Name des gesicherten<br>Kontexts)                                            | VARCHAR(128)                       | Der Name des gesicherten Kontexts, der der gesicherten Verbin-<br>dung zugeordnet ist.                                                                                                    |
| Connection Trust Type<br>(Typ der gesicherten<br>Verbindung)                                                 | <b>INTEGER</b>                     | Mögliche Werte:<br>IMPLICIT_TRUSTED_CONNECTION<br>EXPLICIT_TRUSTED_CONNECTION                                                                                                    |
| Role Inherited (Über-<br>nommene Rolle)                                                                      | VARCHAR(128)                       | Die Rolle, die durch eine gesicherte Verbindung übernommen<br>wurde.                                                                                                    |

*Tabelle 43. Prüfsatzaufbau für SECMAINT-Ereignisse (Forts.)*

# **SECMAINT-Zugriffsrechte bzw. -Berechtigungen**

Die folgende Liste zeigt die möglichen SECMAINT-Zugriffsrechte bzw. -Berechtigungen.

### **0x00000000000000000000000000000001 Control Table**

Zugriffsrecht CONTROL einer Tabelle oder Sicht erteilt oder entzogen.

### **0x00000000000000000000000000000002 ALTER**

Zugriffsrecht zum Ändern einer Tabelle oder Sequenz erteilt oder entzogen.

### **0x00000000000000000000000000000004 ALTER with GRANT**

Zugriffsrecht zum Ändern einer Tabelle oder Sequenz mit der Möglichkeit zum Erteilen (GRANT) von Zugriffsrechten erteilt oder entzogen.

### **0x00000000000000000000000000000008 DELETE TABLE**

Zugriffsrecht DELETE zum Löschen einer Tabelle oder Sicht erteilt oder entzogen.

### **0x00000000000000000000000000000010 DELETE TABLE with GRANT**

Zugriffsrecht DELETE zum Löschen einer Tabelle mit der Möglichkeit zum Erteilen (GRANT) von Zugriffsrechten erteilt oder entzogen.

### **0x00000000000000000000000000000020 Table Index**

Zugriffsrecht einem Index erteilt oder entzogen.

### **0x00000000000000000000000000000040 Table Index with GRANT**

Zugriffsrecht mit der Möglichkeit zum Erteilen (GRANT) von Zugriffsrechten einem Index erteilt oder entzogen.

### **0x00000000000000000000000000000080 Table INSERT**

Zugriffsrecht INSERT zum Einfügen für eine Tabelle oder Sicht erteilt oder entzogen.

### **0x00000000000000000000000000000100 Table INSERT with GRANT**

Zugriffsrecht INSERT zum Einfügen für eine Tabelle oder Sicht mit der Möglichkeit zum Erteilen (GRANT) von Zugriffsrechten erteilt oder entzogen.

### **0x00000000000000000000000000000200 Table SELECT**

Zugriffsrecht SELECT zum Auswählen in einer Tabelle erteilt oder entzogen.

### **0x00000000000000000000000000000400 Table SELECT with GRANT**

Zugriffsreicht SELECT zum Auswählen in einer Tabelle mit der Möglichkeit zum Erteilen (GRANT) von Zugriffsrechten erteilt oder entzogen.

### **0x00000000000000000000000000000800 Table UPDATE**

Zugriffsrecht UPDATE zum Aktualisieren für eine Tabelle oder Sicht erteilt oder entzogen.

### **0x00000000000000000000000000001000 Table UPDATE with GRANT**

Zugriffsrecht UPDATE zum Aktualisieren für eine Tabelle oder Sicht mit der Möglichkeit zum Erteilen (GRANT) von Zugriffsrechten erteilt oder entzogen.

### **0x00000000000000000000000000002000 Table REFERENCE**

Zugriffsrecht REFERENCE zum Verweisen auf eine Tabelle erteilt oder entzogen.

### **0x00000000000000000000000000004000 Table REFERENCE with GRANT**

Zugriffsrecht REFERENCE zum Verweisen auf eine Tabelle mit der Möglichkeit zum Erteilen (GRANT) von Zugriffsrechten erteilt oder entzogen.

### **0x00000000000000000000000000020000 CREATEIN Schema**

Zugriffsrecht CREATEIN zum Erstellen in einem Schema erteilt oder entzogen.

### **0x00000000000000000000000000040000 CREATEIN Schema with GRANT**

Zugriffsrecht CREATEIN zum Erstellen in einem Schema mit der Möglichkeit zum Erteilen (GRANT) von Zugriffsrechten erteilt oder entzogen.

### **0x00000000000000000000000000080000 DROPIN Schema**

Zugriffsrecht DROPIN zum Löschen in einem Schema erteilt oder entzogen.

#### **0x00000000000000000000000000100000 DROPIN Schema with GRANT**

Zugriffsrecht DROPIN zum Löschen in einem Schema mit der Möglichkeit zum Erteilen (GRANT) von Zugriffsrechten erteilt oder entzogen.

### **0x00000000000000000000000000200000 ALTERIN Schema**

Zugriffsrecht ALTERIN zum Ändern in einem Schema erteilt oder entzogen.

### **0x00000000000000000000000000400000 ALTERIN Schema with GRANT**

Zugriffsrecht ALTERIN zum Ändern in einem Schema mit der Möglichkeit zum Erteilen (GRANT) von Zugriffsrechten erteilt oder entzogen.

### **0x00000000000000000000000000800000 DBADM Authority** Berechtigung DBADM erteilt oder entzogen.

**0x00000000000000000000000001000000 CREATETAB Authority** CREATETAB-Berechtigung erteilt oder entzogen.

### **0x00000000000000000000000002000000 BINDADD Authority** Berechtigung BINDADD erteilt oder entzogen.

### **0x00000000000000000000000004000000 CONNECT Authority** Berechtigung CONNECT erteilt oder entzogen.

### **0x00000000000000000000000008000000 Create not fenced Authority** Berechtigung 'Create not fenced' (nicht abgeschirmte erstellen) erteilt oder entzogen.

**0x00000000000000000000000010000000 Implicit Schema Authority** Berechtigung 'Implicit schema' erteilt oder entzogen.

### **0x00000000000000000000000020000000 Server PASSTHRU**

Zugriffsrecht für die Verwendung der Durchgriffsfunktion für diesen Server (Datenquelle föderierter Datenbanken) erteilt oder entzogen.

### **0x00000000000000000000000040000000 ESTABLISH TRUSTED CONNECTION** Gesicherte Verbindung wurde erstellt.

### **0x00000000000000000000000100000000 Table Space USE**

Zugriffsrecht USE zum Erstellen einer Tabelle in einem Tabellenbereich erteilt oder entzogen.

### **0x00000000000000000000000200000000 Table Space USE with GRANT**

Zugriffsrecht USE zum Erstellen einer Tabelle in einem Tabellenbereich mit der Möglichkeit zum Erteilen (GRANT) von Zugriffsrechten erteilt oder entzogen.

### **0x00000000000000000000000400000000 Column UPDATE**

Zugriffsrecht UPDATE zum Aktualisieren einer oder mehrerer bestimmter Spalten einer Tabelle erteilt oder entzogen.

### **0x00000000000000000000000800000000 Column UPDATE with GRANT**

Zugriffsrecht UPDATE zum Aktualisieren einer oder mehrerer bestimmter Spalten einer Tabelle mit der Möglichkeit zum Erteilen (GRANT) von Zugriffsrechten erteilt oder entzogen.

### **0x00000000000000000000001000000000 Column REFERENCE**

Zugriffsrecht REFERENCE zum Verweisen auf eine oder mehrere bestimmte Spalten einer Tabelle erteilt oder entzogen.

### **0x00000000000000000000002000000000 Column REFERENCE with GRANT**

Zugriffsrecht REFERENCE zum Verweisen auf eine oder mehrere bestimmte Spalten einer Tabelle mit der Möglichkeit zum Erteilen von Zugriffsrechten (GRANT) erteilt oder entzogen.

# **0x00000000000000000000004000000000 LOAD Authority**

Berechtigung LOAD erteilt oder entzogen.

### **0x00000000000000000000008000000000 Package BIND**

Zugriffsrecht BIND für ein Paket erteilt oder entzogen.

#### **0x00000000000000000000010000000000 Package BIND with GRANT**

Zugriffsrecht BIND für ein Paket mit der Möglichkeit zum Erteilen (GRANT) von Zugriffsrechten erteilt oder entzogen.

#### **0x00000000000000000000020000000000 EXECUTE**

Zugriffsrecht EXECUTE für ein Paket oder eine Routine erteilt oder entzogen.

### **0x00000000000000000000040000000000 EXECUTE with GRANT**

Zugriffsrecht EXECUTE für ein Paket oder eine Routine mit der Möglichkeit zum Erteilen (GRANT) von Zugriffsrechten erteilt oder entzogen.

### **0x00000000000000000000080000000000 EXECUTE IN SCHEMA**

Zugriffsrecht EXECUTE für alle Routinen in einem Schema erteilt oder entzogen.

### **0x00000000000000000000100000000000 EXECUTE IN SCHEMA with GRANT** Zugriffsrecht EXECUTE für alle Routinen in einem Schema mit der Möglichkeit zum Erteilen (GRANT) von Zugriffsrechten erteilt oder entzogen.

#### **0x00000000000000000000200000000000 EXECUTE IN TYPE**

Zugriffsrecht EXECUTE für alle Routinen in einem Typ erteilt oder entzogen.

### **0x00000000000000000000400000000000 EXECUTE IN TYPE with GRANT** Zugriffsrecht EXECUTE für alle Routinen in einem Typ mit der Möglichkeit zum Erteilen (GRANT) von Zugriffsrechten erteilt oder entzogen.

**0x00000000000000000000800000000000 CREATE EXTERNAL ROUTINE** Zugriffsrecht CREATE EXTERNAL ROUTINE erteilt oder entzogen.

### **0x00000000000000000001000000000000 QUIESCE\_CONNECT** Zugriffsrecht QUIESCE\_CONNECT erteilt oder entzogen.

### **0x00000000000000000004000000000000 SECADM Authority** Berechtigung SECADM erteilt oder entzogen.

### **0x00000000000000000008000000000000 USAGE Authority** Zugriffsrecht USAGE für eine Sequenz erteilt oder entzogen.

### **0x00000000000000000010000000000000 USAGE with GRANT Authority**

Zugriffsrecht USAGE für eine Sequenz mit der Möglichkeit zum Erteilen (GRANT) von Zugriffsrechten erteilt oder entzogen.

### **0x00000000000000000020000000000000 WITH ADMIN Option** Zugriffsrecht WITH ADMIN OPTION für eine Rolle erteilt oder entzogen.

### **0x00000000000000000040000000000000 SETSESSIONUSER Privilege** Zugriffsrecht SETSESSIONUSER erteilt oder entzogen.

### **0x00000000000000000080000000000000 Exemption** Freistellung erteilt oder entzogen.

### **0x00000000000000000100000000000000 Security label** Sicherheitskennsatz erteilt oder entzogen.

### **0x00000000000000000200000000000000 WRITE with GRANT** Zugriffsrecht WRITE zum Schreiben einer globalen Variablen mit der Mög-

lichkeit zum Erteilen (GRANT) von Zugriffsrechten erteilt oder entzogen.

### **0x00000000000000000400000000000000 Role Membership** Rollenzugehörigkeit, die erteilt oder entzogen wurde.

**0x00000000000000000800000000000000 Role Membership with ADMIN Option** Rollenzugehörigkeit mit dem Zugriffsrecht WITH ADMIN OPTION, die erteilt oder entzogen wurde.

**0x00000000000000001000000000000000 READ**

Zugriffsrecht READ zum Lesen einer globalen Variablen erteilt oder entzogen.

**0x00000000000000002000000000000000 READ with GRANT**

Zugriffsrecht READ zum Lesen einer globalen Variablen mit der Möglichkeit zum Erteilen (GRANT) von Zugriffsrechten erteilt oder entzogen.

**0x00000000000000004000000000000000 WRITE** Zugriffsrecht WRITE zum Schreiben einer globalen Variablen erteilt oder entzogen.

**0x00000000000000010000000000000000 SQLADM** Berechtigung SQLADM erteilt oder entzogen.

**0x00000000000000020000000000000000 WLMADM** Berechtigung WLMADM erteilt oder entzogen.

**0x00000000000000040000000000000000 EXPLAIN** Berechtigung EXPLAIN erteilt oder entzogen.

**0x00000000000000080000000000000000 DATAACCESS** Berechtigung DATAACCESS erteilt oder entzogen.

**0x00000000000000100000000000000000 ACCESSCTRL**

Berechtigung ACCESSCTRL erteilt oder entzogen.

# **Prüfsatzaufbau für SYSADMIN-Ereignisse**

Die folgende Tabelle zeigt den Prüfsatzaufbau für SYSADMIN-Ereignisse.

Beispiel für einen Prüfsatz:

timestamp=1998-06-24-11.54.04.129923; category=SYSADMIN; audit event=DB2AUDIT; event correlator=1; event status=0; userid=boss;authid=BOSS; application id=\*LOCAL.boss.980624155404; application name=db2audit;

*Tabelle 44. Prüfsatzaufbau für SYSADMIN-Ereignisse*

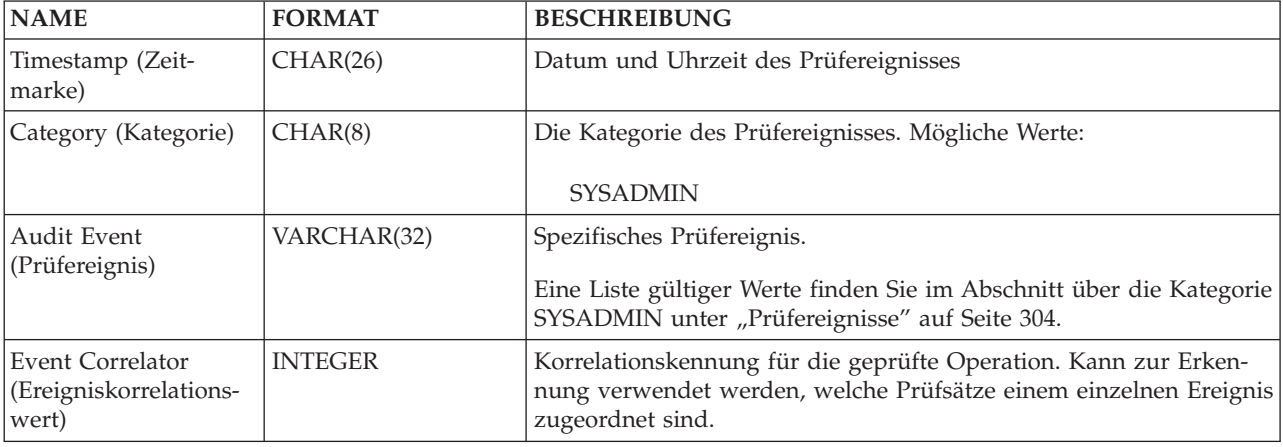

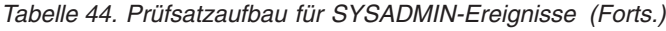

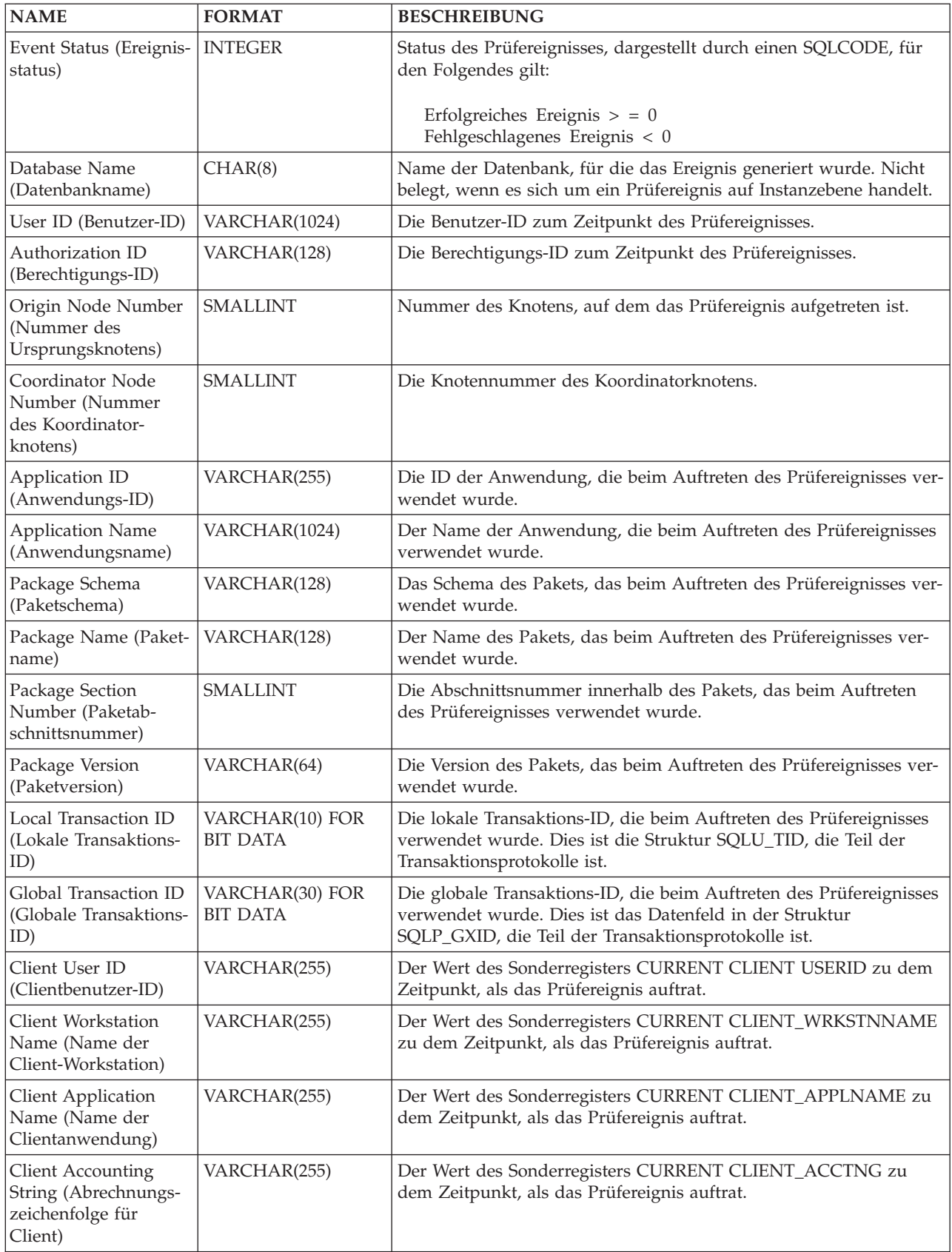

*Tabelle 44. Prüfsatzaufbau für SYSADMIN-Ereignisse (Forts.)*

| <b>NAME</b>                                                                | <b>FORMAT</b> | <b>BESCHREIBUNG</b>                                                                    |
|----------------------------------------------------------------------------|---------------|----------------------------------------------------------------------------------------|
| Trusted Context Name   VARCHAR(128)<br>(Name des gesicherten)<br>Kontexts) |               | Der Name des gesicherten Kontexts, der der gesicherten Verbin-<br>dung zugeordnet ist. |
| Connection Trust Type   INTEGER<br>(Typ der gesicherten)<br>Verbindung)    |               | Mögliche Werte:<br>IMPLICIT_TRUSTED_CONNECTION<br>EXPLICIT TRUSTED CONNECTION          |
| Role Inherited (Über-<br>nommene Rolle)                                    | VARCHAR(128)  | Die Rolle, die durch eine gesicherte Verbindung übernommen<br>wurde.                   |

# **Prüfsatzaufbau für VALIDATE-Ereignisse**

Das Format des Prüfsatzes für VALIDATE-Ereignisse wird in der folgenden Tabelle gezeigt.

Beispiel für einen Prüfsatz:

timestamp=2007-05-07-10.30.51.585626; category=VALIDATE; audit event=AUTHENTICATION; event correlator=1; event status=0; userid=newton; authid=NEWTON; execution id=gstager; application id=\*LOCAL.gstager.070507143051; application name=db2bp; auth type=SERVER; plugin name=IBMOSauthserver;

### *Tabelle 45. Prüfsatzaufbau für VALIDATE-Ereignisse*

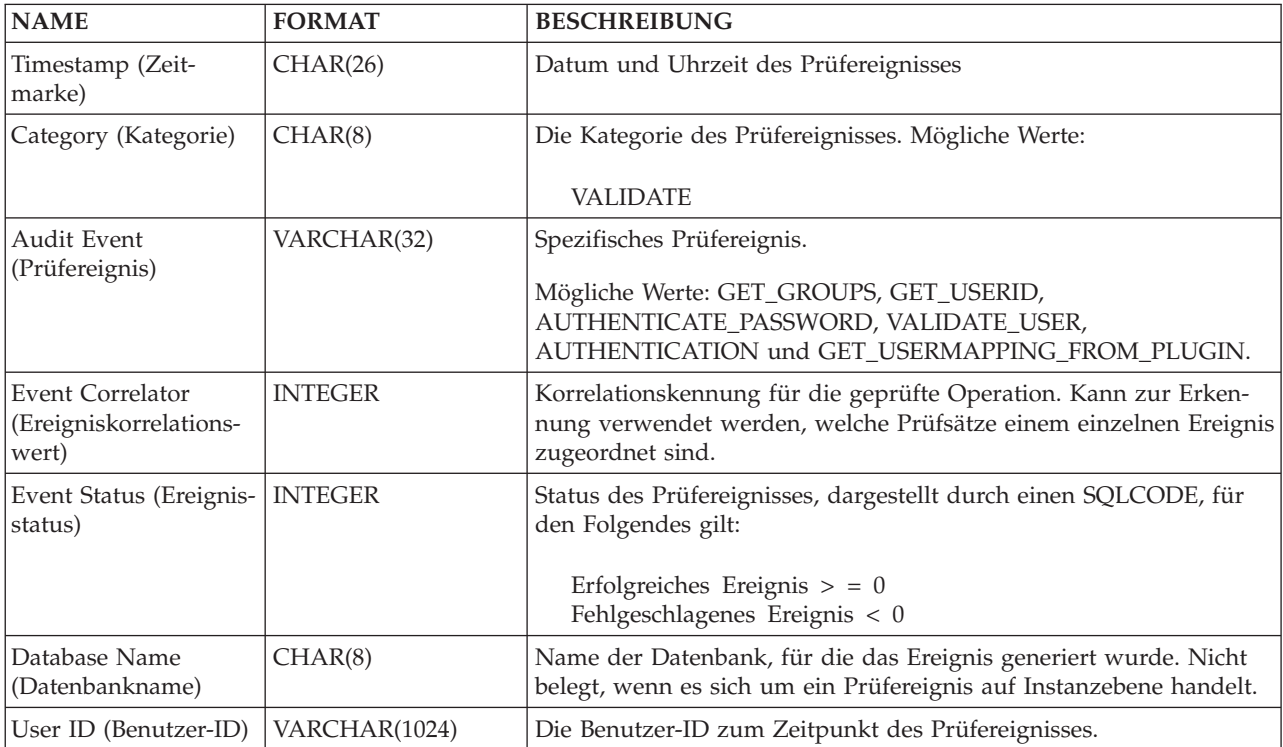

*Tabelle 45. Prüfsatzaufbau für VALIDATE-Ereignisse (Forts.)*

| <b>NAME</b>                                                                     | <b>FORMAT</b>                      | <b>BESCHREIBUNG</b>                                                                                                    |
|---------------------------------------------------------------------------------|------------------------------------|----------------------------------------------------------------------------------------------------|
| Authorization ID<br>(Berechtigungs-ID)                                          | VARCHAR(128)                       | Die Berechtigungs-ID zum Zeitpunkt des Prüfereignisses.                                                                                                    |
| Execution ID (Ausfüh-<br>rungs-ID)                                              | VARCHAR(1024)                      | Die Ausführungs-ID, die beim Auftreten des Prüfereignisses ver-<br>wendet wurde.                                                                                                    |
| Origin Node Number<br>(Nummer des<br>Ursprungsknotens)                          | <b>SMALLINT</b>                    | Nummer des Knotens, auf dem das Prüfereignis aufgetreten ist.                                                                                                    |
| Coordinator Node<br>Number (Nummer<br>des Koordinator-<br>knotens)              | <b>SMALLINT</b>                    | Die Knotennummer des Koordinatorknotens.                                                                                                    |
| Application ID<br>(Anwendungs-ID)                                               | VARCHAR(255)                       | Die ID der Anwendung, die beim Auftreten des Prüfereignisses ver-<br>wendet wurde.                                                                                                    |
| <b>Application Name</b><br>(Anwendungsname)                                     | VARCHAR(1024)                      | Der Name der Anwendung, die beim Auftreten des Prüfereignisses<br>verwendet wurde.                                                                                                    |
| Authentication Type<br>(Authentifizierungstyp)                                  | VARCHAR(32)                        | Der Authentifizierungstyp beim Auftreten des Prüfereignisses.                                                                                                    |
| Package Schema<br>(Paketschema)                                                 | VARCHAR(128)                       | Das Schema des Pakets, das beim Auftreten des Prüfereignisses ver-<br>wendet wurde.                                                                                                   |
| Package Name (Paket-<br>name)                                                   | VARCHAR(128)                       | Der Name des Pakets, das beim Auftreten des Prüfereignisses ver-<br>wendet wurde.                                                                                                    |
| Package Section<br>Number (Paketab-<br>schnittsnummer)                          | SMALLINT                           | Die Abschnittsnummer innerhalb des Pakets, das beim Auftreten<br>des Prüfereignisses verwendet wurde.                                                                                 |
| Package Version<br>(Paketversion)                                               | VARCHAR(64)                        | Die Version des Pakets, das beim Auftreten des Prüfereignisses ver-<br>wendet wurde.                                                                                                  |
| Plug-in Name (Plug-<br>in-Name)                                                 | VARCHAR(32)                        | Der Name des Plug-ins, das beim Auftreten des Prüfereignisses ver-<br>wendet wurde.                                                                                                   |
| Local Transaction ID<br>(Lokale Transaktions-<br>ID)                            | VARCHAR(10) FOR<br><b>BIT DATA</b> | Die lokale Transaktions-ID, die beim Auftreten des Prüfereignisses<br>verwendet wurde. Dies ist die Struktur SQLU_TID, die Teil der<br>Transaktionsprotokolle ist.                    |
| Global Transaction ID<br>(Globale Transaktions-<br>ID)                          | VARCHAR(30) FOR<br><b>BIT DATA</b> | Die globale Transaktions-ID, die beim Auftreten des Prüfereignisses<br>verwendet wurde. Dies ist das Datenfeld in der Struktur<br>SQLP_GXID, die Teil der Transaktionsprotokolle ist. |
| Client User ID<br>(Clientbenutzer-ID)                                           | VARCHAR(255)                       | Der Wert des Sonderregisters CURRENT CLIENT USERID zu dem<br>Zeitpunkt, als das Prüfereignis auftrat.                                                                                 |
| Client Workstation<br>Name (Name der<br>Client-Workstation)                     | VARCHAR(255)                       | Der Wert des Sonderregisters CURRENT CLIENT_WRKSTNNAME<br>zu dem Zeitpunkt, als das Prüfereignis auftrat.                                                                             |
| Client Application<br>Name (Name der<br>Clientanwendung)                        | VARCHAR(255)                       | Der Wert des Sonderregisters CURRENT CLIENT_APPLNAME zu<br>dem Zeitpunkt, als das Prüfereignis auftrat.                                                                               |
| <b>Client Accounting</b><br>String (Abrechnungs-<br>zeichenfolge für<br>Client) | VARCHAR(255)                       | Der Wert des Sonderregisters CURRENT CLIENT_ACCTNG zu<br>dem Zeitpunkt, als das Prüfereignis auftrat.                                                                                 |
| <b>Trusted Context Name</b><br>(Name des gesicherten<br>Kontexts)               | VARCHAR(128)                       | Der Name des gesicherten Kontexts, der der gesicherten Verbin-<br>dung zugeordnet ist.                                                                                                |

*Tabelle 45. Prüfsatzaufbau für VALIDATE-Ereignisse (Forts.)*

| <b>NAME</b>                                                                       | <b>FORMAT</b> | <b>BESCHREIBUNG</b>                                                           |
|-----------------------------------------------------------------------------------|---------------|-------------------------------------------------------------------------------|
| Connection Trust Type   INTEGER<br>$(Typ \text{ der gesicherten})$<br>Verbindung) |               | Mögliche Werte:<br>IMPLICIT_TRUSTED_CONNECTION<br>EXPLICIT_TRUSTED_CONNECTION |
| Role Inherited (Über-<br>nommene Rolle)                                           | VARCHAR(128)  | Der Name der Rolle, die durch den gesicherten Kontext übernom-<br>men wurde.  |

# **Prüfsatzaufbau für CONTEXT-Ereignisse**

Die folgende Tabelle zeigt den Prüfsatzaufbau für CONTEXT-Ereignisse.

Beispiel für einen Prüfsatz: timestamp=1998-06-24-08.42.41.476840; category=CONTEXT; audit event=EXECUTE\_IMMEDIATE; event correlator=3; database=FOO; userid=boss; authid=BOSS; application id=\*LOCAL.newton.980624124210; application name=testapp; package schema=NULLID; package name=SQLC28A1; package section=203; text=create table audit(c1 char(10), c2 integer);

*Tabelle 46. Prüfsatzaufbau für CONTEXT-Ereignisse*

| <b>NAME</b>                                                | <b>FORMAT</b>   | <b>BESCHREIBUNG</b>                                                                                                    |
|------------------------------------------------------------|-----------------|----------------------------------------------------------------------------------------------------|
| Timestamp (Zeit-<br>marke)                                 | CHAR(26)        | Datum und Uhrzeit des Prüfereignisses                                                                                                    |
| Category (Kategorie)                                       | CHAR(8)         | Die Kategorie des Prüfereignisses. Mögliche Werte:                                                                                                    |
|                                                            |                 | <b>CONTEXT</b>                                                                                                    |
| <b>Audit Event</b>                                         | VARCHAR(32)     | Spezifisches Prüfereignis.                                                                                                    |
| (Prüfereignis)                                             |                 | Eine Liste gültiger Werte finden Sie im Abschnitt über die Kategorie<br>CONTEXT unter "Prüfereignisse" auf Seite 304.                                   |
| <b>Event Correlator</b><br>(Ereigniskorrelations-<br>wert) | <b>INTEGER</b>  | Korrelationskennung für die geprüfte Operation. Kann zur Erken-<br>nung verwendet werden, welche Prüfsätze einem einzelnen Ereignis<br>zugeordnet sind. |
| Database Name<br>(Datenbankname)                           | CHAR(8)         | Name der Datenbank, für die das Ereignis generiert wurde. Nicht<br>belegt, wenn es sich um ein Prüfereignis auf Instanzebene handelt.                   |
| User ID (Benutzer-ID)                                      | VARCHAR(1024)   | Die Benutzer-ID zum Zeitpunkt des Prüfereignisses.                                                                                                    |
|                                                            |                 | Wenn das Prüfereignis SWITCH_USER ist, stellt dieses Feld<br>die Benutzer-ID dar, zu der gewechselt wird.                                               |
| Authorization ID<br>(Berechtigungs-ID)                     | VARCHAR(128)    | Die Berechtigungs-ID zum Zeitpunkt des Prüfereignisses.                                                                                                 |
|                                                            |                 | Wenn das Prüfereignis SWITCH_USER ist, stellt dieses Feld<br>die Berechtigungs-ID dar, zu der gewechselt wird.                                          |
| Origin Node Number<br>(Nummer des<br>Ursprungsknotens)     | <b>SMALLINT</b> | Nummer des Knotens, auf dem das Prüfereignis aufgetreten ist.                                                                                           |

*Tabelle 46. Prüfsatzaufbau für CONTEXT-Ereignisse (Forts.)*

| <b>NAME</b>                                                                     | <b>FORMAT</b>                      | <b>BESCHREIBUNG</b>                                                                                                    |
|---------------------------------------------------------------------------------|------------------------------------|----------------------------------------------------------------------------------------------------|
| Coordinator Node<br>Number (Nummer<br>des Koordinator-<br>knotens)              | <b>SMALLINT</b>                    | Die Knotennummer des Koordinatorknotens.                                                                                                    |
| Application ID<br>(Anwendungs-ID)                                               | VARCHAR(255)                       | Die ID der Anwendung, die beim Auftreten des Prüfereignisses ver-<br>wendet wurde.                                                                                                    |
| <b>Application Name</b><br>(Anwendungsname)                                     | VARCHAR(1024)                      | Der Name der Anwendung, die beim Auftreten des Prüfereignisses<br>verwendet wurde.                                                                                                    |
| Package Schema<br>(Paketschema)                                                 | VARCHAR(128)                       | Das Schema des Pakets, das beim Auftreten des Prüfereignisses ver-<br>wendet wurde.                                                                                                   |
| Package Name (Paket-<br>name)                                                   | VARCHAR(128)                       | Der Name des Pakets, das beim Auftreten des Prüfereignisses ver-<br>wendet wurde.                                                                                                    |
| Package Section<br>Number (Paketab-<br>schnittsnummer)                          | <b>SMALLINT</b>                    | Die Abschnittsnummer innerhalb des Pakets, das beim Auftreten<br>des Prüfereignisses verwendet wurde.                                                                                 |
| <b>Statement Text</b><br>(Anweisungstext)                                       | CLOB(8M)                           | Text der SQL- oder XQuery-Anweisung, falls vorhanden. Null,<br>wenn kein Text für die SQL- oder XQuery-Anweisung verfügbar ist.                                                       |
| Package Version<br>(Paketversion)                                               | VARCHAR(64)                        | Die Version des Pakets, das beim Auftreten des Prüfereignisses ver-<br>wendet wurde.                                                                                                  |
| Local Transaction ID<br>(Lokale Transaktions-<br>ID)                            | VARCHAR(10) FOR<br><b>BIT DATA</b> | Die lokale Transaktions-ID, die beim Auftreten des Prüfereignisses<br>verwendet wurde. Dies ist die Struktur SQLU_TID, die Teil der<br>Transaktionsprotokolle ist.                    |
| Global Transaction ID<br>(Globale Transaktions-<br>ID)                          | VARCHAR(30) FOR<br><b>BIT DATA</b> | Die globale Transaktions-ID, die beim Auftreten des Prüfereignisses<br>verwendet wurde. Dies ist das Datenfeld in der Struktur<br>SQLP_GXID, die Teil der Transaktionsprotokolle ist. |
| Client User ID<br>(Clientbenutzer-ID)                                           | VARCHAR(255)                       | Der Wert des Sonderregisters CURRENT CLIENT USERID zu dem<br>Zeitpunkt, als das Prüfereignis auftrat.                                                                                 |
| Client Workstation<br>Name (Name der<br>Client-Workstation)                     | VARCHAR(255)                       | Der Wert des Sonderregisters CURRENT CLIENT_WRKSTNNAME<br>zu dem Zeitpunkt, als das Prüfereignis auftrat.                                                                             |
| Client Application<br>Name (Name der<br>Clientanwendung)                        | VARCHAR(255)                       | Der Wert des Sonderregisters CURRENT CLIENT_APPLNAME zu<br>dem Zeitpunkt, als das Prüfereignis auftrat.                                                                               |
| <b>Client Accounting</b><br>String (Abrechnungs-<br>zeichenfolge für<br>Client) | VARCHAR(255)                       | Der Wert des Sonderregisters CURRENT CLIENT_ACCTNG zu<br>dem Zeitpunkt, als das Prüfereignis auftrat.                                                                                 |
| <b>Trusted Context Name</b><br>(Name des gesicherten<br>Kontexts)               | VARCHAR(128)                       | Der Name des gesicherten Kontexts, der der gesicherten<br>Verbindung zugeordnet ist.                                                                                                  |
| Connection Trust Type<br>(Typ der gesicherten<br>Verbindung)                    | <b>INTEGER</b>                     | Mögliche Werte:<br>IMPLICIT_TRUSTED_CONNECTION<br>EXPLICIT_TRUSTED_CONNECTION                                                                                                    |
| Role Inherited (Über-<br>nommene Rolle)                                         | VARCHAR(128)                       | Die Rolle, die durch eine gesicherte Verbindung übernommen<br>wurde.                                                                                                    |

# **Prüfsatzaufbau für EXECUTE-Ereignisse**

Die folgende Tabelle beschreibt alle Felder, die von der Kategorie EXECUTE der Prüffunktion geprüft werden.

Beispiel für einen Prüfsatz:

**Anmerkung:** Im Unterschied zu anderen Prüfkategorien können bei der Kategorie EXECUTE, wenn das Prüfprotokoll in einem Tabellenformat angezeigt wird, mehrere Zeilen für die Beschreibung ein und desselben Ereignisses angezeigt werden. Der erste Prüfsatz beschreibt das Hauptereignis, und die Ereignisspalte enthält das Schlüsselwort STATEMENT. Die übrigen Zeilen beschreiben die Parametermarken oder Hostvariablen (jeweils in einer Zeile), und die entsprechende Ereignisspalte enthält das Schlüsselwort DATA. Wenn das Prüfprotokoll im Berichtsformat angezeigt wird, ist jeweils ein Prüfsatz vorhanden, jedoch mit mehreren Einträgen für den Anweisungswert ('Statement Value'). Das Schlüsselwort DATA wird nur im Tabellenformat verwendet.

```
timestamp=2006-04-10-13.20.51.029203;
 category=EXECUTE;
 audit event=STATEMENT;
 event correlator=1;
 event status=0;
 database=SAMPLE;
 userid=smith;
 authid=SMITH;
 session authid=SMITH;
 application id=*LOCAL.prodrig.060410172044;
 application name=myapp;
 package schema=NULLID;
 package name=SQLC2F0A;
 package section=201;
 uow id=2;
 activity id=3;
 statement invocation id=0;
 statement nesting level=0;
 statement text=SELECT * FROM DEPARTMENT WHERE DEPTNO = ? AND DEPTNAME = ?;
 statement isolation level=CS;
 compilation environment=
   isolation level=CS
    query optimization=5
   min_dec_div_3=NO
   degree=1
   sqlrules=DB2
   refresh age=+00000000000000.000000
   schema=SMITH
   maintained table type=SYSTEM
   resolution timestamp=2006-06-29-20.32.13.000000
    federated asynchrony=0;
  value index=0;
 value type=CHAR;
 value data=C01;
 value index=1;
 value type=VARCHAR;
```
value index=INFORMATION CENTER;

|  | Tabelle 47. Prüfsatzaufbau für EXECUTE-Ereignisse |  |  |
|--|---------------------------------------------------|--|--|
|--|---------------------------------------------------|--|--|

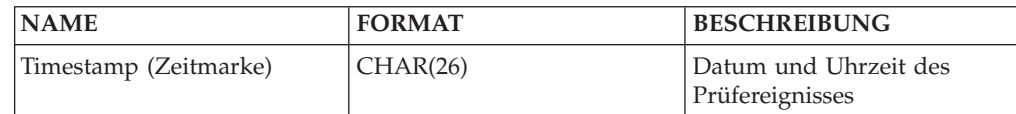

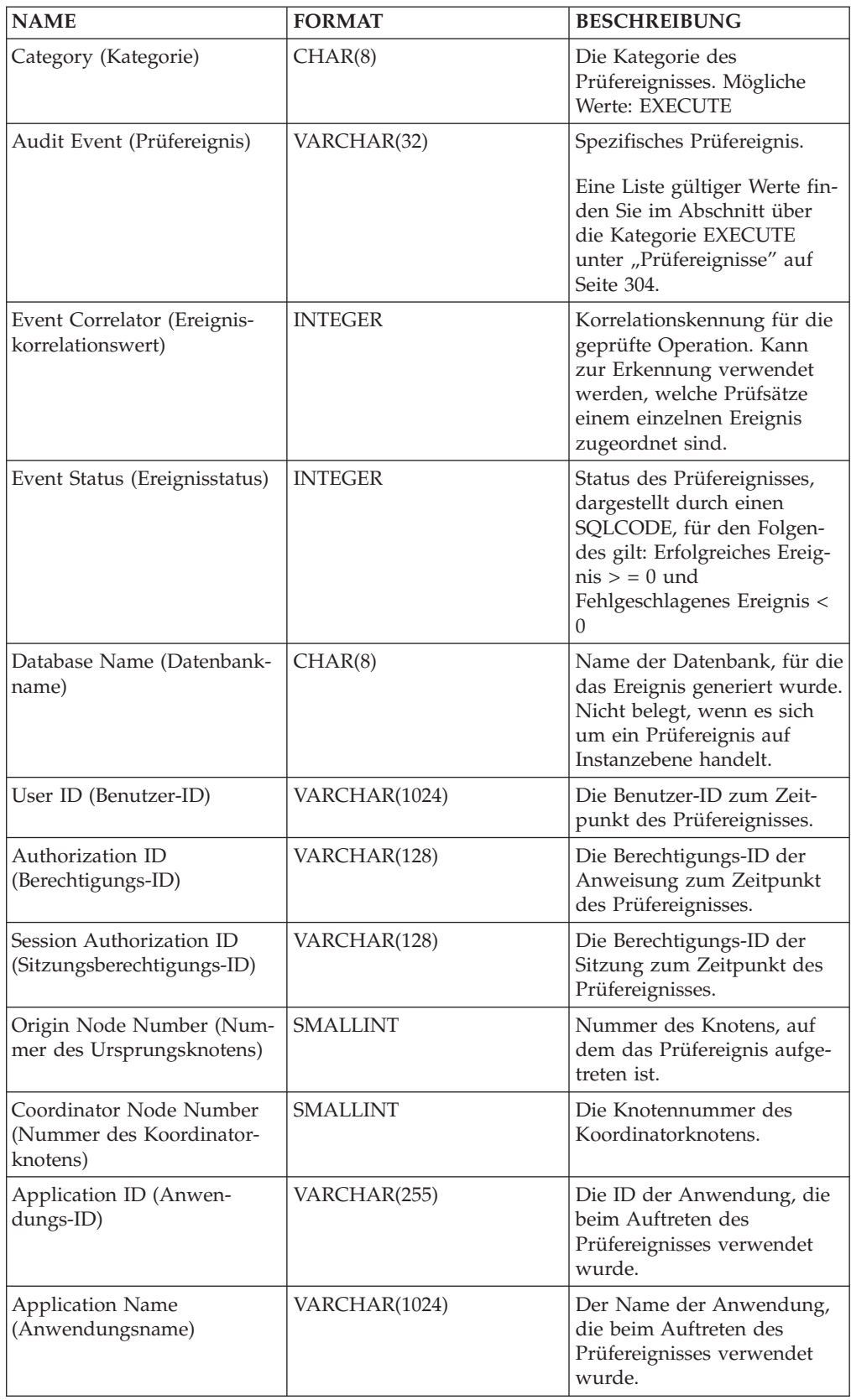

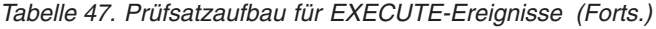

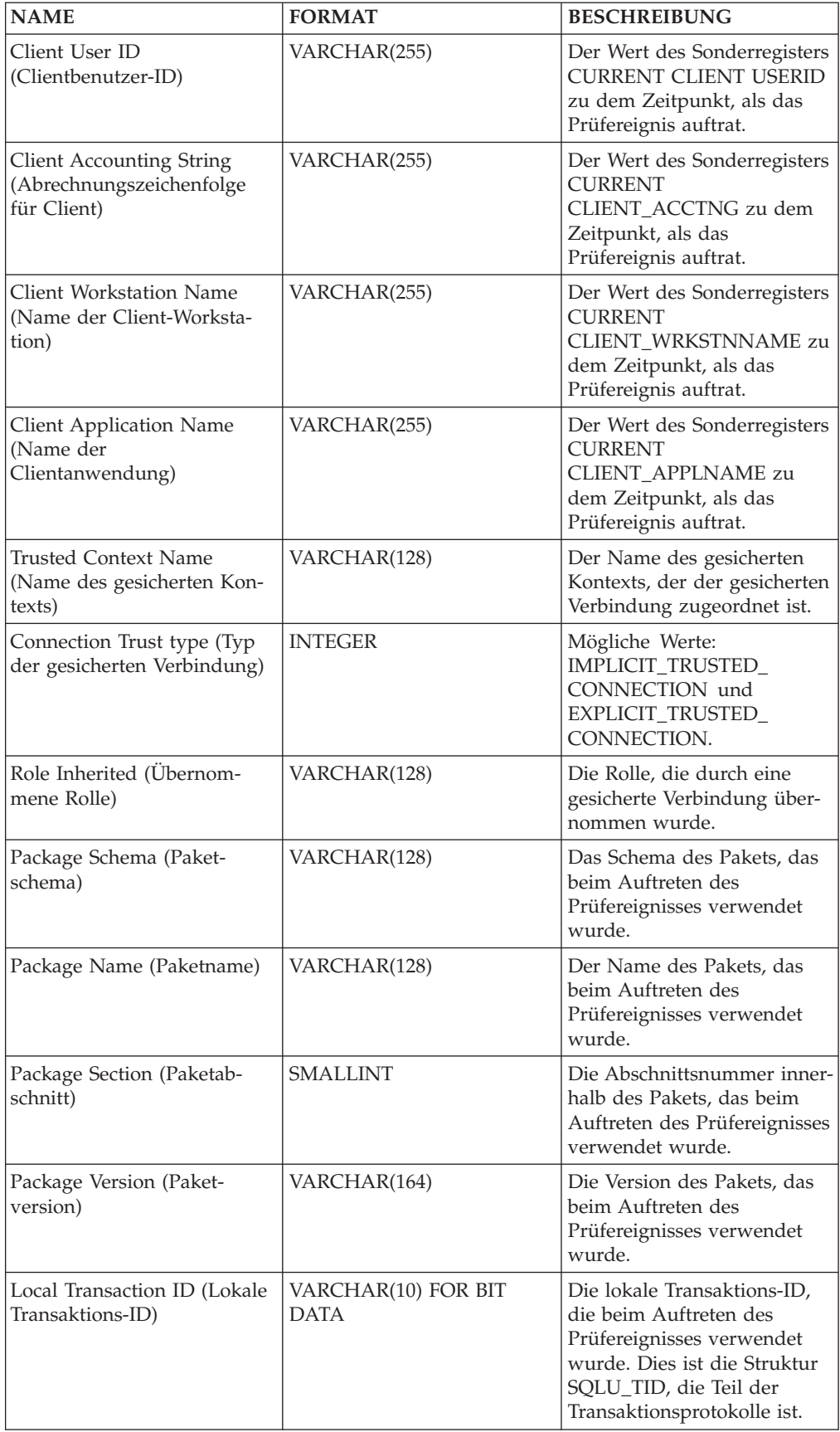

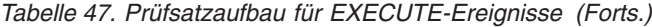

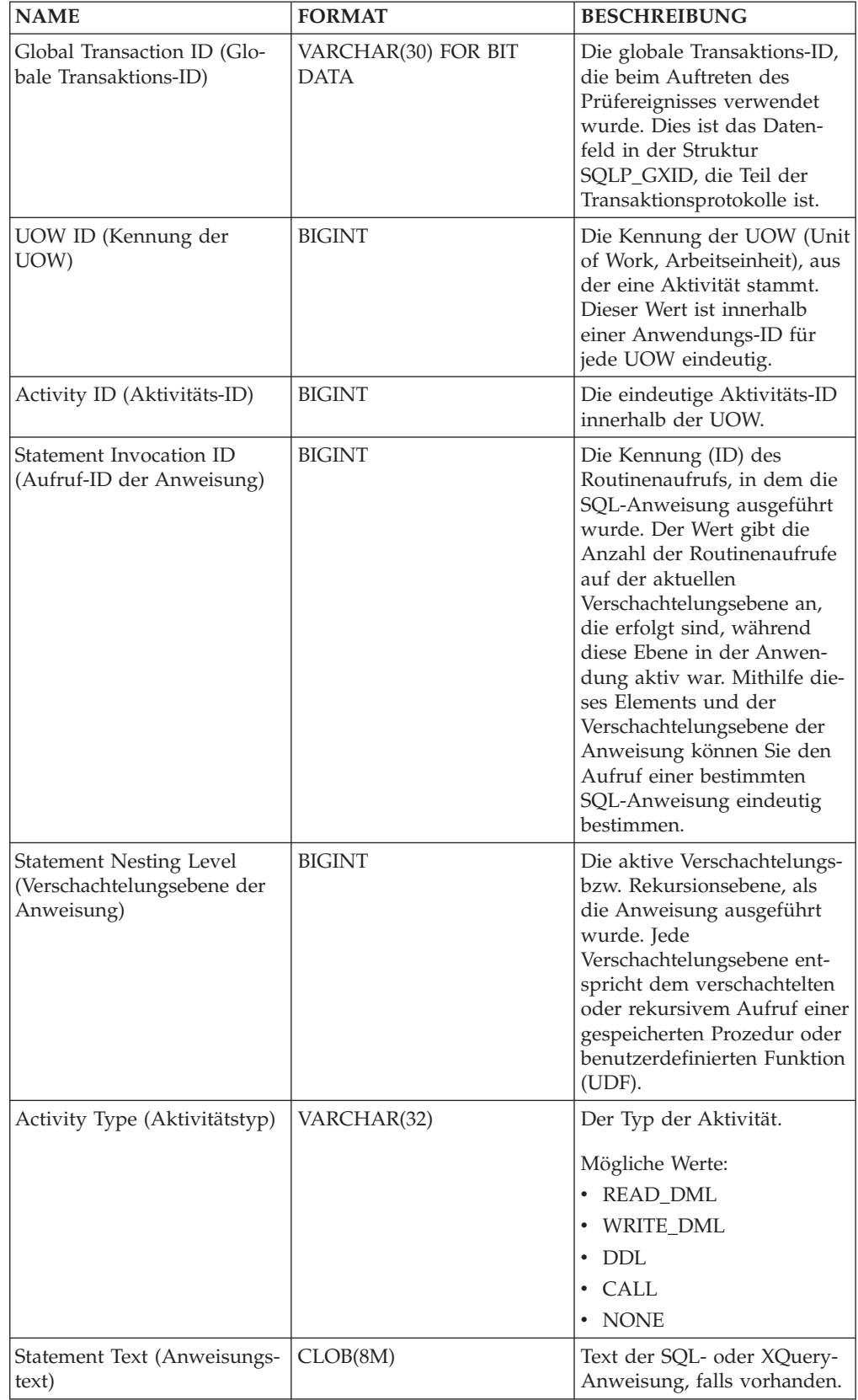

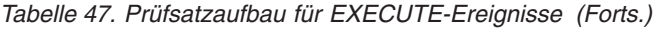

| <b>NAME</b>                                                                           | <b>FORMAT</b>  | <b>BESCHREIBUNG</b>                                                                                                    |
|---------------------------------------------------------------------------------------|----------------|----------------------------------------------------------------------------------------------------|
| Statement Isolation Level<br>(Isolationsstufe der Anwei-<br>sung)                     | CHAR(8)        | Der aktive Isolationswert für<br>die Anweisung während der<br>Ausführung.                                                                                                    |
|                                                                                       |                | Mögliche Werte:                                                                                                    |
|                                                                                       |                | • NONE (keine Isolation                                                                                                    |
|                                                                                       |                | angegeben)                                                                                                    |
|                                                                                       |                | • UR (Nicht festgeschriebe-<br>ner Lesevorgang)                                                                                                    |
|                                                                                       |                | • CS (Cursorstabilität)                                                                                                    |
|                                                                                       |                | • RS (Lesestabilität)                                                                                                    |
|                                                                                       |                | RR (Wiederholtes Lesen)                                                                                                    |
| Compilation Environment<br>Description (Beschreibung<br>der<br>Kompilierungsumgebung) | BLOB(8K)       | Die<br>Kompilierungsumgebung,<br>die beim Kompilieren der<br>SQL-Anweisung verwendet<br>wurde. Sie können dieses<br>Element als Eingabe für die<br>Tabellenfunktion<br>COMPILATION_ENV oder<br>als Angabe in der SQL-An-<br>weisung SET<br><b>COMPILATION ENVIRON-</b><br>MENT verwenden.                                                                                                    |
| Rows Modified (Geänderte<br>Zeilen)                                                   | <b>INTEGER</b> | Enthält die Gesamtanzahl<br>der gelöschten, eingefügten<br>oder aktualisierten Zeilen,<br>die das Ergebnis folgender<br>Aktivitäten sind:                                                                                                    |
|                                                                                       |                | • Umsetzung von<br>Integritätsbedingungen<br>nach einer erfolgreichen<br>DELETE-Operation                                                                                                    |
|                                                                                       |                | • Verarbeitung von ausgelös-<br>ten SQL-Anweisungen aus<br>aktivierten Triggern                                                                                                    |
|                                                                                       |                | Wenn Compound-SQL-An-<br>weisungen aufgerufen wer-<br>den, enthält dieses Feld die<br>summierte Anzahl solcher<br>Zeilen für alle Unteran-<br>weisungen. Wenn in einigen<br>Fällen ein Fehler festgestellt<br>wird, enthält dieses Feld<br>einen negativen Wert, der<br>einen Zeiger für einen inter-<br>nen Fehler darstellt. Dieser<br>Wert ist äquivalent mit dem<br>Feld 'sqlerrd(5)' des SQL-<br>Kommunikationsbereichs<br>(SQLCA). |

*Tabelle 47. Prüfsatzaufbau für EXECUTE-Ereignisse (Forts.)*

| <b>NAME</b>                                    | <b>FORMAT</b>  | <b>BESCHREIBUNG</b>                                                                                                    |
|------------------------------------------------|----------------|----------------------------------------------------------------------------------------------------|
| Rows Returned (Zurückgege-<br>bene Zeilen)     | <b>BIGINT</b>  | Enthält die Gesamtanzahl<br>der Zeilen, die durch die<br>Anweisung zurückgegeben<br>wurden.                                                                                                    |
| Savepoint ID (Sicherungs-<br>punkt-ID)         | <b>BIGINT</b>  | Die aktive Sicherungs-<br>punkt-ID für die Anweisung<br>während der Ausführung.<br>Wenn das Prüfereignis<br>SAVEPOINT,<br>RELEASE SAVEPOINT oder<br>ROLLBACK_SAVEPOINT ist,<br>stellt die Sicherungspunkt-ID<br>den Sicherungspunkt dar,<br>der gesetzt, freigegeben bzw.<br>rückgängig gemacht wird. |
| Statement Value Index<br>(Anweisungswertindex) | <b>INTEGER</b> | Die Position der in der SQL-<br>Anweisung verwendeten<br>Eingabeparametermarke bzw.<br>Hostvariablen.                                                                                                    |
| Statement Value Type<br>(Anweisungswerttyp)    | CHAR(16)       | Eine Zeichenfolgedarstellung<br>des Typs eines Datenwerts,<br>der der SQL-Anweisung<br>zugeordnet ist. Beispiele für<br>mögliche Werte sind INTE-<br>GER oder CHAR.                                                                                                    |
| Statement Value Data<br>(Anweisungswertdaten)  | CLOB(128K)     | Eine Zeichenfolgedarstellung<br>eines Datenwerts für die<br>SQL-Anweisung. Parameter<br>für LOB-, LONG- und XML-<br>Datentypen sowie struktu-<br>rierte Datentypen sind nicht<br>enthalten. Felder für Datum,<br>Zeit und Zeitmarken werden<br>im ISO-Format erfasst.                                 |

<span id="page-313-0"></span>*Tabelle 47. Prüfsatzaufbau für EXECUTE-Ereignisse (Forts.)*

# **Prüfereignisse**

Für jede Prüfkategorie können bestimmte Ereignistypen Prüfsätze erstellen.

### **Ereignisse für die Kategorie AUDIT**

- ALTER\_AUDIT\_POLICY
- ARCHIVE
- AUDIT\_REMOVE
- AUDIT\_REPLACE
- AUDIT\_USING
- CONFIGURE
- CREATE\_AUDIT\_POLICY
- DB2AUD
- DROP\_AUDIT\_POLICY
- EXTRACT
- v FLUSH
- LIST\_LOGS
- PRUNE (ab Version 9.5 nicht mehr generiert)
- START
- STOP
- UPDATE\_DBM\_CFG

### **Ereignisse für die Kategorie CHECKING**

- CHECKING FUNCTION
- CHECKING MEMBERSHIP IN ROLES
- CHECKING\_OBJECT
- v CHECKING\_TRANSFER

### **Ereignisse für die Kategorie CONTEXT**

*Tabelle 48. Ereignisse für die Kategorie CONTEXT*

**CONNECT** CONNECT\_RESET ATTACH DETACH DARI\_START DARI\_STOP BACKUP\_DB RESTORE\_DB ROLLFORWARD\_DB OPEN\_TABLESPACE\_QUERY FETCH\_TABLESPACE CLOSE\_TABLESPACE\_QUERY OPEN\_CONTAINER\_QUERY CLOSE\_CONTAINER\_QUERY FETCH\_CONTAINER\_QUERY SET\_TABLESPACE\_CONTAINERS GET\_TABLESPACE\_STATISTIC READ\_ASYNC\_LOG\_RECORD QUIESCE\_TABLESPACE LOAD\_TABLE UNLOAD\_TABLE UPDATE\_RECOVERY\_HISTORY PRUNE\_RECOVERY\_HISTORY SINGLE TABLESPACE OUERY LOAD\_MSG\_FILE UNQUIESCE\_TABLESPACE ENABLE\_MULTIPAGE DESCRIBE\_DATABASE DROP\_DATABASE CREATE\_DATABASE ADD\_NODE FORCE\_APPLICATION

SET\_APPL\_PRIORITY RESET\_DB\_CFG GET\_DB\_CFG GET\_DFLT\_CFG UPDATE\_DBM\_CFG SET\_MONITOR GET\_SNAPSHOT ESTIMATE\_SNAPSHOT\_SIZE RESET\_MONITOR OPEN\_HISTORY\_FILE CLOSE\_HISTORY\_FILE FETCH\_HISTORY\_FILE SET\_RUNTIME\_DEGREE UPDATE\_AUDIT DBM\_CFG\_OPERATION DISCOVER OPEN\_CURSOR CLOSE\_CURSOR FETCH\_CURSOR **EXECUTE** EXECUTE\_IMMEDIATE PREPARE DESCRIBE BIND REBIND RUNSTATS REORG **REDISTRIBUTE** COMMIT ROLLBACK REQUEST\_ROLLBACK IMPLICIT\_REBIND EXTERNAL\_CANCEL SWITCH\_USER

### **Ereignisse für die Kategorie EXECUTE**

- COMMIT: Ausführung einer Anweisung COMMIT
- CONNECT: Herstellung einer Datenbankverbindung
- CONNECT RESET: Beendigung einer Datenbankverbindung
- DATA: Werte von Hostvariablen oder Parametermarken für die Anweisung Dieses Ereignis wird für jede Hostvariable oder Parametermarke in der Anweisung wiederholt. Es ist nur in den Daten enthalten, die aus dem Prüfprotokoll in Dateien mit begrenzter Satzlänge extrahiert wurden.
- v GLOBAL COMMIT: Ausführung einer Anweisung COMMIT innerhalb einer globalen Transaktion
- v GLOBAL ROLLBACK: Ausführung einer Anweisung ROLLBACK innerhalb einer globalen Transaktion
- RELEASE SAVEPOINT: Ausführung einer Anweisung RELEASE SAVEPOINT
- ROLLBACK: Ausführung einer Anweisung ROLLBACK
- SAVEPOINT: Ausführung einer Anweisung SAVEPOINT
- STATEMENT: Ausführung einer SQL-Anweisung
- SWITCH USER: Wechseln eines Benutzers innerhalb einer gesicherten Verbindung

### **Ereignisse für die Kategorie OBJMAINT**

- v ALTER\_OBJECT (wird beim Ändern von geschützten Tabellen oder von Modulen generiert)
- CREATE\_OBJECT
- DROP\_OBJECT
- RENAME\_OBJECT

### **Ereignisse für die Kategorie SECMAINT**

- ADD\_DEFAULT\_ROLE
- ADD\_USER
- ALTER\_DEFAULT\_ROLE
- ALTER SECURITY POLICY
- v ALTER\_USER\_ADD\_ROLE
- ALTER\_USER\_AUTHENTICATION
- v ALTER\_USER\_DROP\_ROLE
- DROP\_DEFAULT\_ROLE
- DROP USER
- $\cdot$  GRANT
- IMPLICIT\_GRANT
- IMPLICIT REVOKE
- REVOKE
- v SET\_SESSION\_USER
- TRANSFER\_OWNERSHIP
- UPDATE DBM CFG

# **Ereignisse für die Kategorie SYSADMIN**

 $\overline{a}$ 

*Tabelle 49. Ereignisse für die Kategorie SYSADMIN*

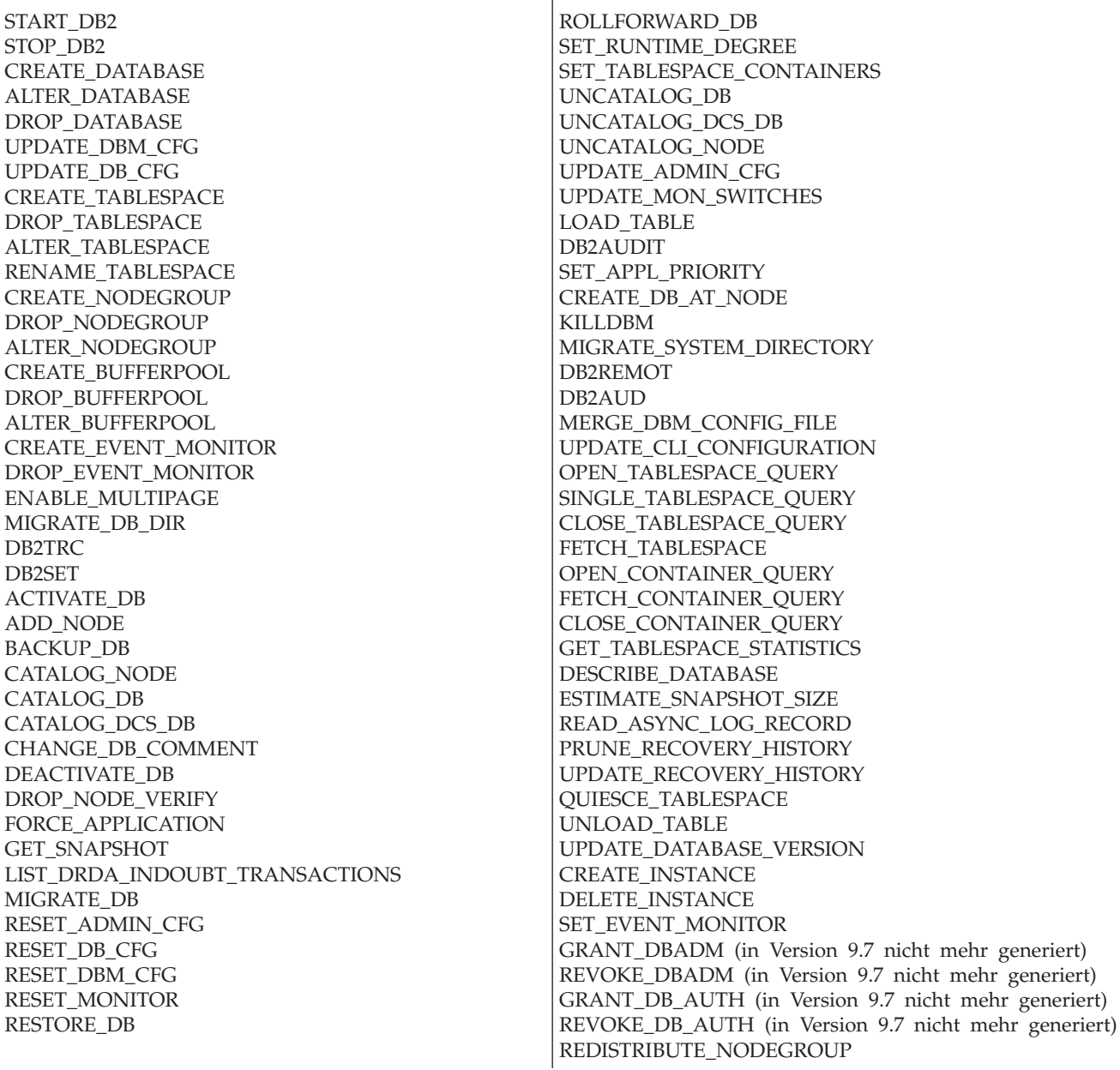

### **Ereignisse für die Kategorie VALIDATE**

- AUTHENTICATE
- v CHECK\_GROUP\_MEMBERSHIP (ab Version 9.5 nicht mehr generiert)
- v GET\_USERMAPPING\_FROM\_PLUGIN
- v GET\_GROUPS (ab Version 9.5 nicht mehr generiert)
- v GET\_USERID (ab Version 9.5 nicht mehr generiert)

# **Kapitel 10. Arbeiten mit der Betriebssystemsicherheit**

Betriebssysteme stellen Sicherheitseinrichtungen bereit, die Sie zur Unterstützung der Sicherheit für Ihre Datenbankinstallation verwenden können.

# **DB2- und Windows-Sicherheit**

Bei einer Windows-Domäne handelt es sich um eine Zusammenstellung von Client- und Servercomputern, auf die mit einem bestimmten, eindeutigen Namen verwiesen wird und die eine Benutzerkontendatenbank gemeinsam nutzen, die als Security Access Manager (SAM) bezeichnet wird. Einer der Computer in der Domäne ist der Domänencontroller. Der Domänencontroller verwaltet alle Aspekte der Interaktionen zwischen den Benutzern und der Domäne.

Mithilfe der Informationen in der Benutzerkontendatenbank der Domäne authentifiziert der Domänencontroller Benutzer, die sich über Domänenkonten anmelden. Für jede Domäne ist ein Domänencontroller der primäre Domänencontroller (PDC - Primary Domain Controller). Innerhalb der Domäne kann es außerdem Backup-Domänen-Controller (BDC) geben, welche die Authentifizierung von Benutzerkonten durchführen, wenn kein primärer Domänencontroller vorhanden oder der primäre Domänencontroller nicht verfügbar ist. Backup-Domänen-Controller enthalten eine Kopie der Windows Security Account Manager-Datenbank (SAM), die regelmäßig mit der Masterkopie auf dem primären Domänencontroller synchronisiert wird.

Benutzerkonten, Benutzer-IDs und Kennwörter müssen nur auf dem primären Domänencontroller definiert werden, um auf die Ressourcen der Domäne zugreifen zu können.

**Anmerkung:** Zweiteilige Benutzer-IDs werden von der Anweisung CONNECT und dem Befehl ATTACH unterstützt. Das Qualifikationsmerkmal der SAM-kompatiblen Benutzer-ID ist ein Name der Form 'Domäne\Benutzer', der eine Länge von maximal 15 Zeichen besitzen kann.

Beim Setup wird bei Installation eines Windows-Servers das Erstellen folgender Einheiten zur Auswahl gestellt:

- v Primärer Domänencontroller in einer neuen Domäne
- Backup-Domänen-Controller in einer bekannten Domäne
- v Alleinstehender Server in einer bekannten Domäne

Durch die Auswahl "Controller" in einer neuen Domäne wird dieser Server als primärer Domänencontroller eingerichtet.

Der Benutzer kann sich an der lokalen Maschine oder, wenn die betreffende Maschine in einer Windows-Domäne installiert ist, bei der Domäne anmelden. Zur Authentifizierung des Benutzers überprüft DB2 zunächst die lokale Maschine, dann den Domänencontroller der aktuellen Domäne und zuletzt sonstige vertrauenswürdige Domänen, die dem Domänencontroller bekannt sind.

Zur Veranschaulichung dazu ein Beispiel: Angenommen, die DB2-Instanz erfordert eine Serverauthentifizierung.

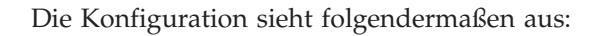

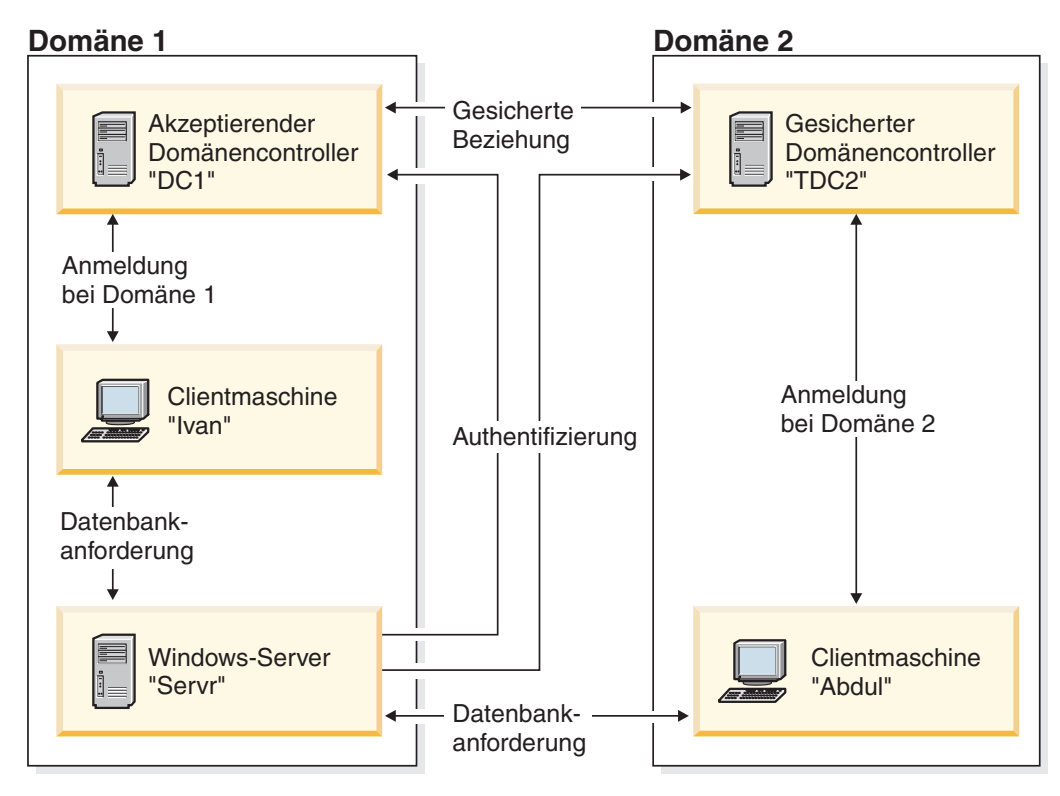

*Abbildung 7. Authentifizierung in Windows-Domänen*

Jede Maschine verfügt über eine SAM-Sicherheitsdatenbank (Security Access Management). 'DC1' ist der Domänencontroller, auf dem die Clientmaschine 'Ivan' und der DB2-Server 'Servr' registriert sind. 'TDC2' ist für 'DC1' eine sichere Domäne, und die Clientmaschine 'Abdul' ist ein Mitglied der Domäne von 'TDC2'.

# **Authentifizierungsszenarios**

### **Szenario mit Serverauthentifizierung (Windows)**

Das nachfolgende Beispiel dient zur Veranschaulichung der Authentifizierung eines Benutzers über einen Server.

- 1. Adbul meldet sich an der Domäne TDC2 an (d. h. dieser Client ist in der SAM-Datenbank von TDC2 registriert).
- 2. Abdul stellt dann die Verbindung zu einer DB2-Datenbank her, die laut Katalog auf SRV3 gespeichert ist:

db2 connect to remotedb user Abdul using fredpw

- 3. SRV3 stellt fest, wo Abdul bekannt ist. Die API, die zum Abrufen dieser Informationen eingesetzt wird, durchsucht zunächst die lokale Maschine (SRV3) und anschließend den Domänencontroller (DC1), bevor sie mit anderen gesicherten Domänen fortfährt. Der Benutzername Abdul wird auf TDC2 gefunden. Diese Suchreihenfolge setzt einen einzigen Namensbereich (Namespace) für Benutzer und Gruppen voraus.
- 4. SRV3 unternimmt dann folgende Schritte:
	- a. Er überprüft den Benutzernamen und das Kennwort mithilfe von TDC2.
	- b. Er ermittelt, ob Abdul ein Administrator ist, indem er TDC2 befragt.
	- c. Er zählt alle Gruppen von Abdul auf, indem er TDC2 befragt.

### **Szenario mit Clientauthentifizierung und einer Windows-Clientmaschine**

Das nachfolgende Beispiel dient zur Veranschaulichung der Authentifizierung eines Benutzers über einen Client-Computer.

1. Dale, der Administrator, meldet sich an SRV3 an und ändert den Authentifizierungstyp für die Datenbankinstanz in CLIENT:

db2 update dbm cfg using authentication client db2stop db2start

- 2. Ivan meldet sich von der Windows-Clientmaschine aus an der Domäne DC1 an (d. h., er ist in der SAM-Datenbank von DC1 registriert).
- 3. Ivan stellt dann die Verbindung zu einer DB2-Datenbank her, die laut Katalog auf SRV3 gespeichert ist:

DB2 CONNECT to remotedb user Ivan using johnpw

- 4. Ivans Maschine überprüft den Benutzernamen und das Kennwort. Die API, die zum Abrufen dieser Informationen eingesetzt wird, durchsucht zunächst die lokale Maschine (Ivan) und anschließend die Domänensteuereinheit (DC1), bevor sie mit anderen gesicherten Domänen fortfährt. Der Benutzername Ivan wird auf DC1 gefunden.
- 5. Ivans Maschine überprüft dann den Benutzernamen und das Kennwort mithilfe von DC1.
- 6. SRV3 unternimmt dann folgende Schritte:
	- a. Er stellt fest, wo Ivan registriert ist.
	- b. Er ermittelt, ob Ivan ein Administrator ist, indem er DC1 befragt.
	- c. Er zählt alle Gruppen von Ivan auf, indem er DC1 befragt.

**Anmerkung:** Stellen Sie sicher, dass der DB2-Sicherheitsservice gestartet wurde, bevor Sie versuchen, eine Verbindung zur DB2-Datenbank herzustellen. Der Sicherheitsservice wird im Rahmen der Windows-Installation installiert. DB2 wird anschließend installiert und als Windows-Dienst (Service) "registriert", jedoch nicht automatisch gestartet. Geben Sie den Befehl NET START DB2NTSECSERVER ein, um den DB2-Sicherheitsservice zu starten.

# **Unterstützung globaler Gruppen (Windows)**

Das DB2-Datenbanksystem unterstützt globale Gruppen.

Zur Nutzung globaler Gruppen müssen Sie die gewünschten globalen Gruppen als Mitglieder in eine lokale Gruppe einfügen. Wenn der DB2-Datenbankmanager alle Gruppen aufzählt, deren Mitglied eine Person ist, führt er auch die lokalen Gruppen auf, deren Mitglied der Benutzer indirekt ist (dadurch, dass er in einer globalen Gruppe ist, die selbst wiederum zu einer oder mehreren lokalen Gruppen gehört).

Globale Gruppen können auf zwei Arten verwendet werden:

- Als Mitglieder in einer lokalen Gruppe. Berechtigungen müssen dieser lokalen Gruppe erteilt werden.
- Als eigenständige Gruppe auf einem Domänencontroller. Berechtigungen müssen der globalen Gruppe erteilt werden.

# **Benutzerauthentifizierung und Gruppeninformationen mit DB2 unter Windows**

### **Einschränkungen für Benutzer- und Gruppennamen (Windows)**

Es gibt einige wenige Einschränkungen, die speziell für die Windows-Umgebung zu berücksichtigen sind. Beachten Sie, dass die allgemeinen Namensregeln für DB2-Objekte ebenfalls gelten.

- v Bei unter Windows verwendeten Benutzernamen muss die Groß-/Kleinschreibung nicht beachtet werden, jedoch bei den zugehörigen Kennwörtern.
- v Benutzernamen und Gruppennamen können aus einer Kombination von Großund Kleinbuchstaben eingegeben werden. Allerdings werden sie für die Verwendung innerhalb des DB2-Datenbanksystems normalerweise in Großbuchstaben umgesetzt. Wenn Sie z. B. eine Verbindung zu einer Datenbank herstellen und die Tabelle schema1.tabelle1 erstellen, wird diese Tabelle unter dem Namen SCHEMA1.TABELLE1 in der Datenbank gespeichert. (Wenn Sie Objektnamen in Kleinbuchstaben verwenden wollen, müssen Sie über den Befehlszeilenprozessor entsprechende Befehle absetzen. Dabei müssen die Objektnamen in Anführungszeichen eingeschlossen werden. Alternativ können Sie auch ODBC-Front-End-Tools anderer Hersteller verwenden.)
- v Der DB2-Datenbankmanager unterstützt nur einen Namensbereich. Das heißt für eine Umgebung mit gesicherten (vertrauten) Domänen, dass Sie kein Benutzerkonto eines Namens haben sollten, der in mehreren Domänen vorhanden ist oder der in der lokalen SAM-Datenbank der Servermaschine und in einer anderen Domäne vorhanden ist.
- v Ein Benutzername sollte nicht mit einem Gruppennamen übereinstimmen.
- v Eine lokale Gruppe sollte nicht mit demselben Namen bezeichnet werden wie eine Gruppe auf Domänenebene.

### **Gruppen- und Benutzerauthentifizierung unter Windows**

Benutzer werden unter Windows definiert, indem Benutzerkonten über ein Windows-Verwaltungstool mit dem Namen "Benutzer-Manager" erstellt werden. Eine Gruppe ist ein Konto, das andere Konten enthält, die in diesem Fall als Mitglieder bezeichnet werden.

Gruppen bieten Windows-Administratoren die Möglichkeit, Benutzern einer Gruppe gleichzeitig Zugriffsrechte und Berechtigungen zu erteilen, ohne jeden Benutzer einzeln verwalten zu müssen. Gruppen werden ebenso wie Benutzerkonten in der SAM-Datenbank (SAM - Security Access Manager) definiert und gepflegt.

Es gibt zwei Arten von Gruppen:

- v Lokale Gruppen. Eine lokale Gruppe kann Benutzerkonten enthalten, die in der lokalen Kontendatenbank erstellt wurden. Wenn sich die lokale Gruppe auf einer Maschine befindet, die zu einer Domäne gehört, kann die lokale Gruppe außerdem Domänenkonten und Gruppen aus der Windows-Domäne enthalten. Wenn die lokale Gruppe auf einer Workstation erstellt wird, ist sie für diese Workstation spezifisch.
- v Globale Gruppen. Eine globale Gruppe ist nur auf einem Domänencontroller vorhanden und enthält Benutzerkonten der SAM-Datenbank der Domäne. Das heißt, eine globale Gruppe kann nur Benutzerkonten aus der Domäne enthalten, in der sie erstellt wurde.

Sie kann keine anderen Gruppen als Mitglieder enthalten. Eine globale Gruppe kann in Servern und Workstations der eigenen Domäne und auch in akzeptierenden (vertrauenden) Domänen verwendet werden.

### **Vertrauensstellungen zwischen Domänen unter Windows**

Vertrauensstellungen stellen eine Verwaltungs- und Kommunikationsverbindung zwischen zwei Domänen dar. Eine Vertrauensstellung zwischen zwei Domänen stellt die Möglichkeit bereit, Benutzerkonten und globale Gruppen in einer anderen Domäne zu verwenden als der, in der die Konten definiert sind.

Konteninformationen werden gemeinsam verwendet, um die Gültigkeit von Zugriffsrechten und Berechtigungen von Benutzerkonten und globalen Gruppen ohne erneute Authentifizierung zu bestätigen. Vertrauensstellungen vereinfachen die Benutzerverwaltung, indem sie zwei oder mehr Domänen zu einer administrativen Einheit verbinden.

In einer Vertrauensstellung befinden sich zwei Domänen:

- Die vertrauende Domäne. Diese Domäne vertraut der anderen Domäne in Bezug auf die Authentifizierung von Benutzern für beide Domänen.
- v Die vertraute (gesicherte) Domäne. Diese Domäne authentifiziert Benutzer im Auftrag (im Vertrauen) einer anderen Domäne.

Vertrauensstellungen sind nicht transitiv. Dies bedeutet, dass in beide Richtungen zwischen den Domänen explizite Vertrauensstellungen eingerichtet werden müssen. Zum Beispiel muss die vertrauende Domäne nicht unbedingt auch eine vertraute Domäne sein.

### **Authentifizierung mit Gruppen und Domänensicherheit (Windows)**

Das DB2-Datenbanksystem gibt Ihnen die Möglichkeit, beim Erteilen von Zugriffsrechten oder Definieren von Berechtigungsstufen eine lokale Gruppe oder eine globale Gruppe anzugeben.

Ein Benutzer wird als Mitglied einer Gruppe erkannt, wenn das Konto des Benutzers explizit in der lokalen bzw. globalen Gruppe oder implizit durch seine Mitgliedschaft in einer globalen Gruppe definiert ist, die wiederum als Mitglied einer lokalen Gruppe definiert ist.

Der DB2-Datenbankmanager unterstützt die folgenden Gruppenarten:

- Lokale Gruppen
- Globale Gruppen
- Globale Gruppen als Mitglieder einer lokalen Gruppe

Der DB2-Datenbankmanager zählt die lokalen und globalen Gruppen auf, zu denen der Benutzer gehört, und verwendet dazu die Sicherheitsdatenbank, in der der Benutzer lokalisiert wurde. Das DB2-Datenbanksystem stellt eine Überschreibungsfunktion zur Verfügung, durch die die Ausführung der Gruppenaufzählung auf dem lokalen Windows-Server erzwungen wird, auf dem die DB2- Datenbank installiert ist, unabhängig davon, wo das Benutzerkonto lokalisiert wurde. Diese Überschreibung kann mit den folgenden Befehlen veranlasst werden:

– Für globale Einstellungen:

db2set -g DB2\_GRP\_LOOKUP=local

– Für Instanzeinstellungen:

```
db2set -i <instanzname> DB2 GRP LOOKUP=local
```
Nach der Ausführung dieses Befehls müssen Sie die DB2-Datenbankinstanz stoppen und erneut starten, um die Änderung in Kraft zu setzen. Erstellen Sie anschließend lokale Gruppen und fügen Sie Domänenkonten oder globale Gruppen in die lokale Gruppe als Mitglieder ein.

Geben Sie Folgendes ein, um alle definierten Variablen der DB2-Profilregistrierdatenbank anzuzeigen:

```
db2set -all
```
Wenn die Variable DB2\_GRP\_LOOKUP der Profilregistrierdatenbank auf den Wert 'local' gesetzt ist, versucht der DB2-Datenbankmanager, nur die Gruppen des Benutzers auf der lokalen Maschine aufzuzählen. Wenn der Benutzer nicht als Mitglied einer lokalen Gruppe oder einer globalen Gruppe definiert ist, die in eine lokale Gruppe verschachtelt ist, schlägt die Aufzählung der Gruppen fehl. Der DB2-Datenbankmanager versucht **nicht**, die Gruppen des Benutzers auf einer anderen Maschine in der Domäne oder auf dem Domänencontroller aufzuzählen.

Wenn der DB2-Datenbankmanager auf einer Maschine ausgeführt wird, die als primärer Domänencontroller (PDC) oder Backup-Domänen-Controller (BDC) in der Ressourcendomäne eingesetzt ist, kann er jeden Domänencontroller in jeder beliebigen sicheren Domäne lokalisieren. Der Grund dafür ist der, dass die Namen der Domänen von Backup-Domänen-Controllern in gesicherten Domänen einer Maschine nur bekannt sind, wenn sie ein Domänencontroller ist.

### **Anfordern von Benutzergruppeninformationen mithilfe eines Zugriffstokens (Windows)**

Ein Zugriffstoken ist ein Objekt, das den Sicherheitskontext eines Prozesses oder Threads beschreibt. Die Informationen in einem Zugriffstoken enthalten die Identität und die Zugriffsrechte des Benutzerkontos, das dem Prozess oder Thread zugeordnet ist.

Wenn Sie sich anmelden, überprüft das System Ihr Kennwort, indem es dieses mit den in einer Sicherheitsdatenbank gespeicherten Informationen vergleicht. Wenn das Kennwort authentifiziert wird, erstellt das System ein Zugriffstoken. Jeder Prozess, der in Ihrem Namen ausgeführt wird, verwendet eine Kopie dieses Zugriffstokens.

Ein Zugriffstoken kann außerdem auf der Grundlage eines im Cache gespeicherten Berechtigungsnachweises empfangen werden. Wenn Sie für das System authentifiziert wurden, werden Ihre Berechtigungsnachweise vom Betriebssystem im Cache gespeichert. Auf das Zugriffstoken der letzten Anmeldung kann im Cache zurückgegriffen werden, wenn es nicht möglich ist, den Domänencontroller zu kontaktieren.

Das Zugriffstoken enthält Informationen über alle Gruppen, denen Sie angehören: lokale Gruppen und verschiedene Domänengruppen (globale Gruppen, lokale Domänengruppen, universelle Gruppen).

**Anmerkung:** Eine Gruppensuche (Lookup) unter Verwendung der Clientauthentifizierung wird über eine Remoteverbindung nicht unterstützt, selbst wenn die Unterstützung für Zugriffstoken aktiviert ist.

Zur Aktivierung der Unterstützung für Zugriffstoken müssen Sie die Registrierdatenbankvariable DB2\_GRP\_LOOKUP mithilfe des Befehls db2set aktualisieren. DB2\_GRP\_LOOKUP kann über zwei durch Komma getrennte Parameter verfügen:
- <span id="page-324-0"></span>v Der erste Parameter dient zur konventionellen Gruppensuche und kann folgende Werte annehmen: ″ ″, ″LOCAL″ oder ″DOMAIN″.
- Der zweite Parameter dient zur Gruppensuche über Token und kann die folgenden Werte annehmen: ″TOKEN″, ″TOKENDOMAIN″ oder ″TOKENLOCAL″.

Wird der zweite Parameter (TOKEN, TOKENDOMAIN oder TOKENLOCAL) angegeben, hat dieser Parameter Vorrang vor der konventionellen Gruppenaufzählung. Schlägt die tokenbezogene Gruppenaufzählung fehl, erfolgt eine konventionelle Gruppensuche, wenn der erste Parameter für DB2\_GRP\_LOOKUP angegeben wurde.

Die Werte TOKEN, TOKENDOMAIN und TOKENLOCAL haben folgende Bedeutung:

• TOKENLOCAL

Das Token wird für die Gruppenaufzählung auf dem lokalen System verwendet - dies entspricht der konventionellen Gruppensuche mit ″LOCAL″.

• TOKENDOMAIN

Das Token wird für die Gruppenaufzählung an der Position verwendet, an der der Benutzer definiert ist (auf dem lokalen System bei einem lokalen Benutzer und in der Domäne bei einem Domänenbenutzer). Dies entspricht der konventionellen Gruppensuche mit ″ ″ oder ″DOMAIN″.

• TOKEN

Das Token wird für die Gruppenaufzählung in der Domäne und auf dem lokalen System verwendet. Bei einem lokalen Benutzer handelt es sich bei den zurückgegebenen Gruppen um lokale Gruppen. Bei einem Domänenbenutzer sind unter den zurückgegebenen Gruppen sowohl Domänengruppen als auch lokale Gruppen enthalten. Bei der konventionellen Gruppensuche gibt es keine Entsprechung für TOKEN.

Die folgende Einstellung von DB2\_GRP\_LOOKUP aktiviert beispielsweise die Zugriffstokenunterstützung für die Aufzählung lokaler Gruppen:

db2set DB2\_GRP\_LOOKUP=LOCAL,TOKENLOCAL

Der folgende Beispielbefehl aktiviert die Unterstützung für Zugriffstoken zur Aufzählung von Gruppen sowohl auf dem lokalen System als auch an der Position, an der das Benutzerkonto definiert ist (wenn das Konto auf der Domänenebene definiert ist):

db2set DB2\_GRP\_LOOKUP=,TOKEN

Der nachfolgende Beispielbefehl schließlich aktiviert die Unterstützung für Zugriffstoken zur Aufzählung von Domänengruppen an der Position, an der die Benutzer-ID definiert ist:

db2set DB2\_GRP\_LOOKUP=DOMAIN,TOKENDOMAIN

**Anmerkung:** Die Unterstützung für Zugriffstoken kann bei allen Authentifizierungstypen außer der Clientauthentifizierung (CLIENT) aktiviert werden.

#### **Umgebungsvariable DB2\_GRP\_LOOKUP und DB2-Gruppenaufzählung (Windows)**

Unter Windows kann ein Benutzer Gruppen angehören, die auf Domänenebene und/oder auf dem lokalen System definiert sind.

Die Umgebungsvariable **DB2\_GRP\_LOOKUP** steuert, ob Gruppen auf dem lokalen System aufgezählt werden und an welcher Position Benutzer definiert werden (auf dem lokalen System, wenn es sich um lokale Benutzer handelt, oder auf Domänenebene, wenn es sich um Domänenbenutzer handelt). Beim Erteilen von Berechtigungen und Zugriffsrechten muss der Sicherheitsadministator darauf achten, dass die Variable **DB2\_GRP\_LOOKUP** wie beabsichtigt definiert ist und die Benutzer die für sie vorgesehene Berechtigung erhalten.

Ist die Variable **DB2\_GRP\_LOOKUP** der Profilregistrierdatenbank nicht definiert, gilt Folgendes:

- 1. Das DB2-Datenbanksystem versucht zunächst, den Benutzer auf derselben Maschine zu finden.
- 2. Ist der Benutzername lokal definiert, wird auch die Authentifizierung lokal ausgeführt.
- 3. Wird der Benutzer auf dem lokalen System nicht gefunden, versucht das DB2- Datenbanksystem, den Benutzernamen in der zugehörigen Domäne und anschließend in sicheren (vertrauenswürdigen) Domänen zu lokalisieren.

Die folgende Beispielsituation, in der **DB2\_GRP\_LOOKUP** nicht definiert ist, dient zur Veranschaulichung:

- 1. Der Domänenbenutzer DBENUTZER1 gehört der lokalen Gruppe GRUPPE1 an.
- 2. Der Sicherheitsadministrator (mit der Berechtigung SECADM) erteilt GRUPPE1 die Berechtigung DBADM.

**GRANT DBADM ON** *datenbank* **TO GROUP** GRUPPE1

3. Da **DB2\_GRP\_LOOKUP** nicht definiert ist, werden Gruppen an der Position aufgezählt, an der Benutzer definiert sind. Die Gruppen für DBENUTZER1 werden somit auf Domänenebene aufgezählt. Da der Benutzer DBENUTZER1 der Gruppe GRUPPE1 auf Domänenebene nicht angehört, erhält DBENUTZER1 die Berechtigung DBADM nicht.

Dazu ein weiteres komplexeres Szenario zum Befehl UPGRADE DATABASE, bei dem **DB2\_GRP\_LOOKUP** nicht definiert ist:

- 1. Der Domänenbenutzer DBENUTZER2 gehört der lokalen Administratorgruppe an.
- 2. Der Konfigurationsparameter **sysadm\_group** ist nicht definiert. Die Mitglieder der lokalen Administratorgruppe verfügen deshalb automatisch über die Berechtigung SYSADM.
- 3. Der Benutzer DBENUTZER2 kann den Befehl UPGRADE DATABASE ausgeben, da DBENUTZER2 über die Berechtigung SYSADM verfügt. Mit dem Befehl UPGRADE DATABASE wird der Gruppe SYSADM (in diesem Fall die Administratorgruppe) die Berechtigung DBADM für die Datenbank erteilt, die aufgerüstet wird.
- 4. Da **DB2\_GRP\_LOOKUP** nicht definiert ist, werden Gruppen an der Position aufgezählt, an der die Benutzer definiert sind. Die Gruppen für DBENUTZER2 werden somit auf Domänenebene aufgezählt. Da DBENUTZER2 der Administratorgruppe auf Domänenebene nicht angehört, erhält DBENUTZER2 die Berechtigung DBADM nicht.

Für dieses Szenario gibt es verschiedene Lösungen. Nehmen Sie z. B. eine der folgenden Änderungen vor:

- v Definieren Sie Folgendes: **DB2\_GRP\_LOOKUP** = local
- v Fügen Sie die Benutzer, die über die Berechtigung DBADM verfügen sollen, der Administratorgruppe oder der Gruppe GRUPPE1 auf dem Domänencontroller hinzu.

<span id="page-326-0"></span>Mit der Tabellenfunktion SYSPROC.AUTH\_LIST\_AUTHORITIES\_FOR\_AUTHID können Sie die Berechtigungen überprüfen, über die die einzelnen Benutzer verfügen. Dazu folgendes Beispiel für DBENUTZER1:

SELECT AUTHORITY, D\_USER, D\_GROUP, D\_PUBLIC, ROLE\_USER, ROLE\_GROUP, ROLE\_PUBLIC, D\_ROLE FROM TABLE (SYSPROC.AUTH\_LIST\_AUTHORITIES\_FOR\_AUTHID ('DBENUTZER1', 'U') ) AS T ORDER BY AUTHORITY

Mit der Tabellenfunktion SYSPROC.AUTH\_LIST\_AUTHORITIES\_FOR\_AUTHID können Sie die Gruppen überprüfen, denen ein Benutzer laut DB2-Datenbankmanager zugeordnet ist. Dazu folgendes Beispiel für DBENUTZER1: SELECT \* FROM TABLE (SYSPROC.AUTH LIST GROUPS FOR AUTHID ('DBENUTZER1')) AS T

**Anmerkung:** Wenn Sie einen Gruppennamen sowohl auf Domänenebene als auch auf dem lokalen System verwenden, kann dies zu Verwechslungen führen, da der DB2-Datenbankmanager Gruppennamen nicht vollständig qualifiziert.

#### **Authentifizierung mit einer geordneten Domänenliste**

Benutzer-IDs können mehr als einmal in einer gesicherten (vertrauten) Domänengesamtstruktur definiert sein. Eine gesicherte Domänengesamtstruktur ist eine Gruppe von Domänen, die durch ein Netzwerk miteinander verbunden sind.

Es ist möglich, dass ein Benutzer in einer Domäne die gleiche Benutzer-ID wie ein anderer Benutzer in einer anderen Domäne besitzt. Dies kann beim Versuch einer der folgenden Aktionen zu Schwierigkeiten führen:

- v Authentifizierung mehrerer Benutzer, die die gleiche Benutzer-ID, jedoch in verschiedenen Domänen haben
- v Gruppensuche zum Zweck des Erteilens und Entziehens von Zugriffsrechten für Gruppen
- Überprüfung von Kennwörtern
- v Steuerung des Datenaustauschs im Netzwerk

Zur Vermeidung von Schwierigkeiten aufgrund der möglichen Existenz mehrerer Benutzer mit der gleichen Benutzer-ID in einer Domänengesamtstruktur sollten Sie eine geordnete Domänenliste verwenden, wie sie in der Registrierdatenbankvariablen DB2DOMAINLIST mithilfe des Befehls db2set definiert werden kann. Bei der Definition der Reihenfolge müssen die Domänen, die in die Liste aufgenommen werden sollen, durch Kommas voneinander getrennt werden. Sie müssen eine bewusste Entscheidung im Hinblick auf die Reihenfolge treffen, in der die Domänen bei der Authentifizierung von Benutzern durchsucht werden.

Die Benutzer-IDs, die sich in Domänen weiter hinten in der Liste befinden, müssen von Ihnen umbenannt werden, wenn Sie für den Zugriff authentifiziert werden sollen. Eine Steuerung des Zugriffs kann über die Domänenliste erfolgen. Wenn zum Beispiel die Domäne eines Benutzers nicht in der Liste enthalten ist, erhält der Benutzer keine Berechtigung zur Herstellung einer Verbindung.

**Anmerkung:** Die Registrierdatenbankvariable DB2DOMAINLIST ist nur wirksam, wenn in der Konfiguration des Datenbankmanagers eine CLIENT-Authentifizierung definiert ist, und wird benötigt, wenn eine einmalige Anmeldung (single signon on) über einen Windows-Desktop in einer Windows-Domänenumgebung erforderlich ist. Die Registrierdatenbankvariable DB2DOMAINLIST wird von einigen Versionen von DB2-Servern unterstützt. Allerdings wird die Registrierdatenbankvariable DB2DOMAINLIST nicht umgesetzt, wenn sich weder der Client noch der Server in einer Windows-Umgebung befinden.

### <span id="page-327-0"></span>**Unterstützung der Domänensicherheit (Windows)**

Das folgende Beispiel erläutert, wie das DB2-Datenbankmanagementsystem die Windows-Domänensicherheit unterstützten kann. Die Verbindung funktioniert, weil sich der Benutzername und die lokale Gruppe in derselben Domäne befinden.

Die Verbindung funktioniert im folgenden Szenario, weil sich der Benutzername und die lokale oder globale Gruppe in derselben Domäne befinden.

Beachten Sie hierbei, dass der Benutzername und die lokale oder globale Gruppe nicht in der Domäne definiert sein müssen, in der der Datenbankserver ausgeführt wird. Sie müssen sich jedoch in derselben Domäne befinden.

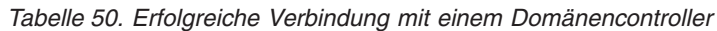

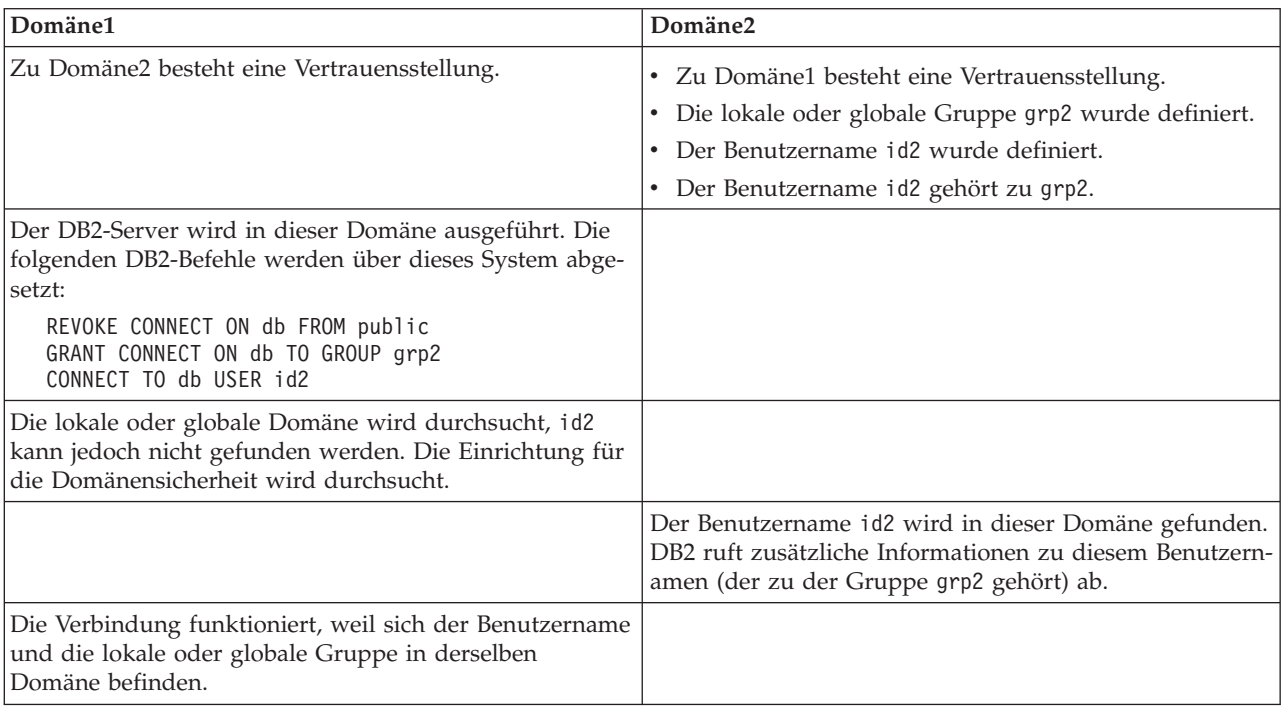

## **Definieren von Benutzern mit der Berechtigung SYSADM (Windows)**

Bestimmte Benutzer verfügen über die Berechtigung SYSADM, wenn der Konfigurationsparameter **sysadm\_group** des Datenbankmanagers nicht definiert ist (d. h. gleich Null ist).

Dabei handelt es sich um folgende Benutzer:

- Mitglieder der lokalen Administratorgruppe
- v Mitglieder der Gruppe 'Administratoren' auf dem Domänencontroller, wenn der DB2-Datenbankmanager so konfiguriert ist, dass er Gruppen für Benutzer an der Position aufzählt, an der die Benutzer definiert sind (die Gruppenaufzählung können Sie über die Umgebungsvariable **DB2\_GRP\_LOOKUP** konfigurieren).
- v Mitglieder der Gruppe DB2ADMNS, wenn die erweiterte Windows-Sicherheit aktiviert ist. Die Position der Gruppe DB2ADMNS wird bei der Installation festgelegt.
- v Das lokale Systemkonto (LocalSystem)

<span id="page-328-0"></span>In manchen Fällen ist das oben beschriebene Standardverhalten nicht wünschenswert. Mithilfe des Konfigurationsparameters **sysadm\_group** des Datenbankmanagers können Sie dieses Verhalten überschreiben, indem Sie eine der folgenden Methoden verwenden:

- Erstellen Sie eine lokale Gruppe auf dem DB2-Serversystem und fügen Sie dieser Benutzer (Domänenbenutzer oder lokale Benutzer) hinzu, denen Sie die Berechtigung SYSADM erteilen wollen. Der DB2-Datenbankmanager sollte so konfiguriert werden, dass er Gruppen für den Benutzer auf dem lokalen System aufzählt.
- v Erstellen Sie eine Domänengruppe und fügen Sie dieser Benutzer hinzu, denen Sie die Berechtigung SYSADM erteilen wollen. Der DB2-Datenbankmanager sollte so konfiguriert werden, dass er Gruppen für Benutzer an der Position aufzählt, an der die Benutzer definiert sind.

Aktualisieren Sie anschließend den Konfigurationsparameter **sysadm\_group** des Datenbankmanagers mit dieser Gruppe, indem Sie die folgenden Befehle verwenden:

```
db2stop
DB2 UPDATE DBM CFG USING SYSADM_GROUP gruppenname
db2start
```
## **Unterstützung für das lokale Systemkonto (LocalSystem) unter Windows**

Auf Windows-Plattformen unterstützt das DB2-Datenbanksystem Anwendungen, die unter dem Kontext des lokalen Systemkontos (LSA) mit impliziter lokaler Verbindung ausgeführt werden. Die Berechtigungs-ID für das lokale Systemkonto ist SYSTEM.

Das lokale Systemkonto wird als Systemadministratorkonto (mit der Berechtigung SYSADM) betrachtet, wenn der Konfigurationsparameter **sysadm\_group** des Datenbankmanagers auf den Wert NULL gesetzt ist.

Wenn über die Anwendungen, die unter dem Kontext des lokalen Systemkontos ausgeführt, Datenbankaktionen vorgenommen werden sollen, die nicht in den Geltungsbereich der Berechtigung SYSADM fallen, müssen Sie das lokale Systemkonto mit den erforderlichen Datenbankzugriffsrechten oder -berechtigungen ausstatten. Erteilen Sie dem lokalen Systemkonto z. B. mit der Anweisung GRANT (Datenbankberechtigungen) die Berechtigung DBADM, wenn eine Anwendung Datenbankadministratorberechtigungen erfordert.

Entwickler, die Anwendungen zur Ausführung unter diesem Konto schreiben, müssen sich über die Einschränkungen im DB2-Datenbanksystem für Objekte mit Schemanamen, die mit "SYS" beginnen, im Klaren sein. Wenn Ihre Anwendungen DDL-Anweisungen enthalten, durch die DB2-Datenbankobjekte erstellt werden, sollten diese daher so geschrieben sein, dass sie folgende Voraussetzungen erfüllen:

- v Für statische Abfragen sollten sie mit einem anderen Wert für die QUALIFIER-Optionen als dem Standardwert (SYSTEM) gebunden werden.
- v Für dynamische Abfragen sollten die zu erstellenden Objekte explizit mit einem vom DB2-Datenbankmanager unterstützten Schemanamen qualifiziert werden oder das Register CURRENT SCHEMA muss auf einen Schemanamen gesetzt werden, der vom DB2-Datenbankmanager unterstützt wird.

Gruppeninformationen für das lokale Systemkonto (LocalSystem) werden bei der ersten Suchanforderung für Gruppen (Lookup) nach dem Start der DB2- Datenbankinstanz erfasst und erst wieder aktualisiert, wenn die Instanz erneut gestartet wird.

## <span id="page-329-0"></span>**Erweiterte Windows-Sicherheit mithilfe der Gruppen DB2ADMNS und DB2USERS**

Die erweiterte Sicherheit ist standardmäßig in allen DB2-Datenbankprodukten unter Windows-Betriebssystemen mit Ausnahme von IBM Data Server Runtime Client und DB2-Treibern aktiviert. IBM Data Server Runtime Client und DB2-Treiber unterstützen die erweiterte Sicherheit auf Windows-Plattformen nicht.

Bei der Installation von DB2-Datenbankprodukten erscheint in der Anzeige **Betriebssystemsicherheit für DB2-Objekte** das Markierungsfeld **Betriebssystemsicherheit aktivieren**. Wenn Sie diese Option nicht inaktivieren, erstellt das Installationsprogramm die beiden neuen Gruppen DB2ADMNS und DB2USERS. Die Namen DB2ADMNS und DB2USERS sind die Standardnamen der Gruppen. Bei der Installation können Sie optional andere Namen für diese Gruppen angeben (wenn Sie eine nicht überwachte Installation auswählen, können Sie diese Namen in der Antwortdatei für die Installation ändern). Wenn Sie sich entscheiden, Gruppen zu verwenden, die in Ihrem System bereits vorhanden sind, müssen Sie beachten, dass die Zugriffsrechte für diese Gruppen modifiziert werden. Ihnen werden nach Bedarf die Zugriffsrechte erteilt, die in der Tabelle weiter unten aufgeführt sind. Es wichtig zu beachten, dass diese Gruppen für den Schutz auf der *Betriebssystemebene* verwendet werden und in keiner Weise den DB2-Berechtigungsstufen (z. B. SYSADM, SYSMAINT und SYSCTRL) zugeordnet sind. Allerdings kann Ihr Datenbankadministrator anstelle der Standardgruppe für Administratoren die Gruppe DB2ADMNS für eine oder auch alle DB2-Berechtigungsstufen verwenden. Dies liegt im Ermessen des Installationsverantwortlichen oder des Administrators. Es empfiehlt sich, bei Angabe einer SYSADM-Gruppe die Gruppe DB2ADMNS anzugeben. Dies kann während der Installation oder nachfolgend durch einen Administrator eingerichtet werden.

**Anmerkung:** Sie können Ihre DB2-Administratorengruppe (DB2ADMNS oder den Namen, den Sie bei der Installation auswählen) und Ihre DB2-Benutzergruppe (DB2USERS oder den Namen, den Sie bei der Installation auswählen) entweder als lokale Gruppen oder Domänengruppen angeben. Beide Gruppen müssen vom selben Typ sein, das heißt, beide müssen entweder lokale Gruppen oder Domänengruppen sein.

Wenn Sie den Computernamen ändern und die Computergruppen DB2ADMNS und DB2USERS lokale Computergruppen sind, müssen Sie die globalen Registrierdatenbanken DB2\_ADMINGROUP und DB2\_USERSGROUP aktualisieren. Zum Aktualisieren der Registrierdatenbankvariablen nach dem Umbenennen und erneuten Starten des Computers führen Sie den folgenden Befehl aus:

- 1. Öffnen Sie eine Eingabeaufforderung.
- 2. Führen Sie den Befehl db2extsec zum Aktualisieren der Sicherheitseinstellungen:

db2extsec -a *neuer computername*\DB2ADMNS -u *neuer computername*\DB2USERS

**Anmerkung:** Wenn die erweiterte Sicherheit für DB2-Datenbankprodukte unter Windows Vista aktiviert wird, können nur Benutzer, die Mitglied der Gruppe DB2ADMNS sind, die grafischen DB2-Verwaltungstools ausführen. Darüber hinaus müssen die Mitglieder der Gruppe DB2ADMNS die Tools mit den vollständigen

Administratorrechten starten. Hierzu müssen Sie mit der rechten Maustaste auf den Direktaufruf klicken und dann die Option zur Ausführung als Administrator auswählen.

#### **Durch die Gruppen DB2ADMNS und DB2USERS erteilte Berechtigungen**

Die Gruppen DB2ADMNS und DB2USERS statten Mitglieder mit den folgenden Berechtigungen aus:

• DB2ADMNS

Vollständige Steuerung über alle DB2-Objekte (siehe Liste der geschützten Objekte unten)

• DB2USERS

Lese- und Ausführungszugriff auf alle DB2-Objekte, die sich im Installationsverzeichnis und im Instanzverzeichnis befinden, jedoch keinen Zugriff auf Objekte unter dem Datenbanksystemverzeichnis sowie begrenzten Zugriff auf IPC-Ressourcen

Für bestimmte Objekte können je nach Bedarf zusätzliche Zugriffsrechte verfügbar sein (z. B. Zugriffsrechte zum Schreiben, Hinzufügen und Aktualisieren usw.). Mitglieder dieser Gruppe haben keinen Zugriff auf Objekte unter dem Datenbanksystemverzeichnis.

**Anmerkung:** Die Bedeutung des Ausführungszugriffs hängt von der Art des Objekts ab. Bei Dateien mit den Erweiterungen **.dll** oder **.exe** bedeutet Ausführungszugriff, dass Sie berechtigt sind, die jeweilige Datei auszuführen. Bei einem Verzeichnis bedeutet dieser Zugriff, dass Sie berechtigt sind, das Verzeichnis zu durchqueren.

Im Idealfall sollten alle DB2-Administratoren Mitglieder der Gruppe DB2ADMNS (sowie Mitglieder der lokalen Administratorengruppe) sein, jedoch ist dies keine strikte Voraussetzung. Alle anderen Personen, die Zugriff auf das DB2-Datenbanksystem benötigen, *müssen* Mitglied der Gruppe DB2USERS sein. Gehen Sie wie folgt vor, um einer dieser Gruppen einen Benutzer hinzuzufügen:

- 1. Starten Sie das Verwaltungstool für Benutzer und Kennwörter.
- 2. Wählen Sie den hinzuzufügenden Benutzernamen in der Liste aus.
- 3. Klicken Sie **Eigenschaften** an. Klicken Sie im Eigenschaftenfenster die Indexzunge für Gruppenmitgliedschaft an.
- 4. Wählen Sie den Radioknopf **Andere** aus.
- 5. Wählen Sie die gewünschte Gruppe in der Dropdown-Liste aus.

#### **Hinzufügen der erweiterten Sicherheit nach der Installation (Befehl 'db2extsec')**

Wenn das DB2-Datenbanksystem ohne Aktivierung der erweiterten Sicherheit (Extended Security) installiert wurde, können Sie diese aktivieren, indem Sie den Befehl **db2extsec** ausführen. . Zur Ausführung des Befehls **db2extsec** müssen Sie Mitglied der lokalen Administratorgruppe sein, sodass Sie berechtigt sind, die Zugriffssteuerungsliste (ACL) der geschützten Objekte zu modifizieren.

Sie können den Befehl **db2extsec** mehrfach ausführen, falls erforderlich. Wenn Sie dies jedoch tun, können Sie die erweiterte Sicherheit nur dann wieder inaktivieren, wenn Sie den Befehl **db2extsec -r** direkt im Anschluss an *jede* Ausführung des Befehls **db2extsec** ausführen.

### **Entfernen der erweiterten Sicherheit**

**Vorsicht:**

**Entfernen Sie die erweiterte Sicherheit nicht, nachdem sie aktiviert wurde, sofern dies nicht absolut notwendig ist.**

Sie können die erweiterte Sicherheit entfernen, indem Sie den Befehl **db2extsec -r** ausführen. Dies ist jedoch nur dann erfolgreich, wenn keine anderen Datenbankoperationen (z. B. Erstellen einer Datenbank, Erstellen einer neuen Instanz, Hinzufügen von Tabellenbereichen usw.) nach der Aktivierung der erweiterten Sicherheit ausgeführt wurden. Die sicherste Methode zum Entfernen der Option für die erweiterte Sicherheit besteht darin, das DB2-Datenbanksystem zu deinstallieren, alle relevanten DB2-Verzeichnisse (einschließlich der Datenbankverzeichnisse) zu löschen und das DB2-Datenbanksystem anschließend erneut zu installieren, ohne die erweiterte Sicherheit zu aktivieren.

#### **Geschützte Objekte**

Die folgenden *statischen* Objekte können mithilfe der Gruppen DB2ADMNS und DB2USERS geschützt werden:

- Dateisystem
	- Datei
	- Verzeichnis
- Services (Dienste)
- Registrierungsschlüssel

Die folgenden *dynamischen* Objekte können mithilfe der Gruppen DB2ADMNS und DB2USERS geschützt werden:

- Ressourcen der Interprozesskommunikation (IPC-Ressourcen):
	- Pipes
	- Semaphore
	- Ereignisse
- Gemeinsam genutzter Speicher

### **Zugriffsrechte der Gruppen DB2ADMNS und DB2USERS**

In der folgenden Tabelle sind die Zugriffsrichte aufgelistet, die den Gruppen DB2ADMNS und DB2USERS zugewiesen sind:

*Tabelle 51. Zugriffsrechte für die Gruppen DB2ADMNS und DB2USERS*

| Zugriffsrecht                                                      | <b>DB2ADMNS</b> | <b>DB2USERS</b> | Erläuterung                                                                                                    |  |
|--------------------------------------------------------------------|-----------------|-----------------|----------------------------------------------------------------------------------------------------|--|
| Tokenobjekt erstellen<br>(SeCreateTokenPrivilege)                  |                 | N               | Tokenbearbeitung (für bestimmte Operatio-<br>nen zur Tokenbearbeitung erforderlich und<br>bei der Authentifizierung und Autorisierung<br>verwendet) |  |
| Token auf Prozessebene ersetzen<br>(SeAssignPrimaryTokenPrivilege) |                 | N               | Prozesserstellung als anderer Benutzer                                                                                                    |  |
| Quoten anheben<br>(SeIncreaseQuotaPrivilege)                       |                 | N               | Prozesserstellung als anderer Benutzer                                                                                                    |  |
| Als Teil des Betriebssystems handeln<br>(SeTcbPrivilege)           |                 | N               | LogonUser (vor Windows XP zur Ausfüh-<br>rung der API 'LogonUser' zu<br>Authentifizierungszwecken erforderlich)                                     |  |

| Zugriffsrecht                                                                              | <b>DB2ADMNS</b> | <b>DB2USERS</b> | Erläuterung                                                                                                    |  |
|--------------------------------------------------------------------------------------------|-----------------|-----------------|----------------------------------------------------------------------------------------------------|--|
| Sicherheitsprotokolle generieren<br>(SeSecurityPrivilege)                                  |                 | $\mathbf N$     | Bearbeitung von Prüf- und Sicherheits-<br>protokollen                                                                                                    |  |
| Eigentumsrecht an Dateien und<br>anderen Objekten übernehmen<br>(SeTakeOwnershipPrivilege) | I               | $\mathbf N$     | Modifizieren von Zugriffssteuerlisten (ACLs)<br>von Objekten                                                                                                    |  |
| Ausführungspriorität anheben<br>(SeIncreaseBasePriorityPrivilege)                          |                 | N               | Modifizieren des Prozessarbeitsbereichs                                                                                                    |  |
| Backup von Dateien und Verzeich-<br>nissen durchführen<br>(SeBackupPrivilege)              |                 | N               | Bearbeitung von Profilen/<br>Registrierdatenbank (zur Ausführung<br>bestimmter Bearbeitungsroutinen für<br>Benutzerprofile und die Registrierung erfor-<br>derlich: LoadUserProfile, RegSaveKey(Ex),<br>RegRestoreKey, RegReplaceKey,<br>RegLoadKey(Ex)) |  |
| Restore von Dateien und Verzeich-<br>nissen ausführen (SeRestorePrivilege)                 |                 | N               | Bearbeitung von Profilen/<br>Registrierdatenbank (zur Ausführung<br>bestimmter Bearbeitungsroutinen für<br>Benutzerprofile und die Registrierung erfor-<br>derlich: LoadUserProfile, RegSaveKey(Ex),<br>RegRestoreKey, RegReplaceKey,<br>RegLoadKey(Ex)) |  |
| Programme debuggen<br>(SeDebugPrivilege)                                                   |                 | N               | Tokenbearbeitung (für bestimmte Operatio-<br>nen zur Tokenbearbeitung erforderlich und<br>bei der Authentifizierung und Autorisierung<br>verwendet)                                                                                                    |  |
| Prüf- und Sicherheitsprotokoll ver-<br>walten (SeAuditPrivilege)                           | I               | N               | Generierung von Prüfprotokolleinträgen                                                                                                    |  |
| Als Service anmelden<br>(SeServiceLogonRight)                                              |                 | $\mathbf N$     | Ausführung von DB2 als Service (Dienst)                                                                                                    |  |
| Auf diesen Computer über das Netz-<br>werk zugreifen<br>(SeNetworkLogonRight)              |                 | J               | Zulassen von Netzwerkberechtigungsnach-<br>weisen (ermöglicht dem DB2-Datenbank-<br>manager die Verwendung der Option<br>LOGON32_LOGON_NETWORK zur<br>Authentifizierung, die Auswirkungen auf<br>die Leistung hat)                                       |  |
| Identität eines Clients nach<br>Authentifizierung vortäuschen<br>(SeImpersonatePrivilege)  |                 | N               | Vortäuschen der Identität eines Clients (für<br>Windows erforderlich, damit bestimmte<br>APIs die Identität von DB2-Clients vortäu-<br>schen können: ImpersonateLoggedOnUser,<br>ImpersonateSelf, RevertToSelf usw.)                                     |  |
| Seiten im Speicher sperren<br>(SeLockMemoryPrivilege)                                      | I               | ${\bf N}$       | Unterstützung großer Seiten                                                                                                    |  |
| Globale Objekte erstellen<br>(SeCreateGlobalPrivilege)                                     |                 |                 | Terminal-Server-Unterstützung (unter<br>Windows erforderlich)                                                                                                    |  |

*Tabelle 51. Zugriffsrechte für die Gruppen DB2ADMNS und DB2USERS (Forts.)*

## <span id="page-333-0"></span>**Hinweise zu Vista: Benutzerzugriffssteuerungsfunktion**

Die Benutzerzugriffssteuerungsfunktion (User Access Control, UAC) von Windows Vista hat die nachfolgend erläuterten Auswirkungen auf das DB2-Datenbanksystem.

#### **Starten von Anwendungen mit vollständigen Administratorrechten**

Unter Vista werden Anwendungen standardmäßig nur mit den Standardbenutzerrechten gestartet, auch wenn der Benutzer ein lokaler Administrator ist. Wenn Sie eine Anwendung mit weitreichenderen Zugriffsrechten starten wollen, müssen Sie den Befehl über ein Befehlsfenster ausführen, das mit den vollständigen verwaltungsbezogenen Zugriffsrechten ausgeführt wird. Der DB2-Installationsprozess erstellt eine Verknüpfung mit dem Namen ″Befehlsfenster - Administrator″ speziell für Vista-Benutzer. Es wird empfohlen, das Fenster über diese Verknüpfung zu starten, wenn Sie Administratorbefehle ausführen möchten.

Wenn Sie nicht über die vollständigen verwaltungsbezogenen Zugriffsrechte verfügen und versuchen, DB2-Verwaltungstasks über eine Eingabeaufforderung oder ein grafisch orientiertes Tool unter Windows Vista auszuführen, können verschiedene Fehlernachrichten ausgegeben werden, die implizieren, dass Ihnen der Zugriff verweigert wurde und die Tasks nicht erfolgreich ausgeführt werden können.

Um festzustellen, ob die Aktion, die Sie ausführen wollen, als Verwaltungstask betrachtet wird, überprüfen Sie, ob Folgendes auf sie zutrifft:

- Sie erfordert die Berechtigung SYSADM, SYSCTRL oder SYSMAINT.
- v Sie ändert Registrierungsschlüssel unter dem Zweig HKLM in der Registrierdatenbank.
- Sie schreibt in die Verzeichnisse unter dem Verzeichnis für Programmdateien (Program Files).

Zum Beispiel werden die folgenden Aktionen alle als Verwaltungstasks betrachtet:

- v Erstellen und Löschen von DB2-Instanzen
- Starten und Stoppen von DB2-Instanzen
- Erstellen von Datenbanken
- Aktualisieren von Konfigurationsparametern des Datenbankmanagers oder Konfigurationsparametern des DB2-Verwaltungsservers (DAS)
- v Aktualisieren von CLI-Konfigurationsparametern und Konfigurieren von Systemdatenquellennamen (DSN)
- Starten der DB2-Tracefunktion
- v Ausführen des Dienstprogramms db2pd
- v Ändern von Variablen der DB2-Profilregistrierdatenbank

Zur Lösung des Problems müssen Sie DB2-Verwaltungstasks über eine Eingabeaufforderung bzw. ein grafisch orientiertes Tool ausführen, die bzw. das mit den vollständigen Administratorrechten ausgeführt wird. Zum Starten einer Eingabeaufforderung oder eines grafisch orientierten Tools mit vollständigen Administratorrechten klicken Sie die Verknüpfung mit der rechten Maustaste an und wählen die Option **Als Administrator ausführen** aus.

**Anmerkung:** Wenn die erweiterte Sicherheit aktiviert ist, müssen Sie darüber hinaus Mitglied der Gruppe DB2ADMNS sein, um grafische Verwaltungstools (z. B. den Befehlseditor oder die Steuerzentrale) starten zu können.

#### <span id="page-334-0"></span>**Speicherposition von Benutzerdaten**

Benutzerdaten (z. B. Dateien unter den Instanzverzeichnissen) werden in ProgramData\IBM\DB2\*name\_der\_kopie* gespeichert. Dabei ist *name\_der\_kopie* der Name der DB2-Kopie. (Standardmäßig hat die erste installierte Kopie den Namen DB2COPY1.) Unter anderen Windows-Versionen als Vista werden Benutzerdaten im Verzeichnis Dokumente und Einstellungen\All Users\Application Data\IBM\DB2\*name\_der\_kopie* gespeichert.

### **DB2- und UNIX-Sicherheit**

Bei UNIX-Plattformen sind bestimmte Sicherheitsaspekte zu beachten.

Die DB2-Datenbank unterstützt keine direkte Funktion der Rootberechtigung als Datenbankadministrator. Sie sollten den Befehl su - <instanzeigner> als Datenbankadministrator verwenden.

Aus Sicherheitsgründen sollten Sie den Instanznamen nicht als Namen der Gruppe für abgeschirmte Funktionen (Fenced ID) verwenden. Wenn Sie jedoch nicht beabsichtigen, abgeschirmte UDFs oder gespeicherte Prozeduren zu verwenden, können Sie die Fenced ID auf den Instanznamen setzen, anstatt eine weitere Benutzer-ID zu erstellen.

Es wird empfohlen, eine Benutzer-ID zu erstellen, die als dieser Gruppe zugeordnet erkannt wird. Der Benutzer für abgeschirmte UDFs und gespeicherte Prozeduren wird als Parameter der Prozedur zur Instanzerstellung angegeben (db2icrt ... -u <AbgeschirmtID>). Dies ist nicht erforderlich, wenn Sie die DB2-Clients oder das DB2 Software Developer's Kit installieren.

### **DB2- und Linux-Sicherheit**

Bei Linux-Plattformen sind bestimmte Sicherheitsaspekte zu beachten.

## **Unterstützung für Kennwortänderung (Linux)**

DB2-Datenbankprodukte stellen eine Unterstützung für die Änderung von Kennwörtern unter Linux-Betriebssystemen bereit.

Diese Unterstützung wird durch die Verwendung der Sicherheits-Plug-in-Bibliotheken mit den Namen IBMOSchgpwdclient.so und IBMOSchgpwdserver.so implementiert.

Zur Aktivierung der Unterstützung für die Kennwortänderung unter Linux setzen Sie den Konfigurationsparameter **CLNT\_PW\_PLUGIN** des Datenbankmanagers auf den Wert IBMOSchgpwdclient und den Konfigurationsparameter **SRVCON\_ PW\_PLUGIN** des Datenbankmanagers auf den Wert IBMOSchgpwdserver.

Darüber hinaus müssen Sie eine PAM-Konfigurationsdatei mit dem Namen ″db2″ im Verzeichnis /etc/pam.d erstellen.

## <span id="page-335-0"></span>**Implementieren eines Plug-ins zur Kennwortänderung (Linux)**

Zur Aktivierung der Unterstützung für das Ändern von Kennwörtern in DB2- Datenbankprodukten unter Linux müssen Sie die DB2-Instanz zur Verwendung der Sicherheits-Plug-ins IBMOSchgpwdclient und IBMOSchgpwdserver konfigurieren.

Die Plug-in-Bibliotheken befinden sich in den folgenden Verzeichnissen:

- v *INSTHOME*/sqllib/security*XX*/plugin/IBM/client/IBMOSchgpwdclient.so
- v *INSTHOME*/sqllib/security*XX*/plugin/IBM/server/IBMOSchgpwdserver.so

Dabei ist *INSTHOME* das Ausgangsverzeichnis des Instanzeigners, und *securityXX* ist abhängig von der Bit-Breite der Instanz entweder security32 oder security64.

Führen Sie die folgenden Schritte aus, um die Sicherheits-Plug-ins in einer DB2-Instanz zu implementieren:

- 1. Melden Sie sich als Benutzer mit Rootberechtigung an.
- 2. Erstellen Sie eine PAM-Konfigurationsdatei: /etc/pam.d/db2

Stellen Sie sicher, dass die Datei die richtige Gruppe von Regeln enthält, wie dies durch Ihren Systemadministrator definiert wurde. Zum Beispiel können unter SLES 9 folgende Angaben verwendet werden:

auth required pam unix2.so nullok account required pam\_unix2.so password required pam\_pwcheck.so nullok tries=1 password required pam unix2.so nullok use authtok use first pass session required pam\_unix2.so

Unter RHEL können folgende Angaben verwendet werden:

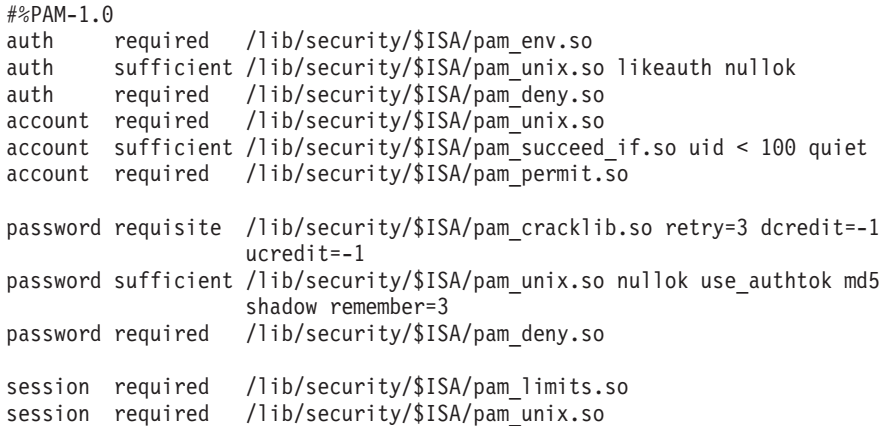

- 3. Aktivieren Sie die Sicherheits-Plug-ins in der DB2-Instanz:
	- a. Aktualisieren Sie den Konfigurationsparameter **SRVCON\_PW\_PLUGIN** des Datenbankmanagers mit dem Wert IBMOSchgpwdserver: db2 update dbm cfg using srvcon\_pw\_plugin IBMOSchgpwdserver
	- b. Aktualisieren Sie den Konfigurationsparameter **CLNT\_PW\_PLUGIN** des Datenbankmanagers mit dem Wert IBMOSchgpwdclient: db2 update dbm cfg using CLNT\_PW\_PLUGIN IBMOSchgpwdclient
	- c. Stellen Sie sicher, dass entweder der Konfigurationsparameter **SRV-CON\_AUTH** des Datenbankmanagers auf den Wert CLIENT, SERVER, SER-VER\_ENCRYPT, DATA\_ENCRYPT oder DATA\_ENCRYPT\_CMP gesetzt wird oder der Konfigurationsparameter **SRVCON\_AUTH** des Datenbankmanagers auf den Wert NOT\_SPECIFIED und der Parameter **AUTHENTI-CATION** auf den Wert CLIENT, SERVER, SERVER\_ENCRYPT, DATA- \_ENCRYPT oder DATA\_ENCRYPT\_CMP gesetzt werden.

# <span id="page-336-0"></span>**Anhang A. Übersicht über die technischen Informationen zu DB2**

Die technischen Informationen zu DB2 stehen über die folgenden Tools und Methoden zur Verfügung:

- DB2-Informationszentrale
	- Themen (zu Tasks, Konzepten und Referenzinformationen)
	- Hilfe für DB2-Tools
	- Beispielprogramme
	- Lernprogramme
- DB2-Bücher
	- PDF-Dateien (für den Download verfügbar)
	- PDF-Dateien (auf der DB2-PDF-DVD)
	- Gedruckte Bücher
- v Befehlszeilenhilfe
	- Hilfe für Befehle
	- Hilfe für Nachrichten

**Anmerkung:** Die Themen der DB2-Informationszentrale werden häufiger aktualisiert als die PDF- und Hardcopybücher. Um stets die neuesten Informationen zur Verfügung zu haben, sollten Sie die Dokumentationsaktualisierungen installieren, sobald diese verfügbar sind, oder die DB2-Informationszentrale unter ibm.com aufrufen.

Darüber hinaus können Sie auf zusätzliche technische Informationen zu DB2, wie beispielsweise technische Hinweise (Technotes), White Papers und IBM Redbooks, online über ibm.com zugreifen. Rufen Sie die Website 'DB2 Information Management - Software - Library' unter<http://www.ibm.com/software/data/sw-library/>  $a<sub>11</sub>f$ 

#### **Feedback zur Dokumentation**

Senden Sie uns Ihr Feedback zur DB2-Dokumentation! Wenn Sie Anregungen zur Verbesserung der DB2-Dokumentation haben, senden Sie eine E-Mail an db2docs@ca.ibm.com. Das DB2-Dokumentationsteam bearbeitet das gesamte Feedback, kann jedoch nicht im Einzelnen auf Ihre E-Mails antworten. Nennen Sie uns, wenn möglich, konkrete Beispiele, sodass wir die Problemstellung besser beurteilen können. Wenn Sie uns Feedback zu einem bestimmten Thema oder einer bestimmten Hilfedatei senden, geben Sie den entsprechenden Titel sowie die URL an.

Verwenden Sie diese E-Mail-Adresse nicht, wenn Sie sich an die DB2-Kundenunterstützung wenden möchten. Wenn ein technisches Problem bei DB2 vorliegt, das Sie mithilfe der Dokumentation nicht beheben können, fordern Sie beim zuständigen IBM Service-Center Unterstützung an.

## <span id="page-337-0"></span>**Bibliothek mit technischen Informationen zu DB2 im Hardcopy- oder PDF-Format**

Die folgenden Tabellen enthalten eine Beschreibung der DB2-Bibliothek, die im IBM Publications Center unter [www.ibm.com/shop/publications/order](http://www.ibm.com/shop/publications/order) zur Verfügung steht. Über die folgende Adresse können Sie englische Handbücher im PDF-Format sowie übersetzte Versionen zu DB2 Version 9.7 herunterladen: [www.ibm.com/support/docview.wss?rs=71&uid=swg2700947.](http://www.ibm.com/support/docview.wss?rs=71&uid=swg27009474)

In den Tabellen sind die Bücher, die in gedruckter Form zur Verfügung stehen, gekennzeichnet; möglicherweise sind diese in Ihrem Land oder Ihrer Region jedoch nicht verfügbar.

Die Formnummer wird bei jeder Aktualisierung eines Handbuchs erhöht. Anhand der nachfolgenden Liste können Sie sicherstellen, dass Sie die jeweils neueste Version des Handbuchs lesen.

**Anmerkung:** Die *DB2-Informationszentrale* wird häufiger aktualisiert als die PDFund Hardcopybücher.

| Name                                                                                  | <b>IBM</b> Form | In gedruckter Form<br>verfügbar | Letzte Aktualisie-<br>rung |
|---------------------------------------------------------------------------------------|-----------------|---------------------------------|----------------------------|
| Administrative API<br>Reference                                                       | SC27-2435-00    | Ja                              | August 2009                |
| Administrative Routines<br>and Views                                                  | SC27-2436-00    | Nein                            | August 2009                |
| Call Level Interface<br>Guide and Reference,<br>Volume 1                              | SC27-2437-00    | Ja                              | August 2009                |
| Call Level Interface<br>Guide and Reference,<br>Volume 2                              | SC27-2438-00    | Ja                              | August 2009                |
| Command Reference                                                                     | SC27-2439-00    | Ja                              | August 2009                |
| Dienstprogramme für das<br>Versetzen von Daten -<br>Handbuch und Referenz             | SC12-4281-00    | Ja                              | August 2009                |
| Datenrecovery und hohe<br>Verfügbarkeit - Hand-<br>buch und Referenz                  | SC12-4282-00    | Ja                              | August 2009                |
| Datenbankverwaltung -<br>Konzepte und Konfigura-<br>tion - Referenz-<br>informationen | SC12-4283-00    | Ja                              | August 2009                |
| Datenbanküberwachung -<br>Handbuch und Referenz                                       | SC12-4287-00    | Ja                              | August 2009                |
| Datenbanksicherheit                                                                   | SC12-4285-00    | Ja                              | August 2009                |
| DB2 Text Search                                                                       | SC12-4288-00    | Ja                              | August 2009                |
| Developing ADO.NET<br>and OLE DB<br>Applications                                      | SC27-2444-00    | Ja                              | August 2009                |

*Tabelle 52. Technische Informationen zu DB2*

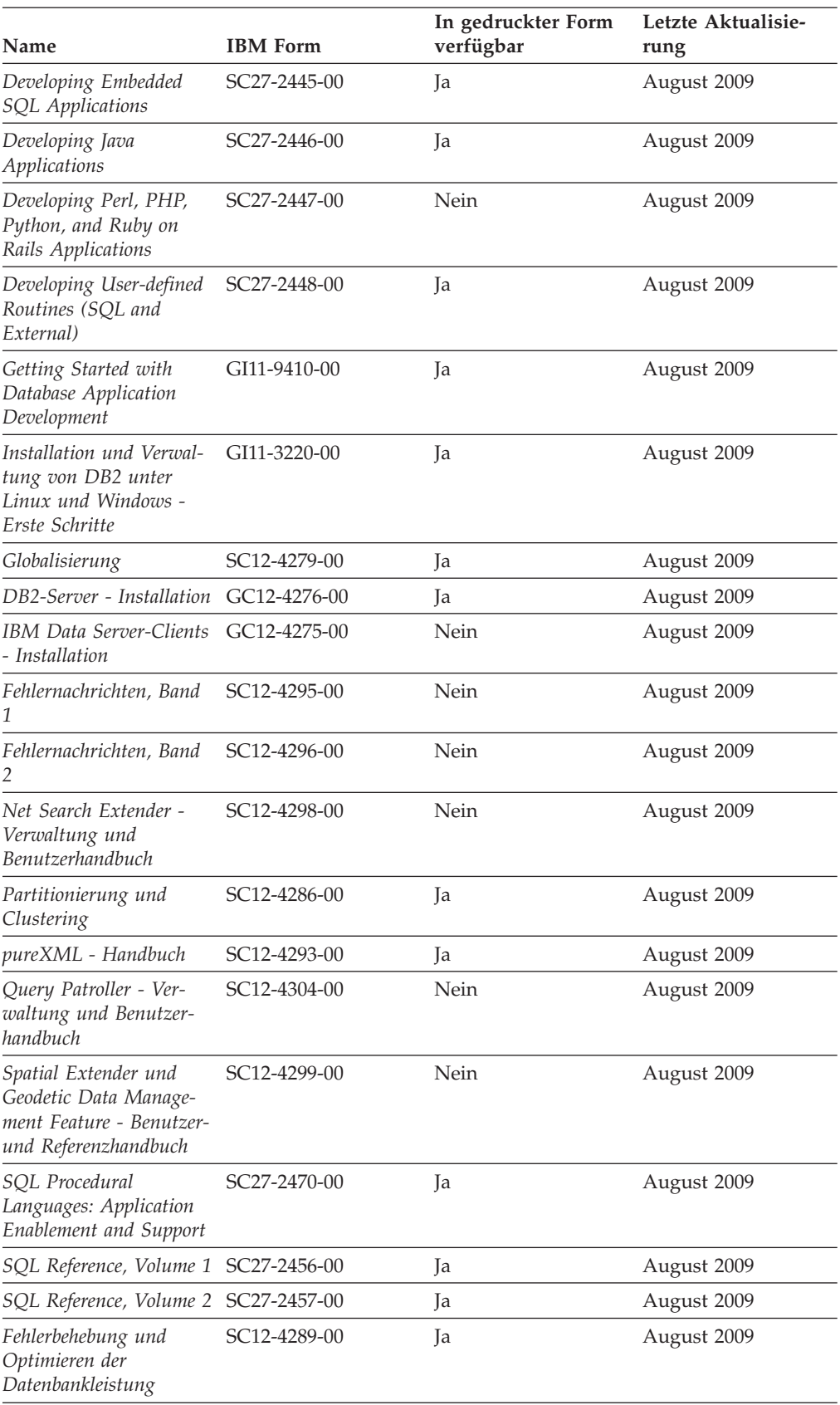

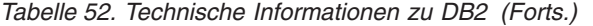

#### *Tabelle 52. Technische Informationen zu DB2 (Forts.)*

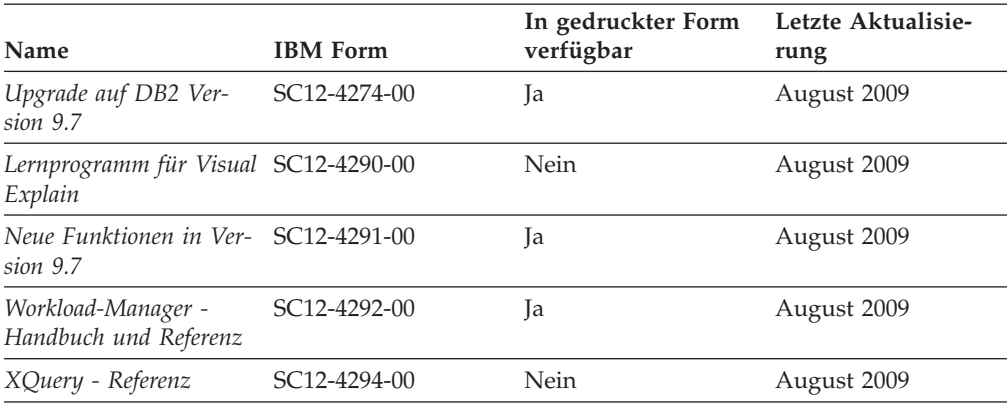

#### *Tabelle 53. Technische Informationen zu DB2 Connect*

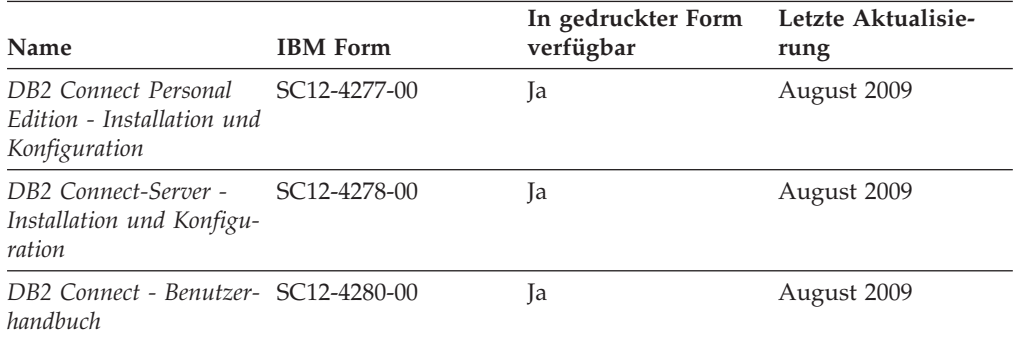

#### *Tabelle 54. Technische Informationen zu Information Integration*

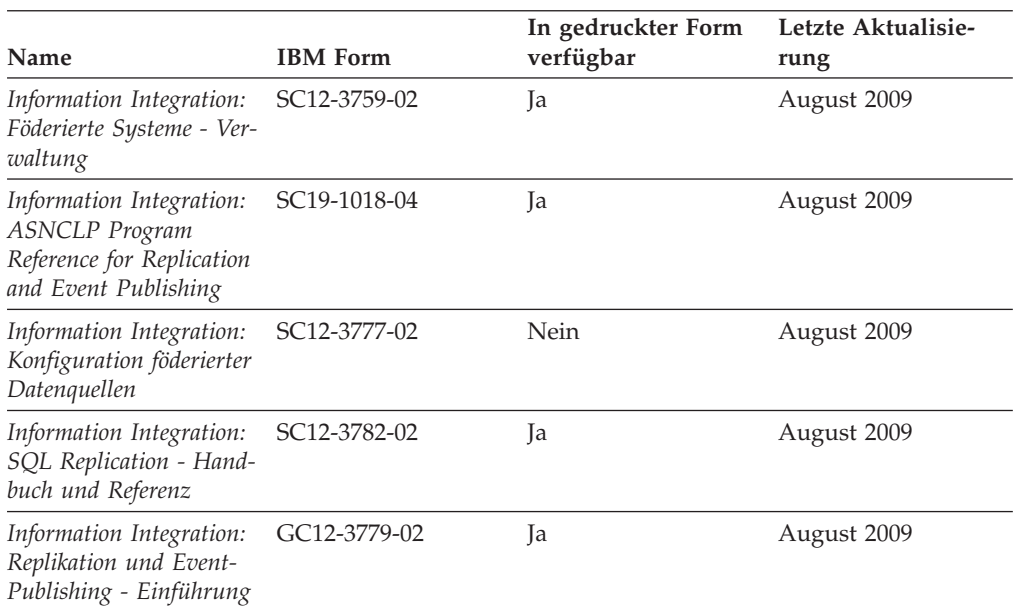

#### <span id="page-340-0"></span>**Bestellen gedruckter DB2-Bücher**

Gedruckte DB2-Bücher können Sie in den meisten Ländern oder Regionen online bestellen. Das Bestellen gedruckter DB2-Bücher ist stets über den zuständigen IBM Ansprechpartner möglich. Beachten Sie hierbei bitte, dass einige Softcopybücher auf der DVD mit der *DB2-PDF-Dokumentation* nicht in gedruckter Form verfügbar sind. So sind beispielsweise die beiden Bände des Handbuchs *DB2 Fehlernachrichten* nicht in gedruckter Form erhältlich.

Gedruckte Versionen vieler DB2-Bücher, die auf der DVD mit der DB2-PDF-Dokumentation verfügbar sind, können gegen eine Gebühr bei IBM bestellt werden. Abhängig vom jeweiligen Land bzw. der jeweiligen Region können Sie Bücher möglicherweise online über das IBM Publications Center bestellen. Ist im jeweiligen Land bzw. der jeweiligen Region keine Onlinebestellung möglich, können Sie gedruckte DB2-Bücher stets über den zuständigen IBM Ansprechpartner bestellen. Nicht alle Bücher, die auf der DVD mit der DB2-PDF-Dokumentation verfügbar sind, können in gedruckter Form bestellt werden.

**Anmerkung:** Über<http://publib.boulder.ibm.com/infocenter/db2luw/v9r7> haben Sie Zugriff auf die DB2-Informationszentrale, wo Sie die neueste und umfassendste DB2-Dokumentation finden.

Gehen Sie wie folgt vor, um gedruckte DB2-Bücher zu bestellen:

- Informationen dazu, ob in Ihrem Land oder Ihrer Region die Bestellung von gedruckten DB2-Büchern möglich ist, finden Sie auf der Website mit dem IBM Publications Center unter [http://www.ibm.com/shop/publications/order.](http://www.ibm.com/shop/publications/order) Wählen Sie ein Land, eine Region oder eine Sprache aus, um die Bestellinformationen für Veröffentlichungen aufzurufen, und führen Sie dann die entsprechenden Schritte des Bestellverfahrens für Ihr Land bzw. Ihre Region aus.
- v Gehen Sie wie folgt vor, um gedruckte DB2-Bücher beim zuständigen IBM Ansprechpartner zu bestellen:
	- 1. Kontaktinformationen zum zuständigen Ansprechpartner finden Sie auf einer der folgenden Websites:
		- IBM Verzeichnis weltweiter Kontakte unter [www.ibm.com/planetwide.](http://www.ibm.com/planetwide)
		- Website mit IBM Veröffentlichungen unter [http://www.ibm.com/shop/](http://www.ibm.com/shop/publications/order) [publications/order.](http://www.ibm.com/shop/publications/order) Wählen Sie das gewünschte Land, die gewünschte Region oder die gewünschte Sprache aus, um auf die entsprechende Homepage mit Veröffentlichungen Ihres Landes bzw. Ihrer Region zuzugreifen. Folgen Sie auf dieser Seite dem Link für Informationen zu dieser Site (″About this Site″).
	- 2. Geben Sie bei Ihrem Anruf an, dass Sie eine DB2-Veröffentlichung bestellen möchten.
	- 3. Teilen Sie dem zuständigen Ansprechpartner die Titel und Formularnummern der Bücher mit, die Sie bestellen möchten. Titel und Formularnummern finden Sie unter ["Bibliothek mit technischen Informationen zu DB2](#page-337-0) [im Hardcopy- oder PDF-Format" auf Seite 328.](#page-337-0)

## <span id="page-341-0"></span>**Aufrufen der Hilfe für den SQL-Status über den Befehlszeilenprozessor**

DB2-Produkte geben für Bedingungen, die aufgrund einer SQL-Anweisung generiert werden können, einen SQLSTATE-Wert zurück. Die SQLSTATE-Hilfe erläutert die Bedeutung der SQL-Statuswerte und der SQL-Statusklassencodes.

Zum Starten der Hilfe für SQL-Statuswerte müssen Sie den Befehlszeilenprozessor öffnen und Folgendes eingeben:

? *sqlstate* oder ? *klassencode*

Hierbei steht *sqlstate* für einen gültigen fünfstelligen SQL-Statuswert und *klassencode* für die ersten beiden Ziffern dieses Statuswertes.

So kann beispielsweise durch die Eingabe von ? 08003 Hilfe für den SQL-Statuswert 08003 angezeigt werden, durch die Eingabe von ? 08 Hilfe für den Klassencode 08.

## **Zugriff auf verschiedene Versionen der DB2-Informationszentrale**

Für Themen aus DB2 Version 9.7 lautet die URL der DB2-Informationszentrale [http://publib.boulder.ibm.com/infocenter/db2luw/v9r7/.](http://publib.boulder.ibm.com/infocenter/db2luw/v9r7/)

Für Themen aus DB2 Version 9.5 lautet die URL der DB2-Informationszentrale [http://publib.boulder.ibm.com/infocenter/db2luw/v9r5/.](http://publib.boulder.ibm.com/infocenter/db2luw/v9r5)

Für Themen aus DB2 Version 9 lautet die URL der DB2-Informationszentrale [http://publib.boulder.ibm.com/infocenter/db2luw/v9/.](http://publib.boulder.ibm.com/infocenter/db2luw/v9/)

Für Themen aus DB2 Version 8 lautet die URL der Informationszentrale (Version 8, 'Information - Unterstützung') [http://publib.boulder.ibm.com/infocenter/db2luw/](http://publib.boulder.ibm.com/infocenter/db2luw/v8/) [v8/.](http://publib.boulder.ibm.com/infocenter/db2luw/v8/)

## **Anzeigen von Themen in der gewünschten Sprache in der DB2- Informationszentrale**

In der DB2-Informationszentrale werden Themen, wenn möglich, in der Sprache angezeigt, die in den Vorgaben Ihres Browsers angegeben ist. Falls ein Thema nicht in die gewünschte Sprache übersetzt wurde, wird es in der DB2-Informationszentrale in Englisch angezeigt.

- v Um Themen in der gewünschten Sprache im Browser 'Internet Explorer' anzuzeigen, gehen Sie wie folgt vor:
	- 1. Klicken Sie im Internet Explorer **Extras** —> **Internetoptionen...** —> **Sprachen...** an. Das Fenster **Spracheinstellung** wird geöffnet.
	- 2. Stellen Sie sicher, dass die gewünschte Sprache als erster Eintrag in der Liste angegeben ist.
		- Klicken Sie den Knopf **Hinzufügen...** an, um eine neue Sprache zur Liste hinzuzufügen.

**Anmerkung:** Das Hinzufügen einer Sprache bedeutet nicht zwangsläufig, dass der Computer über die erforderlichen Schriftarten verfügt, um die Themen in der gewünschten Sprache anzuzeigen.

– Um eine Sprache an den Anfang der Liste zu verschieben, wählen Sie zunächst die gewünschte Sprache und anschließend den Knopf **Nach oben** aus, bis die Sprache an erster Stelle in der Liste steht.

- <span id="page-342-0"></span>3. Löschen Sie den Inhalt des Browser-Cache und aktualisieren Sie anschließend die Seite, um die DB2-Informationszentrale in der gewünschten Sprache anzuzeigen.
- v Um Themen in der gewünschten Sprache in einem Firefox- oder Mozilla-Browser anzuzeigen, gehen Sie wie folgt vor:
	- 1. Wählen Sie den Knopf im Bereich **Languages** des Dialogfensters **Tools** —> **Options** —> **Advanced** aus. Die Anzeige für die Auswahl der Sprache wird im Fenster mit den Einstellungen aufgerufen.
	- 2. Stellen Sie sicher, dass die gewünschte Sprache als erster Eintrag in der Liste angegeben ist.
		- Wenn Sie eine neue Sprache zur Liste hinzufügen möchten, klicken Sie den Knopf **Add...** an, um eine Sprache im entsprechenden Fenster auszuwählen.
		- Um eine Sprache an den Anfang der Liste zu verschieben, wählen Sie zunächst die gewünschte Sprache und anschließend den Knopf **Move Up** aus, bis die Sprache an erster Stelle in der Liste steht.
	- 3. Löschen Sie den Inhalt des Browser-Cache und aktualisieren Sie anschließend die Seite, um die DB2-Informationszentrale in der gewünschten Sprache anzuzeigen.

Bei einigen Kombinationen aus Browser und Betriebssystem müssen Sie auch die Ländereinstellungen des Betriebssystems in die gewünschte Locale und Sprache ändern.

## **Aktualisieren der auf Ihrem Computer oder Intranet-Server installierten DB2-Informationszentrale**

Eine lokal installierte DB2-Informationszentrale muss regelmäßig aktualisiert werden.

#### **Vorbereitung**

Eine DB2-Informationszentrale der Version 9.7 muss bereits installiert sein. Einzelheiten hierzu finden Sie unter "Installation der DB2-Informationszentrale mit dem DB2-Installationsassistenten" in *DB2-Server - Installation*. Alle für die Installation der Informationszentrale geltenden Voraussetzungen und Einschränkungen gelten auch für die Aktualisierung der Informationszentrale.

#### **Informationen zu dieser Task**

Eine vorhandene DB2-Informationszentrale kann automatisch oder manuell aktualisiert werden:

v Automatische Aktualisierungen. Verwenden Sie diese Aktualisierungsmethode zur Aktualisierung vorhandener Komponenten und Sprachen der Informationszentrale. Ein zusätzlicher Vorteil von automatischen Aktualisierungen ist, dass die Informationszentrale während der Aktualisierung nur für einen sehr kurzen Zeitraum nicht verfügbar ist. Darüber hinaus können automatische Aktualisierungen so konfiguriert werden, dass sie als Teil anderer, regelmäßig ausgeführter Stapeljobs ausgeführt werden.

v Manuelle Aktualisierungen. Verwenden Sie diese Aktualisierungsmethode, wenn Sie während des Aktualisierungsprozesses Komponenten oder Sprachen hinzufügen möchten. Beispiel: Eine lokale Informationszentrale wurde ursprünglich sowohl mit englischer als auch mit französischer Sprachunterstützung installiert; nun soll auch die deutsche Sprachunterstützung installiert werden. Bei einer manuellen Aktualisierung wird sowohl eine Installation der deutschen Sprachunterstützung als auch eine Aktualisierung der vorhandenen Komponenten und Sprachen der Informationszentrale durchgeführt. Sie müssen jedoch bei einer manuellen Aktualisierung die Informationszentrale manuell stoppen, aktualisieren und erneut starten. Die Informationszentrale ist während des gesamten Aktualisierungsprozesses nicht verfügbar.

#### **Vorgehensweise**

Dieser Abschnitt enthält Details zum Prozess der automatischen Aktualisierung. Instruktionen zur manuellen Aktualisierung finden Sie im Abschnitt "Manuelles Aktualisieren der auf Ihrem Computer oder Intranet-Server installierten DB2- Informationszentrale".

Gehen Sie wie folgt vor, um die auf Ihrem Computer bzw. Intranet-Server installierte DB2-Informationszentrale automatisch zu aktualisieren:

- 1. Unter Linux:
	- a. Navigieren Sie zu dem Pfad, in dem die Informationszentrale installiert ist. Standardmäßig ist die DB2-Informationszentrale im Verzeichnis /opt/ibm/db2ic/V9.7 installiert.
	- b. Navigieren Sie vom Installationsverzeichnis in das Verzeichnis doc/bin.
	- c. Führen Sie das Script ic-update aus: ic-update
- 2. Unter Windows:
	- a. Öffnen Sie ein Befehlsfenster.
	- b. Navigieren Sie zu dem Pfad, in dem die Informationszentrale installiert ist. Standardmäßig ist die DB2-Informationszentrale im Verzeichnis <Programme>\IBM\DB2 Information Center\Version 9.7 installiert, wobei <Programme> das Verzeichnis der Programmdateien (Program Files) angibt.
	- c. Navigieren Sie vom Installationsverzeichnis in das Verzeichnis doc\bin.
	- d. Führen Sie die Datei ic-update.bat aus: ic-update.bat

#### **Ergebnisse**

Die DB2-Informationszentrale wird automatisch erneut gestartet. Standen Aktualisierungen zur Verfügung, zeigt die Informationszentrale die neuen und aktualisierten Abschnitte an. Waren keine Aktualisierungen für die Informationszentrale verfügbar, wird eine entsprechende Nachricht zum Protokoll hinzugefügt. Die Protokolldatei befindet sich im Verzeichnis doc\eclipse\configuration. Der Name der Protokolldatei ist eine Zufallszahl. Beispiel: 1239053440785.log.

# <span id="page-344-0"></span>**Manuelles Aktualisieren der auf Ihrem Computer oder Intranet-Server installierten DB2-Informationszentrale**

Wenn Sie die DB2-Informationszentrale lokal installiert haben, können Sie Dokumentationsaktualisierungen von IBM abrufen und installieren.

Zur manuellen Aktualisierung der lokal installierten DB2-Informationszentrale sind die folgenden Schritte erforderlich:

- 1. Stoppen Sie die DB2-Informationszentrale auf Ihrem Computer. Starten Sie anschließend die Informationszentrale im Standalone-Modus erneut. Die Ausführung der Informationszentrale im Standalone-Modus verhindert, dass andere Benutzer in Ihrem Netz auf die Informationszentrale zugreifen, und ermöglicht das Anwenden von Aktualisierungen. Die Workstationversion der DB2-Informationszentrale wird stets im Standalone-Modus ausgeführt.
- 2. Verwenden Sie die Aktualisierungsfunktion, um zu prüfen, welche Aktualisierungen verfügbar sind. Falls Aktualisierungen verfügbar sind, die Sie installieren müssen, können Sie die Aktualisierungsfunktion verwenden, um diese abzurufen und zu installieren.

**Anmerkung:** Wenn es in der verwendeten Umgebung erforderlich ist, die Aktualisierungen für die DB2-Informationszentrale auf einer Maschine zu installieren, die nicht über ein Verbindung zum Internet verfügt, spiegeln Sie die Aktualisierungssite auf ein lokales Dateisystem und verwenden Sie dabei eine Maschine, die mit dem Internet verbunden ist und auf der die DB2- Informationszentrale installiert ist. Wenn viele Benutzer Ihres Netzes die Dokumentationsaktualisierungen installieren sollen, können Sie die Zeit, die jeder einzelne Benutzer für die Aktualisierungen benötigt, reduzieren, indem Sie die Aktualisierungssite lokal spiegeln und ein Proxy dafür erstellen. Ist dies der Fall, verwenden Sie die Aktualisierungsfunktion, um die Pakete abzurufen. Die Aktualisierungsfunktion ist jedoch nur im Standalone-Modus verfügbar.

3. Stoppen Sie die im Standalone-Modus gestartete Informationszentrale. Starten Sie anschließend die DB2-Informationszentrale auf Ihrem Computer erneut.

**Anmerkung:** Unter Windows 2008 und Windows Vista (und neueren Versionen) müssen die in diesem Abschnitt aufgeführten Befehle mit Administratorberech- . br tigung ausgeführt werden. Zum Öffnen einer Eingabeaufforderung oder eines Grafiktools mit vollen Administratorberechtigungen klicken Sie mit der rechten Maustaste die Verknüpfung an und wählen Sie **Als Administrator ausführen** aus.

Gehen Sie wie folgt vor, um die auf Ihrem Computer bzw. Intranet-Server installierte DB2-Informationszentrale zu aktualisieren:

- 1. Stoppen Sie die DB2-Informationszentrale.
	- v Unter Windows klicken Sie **Start** → **Einstellungen** → **Systemsteuerung** → **Verwaltung** → **Dienste** an. Klicken Sie mit der rechten Maustaste die **DB2- Informationszentrale** an und wählen Sie **Stoppen** aus.
	- Unter Linux: Geben Sie den folgenden Befehl ein:
	- /etc/init.d/db2icdv97 stop
- 2. Starten Sie die Informationszentrale im Standalone-Modus.
	- Unter Windows:
		- a. Öffnen Sie ein Befehlsfenster.
		- b. Navigieren Sie zu dem Pfad, in dem die Informationszentrale installiert ist. Standardmäßig ist die DB2-Informationszentrale im Verzeichnis

<Programme>\IBM\DB2 Information Center\Version 9.7 installiert, wobei <Programme> das Verzeichnis der Programmdateien (Program Files) angibt.

- c. Navigieren Sie vom Installationsverzeichnis in das Verzeichnis doc\bin.
- d. Führen Sie die Datei help\_start.bat aus:
	- help\_start.bat
- Unter Linux:
	- a. Navigieren Sie zu dem Pfad, in dem die Informationszentrale installiert ist. Standardmäßig ist die DB2-Informationszentrale im Verzeichnis /opt/ibm/db2ic/V9.7 installiert.
	- b. Navigieren Sie vom Installationsverzeichnis in das Verzeichnis doc/bin.
	- c. Führen Sie das Script help\_start aus:

help\_start

Der standardmäßig auf dem System verwendete Web-Browser wird geöffnet und zeigt die Standalone-Informationszentrale an.

- 3. Klicken Sie den Aktualisierungsknopf ( $\mathbb{S}$ ) an. (JavaScript<sup>™</sup> muss im verwendeten Browser aktiviert sein.) Klicken Sie im rechten Fenster der Informationszentrale den Knopf für die Suche nach Aktualisierungen an. Eine Liste der Aktualisierungen für die vorhandene Dokumentation wird angezeigt.
- 4. Wählen Sie zum Initiieren des Installationsprozesses die gewünschten Aktualisierungen aus und klicken Sie anschließend den Knopf für die Installation der Aktualisierungen an.
- 5. Klicken Sie nach Abschluss des Installationsprozesses **Fertigstellen** an.
- 6. Stoppen Sie die im Standalone-Modus gestartete Informationszentrale:
	- Unter Windows: Navigieren Sie in das Verzeichnis doc\bin des Installationsverzeichnisses und führen Sie die Datei help\_end.bat aus: help end.bat

**Anmerkung:** Die Stapeldatei help\_end enthält die Befehle, die erforderlich sind, um die Prozesse, die mit der Stapeldatei help\_start gestartet wurden, ordnungsgemäß zu stoppen. Verwenden Sie nicht die Tastenkombination Strg+C oder eine andere Methode, um help\_start.bat zu stoppen.

• Unter Linux: Navigieren Sie in das Verzeichnis doc/bin des Installationsverzeichnisses und führen Sie das Script help\_end aus: help end

**Anmerkung:** Das Script help\_end enthält die Befehle, die erforderlich sind, um die Prozesse, die mit dem Script help\_start gestartet wurden, ordnungsgemäß zu stoppen. Verwenden Sie keine andere Methode, um das Script help\_start zu stoppen.

- 7. Starten Sie die DB2-Informationszentrale erneut.
	- v Unter Windows klicken Sie **Start** → **Einstellungen** → **Systemsteuerung** → **Verwaltung** → **Dienste** an. Klicken Sie mit der rechten Maustaste die **DB2- Informationszentrale** an und wählen Sie **Start** aus.
	- v Unter Linux: Geben Sie den folgenden Befehl ein: /etc/init.d/db2icdv97 start

In der aktualisierten DB2-Informationszentrale werden die neuen und aktualisierten Themen angezeigt.

#### <span id="page-346-0"></span>**DB2-Lernprogramme**

Die DB2-Lernprogramme unterstützen Sie dabei, sich mit den unterschiedlichen Aspekten der DB2-Produkte vertraut zu machen. Die Lerneinheiten bieten eine in einzelne Schritte unterteilte Anleitung.

#### **Vorbereitungen**

Die XHTML-Version des Lernprogramms kann über die Informationszentrale unter [http://publib.boulder.ibm.com/infocenter/db2help/](http://publib.boulder.ibm.com/infocenter/db2luw/v9) angezeigt werden.

In einigen der Lerneinheiten werden Beispieldaten und Codebeispiele verwendet. Informationen zu bestimmten Voraussetzungen für die Ausführung der Tasks finden Sie in der Beschreibung des Lernprogramms.

#### **DB2-Lernprogramme**

Klicken Sie zum Anzeigen des Lernprogramms den Titel an.

**"pureXML" in** *pureXML - Handbuch*

Einrichten einer DB2-Datenbank, um XML-Daten zu speichern und Basisoperationen mit dem nativen XML-Datenspeicher auszuführen.

**"Visual Explain" in** *Lernprogramm für Visual Explain* Analysieren, Optimieren und Anpassen von SQL-Anweisungen zur Leistungsverbesserung mithilfe von Visual Explain.

## **Informationen zur Fehlerbehebung in DB2**

Eine breite Palette verschiedener Informationen zur Fehlerbestimmung und Fehlerbehebung steht zur Verfügung, um Sie bei der Verwendung von DB2-Datenbankprodukten zu unterstützen.

#### **DB2-Dokumentation**

Informationen zur Fehlerbehebung stehen im Handbuch *DB2-Fehlerbehebung* oder im Abschnitt mit grundlegenden Informationen zu Datenbanken in der *DB2-Informationszentrale* zur Verfügung. Dort finden Sie Informationen dazu, wie Sie Probleme mithilfe der DB2-Diagnosetools und -Dienstprogramme eingrenzen und identifizieren können, Lösungen für einige der häufigsten Probleme sowie weitere Hinweise zur Behebung von Fehlern und Problemen, die bei der Verwendung der DB2-Datenbankprodukte auftreten können.

#### **DB2-Website mit technischer Unterstützung**

Auf der DB2-Website mit technischer Unterstützung finden Sie Informationen zu Problemen und den möglichen Ursachen und Fehlerbehebungsmaßnahmen. Die Website mit technischer Unterstützung enthält Links zu den neuesten DB2-Veröffentlichungen, technischen Hinweisen (TechNotes), APARs (Authorized Program Analysis Reports) und Fehlerkorrekturen, Fixpacks sowie weiteren Ressourcen. Sie können diese Wissensbasis nach möglichen Lösungen für aufgetretene Probleme durchsuchen.

Rufen Sie die DB2-Website mit technischer Unterstützung unter [http://www.ibm.com/software/data/db2/support/db2\\_9/](http://www.ibm.com/software/data/db2/support/db2_9/) auf.

## <span id="page-347-0"></span>**Bedingungen**

Die Berechtigungen zur Nutzung dieser Veröffentlichungen werden Ihnen auf der Basis der folgenden Bedingungen gewährt.

**Persönliche Nutzung:** Sie dürfen diese Veröffentlichungen für Ihre persönliche, nicht kommerzielle Nutzung unter der Voraussetzung vervielfältigen, dass alle Eigentumsvermerke erhalten bleiben. Sie dürfen diese Veröffentlichungen oder Teile dieser Veröffentlichungen ohne ausdrückliche Genehmigung von IBM nicht weitergeben, anzeigen oder abgeleitete Werke davon erstellen.

**Kommerzielle Nutzung:** Sie dürfen diese Veröffentlichungen nur innerhalb Ihres Unternehmens und unter der Voraussetzung, dass alle Eigentumsvermerke erhalten bleiben, vervielfältigen, weitergeben und anzeigen. Sie dürfen diese Veröffentlichungen oder Teile dieser Veröffentlichungen ohne ausdrückliche Genehmigung von IBM außerhalb Ihres Unternehmens nicht vervielfältigen, weitergeben, anzeigen oder abgeleitete Werke davon erstellen.

Abgesehen von den hier gewährten Berechtigungen erhalten Sie keine weiteren Berechtigungen, Lizenzen oder Rechte (veröffentlicht oder stillschweigend) in Bezug auf die Veröffentlichungen oder darin enthaltene Informationen, Daten, Software oder geistiges Eigentum.

IBM behält sich das Recht vor, die in diesem Dokument gewährten Berechtigungen nach eigenem Ermessen zurückzuziehen, wenn sich die Nutzung der Veröffentlichungen für IBM als nachteilig erweist oder wenn die obigen Nutzungsbestimmungen nicht genau befolgt werden.

Sie dürfen diese Informationen nur in Übereinstimmung mit allen anwendbaren Gesetzen und Vorschriften, einschließlich aller US-amerikanischen Exportgesetze und Verordnungen, herunterladen und exportieren.

IBM übernimmt keine Gewährleistung für den Inhalt dieser Informationen. Diese Veröffentlichungen werden auf der Grundlage des gegenwärtigen Zustands (auf ″as-is″-Basis) und ohne eine ausdrückliche oder stillschweigende Gewährleistung für die Handelsüblichkeit, die Verwendungsfähigkeit oder die Freiheit der Rechte Dritter zur Verfügung gestellt.

## <span id="page-348-0"></span>**Anhang B. Bemerkungen**

Die vorliegenden Informationen wurden für Produkte und Services entwickelt, die auf dem deutschen Markt angeboten werden. Die Informationen über Produkte anderer Hersteller als IBM basieren auf den zum Zeitpunkt der ersten Veröffentlichung dieses Dokuments verfügbaren Informationen und können geändert werden.

Möglicherweise bietet IBM die in dieser Dokumentation beschriebenen Produkte, Services oder Funktionen in anderen Ländern nicht an. Informationen über die gegenwärtig im jeweiligen Land verfügbaren Produkte und Services sind beim zuständigen IBM Ansprechpartner erhältlich. Hinweise auf IBM Lizenzprogramme oder andere IBM Produkte bedeuten nicht, dass nur Programme, Produkte oder Services von IBM verwendet werden können. Anstelle der IBM Produkte, Programme oder Services können auch andere, ihnen äquivalente Produkte, Programme oder Services verwendet werden, solange diese keine gewerblichen oder anderen Schutzrechte von IBM verletzen. Die Verantwortung für den Betrieb von Produkten, Programmen und Services anderer Anbieter liegt beim Kunden.

Für in diesem Handbuch beschriebene Erzeugnisse und Verfahren kann es IBM Patente oder Patentanmeldungen geben. Mit der Auslieferung dieses Handbuchs ist keine Lizenzierung dieser Patente verbunden. Lizenzanforderungen sind schriftlich an folgende Adresse zu richten (Anfragen an diese Adresse müssen auf Englisch formuliert werden):

IBM Director of Licensing IBM Europe, Middle East & Africa Tour Descartes 2, avenue Gambetta 92066 Paris La Defense France

Trotz sorgfältiger Bearbeitung können technische Ungenauigkeiten oder Druckfehler in dieser Veröffentlichung nicht ausgeschlossen werden. Die hier enthaltenen Informationen werden in regelmäßigen Zeitabständen aktualisiert und als Neuausgabe veröffentlicht. IBM kann ohne weitere Mitteilung jederzeit Verbesserungen und/oder Änderungen an den in dieser Veröffentlichung beschriebenen Produkten und/oder Programmen vornehmen.

Verweise in diesen Informationen auf Websites anderer Anbieter werden lediglich als Service für den Kunden bereitgestellt und stellen keinerlei Billigung des Inhalts dieser Websites dar. Das über diese Websites verfügbare Material ist nicht Bestandteil des Materials für dieses IBM Produkt. Die Verwendung dieser Websites geschieht auf eigene Verantwortung.

Werden an IBM Informationen eingesandt, können diese beliebig verwendet werden, ohne dass eine Verpflichtung gegenüber dem Einsender entsteht.

Lizenznehmer des Programms, die Informationen zu diesem Produkt wünschen mit der Zielsetzung: (i) den Austausch von Informationen zwischen unabhängig voneinander erstellten Programmen und anderen Programmen (einschließlich des vorliegenden Programms) sowie (ii) die gemeinsame Nutzung der ausgetauschten Informationen zu ermöglichen, wenden sich an folgende Adresse:

IBM Canada Limited Office of the Lab Director 8200 Warden Avenue Markham, Ontario L6G 1C7 CANADA

Die Bereitstellung dieser Informationen kann unter Umständen von bestimmten Bedingungen - in einigen Fällen auch von der Zahlung einer Gebühr - abhängig sein.

Die Lieferung des im Dokument aufgeführten Lizenzprogramms sowie des zugehörigen Lizenzmaterials erfolgt auf der Basis der IBM Rahmenvereinbarung bzw. der Allgemeinen Geschäftsbedingungen von IBM, der IBM Internationalen Nutzungsbedingungen für Programmpakete oder einer äquivalenten Vereinbarung.

Alle in diesem Dokument enthaltenen Leistungsdaten stammen aus einer kontrollierten Umgebung. Die Ergebnisse, die in anderen Betriebsumgebungen erzielt werden, können daher erheblich von den hier erzielten Ergebnissen abweichen. Einige Daten stammen möglicherweise von Systemen, deren Entwicklung noch nicht abgeschlossen ist. Eine Gewährleistung, dass diese Daten auch in allgemein verfügbaren Systemen erzielt werden, kann nicht gegeben werden. Darüber hinaus wurden einige Daten unter Umständen durch Extrapolation berechnet. Die tatsächlichen Ergebnisse können davon abweichen. Benutzer dieses Dokuments sollten die entsprechenden Daten in ihrer spezifischen Umgebung prüfen.

Alle Informationen zu Produkten anderer Anbieter stammen von den Anbietern der aufgeführten Produkte, deren veröffentlichen Ankündigungen oder anderen allgemein verfügbaren Quellen. IBM hat diese Produkte nicht getestet und kann daher keine Aussagen zu Leistung, Kompatibilität oder anderen Merkmalen machen. Fragen zu den Leistungsmerkmalen von Produkten anderer Anbieter sind an den jeweiligen Anbieter zu richten.

Aussagen über Pläne und Absichten von IBM unterliegen Änderungen oder können zurückgenommen werden und repräsentieren nur die Ziele von IBM.

Diese Veröffentlichung kann Beispiele für Daten und Berichte des alltäglichen Geschäftsablaufes enthalten. Sie sollen nur die Funktionen des Lizenzprogramms illustrieren; sie können Namen von Personen, Firmen, Marken oder Produkten enthalten. Alle diese Namen sind frei erfunden; Ähnlichkeiten mit tatsächlichen Namen und Adressen sind rein zufällig.

#### COPYRIGHTLIZENZ:

Diese Veröffentlichung enthält Musteranwendungsprogramme, die in Quellensprache geschrieben sind und Programmiertechniken in verschiedenen Betriebsumgebungen veranschaulichen. Sie dürfen diese Musterprogramme kostenlos kopieren, ändern und verteilen, wenn dies zu dem Zweck geschieht, Anwendungsprogramme zu entwickeln, zu verwenden, zu vermarkten oder zu verteilen, die mit der Anwendungsprogrammierschnittstelle für die Betriebsumgebung konform sind, für die diese Musterprogramme geschrieben werden. Diese Beispiele wurden nicht unter allen denkbaren Bedingungen getestet. Daher kann IBM die Zuverlässigkeit, Wartungsfreundlichkeit oder Funktion dieser Programme weder zusagen noch gewährleisten.

Die Musterprogramme werden auf der Grundlage des gegenwärtigen Zustands (auf ″as-is″-Basis) und ohne eine ausdrückliche oder stillschweigende Gewährleistung zur Verfügung gestellt. IBM haftet nicht für Schäden, die durch Verwendung der Musterprogramme entstehen.

Kopien oder Teile der Musterprogramme bzw. daraus abgeleiteter Code müssen folgenden Copyrightvermerk beinhalten:

© (*Name Ihrer Firma*) (*Jahr*). Teile des vorliegenden Codes wurden aus Musterprogrammen der IBM Corp. abgeleitet. © Copyright IBM Corp. \_*Jahr/Jahre angeben*\_. Alle Rechte vorbehalten.

#### **Marken**

IBM, das IBM Logo und ibm.com sind Marken oder eingetragene Marken der IBM Corporation in den USA und/oder anderen Ländern. Weitere Produkt- oder Servicenamen können Marken von oder anderen Herstellern sein. IBM oder anderen Herstellern sein. Eine aktuelle Liste der IBM Marken finden Sie auf der Webseite ["Copyright and trademark information"](http://www.ibm.com/legal/copytrade.html) unter www.ibm.com/legal/ copytrade.shtml.

Die folgenden Namen sind Marken oder eingetragene Marken anderer Unternehmen.

- Linux ist eine eingetragene Marke von Linus Torvalds in den USA und/oder anderen Ländern.
- Java und alle auf Java basierenden Marken und Logos sind Marken von Sun Microsystems, Inc. in den USA und/oder anderen Ländern.
- UNIX ist eine eingetragene Marke von The Open Group in den USA und anderen Ländern.
- Intel®, das Intel-Logo, Intel Inside®, das Intel Inside-Logo, Intel® Centrino®, das Intel Centrino-Logo, Celeron®, Intel® Xeon®, Intel SpeedStep®, Itanium® und Pentium® sind Marken oder eingetragene Marken der Intel Corporation oder deren Tochtergesellschaften in den USA oder anderen Ländern.
- Microsoft, Windows, Windows  $NT^{\circledast}$  und das Windows-Logo sind Marken der Microsoft Corporation in den USA und/oder anderen Ländern.

Weitere Unternehmens-, Produkt- oder Servicenamen können Marken anderer Hersteller sein.

## **Index**

# **Sonderzeichen**

.NET [.Net Data Provider-Clients 72](#page-81-0) [GSKit 72](#page-81-0) [SSL 72](#page-81-0)

# **A**

ACCESSCTRL (Zugriffssteuerung), Berechtigung [Beschreibung 40](#page-49-0) [Übersicht 35](#page-44-0) [AIX EFS 93](#page-102-0) Aktualisierungen [Auswirkungen von LBAC 173](#page-182-0) [DB2-Informationszentrale 333](#page-342-0)[, 335](#page-344-0) ALTER, Zugriffsrecht [Beschreibung 47](#page-56-0)[, 50](#page-59-0) [alternate\\_auth\\_enc, Konfigurations](#page-17-0)[parameter 8](#page-17-0) Anpassen [Speicherposition von Prüfprotokol](#page-112-0)[len 103](#page-112-0) [Anweisungsberechtigungs-ID 51](#page-60-0) [Anweisungswertdaten, Feld 112](#page-121-0) [Anweisungswertindex, Feld 112](#page-121-0) [Anweisungswerttyp, Feld 112](#page-121-0) APIs [Plug-in 234](#page-243-0)[, 242](#page-251-0) [Sicherheits-Plug-in 233](#page-242-0)[, 236](#page-245-0)[, 237](#page-246-0)[, 241](#page-250-0)[,](#page-251-0) [242](#page-251-0)[, 248](#page-257-0)[, 250](#page-259-0)[, 251](#page-260-0)[, 252](#page-261-0)[, 254](#page-263-0)[, 256](#page-265-0)[, 258](#page-267-0)[,](#page-268-0) [259](#page-268-0)[, 260](#page-269-0)[, 263](#page-272-0)[, 264](#page-273-0) [archivepath, Parameter 103](#page-112-0) Archivieren [Prüfprotokoll 103](#page-112-0) [audit\\_buf\\_sz, Konfigurations](#page-125-0)[parameter 116](#page-125-0) [AUDIT-Ereignisse 304](#page-313-0) [Aufzählung von Gruppen 315](#page-324-0) Authentifizieren von LDAP-Benutzern [Fehlerbehebung 219](#page-228-0) Authentifizierung [Beschreibung 2](#page-11-0) [Definition 8](#page-17-0) [Domänensicherheit 313](#page-322-0) [ferner Client 14](#page-23-0) [Gruppen 313](#page-322-0) [GSS-API 193](#page-202-0) [Hinweise zu partitionierten Datenban](#page-24-0)[ken 15](#page-24-0) [ID/Kennwort 193](#page-202-0) [Informationen 1](#page-10-0) [Kerberos 16](#page-25-0)[, 193](#page-202-0) [mit geordneter Domänenliste 317](#page-326-0) Plug-ins [API zum Abrufen von Berechti](#page-263-0)[gungs-IDs 254](#page-263-0) [API zum Bereinigen der Ressour](#page-259-0)[cen zur Clientauthentifizie](#page-259-0)[rung 250](#page-259-0)

Authentifizierung *(Forts.)* Plug-ins *(Forts.)* [API zum Bereinigen von Ressour](#page-260-0)[cen 251](#page-260-0) [API zum Initialisieren der Ser](#page-269-0)[verauthentifizierung 260](#page-269-0) [API zum Initialisieren eines Plug](#page-257-0)[ins zur Clientauthentifizie](#page-257-0)[rung 248](#page-257-0) [API zum Prüfen von Kennwör](#page-273-0)[tern 264](#page-273-0) [API zum Überprüfen, ob Berechti](#page-259-0)[gungs-ID vorhanden ist 250](#page-259-0) [Benutzer-ID/Kennwort 242](#page-251-0) [implementieren 204](#page-213-0)[, 207](#page-216-0)[, 326](#page-335-0) [Serverauthentifizierung bereini](#page-272-0)[gen 263](#page-272-0) [Speicherpositionen für Bibliothe](#page-207-0)[ken 198](#page-207-0) [zum Initialisieren eines Plug-ins](#page-257-0) [zur Clientauthentifizierung 248](#page-257-0) [Sicherheits-Plug-in 193](#page-202-0) Typen [CLIENT 8](#page-17-0) [KERBEROS 8](#page-17-0) [KRB\\_SERVER\\_ENCRYPT 8](#page-17-0) SERVER<sub>8</sub> [SERVER\\_ENCRYPT 8](#page-17-0) [zweiteilige Benutzer-IDs 200](#page-209-0) [Authentifizierungs-Plug-ins 209](#page-218-0) [AUTHID\\_ATTRIBUTE 212](#page-221-0)

# **B**

Backup [Sicherheitsrisiken 64](#page-73-0)[, 90](#page-99-0) [Verschlüsselung 90](#page-99-0) Bedingungen [Verwendung der Veröffentlichun](#page-347-0)[gen 338](#page-347-0) [Bemerkungen 339](#page-348-0) [Benutzer-ID wechseln 131](#page-140-0)[, 138](#page-147-0) Benutzer-IDs [auswählen 5](#page-14-0) [LDAP 217](#page-226-0) [wechseln 138](#page-147-0) [zweiteilige Benutzer-IDs 200](#page-209-0) Benutzerdefinierte Funktionen [nicht abgeschirmt 35](#page-44-0) Benutzernamen [Windows-Einschränkungen 312](#page-321-0) Berechtigung [implizit 57](#page-66-0) Berechtigungen [Autorisierung, Übersicht 3](#page-12-0) [Beschreibung 3](#page-12-0) [gesicherter Client 8](#page-17-0) [Informationen 1](#page-10-0) [Prüfrichtlinie 99](#page-108-0) [spaltenspezifischer Schutz 143](#page-152-0) [Übersicht 22](#page-31-0)[, 28](#page-37-0)

Berechtigungen *(Forts.)* [Verzeichnisse 7](#page-16-0) [zeilenspezifischer Schutz 143](#page-152-0) [Berechtigungs-ID 217](#page-226-0) [LDAP 217](#page-226-0) Berechtigungs-IDs [SETSESSIONUSER, Zugriffsrecht 45](#page-54-0) [Übersicht 51](#page-60-0) Berechtigungsnamen [erteilte Zugriffsrechte abrufen 185](#page-194-0) [für Informationen zu Zugriffsrechten](#page-193-0) [abrufen 184](#page-193-0) [Namen mit Berechtigung DBADM](#page-194-0) [abrufen 185](#page-194-0) [Namen mit Tabellenzugriffs](#page-194-0)[berechtigung abrufen 185](#page-194-0) [Sicht für Informationen zu Zugriffs](#page-195-0)[rechten erstellen 186](#page-195-0) Berechtigungsstufen [Datenbankverwaltung \(DBADM\) 38](#page-47-0)[,](#page-53-0) [44](#page-53-0) [Datenzugriff \(DATAACCESS\) 41](#page-50-0) [DBADM durch Benutzer mit SYSC-](#page-42-0)[TRL entziehen 33](#page-42-0) [Implizites Schema \(IMPLICIT\\_SCHE-](#page-53-0)[MA\) 44](#page-53-0) [LOAD 44](#page-53-0) [Sicherheitsadministrator](#page-46-0) [\(SECADM\) 37](#page-46-0) [SQL-Verwaltung \(SQLADM\) 42](#page-51-0) [Systemmonitor \(SYSMON\) 34](#page-43-0) [Systempflege \(SYSMAINT\) 34](#page-43-0) [Systemsteuerung \(SYSCTRL\) 33](#page-42-0) [Systemverwaltung \(SYSADM\) 32](#page-41-0) [Verwaltungsberechtigung EXP-](#page-52-0)[LAIN 43](#page-52-0) [Workloadverwaltung](#page-52-0) [\(WLMADM\) 43](#page-52-0) [Zugriffssteuerung \(ACCESSCTRL\) 40](#page-49-0) [Bestellen von DB2-Büchern 331](#page-340-0) Bibliotheken Sicherheits-Plug-in [Einschränkungen 221](#page-230-0) [in DB2 laden 219](#page-228-0) BIND, Befehl [OWNER, Option 58](#page-67-0) [BIND, Zugriffsrecht 49](#page-58-0) [BINDADD, Berechtigung 35](#page-44-0) Binden [Rebind ungültiger Pakete 55](#page-64-0) Bücher gedruckt [bestellen 331](#page-340-0)

# **C**

[CHECKING-Ereignisse 304](#page-313-0) [Cipher Suites 78](#page-87-0) [CLIENT, Authentifizierungstyp 8](#page-17-0) [Clientauthentifizierung, Plug-ins 209](#page-218-0) [CONNECT, Berechtigung 35](#page-44-0)

[CONTEXT-Ereignisse 304](#page-313-0) CONTROL, Zugriffsrecht [Beschreibung 47](#page-56-0) [implizit erteilen 57](#page-66-0) [Zugriffsrechte für Pakete 49](#page-58-0) CREATE DATABASE, Befehl [RESTRICTIVE, Option 186](#page-195-0) [CREATE\\_EXTERNAL\\_ROUTINE, Berech](#page-44-0)[tigung 35](#page-44-0) [CREATE\\_NOT\\_FENCED\\_ROUTINE,](#page-44-0) [Berechtigung 35](#page-44-0) CREATE ROLE, Anweisung [verwenden 122](#page-131-0) CREATE TRUSTED CONTEXT, Anweisung [verwenden 137](#page-146-0) [CREATETAB, Berechtigung 35](#page-44-0)

# **D**

DATAACCESS (Datenzugriff), Berechtigung [Beschreibung 41](#page-50-0) [Übersicht 35](#page-44-0) [Database Encryption Expert 90](#page-99-0) [datapath, Parameter 103](#page-112-0) Dateinamen [Prüfprotokolle 107](#page-116-0) Daten [indirekter Zugriff 64](#page-73-0) kennsatzbasierte Zugriffssteuerung (Label-Based Access Control, LBAC) [aktualisieren 173](#page-182-0) [einfügen 170](#page-179-0) [lesen 167](#page-176-0) [Schutz entfernen 182](#page-191-0) [Schutz hinzufügen 165](#page-174-0) [Übersicht 165](#page-174-0) Prüfdaten [in Tabellen laden 109](#page-118-0) [Tabellen erstellen 108](#page-117-0) Sicherheit [Systemkatalog 186](#page-195-0) [Übersicht 1](#page-10-0) [Verschlüsselung 66](#page-75-0) Datenbankberechtigungen [entziehen 35](#page-44-0) erteilen [Übersicht 35](#page-44-0) [Übersicht 35](#page-44-0) Datenbankebene [Berechtigungen 28](#page-37-0) Datenbanken [kennsatzbasierte Zugriffssteuerung](#page-152-0) [\(Label-Based Access Control,](#page-152-0) [LBAC\) 143](#page-152-0) Zugriff [implizite Zugriffsrechte durch](#page-67-0) [Pakete 58](#page-67-0) Datenbankobjekte [Rollen 121](#page-130-0) Datenbankverwaltung (DBADM), Berechtigung [Beschreibung 38](#page-47-0) [Übersicht 35](#page-44-0) [Zugriffssteuerung 63](#page-72-0)

Datenbankverzeichnisse [Berechtigungen 7](#page-16-0) Datensätze [prüfen 97](#page-106-0) Datenzugriff (DATAACCESS), Berechtigung [Beschreibung 41](#page-50-0) [Übersicht 35](#page-44-0) DB2-Clients Konfiguration [SSL-Kommunikation 72](#page-81-0) [DB2\\_GRP\\_LOOKUP, Registrierdatenbank](#page-323-0)[variable 314](#page-323-0) [DB2\\_GRP\\_LOOKUP, Umgebungs](#page-324-0)[variable 315](#page-324-0)[, 318](#page-327-0) DB2-Informationszentrale [Aktualisierung 333](#page-342-0)[, 335](#page-344-0) [in verschiedenen Sprachen anzei](#page-341-0)[gen 332](#page-341-0) [Sprachen 332](#page-341-0) [Versionen 332](#page-341-0) [DB2ADMNS, Gruppe 318](#page-327-0) [Beschreibung 320](#page-329-0) [db2audit.log, Datei 97](#page-106-0) [DB2COMM, Registrierdatenbankvariab](#page-77-0)[le 68](#page-77-0) [DB2LBACRULES LBAC, Regelsatz 157](#page-166-0) [DB2LDAPSecurityConfig, Umgebungs](#page-221-0)[variable 212](#page-221-0) DB2SECURITYLABEL, Datentyp [als Zeichenfolge anzeigen 164](#page-173-0) [explizite Werte angeben 164](#page-173-0) DB2USERS, Benutzergruppe [Beschreibung 320](#page-329-0) DBADM (Datenbankadministrator), Berechtigung [Beschreibung 38](#page-47-0) [Namen abrufen 185](#page-194-0) [Übersicht 35](#page-44-0) [Zugriffssteuerung 63](#page-72-0) Debugging [Sicherheits-Plug-ins 202](#page-211-0) [Definierter Name \(DN\) 217](#page-226-0) [DELETE, Zugriffsrecht 47](#page-56-0) [Digitale Zertifikate 68](#page-77-0)[, 72](#page-81-0)[, 77](#page-86-0) Dokumentation [gedruckt 328](#page-337-0) [Nutzungsbedingungen 338](#page-347-0) [PDF 328](#page-337-0) [Übersicht 327](#page-336-0) Domänen Sicherheit [Authentifizierung 313](#page-322-0) [Vertrauensstellungen 313](#page-322-0) [Windows 318](#page-327-0) Domänencontroller [Übersicht 309](#page-318-0) Domänenliste

**E**

[EFS 93](#page-102-0) [efsenable, Befehl 93](#page-102-0) [efskeymgr, Befehl 93](#page-102-0)

[geordnet 317](#page-326-0) Dynamisches SQL

[EXECUTE, Zugriffsrecht 58](#page-67-0)

[efsmgr, Befehl 93](#page-102-0) Eigentumsrecht [Datenbankobjekte 22](#page-31-0)[, 183](#page-192-0) [Einfügen von Daten \(LBAC\) 170](#page-179-0) Einschränkungen Benennung [Windows 312](#page-321-0) [ENABLE\\_SSL, Parameter 212](#page-221-0) [Encryption Expert 90](#page-99-0) Entfernen [LBAC-Schutz 182](#page-191-0) Entziehen (mit REVOKE) [LBAC-Sicherheitskennsätze 153](#page-162-0) Erstellen Datenbank [Berechtigungen 53](#page-62-0) [Zugriffsrechte 53](#page-62-0) [LBAC-Sicherheitskennsätze 153](#page-162-0) Erteilen (mit GRANT) [LBAC-Sicherheitskennsätze 153](#page-162-0) Erweiterte Sicherheit [Windows 320](#page-329-0) EXECUTE, Kategorie [Prüfsätze 299](#page-308-0) [Übersicht 112](#page-121-0) EXECUTE, Zugriffsrecht [Datenbankzugriff 58](#page-67-0) [Pakete 49](#page-58-0) [Routinen 50](#page-59-0) [EXECUTE-Ereignisse 304](#page-313-0) EXPLAIN, Berechtigung [Beschreibung 43](#page-52-0) [Übersicht 35](#page-44-0) Explizite gesicherte Verbindungen [Benutzer-ID wechseln 131](#page-140-0)[, 138](#page-147-0) [herstellen 131](#page-140-0)

# **F**

Fehler [Benutzer wechseln 141](#page-150-0) [gesicherte Kontexte 141](#page-150-0) Fehlerbehebung [Lernprogramme 337](#page-346-0) [Onlineinformationen 337](#page-346-0) [Sicherheits-Plug-ins 202](#page-211-0) Fehlerbestimmung [Lernprogramme 337](#page-346-0) [Sicherheits-Plug-ins 202](#page-211-0) [verfügbare Informationen 337](#page-346-0) Fehlernachrichten [Sicherheits-Plug-ins 228](#page-237-0) Firewalls [Anwendungsproxy 191](#page-200-0) [Beschreibung 191](#page-200-0) [Circuit-Level 192](#page-201-0) [Screening-Router 191](#page-200-0) [Stateful Multi-Layer Inspection](#page-201-0) [\(SMLI\) 192](#page-201-0) Format [Sicherheitskennsatz als Zeichen](#page-164-0)[folge 155](#page-164-0) Funktionen Client-Plug-in [Anfangsberechtigungsnachweise](#page-261-0) [generieren 252](#page-261-0) [Berechtigungs-IDs abrufen 254](#page-263-0)

Funktionen *(Forts.)* Client-Plug-in *(Forts.)* [Clientauthentifizierung bereini](#page-259-0)[gen 250](#page-259-0) [Clientauthentifizierung initialisie](#page-257-0)[ren 248](#page-257-0) [Kennwort prüfen 264](#page-273-0) [Ressourcen bereinigen 251](#page-260-0) [Serverauthentifizierung bereini](#page-272-0)[gen 263](#page-272-0) [Serverauthentifizierung initialisie](#page-269-0)[ren 260](#page-269-0) [Service-Principal-Name verarbei](#page-267-0)[ten 258](#page-267-0) [Standardanmeldekontext abru](#page-265-0)[fen 256](#page-265-0) [vom Token belegten Speicher frei](#page-261-0)[geben 252](#page-261-0) [Vorhandensein einer Berechti](#page-259-0)[gungs-ID überprüfen 250](#page-259-0) [Zuordnung von Benutzer-ID- und](#page-268-0) [Kennwort ändern 259](#page-268-0) [DECRYPT 66](#page-75-0) [ENCRYPT 66](#page-75-0) [GETHINT 66](#page-75-0) Gruppen-Plug-in [bereinigen 242](#page-251-0) [Initialisierung 241](#page-250-0) [Liste von Gruppen abrufen 237](#page-246-0) [Speicher für Fehlernachricht freige](#page-245-0)[ben 236](#page-245-0) [Speicher für Gruppenliste freige](#page-246-0)[ben 237](#page-246-0) [Vorhandensein einer Gruppe über](#page-245-0)[prüfen 236](#page-245-0) [Zugriffsrechte 50](#page-59-0)

# **G**

Geordnete Domänenliste [Authentifizierung mit 317](#page-326-0) Gesicherte Clients [Sicherheit auf CLIENT-Ebene 8](#page-17-0) [Gesicherte Kontexte 133](#page-142-0) [Fehlerbestimmung 141](#page-150-0) [Prüfrichtlinie 99](#page-108-0) [Übernahme der Rollen](#page-146-0)[zugehörigkeit 137](#page-146-0) [Gesicherte Verbindungen 133](#page-142-0) [explizite gesicherte Verbindung her](#page-140-0)[stellen 131](#page-140-0) [Global Security Kit \(GSKit\) 68](#page-77-0)[, 72](#page-81-0) Globale Gruppen, Unterstützung [Windows 311](#page-320-0) GRANT, Anweisung [Beispiel 55](#page-64-0) [implizit erteilen 57](#page-66-0) [Übersicht 55](#page-64-0) [GROUP\\_BASEDN 212](#page-221-0) [GROUP\\_LOOKUP\\_ATTRIBUTE 218](#page-227-0) [GROUP\\_LOOKUP\\_METHOD 212](#page-221-0)[, 218](#page-227-0) [GROUP\\_OBJECTCLASS 212](#page-221-0) [GROUPNAME\\_ATTRIBUTE 212](#page-221-0) Gruppen [auswählen 5](#page-14-0) [Benutzerauthentifizierung 312](#page-321-0) [im Vergleich zu Rollen 127](#page-136-0)

Gruppen *(Forts.)* [Zugriffstoken 314](#page-323-0) [Gruppenaufzählung, Windows 315](#page-324-0) Gruppennamen [Windows-Einschränkungen 312](#page-321-0) [Gruppensuche, Unterstützung 218](#page-227-0) [LDAP 209](#page-218-0) [Plug-ins 209](#page-218-0) [GSKCapiCmd, Tool 68](#page-77-0)[, 72](#page-81-0) [GSKit 68](#page-77-0) [Rückkehrcodes 79](#page-88-0) GSS-APIs [Authentifizierungs-Plug-ins 267](#page-276-0) [Einschränkungen 267](#page-276-0)

**H**

[Handshake, SSL 76](#page-85-0) Hilfe [Konfiguration der Sprache 332](#page-341-0) [SQL-Anweisungen 332](#page-341-0)

## **I**

[IBM Database Encryption Expert 90](#page-99-0) [IBM Global Security Kit \(GSKit\) 68](#page-77-0)[, 72](#page-81-0) IBM Informix Dynamic Server [Verwendung von Rollen migrie](#page-138-0)[ren 129](#page-138-0) [IBMLDAPSecurity.ini 212](#page-221-0) [IKEYCMD, Tool 68](#page-77-0)[, 72](#page-81-0) [iKeyman, Tool 68](#page-77-0)[, 72](#page-81-0) IMPLICIT\_SCHEMA (implizites Schema), Berechtigung [Beschreibung 44](#page-53-0) [Übersicht 35](#page-44-0) Implizite Berechtigung [verwalten 57](#page-66-0) Implizites Schema (IMPLICIT\_SCHEMA), Berechtigung [Beschreibung 44](#page-53-0) [Übersicht 35](#page-44-0) [INDEX, Zugriffsrecht 47](#page-56-0) [Beschreibung 50](#page-59-0) Indizes Zugriffsrechte [Übersicht 50](#page-59-0) [INSERT, Zugriffsrecht 47](#page-56-0) Instanzebene [Berechtigungen 28](#page-37-0) Instanzen konfigurieren [SSL-Kommunikation 68](#page-77-0) Instanzverzeichnis [Berechtigungen 7](#page-16-0)

# **K**

kennsatzbasierte Zugriffssteuerung (Label-Based Access Control, LBAC) [geschützte Daten lesen 167](#page-176-0) Kennsatzbasierte Zugriffssteuerung (Label-Based Access Control, LBAC) [Daten schützen 165](#page-174-0) [geschützte Daten aktualisieren 173](#page-182-0) [geschützte Daten einfügen 170](#page-179-0)

Kennsatzbasierte Zugriffssteuerung (Label-Based Access Control, LBAC) *(Forts.)* [Schutz entfernen 182](#page-191-0) [Sicherheitskennsatzvergleich 156](#page-165-0) [Übersicht 22](#page-31-0)[, 143](#page-152-0) Kennwörter ändern [Linux 325](#page-334-0) verwalten [Server 21](#page-30-0) Kerberos-Authentifizierungsprotokoll [Beschreibung 16](#page-25-0) [Server 8](#page-17-0) Konfigurieren [LDAP-Plug-ins 212](#page-221-0) KRB\_SERVER\_ENCRYPT, Authentifizierungstyp [Beschreibung 8](#page-17-0) Kurznamen Zugriffsrechte [indirekt durch Pakete 59](#page-68-0)

# **L**

LBAC (Label-Based Access Control, kennsatzbasierte Zugriffssteuerung) Ausnahmen [Auswirkung auf den Sicherheits](#page-165-0)[kennsatzvergleich 156](#page-165-0) [Beschreibung und Verwen](#page-172-0)[dung 163](#page-172-0) [Berechtigungsnachweise 143](#page-152-0) [Datenschutz 165](#page-174-0) geschützte Daten [Beschreibung 143](#page-152-0) [Schutz entfernen 182](#page-191-0) [Schutz hinzufügen 165](#page-174-0) [geschützte Daten aktualisieren 173](#page-182-0) [geschützte Daten einfügen 170](#page-179-0) [geschützte Daten lesen 167](#page-176-0) geschützte Tabellen [Beschreibung 143](#page-152-0) Regelsätze [Beschreibung 157](#page-166-0) [DB2LBACRULES 157](#page-166-0) [Sicherheitskennsätze verglei](#page-165-0)[chen 156](#page-165-0) [Schutz entfernen 182](#page-191-0) Sicherheitkennsatzkomponenten [Sicherheitskennsatzvergleich 156](#page-165-0) [Sicherheitsadministrator 143](#page-152-0) Sicherheitskennsätze [ARRAY, Komponententyp 148](#page-157-0) [Beschreibung 143](#page-152-0) [kompatible Datentypen 153](#page-162-0) [Komponenten 147](#page-156-0) [SET, Komponententyp 148](#page-157-0) [TREE, Komponententyp 150](#page-159-0) [Vergleichsmethoden 156](#page-165-0) [verwenden 153](#page-162-0) [Zeichenfolgeformat 155](#page-164-0) [Sicherheitskennsatzvergleich 156](#page-165-0) Sicherheitsrichtlinien [Beschreibung 143](#page-152-0) [Beschreibung und Verwen](#page-155-0)[dung 146](#page-155-0)

LBAC (Label-Based Access Control, kennsatzbasierte Zugriffssteuerung) *(Forts.)* Sicherheitsrichtlinien *(Forts.)* [zu Tabelle hinzufügen 165](#page-174-0) [Übersicht 22](#page-31-0)[, 143](#page-152-0) LDAP (Lightweight Directory Access Protocol) [Plug-in-Positionen 216](#page-225-0) [Plug-ins 212](#page-221-0) [Sicherheits-Plug-ins 209](#page-218-0) [LDAP\\_HOST 212](#page-221-0) Lernprogramme [Fehlerbehebung 337](#page-346-0) [Fehlerbestimmung 337](#page-346-0) [Visual Explain 337](#page-346-0) Linux [Sicherheit 325](#page-334-0) LOAD, Berechtigung [Übersicht 35](#page-44-0) LOAD, Datenbankberechtigung [Beschreibung 44](#page-53-0) [LocalSystem, Konto 318](#page-327-0) [Berechtigung 32](#page-41-0) [Unterstützung 319](#page-328-0) Löschen [LBAC-Sicherheitskennsätze 153](#page-162-0) [Spalten \(LBAC-geschützt\) 178](#page-187-0)

# **M**

Methoden [Zugriffsrechte 50](#page-59-0) Migration [Rollen verwenden 129](#page-138-0)

# **N**

Namenskonventionen [Windows-Einschränkungen 312](#page-321-0) [NESTED\\_GROUPS 212](#page-221-0)

# **O**

Objekte [Eigentumsrecht 22](#page-31-0) [OBJMAINT-Ereignisse 304](#page-313-0)

## **P**

[Paketberechtigungs-ID 51](#page-60-0) Pakete [Eigentumsrecht 58](#page-67-0) Zugriffsrechte [entziehen \(Übersicht\) 55](#page-64-0) [Übersicht 49](#page-58-0) [Zugriffsrechte bei Abfragen 58](#page-67-0) Plug-ins [Gruppen abrufen 234](#page-243-0) [GSS-API-Authentifizierung 267](#page-276-0) [ID-Authentifizierung 242](#page-251-0) [Kennwortauthentifizierung 242](#page-251-0) [LDAP 209](#page-218-0) Sicherheit [APIs 229](#page-238-0)[, 233](#page-242-0)

Plug-ins *(Forts.)* Sicherheit *(Forts.)* [Bibliotheken, Einschränkun](#page-230-0)[gen 221](#page-230-0) [Einschränkungen \(GSS-API-Au](#page-277-0)[thentifizierung\) 268](#page-277-0) [Einschränkungen \(Zusammenfas](#page-232-0)[sung\) 223](#page-232-0) [Fehlernachrichten 228](#page-237-0) [implementieren 204](#page-213-0)[, 206](#page-215-0)[, 207](#page-216-0)[, 326](#page-335-0) [Namenskonventionen 198](#page-207-0) [Rückkehrcodes 225](#page-234-0) [Versionen 202](#page-211-0) PRECOMPILE, Befehl [OWNER, Option 58](#page-67-0) Protokolle [prüfen 97](#page-106-0) Prozeduren [Zugriffsrechte 50](#page-59-0) Prüffunktion [Aktionen 97](#page-106-0) [Archiv 110](#page-119-0) [asynchrones Schreiben von Daten](#page-125-0)[sätzen 116](#page-125-0) [Berechtigungen 97](#page-106-0) [CHECKING, Ereignistabelle 275](#page-284-0) [CHECKING-Ereignis, Gründe für](#page-286-0) [Zugriffsgewährung 277](#page-286-0) [CHECKING-Ereignis, Typen von](#page-288-0) [Zugriffsversuchen 279](#page-288-0) [CONTEXT, Ereignistabelle 297](#page-306-0) [Ereignisse 97](#page-106-0) [ERRORTYPE, Parameter 116](#page-125-0) [EXECUTE-Ereignisse 112](#page-121-0)[, 299](#page-308-0) [Fehlerbehandlung 116](#page-125-0) [Funktionsweise 116](#page-125-0) [Objektsatztypen 269](#page-278-0) [OBJMAINT, Ereignistabelle 282](#page-291-0) Prüfdaten in Tabellen [Prüfdaten in Tabellen laden 109](#page-118-0) [Tabellen für Prüfdaten erstel](#page-117-0)[len 108](#page-117-0) [Prüfereignistabelle 271](#page-280-0) [Prüfsätze für EXECUTE-Ereignis](#page-308-0)[se 299](#page-308-0) [Richtlinien 99](#page-108-0) [Satzaufbau 269](#page-278-0) [Satzobjekttypen 269](#page-278-0) [SECMAINT, Ereignistabelle 285](#page-294-0) [SECMAINT-Zugriffsrechte bzw. -Be](#page-298-0)[rechtigungen 289](#page-298-0) [synchrones Schreiben von Daten](#page-125-0)[sätzen 116](#page-125-0) [SYSADMIN, Ereignistabelle 293](#page-302-0) [Tipps und Verfahrensweisen 118](#page-127-0) [VALIDATE, Ereignistabelle 295](#page-304-0) [Zugriffsrechte 97](#page-106-0) Prüfprotokolle [archivieren 103](#page-112-0)[, 110](#page-119-0) [Dateinamen 107](#page-116-0) [Speicherposition anpassen 103](#page-112-0) PUBLIC

[Datenbankberechtigungen, automa](#page-44-0)[tisch erteilt 35](#page-44-0)

# **Q**

[QUIESCE\\_CONNECT, Berechtigung 35](#page-44-0)

# **R**

[REFERENCES, Zugriffsrecht 47](#page-56-0) Regelsätze (LBAC) [Ausnahmen 163](#page-172-0) [Beschreibung 157](#page-166-0) Registrierdatenbankvariable [DB2COMM 68](#page-77-0) RESTRICTIVE, Option [CREATE DATABASE 186](#page-195-0) REVOKE, Anweisung [Beispiel 55](#page-64-0) [implizit erteilen 57](#page-66-0) [Übersicht 55](#page-64-0) [Rollen 121](#page-130-0) [erstellen 122](#page-131-0) [Hierarchien 124](#page-133-0) [im Vergleich zu Gruppen 127](#page-136-0) [von IBM Informix Dynamic Server](#page-138-0) [migrieren 129](#page-138-0) [WITH ADMIN OPTION, Klausel 126](#page-135-0) [Zugriffsrechte entziehen 125](#page-134-0) [Routinenaufrufer, Berechtigungs-ID 51](#page-60-0) Rückkehrcodes [GSKit 79](#page-88-0) [Ruhende Daten \(Data At Rest, DAR\) 90](#page-99-0)

# **S**

Schemazugriffsrechte [Beschreibung 46](#page-55-0) [SEARCH\\_DN 212](#page-221-0) [SEARCH\\_PW 212](#page-221-0) SECADM (Sicherheitsadministrator), Berechtigung [Beschreibung 37](#page-46-0) [Übersicht 35](#page-44-0) SECLABEL [Beschreibung 164](#page-173-0) SECLABEL\_BY\_NAME [Beschreibung 164](#page-173-0) SECLABEL\_TO\_CHAR [Beschreibung 164](#page-173-0) [SECMAINT-Ereignisse 304](#page-313-0) [SELECT, Zugriffsrecht 47](#page-56-0) Sequenzen [Zugriffsrechte 50](#page-59-0) [SERVER, Authentifizierungstyp 8](#page-17-0) [SERVER\\_ENCRYPT, Authentifizie](#page-17-0)[rungstyp 8](#page-17-0) [Serverauthentifizierung, Plug-ins 209](#page-218-0) [SET ENCRYPTION PASSWORD, Anwei](#page-75-0)[sung 66](#page-75-0) SETSESSIONUSER, Zugriffsrecht [Beschreibung 45](#page-54-0) Sicherheit [Authentifizierung 2](#page-11-0) [CLIENT-Ebene 8](#page-17-0) [Daten 1](#page-10-0) db2extsec, Befehl [verwenden 320](#page-329-0) [erweiterte Sicherheit 320](#page-329-0) [erweiterte Sicherheit aktivieren 320](#page-329-0)

Sicherheit *(Forts.)* [erweiterte Sicherheit inaktivieren 320](#page-329-0) [explizite gesicherte Verbindung her](#page-140-0)[stellen 131](#page-140-0) [kennsatzbasierte Zugriffssteuerung](#page-152-0) [\(Label-Based Access Control,](#page-152-0) [LBAC\) 143](#page-152-0) Kennwörter verwalten [auf Servern 21](#page-30-0) [mit gesicherten Kontexten 133](#page-142-0) [Plug-ins 193](#page-202-0) [32-Bit-Anwendungen, Hinwei](#page-211-0)[se 202](#page-211-0) [64-Bit-Anwendungen, Hinwei](#page-211-0)[se 202](#page-211-0) [aktivieren 193](#page-202-0) [API-Versionen 202](#page-211-0) [API zum Prüfen von Kennwör](#page-273-0)[tern 264](#page-273-0) [APIs 233](#page-242-0)[, 236](#page-245-0)[, 237](#page-246-0)[, 241](#page-250-0)[, 242](#page-251-0)[, 248](#page-257-0)[,](#page-259-0) [250](#page-259-0)[, 251](#page-260-0)[, 252](#page-261-0)[, 254](#page-263-0)[, 256](#page-265-0)[, 258](#page-267-0)[, 259](#page-268-0)[,](#page-269-0) [260](#page-269-0)[, 263](#page-272-0) [APIs für Benutzer-ID/](#page-251-0) [Kennwort 242](#page-251-0) [APIs für GSS-API 267](#page-276-0) [APIs zum Abrufen von Grup](#page-243-0)[pen 234](#page-243-0) [Aufrufreihenfolge 229](#page-238-0) [Benennung 198](#page-207-0) [Bibliotheken, Speicherposition für](#page-207-0) [Sicherheits-Plug-in 198](#page-207-0) [Debugging, Fehler](#page-211-0)[bestimmung 202](#page-211-0) [Einschränkungen für Bibliothe](#page-230-0)[ken 221](#page-230-0) [Einschränkungen für Implementie](#page-232-0)[rung von Plug-ins 223](#page-232-0) [entwickeln 193](#page-202-0) [Fehlernachrichten 228](#page-237-0) [GSS-API 206](#page-215-0) [GSS-API, Einschränkungen 268](#page-277-0) [implementieren 193](#page-202-0)[, 204](#page-213-0)[, 206](#page-215-0)[,](#page-216-0) [207](#page-216-0)[, 223](#page-232-0)[, 326](#page-335-0) [Initialisierung 219](#page-228-0) [laden 193](#page-202-0)[, 219](#page-228-0) [Rückkehrcodes 225](#page-234-0) [SQLCODE-Werte und SQLSTATE-](#page-211-0)[Werte 202](#page-211-0) [Übersicht 193](#page-202-0) [zweiteilige Benutzer-IDs, Unter](#page-209-0)[stützung 200](#page-209-0) [Risiken 64](#page-73-0) [spaltenspezifisch 143](#page-152-0) [UNIX-Aspekte 325](#page-334-0) Windows [Benutzer 318](#page-327-0) [Beschreibung 309](#page-318-0) [Domänensicherheit 318](#page-327-0) [Übersicht 320](#page-329-0) [zeilenspezifisch 143](#page-152-0) [Sicherheits-Plug-ins 209](#page-218-0) [LDAP 209](#page-218-0) Sicherheitsadministrator (SECADM), Berechtigung [Beschreibung 37](#page-46-0) [Übersicht 35](#page-44-0)

Sicherheitskennsätze (LBAC) [ARRAY, Komponententyp 148](#page-157-0) [kompatible Datentypen 153](#page-162-0) [Komponenten 147](#page-156-0) Richtlinien [Beschreibung und Verwen](#page-155-0)[dung 146](#page-155-0) [SET, Komponententyp 148](#page-157-0) [TREE, Komponententyp 150](#page-159-0) [verwenden 153](#page-162-0) [Zeichenfolgeformat 155](#page-164-0) [Sicherungspunkt-ID, Feld 112](#page-121-0) Sichten [Berechtigungsinformationen 186](#page-195-0) [Spaltenzugriff 60](#page-69-0) [Tabellenzugriffssteuerung 60](#page-69-0) [Zugriff auf Zeilen 60](#page-69-0) [Zugriffsrechte, Beispiele 60](#page-69-0) [Sitzungsberechtigungs-ID 51](#page-60-0) Spalten [Auswirkung von LBAC auf Lese](#page-176-0)[operationen 167](#page-176-0) durch LBAC geschützte [aktualisieren 173](#page-182-0) [einfügen 170](#page-179-0) [löschen 178](#page-187-0) LBAC-Schutz [entfernen 182](#page-191-0) [hinzufügen 165](#page-174-0) SQL-Anweisungen [Hilfe anzeigen 332](#page-341-0) SQL-Verwaltung (SQLADM), Berechtigung [Beschreibung 42](#page-51-0) [Übersicht 35](#page-44-0) SQLADM (SQL-Verwaltung) [Beschreibung 42](#page-51-0) SQLADM (SQL-Verwaltung), Berechtigung [Übersicht 35](#page-44-0) SSL. [CATALOG TCPIP NODE, Befehl 72](#page-81-0) [Cipher Suites 78](#page-87-0) [CLI-Clients 72](#page-81-0) [CLP-Clients 72](#page-81-0) [DB2 Connect 68](#page-77-0) [digitale Zertifikate 77](#page-86-0) [eingebettete SQL-Clients 72](#page-81-0) konfigurieren [DB2-Clients 72](#page-81-0) [DB2-Instanzen 68](#page-77-0) [Zertifizierungsstellen \(CAs\) 77](#page-86-0) [ssl\\_cipherspecs 78](#page-87-0) [ssl\\_cipherspecs, Konfigurations](#page-77-0)[parameter 68](#page-77-0) [ssl\\_client\\_keystash, Verbindungs](#page-81-0)[parameter 72](#page-81-0) [ssl\\_client\\_keystoredb, Verbindungs](#page-81-0)[parameter 72](#page-81-0) [ssl\\_clnt\\_keydb, Konfigurations](#page-81-0)[parameter 72](#page-81-0) [ssl\\_clnt\\_stash, Konfigurations](#page-81-0)[parameter 72](#page-81-0) [SSL-Handshake 76](#page-85-0) [SSL\\_KEYFILE 212](#page-221-0) [SSL-Protokoll 76](#page-85-0) [SSL\\_PW 212](#page-221-0)

[SSL\\_RSA\\_FIPS\\_WITH\\_3DES\\_EDE\\_CBC\\_SHA,](#page-77-0) [Cipher Suite 68](#page-77-0) [ssl\\_svcename, Konfigurations](#page-77-0)[parameter 68](#page-77-0) [ssl\\_svr\\_keydb, Konfigurations](#page-77-0)[parameter 68](#page-77-0) [ssl\\_svr\\_stash, Konfigurations](#page-77-0)[parameter 68](#page-77-0) [ssl\\_versions, Konfigurations](#page-77-0)[parameter 68](#page-77-0) [SSLClientKeystash, Verbindungs](#page-81-0)[parameter 72](#page-81-0) [SSLClientKeystoredb, Verbindungs](#page-81-0)[parameter 72](#page-81-0) Standardberechtigungen [Datenbank erstellen 53](#page-62-0) Statisches SQL [EXECUTE, Zugriffsrecht 58](#page-67-0) [SYSADM, Berechtigung 318](#page-327-0) [SYSADM \(Systemverwaltung\) 32](#page-41-0) [sysadm\\_group, Konfigurations](#page-327-0)[parameter 318](#page-327-0) [SYSADMIN-Ereignisse 304](#page-313-0) SYSCAT, Katalogsichten [für Sicherheitsaspekte 183](#page-192-0) [SYSCTRL \(Systemsteuerung\), Berechti](#page-42-0)[gung 33](#page-42-0) SYSDEFAULTADMWORKLOAD [Beschreibung 51](#page-60-0) SYSDEFAULTUSERWORKLOAD [Beschreibung 51](#page-60-0) [SYSMAINT \(Systempflege\), Berechti](#page-43-0)[gung 34](#page-43-0) [SYSMON \(Systemmonitor\), Berechti](#page-43-0)[gung 34](#page-43-0) [SYSPROC.AUDIT\\_ARCHIVE, gespei](#page-112-0)[cherte Prozedur 103](#page-112-0)[, 110](#page-119-0) [SYSPROC.AUDIT\\_DELIM\\_EXTRACT,](#page-112-0) [gespeicherte Prozedur 103](#page-112-0)[, 110](#page-119-0) [SYSPROC.AUDIT\\_LIST\\_LOGS, gespei](#page-119-0)[cherte Prozedur 110](#page-119-0) [Systemberechtigungs-ID 51](#page-60-0) Systemkataloge abrufen [Berechtigungsnamen mit Zugriffs](#page-193-0)[rechten 184](#page-193-0) [Namen erteilte Zugriffsrechte 185](#page-194-0) [Namen mit Berechtigung](#page-194-0) [DBADM 185](#page-194-0) [Namen mit Tabellenzugriffs](#page-194-0)[berechtigung 185](#page-194-0) [Liste der Zugriffsrechte 183](#page-192-0) [Sicherheit 186](#page-195-0) [Systemmonitor \(SYSMON\), Berechti](#page-43-0)[gung 34](#page-43-0) [Systempflege \(SYSMAINT\), Berechti](#page-43-0)[gung 34](#page-43-0) [Systemsteuerung \(SYSCTRL\), Berechti](#page-42-0)[gung 33](#page-42-0) [Systemverwaltung \(SYSADM\), Berechti](#page-41-0)[gung 32](#page-41-0)

#### **T**

Tabellen [Auswirkung von LBAC auf Lese](#page-176-0)[operationen 167](#page-176-0)

Tabellen *(Forts.)* [in LBAC-geschützte einfügen 170](#page-179-0) [LBAC-Schutz entfernen 182](#page-191-0) [mit LBAC schützen 143](#page-152-0)[, 165](#page-174-0) [Namen mit Zugriff abrufen 185](#page-194-0) [Prüfrichtlinie 99](#page-108-0) [Zugriffsrechte 55](#page-64-0) [Zugriffsrechte entziehen 55](#page-64-0) [Zugriffssteuerung 60](#page-69-0) Tabellenbereiche [Zugriffsrechte 47](#page-56-0) [TLS \(Transport Layer Security\) 76](#page-85-0) [TLS\\_RSA\\_WITH\\_3DES\\_EDE\\_CBC\\_SHA,](#page-77-0) [Cipher Suite 68](#page-77-0)[, 78](#page-87-0) [TLS\\_RSA\\_WITH\\_AES\\_128\\_CBC\\_SHA,](#page-77-0) [Cipher Suite 68](#page-77-0)[, 78](#page-87-0) [TLS\\_RSA\\_WITH\\_AES\\_256\\_CBC\\_SHA,](#page-77-0) [Cipher Suite 68](#page-77-0)[, 78](#page-87-0) [Transport Layer Security \(TLS\) 76](#page-85-0)

# **U**

Übersicht [Berechtigungen 28](#page-37-0) [UPDATE, Zugriffsrecht 47](#page-56-0) USAGE, Zugriffsrecht [Auslastungen 51](#page-60-0) [Beschreibung 50](#page-59-0) [USER\\_BASEDN 212](#page-221-0) [USER\\_OBJECTCLASS 212](#page-221-0) [USERID\\_ATTRIBUTE 212](#page-221-0)

# **V**

[VALIDATE-Ereignisse 304](#page-313-0) [Verschlüsselung 78](#page-87-0) [Daten 66](#page-75-0) [Verschlüsselung mit öffentlichem Schlüs](#page-87-0)[sel 78](#page-87-0) [Vertrauensstellungen 313](#page-322-0) Verwaltungssichten [AUTHORIZATIONIDS 184](#page-193-0)[, 186](#page-195-0) [OBJECTOWNERS 186](#page-195-0) [PRIVILEGES 184](#page-193-0)[, 186](#page-195-0) [Vista 324](#page-333-0) Visual Explain [Lernprogramm 337](#page-346-0)

# **W**

Windows-Betriebssysteme Benutzerkonten [Zugriffstoken 314](#page-323-0) [erweiterte Sicherheit 320](#page-329-0) [lokales Systemkonto \(LSA\), Unterstüt](#page-328-0)[zung 319](#page-328-0) Szenarios [Clientauthentifizierung 311](#page-320-0) [Serverauthentifizierung 310](#page-319-0) WITH ADMIN OPTION, Klausel [Rollenverwaltung delegieren 126](#page-135-0) WITH DATA, Option [Beschreibung 112](#page-121-0) WLMADM (Workloadverwaltung), Berechtigung [Beschreibung 43](#page-52-0)

WLMADM (Workloadverwaltung), Berechtigung *(Forts.)* [Übersicht 35](#page-44-0) Workloadverwaltung (WLMADM), Berechtigung [Beschreibung 43](#page-52-0) [Übersicht 35](#page-44-0) Write-Down [Beschreibung 157](#page-166-0) Write-Up [Beschreibung 157](#page-166-0)

## **X**

XQuery dynamisch [EXECUTE, Zugriffsrecht 58](#page-67-0) statisch [EXECUTE, Zugriffsrecht 58](#page-67-0)

# **Z**

Zeilen [Auswirkung von LBAC auf Lese](#page-176-0)[operationen 167](#page-176-0) [durch LBAC geschützte aktualisie](#page-182-0)[ren 173](#page-182-0) [durch LBAC geschützte einfügen 170](#page-179-0) [durch LBAC geschützte löschen 178](#page-187-0) [LBAC-Schutz entfernen 182](#page-191-0) [Schutz einer Zeile mit LBAC 165](#page-174-0) [Zertifikate, digitale 68](#page-77-0)[, 72](#page-81-0)[, 77](#page-86-0) [Zertifizierungsstellen \(CAs\) 77](#page-86-0) Zugriffsrechte ALTER [Sequenzen 50](#page-59-0) [Tabellen 47](#page-56-0) [CONTROL 47](#page-56-0) [DELETE 47](#page-56-0) [Eigentumsrecht 22](#page-31-0) entziehen [Rollen 125](#page-134-0) [Übersicht 55](#page-64-0) erteilen [Rollen 127](#page-136-0) EXECUTE [Routinen 50](#page-59-0) [GRANT, Anweisung 55](#page-64-0) [Hierarchie 22](#page-31-0) [implizite für Pakete 22](#page-31-0) [index 50](#page-59-0) [INDEX 47](#page-56-0) indirekt [Pakete mit Kurznamen 59](#page-68-0) [individuell 22](#page-31-0) Informationen zu erteilten Rechten [abrufen 184](#page-193-0)[, 185](#page-194-0) [INSERT 47](#page-56-0) Pakete [erstellen 49](#page-58-0) [planen 3](#page-12-0) [REFERENCES 47](#page-56-0) [Rolle durch gesicherten Kontext über](#page-146-0)[nehmen 137](#page-146-0) [Rollen 121](#page-130-0) [Schema 46](#page-55-0)

Zugriffsrechte *(Forts.)* [SELECT 47](#page-56-0) [SETSESSIONUSER 45](#page-54-0) [Sichten 47](#page-56-0) Systemkatalog [Berechtigungsinformationen 183](#page-192-0) [Zugriff beschränken 186](#page-195-0) [Tabellen 47](#page-56-0) [Tabellenbereiche 47](#page-56-0) [Übersicht 22](#page-31-0) [UPDATE 47](#page-56-0) USAGE [Auslastungen 51](#page-60-0) [Sequenzen 50](#page-59-0) Zugriffssteuerung [Authentifizierung 8](#page-17-0) [DBADM \(Datenbankadministrator\),](#page-72-0) [Berechtigung 63](#page-72-0) [kennsatzbasierte Zugriffssteuerung](#page-152-0) [\(Label-Based Access Control,](#page-152-0) [LBAC\) 143](#page-152-0) [Sichten 60](#page-69-0) [spaltenspezifisch 143](#page-152-0) [Tabellen 60](#page-69-0) [zeilenspezifisch 143](#page-152-0) Zugriffssteuerung (ACCESSCTRL), Berechtigung [Beschreibung 40](#page-49-0) [Übersicht 35](#page-44-0) [Zugriffstoken 314](#page-323-0)

# IBM.

SC12-4285-00

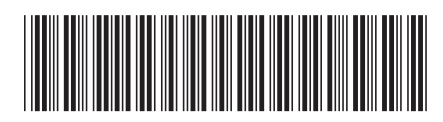
1

**Datenbanksicherheit** 

Spine information: Spine information:

IBM DB2 9.7 für Linux, UNIX und Windows **Datenbanksicherheit** -IBM DB2 9.7 für Linux, UNIX und Windows